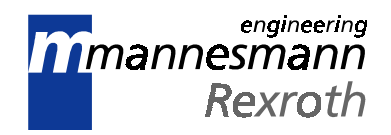

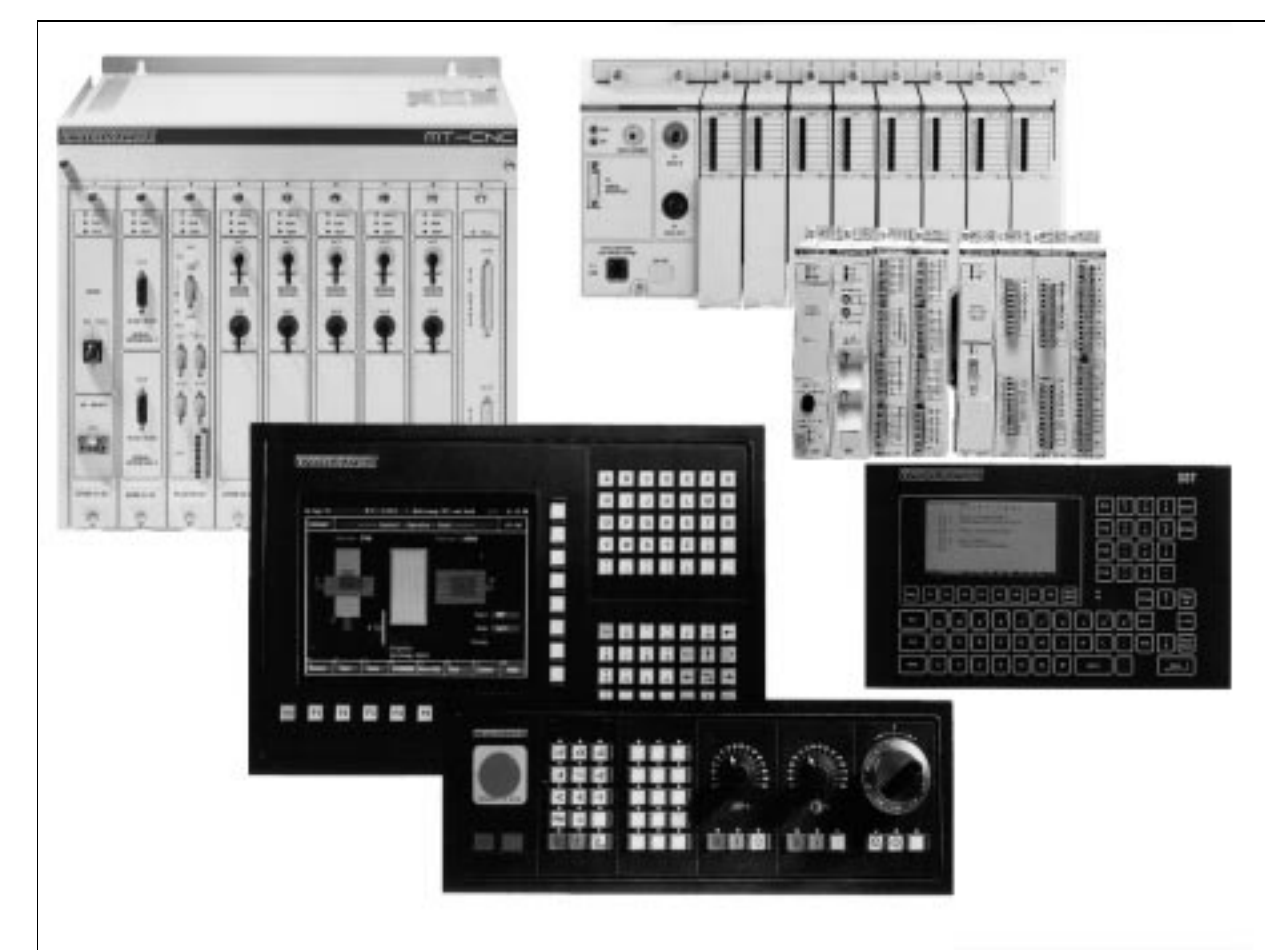

# MT-CNC Quick Reference Guide

**Reference Manual**

**DOK-MT\*CNC-REFER\*GUIDE-ANW1-EN-P** 278478

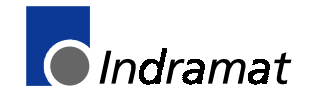

# **Using This Reference Guide**

This document is a quick reference guide for individuals working with the Indramat MT-CNC. This guide should not be used as a complete system manual, but as a quick reference guide for plant floor programming.

Modules described in this manual include: MT-CNC, TVD power supplies, DDS drive amplifiers, MDD servo motors, TDA/KDA/RAC spindle amplifiers, spindle motors.

In this document **MUI** refers to the MT-CNC **U**ser **I**nterface software, and **SPS** refers to the PLC programming system.

#### **Hot Key Legend**

<A>,<B> : Press key "A" then press key "B". <A>+<B>: Press and hold key "A" while pressing key "B". <Main Menu>: Always refers to the MT-CNC main Menu.

**NOTE: This reference guide is based on the MT-CNC software version 0x.17/XX. Later MT-CNC software versions may contain functionality that deviates from the one described in this manual!**

#### **CAUTION:**

**Life threatening voltages present on amplifier and servo motor connectors. Do not connect or disconnect while power is on. Unexpected and dangerous machine movements may result if service is attempted by unqualified personnel.**

#### **FOREWORD**

#### <span id="page-3-0"></span>**Special Notations:**

Special notations are used in this manual to assist the reader in identifying unique conditions or information that is important. Three categories of notations are listed below in ascending order of importance.

**Note:** A **NOTE** is a tip, suggestion or emphasized procedure for operating the equipment.

**Caution:** A **CAUTION** appears when a condition exists which could cause operating faults or damage to the equipment.

**Warning: WARNING** statements identify conditions which could cause bodily harm and/or severe damage to the equipment if the operator is not careful operating the equipment . A **WARNING** typically describes the potential hazard, its possible effect, and measures that must be taken to avoid the hazard.

> **Please NOTE: The following notes pertain to the version of software releases covered in this manual. No note: valid for all software releases indicated under revisions**

**(1): MT-CNC software releases 04.11/00 ... 04.13/xx only**

**(2): MT-CNC software releases 0x.14/xx**

**(3): MT-CNC software releases 0x.15/xx**

**(4): MT-CNC software releases 0x.16/xx**

**(5): MT-CNC software releases 0x.17/00**

**The Rexroth Corporation Indramat Division 5150 Prairie Stone Parkway Hoffman Estates, Illinois 60192**

**Phone. (847) 645-3600** | **FAX (847) 645-6201**

# <span id="page-4-0"></span>**RECORD OF REVISIONS**

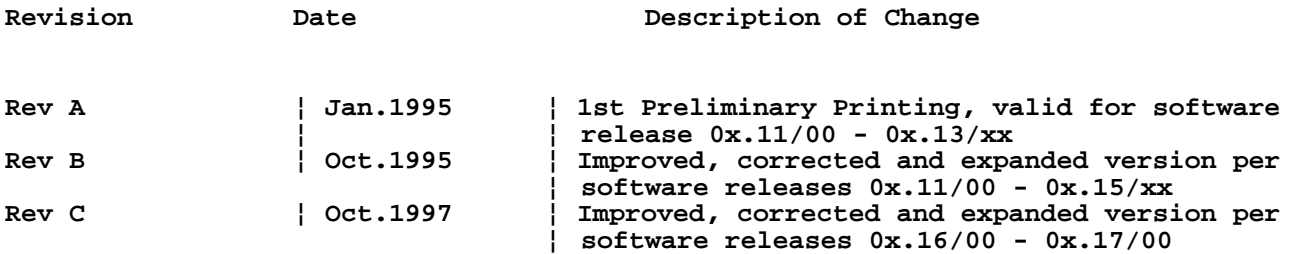

# **CONTENTS**

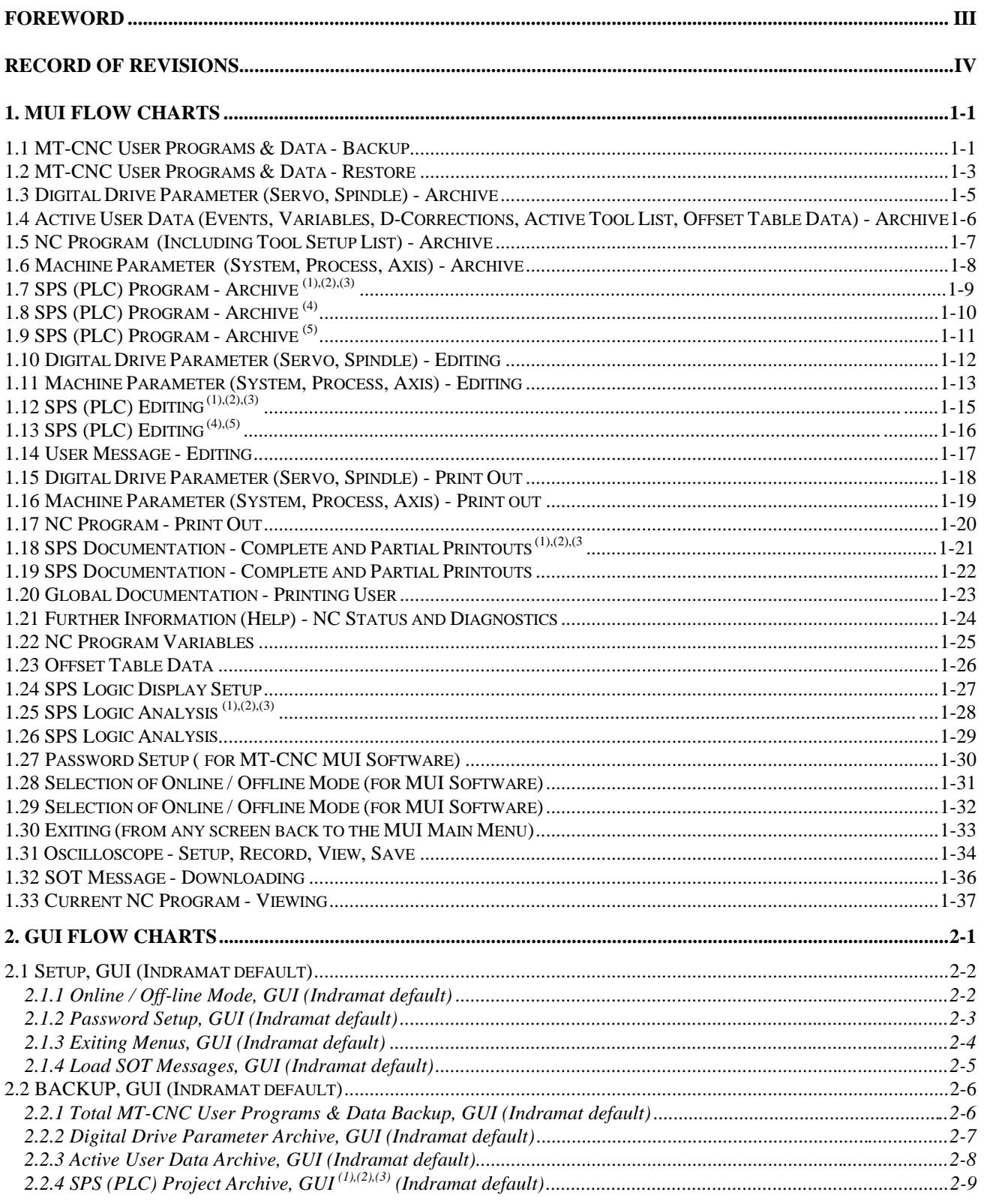

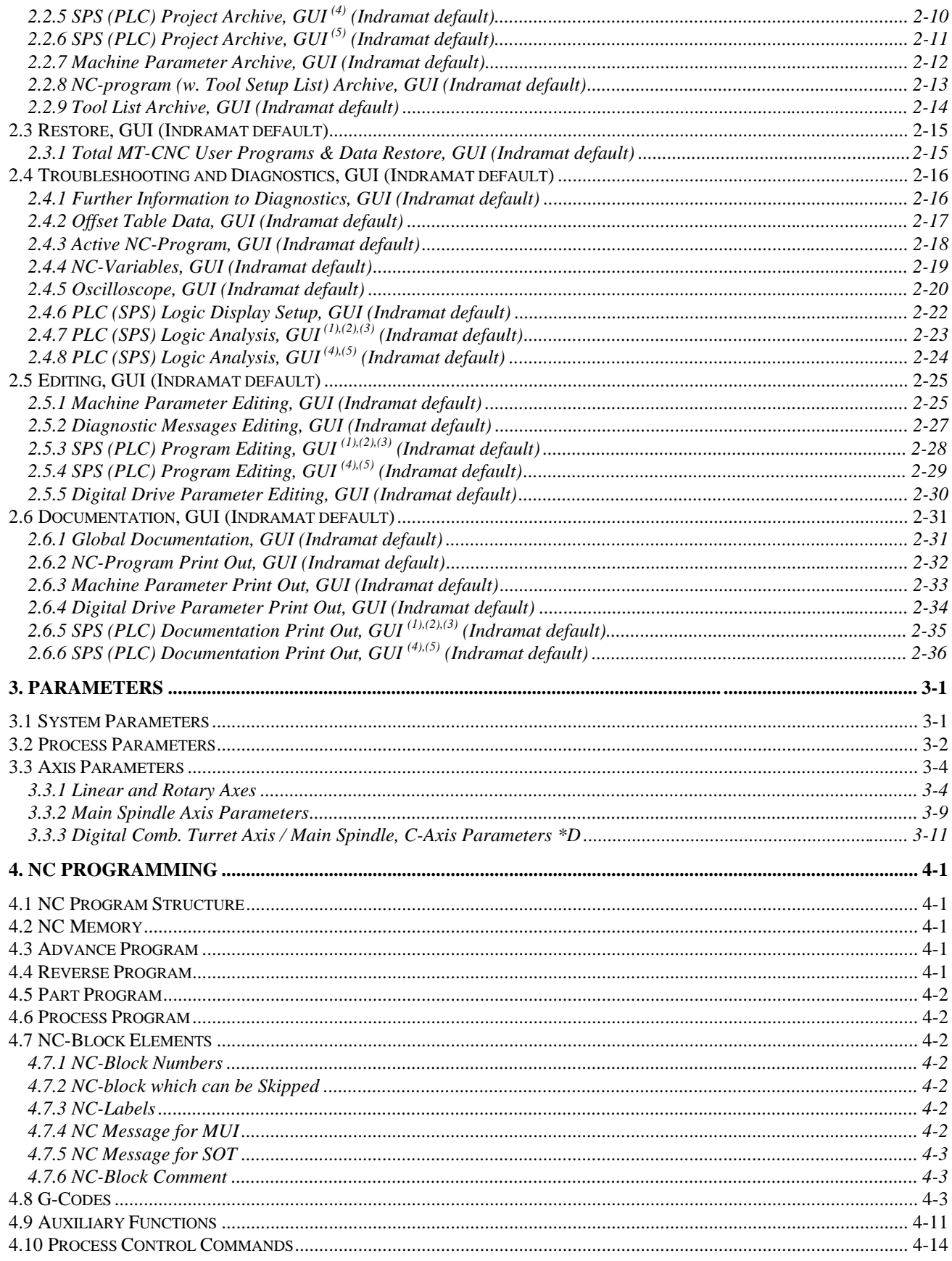

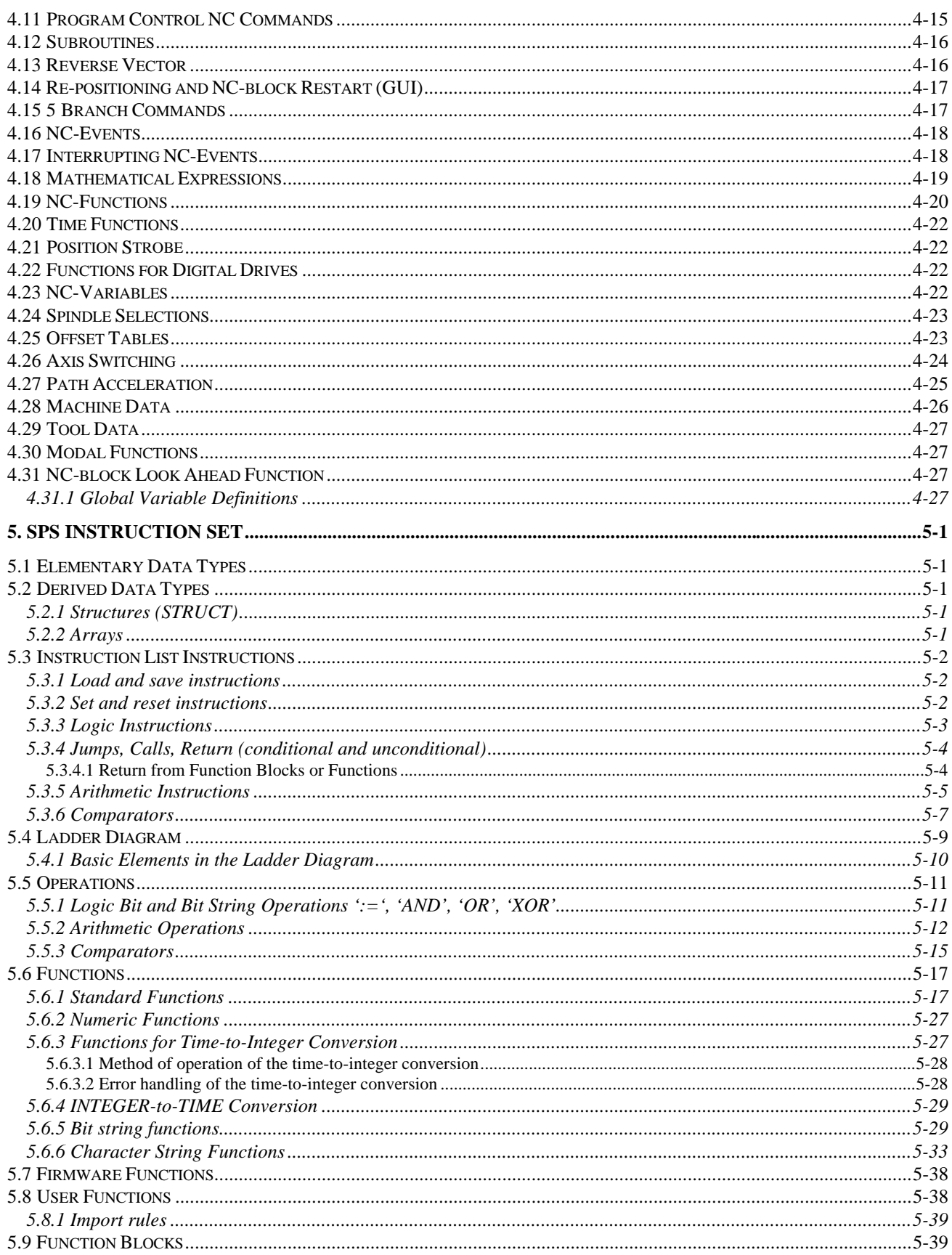

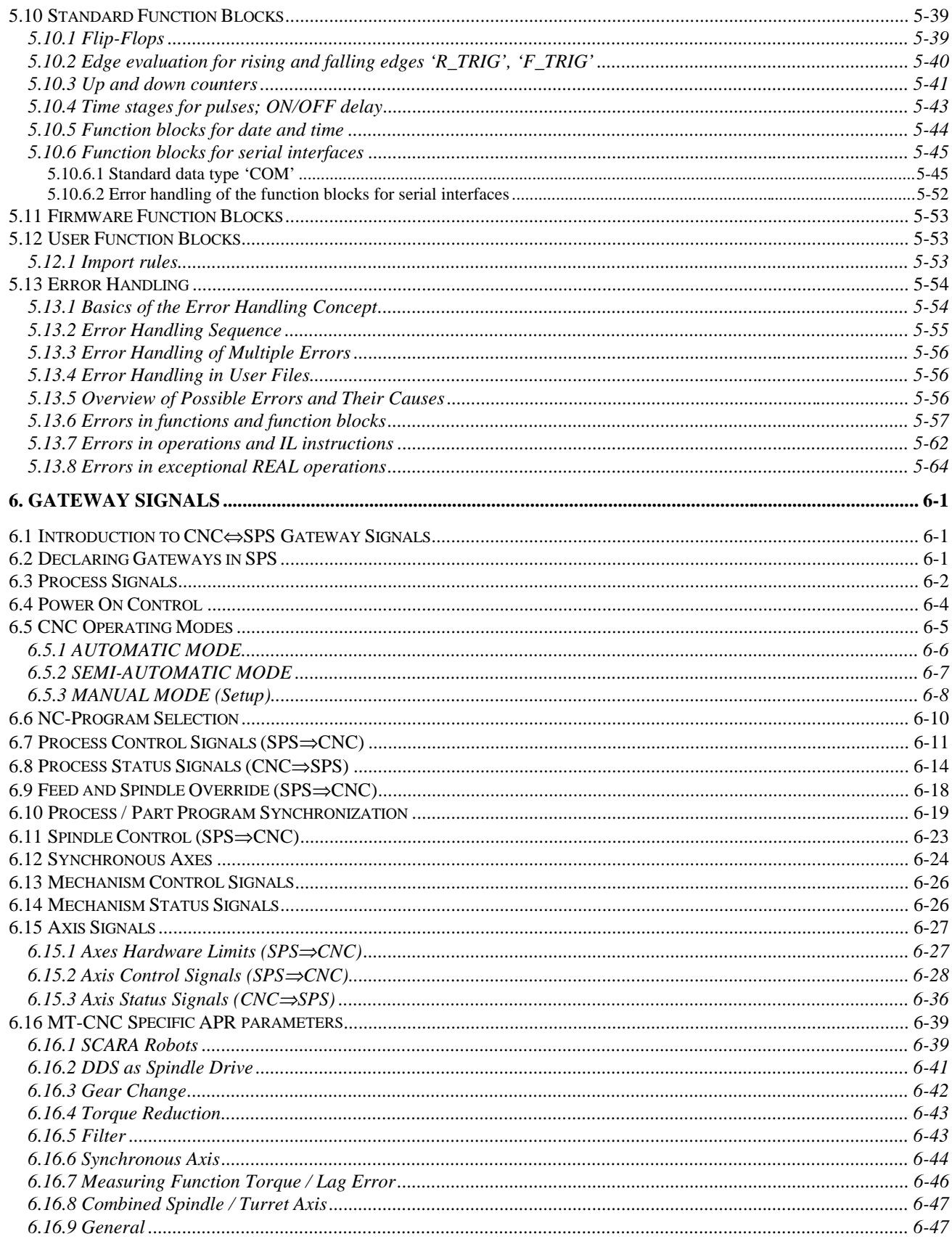

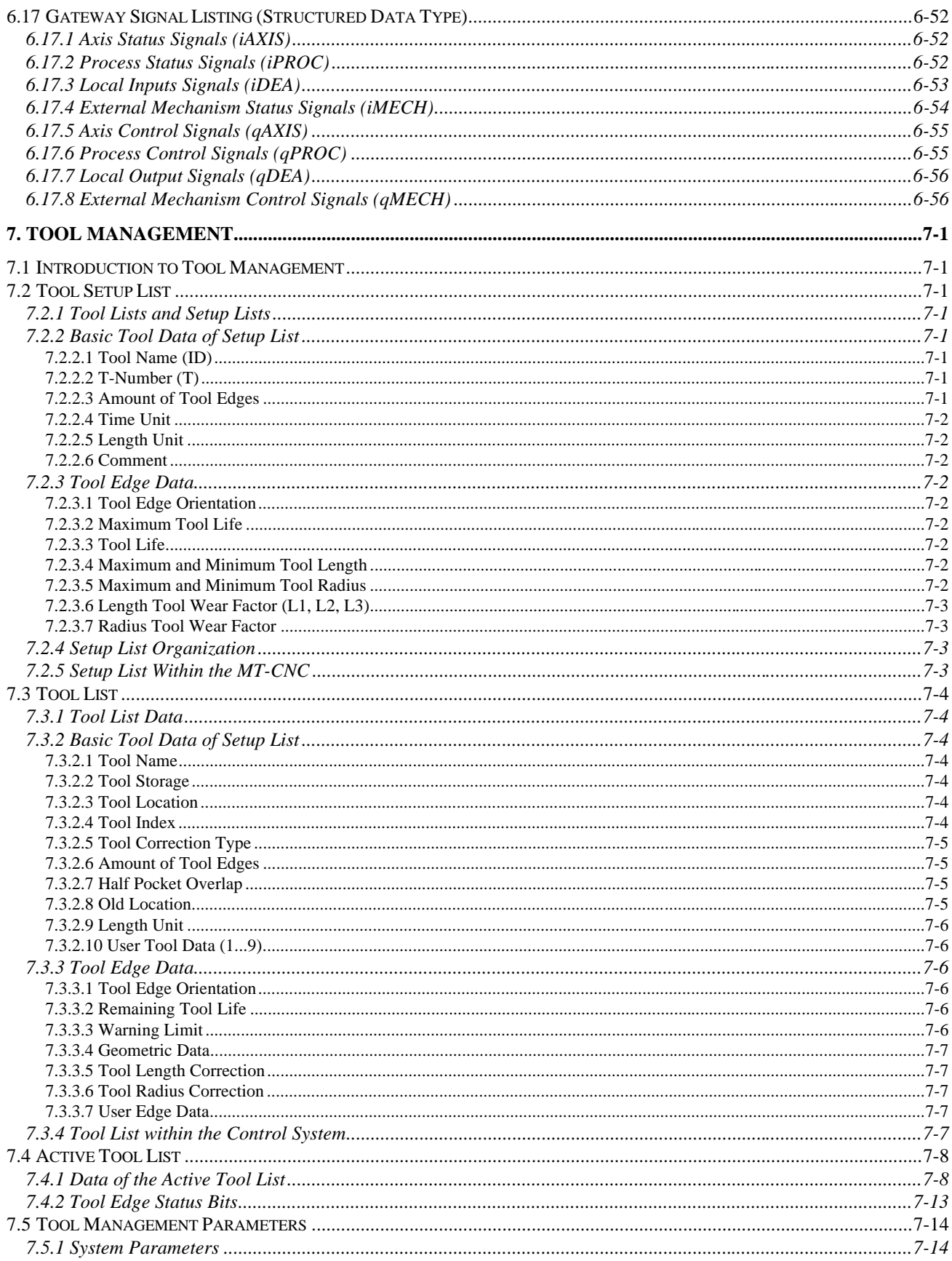

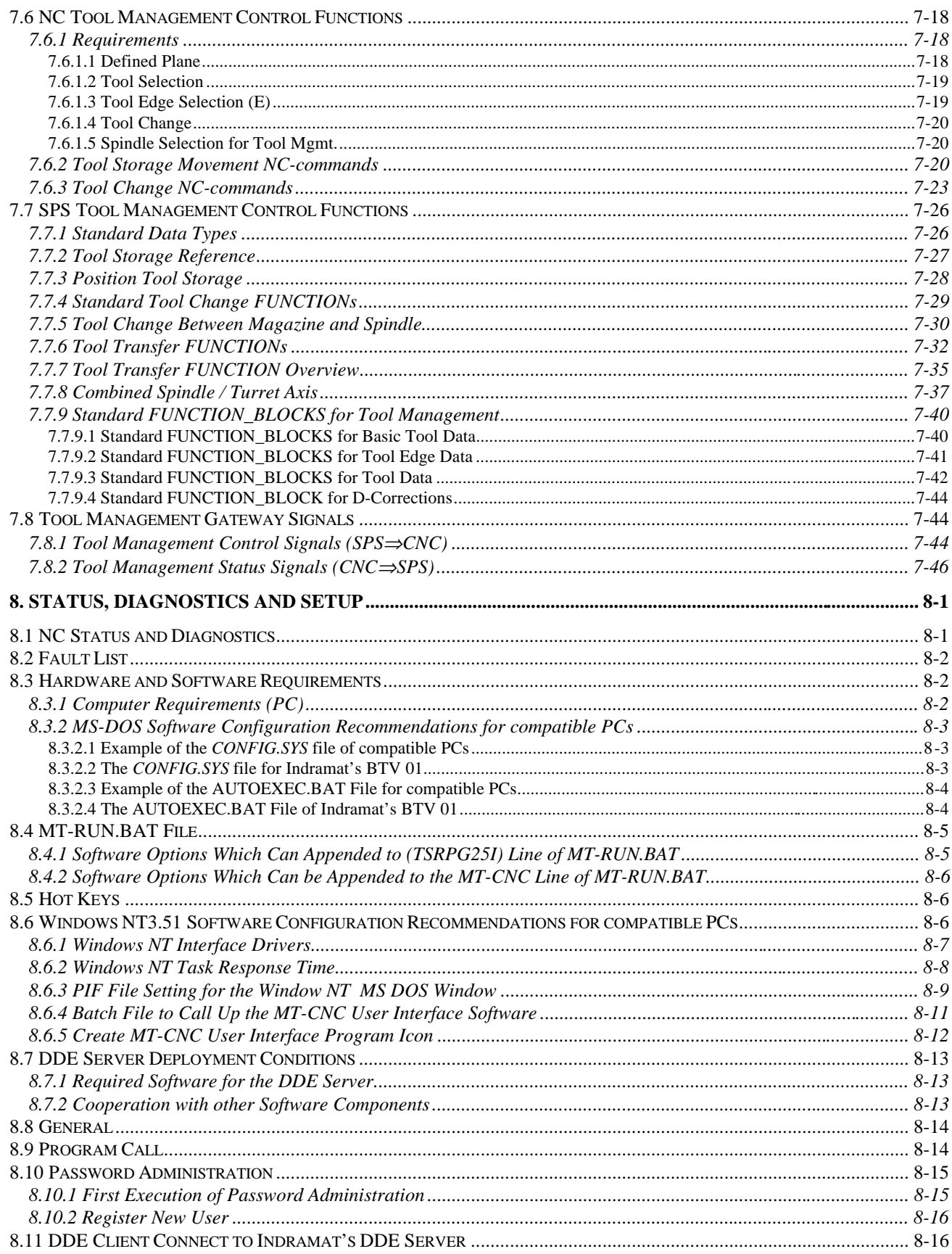

# **IAMARGUM**

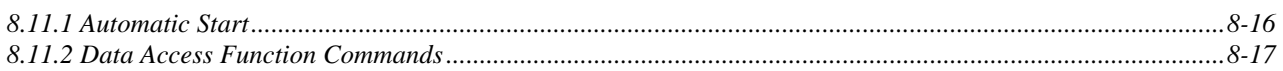

#### **List Of Appendices**

Appendix A: MT-CNC Control system Appendix B: this appendix is left intentionally blank Appendix CD: MT-CNC Module Rack MTCB Appendix E: Central Processor module CPUB Appendix F: SPS Module PLCB Appendix G: Axis Processor Module APRB Appendix H: Input/Output Module DEAB Appendix IJ: this appendix is left intentionally blank Appendix K: Operating, Programming and Visualizing Terminal BTV01.3 Appendix L: Configurable Operator Panel BTM13 Appendix M: Configurable Operator Panel BTM03 Appendix NO: Configurable Operator Panel BTM04 Appendix PQ: Station Operator Terminal SOT02 Appendix R: Remote I/O Rack RECO Appendix S: Remote I/O Rack RECO02 Appendix Sch: Fiber Optic Repeater/Switcher LWR01 Appendix St: Firmware and Software selection for the MT-CNC Control System Appendix T-V: Power Switching in E-Stop Chain Appendix W: Hand Terminal BTC05 Appendix X: Master Index for Chapters 1 - 8

### <span id="page-13-0"></span>**1. MUI FLOW CHARTS**

This chapter contains flowcharts to perform commonly used functions with the standard Indramat softkey menu of the MT-CNC Machine User Interface Software

**1.1 MT-CNC User Programs & Data - Backup**

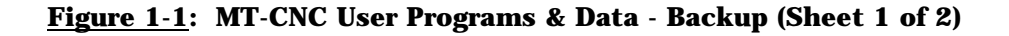

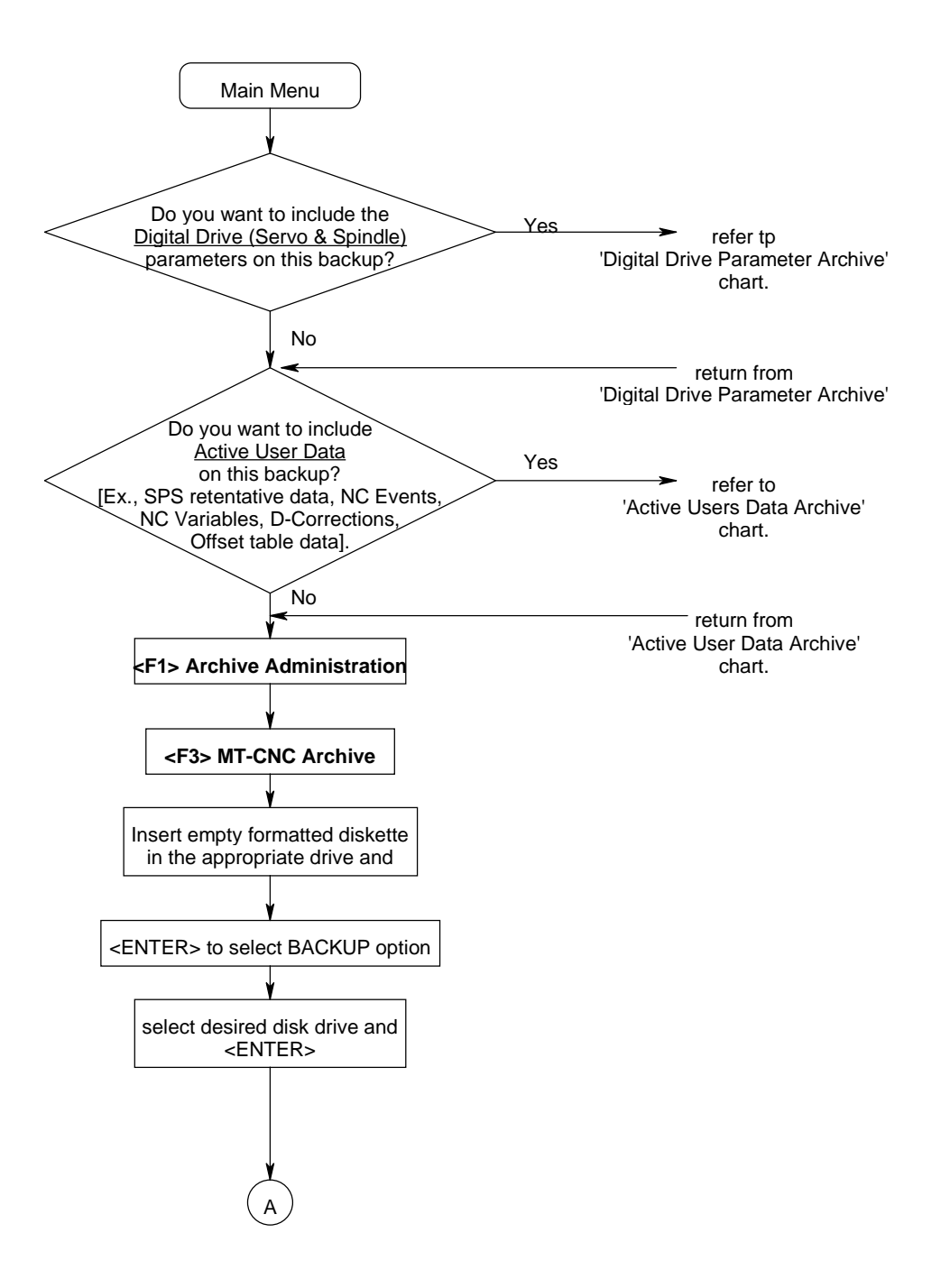

### **Figure 1-2 MT-CNC User Programs & Data - Backup (Sheet 2 of 2)**

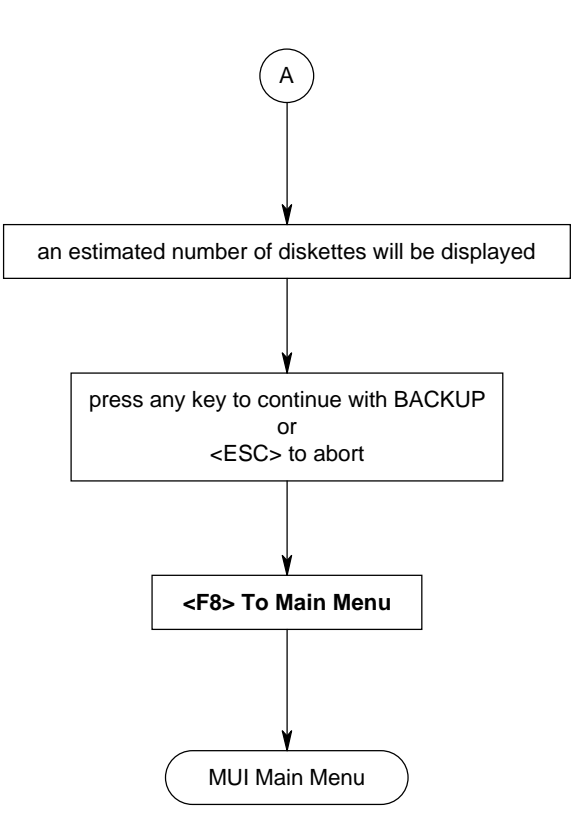

### <span id="page-15-0"></span>**1.2 MT-CNC User Programs & Data - Restore**

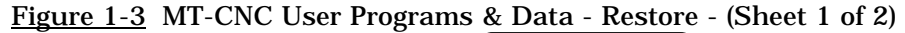

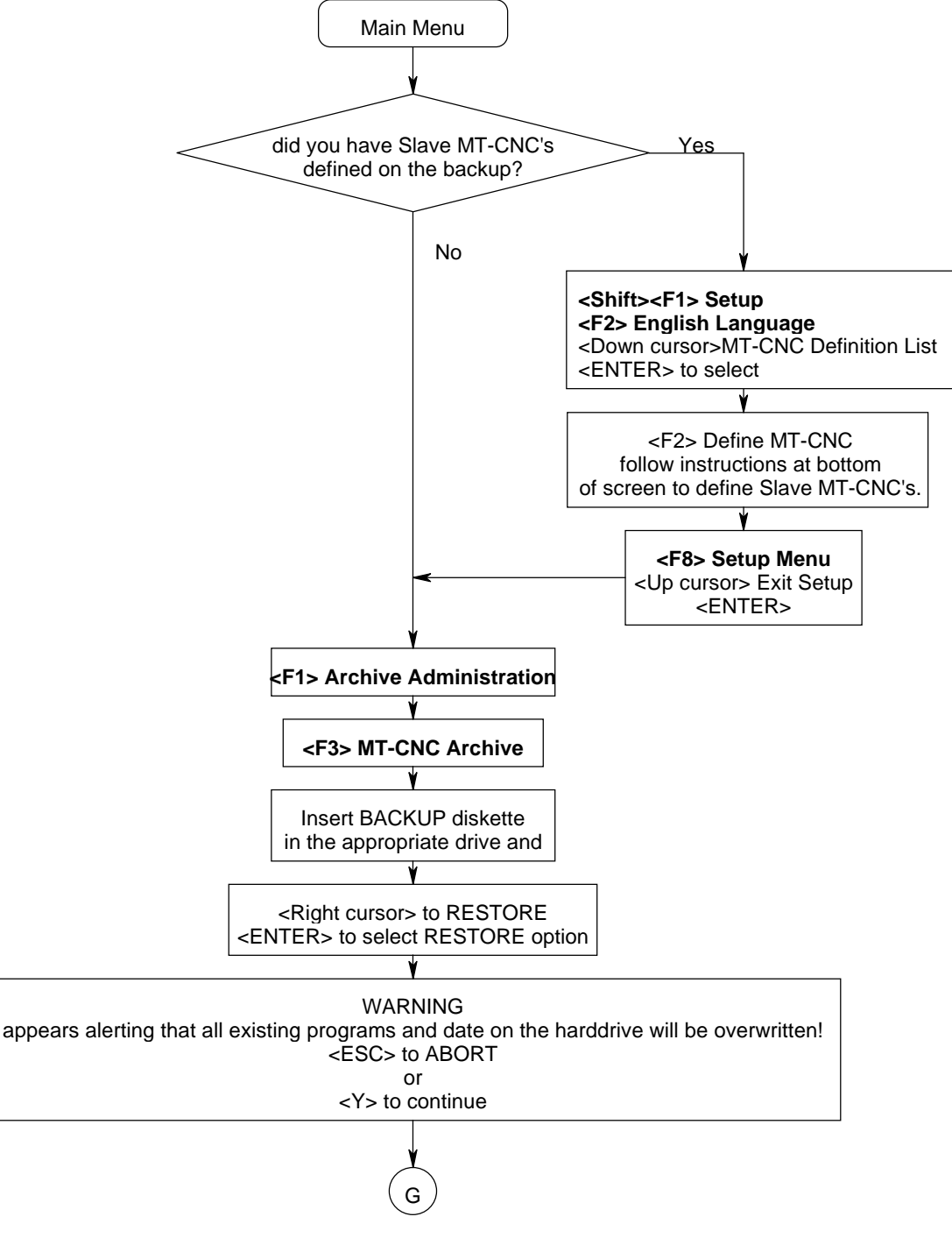

### **Figure 1-4 MT-CNC User Programs & Data - Restore - (Sheet 2 of 2)**

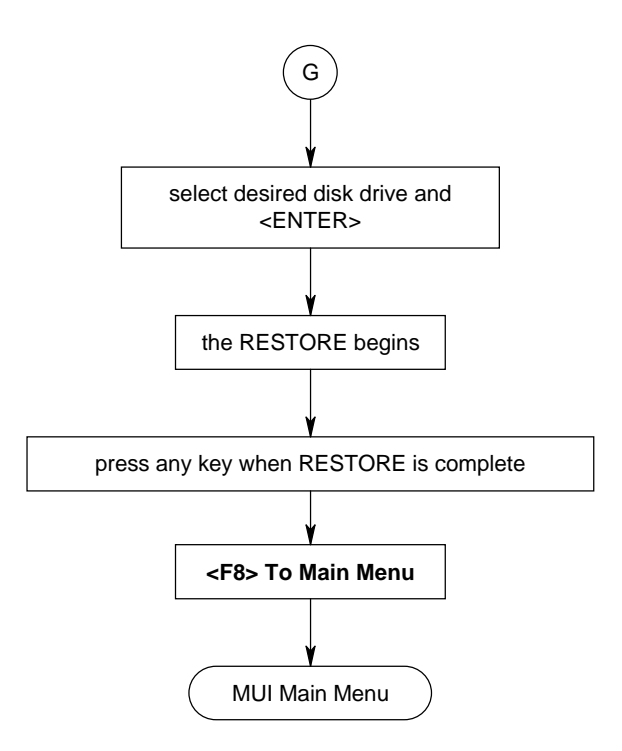

### <span id="page-17-0"></span>**1.3 Digital Drive Parameter (Servo, Spindle) - Archive**

### **Figure 1-5 Digital Drive Parameter (Servo, Spindle) - Archive**

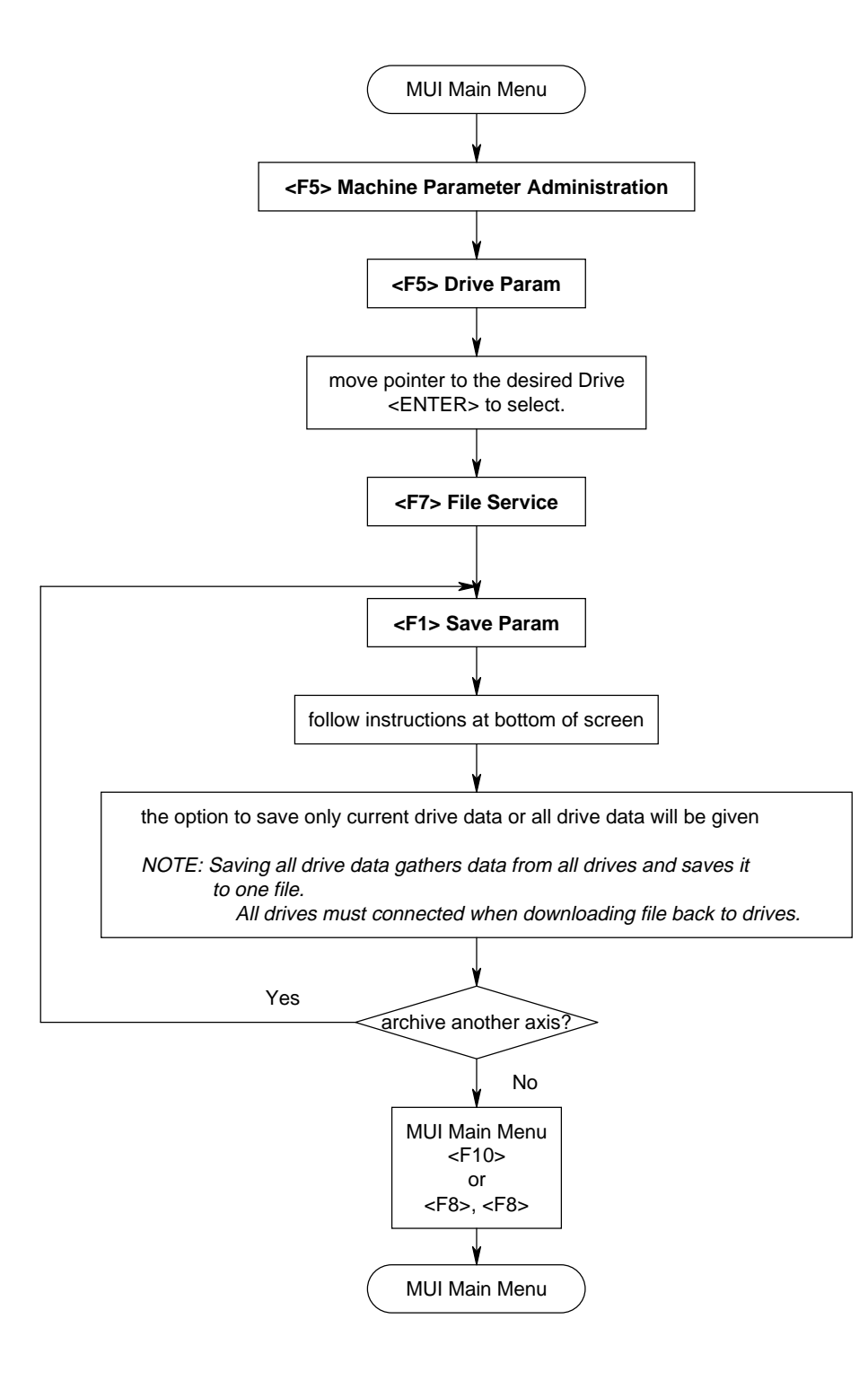

<span id="page-18-0"></span>**1.4 Active User Data (Events, Variables, D-Corrections, Active Tool List, Offset Table Data) - Archive**

**Figure 1-6 Active User Data (Events, Variables, D-Corrections, Active Tool List, Offset Table Data) - Archive**

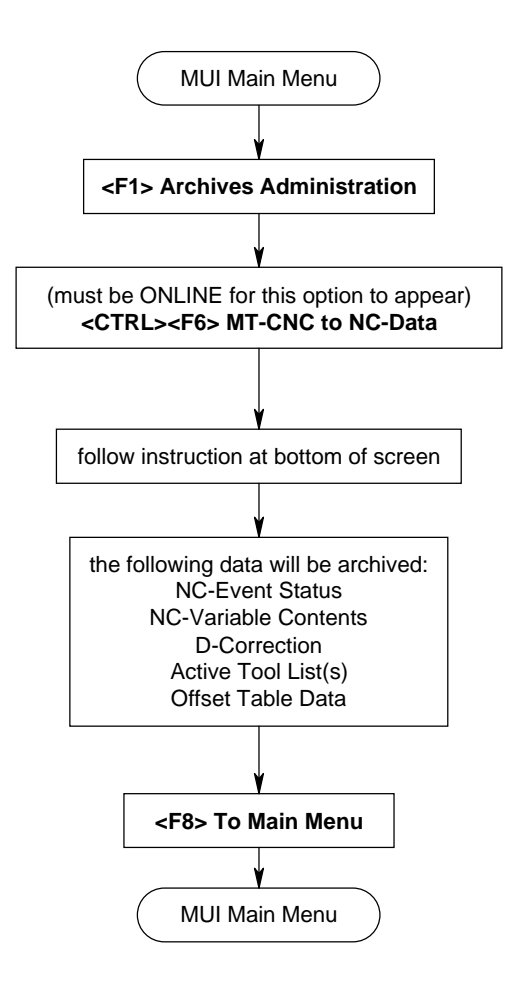

### <span id="page-19-0"></span>**1.5 NC Program (Including Tool Setup List) - Archive**

### **Figure 1-7 NC Program (Including Tool Setup List) - Archive**

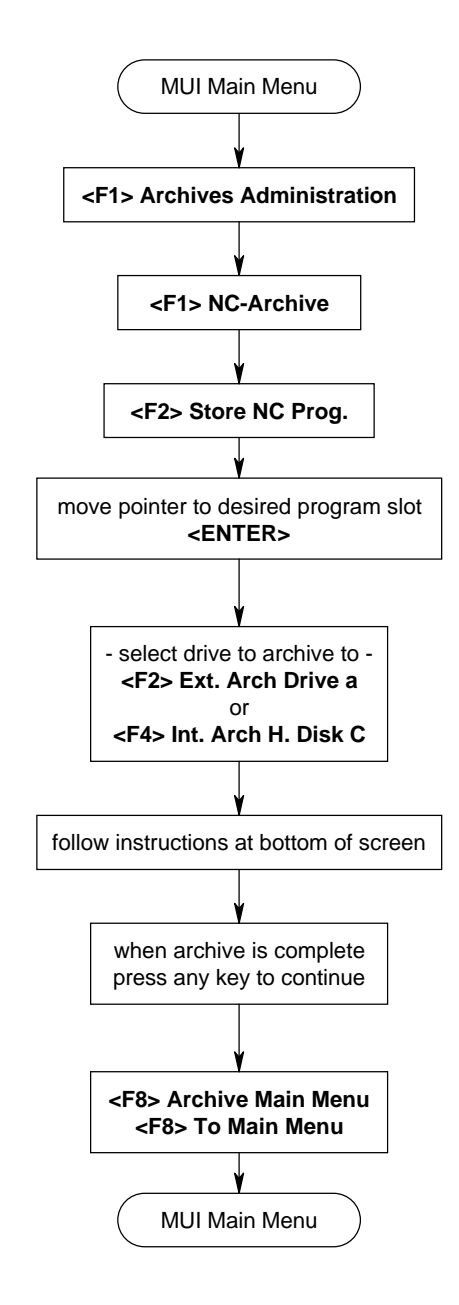

<span id="page-20-0"></span>**1.6 Machine Parameter (System, Process, Axis) - Archive**

### **Figure 1-8 Machine Parameter (System, Process, Axis) - Archive**

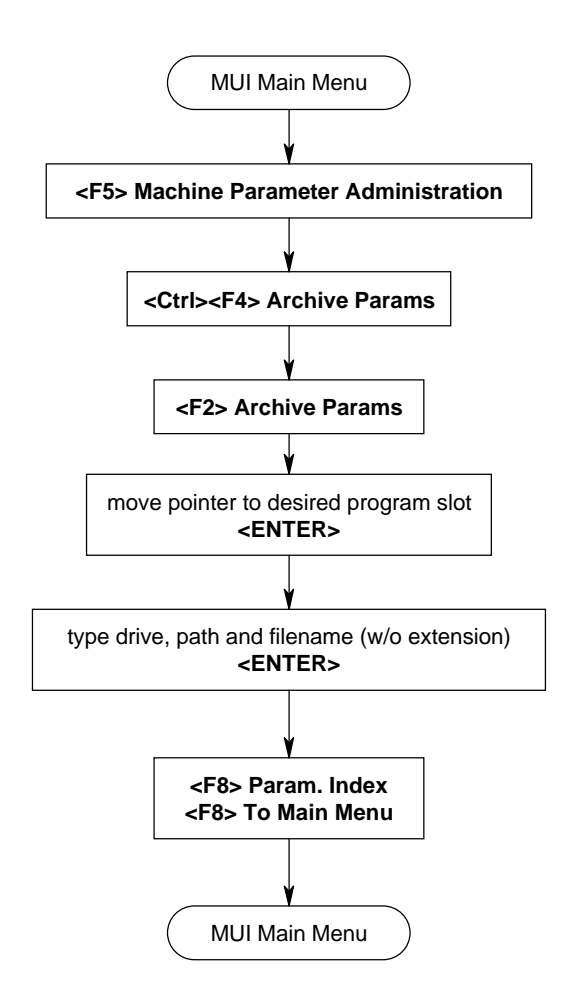

# <span id="page-21-0"></span>**1.7 SPS (PLC) Program - Archive (1),(2),(3)**

## **Figure 1-9 SPS (PLC) Program - Archive (1),(2),(3)**

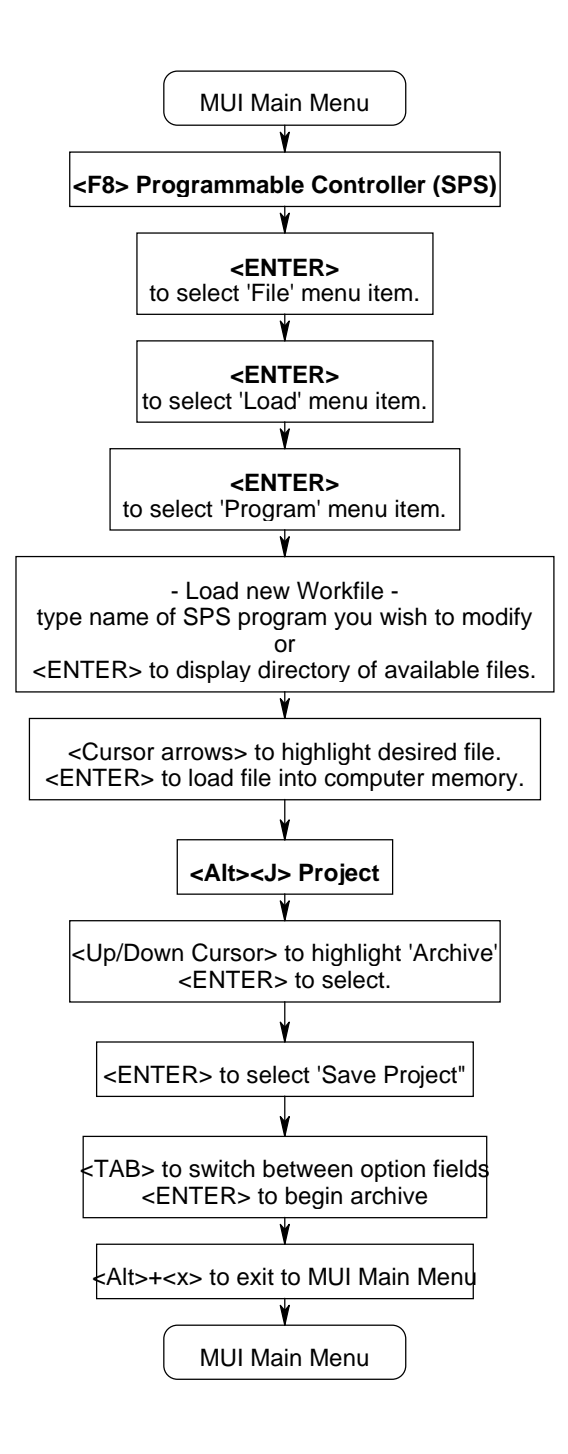

<span id="page-22-0"></span>**1.8 SPS (PLC) Program - Archive (4)**

## **Figure 1-10 SPS (PLC) Program - Archive (4)**

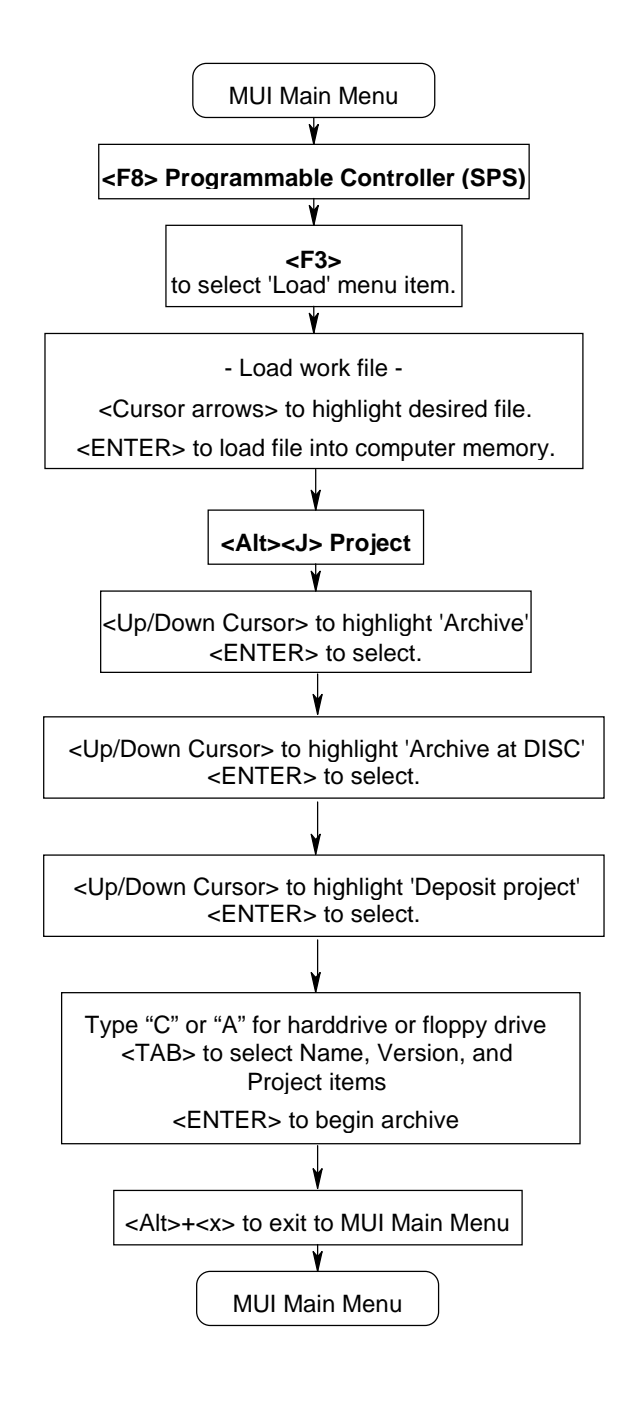

## <span id="page-23-0"></span>**1.9 SPS (PLC) Program - Archive (5)**

### **Figure 1-11 SPS (PLC) Program - Archive(5)**

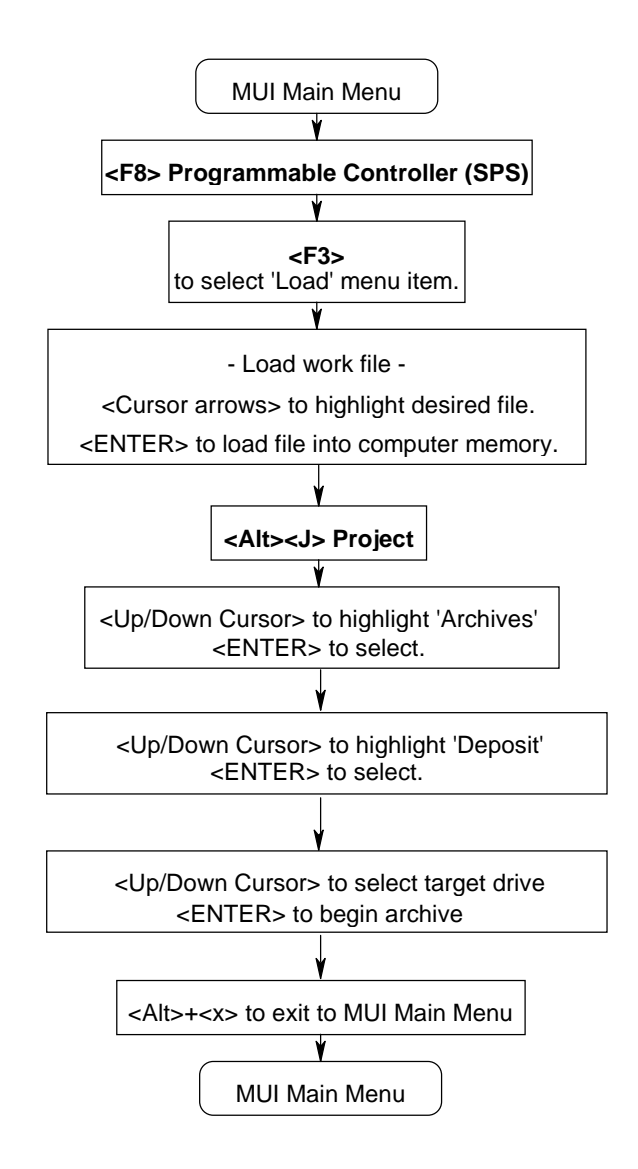

<span id="page-24-0"></span>**1.10 Digital Drive Parameter (Servo, Spindle) - Editing**

### **Figure 1-12 Digital Drive Parameter (Servo, Spindle) - Editing**

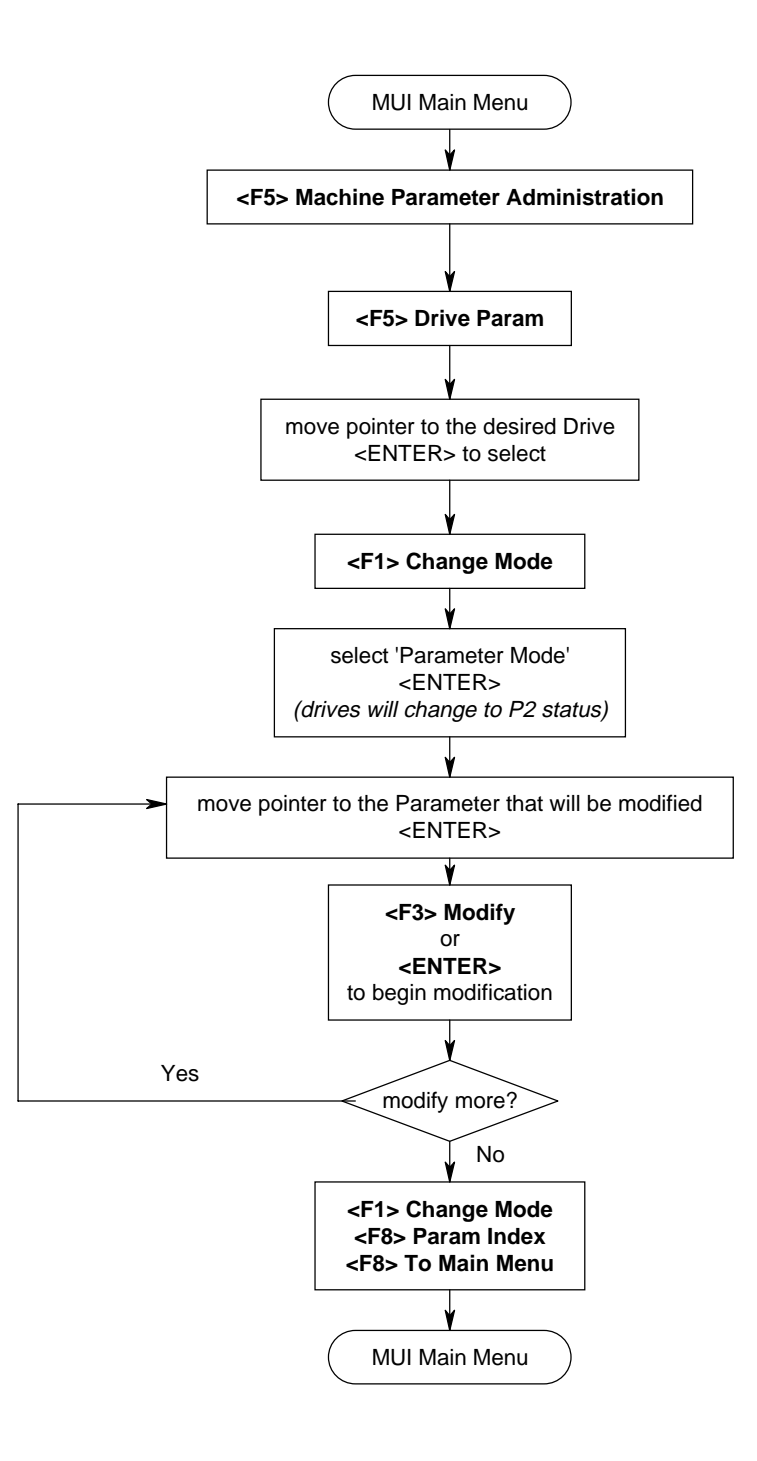

### <span id="page-25-0"></span>**1.11 Machine Parameter (System, Process, Axis) - Editing**

#### **Figure 1-13 Machine Parameter (System, Process, Axis) - Editing - (Sheet 1 of 2)**

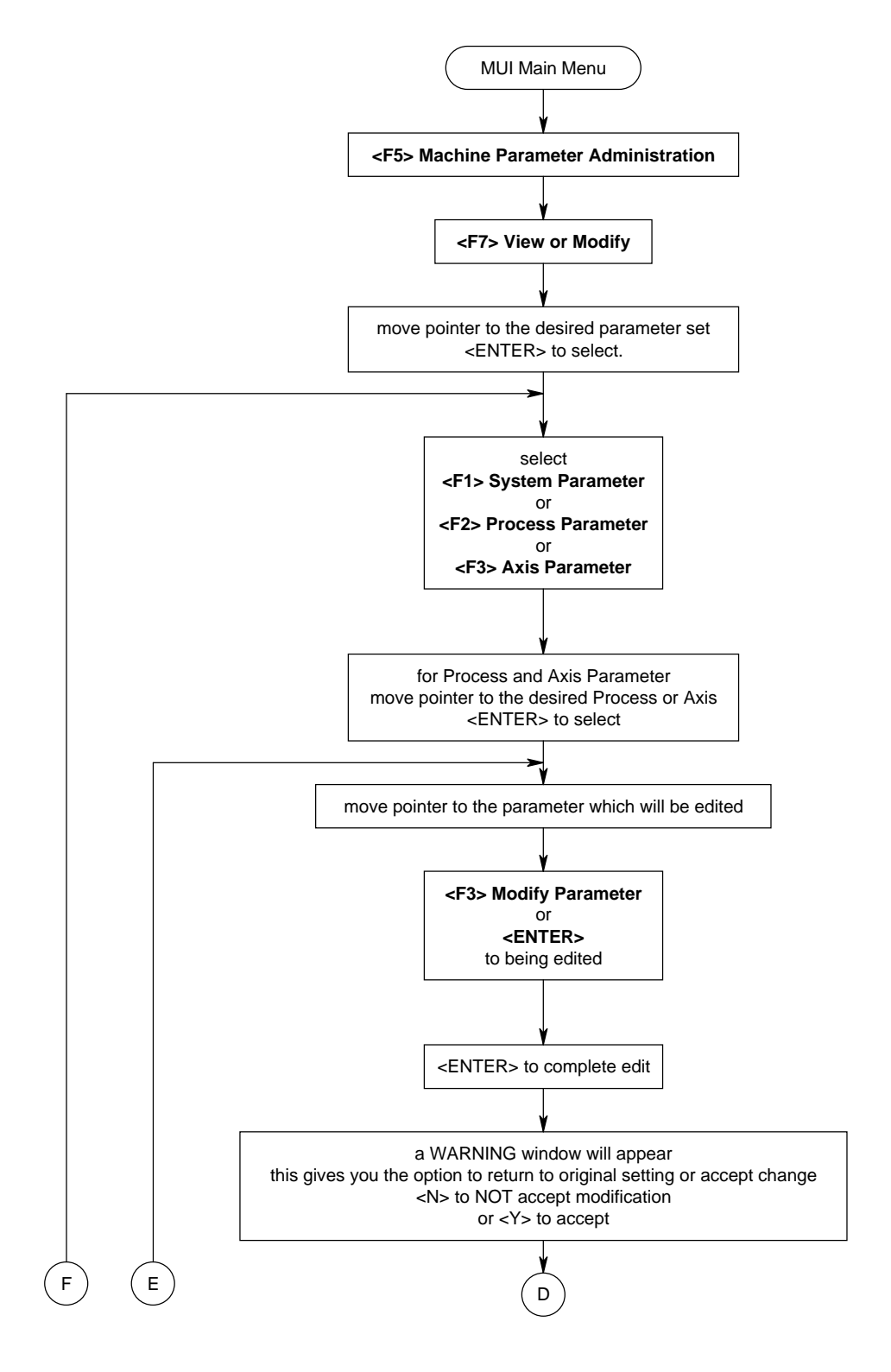

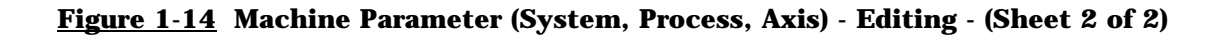

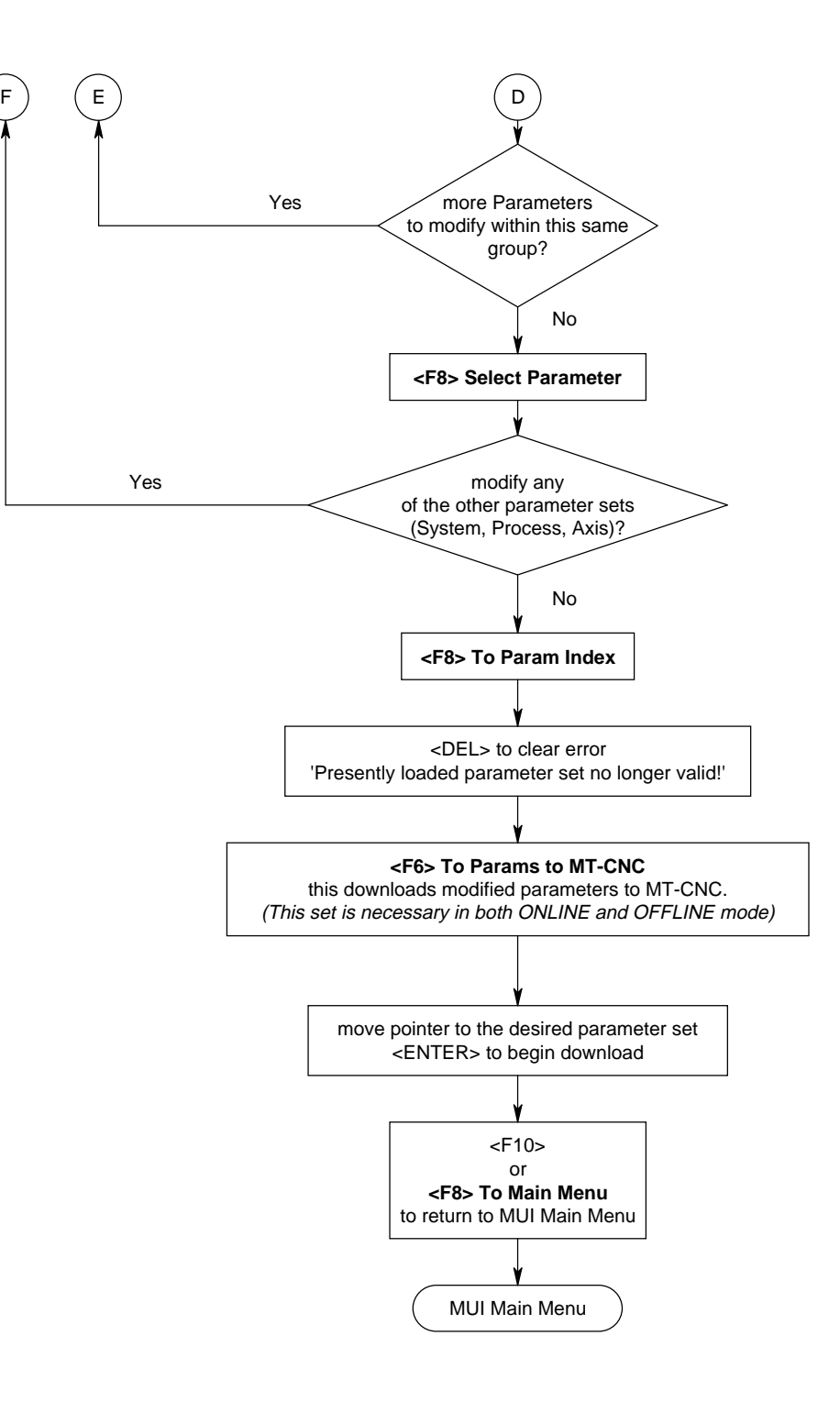

# <span id="page-27-0"></span>**1.12 SPS (PLC) Editing (1),(2),(3)**

## **Figure 1-15 SPS (PLC) Editing (1),(2),(3)**

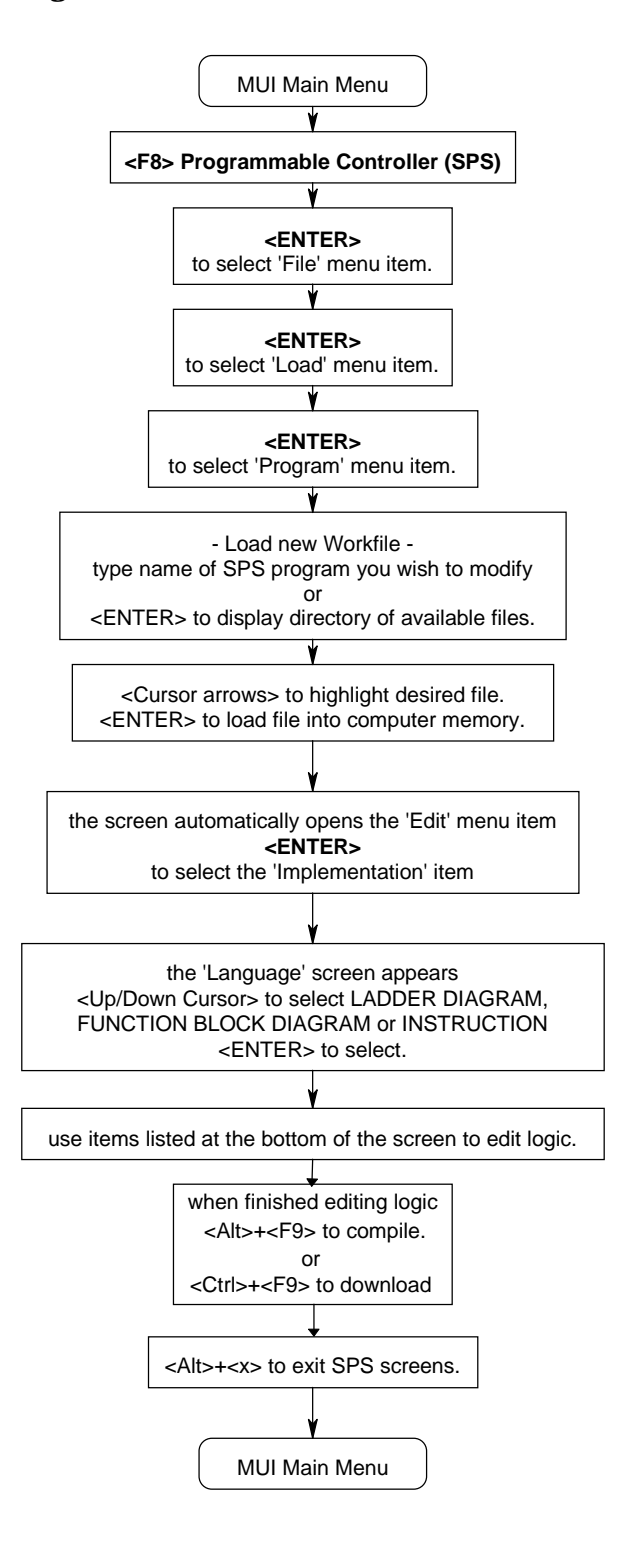

<span id="page-28-0"></span>**1.13 SPS (PLC) Editing (4),(5)**

## **Figure 1-16 SPS (PLC) Editing (4),(5)**

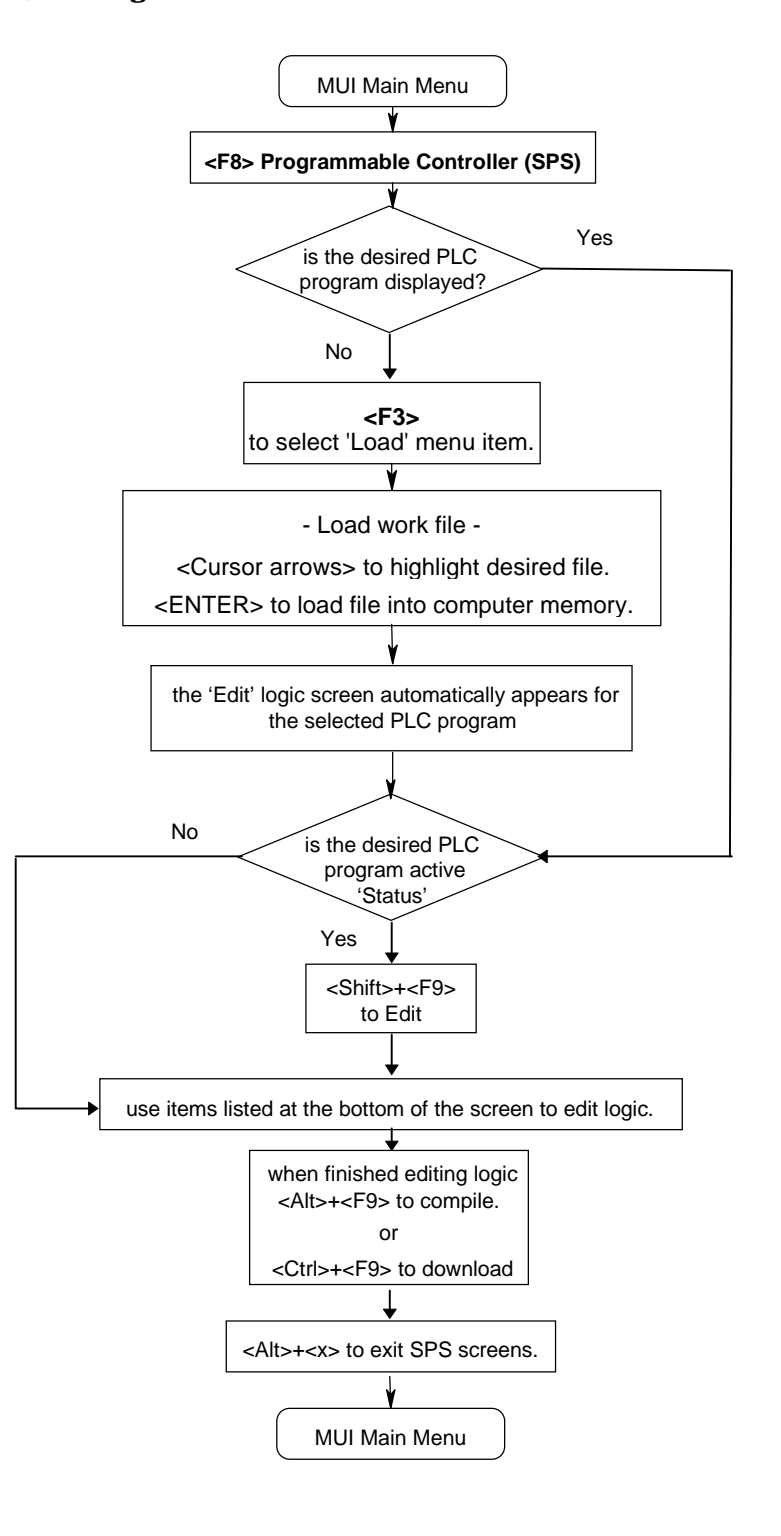

### <span id="page-29-0"></span>**1.14 User Message - Editing**

### **Figure 1-17 User Message - Editing -**

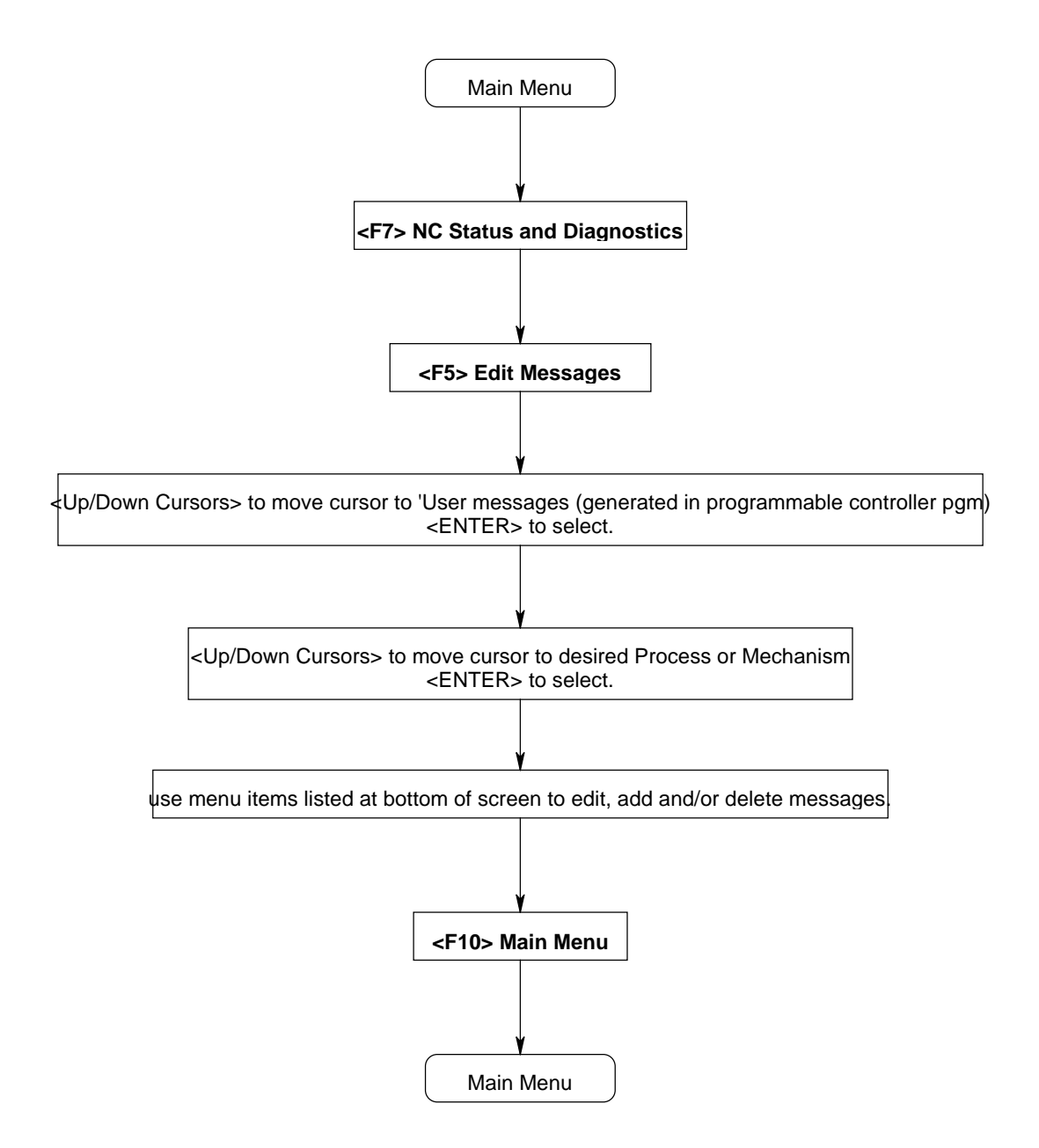

<span id="page-30-0"></span>**1.15 Digital Drive Parameter (Servo, Spindle) - Print Out**

### **Figure 1-18 Digital Drive Parameter (Servo, Spindle) - Print Out -**

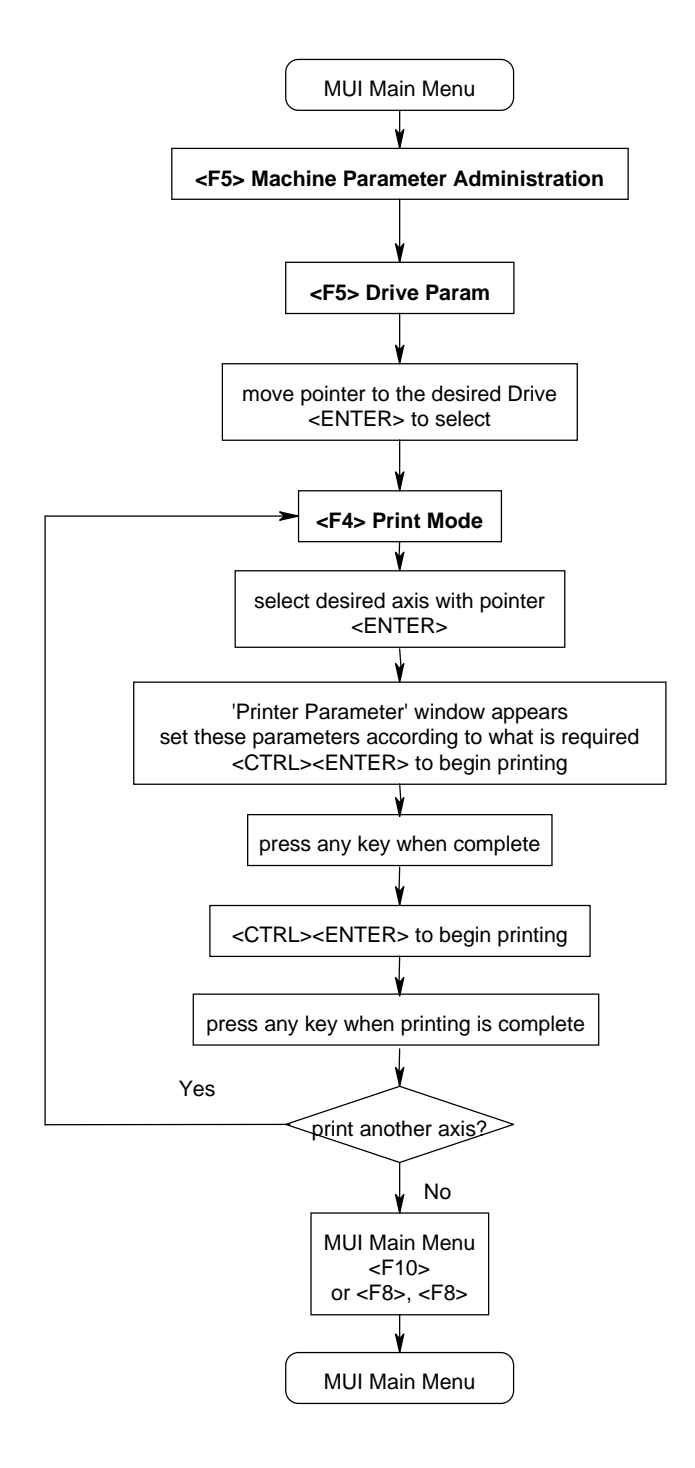

### <span id="page-31-0"></span>**1.16 Machine Parameter (System, Process, Axis) - Print out**

#### **Figure 1-19 Machine Parameter (System, Process, Axis) - Print Out -**

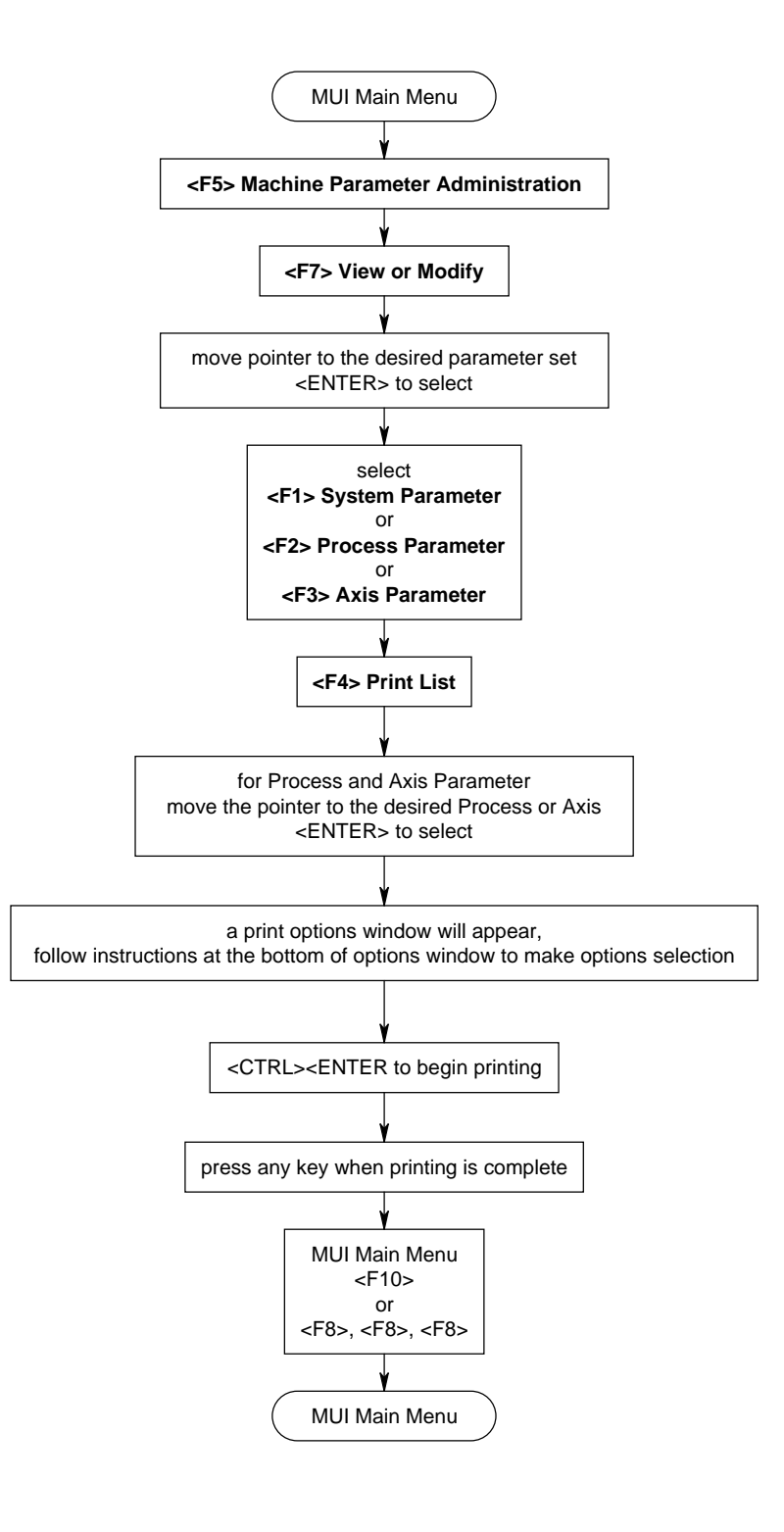

#### <span id="page-32-0"></span>**1.17 NC Program - Print Out**

### **Figure 1-20 NC Program - Print Out -**

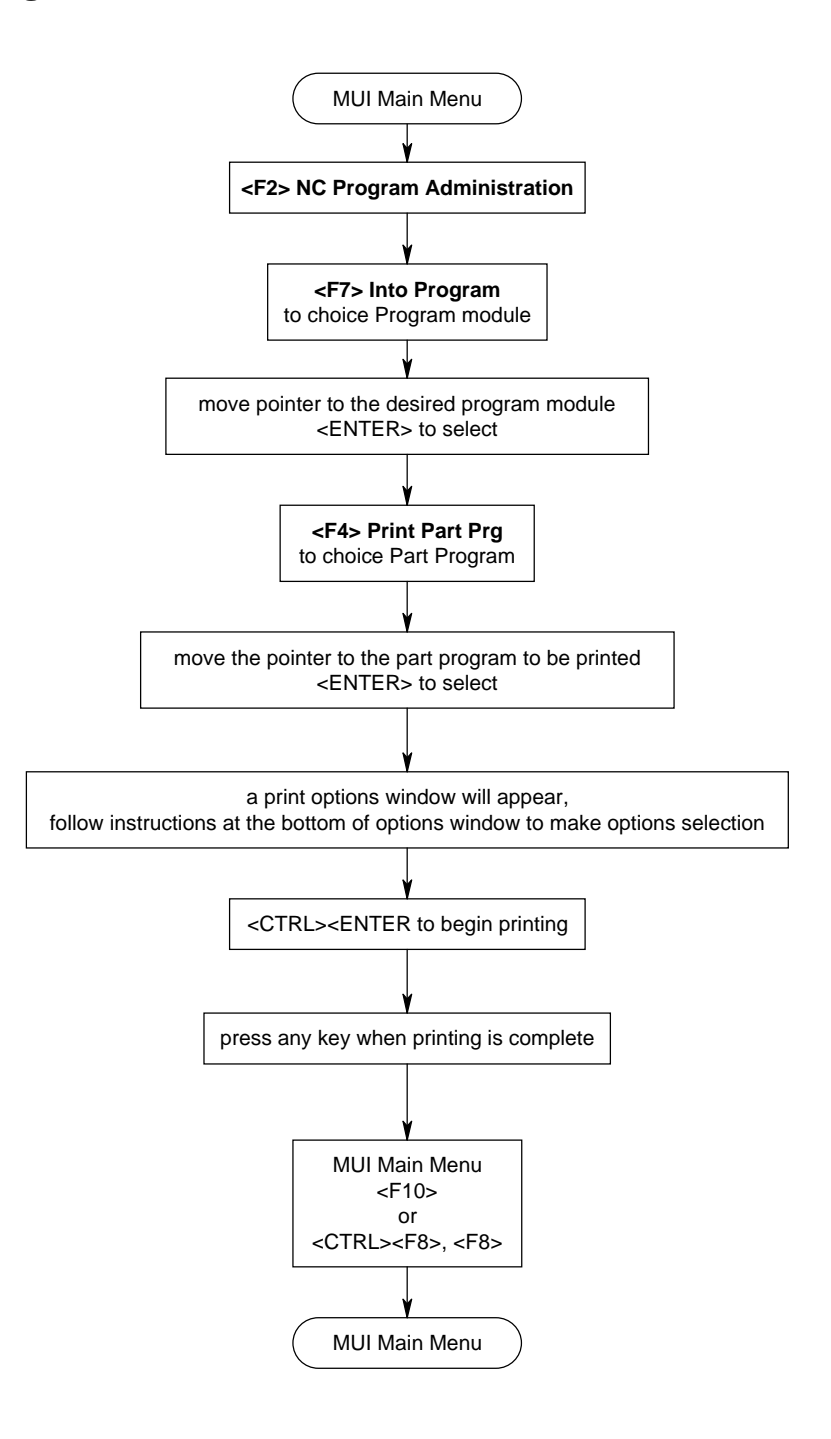

)

# <span id="page-33-0"></span>**1.18 SPS Documentation - Complete and Partial Printouts (1),(2),(3**

# **Figure 1-21 SPS Documentation - Complete and Partial Printouts (1),(2),(3)**

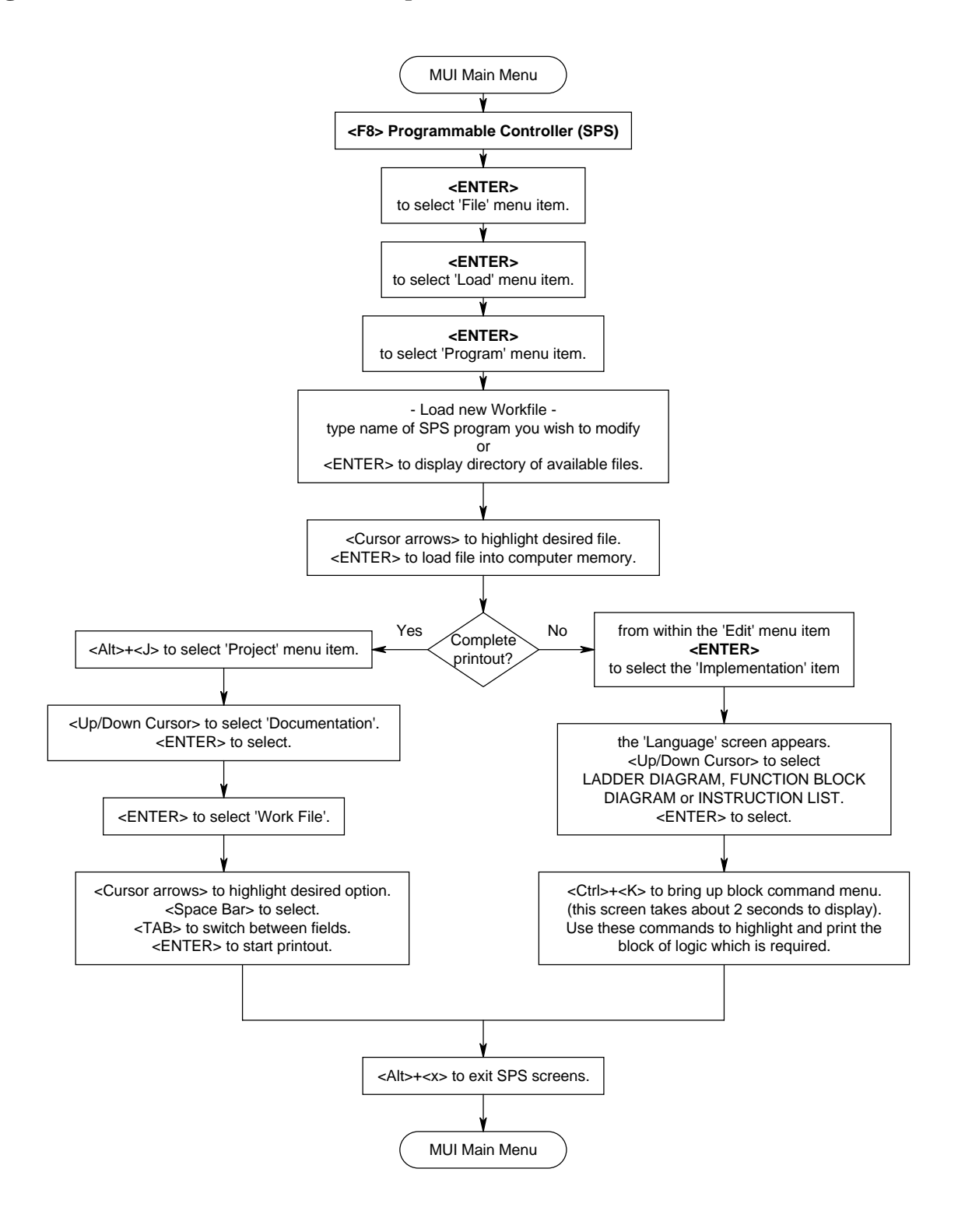

### <span id="page-34-0"></span>**1.19 SPS Documentation - Complete and Partial Printouts**

## **Figure 1-22 SPS Documentation - Complete and Partial Printouts (4),(5)**

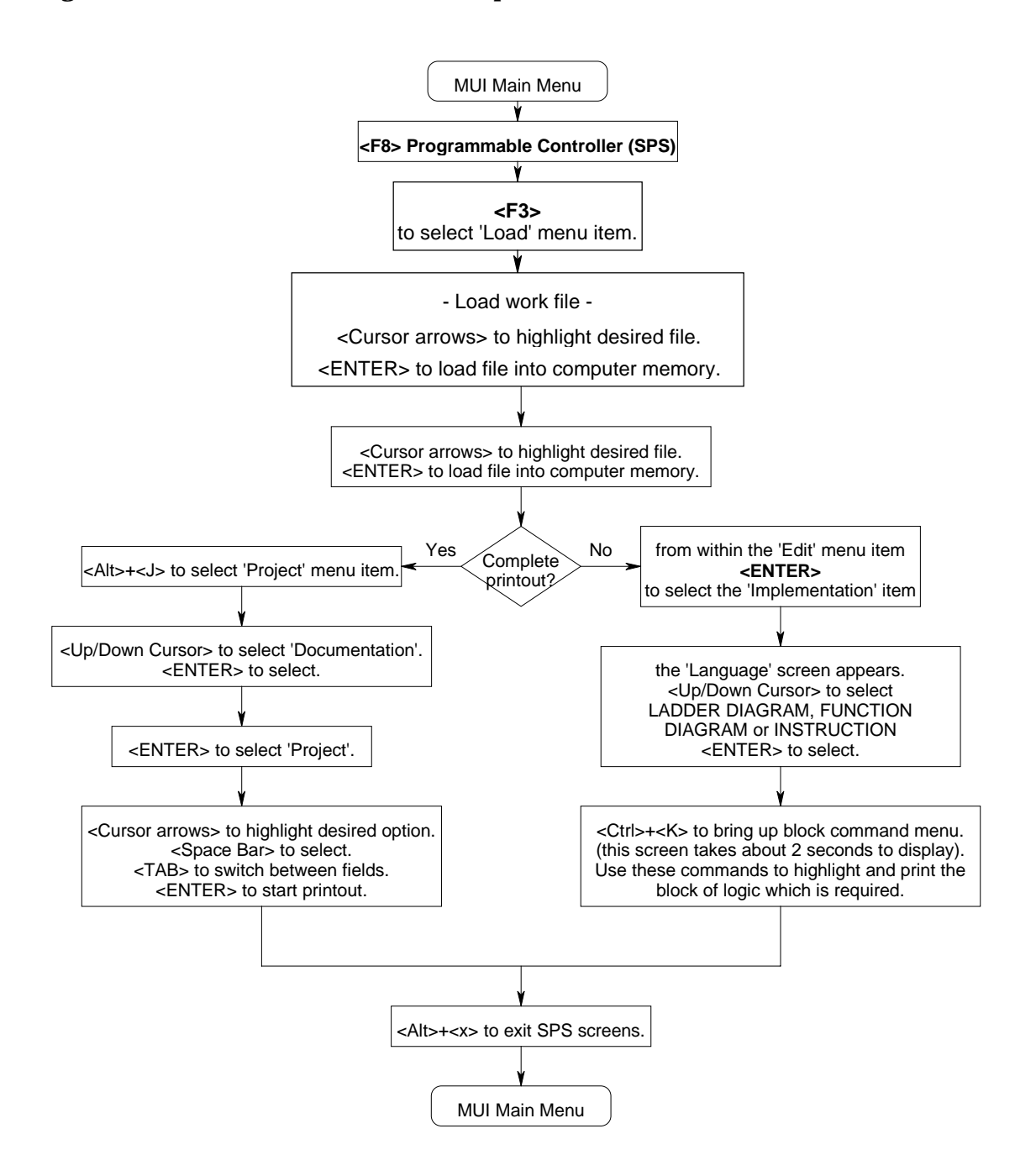

<span id="page-35-0"></span>**1.20 Global Documentation - Printing User** Programs

### **Figure 1-23 Global Documentation - Printing User Programs -**

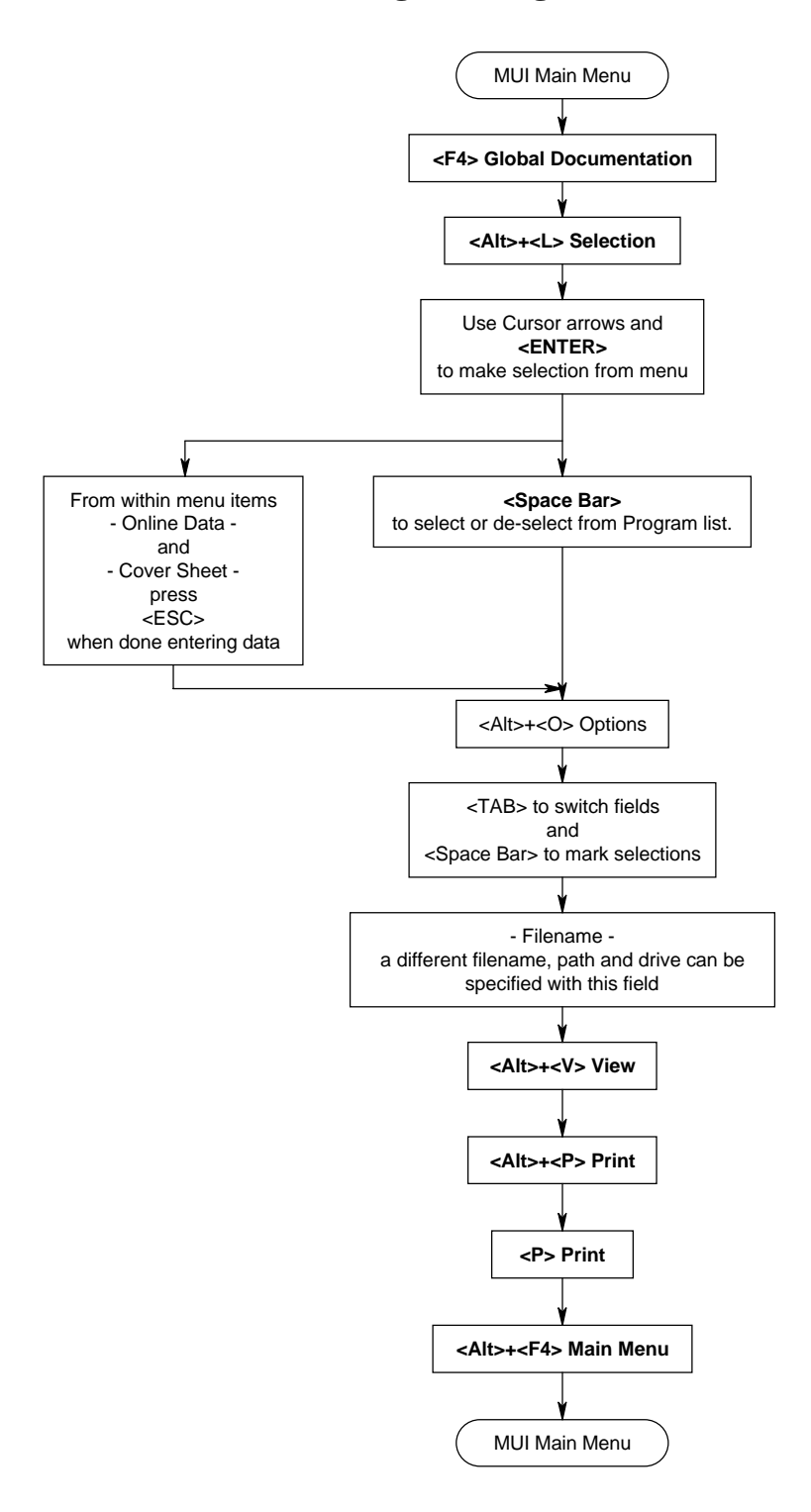
**1.21 Further Information (Help) - NC Status and Diagnostics**

### **Figure 1-24 Further Information (Help) - NC Status and Diagnostics -**

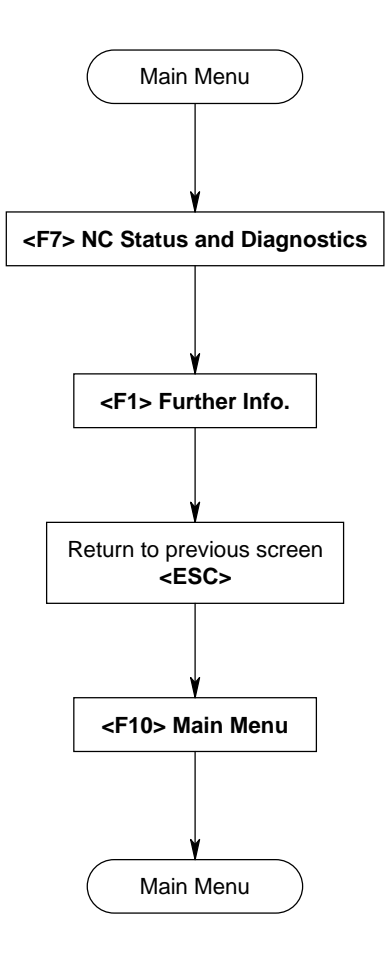

## **1.22 NC Program Variables**

### **Figure 1-25 NC Program Variables**

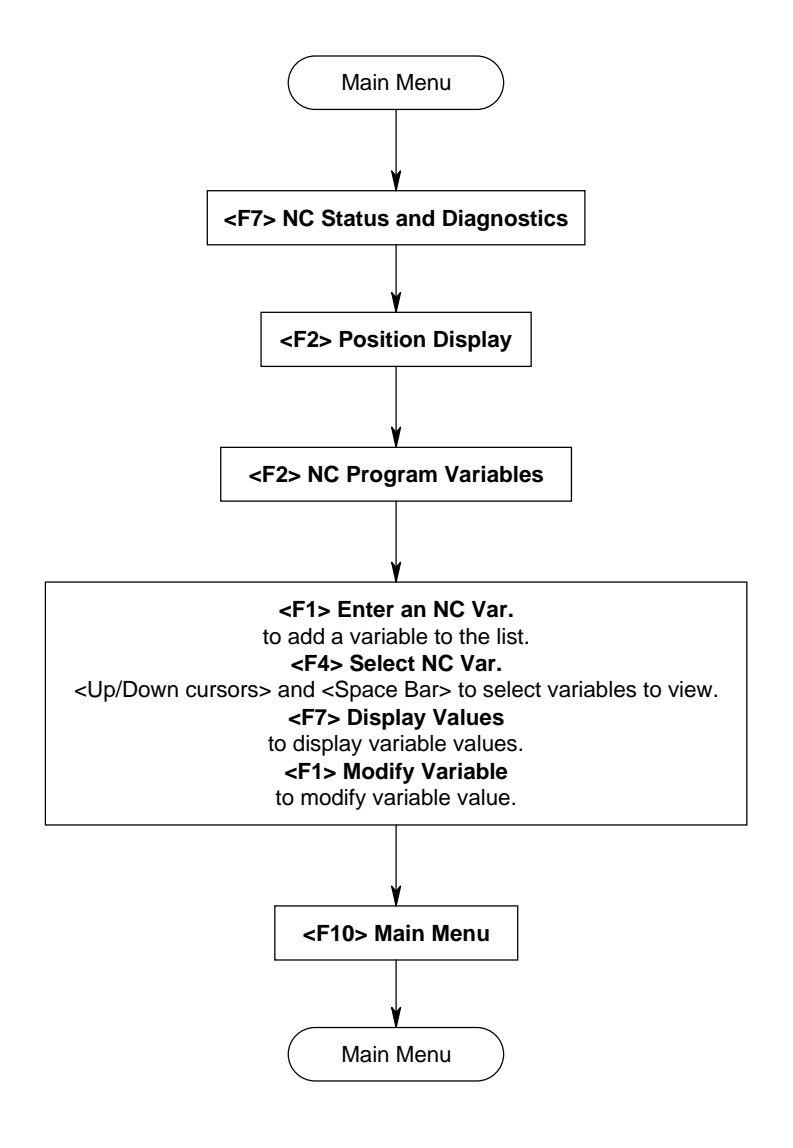

**1.23 Offset Table Data**

### **Figure 1-26 Offset Table Data**

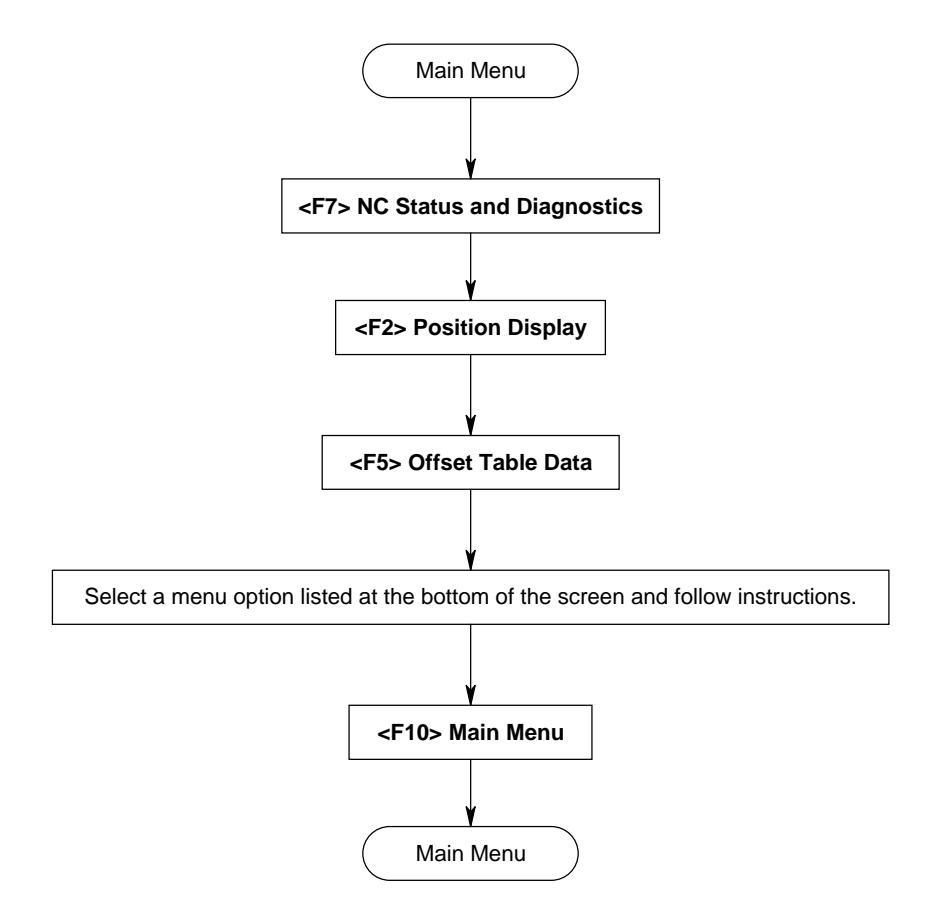

### **1.24 SPS Logic Display Setup**

### **Figure 1-27 Logic Display Setup**

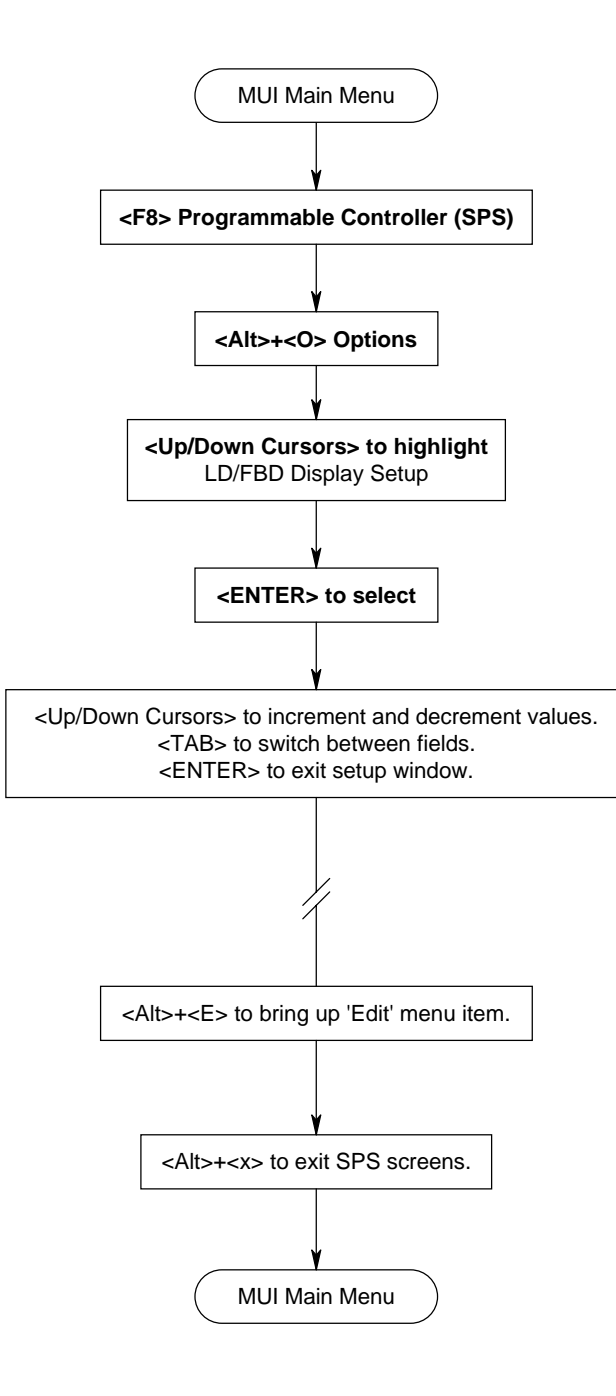

# **1.25 SPS Logic Analysis (1),(2),(3)**

# **Figure 1-28 SPS Logic Analysis (1),(2),(3)**

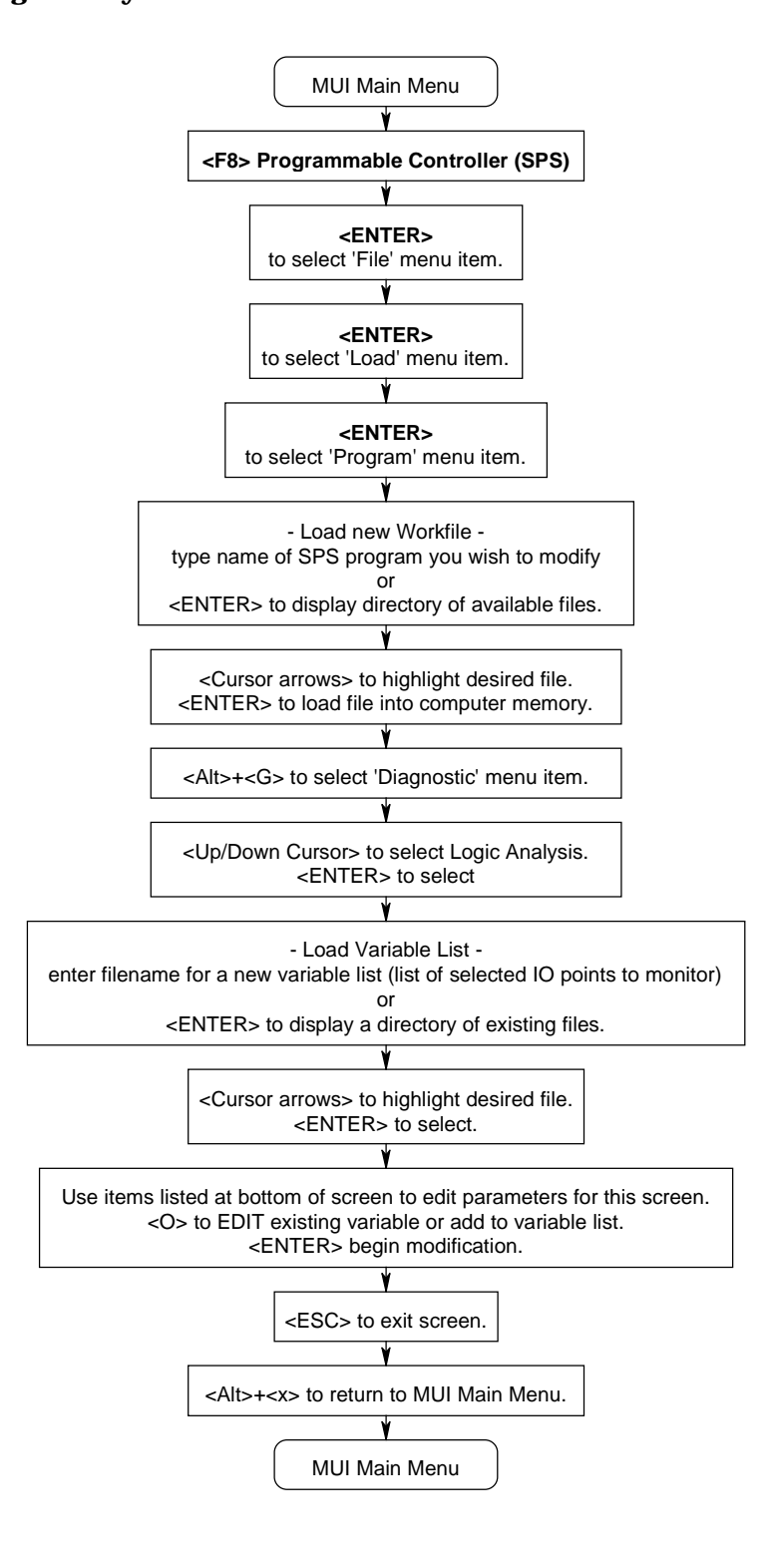

## **1.26 SPS Logic Analysis**

# **Figure 1-29 SPS Logic Analysis (4),(5)**

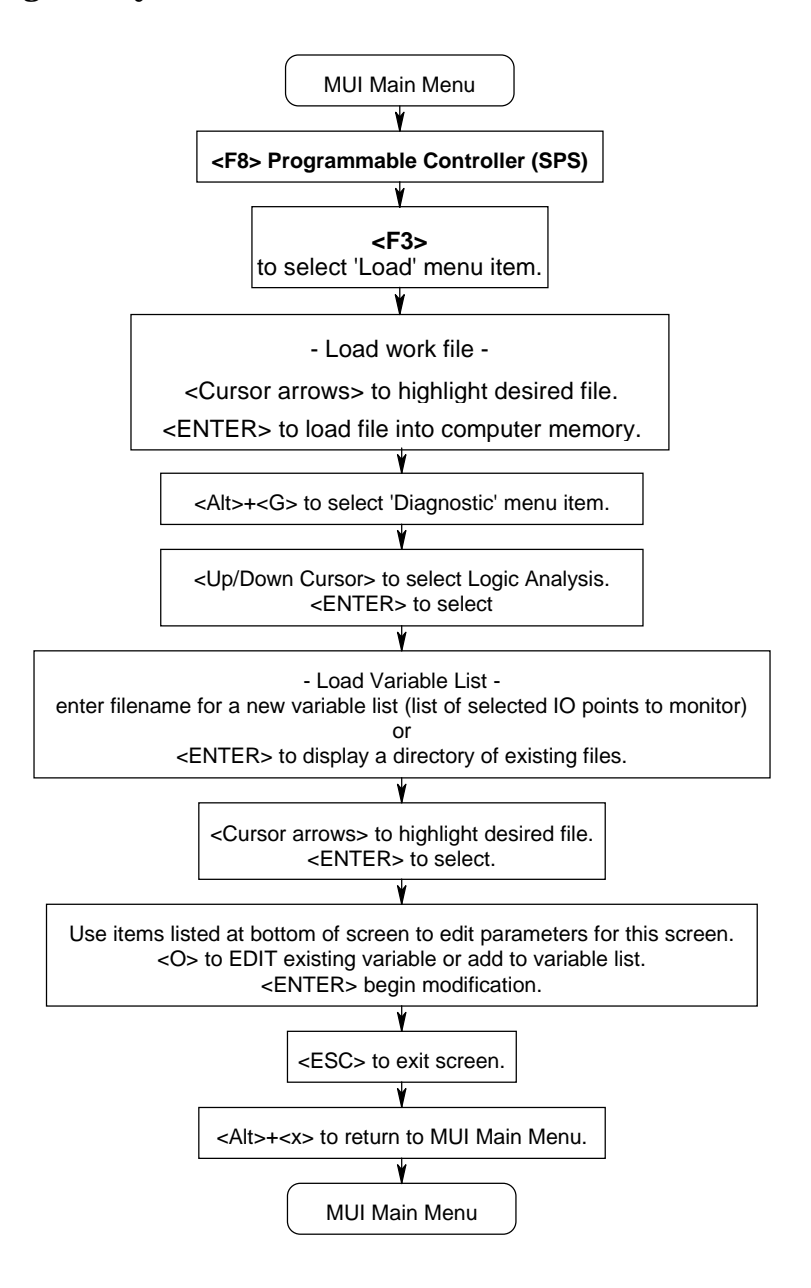

**1.27 Password Setup ( for MT-CNC MUI Software)**

### **Figure 1-30 Password Setup (for MT-CNC MUI Software)**

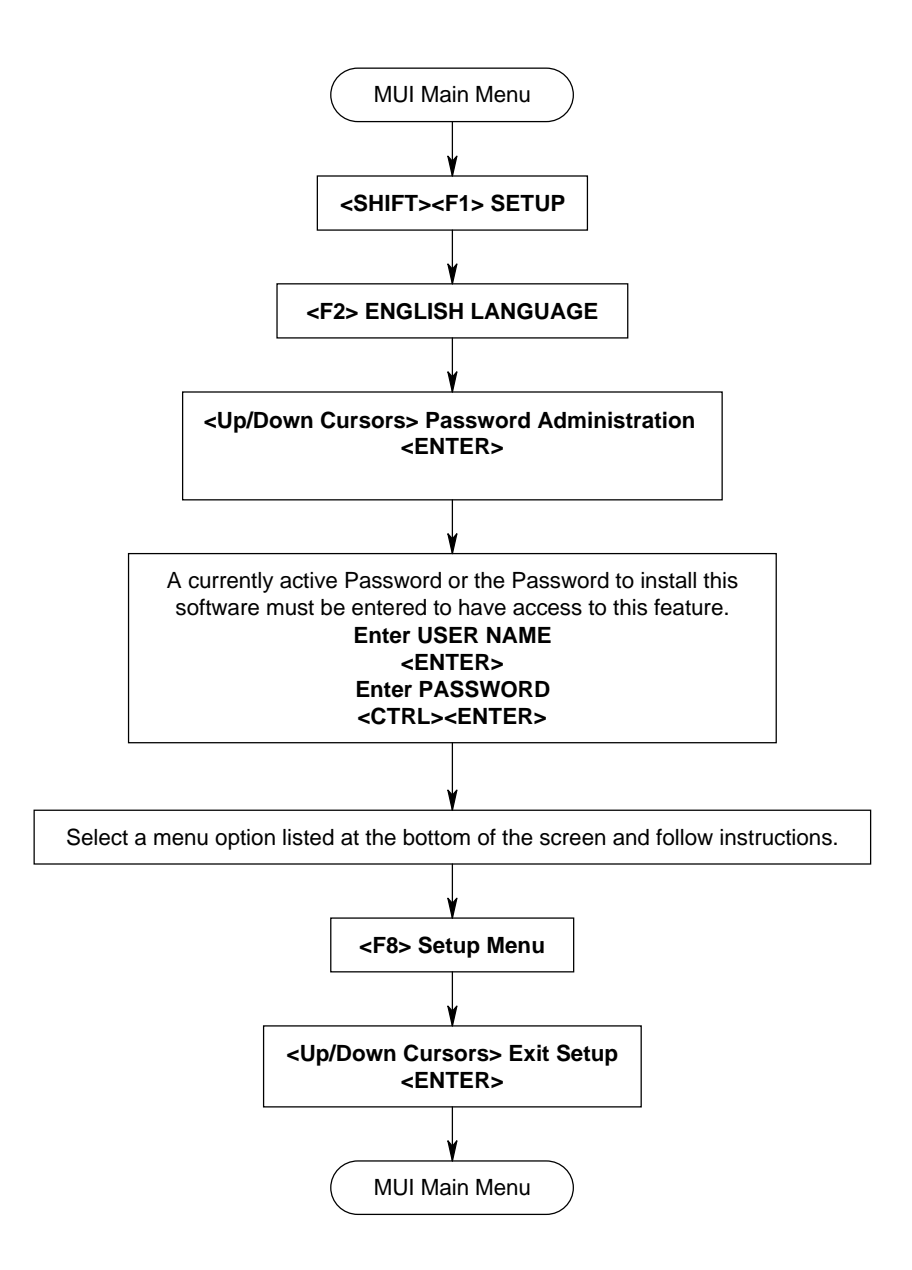

### **1.28 Selection of Online / Offline Mode (for MUI Software)**

### **Figure 1-31 Selection of Online / Offline Mode (for MUI Software)**

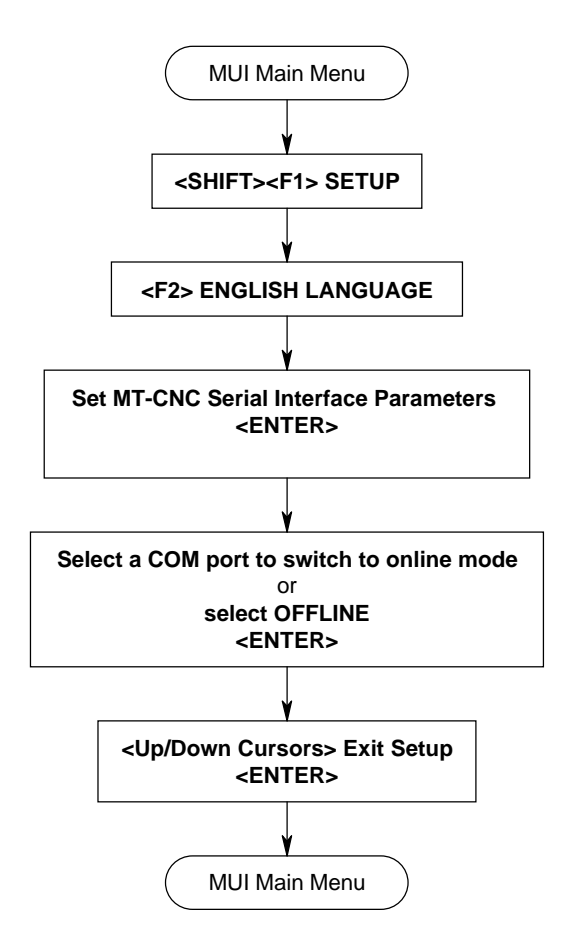

**1.29 Selection of Online / Offline Mode (for MUI Software)**

### **Figure 1-32 Selection of Online/Offline Mode (for MUI Software)**

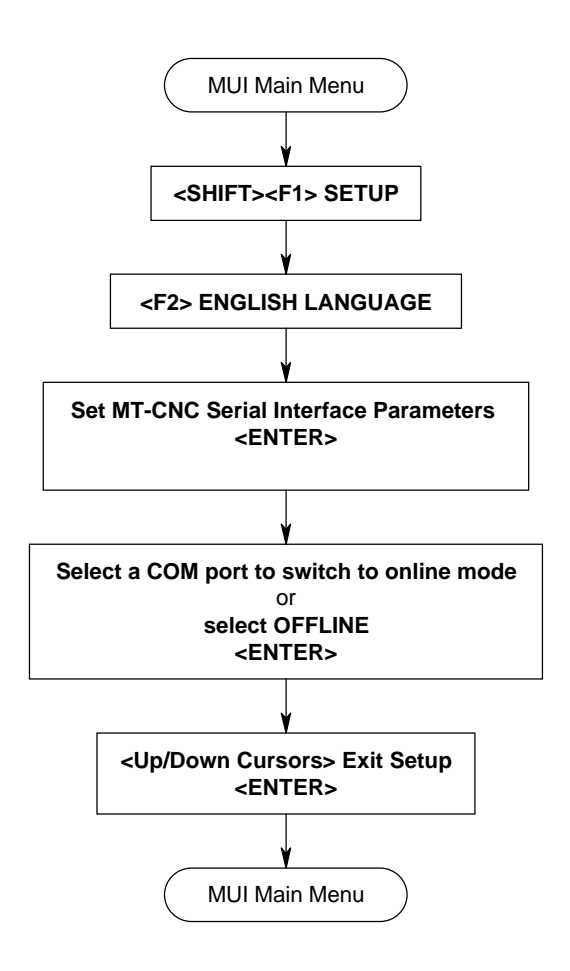

### **1.30 Exiting (from any screen back to the MUI Main Menu)**

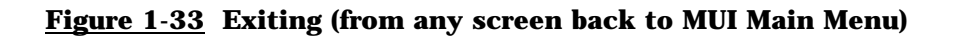

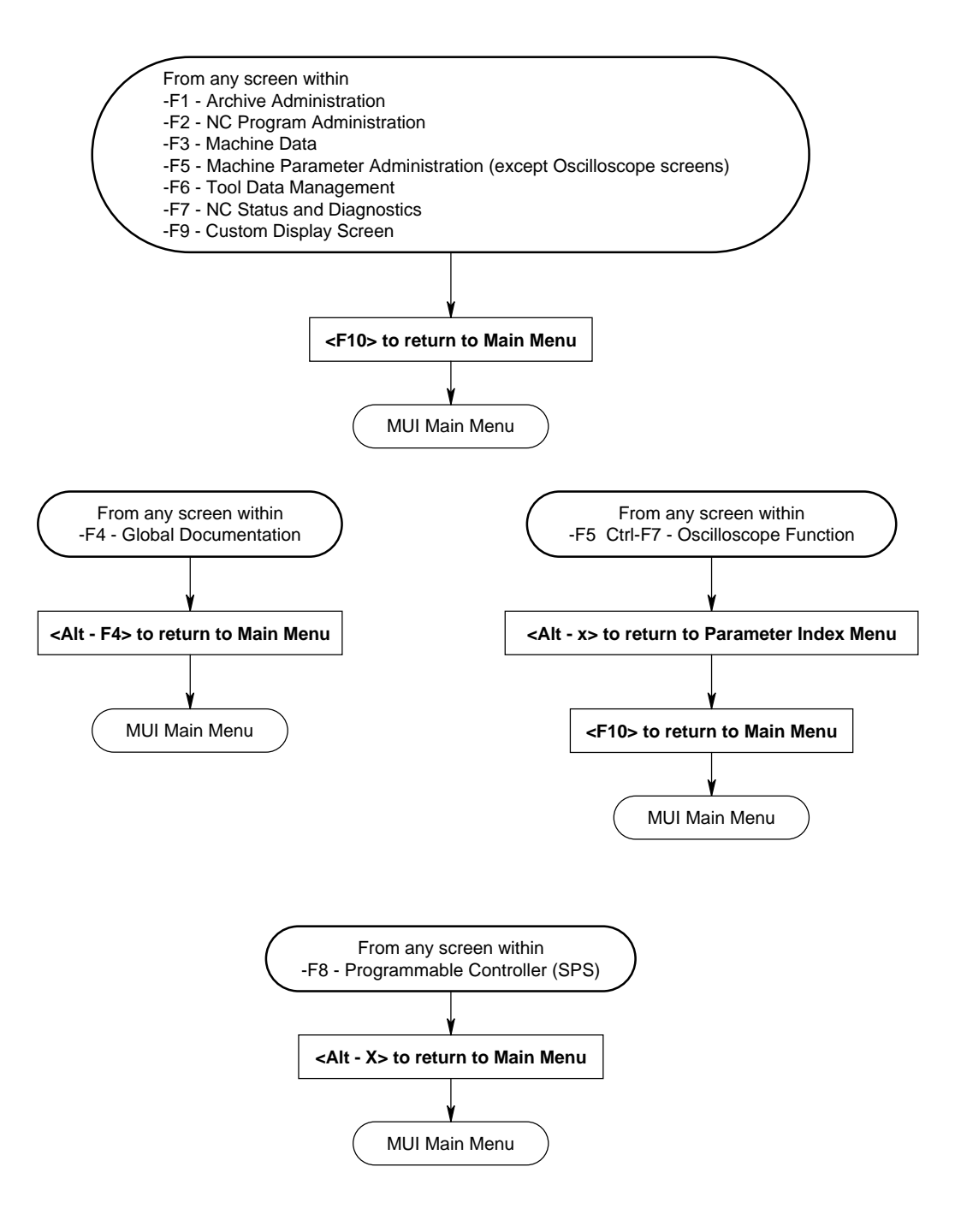

#### **1.31 Oscilloscope - Setup, Record, View, Save**

#### **Figure 1-34 Oscilloscope - Setup, Record, View, Save - (Sheet 1 of 2)**

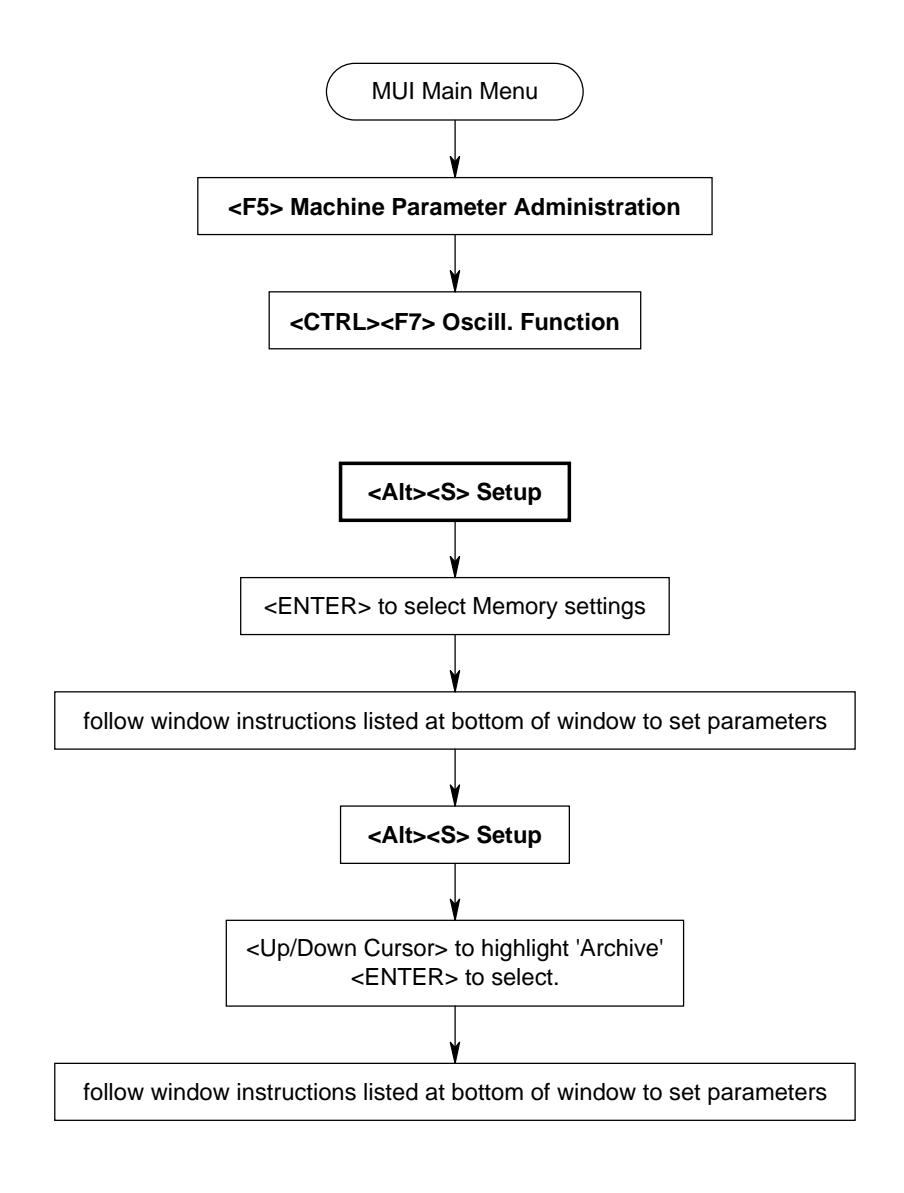

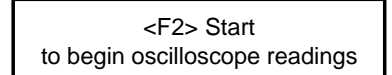

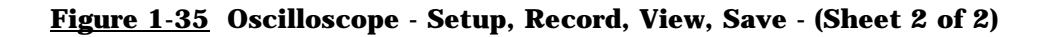

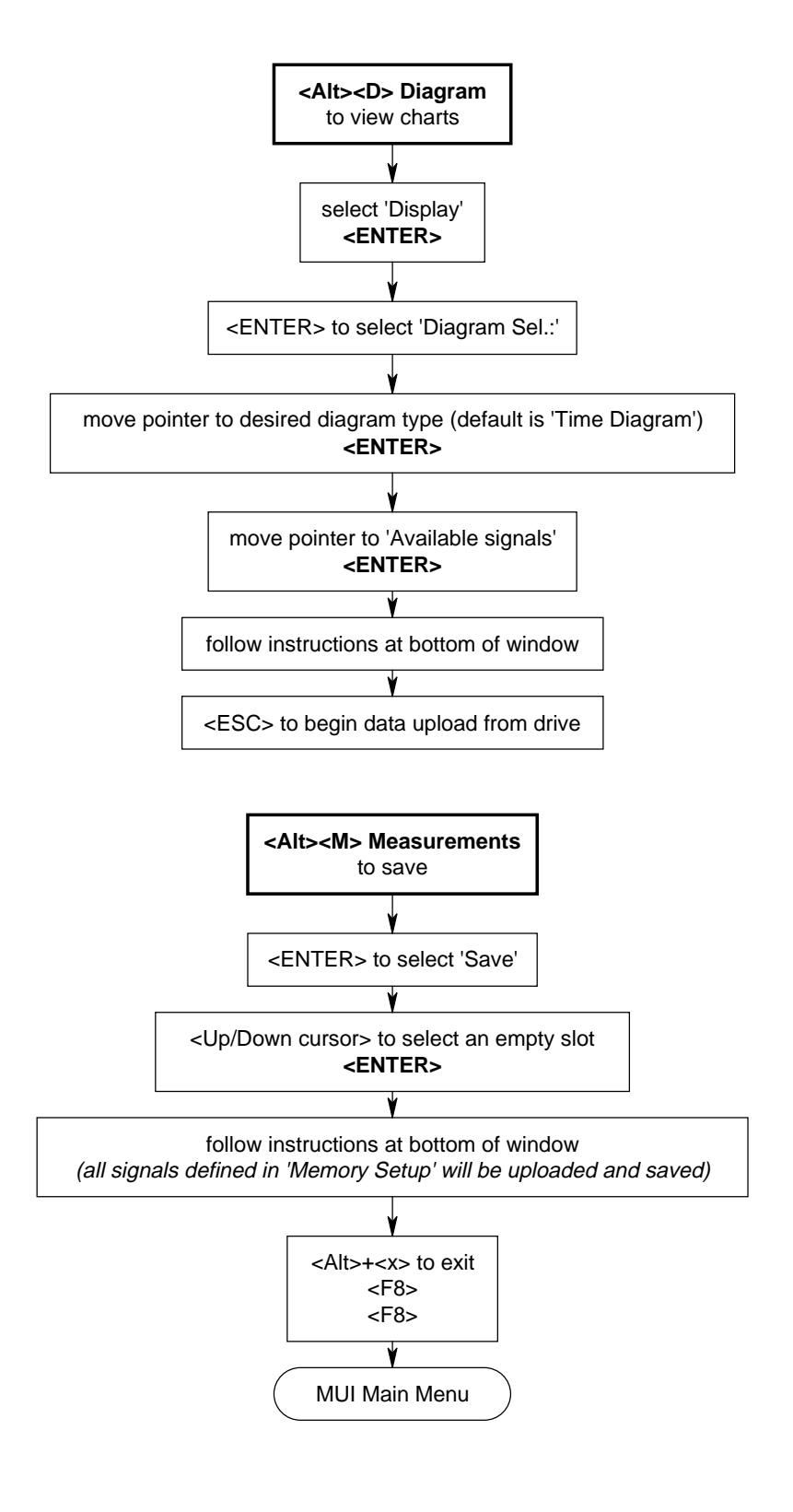

## **1.32 SOT Message - Downloading**

### **Figure 1-36 SOT Message - Downloading -**

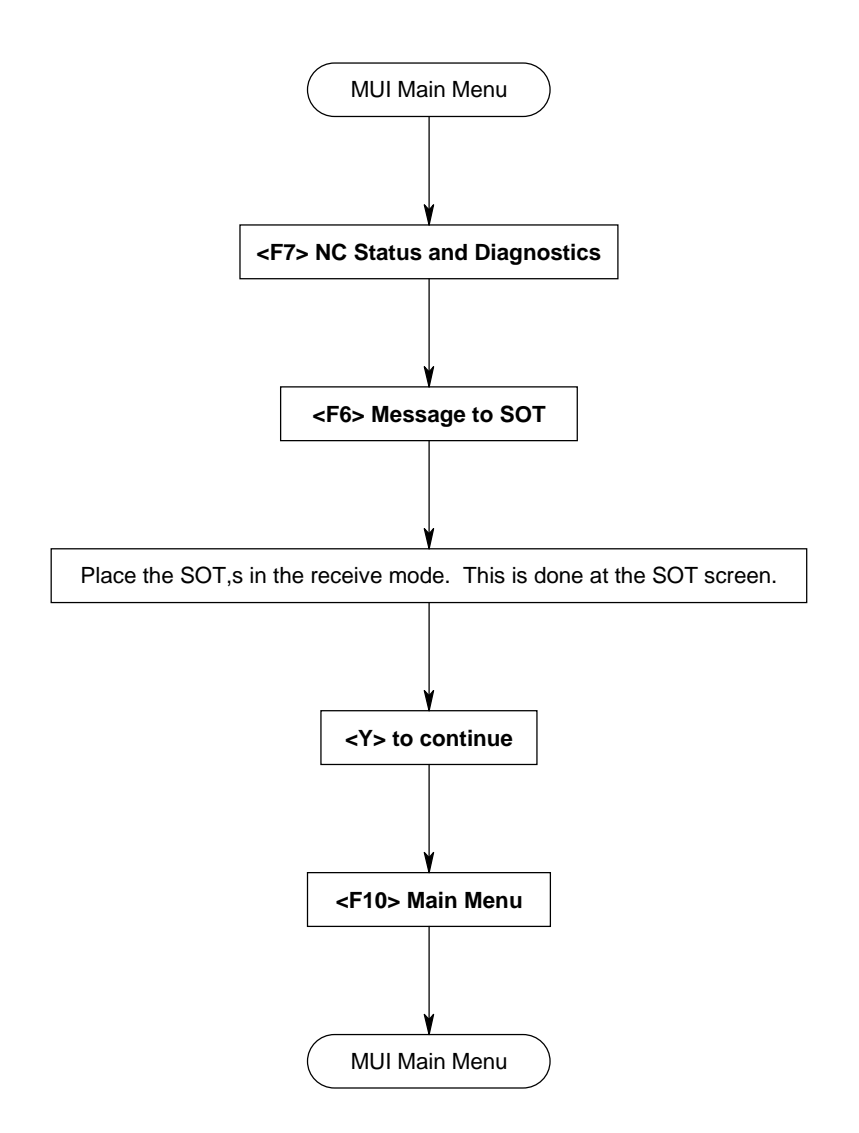

### **1.33 Current NC Program - Viewing**

### **Figure 1-37 Current NC Program - Viewing -**

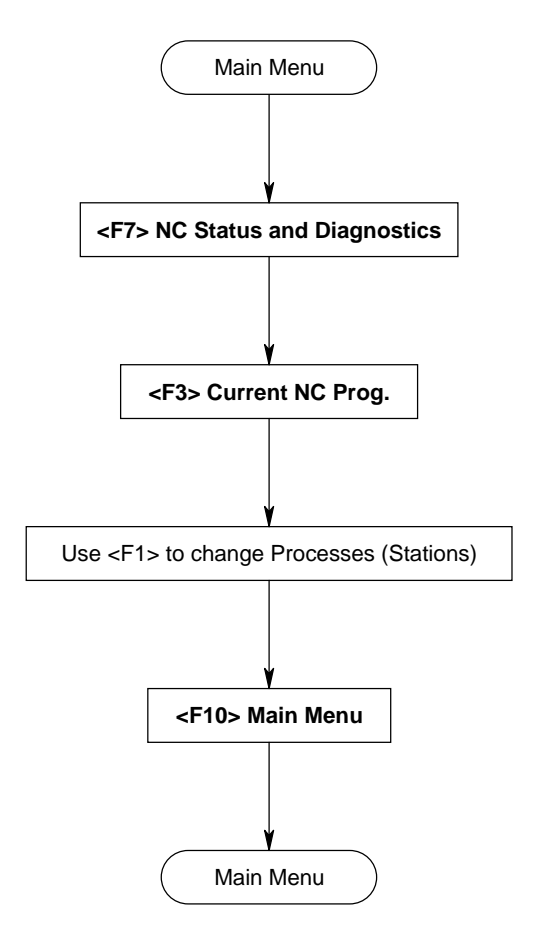

## **2. GUI FLOW CHARTS**

This chapter contains flowcharts to perform commonly used functions with the standard Indramat softkey menu of the MT-CNC Graphical User Interface Software. Since the user or OEM can customized the softkey levels in the GUI, the flowcharts listed here may not or only partially be compatible with the used GUI. In this case refer to the flowchart provided by the user or OEM.

### **2.1 Setup, GUI (Indramat default)**

**2.1.1 Online / Off-line Mode, GUI (Indramat default)**

### **Figure 2-1: GUI Online/Off-line Mode**

(this chart is only valid for the default GUI screens supplied with the installation diskettes)

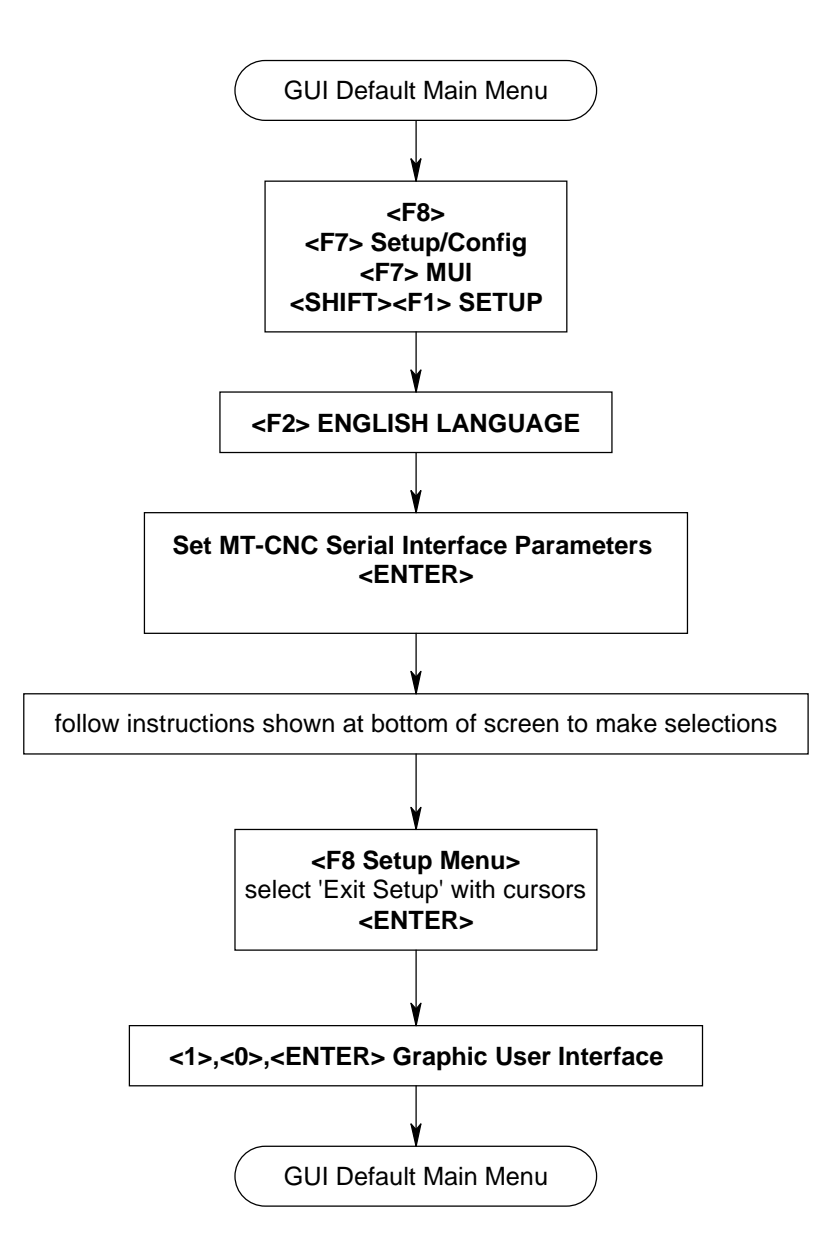

### **2.1.2 Password Setup, GUI (Indramat default)**

#### **Figure 2-2 GUI Password Setup**

(this chart is only valid for the default GUI screens supplied with the installation diskettes)

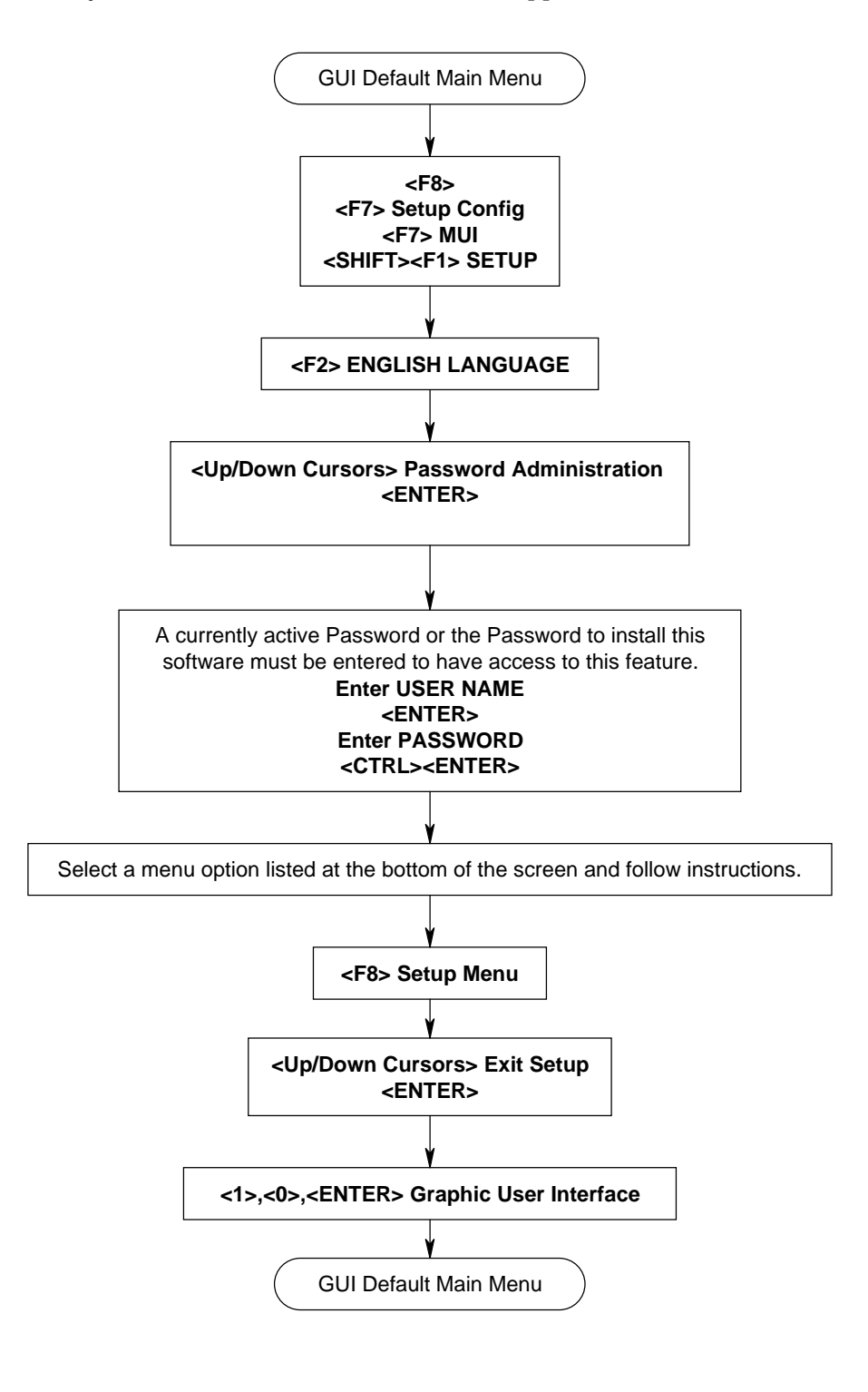

#### **2.1.3 Exiting Menus, GUI (Indramat default)**

### **Figure 2-3 GUI Exiting Menus - from any screen back to GUI Menu**

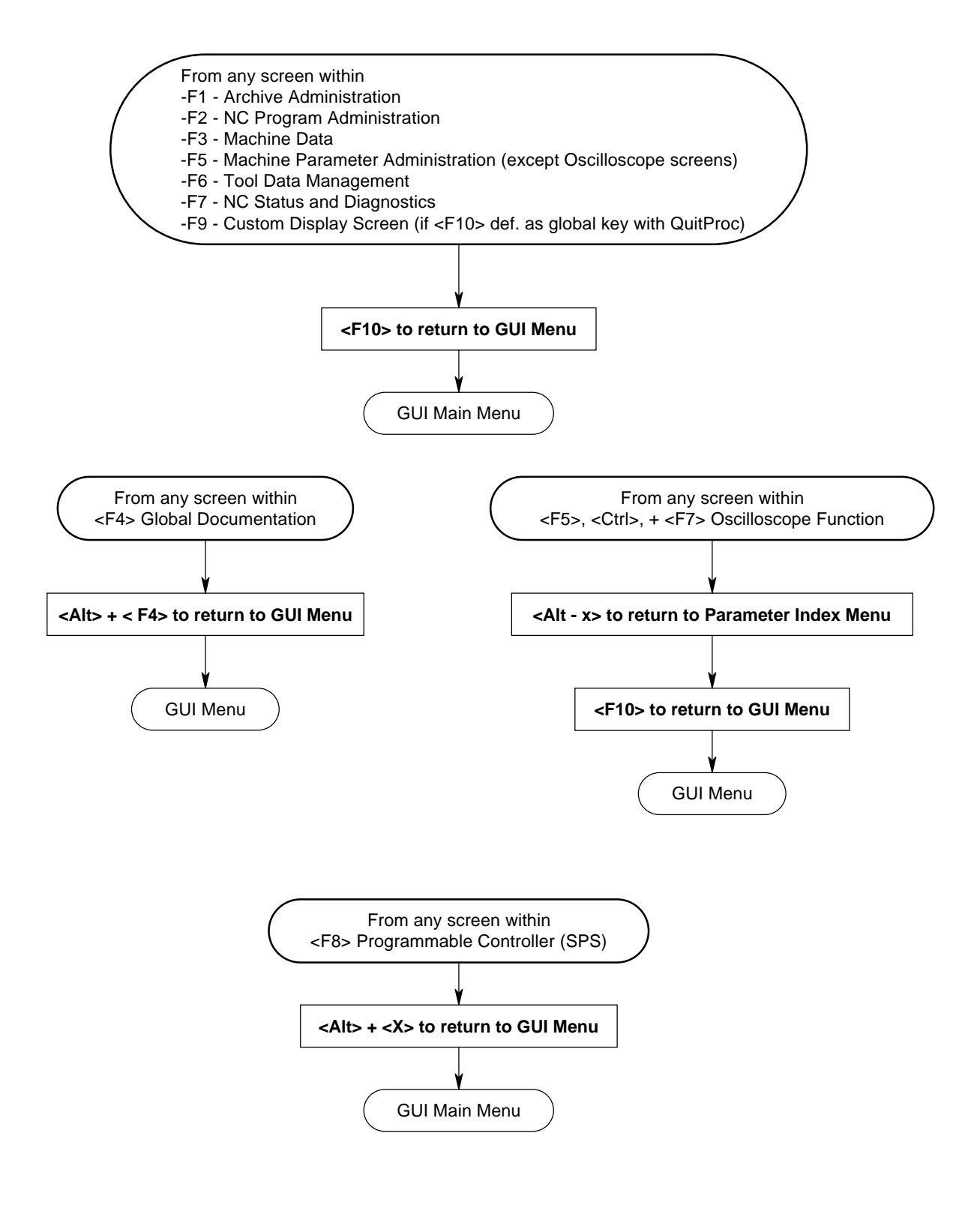

## **2.1.4 Load SOT Messages, GUI (Indramat default)**

### **Figure 2-4 GUI Load SOT Messages**

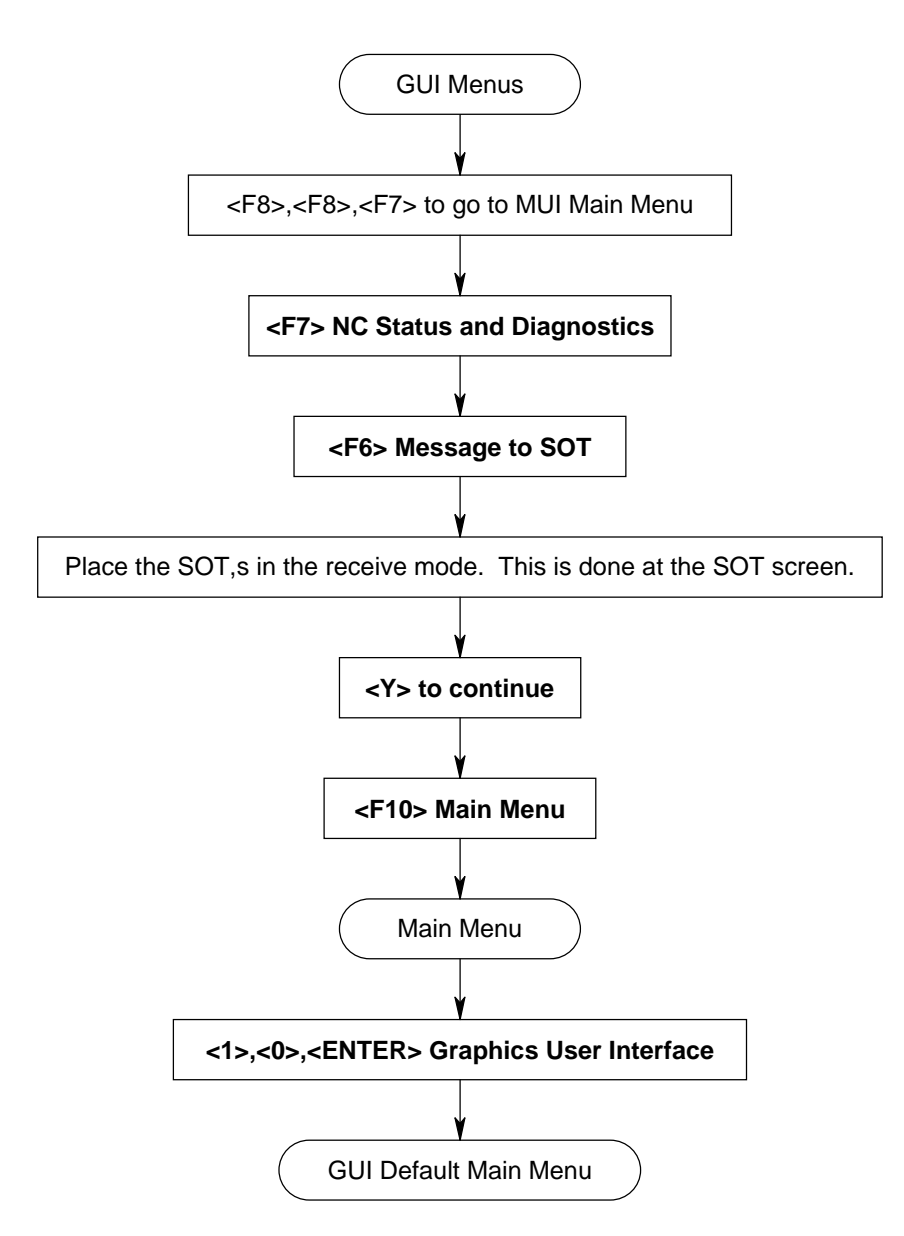

#### **2.2 BACKUP, GUI (Indramat default)**

#### **2.2.1 Total MT-CNC User Programs & Data Backup, GUI (Indramat default)**

### **Figure 2-5 GUI Total MT-CNC Users Programs & Data Backup**

(this chart is only valid for the default GUI screens supplied with the installation diskettes)

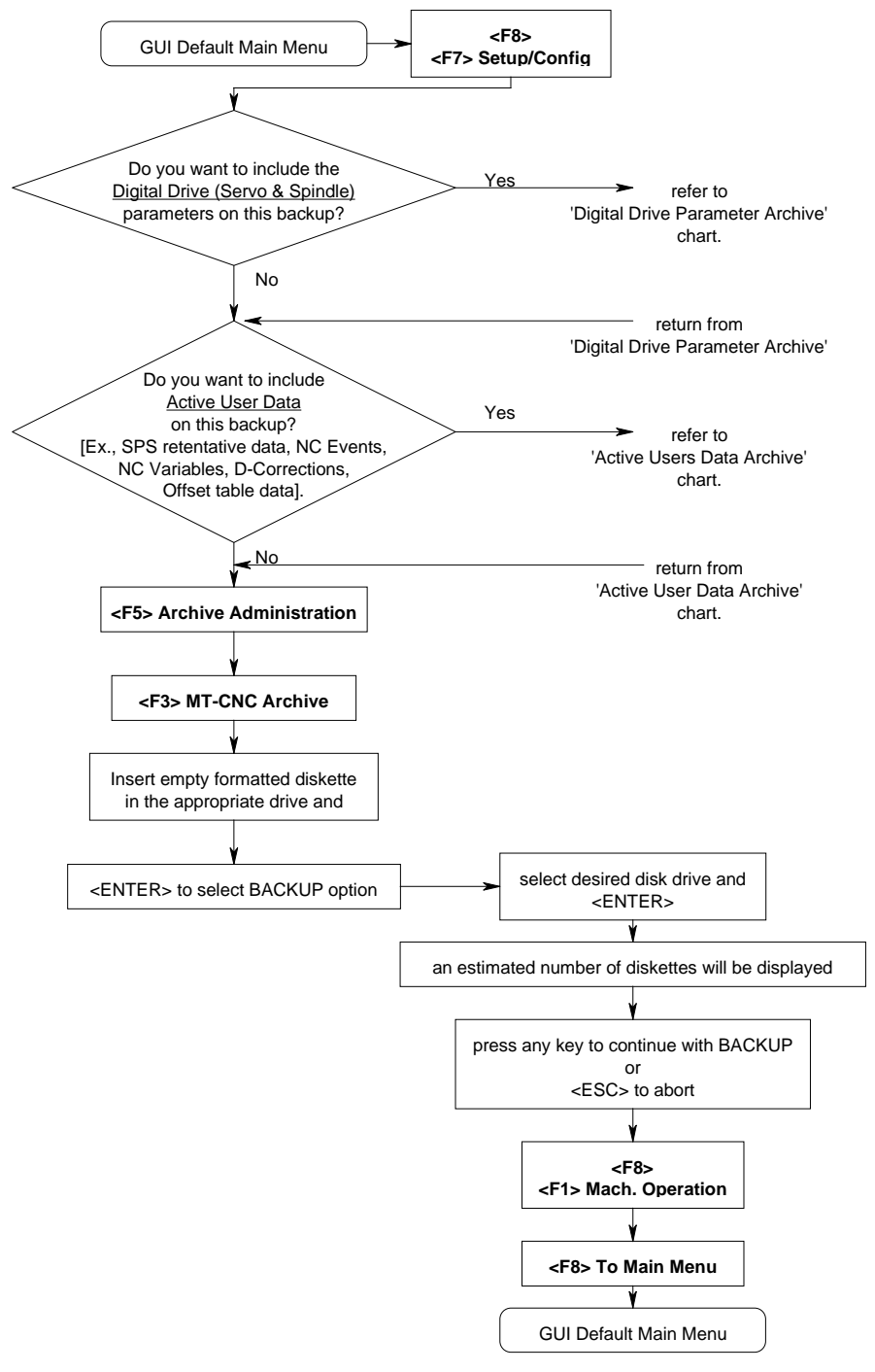

### **2.2.2 Digital Drive Parameter Archive, GUI (Indramat default)**

### **Figure 2-6 GUI Digital Drive Parameter Archive**

(this chart is only valid for the default GUI screens supplied with the installation diskettes)

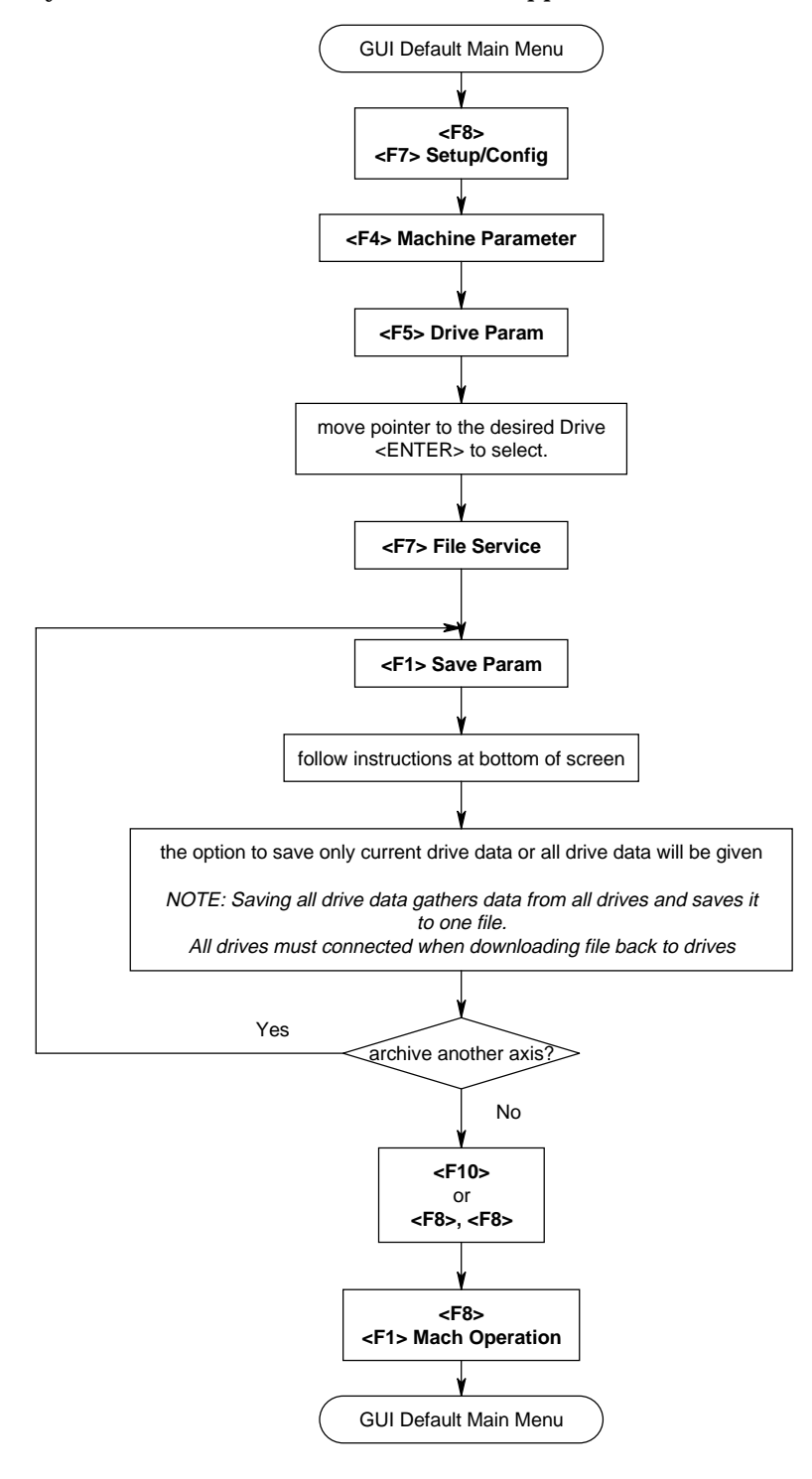

### **2.2.3 Active User Data Archive, GUI (Indramat default)**

#### **Figure 2-7 GUI Active User Data Archive**

(this chart is only valid for the default GUI screens supplied with the installation diskettes)

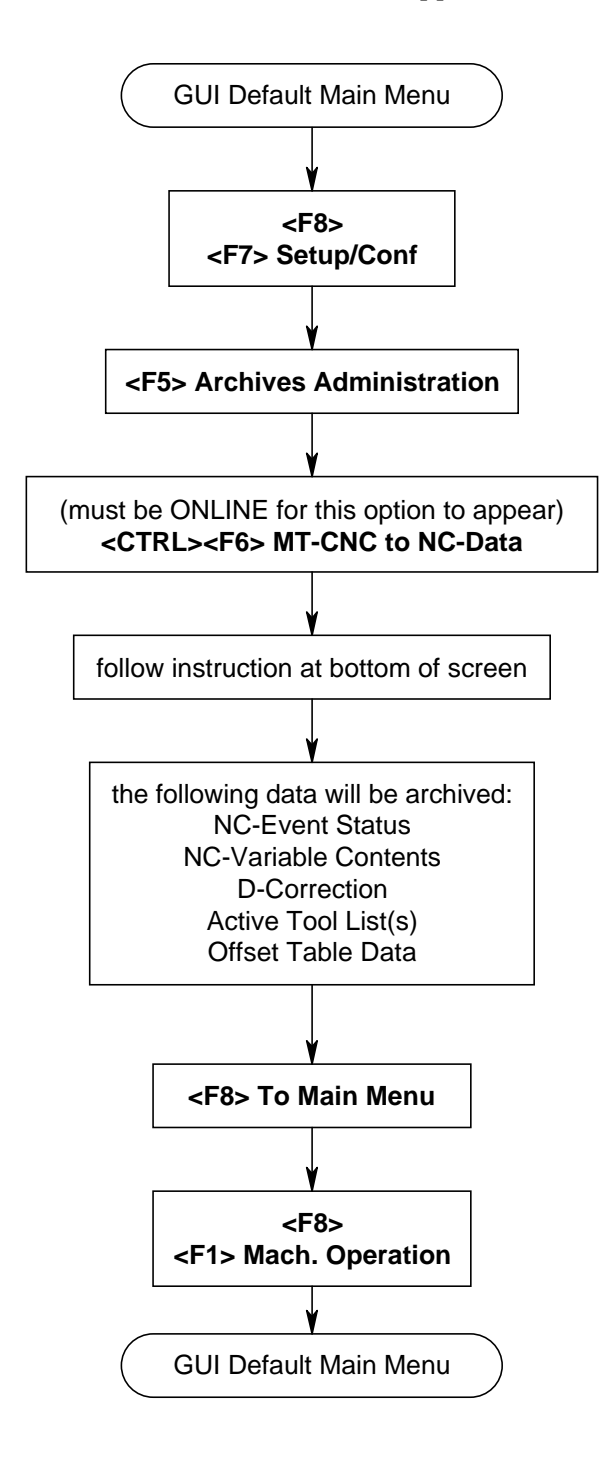

# **2.2.4 SPS (PLC) Project Archive, GUI (1),(2),(3) (Indramat default)**

# **Figure 2-8 GUI SPS (PLC) Project Archive (1),(2),(3)**

(this chart is only valid for the default GUI screens supplied with the installation diskettes)

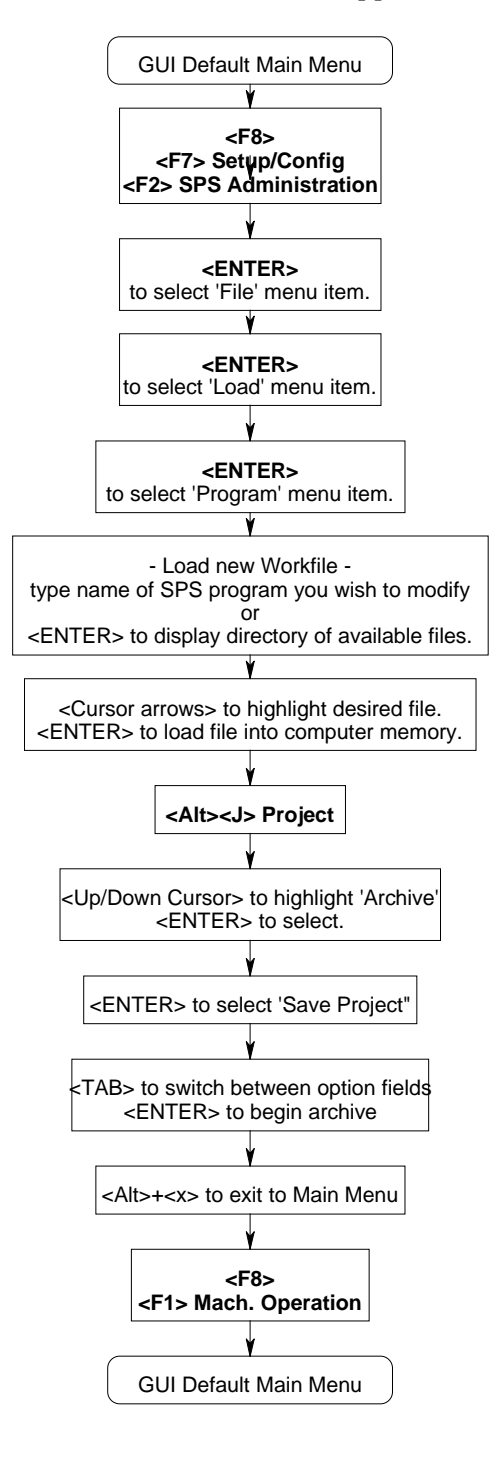

# **2.2.5 SPS (PLC) Project Archive, GUI (4) (Indramat default)**

### **Figure 2-9 GUI SPS (PLC) Project Archive (4)**

(this chart is only valid for the default GUI screens supplied with the installation diskettes)

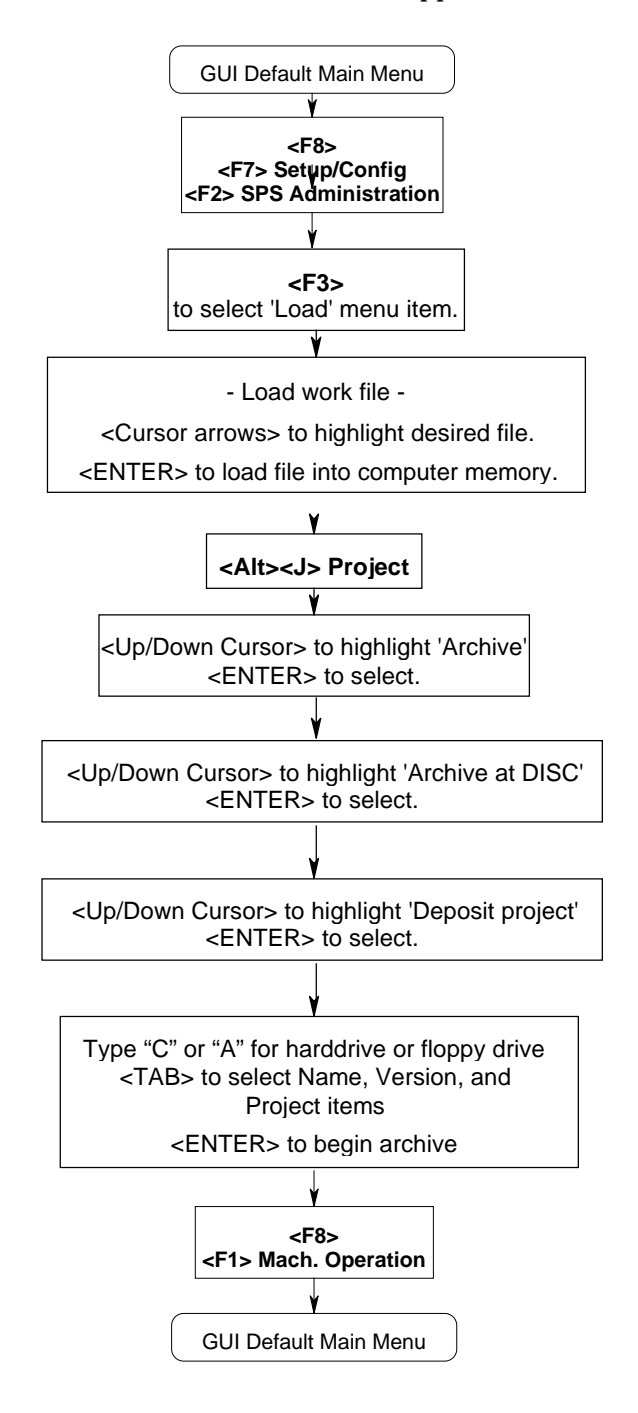

## **2.2.6 SPS (PLC) Project Archive, GUI (5) (Indramat default)**

## **Figure 2-10 GUI SPS (PLC) Project Archive (5)**

(this chart is only valid for the default GUI screens supplied with the installation diskettes)

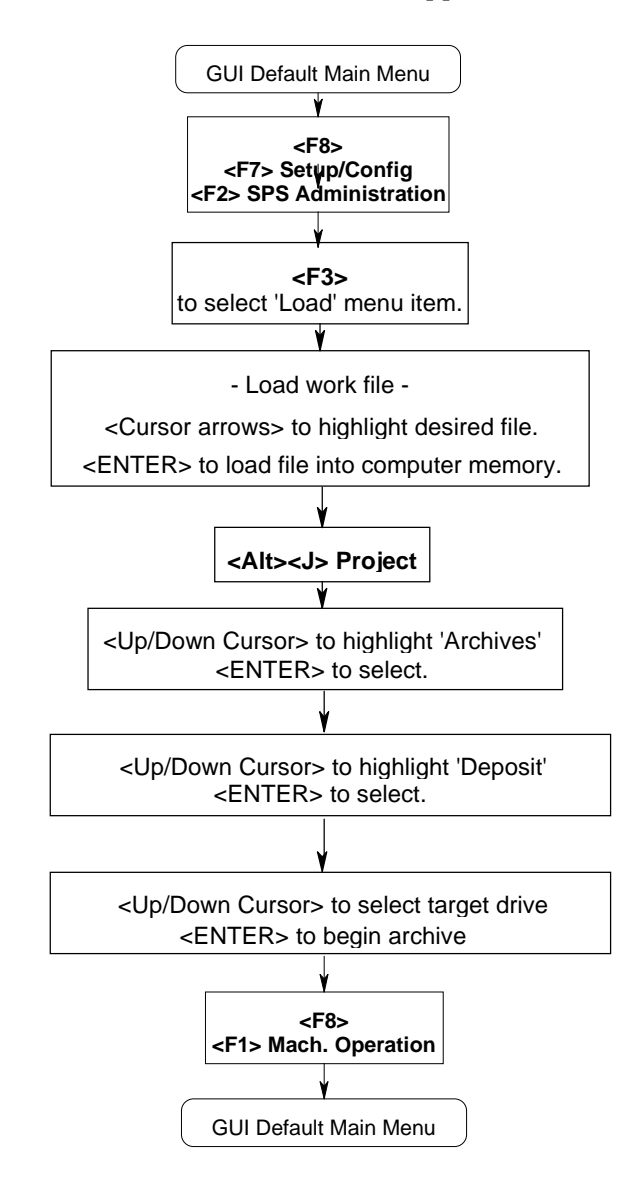

### **2.2.7 Machine Parameter Archive, GUI (Indramat default)**

#### **Figure 2-11 GUI Machine Parameter Archive**

(this chart is only valid for the default GUI screens supplied with the installation diskettes)

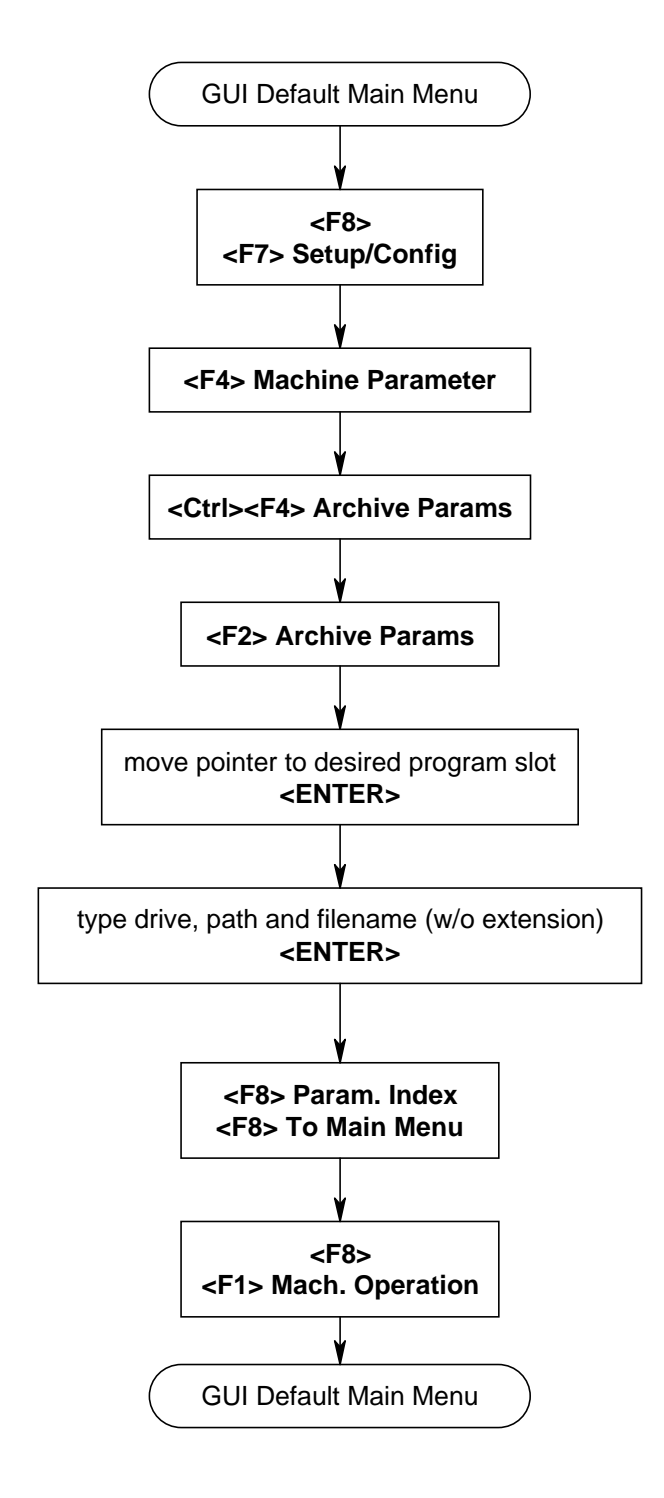

## **2.2.8 NC-program (w. Tool Setup List) Archive, GUI (Indramat default)**

### **Figure 2-12 GUI Online/Off-line Mode**

(this chart is only valid for the default GUI screens supplied with the installation diskettes)

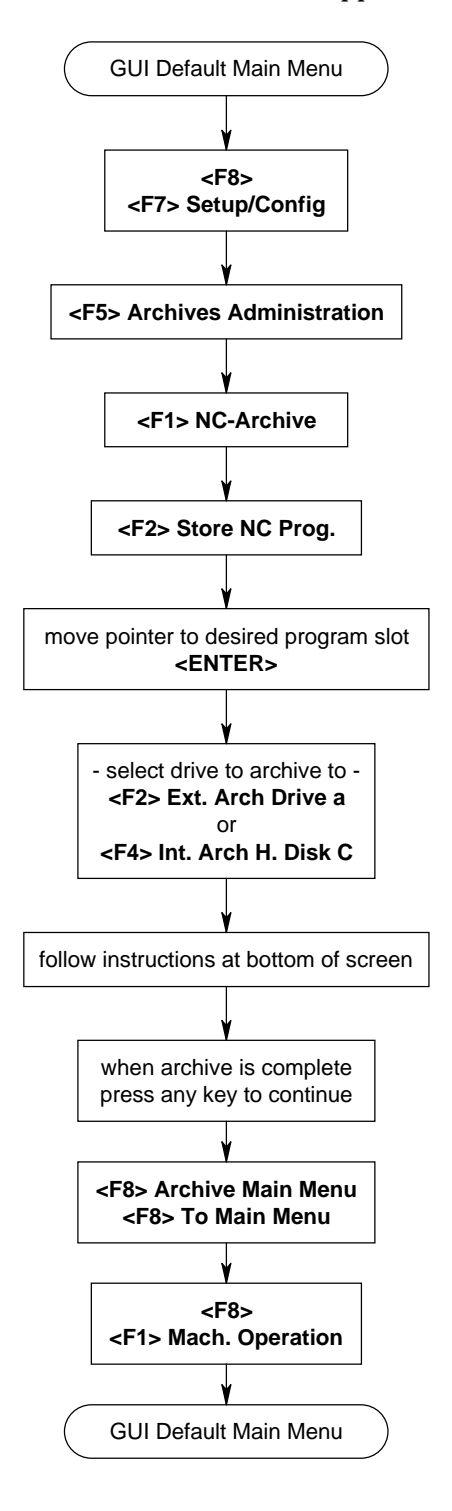

#### **2.2.9 Tool List Archive, GUI (Indramat default)**

#### **Figure 2-13 GUI Tool List Archive**

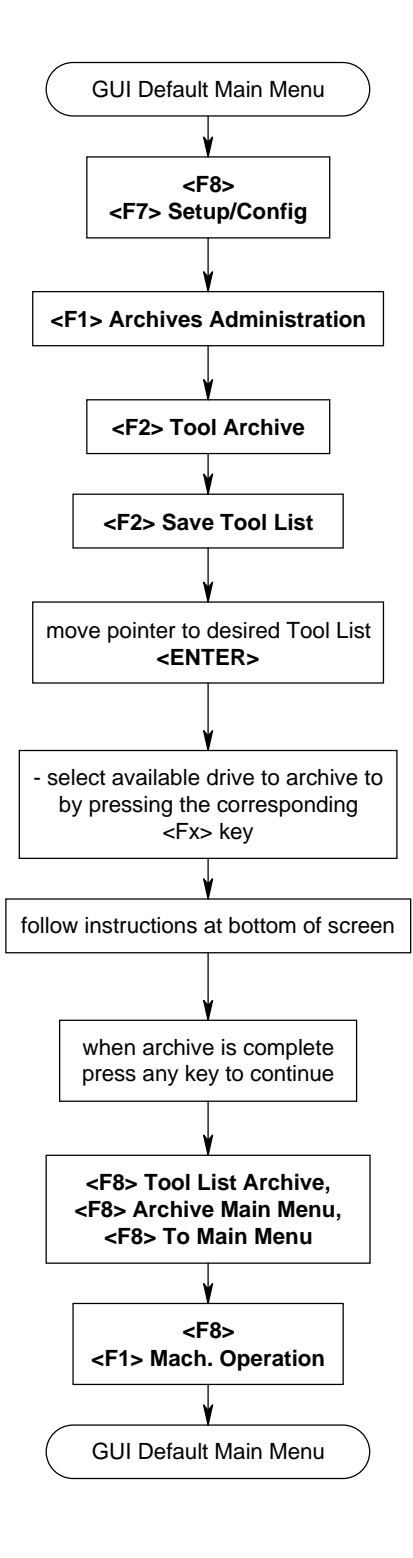

**2.3 Restore, GUI (Indramat default)**

**2.3.1 Total MT-CNC User Programs & Data Restore, GUI (Indramat default)**

### **Figure 2-14 GUI Online/Off-line Mode**

(this chart is only valid for the default GUI screens supplied with the installation diskettes)

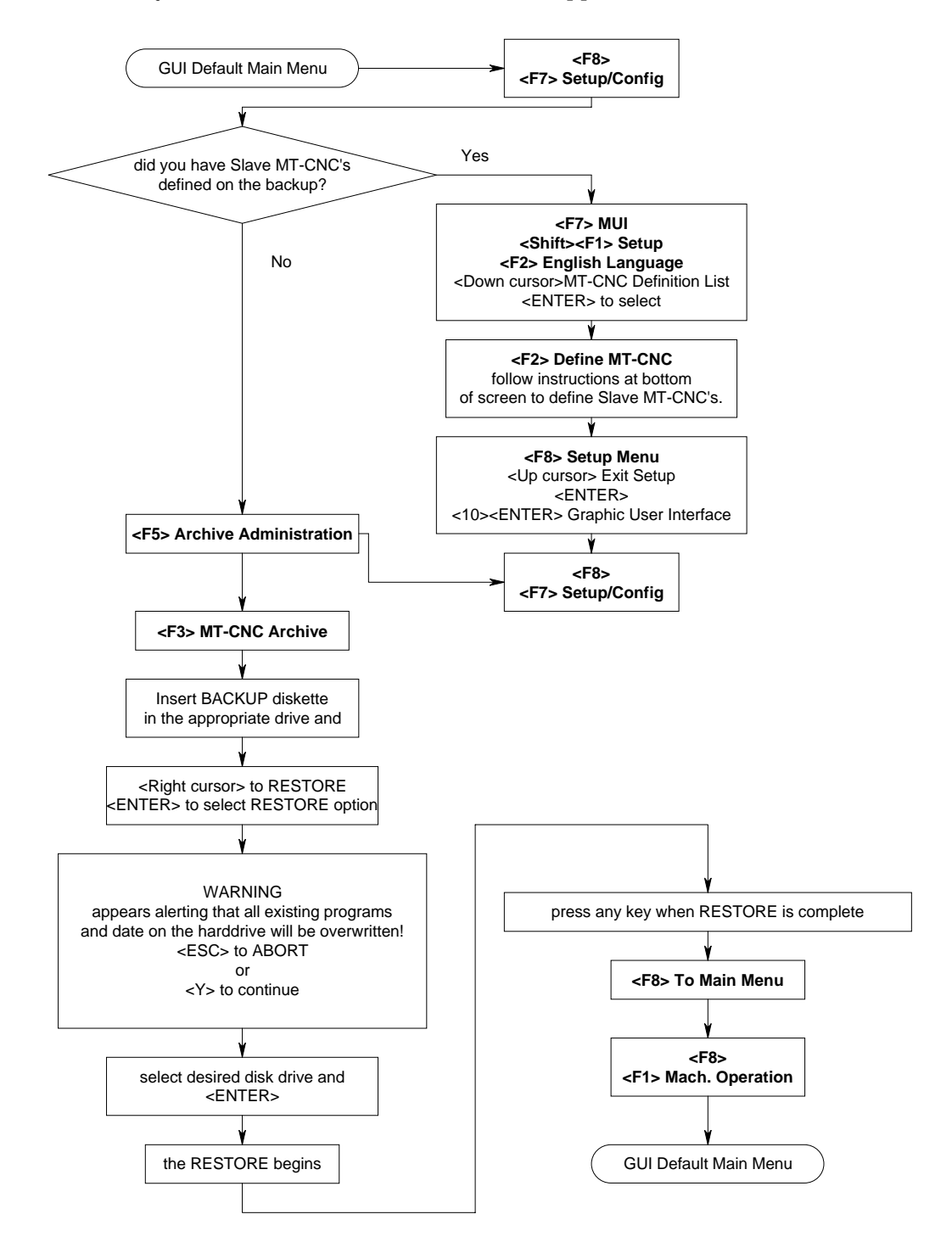

**2.4 Troubleshooting and Diagnostics, GUI (Indramat default)**

**2.4.1 Further Information to Diagnostics, GUI (Indramat default)**

### **Figure 2-15 GUI Further Information to Diagnostics**

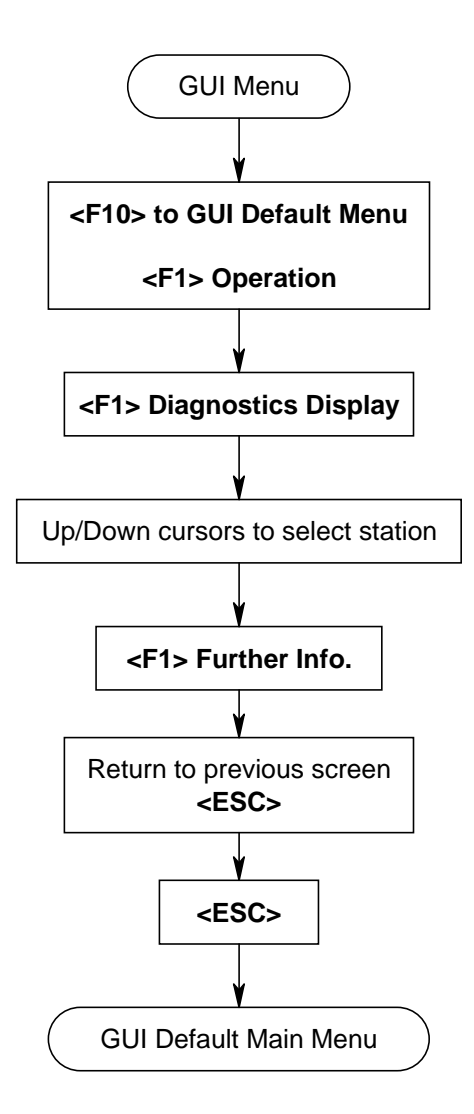

### **2.4.2 Offset Table Data, GUI (Indramat default)**

### **Figure 2-16 GUI Offset Table Data**

(this chart is only valid for the default GUI screens supplied with the installation diskettes)

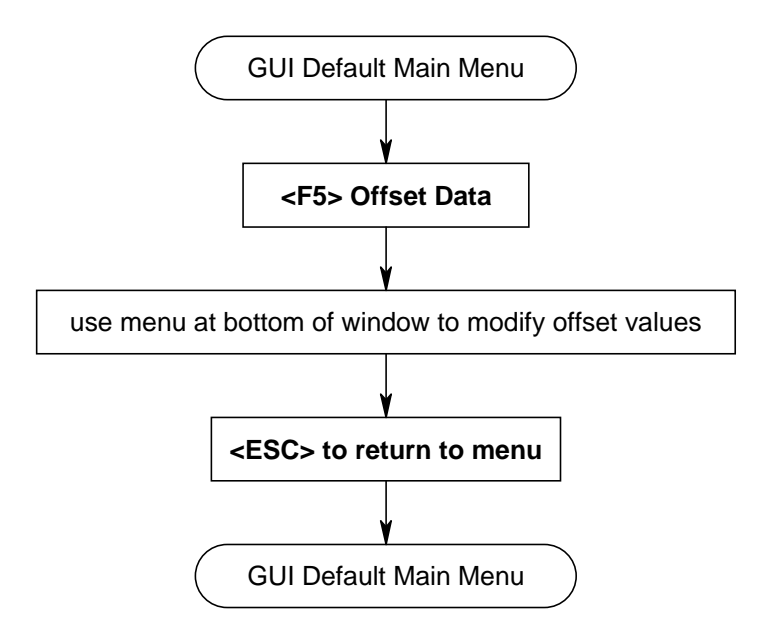

### **2.4.3 Active NC-Program, GUI (Indramat default)**

# **Figure 2-17 GUI Active NC-Program Viewing**

(this chart is only valid for the default GUI screens supplied with the installation diskettes)

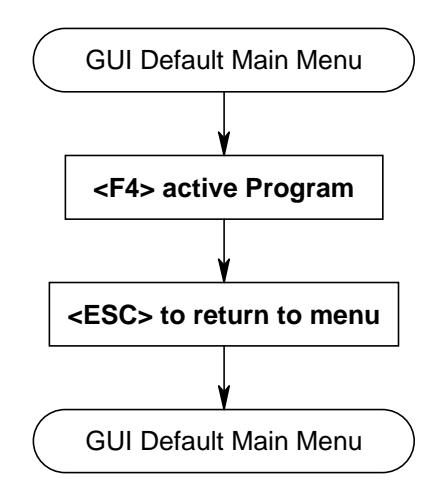

## **2.4.4 NC-Variables, GUI (Indramat default)**

#### **Figure 2-18 GUI NC Program Variables**

(this chart is only valid for the default GUI screens supplied with the installation diskettes)

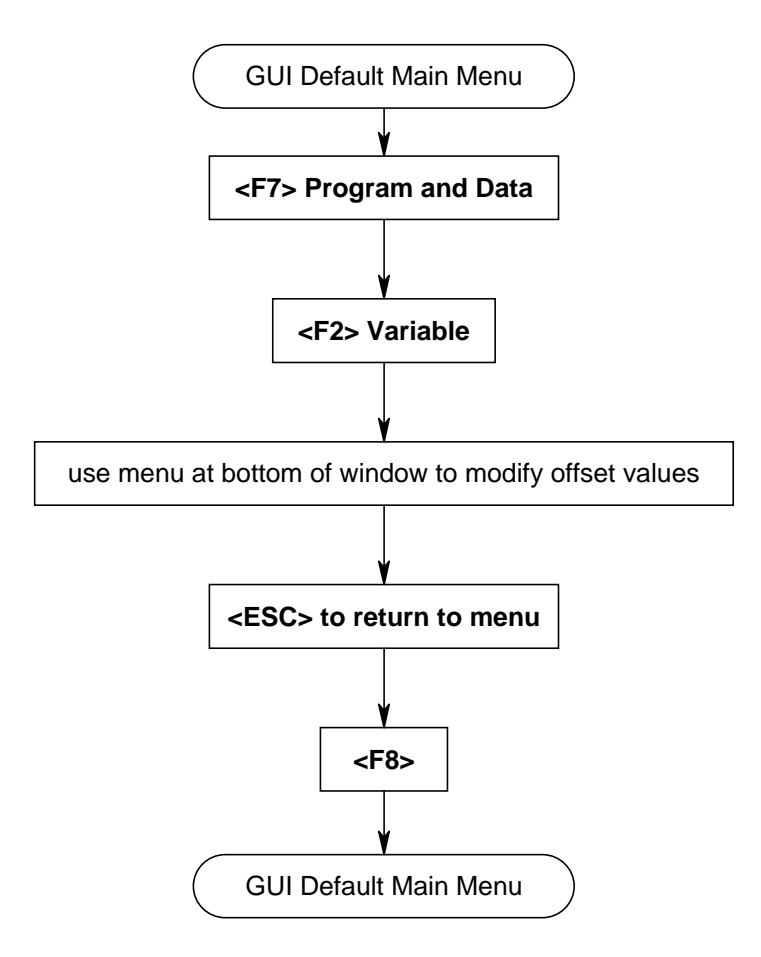

#### **2.4.5 Oscilloscope, GUI (Indramat default)**

#### **Figure 2-19 GUI Oscilloscope (Sheet 1 of 2)**

(this chart is only valid for the default GUI screens supplied with the installation diskettes)

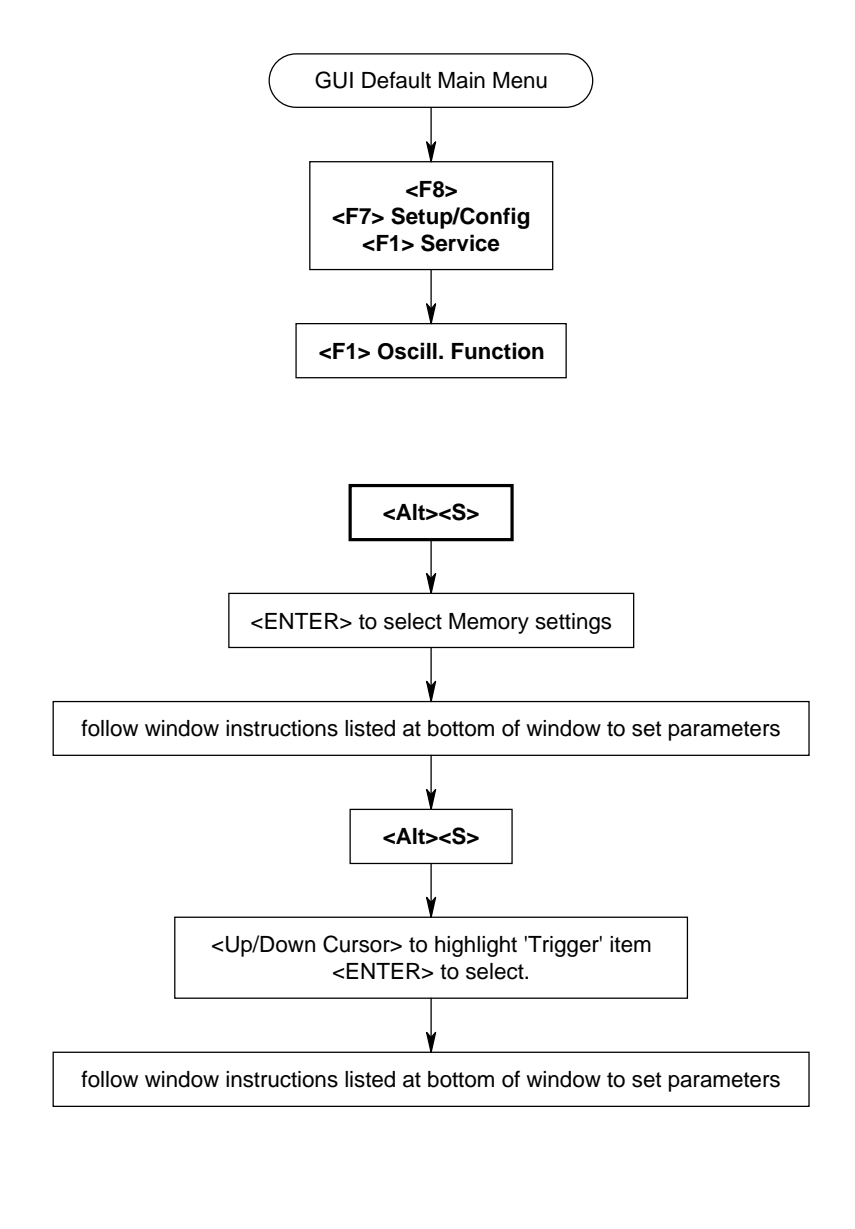

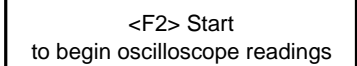

### **Figure 2-20 GUI Oscilloscope (Sheet 2 of 2)**

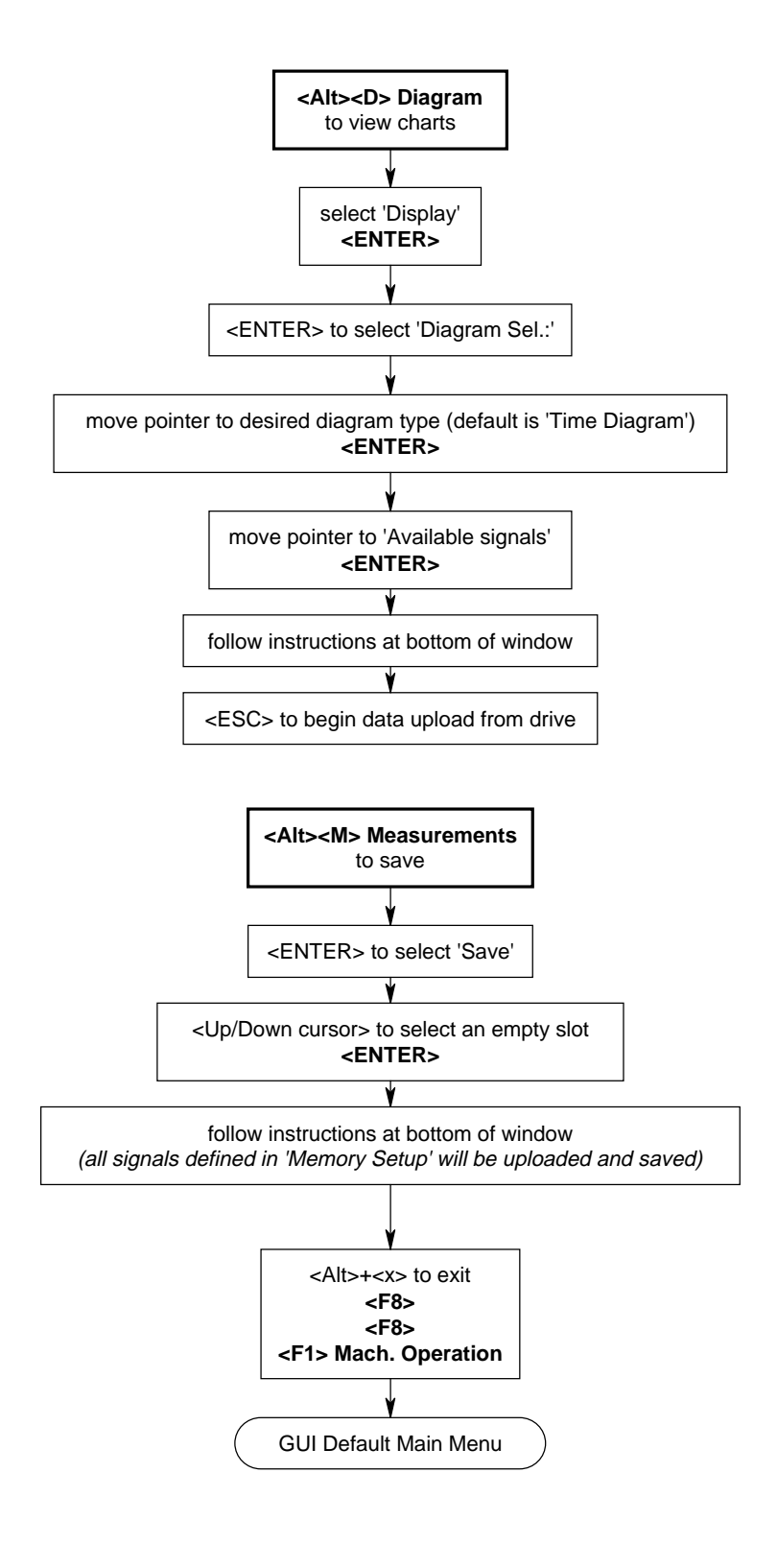

#### **2.4.6 PLC (SPS) Logic Display Setup, GUI (Indramat default)**

### **Figure 2-21 GUI SPS Logic Display Setup**

(this chart is only valid for the default GUI screens supplied with the installation diskettes)

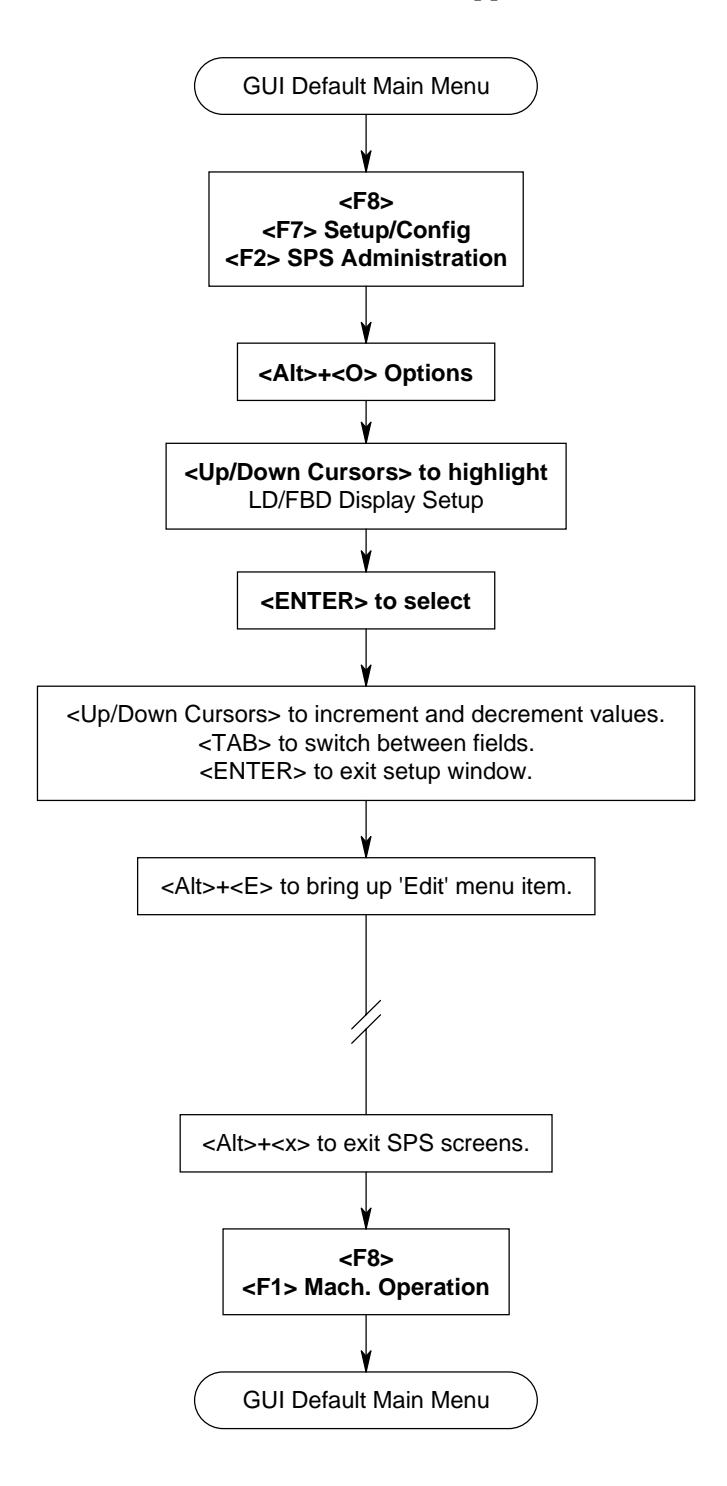
#### **2.4.7 PLC (SPS) Logic Analysis, GUI (1),(2),(3) (Indramat default)**

### **Figure 2-22 GUI SPS Logic Analysis (1),(2),(3)**

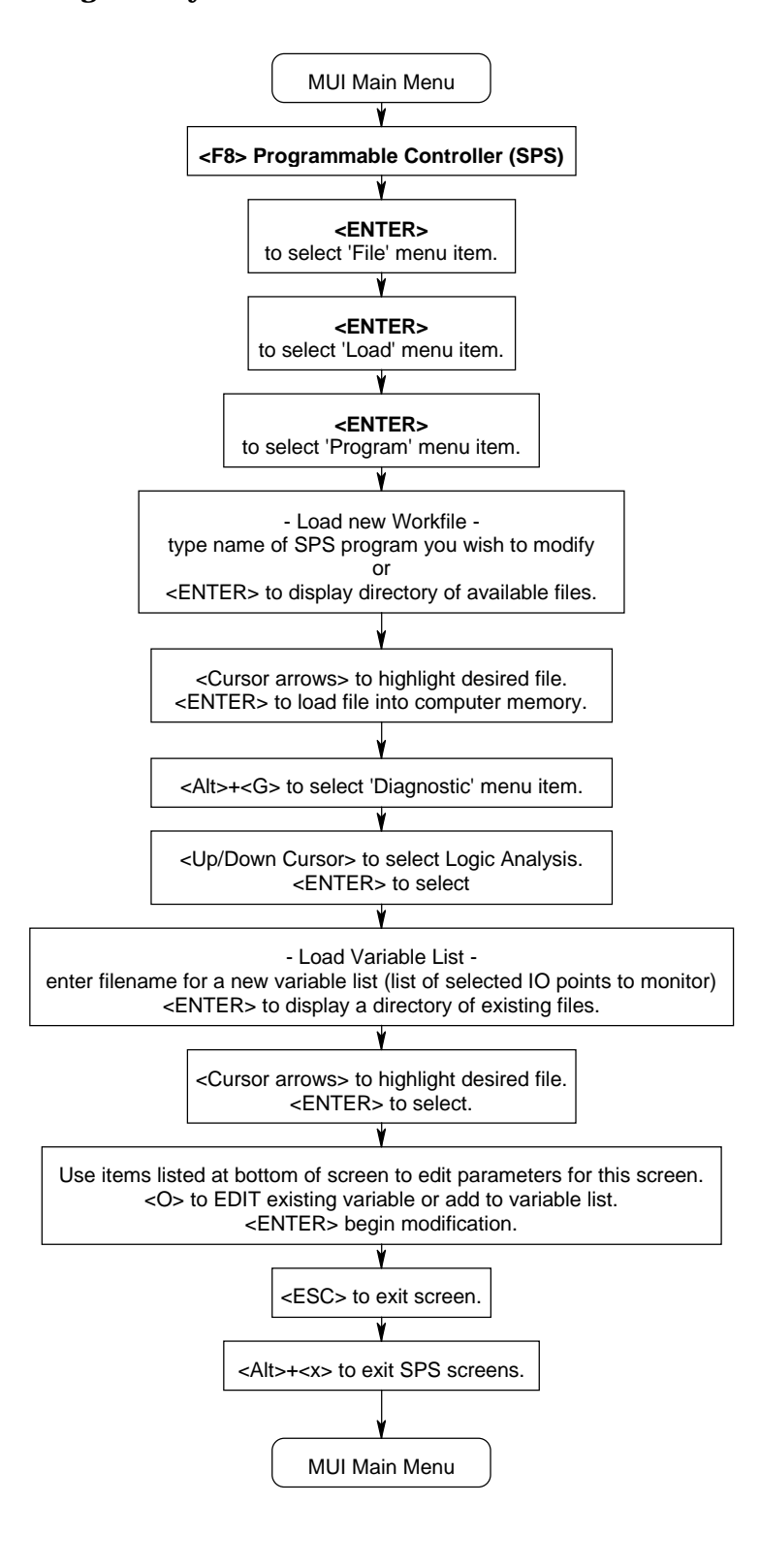

### **2.4.8 PLC (SPS) Logic Analysis, GUI (4),(5) (Indramat default)**

#### **Figure 2-23 GUI SPS Logic Analysis (4),(5)**

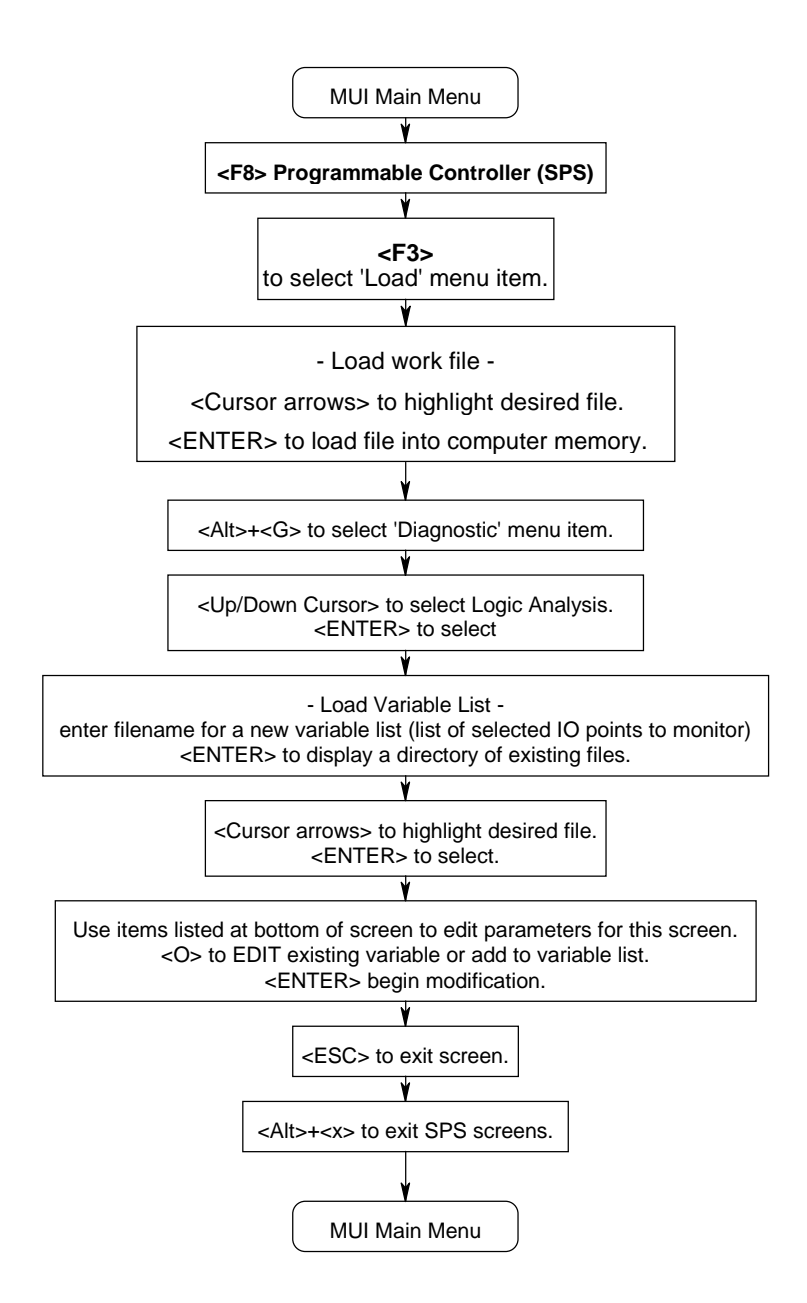

#### **2.5 Editing, GUI (Indramat default)**

**2.5.1 Machine Parameter Editing, GUI (Indramat default)**

#### **Figure 2-24 GUI Machine Parameter Editing (Sheet 1 of 2)**

(this chart is only valid for the default GUI screens supplied with the installation diskettes)

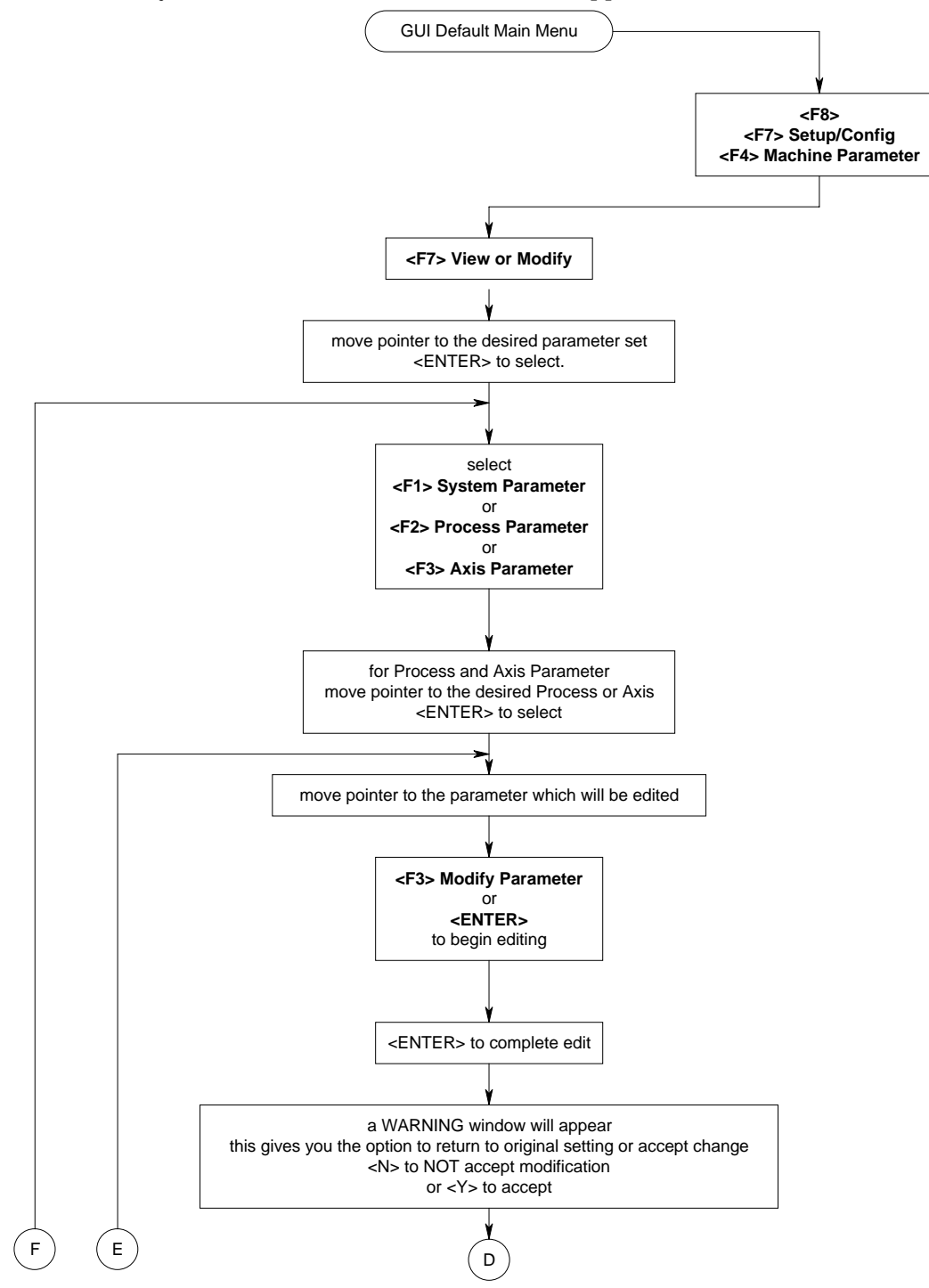

#### **Figure 2-25 GUI Machine Parameter Editing (Sheet 2 of 2)**

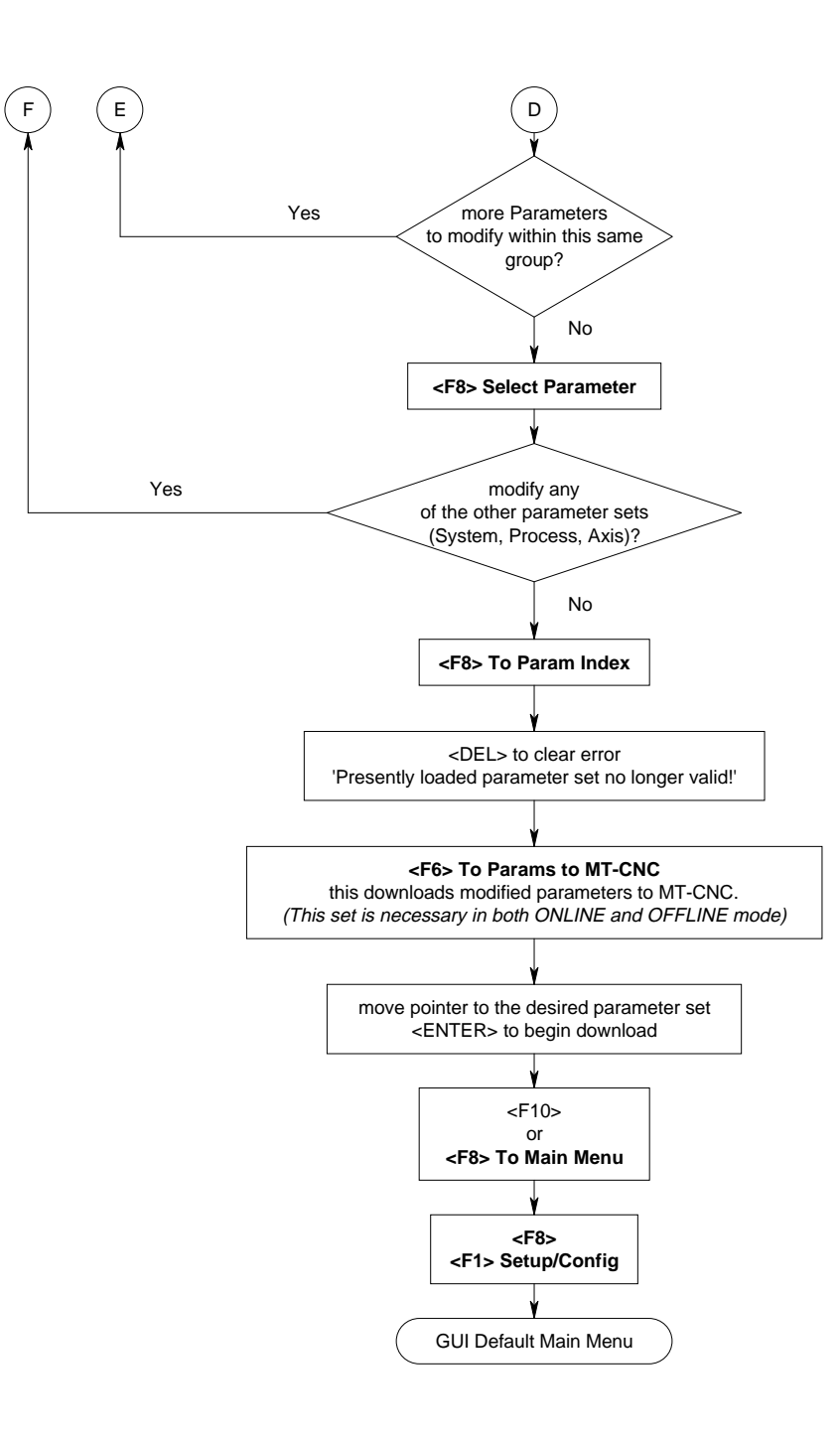

#### **2.5.2 Diagnostic Messages Editing, GUI (Indramat default)**

#### **Figure 2-26 GUI Diagnostic Message Editing**

(this chart is only valid for the default GUI screens supplied with the installation diskettes)

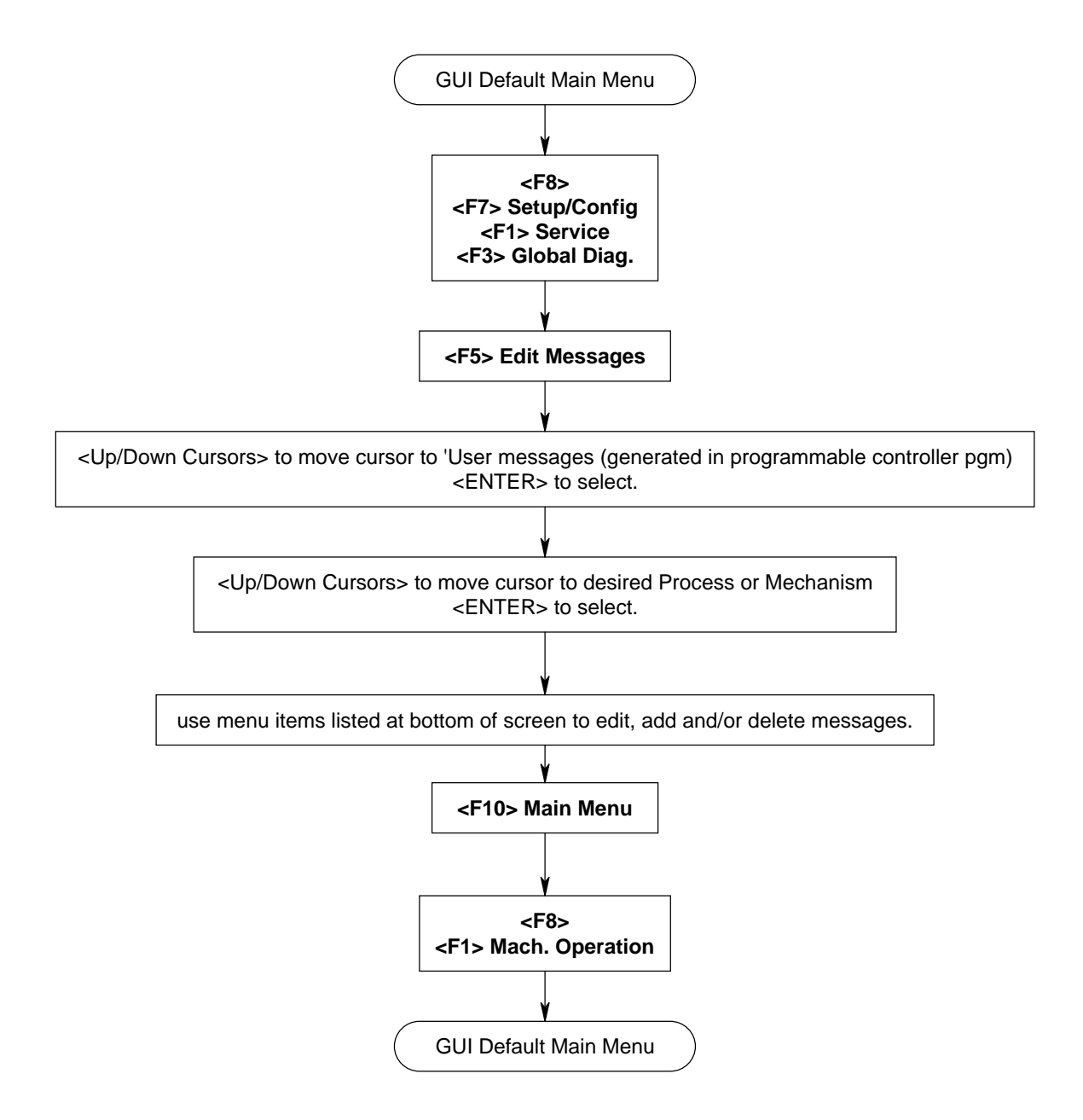

### **2.5.3 SPS (PLC) Program Editing, GUI (1),(2),(3) (Indramat default)**

### **Figure 2-27 GUI SPS (PLC) Editing (1),(2),(3)**

(this chart is only valid for the default GUI screens supplied with the installation diskettes)

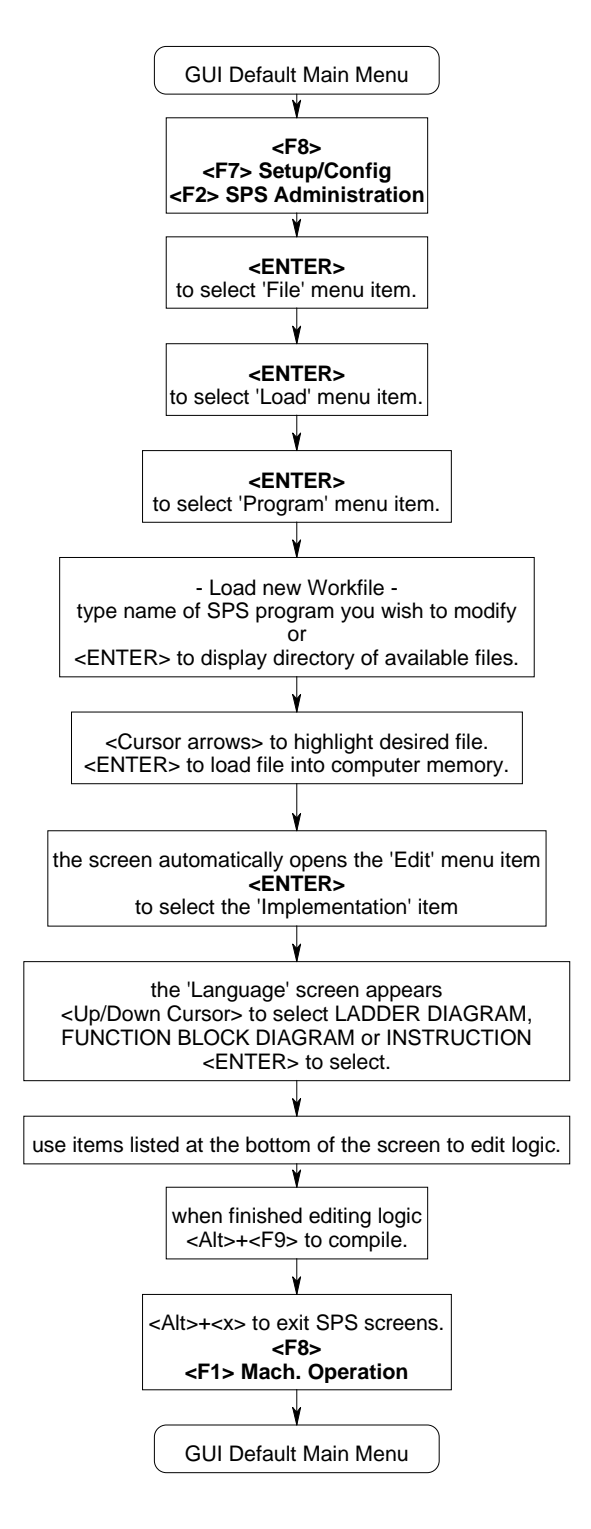

#### **2.5.4 SPS (PLC) Program Editing, GUI (4),(5) (Indramat default)**

### **Figure 2-28 GUI SPS (PLC) Editing (4),(5)**

(this chart is only valid for the default GUI screens supplied with the installation diskettes)

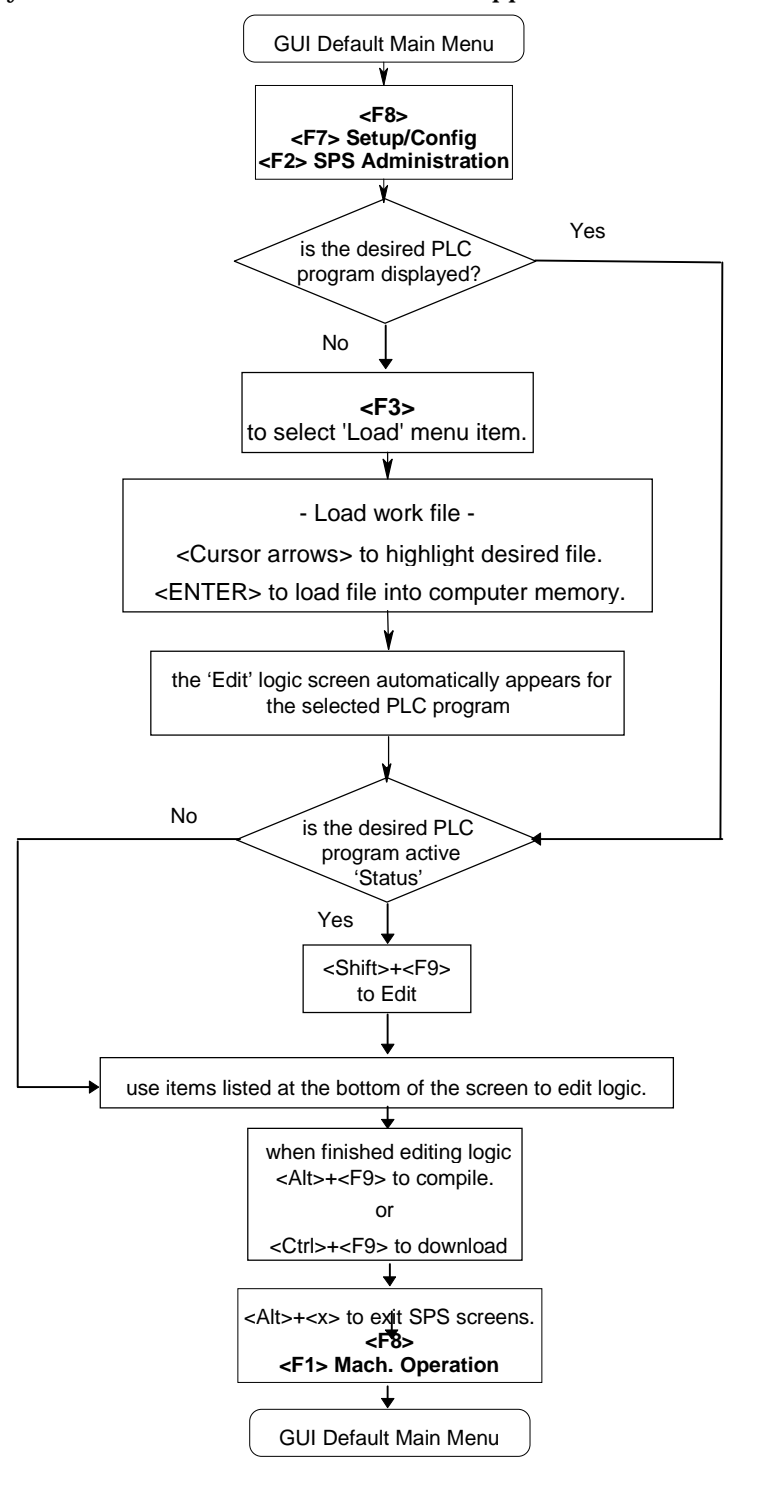

#### **2.5.5 Digital Drive Parameter Editing, GUI (Indramat default)**

#### **Figure 2-29 GUI Digital Drive Editing**

(this chart is only valid for the default GUI screens supplied with the installation diskettes)

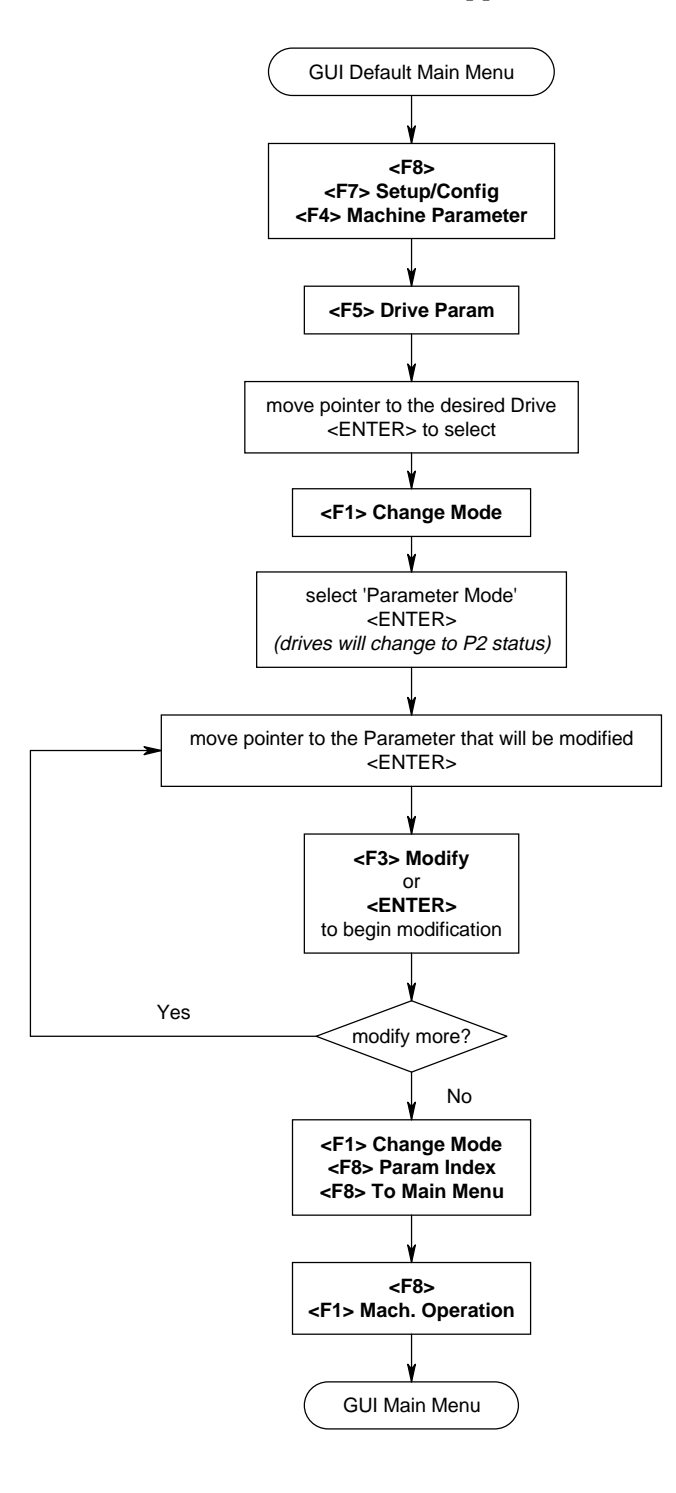

**2.6 Documentation, GUI (Indramat default)**

#### **2.6.1 Global Documentation, GUI (Indramat default)**

#### **Figure 2-30 GUI Global Documentation**

(this chart is only valid for the default GUI screens supplied with the installation diskettes)

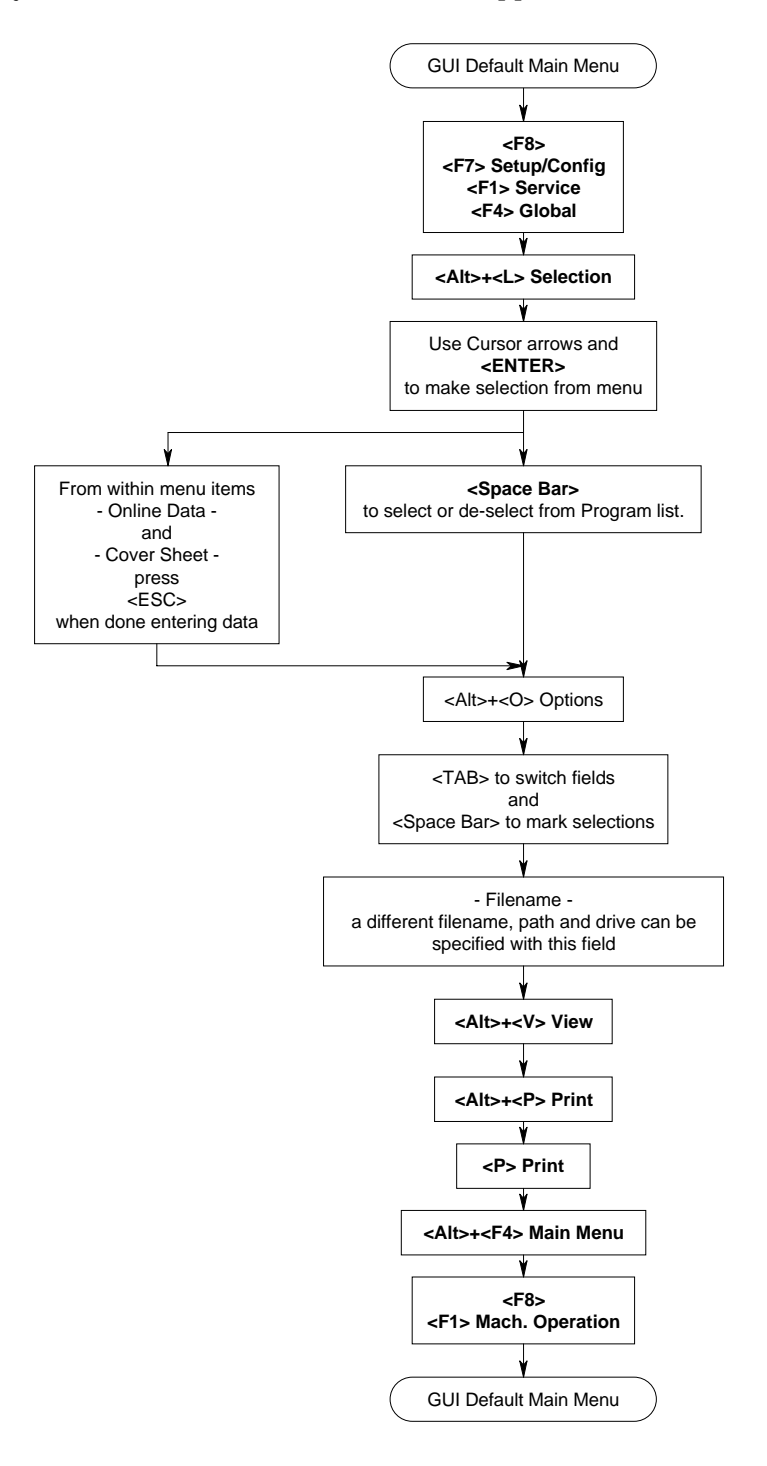

#### **2.6.2 NC-Program Print Out, GUI (Indramat default)**

#### **Figure 2-31 GUI NC-Program Print Out**

(this chart is only valid for the default GUI screens supplied with the installation diskettes)

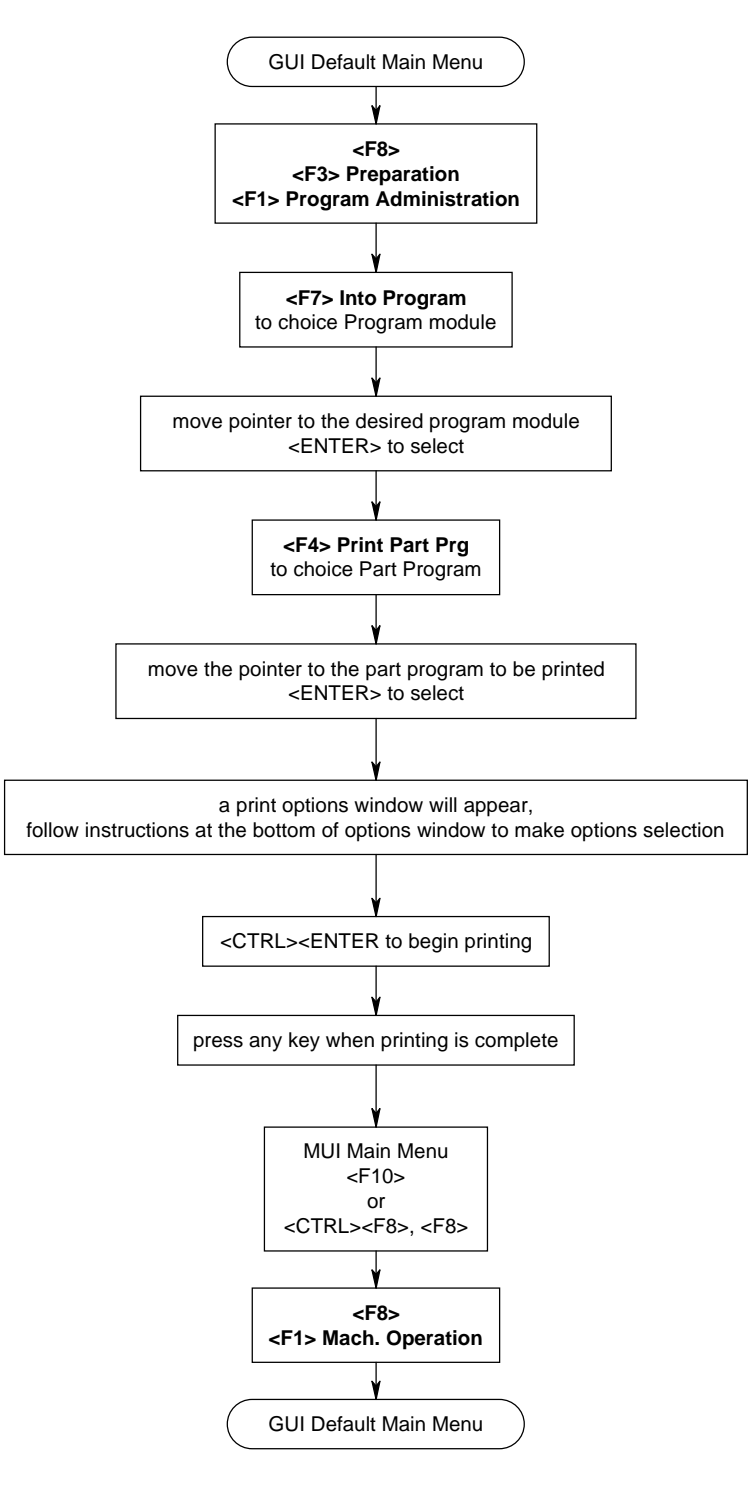

#### **2.6.3 Machine Parameter Print Out, GUI (Indramat default)**

#### **Figure 2-32 GUI Machine Parameters Print Out**

(this chart is only valid for the default GUI screens supplied with the installation diskettes)

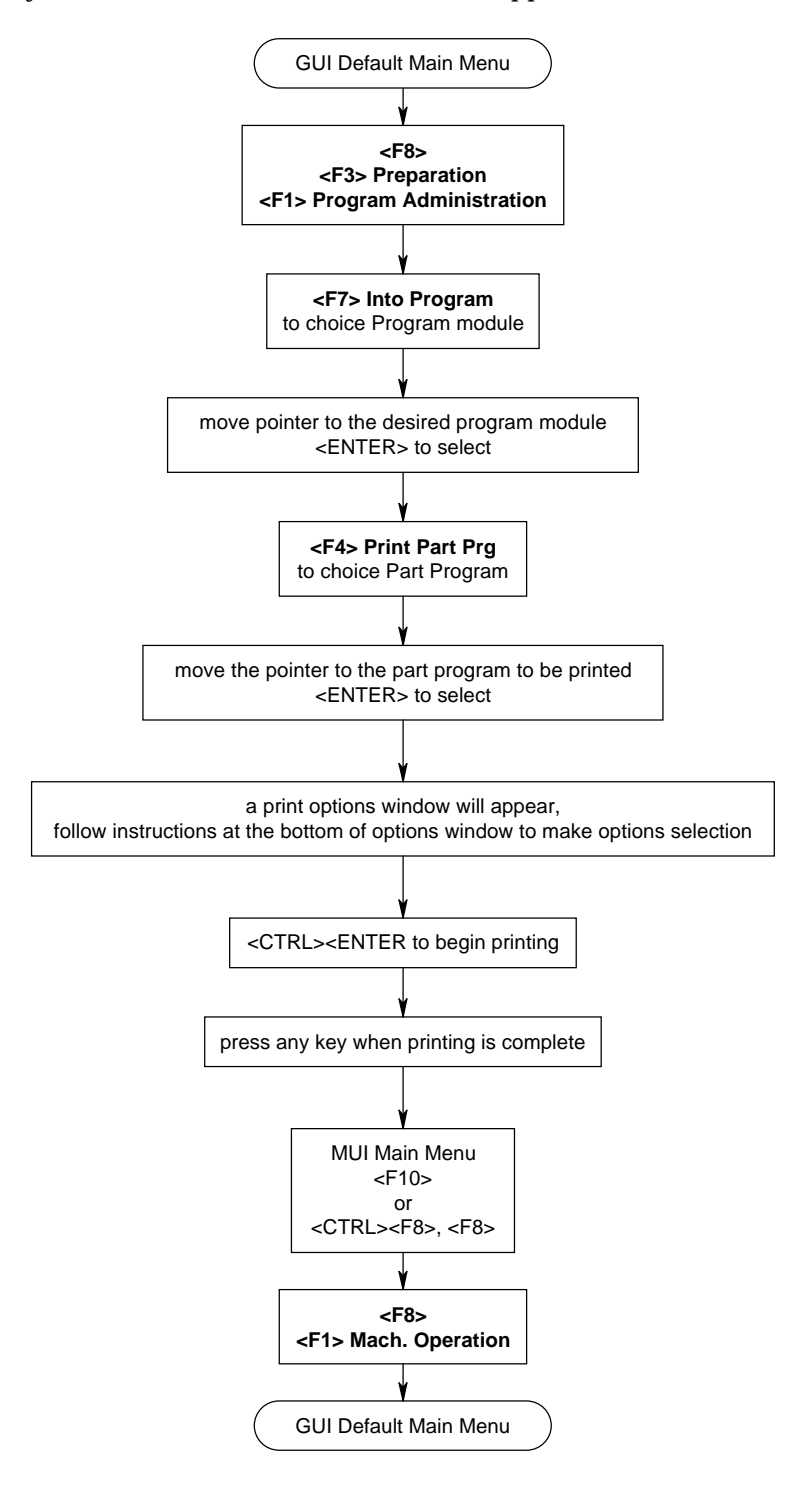

#### **2.6.4 Digital Drive Parameter Print Out, GUI (Indramat default)**

#### **Figure 2-33 GUI Digital Drive Parameters Print Out**

(this chart is only valid for the default GUI screens supplied with the installation diskettes)

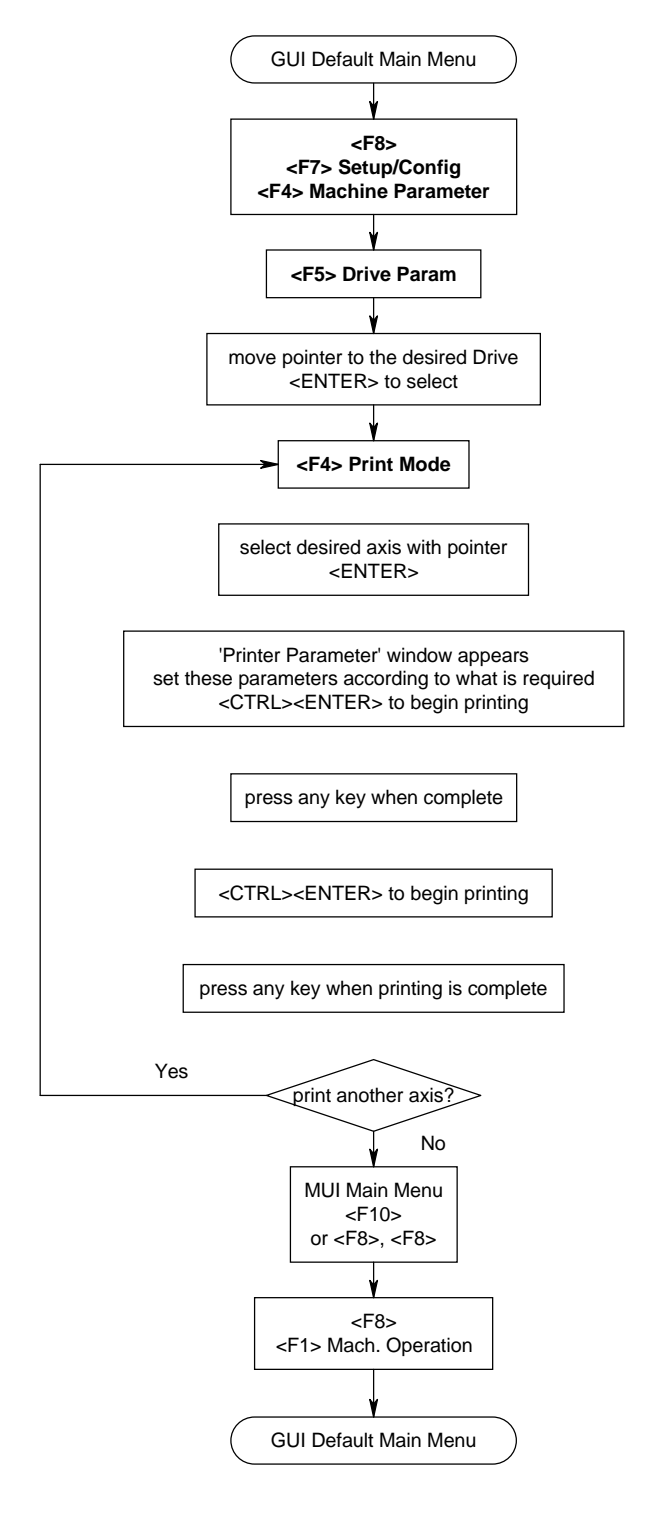

#### **2.6.5 SPS (PLC) Documentation Print Out, GUI (1),(2),(3) (Indramat default)**

### **Figure 2-34 GUI SPS Documentation Print Out (1),(2),(3)**

(this chart is only valid for the default GUI screens supplied with the installation diskettes)

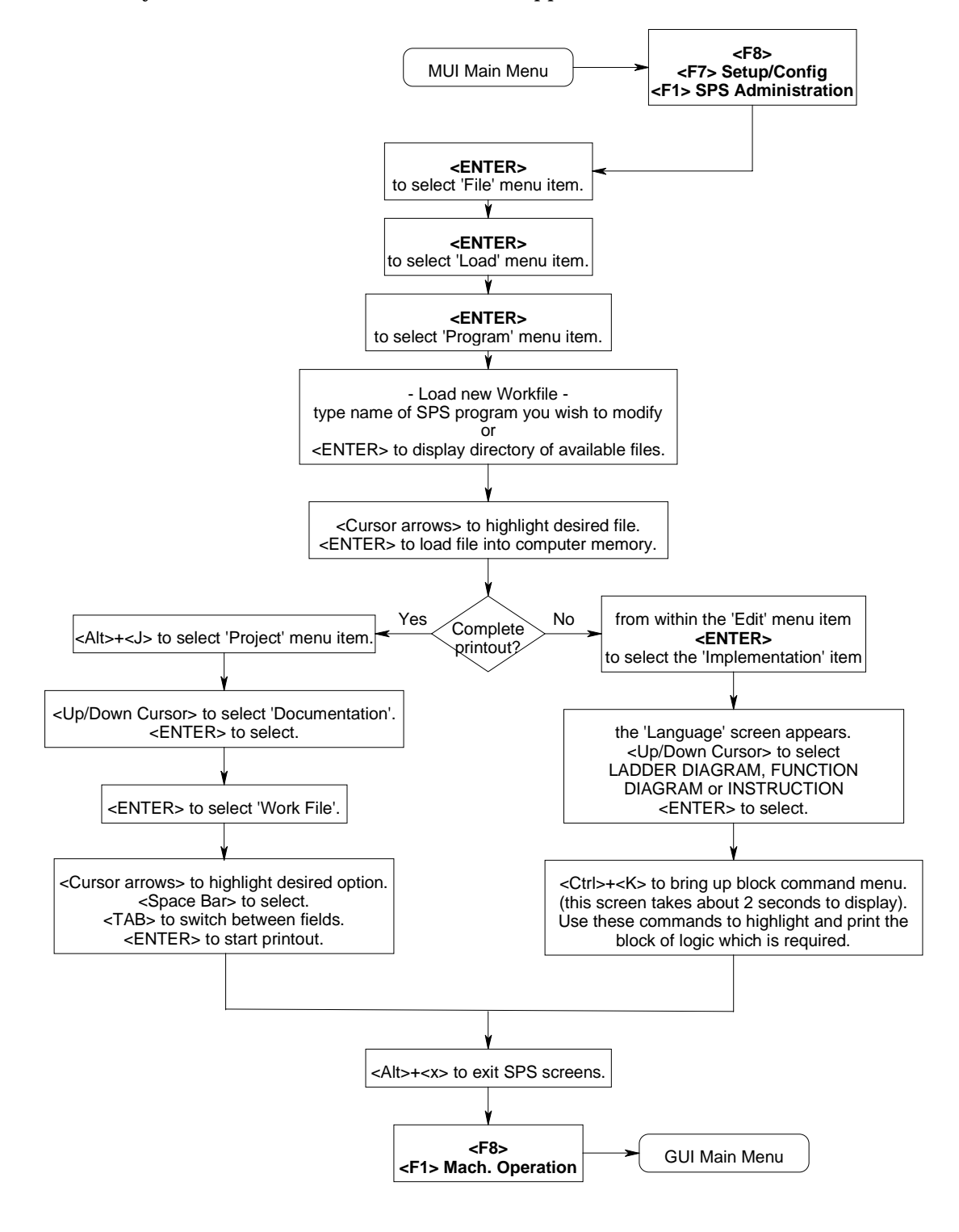

**2.6.6 SPS (PLC) Documentation Print Out, GUI (4),(5) (Indramat default)**

#### **Figure 2-35 GUI SPS Documentation Print Out (4),(5)**

(this chart is only valid for the default GUI screens supplied with the installation diskettes)

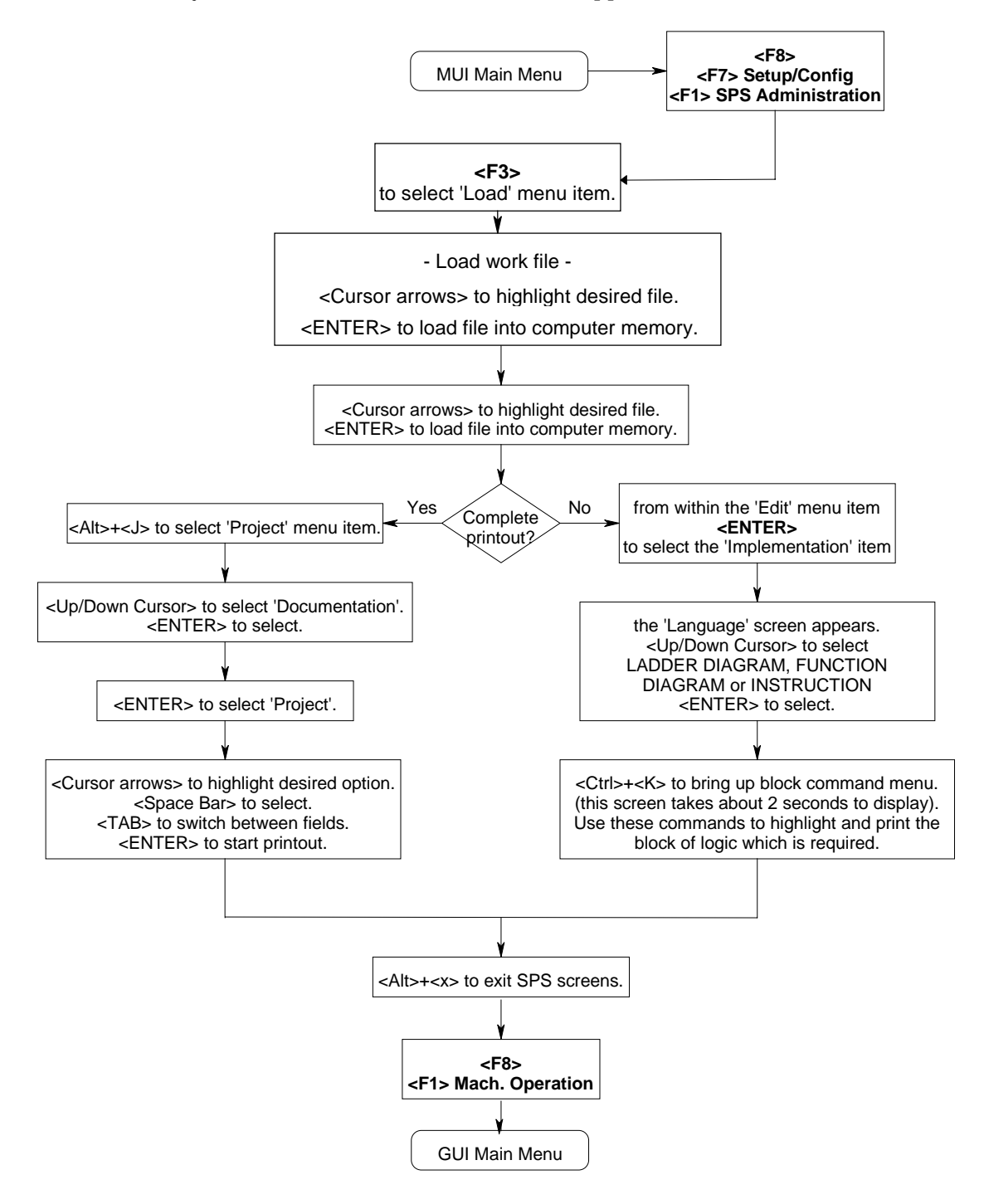

#### **3. PARAMETERS**

#### **3.1 System Parameters**

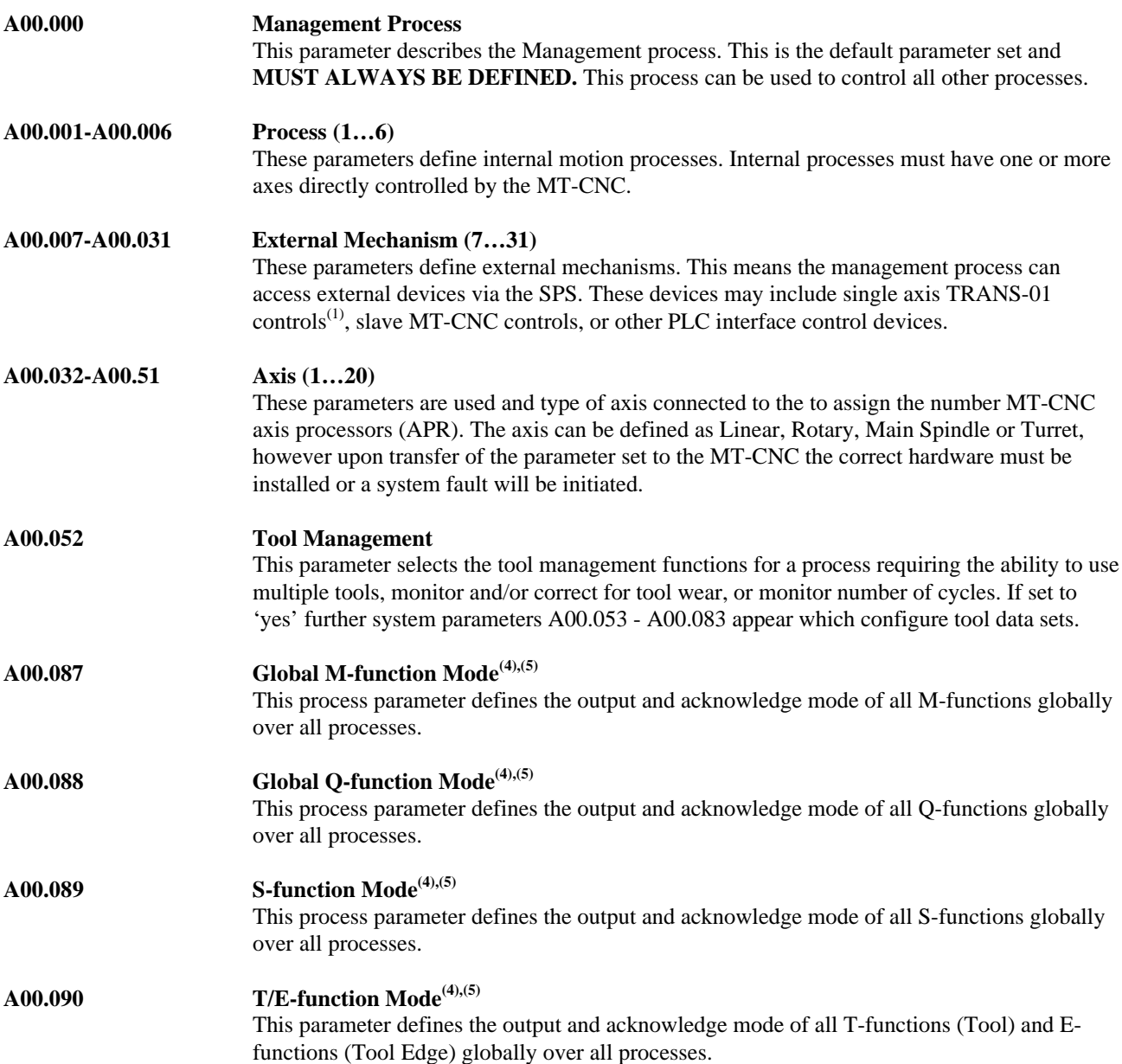

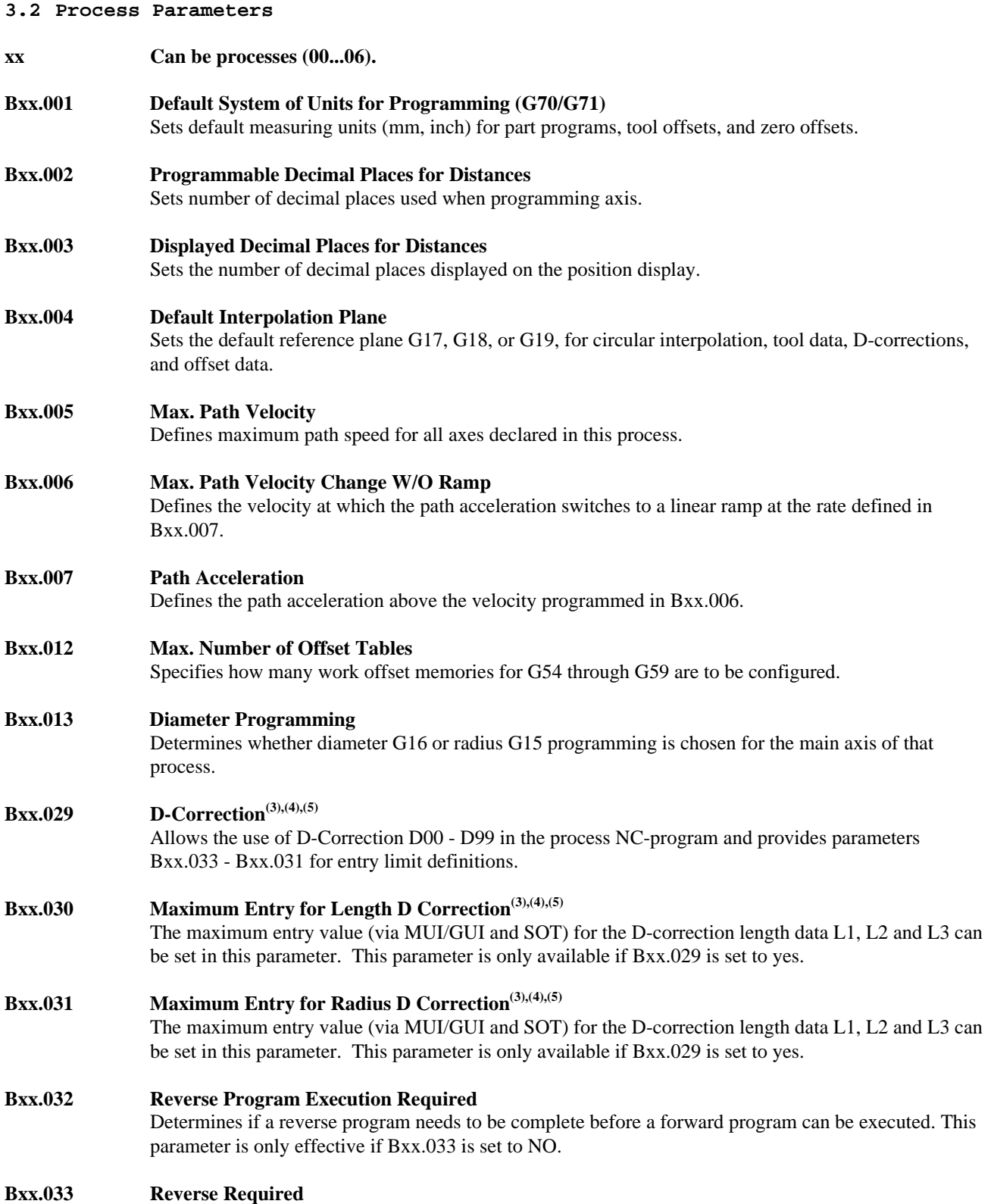

Determines if a G74 is needed in the reverse section of a NC program under the .HOME label.

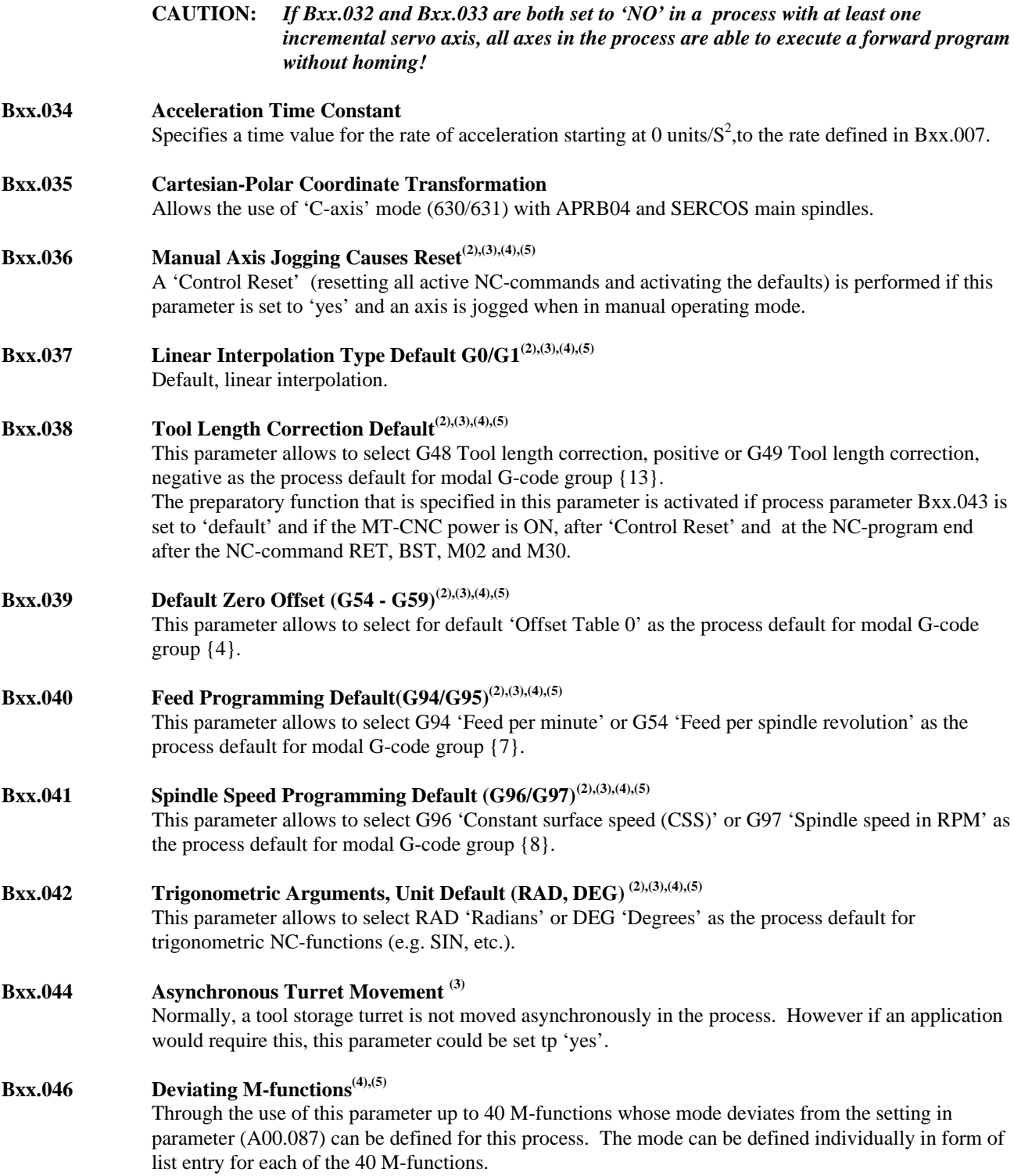

#### **IAE 74768 QUICK REFERENCE GUIDE**

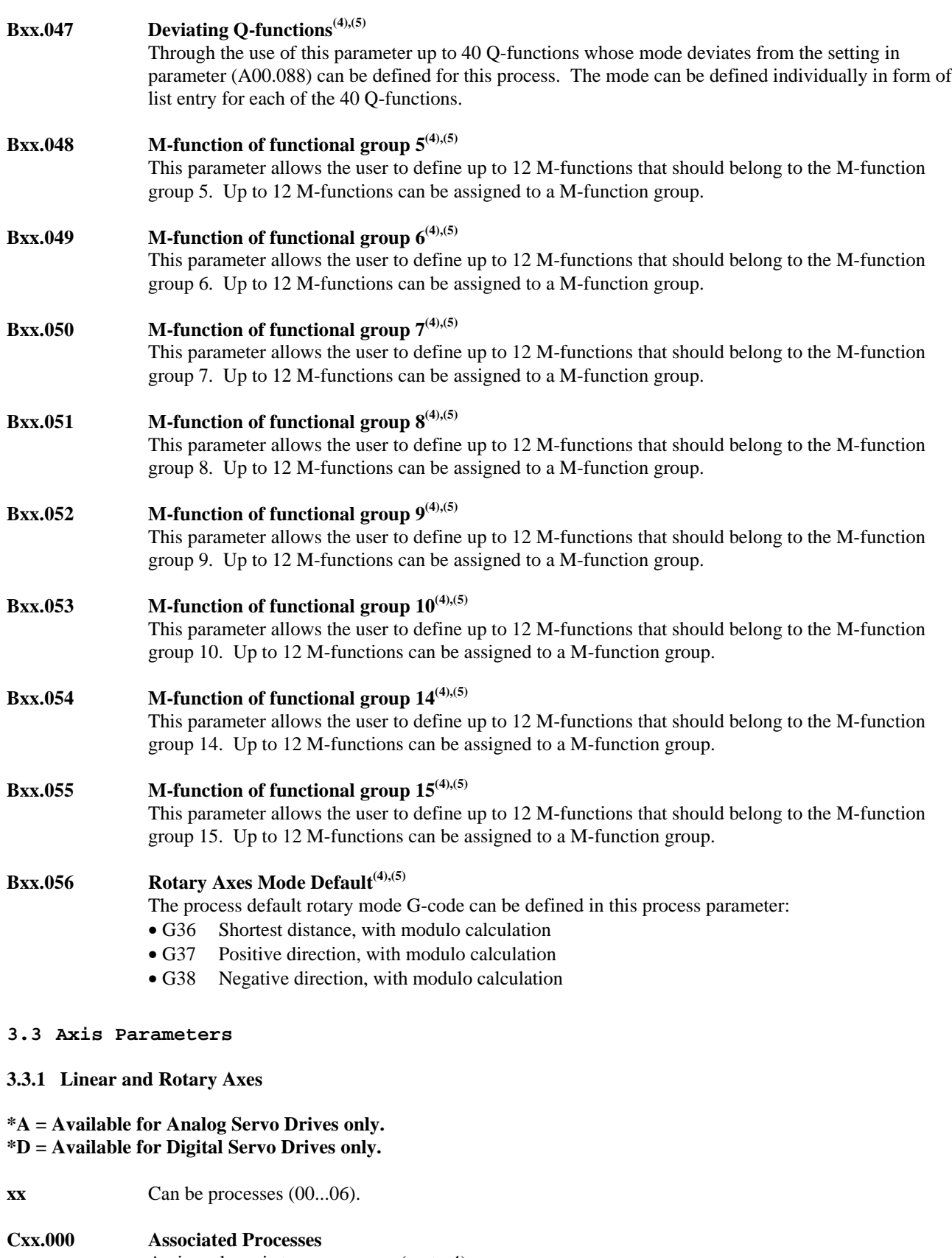

Assigns the axis to one or more (up to 4) processes.

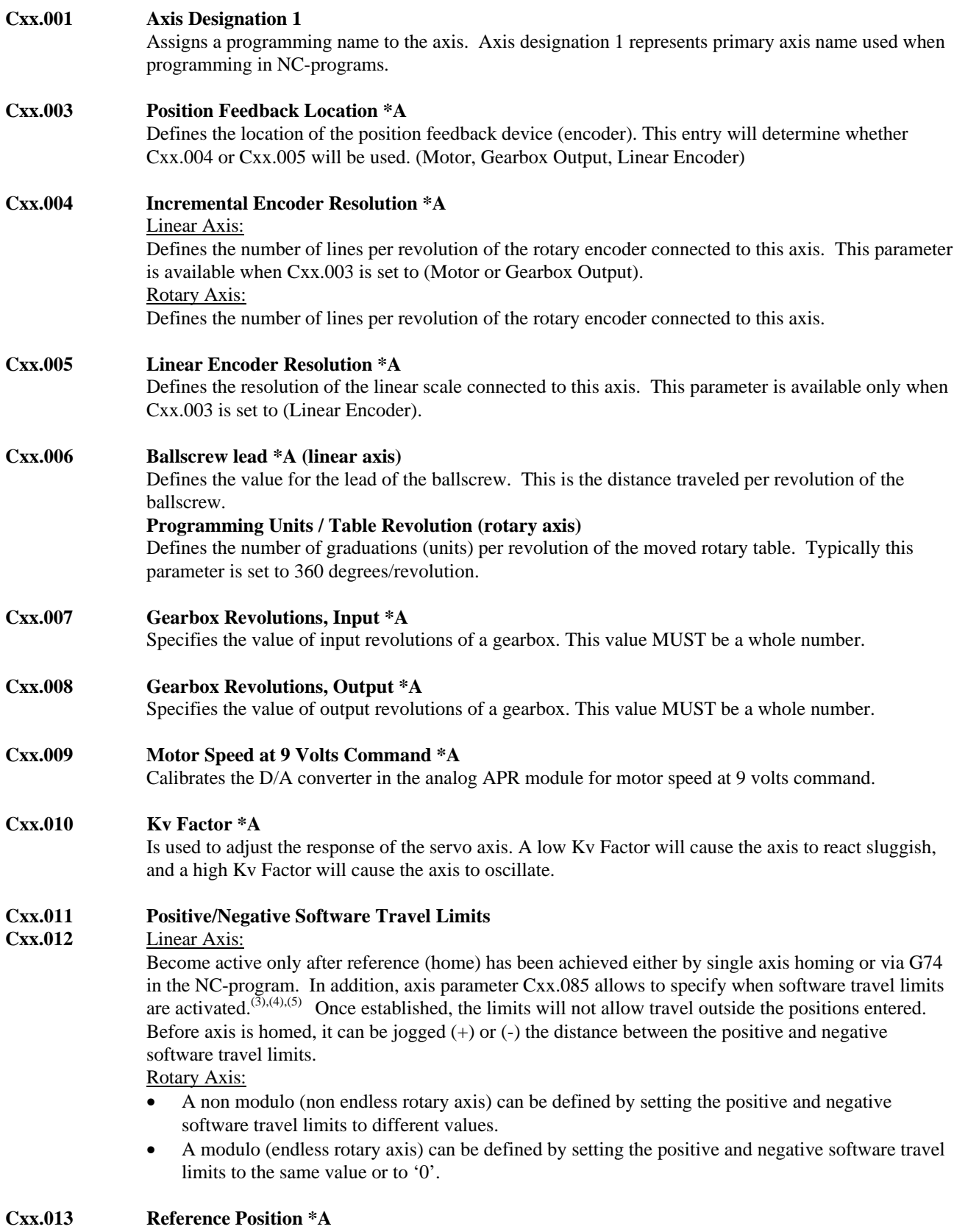

Specifies the value displayed and used by the NC program as the machine coordinate reference. After homing the axis, this value is loaded into the actual position register.

#### **Cxx.014 Position Polarity \*A**

Designates the polarity (sign) of the coordinate system or the axis. A value of '0' signifies a normal coordinate polarity, while a 1 signifies a reverse polarity.

#### **Cxx.015 Homing Direction \*A**

Specifies the direction the axis will search for the home switch. If set to '0' the axis will search in same direction as Cxx.014, if set to '1' the axis will search in the opposite direction.

#### **Cxx.016 Maximum Feedrate**

Sets the limited velocity of the axis. This is the velocity that the axis will try to achieve when a G0 is programmed without the F-word.

#### **Cxx.017 Maximum Feedrate Change W/O Ramp** Linear Axis:

Defines the velocity at which the acceleration switches from the Kv factor to a linear ramp defined in Cxx.018.

#### Rotary Axis:

For a rotary table axis, this parameter should be set close to zero so that the Maximum Acceleration Rate (Cxx.018) will adjust the smooth operation of the tables rotation.

#### **Cxx.018 Maximum Acceleration Rate**

Defines the acceleration rate ramp that is activated when above the feedrate defined in Cxx.017.

#### **Cxx.019 Homing Speed \*A**

Specifies the speed the axis will home. This value will be used when a G74 is programmed without the F-word, or the axis is sent home manually using the AXC.HOME gateway signal.

#### **Cxx.020 Jogging Speed**

Specifies the speed the axis will jog using the AXC.JGPOS or AXC.JGNEG gateway signals.

#### **Cxx.021 Jogging Speed - Rapid**

Specifies the speed the axis will jog when using the AXC.JGPOS or AXC.JGNEG Gateway signals, along with the PXC.RAPID Gateway signal. This speed is only available after the axis has been homed.

#### **Cxx.022 Parametric Jogging Distance**

Defines the incremental jogging distance when using the Parametric jogging mode, via the Gateway signals Pxx.JOGMx. The axis will move this distance while the AxxC.JGPOS or AxxC.JGNEG Gateway signals are activated in manual mode.

#### **Cxx.023 In Position Window**

Sets the maximum position loop deviation allowed. If axis is not within this value at block end, the block will not be completed, and NO ERROR WILL BE PRESENT.

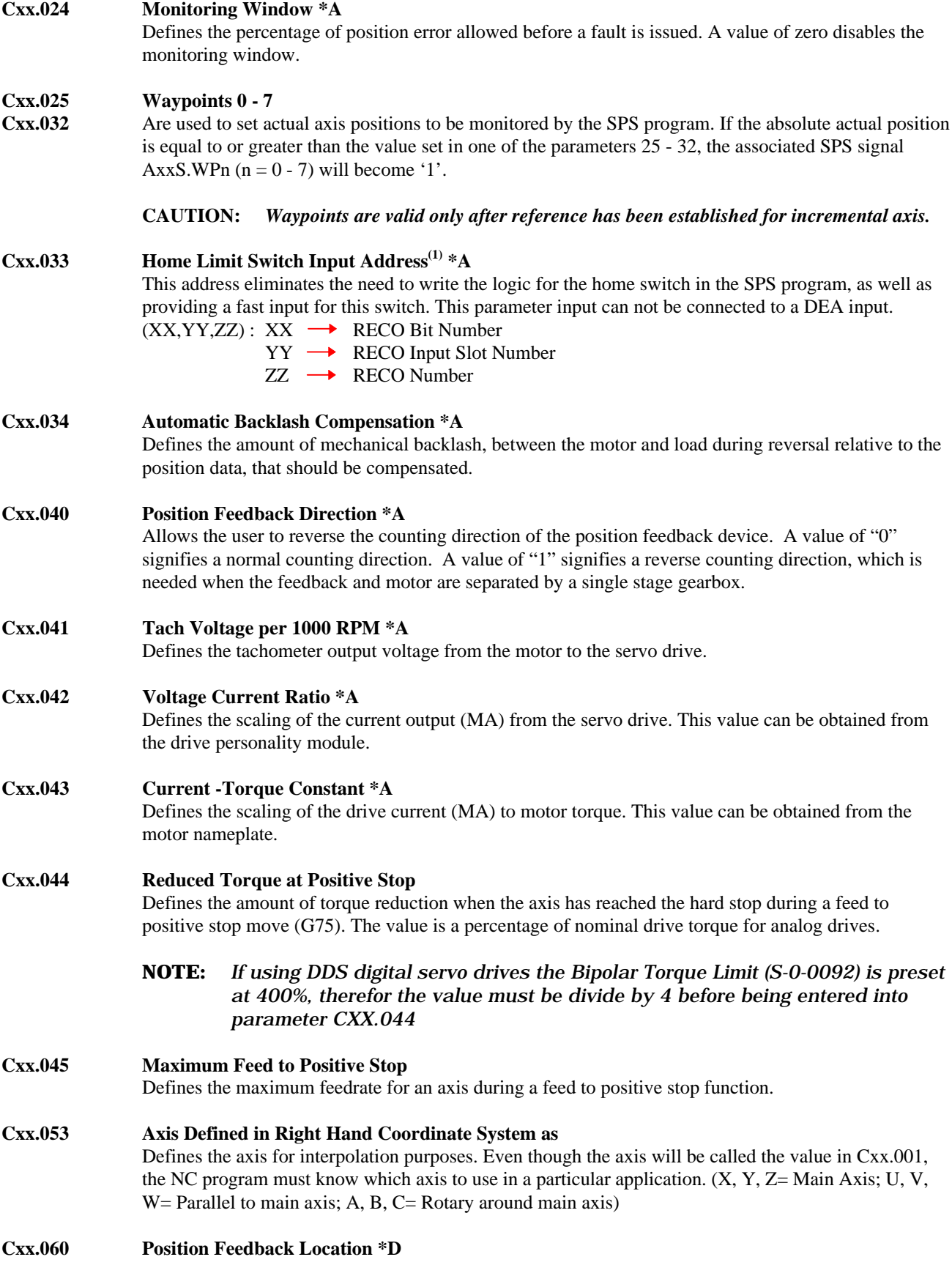

Defines whether the motor or external feedback device is used for position control. The scaling parameters must be entered in the digital drive itself. **Cxx.075 Axis Designation 2(2),(3),(4),(5)** Defines the symbolic identifier of the fictitious axis in the transformation functions 'facing' (G31) and 'cylinder machining' (G32). **Cxx.076 Direction for Polar Coord. Transformation(2),(3),(4),(5) \*D** Defines the axis direction in rotary mode 'C-Axis' while operation with Polar Coordinate Transformation is performed. 0 direction in the positive range 1 direction in the negative range **Cxx.077 Axis Droop Compensation** [linear axis]**(2),(3),(4),(5)** Axis droop compensation can be used for error compensation with drooping axes or in oblique-angled coordinate systems. Setting this parameter to 'yes' activates Axis Droop Comp. parameters Cxx.078 thru Cxx.083. **Cxx.078** Number of associated axis (droop comp.) [linear axis]<sup>(2),(3),(4),(5)</sup> Specifies the axis number of the axis that is to be compensated. This parameter is present only if Cxx.077 is set to 'yes'. **Cxx.079 Number of Droop Compensation Points** [linear axis]**(2),(3),(4),(5)** Defines the size of the compensation table. This parameter is present only if Cxx.077 is set to 'yes'. **Cxx.080 Distance Between Droop Compensation Points** [linear axis]**(2),(3),(4),(5)** Defines the distance between two neighboring table values. The distance between droop compensation points is constant for the entire compensation range. This parameter is present only if Cxx.077 is set to 'yes'. **Cxx.081 Start Position of Droop Compensation** [linear axis](**2),(3),(4),(5)** Defines the distance between the first compensation point and machine zero. This parameter is present only if Cxx.077 is set to 'yes'. **Cxx.082 Unit of Droop Compensation Values** [linear axis](**2),(3),(4),(5)** Defines the unit of the compensation values in the table. This parameter is present only if Cxx.077 is set to 'yes'. **Cxx.083 List of Droop Compensation Values** [linear axis](**2),(3),(4),(5)** Enables the compensation values to be entered and modified in the table. This parameter is present only if Cxx.077 is set to 'yes'. **Cxx.085 Software Travel Limits Immediately Active(3),(4),(5)** If this parameter is set to 'yes', the NC activates the software travel limits immediately after the control voltage has been switched on. **NOTE:** *This parameter should only be set to 'yes' if absolute feedback motors are being used. Incremental feedback motors must be homed first to validate the software travel limits.*

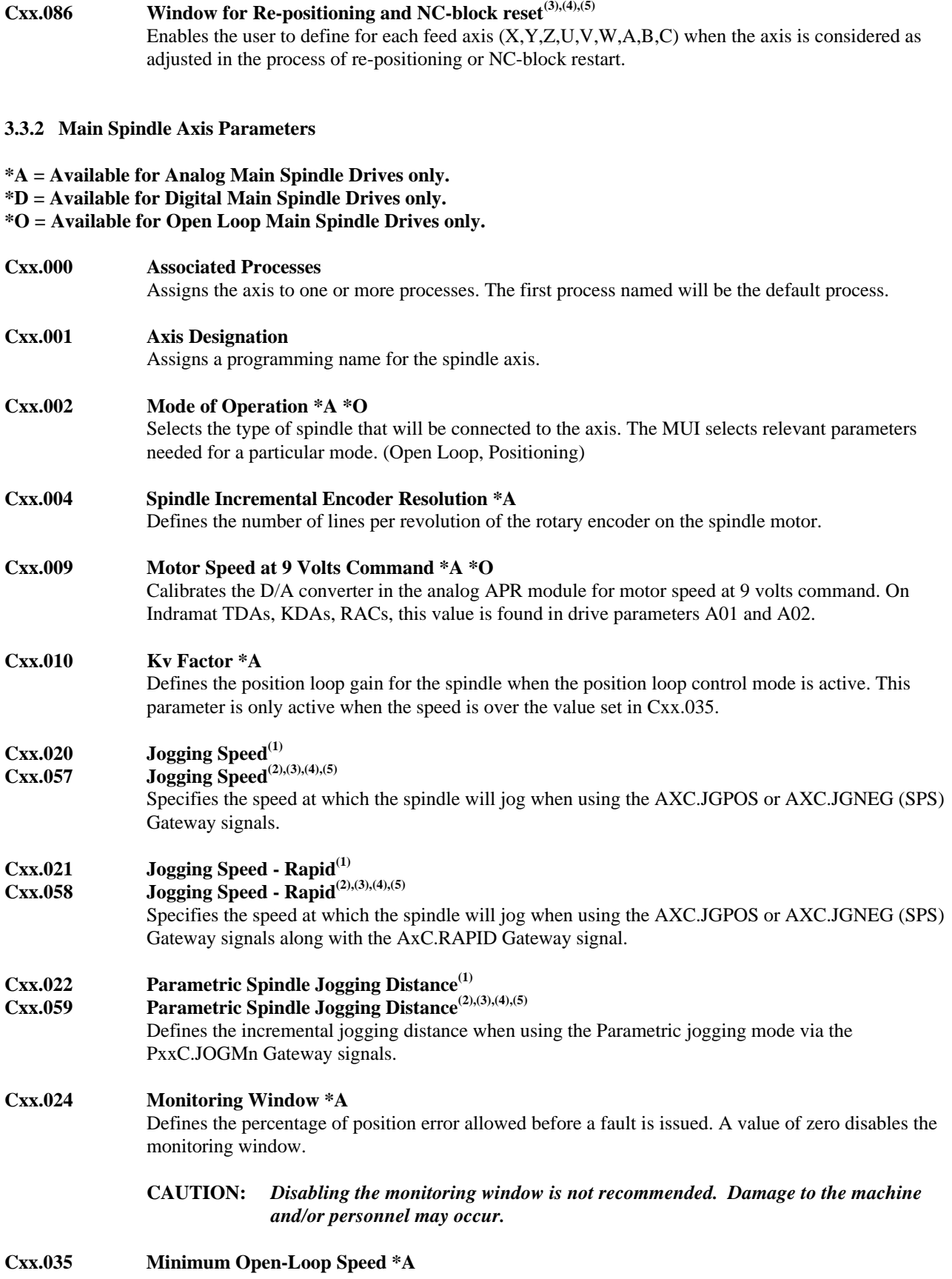

Specifies minimum speed that the spindle will be able to run in open loop mode. This value also specifies the changeover speed for the normal and low speed Kv-Factors Cxx.010. When the speed falls below the 'minimum open loop speed' parameter, the MT-CNC switches over to position control when a speed is specified.

**Cxx.036 Kv Factor for Low Speed Operation \*A**

Defines the Kv factor position loop gain for the spindle when the position loop control mode is active. This parameter is only active when the speed is only under the value set in Cxx.035.

- **Cxx.037 Motor Direction \*A\*0**
	- Defines the motor direction when the jog commands  $(+/-)$  or M Functions (M03, M04, M19) are used. A value of "0" denotes a clockwise rotation of the motor shaft when looking at the front of the spindle motor, (M03) command.
- **Cxx.038 Zero Point Offset \*A**

Defines the reference position shift. The reference position can be shifted to another physical position.

**Cxx.039 Max. Operating Speed of Incr. Encoder \*A**

Defines the manufacture specified maximum operating speed of the spindle encoder. If commanded spindle speed exceeds this value, the orient position of the spindle is lost and the position loop is opened.

- **Cxx.040 Position Feedback Direction(2),(3),(4),(5) \*A**
	- Defines the counting direction of the spindle position feedback device. A value of " $0$ " = (normal) mounted directly to motor, " $1$ " = (reversed) mounted through a single stage geartrain.
- **Cxx.041 Tach Voltage per 1000 RPM \*A**

Only used when an Indramat servo drive is used as a spindle. It defines the tachometer voltage output from the motor to the servo drive.

- **Cxx.047 Spindle Gearbox Revolutions Input \*A**
	- Specifies the value of input revolutions of a gearbox. This value MUST be a whole number.
- **Cxx.048 Spindle Gearbox Revolutions Output \*A**
	- Specifies the value of output revolutions of a gearbox. This value MUST be a whole number.
- **Cxx.049 Maximum Programmable Spindle Speed**

Specifies the maximum spindle speed allowed to be programmed.

**Cxx.050 Maximum Spindle Acceleration Rate**

Specifies a value that the spindle can be accelerated from standstill to max. velocity and back to standstill in the time required without overloading the spindle drive.

#### **Cxx.051 Orient Speed \*A**

If the spindle is stopped and a M19 is programmed the axis will orient at this value. If the spindle is moving and a M19 is programmed, it will orient using the last programmed S word.

#### **Cxx.052 In Position Window**

Specifies the angle in degrees that a spindle will be considered "in position" by the MT-CNC. If the spindle is not within this position window at block end, the block will not be completed and NO ERROR WILL BE PRESENT.

**Cxx.056 Axis Number of Assigned Rotary Axis(2),(3),(4),(5) \*D**

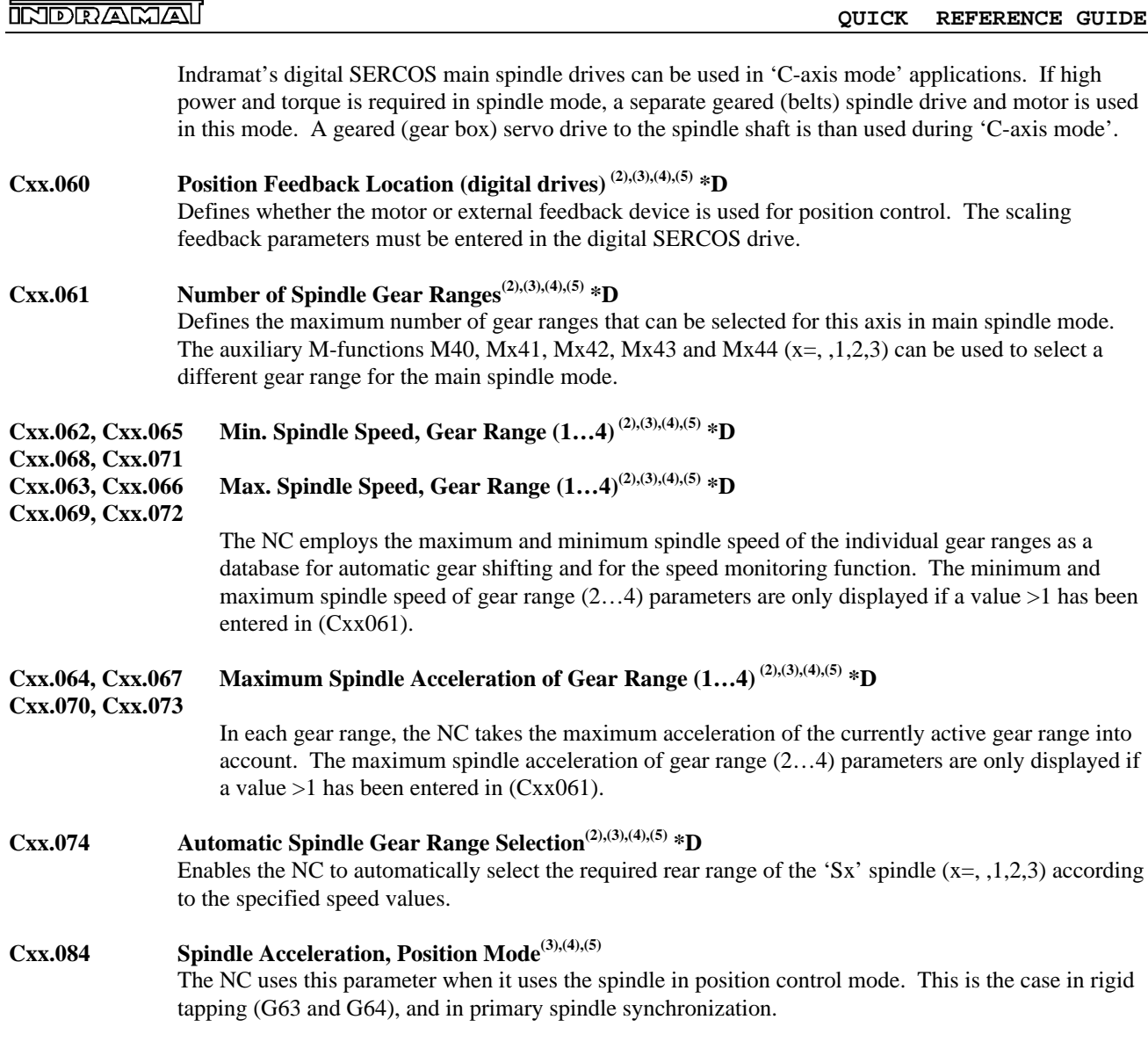

#### **3.3.3 Digital Comb. Turret Axis / Main Spindle, C-Axis Parameters \*D**

#### **Cxx.000 Associated Processes**

Assigns the turret to one or more processes. The first process named will be the default process.

**IAE 74768**

#### **IAE 74768 QUICK REFERENCE GUIDE**

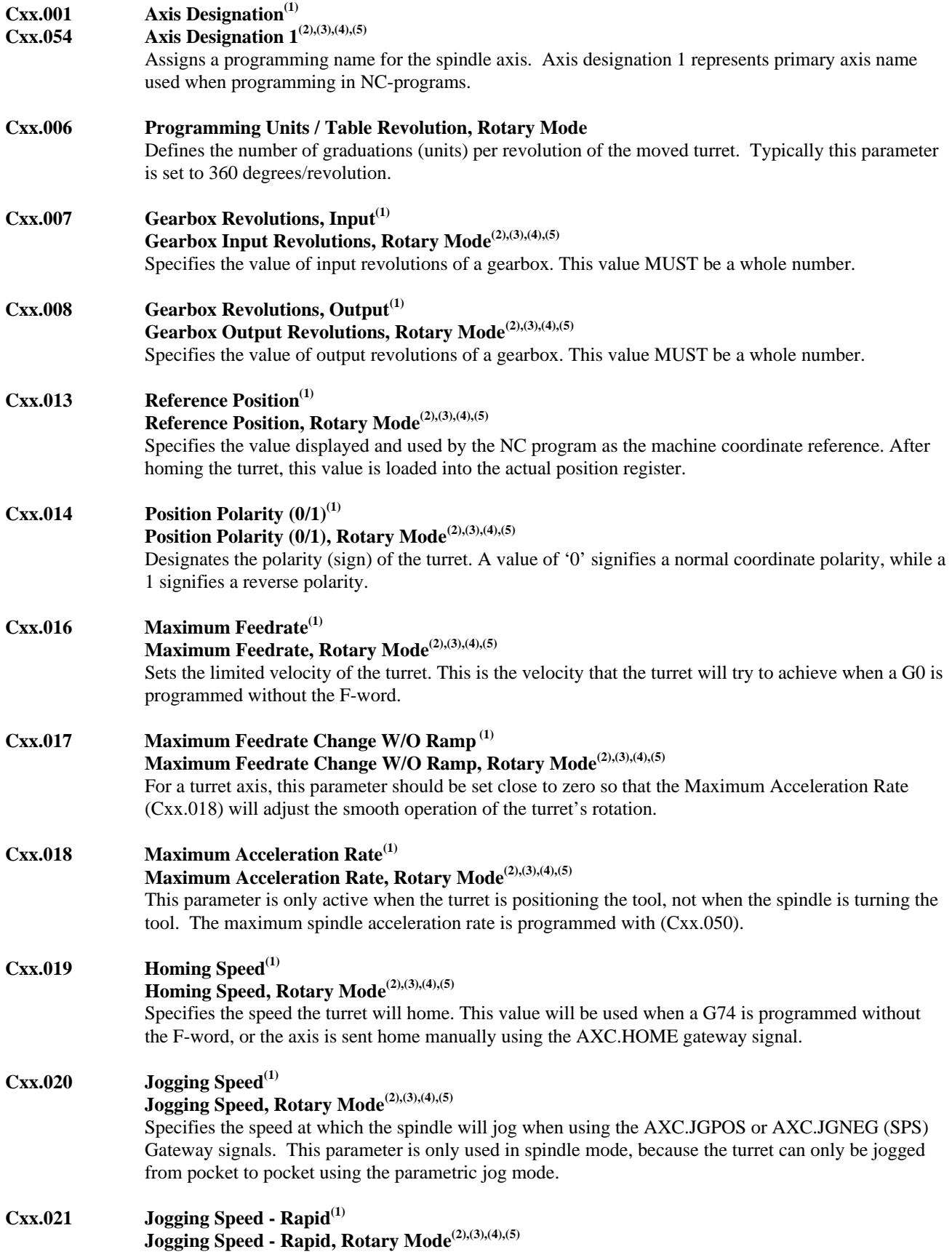

Specifies the speed at which the spindle will jog when using the AXC.JGPOS or AXC.JGNEG (SPS) Gateway signals along with the AxC.RAPID Gateway signal. This parameter is only used in spindle mode, because the turret can only be jogged from pocket to pocket using the parametric jog mode.

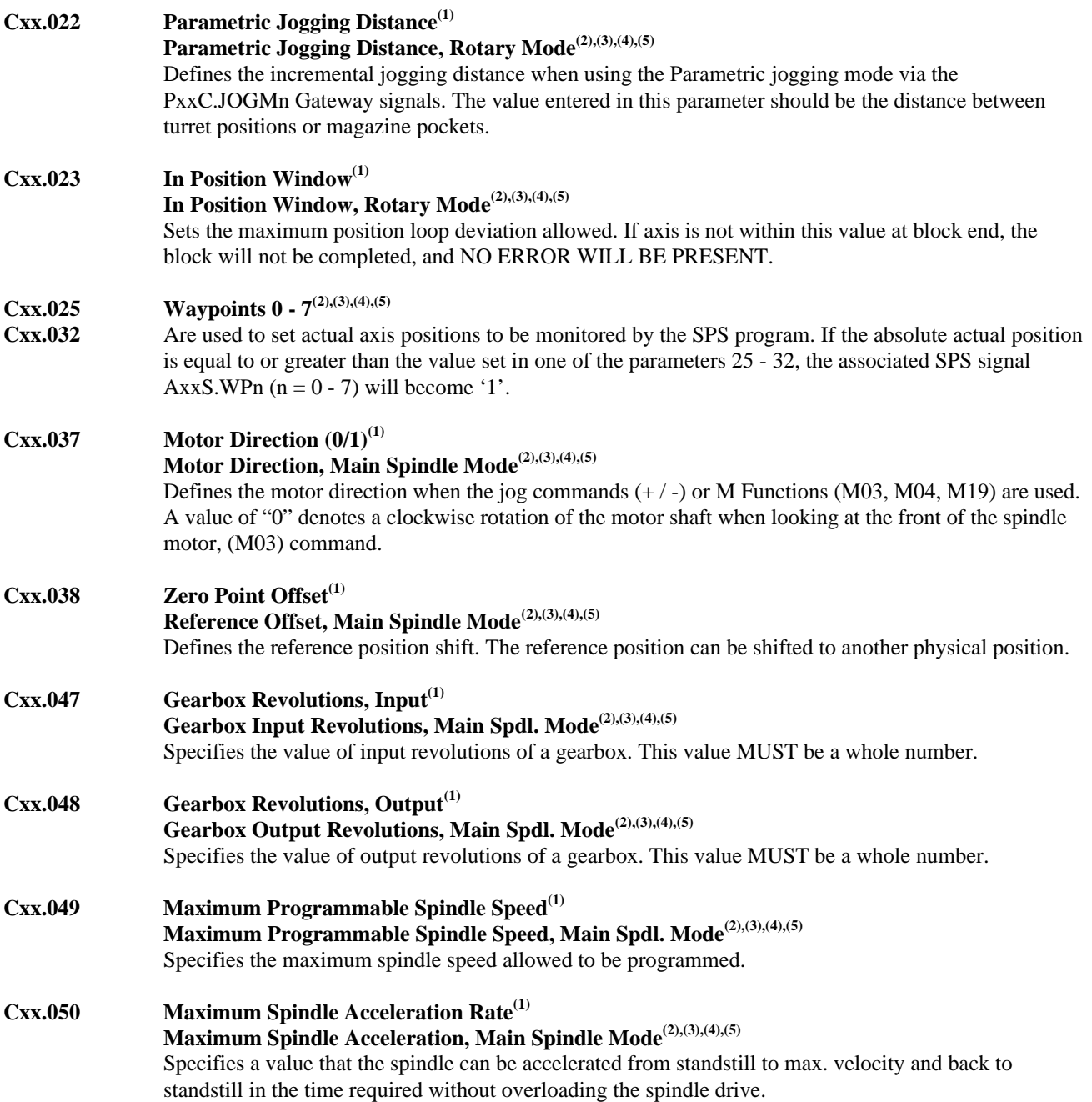

#### **IAE 74768 QUICK REFERENCE GUIDE**

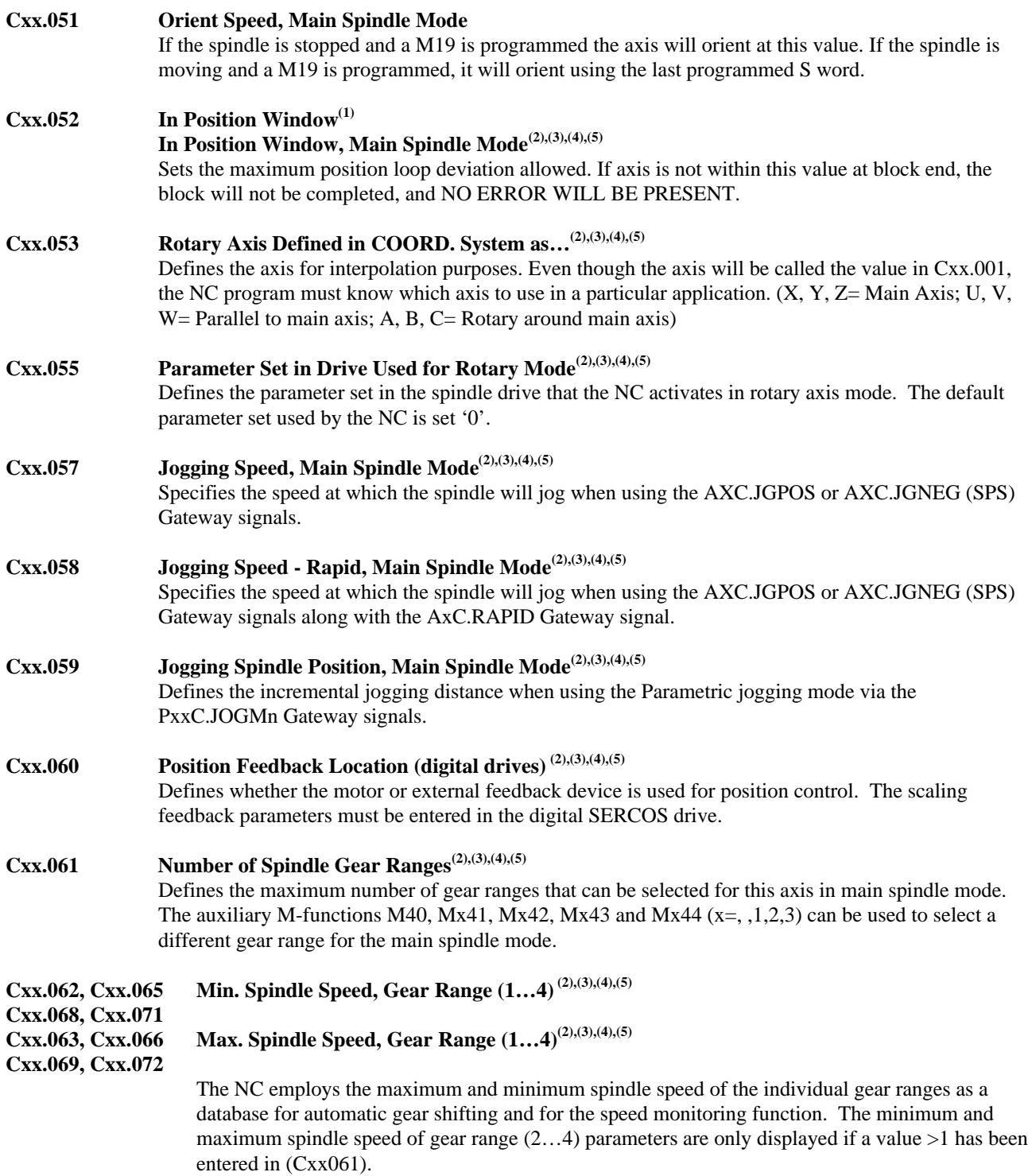

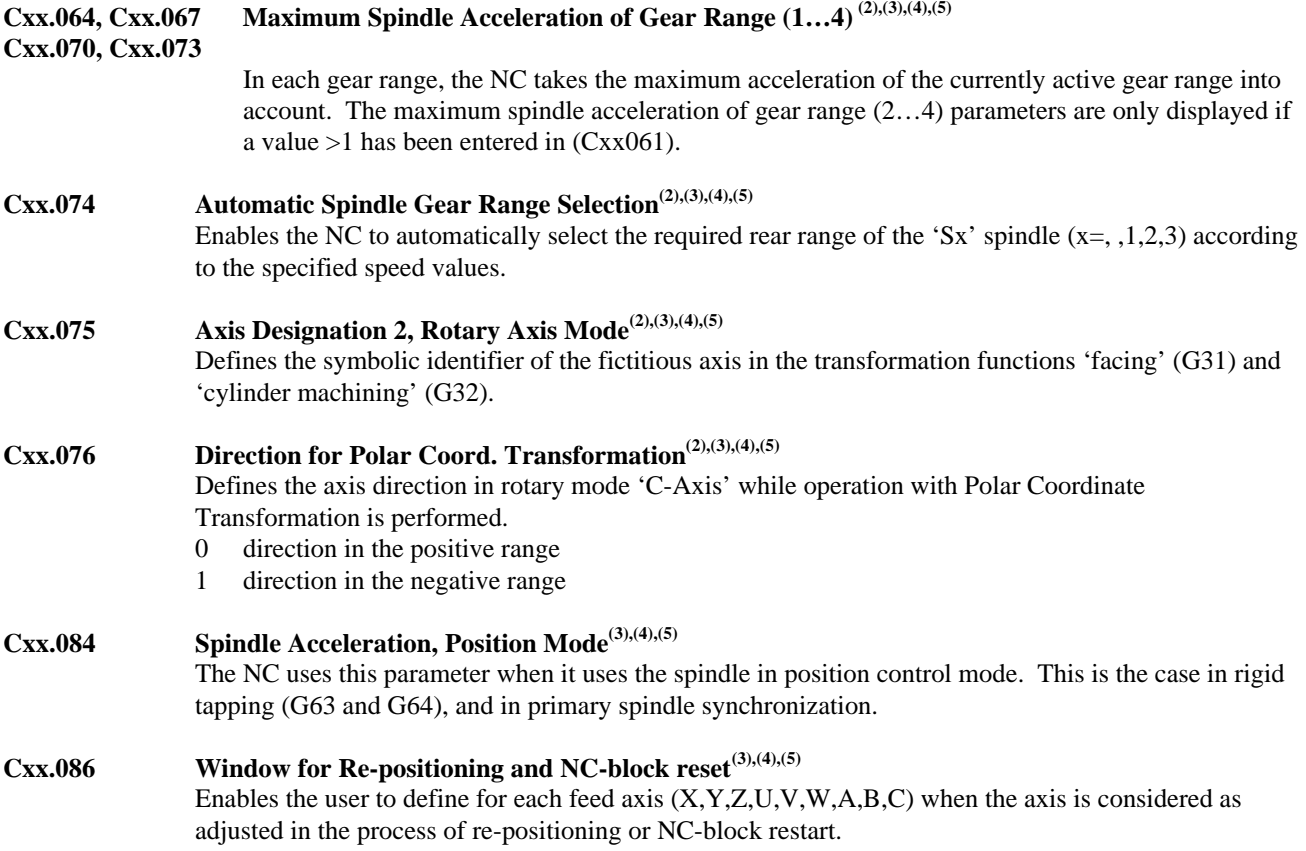

#### **4. NC Programming**

#### **4.1 NC Program Structure**

- The NC program must be generated as a clean ASCII file (no control characters e.g., character format, etc.).
- The NC program can consist of a maximum of 2000 lines $\mathbf{S}^{(1)}$ .
- The NC program can consist of a maximum of 10000 lines $(4)$ ,  $(5)$ .
- NC program 0 (zero) for each process is used for NC cycles subroutines.
- An NC program package contains all of the necessary part and/or process NC programs and tool setup lists for each specified process. NC programs 1...99 and NC cycles (program 0) can be contained for each process.
- Each NC program (1...99) may contain an advance and reverse program and is assigned to one of the available processes (0...6).
- Up to 12 NC program package slots are immediately available in the MUI. All packages can be archived on either the Hard Disk, Floppy Disk, or a Host computer.  $(1), (2), (3)$
- Up to 99 NC program package slots are immediately available in the MUI. All packages can be archived on either the Hard Disk, Floppy Disk, or a Host computer.  $(1), (2), (3)$

#### **4.2 NC Memory**

The MT-CNC has 2 NC memories to store user data. Each can store the data of one NC program package. They are referred to as NC-memory A and NC-memory B. The user can activate either memory with functions of the MUI software or via the programmable controller program.

#### **4.3 Advance Program**

The advance program starts with the label with the NC-block number "N0000", usually contains the label ".START**"**, and ends with the NC-block that contains the NC-command BST (branch to .START and stop) or the NC-command RET, program end with reset.

#### **4.4 Reverse Program**

The reverse program starts at the NC-block that contains the label **"**.HOME**"** and ends with NCcommand BST, usually to the label that marks the beginning of the advance program ".START". The reverse program can be programmed in program '0' or '99', so it can be used as a subroutine.

A reverse program may also be started at labels which have been specified as reverse vectors. Reverse vectors are programmed in the advance program (see Reverse Vector) and are executed first when starting a reverse program. The CNC will continue program execution at the label of the last active reverse vector.

#### **4.5 Part Program**

NC programs of process 0 are referred to as Part Programs or Management Programs. Special management NC-commands can be programmed in process 0 only. In addition to the special management NC-commands, the part program has all of the capabilities of a process program.

#### **4.6 Process Program**

NC programs of process (1...6) are referred to as Process Programs. Process Programs contain the actual motion or machining program for the process.

#### **4.7 NC-Block Elements**

An NC-block is composed of the following elements.

- block number remark
	-
- branch label hint
	-
- 
- NC-command (s) comment in source program.
- command word

- command operand (s)

#### **4.7.1 NC-Block Numbers**

#### **N0000 NC-Block Number**

Syntax: Nxxxx :x = 0000...9999 Each NC-block begins with the letter N. The block numbers are automatically generated by the MUI when entered, and regenerated when a block is deleted.

#### **4.7.2 NC-block which can be Skipped**

Blocks in a part program which are not to be processed each time the program is executed must be identified by a '/' at the beginning of the NC-block. These NC blocks are only processed when the user activates the skip function via the Gateway signal (PxC.BLSKP).

#### **4.7.3 NC-Labels**

#### **.LABEL Branch (Jump) Label**

Syntax:  $\boldsymbol{xx}\boldsymbol{x}\boldsymbol{x}$  :  $\boldsymbol{x}$  = Alphanumeric characters Identifies an NC-block that is used as the target NC-block for a program branch via a branch NC-command or a call of a subroutine. Label begins with a "." and consists of at least one and up 6 non case sensitive characters. The branch to address (destination label) can be in the same NC-program or located in program '99' or '0'.

**NOTE:** *Standard NC cycles start with the label .\*xxxxx.*

#### **4.7.4 NC Message for MUI**

A NC-block may contain information which will be displayed in menu item 7 of the MUI. The message is displayed after the NC-block with the message is executed. The message can consist of a maximum of 48 characters and is displayed until another message is activated or the NC program start is initiated for the process. The message must be enclosed in square brackets [...].

**4.7.5 NC Message for SOT**

A NC-block may contain information which will be displayed on the SOT. The message is displayed after the execution of the NC-block in which it is programmed. The message can consist of a maximum of 32 characters and is displayed until another message is activated or the NC program start is initiated for the process. The message must be enclosed in parentheses (...).

#### **4.7.6 NC-Block Comment**

An NC-block may contain a comment. The comment's beginning is marked with a semicolon ";". All characters following the semicolon to the block end, are interpreted as a comment. Comments are only present in the source program, and are not downloaded to the controller memory.

#### **4.8 G-Codes**

\*D = G-Code is activated at MT-CNC power on (Default) and is automatically activated at NC program end (BST,RET) or control reset.

\*R = G-Code remains active until opposing G-Code is programmed, NC program end (BST,RET), or control reset.

 $*B = NC-block active$ 

- $*P =$  Parameter influenced
- [...] = G-Codes which cancel the active G-Code.

The preparatory functions are organized in different groups. Modal active G-codes influence Gcodes of the same group only. The following groups for preparatory functions exist for the MT-CNC:

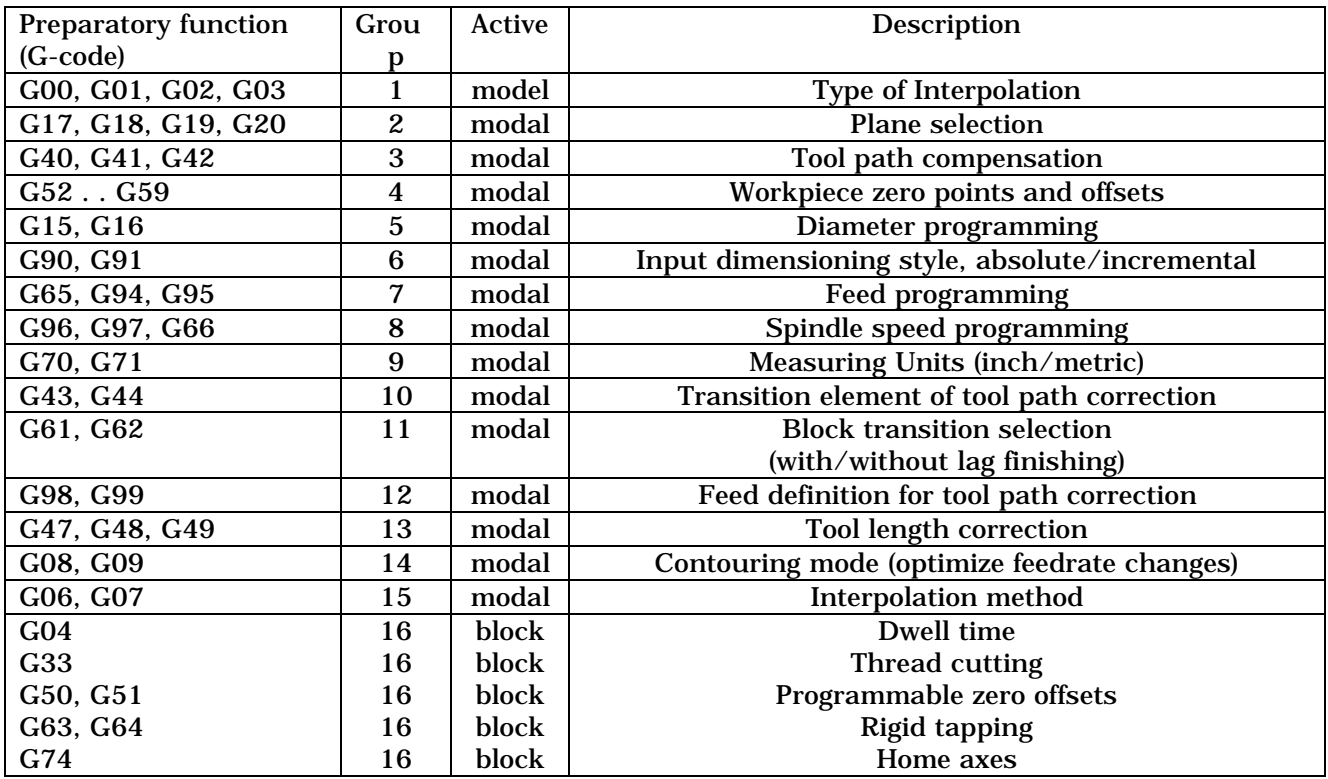

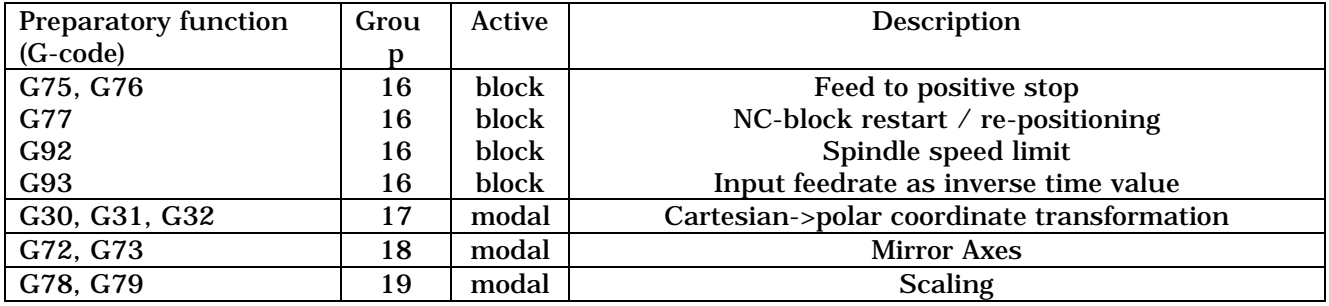

**Note:** *It is possible to program more than one G-code in the same NC-block, provided they are NOT of the same group and are compatible with each other. Leading zeros are omitted, i.e., G00 may be programmed as G0 or G00.*

*NC-block active G-codes can be read into a NC-variable only if programmed in the NC-block together with the block active G-code. A value of '-1' will be read otherwise.*

#### **G0 Linear Interpolation with Rapid Traverse\*R [G1,G2,G3]** *Syntax:* **G00**

All axes programmed in the NC-block with a G0 perform a linear interpolated move using maximum velocity Bxx.005, if no feedrate is programmed. The feedrate remains active until another feedrate is programmed.

**Note:** *In software releases 15Vxx and later the Gateway signal (PxC.ROVRD) controls the velocity override when G00 is programmed for linear and rotary axis.*

**G1 Linear Interpolation\*R [G0,G2,G3]**

#### *Syntax:* **G01 F value**

Defines a linear interpolated move using a programmed feedrate. All programmed axes start and complete their movements simultaneously.

#### **G2 Circular Interpolation (CW/CCW)\*R [G0,G1]**

#### **G3**

#### *Syntax:* **G02 <endpoint><interpolation**

#### **parameters [I,J,K] or <radius [R]>**

The coordinates following the  $G2/G3$  define the end positions of the main axes  $(X,Y,Z)$ , and the interpolation parameters (I,J,K) specify the center of the circle in the active plane. The circular movement to the arc endpoint is performed clockwise if G2 is active and counterclockwise if G3 is active.

Circles may also be programmed by specifying the end point and radius value following the letter 'R'.

#### **G4 Dwell Time\*B**

*Syntax:* **G04 F<time in seconds>**

Specifies a programmed dwell time using an F word. The value following the letter F specifies the time duration in seconds. (0.01...600 seconds). The F-word programmed together with 'G04' can be programmed with three places to the left of the decimal point and two places to the right. Only 'M', 'S', and 'Q' functions can be programmed in the same NC-block.

**G6 Positioning with Minimized Lag\*R[G7]** *Syntax:* **G06**

**4-4 NC Programming Rev C, 10/97**

Activates an algorithm for positioning with minimized lag (following error). Path velocity is reduced to O before NC-block is completed. A following error only occurs within the '2ms' limits of the interpolation clock.

#### **G7 Positioning with Lag\*D[G6]**

#### *Syntax:* **G07**

Cancels the minimized lag interpolation G6. (BST,RET). NC-block transitions which are not tangential will be rounded.

#### **G8 Contouring Mode (Acceleration)\*R[G9]**

*Syntax:* **G08** The path velocity is not reduced to 0 before the execution of the next NC-block. The velocity is reduced to a value that is below the value in parameter Cxx.017. This G-Code is used to adjust the final velocity at the end of the NC-block to ensure that the transition to the next NC-block occurs at the highest possible velocity.

#### **G9 Contouring Mode (Deceleration)\*D[G8]**

#### *Syntax:* **G09**

Reduces the velocity at the NC-block end to a value that would allow the axis to be stopped with the maximum feedrate change, specified on parameter Cxx.017.

#### **G15 Radius Programming\*D[G16]**

*Syntax:* **G15**

For NC programs that involve turning applications, the programmed values will represent the radius of the part.

#### **G16 Diameter Programming\*R[G15]**

*Syntax:* **G16**

For NC programs that involve turning applications, the programmed values will represent the diameter of the part.

#### **G17 XY Plane \*P**

*Syntax:* **G17** The Z-axis is perpendicular to the XY plane. Process parameter Bxx.004 specifies the default plane activated on MT-CNC power on.

#### **G18 ZX Plane\*P**

*Syntax:* **G18** The Y-axis is perpendicular to the ZX plane. Process parameter Bxx.004 specifies the default plane activated on MT-CNC power on.

#### **G19 YZ Plane\*P**

*Syntax:* **G19** The X-axis is perpendicular to the YZ plane. Process parameter Bxx.004 specifies the default plane activated on MT-CNC power on.

#### G20 Free Plane Selection<sup>(4),(5)</sup>

*Syntax:* **G20**

Allows the user to select the axes that build the coordinate system. The user must sequentially specify the axes that will have the axis meaning  $X$ ,  $Y$  and  $Z$ . The first and second axis define the active plane and the third axis defines the axis perpendicular to the plane. This allows rotary axis and secondary axis to be considered in circular interpolation, tool path compensation, path velocity calculation, constant surface speed (CSS) and diameter programming.

#### G30 Coordinate Transformation, Cancel\*D\*R[G31]<sup>(2),(3),(4),(5)</sup>

#### *Syntax:* **G30**

Cancels an active coordinate transformation (G31). The fictive Cartesian coordinate system is canceled, and the coordinate system which is defined in the process parameter Bxx.004 is set.. The fictive axes are canceled and therefore must not be programmed any more.

#### **G31 Coordinate Transformation, On\*R[G30] (2),(3),(4),(5)**

#### *Syntax:* **G31**

Enables a fictive Cartesian coordinate system. The defined fictive linear axes are used in the interpolation instead of the assigned real main axes. The path feedrate with the transformation function must be specific, as with milling, as a relative speed between the tool and the workpiece using the F-value. The programmed path feedrate is reduced in such a way that the maximum rpm of the rotary axis is not exceeded. This is especially true with movement near the center of rotation.

#### **G32 Cylinder Surface Interpolation(4),(5)**

The NC generates straight lines and circles on a cylinder surface as defined in the NCprogram when using Cylinder Interpolation (G32). The contour that should be generated on the cylinder surface can be programmed in the plane of the rolled out cylinder surface. The associated rotary axis receives the functionality of a linear main axis providing the user with all functions of a linear main axis during the cylinder interpolation.

#### **G33 Thread Cutting\*B**

#### *Syntax:* **G33<end point><lead><starting angle>**

Is used to machine cylindrical, face and taper threads with a constant pitch. The thread lead is entered in addresses 'I', 'J' and 'K' however, no more than one interpolation parameter can be programmed in a single thread NC-block. The interpolation parameters 'I', 'J' and 'K' are programmed as unsigned incremental values. The interpolation parameters 'I', 'J' and 'K' are assigned to axes 'X', 'Y' and 'Z'. The thread starting angle may be programmed as a value from 0 to 360 degrees. in address 'P'.

#### **G36 Shortest Distance, with Modulo Calculation(4),(5)**

When the axis is programmed as modulo (endless rotating) rotary axis, the axis will move the shortest distance to the programmed value regardless of direction. The selected rotary mode is valid for all rotary axes in a process. Independent of the selected mode the NC considers rotary axes as always like wound up linear axes when 'G91' is active. The process default rotary mode G-code can be defined in process parameter (Bxx.056 Rotary Axes Mode Default).

#### **G37 Positive Direction, with Modulo Calculation(4),(5)**

When the axis is programmed as modulo (endless rotating) rotary axis, the axis will only move in the positive direction to the programmed value. The selected rotary mode is valid for all rotary axes in a process. Independent of the selected mode the NC considers rotary axes as always like wound up linear axes when 'G91' is active. The process default rotary mode G-code can be defined in process parameter (Bxx.056 Rotary Axes Mode Default).

#### **G38 Negative Direction, with Modulo Calculation(4),(5)**

When the axis is programmed as modulo (endless rotating) rotary axis, the axis will only move in the negative direction to the programmed value. The selected rotary mode is valid for all rotary axes in a process. Independent of the selected mode the NC considers rotary axes as always like wound up linear axes when 'G91' is active. The process default rotary mode G-code can be defined in process parameter (Bxx.056 Rotary Axes Mode Default).
#### **G40 Tool Path Compensation, Cancel \*D[G41,G42]** *Syntax:* **G40**

Cancels and deactivates the tool path compensation. The tool center moves to the programmed path if no tool path compensation is active.

#### **G41 Tool Path Comp. Left of Workpiece Cont.\*R[G40,G42]** *Syntax:* **G41** Activates tool path compensation to the left of the workpiece. The axis moves on a path which is parallel to the contour and which is offset from the contour by the tool radius

value.

#### **G42 Tool Path Comp. Right of Workpiece Cont.\*R[G40,G42]**  $S$ *yntax:*

Activates tool path compensation to the right of the workpiece. The axis moves on a path which is parallel to the contour and which is offset from the contour by the tool radius value.

#### **G43 Contour Transition, Arc\*D[G44]**

*Syntax:* **G43**

An arc is inserted as the contour transition element in the outside corners if G43 is programmed and (G41/G42) is activated.

#### **G44 Contour Transition, Chamfer\*R[G43]**

*Syntax:* **G44**

A chamfer is inserted as the contour transition element in the outside corners with a transition angle greater than  $90^{\circ}$  if G44 is programmed and (G41/G42) is activated. With outside corners having a transition angle greater than or equal to  $90^{\circ}$ , the corrected transition point is defined as the intersection of the lines parallel to the contour.

#### **G47 Tool Length Correction, Cancel\*D[G48,G49]**

*Syntax:* **G47**

If active no tool length correction is performed. The programmed positions for the tool main axis refer to the spindle flange.

#### **G48 Tool Length Correction, Positive \*R[G47,G49]**

*Syntax:* **G48**

CNC compensates the tool lengths L1, L2 (depending on the tool correction type) in positive direction of the main axes that form the active plane and the length L3 in the positive direction of the tool axis.

#### **G49 Tool Length Correction, Negative \*R[G47,G48]** *Syntax:* **G49**

CNC compensates the tool lengths L1, L2 (depending on the tool correction type) in negative direction of the main axes that form the active plane and the length L3 in the negative direction of the tool axis.

#### **G50 Absolute Zero Point Offset\*B[G52,G53]**

#### *Syntax:* **G50 <axis>**

Shifts the Cutting Zero Point (absolute) relative to the last selected Workpiece Zero Point. The offset values must be specified with the corresponding axis designation in the NC-block together with G50.

#### **G51 Increment Zero Offset \*B[G52,G53]**

### *Syntax:* **G51 <axis>**

Shifts the Cutting Zero Point (incremental) relative to the previous Cutting Zero Point. The offset values must be defined with an axis designations and programmed in the same NCblock together with G51.

#### **G52 Programmed Workpiece Zero Point\*R[G53]** *Syntax:* **G52 <axis>** Assigns the specified axis coordinate value (s) to the current axis position (s). This defines the new Workpiece Zero Point relative to the current axis position (s).

#### **G53 Machine Zero Point \*D[G50,G51,G52,G54-G59]** *Syntax:* **G53** Moves the Workpiece Zero Point to the Machine Zero Point, all active Zero Point Offsets and Workpiece Zero Points will be canceled.

#### **G54…G59 Workpiece Zero Point \*R[G52,G53]**

*Syntax:* **G54-G59**

Activates the coordinate offsets for one of up to six defined Workpiece Zero Points. The coordinate offset **G59** values (retentive) can be entered via the MUI or SOT.

#### **G61 Block Transition without Lag Finishing \*R[G62]**

#### *Syntax:* **G61**

The NC-block transition is executed by the CNC if the **actual position** of the programmed axes have reached their programmed end position. The allowed position deviation for block transition is programmed in parameter Cxx.023 (In position window) for each axis.

#### **G62 Block Transition with Lag Present \*D[G61]**

*Syntax:* **G62**

The NC-block transition is executed by the CNC if the **command values** of the programmed axes have reached their programmed end position. The CNC does not wait for all axes to reach their exact actual end position to execute a block transition.

#### **G63 Rigid Tapping with Spindle Off at NC-Block End \*B**

#### *Syntax:* **G63 <end point> <feed per spindle revolution[F]>**

Selects an interpolating movement between the programmed main spindle and the main servo axes (X,Y,Z). At NC block end the spindle and feed axis decelerate and stop together. A spindle with a closed position loop is required.

#### **G64 Rigid Tapping with Spindle On at NC Block End\*B**

#### *Syntax:* **G64 <end point> <feed per spindle revolution[F]>**

Selects an interpolating movement between the programmed main spindle and the main servo axes (X,Y,Z). At NC-block end the spindle/feed axis interpolation is deactivated at the beginning of the deceleration phase. A spindle with a closed position loop is required.

#### **G65 Floating Tapping\*B**

#### *Syntax:* **G65 <feed per spindle revolution[F]>**

The feed axis follows the spindle with following error. This following error is not compensated for when changing spindle direction. This function can only be used with a floating tap. A spindle with a closed position loop is required (tension/compression).

#### **G66 Constant Wheel Surface Speed(4),(5)**

This grinding specific function keeps the wheel's surface speed (programmed in [m/s] or [feet/sec]) constant, even though the wheel diameter defined in the tool data changes. The spindle speed driving the wheel is immediately adjusted when the user modifies the data that specifies the wheel diameter in the Active Tool data set via the MUI or SPS program.

#### **G70 Inch Programming Input \*P**

#### *Syntax:* **G70**

The CNC converts the dimensions following the G70 to (mm) if the basic unit parameter Bxx.001 is (mm). The dimensions are not converted if the basic unit is (inch).

## **G71 Metric (mm) programming Input \*P**

*Syntax:* 

The CNC converts the dimensions following the G71 to (inch) if the basic unit parameter Bxx.001 is (inch). The dimensions are not converted if the basic unit is (mm).

### G72 Mirror Coordinate Axes<sup>(2),(3),(4),(5)</sup>

#### **G73** *Syntax:* **G72, G73**

The programmable mirror function allows the mirroring of any coordinate axes within the NC-program. The mirror function applied to a coordinate axis causes the original contour to be machined mirrored in the same size to the other side of the mirror axis. Preparatory functions in the NC-program are used to activate and cancel the mirror function. The mirror function can be activated via G73 and remains modal active until it is canceled via G72 or at the NC-program end (RET, M2, M30 or BST). G72 sets all mirror axes into their base position.

#### **G74 Homing Cycle**

#### *Syntax:* **G74 <axis name> <coordinate value> <feed>**

All axes programmed in the NC-block will simultaneously (not interpolating) move to their home position. If axis is being homed for the first time the feedrate is the value programmed in parameter Cxx.019 (analog) and S-0-0041 (digital). If axis has been homed before the CNC uses the currently active feedrate. the coordinate values of the programmed axes in a 'G74 NC-block' must be '0'.

#### **G75 Feed to Positive Stop\*R[G76]**

#### *Syntax:* **G75 <axis name> <coordinate value> <feed>**

During a programmed axis movement a positive stop is encountered. The analog drives can reach their max. torque, and the digital drives are limited to 150% of their nominal torque when against a the positive stop. The axis parameters Cxx.044 and Cxx.045 are used with this function. Parameters P-7-3577 and P-7-3578 can be used directly in the NC program to limit the torque  $\underline{\text{TO}}$  and torque  $\underline{\text{AT}}$  positive stop.

#### **G76 Feed to Positive Stop , Cancel\*D[G75]** *Syntax:* **G76**

Cancels the feed to positive stop mode of all process axes. The current position values of the axes are then used as their position command value.

### **G77 NC-Block Restart/Re-Positioning (2),(3),(4),(5)**

#### *Syntax:* **G77 <axis name> <coordinate value[0[>**

G77 directs the CNC to establish for the programmed axis the original state. The sequence and the velocity that is used to establish the state prior to the NC-program interruption is contained in the NC-subroutine 'REPOS (similar to the homing NC-subroutine) that can be executed in the operating mode automatic, semi automatic and manual.

;NC-cycle for Re-positioning and Re-start

; N0035 .REPOS

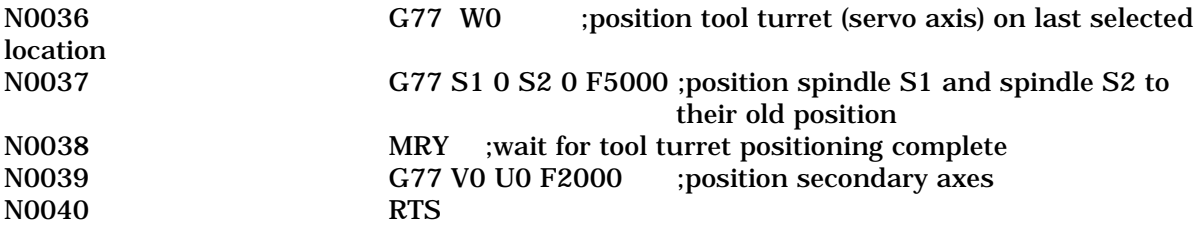

### **G78 Scaling (2),(3),(4),(5)**

**G79** The scaling factor can be used to modify dimensions to be moved of all machine axes via programmable scaling factors. The activation and deactivation of the scaling function can be programmed via G-functions in the NC-program.

Scaling can be switched on via G79 and remains modal active until canceled via G78 or at the NC-program (RET, M2, M30 or BST) or via Control Reset. G78 cancels the scaling of all axes.

#### *Syntax:* **G78 ;Scaling, OFF (all axes) G79 <Axis designation><scaling factor> ;Scaling, ON**

The following values are converted during scaling:

- Axis coordinates
- Interpolation parameter  $(I, J, K)$
- Radius (R)
- Programmed zero offsets G50 and G51
- Thread lead (pitch, I, J, K)
- Nominal radius (RX, RY, and RZ)

The zero point offsets G54 ... G59 and the adjustable offset are not being scaled. The programmable zero points G50 and G51 are being scaled when programmed after selecting the scaling function.

**G90 Input Data as Absolute Dimensions\*D[G91]** *Syntax:* **G90** Specifies that all dimensions which follow are absolute coordinate values in the actual zero point system.

### **G91 Input Data as Incremental Values \*R[G90]**

*Syntax:* **G91**

Defines all following dimensions as the difference between the current NC-block start and the end position. The distance does not reference programmed distances to the currently active zero point.

#### **G92 Spindle Speed Limit \*B**

#### *Syntax:* **G92 S<upper spindle speed limit>**

Can be used in conjunction with G96 (constant surface speed) to limit the maximum spindle speed for the selected spindle (NC-command SPF).

### **G93 Input Feedrate as Inverse Time Value \*B**

*Syntax:* **G93 F<time in seconds>**

Defines the F-word value as time (in seconds) in which the programmed movement must be performed. The CNC calculates the appropriate path velocity for the movement.

### **G94 Input Feedrate in Inches (mm) per Minute \*D**

#### *Syntax:* **G94**

Defines the value programmed in the F-word as "Feed per Minute". Units per revolution are defined in the axis parameter Cxx.006 if the axis is specified as rotary axis. Depending on the settings in the process process parameters (Bxx.041 Spindle Speed Programming Default) 'G94' may be the power-on default.

#### **G95 Input Feedrate in Inches (mm) per Spindle Rev.**

*Syntax:* **G95 F<feed per revolution>**

The path velocity depends on the actual spindle speed of the selected spindle (NC-command SPF). The commanded spindle speed is used if no actual spindle speed (feedback) is used.

## **G96 Constant Surface Speed \*R[G97]**

#### *Syntax:* **G96 S<constant surface speed in m/min>**

The speed of the selected spindle is inversely proportional to the coordinate value of the main axis  $X$  in the machine coordinate system. The spindle speed will increase if the  $X$ coordinate value decreases. Spindle speed is limited to the value in parameter Cxx.049. Depending on the process parameter (Bxx.041 Spindle Speed Programming Default) 'G96' may be the power-on default.

#### **G97 Spindle Speed in RPM \*D[G96]**

*Syntax:* **G97**

The S-word value of the selected spindle is interpreted as "revolutions per minute". Depending on the process parameter (Bxx.041 Spindle Speed Programming Default) 'G97' may be the power-on default.

#### **G98 Constant Feed on Tool Center Line \*D[G99]**

*Syntax:* **G98**

Works in conjunction with the active tool path compensation (G41,G42). There is no path velocity correction in the case of arc contour elements. The programmed path velocity is calculated for the tool center and not the actual arc contour at the tool edge. In the case of convex arcs (outside circle) this results in a reduction of the path feedrate at the contour; with concave arcs (inside circle) it results in an increase.

#### **G99 Constant Feed at the Contour**

*Syntax:* **G99**

Works in conjunction with the active tool path compensation (G41,G42). There is a path velocity correction in the case of arc contour elements. The programmed path velocity is equal to the contour velocity and not the tool center velocity. In the case of convex arcs (outside circle) this results in a reduction of the path feedrate at the contour; with concave arcs (inside circle) it results in an increase.

#### **4.9 Auxiliary Functions**

#### **15VRS and Below**

Auxiliary NC-functions are passed on by the CNC to the SPS at the end of NC-block execution. The CNC stops NC-block execution until the auxiliary NC-function is acknowledged by the SPS.

> **NOTE:** *The status of auxiliary functions is set to "1" in the SPS at the end of NC block execution. The CNC stops execution for the process until the SPS acknowledges (resets) the auxiliary function.*

#### **16VRS and above**

The following describes how the user can define auxiliary M and Q-function output behavior to the SPS:

- At the end of motion (NC-block)
- At the beginning of motion (NC-block)
- No output

The following describes how the user can define auxiliary M and Q-function acknowledgment from the SPS:

- At the end of motion (NC-block)
- At the beginning of motion (NC-block)
- At a later time (quick auxiliary functions) in the System and Process parameters

Auxiliary M and Q-functions can be programmed with an optional appended 'Q' (for quick i.e.,MQ806) as quick auxiliary functions if defined in the System and Process parameters as acknowledged 'at a later time'. Quick aux. functions can be checked later in the NC-program for acknowledgment by appending the letter 'W' (for wait, i.e., MW806). The NC stops NC-program execution until the 'quick' aux. function is acknowledged and continues if already acknowledged.

Spindles can be asynchronously accelerated/decelerated while continuing NC-block execution if the OEM defined acknowledgment of the spindle control M-functions (Mj03, Mj04 and Mj05; j=(1,2,3) as 'at a later time' and the end user programs them with appended 'Q' (MQj03, MQj04 and MQj05).

#### **Types of auxiliary NC-functions available**

S-functions: (S0...S9999) for each process<sup>(1),(2),(3)</sup> S-functions:  $(S0.00...S99999.99)$  for each process<sup> $(4),(5)$ </sup> M-functions: (M0…M399) for each process M-functions:  $(M0... M999)^{(4),(5)}$  for each process Q-functions: (Q0…Q9999) for each process T-functions: (T0 to  $T9999999^{(4),(5)}$ E-functions  $(E0...E9)^{(4),(5)}$ 

#### **S Auxiliary S-function**

Syntax:  $S_x : x = 0...9999$ 

Defined as auxiliary NC-function if **NO** main spindle is specified for that process. The processes that control a main spindle are specified in the spindle axis parameter Cxx.000. Only one S-function per NC-block, and integer numbers only.

#### **M Auxiliary M-function**

Syntax:  $Mx : x = 0...399$ 

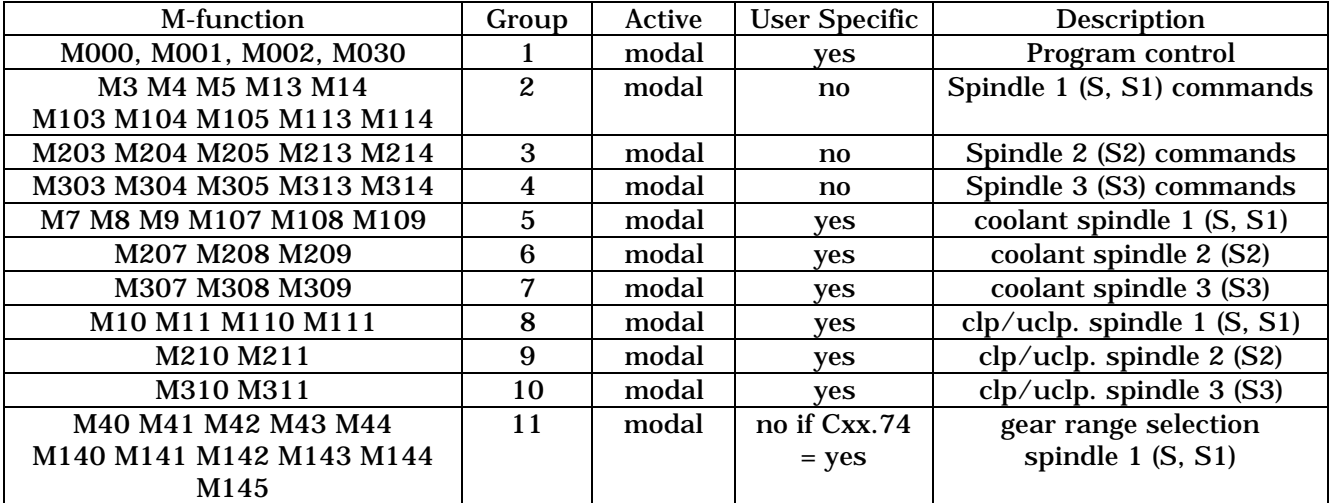

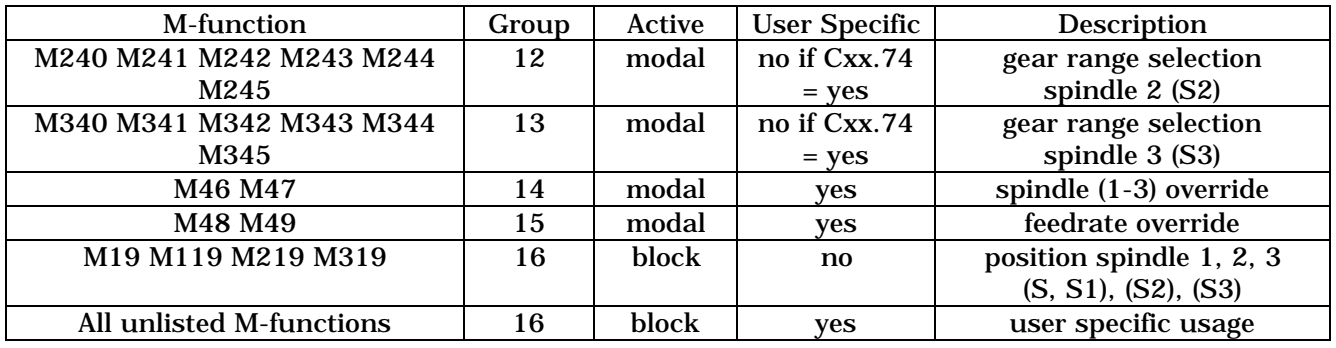

- Up to 4 auxiliary M functions, each of a different functional group, can be programmed in a single NC block if no auxiliary S or Q function is programmed.
- No more than four 'M-functions' can be programmed in a single NC-Block.
- 'M-functions' overwrite one another.
- 'M-functions' are always output to the SPS at the end of the NC-block.

#### **(M00,M001,M002,M030)**

NC-program stop/optional and stop w/ return to beginning.

#### **(M3/M103,M203,M303)**

Activates a clockwise rotation for spindles S/S1,S2,S3 respectively.

#### **(M4/M104,M204,M304)**

Activates a counterclockwise rotation for spindles S/S1,S2,S3 respectively.

#### **(M5/M105,M205,M305)**

Activates a spindle stop condition for spindles S/S1,S2,S3 respectively.

#### **(M13/M113,M213,M313)**

Activates a clockwise rotation, and can be used in the SPS to turn on coolant for spindles S/S1,S2,S3 respectively.

#### **(M14/M114,M214,M314)**

Activates a counterclockwise rotation, and can be used in the SPS to turn on coolant for spindles S/S1,S2,S3 respectively.

#### **(M19/M119,M219,M319)**

Activates a spindle stop at programmed position for spindles S/S1,S2,S3 respectively. The contents of the spindle position S-word is interpreted in degrees.

The 16 Functional Groups of Auxiliary M-Functions

- 1. (M000,M001,M002, M030) Program Control
- 
- 
- 
- 
- 6. (M303, M304, M305, M313, M314)
- 
- 
- 

2. (M046,M047) Spindle Override 3. (M048,M049) Feedrate Override 4. (M103,M104,M105, M113,M114) Spindle "S" and "S1" control commands 5. (M203,M204,M205, M213,M214) Spindle "S2" control commands 7. M107,M108,M109) Spindle "S" and "S1" coolant/lubricant 8. (M207,M208,M209) Spindle "S2" coolant /lubricant 9. (M307,M308,M309) Spindle "S3" coolant/lubricant

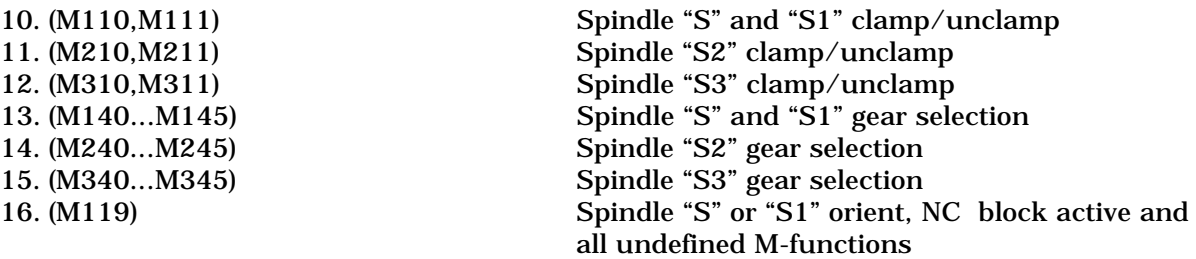

**NOTE:** *All user defined M-functions that do not belong to a specific functional group are defined under group 16.*

#### **Q Auxiliary Q-Function**

Syntax:  $Qx : x = 0...9999$  Allows the user to specify 10000 more auxiliary functions. The Qfunctions are all user defined. Q-functions Q9000 to Q9999 are reserved for Indramat specific functions starting with version 15VRS.Only one Q-function can be programmed per NC-block.

#### **4.10 Process Control Commands**

Process control NC-commands can be used when at least one process (slave) is controlled by the management process number "0". The status of the process control commands are transferred to the SPS via Gateway signals. In the SPS program, their status is then transferred between the processes.

#### **DP Define Process**

Syntax:  $DP_x : x = \text{process}/\text{external mechanism number Informs the SPS that the specified}$ process will be needed during the NC program execution and used to initialize the specific signals of the selected process. All other process control commands will be accepted by the CNC only if the process has been defined first.

#### **SP Select Process**

Syntax:  $SP_x$  :  $x = 1$  process/external mechanism number

: y = NC-program number 0...99

Selects the defined NC-program (0...99) for the specified process (0..31). NC-programs can be selected while another NC-program is still executing. The last selected NC-program will be executed with the next process advance or reverse.

#### **RP Reverse Process**

Syntax:  $RP_x : x = \text{process}/\text{external mechanism number}$  The active advance program of the specified process (0...31) is stopped immediately and the reverse program is executed when this NC-command is used. The reverse program starts at the active reverse vector or ".HOME" label.

#### **AP Advance Process**

Syntax:  $AP_x$  :  $x = 1$  process/external mechanism number The currently selected advance program is started immediately at NC-block number 0 ".HOME label" if no other program is active in process (0...31). The management program will wait until an active NC-program is finished and then start the selected program.

#### **WP Wait for Process**

Syntax:  $WP_x$  :x = process/external mechanism number (0..31). The management process will wait until the NC-program execution of the specified process is finished.

#### **LP Lock Process**

Syntax:  $LP_x : x = \text{process}/\text{external mechanism number (0..31)}.$  Used in the management program to hold or bypass operation of scheduled processes. This status must be held until the management program is finished.

**NOTE:** *An error with immediate stop occurs if a process is defined and locked within the same program. The PLC program contains USER logic that locks the process/mechanism.*

### **POK Process Complete (Full Depth)**

#### Syntax: POK

When programmed in the management process (0) program, full depth indication is set if all slave processes defined in this program have executed their POK commands. When programmed in a slave process (1...6) program, full depth indication is set in the process for which it is programmed when the POK command is executed.

**4.11 Program Control NC Commands**

#### **RET Return to NC-program Beginning**

#### Syntax: RET

The program branches to the first NC-block of the currently selected NC-program when executed. The default preparatory functions (G-codes) are selected and the process waits for a new start signal.

#### **BST Branch with Stop**

Syntax: BST.label :refer to the NC-labels section The NC-program branches to the defined label, sets the default preparatory functions (Gcodes) and waits for a new start signal.

#### **15VRS and below**

The NC-command BST resets the active reverse vector to the label ".HOME" and resets the NC-subroutine levels. The CNC will assume it is in the main NC-program level, therefore the BST command is not allowed to be used in subroutines.

#### **16VRS and above**

The BST command does not use the currently selected NC-program number as the active NC-program. If a NC-subroutine, which resided in another NC-program number is called, and a BST command was issued, the 'Branch with Stop' would occur in the active NCprogram (NC-subroutine) and not in the NC-program which the subroutine was initially called.

The NC-command 'RET' continues to use the currently selected NC-program number and branches with stop to the NC-block N0000 of that NC-program.

#### **HLT Programmed Halt**

Syntax: HLT

Interrupts the NC-program execution and the process waits for a new start signal. NCprogram execution will continue from this point once a new start signal is issued and no reverse program has been executed.

#### **BRA Branch Absolute**

Syntax: BRA\_.label :refer to the NC-labels section Once issued the NC-program branches to the defined label and continues the NC-program execution.

#### **JMP Jump to NC-program**

Syntax:  $JMP_x$  :x = NC-program number 0...99 or NC-variable

**NOTE:** *The NC-command RET resets the active reverse vector to the label ".HOME" and resets the NC-subroutine levels. The CNC will assume it is in the main NCprogram level, therefore the RET command is not allowed to be used in subroutines.*

Once issued the NC-program continues execution with the first NC-block of the defined NCprogram. The NC-program number can be programmed as a 2 digit decimal number or be the integer contents (1...99) of a NC-variable.

**NOTE:** *The NC-command JMP does not influence reverse vectors.*

#### **4.12 Subroutines**

The NC-program number 99 of each process can be used to store global NC-subroutines. These global NC-subroutines can be then called via NC-command BSR in any NC-program of the process. The CNC will first search the active NC-program for the NC-subroutines label and if not found the CNC will search NC-program 99 of the same process for the NC-subroutine label.

**NOTE:** *NC-subroutines can be nested up to 10 levels.*

#### **JSR Jump to NC-program Subroutine**

Syntax:  $JSR_x : x = NC$ -program number 0...99 or NC-variable After execution the NC-program continues with the first NC-block of the defined NCprogram. This requires the NC-command RTS in the defined NC-program to return from the NC-subroutine.

**NOTE:** *The NC-command JSR does not influence reverse vectors.*

#### **BSR Branch to Subroutine**

Syntax: BSR\_.label :refer to the NC-labels section Identifies the NC-block where the NC-subroutine starts. The NC-command RTS is required at the end of the NC-subroutine to return to the main NC-program.

#### **RTS Return from Subroutine**

Syntax: RTS

The end of a NC-subroutine is identified by the NC-command RTS. The NC-program execution continues with the NC-block that follows the NC-block containing the last executed NC-command BSR or JSR.

#### **4.13 Reverse Vector**

#### **REV Reverse Vectors**

Syntax: REV\_.label :refer to the NC-labels section

Each process of the MT-CNC has its own and independent reverse vector register. The label identifies the NC-block where the NC-program execution continues if the reverse program is started.

The NC-command REV loads the defined label as the active reverse vector, at the end of the NC-block execution.

The basic reverse vector ".HOME" is active after the MT-CNC power is switched on, NCprogram end (RET, BST) (M30, M02) and after a control reset for the process. In these cases all other process reverse vectors and NC-subroutines levels are deleted.

**NOTE:** *Each NC-program or NC-program 99 (if the same reverse program for all process NC-programs) must contain the label ".HOME" to identify the beginning of the basic reverse program.*

**NOTE:** *All labels defined with the NC-command REV must be available within the same NC-program. The CNC does not search in the global NC-program 99 for a reverse vector label.*

**4.14 Re-positioning and NC-block Restart (GUI)**

It may be necessary to continue NC-block execution at the point of interruption even though the tool was removed manually via jogging to examine or work on the tool.

The function Re-positioning (PxxC.REPOS) allows to return the tool tip to the exact position where the NC-program was interrupted and to continue NC-program execution from the interrupted point.

#### **4.15 5 Branch Commands**

Conditional branches are executed and the NC-program execution continues at the NC-block with specified label only if the corresponding condition is true. NC-program execution continues with the next NC-block if the condition is false.

#### **BRF Branch if Referenced**

Syntax: BRF.label :refer to the NC-labels section A branch to the defined label is performed if all process axes are referenced (homed) and the NC-command BRF is executed.

#### **BES Branch if Event Set**

Syntax: BES.labelx :refer to the NC-labels section

x = event number

A branch to the NC-block starting with the defined label is performed if the Boolean status of the defined event is set to "1".

#### **BER Branch if Event Reset**

Syntax: BER.labelx :refer to the NC-labels section

 $x = event number$ 

A branch to the NC-block starting with the defined label is performed if the Boolean status of the defined event is set to "0".

#### **BEQ Branch if Equal to Zero**

Syntax: BEQ.label :refer to the NC-labels section A branch to the NC-block starting with the defined label is performed if the result of the last mathematical operation is equal to zero.

**NOTE:** *Results may not always be zero because of the resolution. In such a case use BMI and BPL.*

#### **BNE Branch if Not Equal to Zero**

Syntax: BNE.label :refer to the NC-labels section A branch to the NC-block starting with the defined label is performed if the result of the last mathematical operation is NOT equal to zero.

**BPL Branch if Equal to or Greater than Zero**

Syntax: BPL\_.label :refer to the NC-labels section A branch to the NC-block starting with the defined label is performed if the result of the last mathematical operation is equal to or greater than zero.

#### **BMI Branch if Less than Zero**

Syntax: BMI\_.label :refer to the NC-labels section

A branch to the NC-block starting with the defined label is performed if the result of the last mathematical operation is less then zero.

#### **4.16 NC-Events**

NC-events are Boolean type variables that can be used in the NC-program, similar to markers in SPS. NC-events can be set and reset in the NC-program, SPS program, MUI and SOT for each process. NC-event status is retentive.

NC-events are identified by the process (optional) and the NC-event number. NC-events executed without a process number default to the process in which they were programmed in a NC-program. The character "\*" can be used instead of a event number to denote all NC-events of the specified process. Up to 244 NC-events are available in the MT-CNC. 32 local NC-events are allocated to each process. When the process numbers are used for addressing, all 224 NC-events can be used in a process.

#### **Figure 5.16: Syntax for NC-Events**

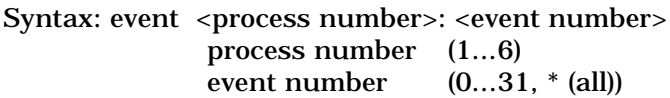

#### **SE Set NC-Event**

Sets the status of the specified NC-event to a binary status of "1". The event remains set until reset with the NC-command RE. All events in a process can be set to "1" if the character "\*" is programmed for the NC-event number.

#### **RE NC-Event**

Resets the status of the specified NC-event to a binary status of "0". The event remains reset until it is set with the NC-command SE. MT-CNC power OFF does not reset NCevents. All events in a process can be set to "0" if the character "\*" is programmed for the NC-event number.

#### **WES Wait until NC-event is Set**

Stops the process NC-program execution until the status of the programmed event is "1" (set). The NC-program execution stops until **at least one** of the process events has the status of "1" (set), if the character "\*" is used instead of the NC-event number.

#### **WER Wait until NC-event is Reset**

Stops the process NC-program execution until the status of the programmed event is "0" (reset). The NC-program execution stops until **all** of the process events have the status of "0" (reset), if the character "\*" is used instead of the NC-event number.

#### **4.17 Interrupting NC-Events**

The NC-events 0 to 7 of each process are interrupting NC-events. The branch on NC-event occurs at NC-event signal status of "1". NC-event 0 has the lowest, and NC-event 7 has the highest priority. This allows the CNC to react on an NC-event while one or more NC-events with lower priority are being processed. Interrupting NC-events are processed at the end of NC-block execution.

**NOTE:** *Interrupting NC-events are monitored in the advance program only.*

The control of and monitoring of interrupting NC-events is canceled at MT-CNC power off, end of NC-program execution, jogging a process axis and if a control reset is performed for the process.

#### **DEV Disable NC-event Supervision**

#### Syntax: DEV

Disables interrupting process NC-events temporarily for a certain NC-program section until they are enabled again via the NC-command EEV or at the end of NC-program execution.

#### **EEV Enable NC-event Supervision**

#### Syntax: EEV

Enables the supervision of all interrupting NC-events, that was previously disabled via the NC-command DEV. The supervision of NC-events is enabled at the end of the NCprogram execution.

#### **BEV Branch on NC-event to Subroutine**

Syntax: BEV.labelx :refer to the NC-labels section

 $x = event number 0.7$ 

A NC-event status of "1" causes the CNC to continue NC-block execution at the NC-block with the defined label. The CNC then ignores NC-events with lower priority or triggering the NC-event itself until the defined NC-subroutine is executed, but still can be interrupted by NC-events with higher priority.

The NC-subroutine must be concluded with the NC-command RTS. The execution of RTS automatically reactivates the monitoring of the triggering NC-event and all NC-events with lower priority.

#### **JEV Jump on Event**

Syntax: JEV.labelx :refer to the NC-labels section

:x = event number

The defined process NC-event is monitored by the CNC after executing the NC-command JEV. A NC-event status of "1" causes the CNC to continue execution at the NC-block with the defined label. The JEV NC-command is not a NC-subroutine command and it is not possible to return to the interrupted NC-block via the NC-command RTS.

#### **CEV Cancel NC-event Supervision**

Syntax:  $CEVx$  :  $x = event$  number 0..7

Cancels the supervision of a single interrupting NC-event. The supervision (monitoring) of NC-events must be activated via the NC-commands BEV or JEV.

#### **4.18 Mathematical Expressions**

The values for the following can be calculated and assigned via mathematical expressions in NCprograms:

- Axis coordinates  $(X, Y, Z, A, B, C, U, V, W)$  D-correction  $(2), (3), (4), (5)$
- Interpolation parameters  $(I, J, K)$  nominal radius
- F-word, feedrate (F) G-codes (G)
- S-word, spindle speed (S,S1,S2,S3) M-codes (M)
- Rotation angle of the active plane (P) Path acceleration limit (ACC)
- Tool number (T) Tool edge (E)
- NC-variables (@)
- 
- 
- 
- 
- 
- 

The character "=" must be used in the syntax to assign the result of a mathematical expression. The assignment ends if the "=" is separated by one or more line feed or a space character (s).

**Constants** Floating point constants can consist of the following elements:

- sign of mantissa
- up to 6 decimal places
- decimal point behind the first to sixth decimal place
- exponent character "E"
- sign of exponent
- up to 2 decimal exponent digits

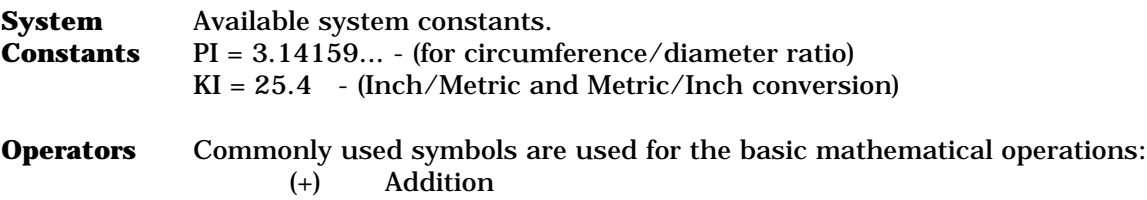

- (-) Subtraction
- (\*) Multiplication
- (/) Division
- (%) Rest of integer division (Module)

#### **4.19 NC-Functions**

Mathematical functions can enclose their operands with parentheses, "(" and ")". The operands of functions can also be mathematical expressions, by which nesting of functions is possible.

#### **ABS Absolute value**

Syntax:  $ABS(x)$  :  $x = number$ The function ABS(x) provides the positive value of its operand.

#### **INT Integer**

Syntax:  $INT(x)$  :  $x =$  number The function INT(x) rounds off the value of the number.

#### **SQRT Square Root**

Syntax:  $SQRT(x)$  :  $x =$  number Provides the square root of its operand.

**NOTE:** *Negative values used with SQRT will result in a process error.*

#### **SIN Sine**

Syntax:  $\text{SIN}(x)$  :  $x =$  number The operand of the function SIN (X) depends on the active angle unit "radians" (NCcommand RAD) or "degrees" (NC-command DEG).

#### **COS Cosine**

Syntax:  $COS(x)$  :  $x =$  number The operand of the function COS (X) depends on the active angle unit "radians" (NCcommand RAD) or "degrees" (NC-command DEG).

#### **TAN Tangent**

Syntax:  $TAN(x)$  :  $x = number$ 

**NOTE:** *The operand of the function TAN (X) depends on the active angle unit "radians" (NC-command RAD) or "degrees" (NC-command DEG). The values (PI/2,-PI/2), (+90,-90) are not defined and will result in a process error when used with TAN.*

#### **ASIN Arc Sine**

Syntax:  $ASIN(x)$  :  $x = number$ 

**NOTE:** *The operand of the function ASIN (X) must be greater than "-1" and less than "1" or a process error occurs.*

The following is valid if the NC-command RAD for "radians" is active. (Value range:  $-PI/2 \Leftrightarrow \text{ASIN} (X) \Rightarrow +PI/2$ )

The following is valid if the NC-command DEG for "degrees" is active. (Value range:  $-180 \Leftarrow$  ASIN (X)  $\Rightarrow +180$ )

#### **ACOS Arc Cosine**

Syntax:  $ACOS(x)$  :  $x =$  number

**NOTE:** *The operand of the function ACOS (X) must be greater than "-1" and less than "1" or a process error occurs.*

The following is valid if the NC-command RAD for "radians" is active. (Value range:  $-PI/2 \Leftarrow ACOS$  (X)  $\Rightarrow$   $+PI/2$ )

The following is valid if the NC-command DEG for "degrees" is active. (Value range:  $-180 \Leftarrow$  ACOS (X)  $\Rightarrow +180$ )

#### **ATAN Arc Tangent**

Syntax:  $ATAN(x)$  :  $x = number$ The following is valid if the NC-command RAD for "radians" is active. (Value range:  $-PI/2 \Leftarrow$  ATAN  $(X) \Rightarrow +PI/2$ )

The following is valid if the NC-command DEG for "degrees" is active. (Value range:  $-180 \Leftarrow$  ATAN (X)  $\Rightarrow +180$ )

- **E^ Exponential value to the power of "e"** Syntax:  $E^{\wedge}(x)$  :  $x =$  number
- **10^ Exponential value to the power of "10"** Syntax:  $10^x(x)$  : x = number
- **2^ Exponential value to the power of "2"** Syntax:  $2^{\wedge}(x)$  :  $x =$  number
- **LN Logarithm to the base of "e"** Syntax:  $LN(x)$  :  $x = number$

**NOTE:** *The operand must be greater than 0 with function E^ to prevent a process error.*

- **LG Logarithm to the Base of "10"** Syntax:  $LG(x)$  :  $x =$  number
	- **NOTE:** The operand of the function LG (X) must be greater than 0 to prevent a process error.

#### **LD Logarithm to the Base of "2"**

Syntax:  $LD(x)$  :  $x =$  number

**NOTE:** *The operand of the function LD (X) must be greater than 0 to prevent a process error.*

**4.20 Time Functions**

#### **TIME** Syntax: TIME

The function TIME provides a rollover timer source in the CNC with a resolution of 2ms.

#### **4.21 Position Strobe**

Each of the 20 axes allowed in the MT-CNC has a register in which a position value that has been strobed can be stored.

#### **PMP Positive Memorized Position**

Syntax:  $PMP(x)$  :  $x = axis$  designation Reads the position of the defined axis that was strobed with the positive edge of the gateway signal  $AxxCSTRBP$  ( $xx = axis$  number).

#### **NMP Negative Memorized Position**

Syntax:  $NMP(x)$  :  $x = axis$  designation Reads the position of the defined axis that was strobed with the negative edge of the gateway signal AxxCSTRBP (xx = axis number).

**4.22 Functions for Digital Drives**

Data can be read from or written to Indramat digital drives that are connected to the MT-CNC via the SERCOS fiber optic ring. The axis parameter (data) is addressed via its SERCOS Ident-Number and the axis designation (Cxx.001).

#### **AXD Data Exchange with Digital Drives**

Syntax:  $\text{AXD}(x:y)$  :  $x = axis$  designation

:y = Ident number

Different access priorities exist for the SERCOS service channel: Highest priority: NCprogram (CPU/APR) Lowest priority: MUI

**NOTE:** *Digital drive parameter data can be read only into a NC-variable, and is written to the drive at the end of NC-block execution. The assignment to a NC-variable therefore can not be used as a branch condition. No additional operators besides AXD are allowed in an NC-expression.*

#### **4.23 NC-Variables**

A NC-variable represents a numerical value (Double REAL) which can be accessed in the NCprogram by using the NC-variable identifier "@". The contents of NC-variables can be read from or be written to using the NC-program , SPS program, the MUI and SOT. NC variable content is retentive.

#### **NOTE:** *The NC-variables (100...255) are used in the standard Indramat NCsubroutines. Therefore they should not be used by the user, unless none of the Indramat NC-subroutines are used.*

- Variable content can be assigned to: (3),(4),(5)
	- Axis designation (X=@1, @1=X3
	- Interpolation parameter (I=@1, @1=I)
	- F-word (F=@1,  $@1=F$ )
	- $-S$ -word (S=@1, Q1=S3
	- Tool Edge (E=@1,  $@1=F$ )
	- Active plane angle (P=@1, @1=P)
	- Path acceleration factor (ACC=@1)
	- T-number (T=@1,  $@1=$ T)
	- Tool Edge (E=@1,  $@1=F$ )
	- Nominal radius (consider rotary axis in path velocity) (RX=@1)
	- Offset Table selection (O=@1)
	- Active G-code of group  $x$  (@1=G(x))
	- M-function of group  $x$  (@1=M(x))
	- Q-function (@1=Q)
	- Active G-code, M- / Q-function (M=@1, Q=@1, G=@1)
	- Activation of D-correction (D=@21)
	- Digital drive data (AXD(X:P-7-3576)=@2, @23=AXD(X2:S-0-0159)
	- Tool Data (TLD(3,1, @34,,0,9,22)=1, @3=TLD(,0,1,2,0,5))
	- Machine Data (MTD(50,1,1,10)=@2, @8:134=MTD(50,1,1,10))

Each MT-CNC process provides 256 NC-variables. A total of 1792 NC-variables are available in the MT-CNC, which can be used independent on how many processes are defined.

The NC-variable is defined for the process it is programmed in, if the optional process number is not defined.

Syntax:  $\mathcal{Q}_{X;P}$  ;  $x =$  variable number 0..255 ;p = process number 0..6

#### **4.24 Spindle Selections**

#### **SPT Spindle Selection for Tool Management**

Syntax: SPTx : $x = \text{tool spindle}$  1..3<sup>(1)(2)</sup>  $1..4$  (3)

Selects the spindle for the next tool selection (programmed T-word). The spindle "S" or "S1" is automatically selected as default at the start of each NC-program, after MT-CNC power on, control reset and execution of the NC-command BST or RET.

#### **SPF Spindle Selection for Feed Programming**

Syntax: SPFx : $x =$  spindle number 1 (S or S1)

:x = spindle number 2 (S2)

:x = spindle number 3 (S3)

Selects the spindle that should be synchronized or coupled with the feed axes if more than one spindle is operated by the process. The spindle "S" or "S1" is automatically selected as default at the start of each NC-program, after MT-CNC power on, control reset and execution of the NC-command BST or RET.

#### **4.25 Offset Tables**

The Offset table provides offset data for all process axes. The offset table allows to enter the coordinate values for non programmed zero points. These zero points are activated together with the General Offset via the preparatory functions G54...G59. In addition the Offset table displays the values of the currently programmed zero point (G52), active absolute (G50) and incremental offset (G51).

#### **O Offset table Selection**

Syntax:  $Q_x : x =$  Offset Table number 0...9

The maximum number of Offset Tables (1...10) for a process can be specified by the user via the process parameter Bxx.012. The default of this parameter is zero.

The Offset Table number zero is activated by default. A selected Offset Table stays modal active until the end of the NC-program (BST, RET) (M2, M30)<sup>(3),(4),(5)</sup> or until another Offset Table is being activated.

**NOTE:** *Preparatory functions are processed by the CNC before the NC-command O however, the values for the preparatory functions (G54...G59) depend on the active Offset Table. The NC-command O must be therefore be programmed in a NC-block prior to these preparatory functions.*

#### **OTD Offset Table Data Read/Write**

Syntax: OTD(a,b,c,d,e)

:a = NC-memory (1,2) [If this parameter is not declared, the active NC-memory is addressed] :b = process number  $(0...6)$  [If this parameter is not declared, the active NC-memory is

addressed]

:c = Offset Table (0...9) [If this parameter is not declared, the active NC-memory is addressed]

:d = Currently active offset [If this parameter is not declared, the active NC-memory is addressed]

- 0 = "Total" offset value
- $1 = G50/G51$  offset value
- $2 = G52$  offset value
- 3 = General Offset value
- 4 = Offset value of G54
- 5 = Offset value of G55
- 6 = Offset value of G56
- $7 =$  Offset value of  $G57$
- 8 = Offset value of G58
- 9 = Offset value of G59

:e = axis via axis-coordinate system association [The axis parameter must be declared]

- $1 = axis$  defined as main axis X
- $2 = axis$  defined as main axis Y
- 3 = axis defined as main axis Z
- $4 = axis$  defined as parallel (to main axis X) axis U
- $5 = axis$  defined as parallel (to main axis Y) axis V
- $6 = axis$  defined as parallel (to main axis Z) axis W

**NOTE:** *If a new Offset Table is being activated, the active workpiece zero point is canceled (G53 becomes active and all other offsets such as G50,G51,G52 are deactivated).*

- $7$  = axis defined as rotary (around main axis X) axis A
- $8 = axis$  defined as rotary (around main axis Y) axis B 9 = axis defined as rotary (around main axis Z) axis C
- $10$  = value of plane rotation angle P

Used in the NC-program to read data from and write data to any available Offset Table. Constants or NC-variables can be used for the parameters. Mathematical expressions however, are **NOT** allowed as command parameters. The commas used to separate the parameters must always be used.

> **NOTE:** *No data can be written to G50/G51, G52 and the "Total" offset shift, using the NC-command OTD.*

#### **4.26 Axis Switching**

All axes defined in the MT-CNC can be used in up to 4 of the defined processes, allowing the axis to belong to different groups of interpolating axes. All axis defined in the MT-CNC, except tool storage axes (magazines/turret) can be switched between processes. The axis parameter Cxx.000 must be used to define the primary and up to 3 secondary processes. All axis belonging to a different primary process are freed (free) at the end of the program by 'RET', 'BST', control reset or by jogging the axes in setup mode.

> **NOTE:** *Axes cannot be associated and used in more than one process at any point of time.*

#### **FAX Free Axis from Process**

Syntax: FAX(x) :x = axis active designation (Cxx.001) or 2(Cxx. ) (2),(3),(4),(5) An axis can be switched only if it is freed by the process that currently uses the axis, and if the axis is requested (GAX) by another process. The NC-program execution of the process that frees up the axis stops at the NC-block containing the NC-command FAX until the axis is requested by the NC-command GAX.

#### **GAX Get Axis from Process**

Syntax:  $GAX(x:y)$  :x = active optional process number  $(0...6)$ 

: $y = axis$  designation (Cxx.001) or 2(Cxx.) (2),(3),(4),(5)

An axis can be switched only if it is freed by the process that currently uses the axis, and if the axis is requested (GAX) by another process. The NC-program execution of the process that requests the axis stops at the NC-block containing the NC-command GAX until the axis is freed by the NC-command FAX.

**4.27 Path Acceleration**

#### **ACC Path Acceleration Limit**

Syntax:  $ACC_x$  :x = constant  $(0...100)$ 

 $ACC=y$  :  $y = mathematical expression$ 

Used to limit the maximum path acceleration in percent. The process parameter Bxx.007 contains the value for the maximum path acceleration.

**NOTE:** *A process error is activated if ACC is programmed with a value that exceeds the allowed range of (0...100%).*

#### **4.28 Machine Data**

**MTD** The NC-command MTD (Machine Tool Data) can be used to read Machine Data elements in the NC-program or to write data into Machine Data elements (if the element is not write protected).

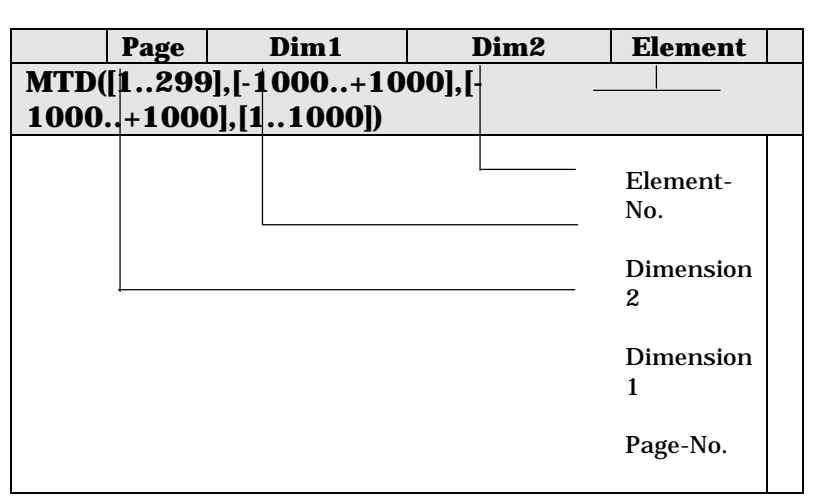

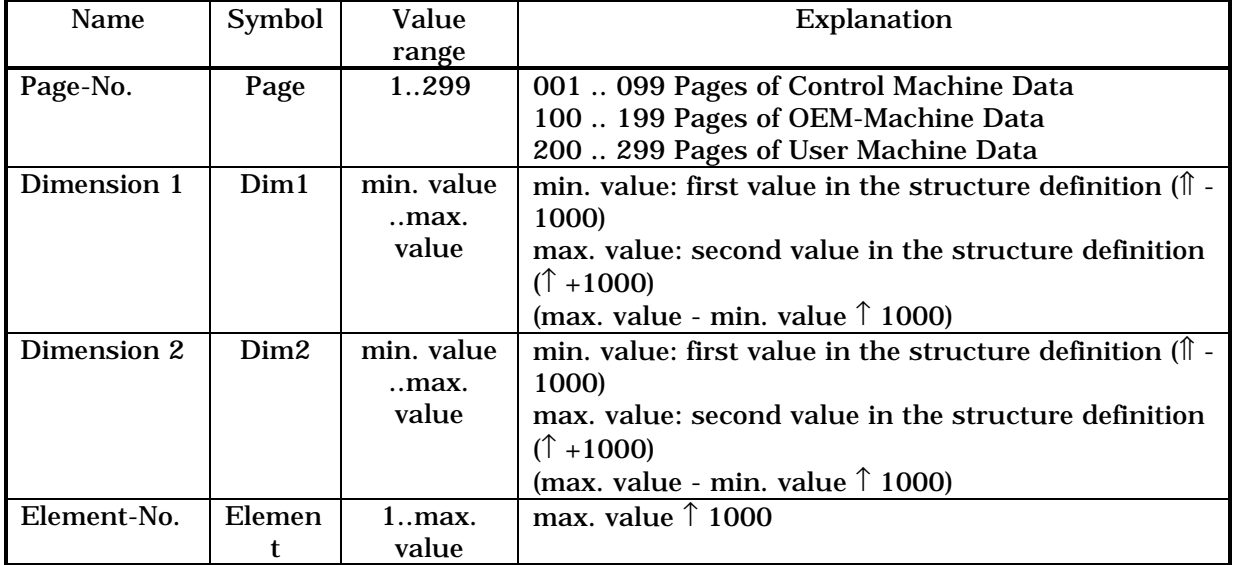

Individual numbers must be separated via comma ",".

NC-variables can be used instead of numbers (constants).

Mathematical expressions can NOT be used instead of numbers (constants) or NC-variables. All Parameters of the NC-command MTD must be programmed at all times.

All parameters of the NC-command MTD must be within the specified range. The NC checks for parameter validity at the time of NC-program execution. NC-program execution is interrupted with the process error

#284 'Invalid data address in NC-command'

#286 'Invalid parameter @ in NC-command programmed'

if less or more parameters than required are programmed.

If the Machine Data element is write protected the process error #285 'Data is write protected' is issued and NC-program execution is stopped.

No process error is generated and NC-program execution continues if the defined maximum range of the Machine Data Element is being executed, however the element's value is limited to the defined max. or min. value.

#### **4.29 Tool Data**

#### **TLD Read/Write Tool Data from the NC-program**

The TLD command can be used to read the tool data into the NC-program and to write them from the NC-program, however some restrictions apply to writing. All data present in the tool list can be read. The individual data elements are addressed by means of elements.

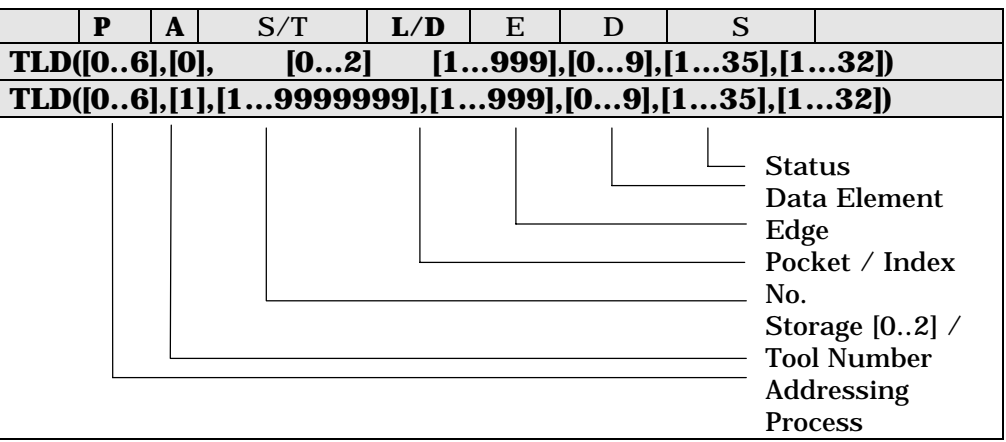

#### **4.30 Modal Functions**

#### **MODF\_ON Modal Function, ON\*R[MODF\_OFF](5)** Enables the programming of repeated expressions one time only.

#### **MODF\_OFF Modal Function, OFF\*R[MODF\_ON](5)** Disables the Modal Function.

**4.31 NC-block Look Ahead Function**

#### LA\_ON **NC-block Look Ahead Function, ON**<sup>(5)</sup>

The extended NC-block Look Ahead function optimizes the path velocity profile of the profile of the programmed path movement during the compilation process and NC-program download. Required in-between NC-blocks are inserted to create a smooth path velocity profile in this process without contour modification. Most of the global variables for the Look Ahead function can be specified in the NC-program Options menu.

- **LA\_OFF NC-block Look Ahead Function, OFF(5)** The extended NC-block Look Ahead function is switched OFF.
- **4.31.1 Global Variable Definitions**

#### **METB Minimum Execution Time for a Block**<sup>(5)</sup>

*Value range:* (2.5…30.0)ms The global variable *Minimum Execution Time for a Block* METB defines the minimum execution time of a NC-block within the polygon course that is to be optimized. METB must be selected greater than or equal to the NC-block cycle time.

#### **VFBT** Velocity **Factor** for **Block** Transition<sup>(5)</sup>

*Value range*: (1.0...25.0) [-]

The global variable *Velocity Factor for Block Transition* VFBT allows to influence the velocity change at non tangential NC-block transitions.

#### **BBTPC Block Buffer for Tool Path Compensation(5)**

*Value range*: (1...10) [-]

The global variable '*block buffer for tool path compensation* BBTPC' specifies the number of NC-blocks that must be considered in the pre-calculation and pre-check of the tool radius path correction when using the extended Look Ahead function.

Velocity change =  $2 * A$ xis acceleration  $* V$ FBT

#### TRC Tool Radius Correction for Look Ahead Function<sup>(5)</sup>

*Value range*: (0...2) [-]

 $\frac{1}{\sqrt{2}}$ 

TRC=0: The extended Look Ahead function does NOT perform a Radius Path correction. TRC=1: The extended Look Ahead function performs the Radius Path correction to the left of the contour.

- TRC=2: The extended Look Ahead function performs the Radius Path correction to the right of the contour.
- **NOTE:** *Independent of the Tool Path correction of the extended Look Ahead function, the tool path compensation of the MT-CNC should NOT be activated when executing polygon courses.*

#### **TL\_RADIUS [T-Nr., E-Nr.](5)**

*Value range*:  $(1 \le T-Nr. \le 9999999, 1 \le E-Nr. \le 9)$ 

With the help of the pre-defined fields TL\_RADIUS[T-Nr., E-Nr.] the for the extended Look Ahead function required tool radii can be defined centrally at the NC-program begin. This allows to read the data from the Active Tool List at the time of NCprogram compilation and download.

In case that no T-Nr. or no E-Nr. is specified, the active T- or E-number in the active tool spindle (SPTx) of the Active Tool List are used by the NC-compiler.

- **NOTE:** *In case the NC-compiler does not find in the NC-program definitions regarding tool radii via T\_RADIUS[T-Nr., E-Nr.], the NC-compiler accesses the maximum and minimum tool radius of the corresponding tool in the Tool Setup List and calculates the radius as follows: Radius = ½ \* (R\_min + R\_max)*
- **NOTE**: *If the tool radius path correction of the extended Look Ahead function is used (TRC <> 0), the via the field TL\_RADIUS[T-Nr., E-Nr.] specified tool radius must exist at the time of processing when compiling the NC-program.*
- **ADTRC Approach Distance for Tool Radius Comp(5)** *Value range*: ?

#### ACC\_EFF EFFective **ACCeleration**<sup>(5)</sup> *Value range*: (1..200%)

In difference to the NC-command ACC, the command ACC\_EFF does NOT limit the maximum path acceleration specified in the process parameters, but modifies the real path acceleration depending on the defined value.

### ACD\_COMP **ACtual Data for NC-COMPiler<sup>(5)</sup>**

*Value range*: <NC-variable definition> Allows to embed the actual value of a NC-variable at the time of NC-program compilation and download.

#### **5. SPS Instruction Set**

#### **5.1 Elementary Data Types**

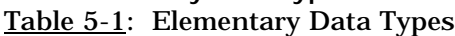

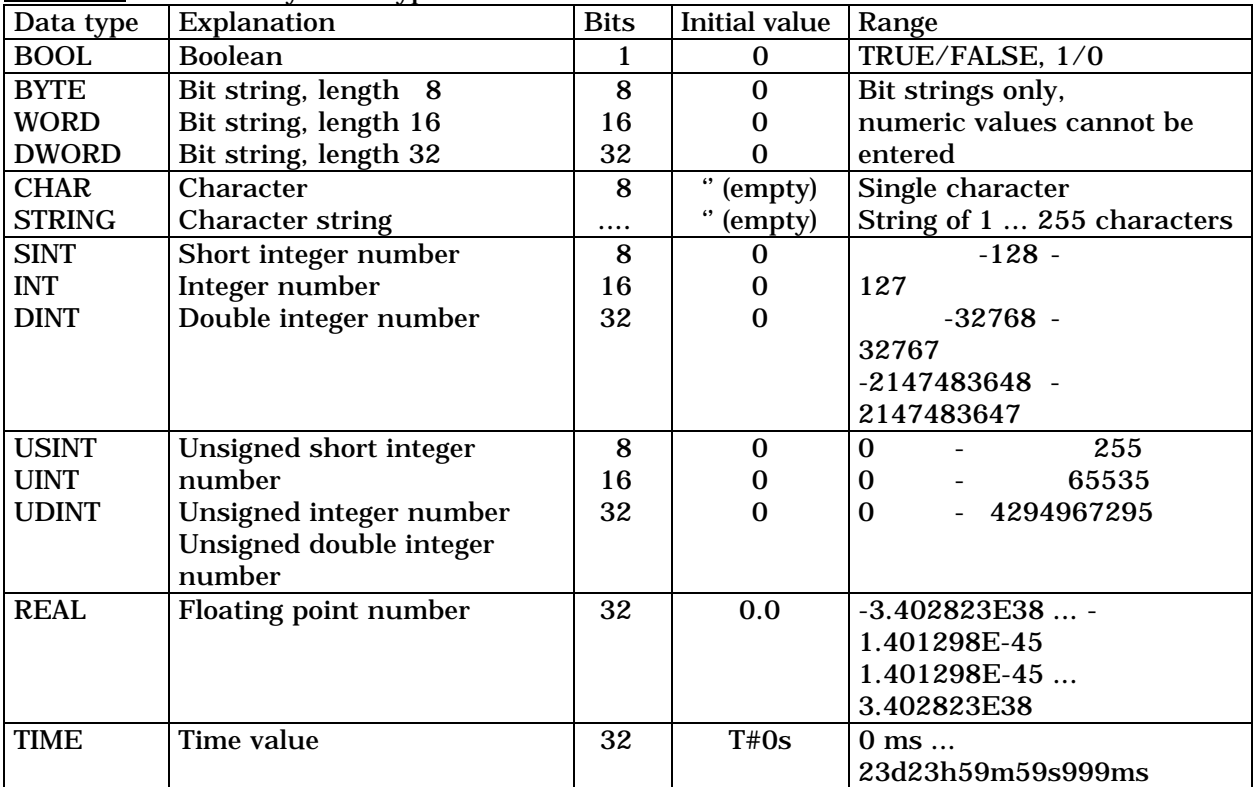

#### **Table 5-2: Character String Initialization**

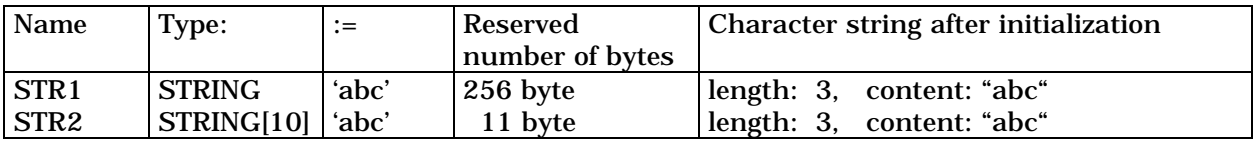

#### **5.2 Derived Data Types**

**'Derived data types'** can be created on the basis of the elementary data types. The derived data types declared in the standard library have invariably been defined for the user. The user may employ them (like the elementary data types) for variable declaration, but will not be able to modify them. Before a user-declared data type can be employed, it must be imported into the file that is to be used. Structures (STRUCT) and arrays (ARRAY) have been implemented in the SPS's programming and commissioning system.

#### **5.2.1 Structures (STRUCT)**

A '**structure**' consists of several individual data elements that are functionally correlated from the controller manufacturer's or user's perspective (for example the complete NC axis status information that can be processed in the NC, or a complete data record that characterizes a specific workpiece type).

Names, element type, and sequence within a structure are defined by a declaration or the standard library. The name of an element consists of the variable name and its own name, separated by a period (.), (**variablen\_name.element\_name).**

The individual elements may belong to different data types. The following data element types are employed:

- Elementary data types
- Structures.

Arrays can not yet be used as elements in a structure.

#### **5.2.2 Arrays**

An 'array' consists of several individual data elements of the same data type that are functionally correlated from the controller manufacturer's or user's perspective (e.g. information about the storage locations of workpieces on a pallet, or the tool mounted in a tool changer). According to their destination, arrays can be unidimensional or multidimensional (maximum 4-dimensional). Each dimension may possess a maximum of 1000 elements. The maximum memory requirement of an array is monitored, and limited to 64 kBytes. Element type, and sequence within an array are defined by a declaration or the standard library. The name of an element consists of the variable name and the specification of its position in the array, (**variablen\_name[i,j] i,j position (2-d array)).**

The following data element types are employed:

- Elementary data types
- Structures.
- **5.3 Instruction List Instructions**

This chapter contains the elementary components of the 'Instruction list' input language. The following '**instructions**' are supported:

- Load, save, set, and reset instructions
- Logic instructions
- Jumps, calls, return (conditional and unconditional)
- Comparison instructions
- Arithmetic instructions

**NOTE:** *All the instructions that are used for interconnecting data can only be used for operands of the same data type.*

| Load, save, set, |              | Logic instructions |       | Jumps, calls,     |              | Comparison   |      | Arithmetic   |            |
|------------------|--------------|--------------------|-------|-------------------|--------------|--------------|------|--------------|------------|
| and reset        |              |                    |       | return (cond. and |              | instructions |      | instructions |            |
| instructions     |              |                    |       | uncond.)          |              |              |      |              |            |
| <b>LD</b>        | SET          | <b>AND</b>         | AND(  | <b>JMP</b>        | <b>CAL</b>   | EQ           | EQ   | <b>ADD</b>   | <b>ADD</b> |
| <b>LDN</b>       | <b>SETC</b>  | <b>ANDN</b>        | ANDN( | <b>JMPC</b>       | <b>CALC</b>  | <b>EQN</b>   | EQN( | <b>SUB</b>   | SUB(       |
| <b>ST</b>        | <b>SETCN</b> | <b>OR</b>          | OR(   | <b>JMPN</b>       | <b>CALCN</b> | <b>NE</b>    | NE(  | <b>MUL</b>   | MUL(       |
| <b>STN</b>       | <b>RES</b>   | <b>ORN</b>         | ORN(  |                   | RET          | <b>NEN</b>   | NEN( | <b>DIV</b>   | DIV(       |
|                  | <b>RESC</b>  | <b>XOR</b>         | XOR(  |                   | <b>RETC</b>  | GT           | GT(  | <b>MOD</b>   | MOD(       |
|                  | <b>RESCN</b> | <b>XORN</b>        | XORN( |                   | <b>RETCN</b> | GE           | GE(  |              |            |
|                  |              |                    |       |                   |              | LT           | LT(  |              |            |
|                  |              |                    |       |                   |              | LE           | LE(  |              |            |

**Table 5-3: Instruction List Instruction**

**5.3.1 Load and save instructions**

- LD loads the operand value
- LDN loads the negated operand value
- ST saves the current value in the operand
- STN saves the bit-by-bit negated value in the operand

Valid for the data types: BOOL, BYTE, WORD, DWORD Complex load and save instructions:

- LD loads the operand value
- ST saves the current value in the operand

Valid for the data types: all numbers, STRUCT, ARRAY, STRING, CHAR

- **5.3.2 Set and reset instructions**
- SET sets the bit operand unconditionally

SETC sets the bit operand if the preceding result is TRUE; otherwise no change SETCNsets the bit operand if the preceding result is FALSE; otherwise no change

RES resets the bit operand unconditionally

RESC resets the bit operand if the preceding result is TRUE; otherwise no change RESCNresets the bit operand if the preceding result is FALSE; otherwise no change

**5.3.3 Logic Instructions**

**AND** The '**AND function**' operates bit by bit. Bit positions of the same significance are interconnected if the AND function is applied to 'BYTE', 'WORD', 'DWORD' data. AND ANDing the current value and the operand value.

> ANDN ANDing the current value and the bit-by-bit negated operand value. AND( ANDing the current value and the value of the subsequent expression.

ANDN( ANDing the current value and the bit-by-bit negated value of the subsequent expression.

) Termination of an expression.

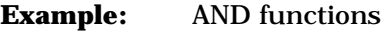

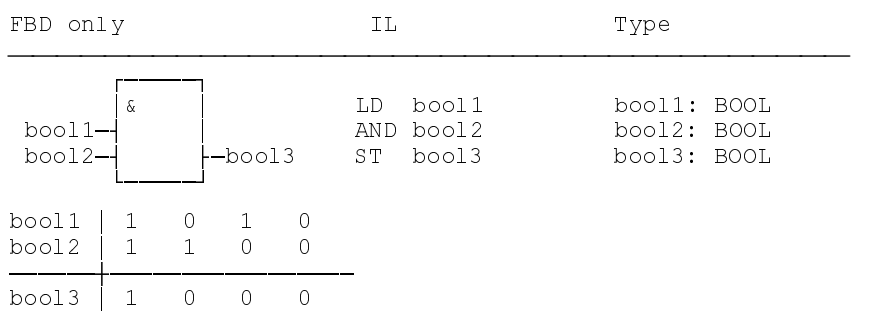

#### **OR functions**

The '**OR function**' operates bit by bit. Bit positions of the same significance are interconnected if the OR function is applied to 'BYTE', 'WORD', 'DWORD' data. OR ORing the current value and the operand value.

ORN ORing the current value and the bit-by-bit negated operand value.

OR( ORing the current value and the value of the subsequent expression.

ORN( ORing the current value and the bit-by-bit negated value of the subsequent expression.

) Termination of an expression.

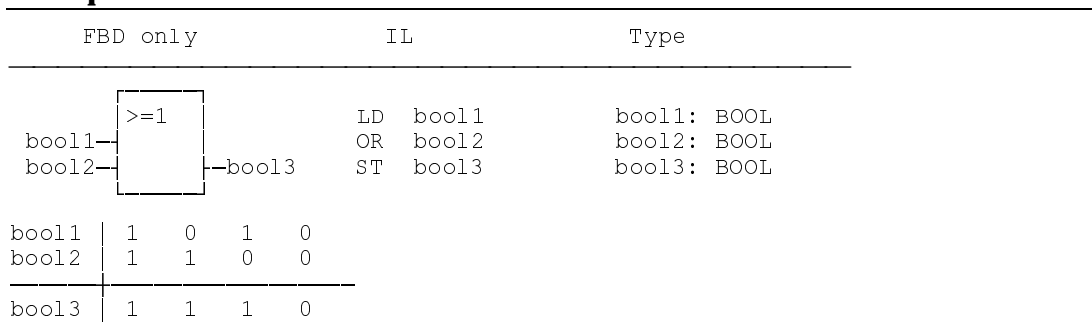

#### **Example:** OR functions

**XOR** The '**XOR function**' operates bit by bit. Bit positions of the same significance are interconnected if the XOR function is applied to 'BYTE', 'WORD', 'DWORD' data. XOR XORing the current value and the operand value.

XORN XORing the current value and the bit-by-bit negated operand value. XOR( XORing the current value and the value of the subsequent expression. XORN( XORing the current value and the bit-by-bit negated value of the subsequent expression.

) Termination of an expression.

#### **Examples:** XOR functions

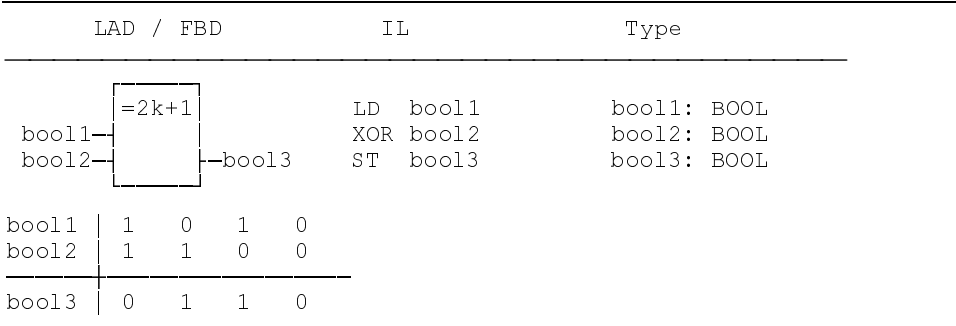

**5.3.4 Jumps, Calls, Return (conditional and unconditional)**

**Jumps** '**Jumps**' are elementary instructions that are used for branching in the instruction list. They always lead to a jump target, the label. In order to maintain compatibility in converting instruction list, ladder diagram, and function block diagram into each other, a label is only permitted at the beginning of a network, or before an 'LD' or 'LDN' instruction.

A jump can be executed '*conditionally*' or '*unconditionally*'.

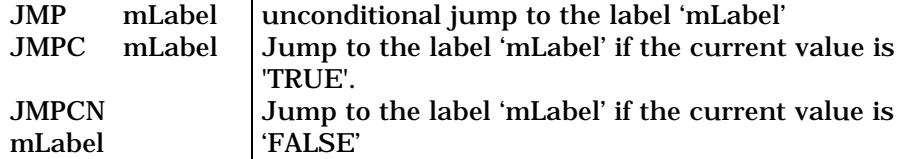

**NOTE**: *Ensure that using jumps within an instruction list does not lead to an endless loop. Check the termination condition of upward jumps.*

#### **Function Block Calls** '**Function block calls**' permit the previously declared assignment of an FB type to be called within the instruction list. The call can be '*conditional*' or '*unconditional*'.
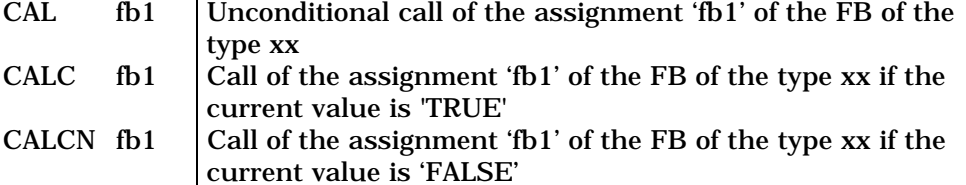

**5.3.4.1 Return from Function Blocks or Functions**

The execution of a function block or function usually ends in the last instruction list line of its implementation, without the need of a RET instruction. The user may, conditionally or unconditionally, define any other return point in the IL (in combination with a jump).

RET Unconditional return from a function block or a function.

RETC Conditional return from a function block or a function if the current value is 'TRUE'.

RETCN Conditional return from a function block or a function if the current value is 'FALSE'.

#### **5.3.5 Arithmetic Instructions**

**ADD** The arithmetic instruction '**Addition**' - '**ADD**' enables numbers of the same type to be added. The result is of the same type as the Summation.

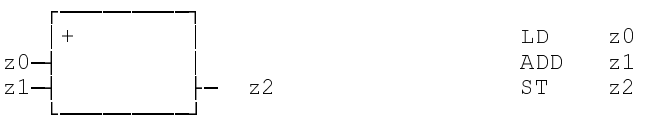

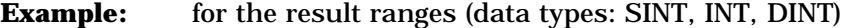

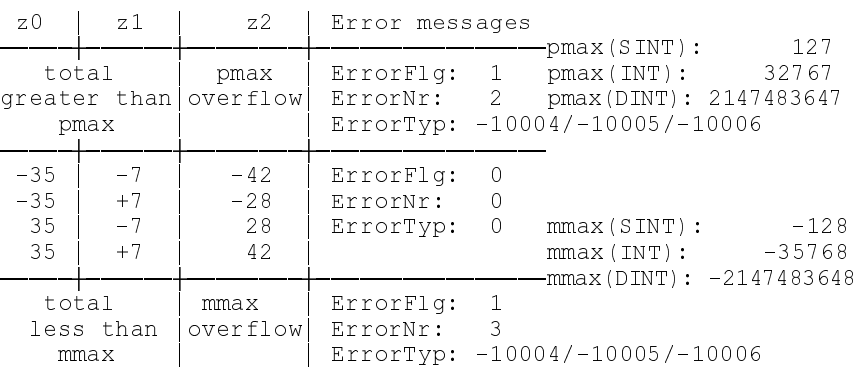

**SUB** The arithmetic instruction '**Subtraction**' - '**SUB**' permits numbers of the same type to be subtracted. The result is of the same type as the input variables.

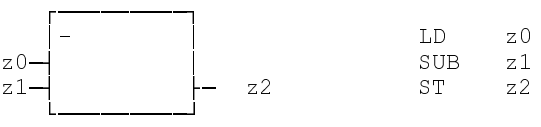

#### **Example:** for the result ranges (data types: SINT, INT, DINT)

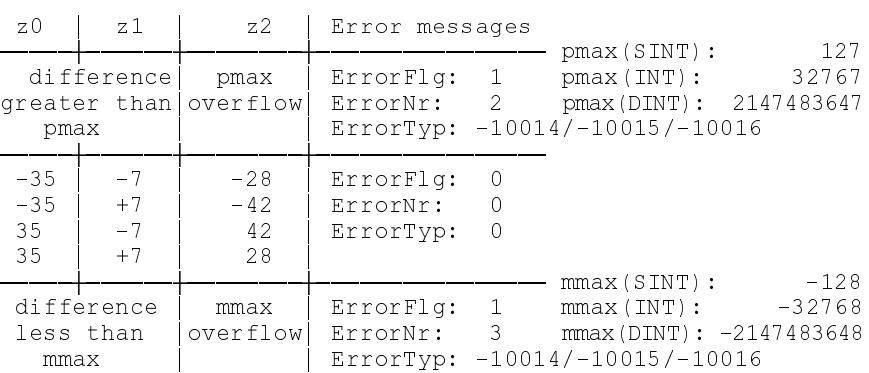

**MUL** The arithmetic instruction '**Multiplication**' - '**MUL**' permits numbers of the same type to be multiplied with each other. The result is of the same type as the factors.

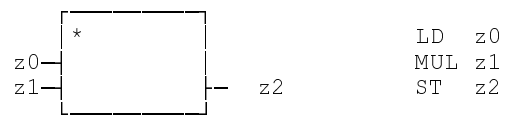

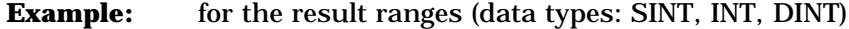

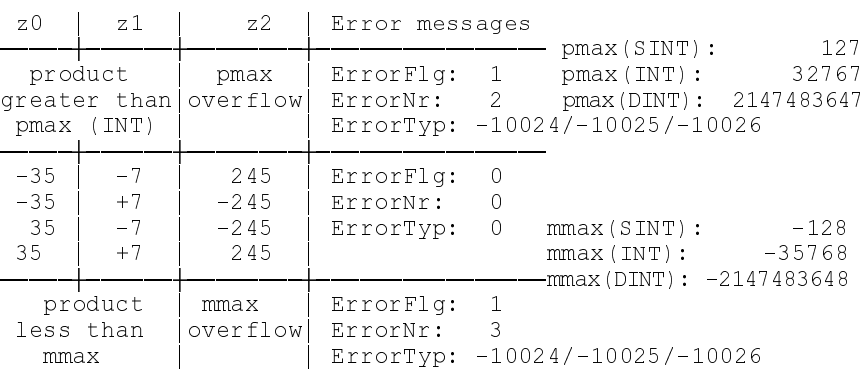

**DIV** The arithmetic instruction '**Division'** - '**DIV**' is used to perform the division of two numbers of the same type. The result is the integer part, and of the same type as the input variables.

**NOTE:** *Assigning default-initialized variables to the function will lead to an error.*

|        |     | T.D.       | -20  |
|--------|-----|------------|------|
| $70 -$ |     | $DTV$ $z1$ |      |
| $z1-$  | 7.2 | ST.        | -7.2 |
|        |     |            |      |

**Example:** for the result ranges (data types: SINT, INT, DINT)

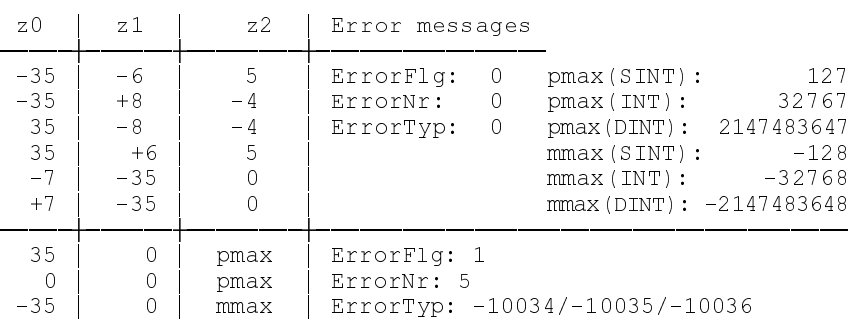

**MOD** The arithmetic instruction '**Modulo division**' - '**MOD**' is used to perform the Modulo division of two numbers of the same type (remainder from the division 'DIV'). The result is of the same type as the input variables (not defined for REAL).

**NOTE:** *Assigning default-initialized variables to the function will lead to an error.*

|                | MOD |     |  | T.D.        | 7.0 |
|----------------|-----|-----|--|-------------|-----|
| Z <sub>0</sub> |     |     |  | $MOD \, z1$ |     |
| z1             |     | 7.2 |  | ST.         | 7.2 |
|                |     |     |  |             |     |

**Example:** for the result ranges (data types: SINT, INT, DINT)

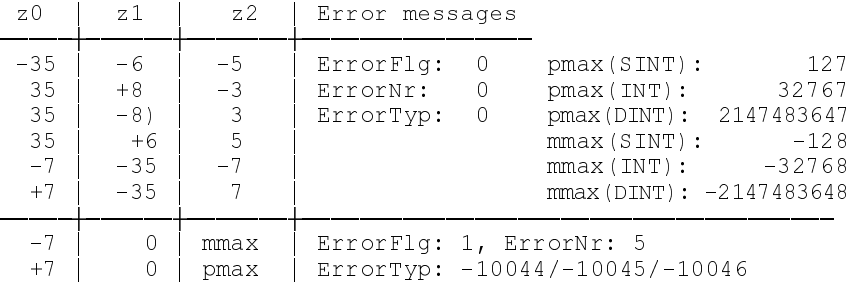

#### **5.3.6 Comparators**

'**Comparators**' are expressions that are used for comparing operands and expressions with the current value:

> the magnitude of two numbers of the same type; the equality/inequality of two bit strings of the same type; the alphabetic order of two characters (CHAR) or character strings (STRING); two time values (TIME). The result is a Boolean value. An error is not possible. The 'ErrorFlg', 'ErrorNr', 'ErrorTyp' error variables will therefore not be influenced.

**GT** The output of the comparison function '**Greater than**' - '**GT**' is '1' if the variable/constant at the upper input (current value) is greater than the variable/constant at the lower input. Otherwise, the output will be '0'.

#### **Comparing numbers:**  $LAD$   $\bar{f}$   $FBD$   $IL$   $IL$   $Type$   $\Box$ LD z0 z0, z1: numbers<br>GT z1  $|z0 - 1|$  GT  $z1$  $z1 - 4$   $-$  b0  $ST$  b0  $b0$ : BOOL  $\Box$  $\mathsf{z0}$  |  $\mathsf{z1}$  |  $\mathsf{b0}$ ¶¶¶¶¶¶¶¶À¶¶¶¶¶¶¶¶¶À¶¶¶¶¶¶¶ 5 | 3 | 1 5 | 5 | 0 3 | 5 | 0

**GE** The output of the comparison function '**Greater than or equal to**' - '**GE**' is '1' if the variable/constant at the upper input (current value) is greater than or equal to the variable/constant at the lower input. Otherwise, the output will be '0'.

#### **Comparing numbers:**

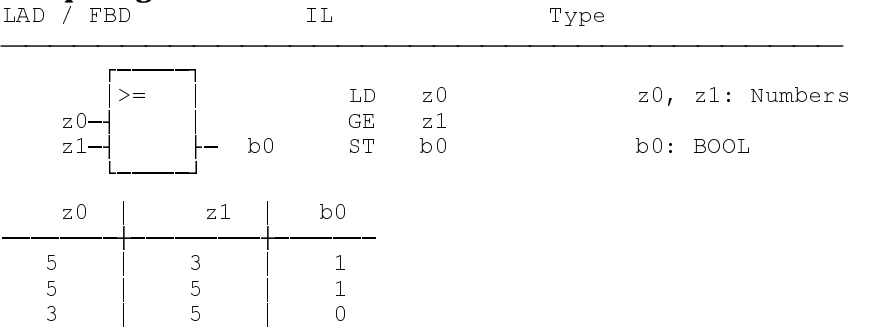

**EQ** The output of the comparison function '**Equal to**' - '**EQ**' is '1' if the variable/constant at the upper input (current value) is equal to the variable/constant at the lower input. Otherwise, the output will be '0'.

#### **Comparing numbers:**

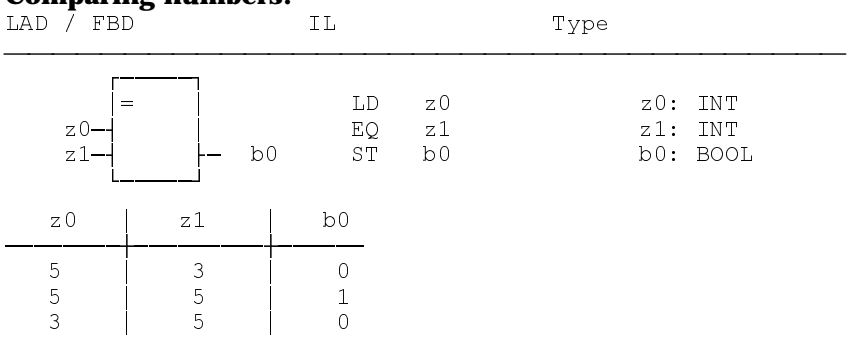

**NE** The output of the comparison function '**Not equal to**' - '**NE**' is '1' if the variable/constant at the upper input (current value) is not equal to the variable/constant at the lower input. Otherwise, the output will be '0'.

#### **Comparing numbers:**

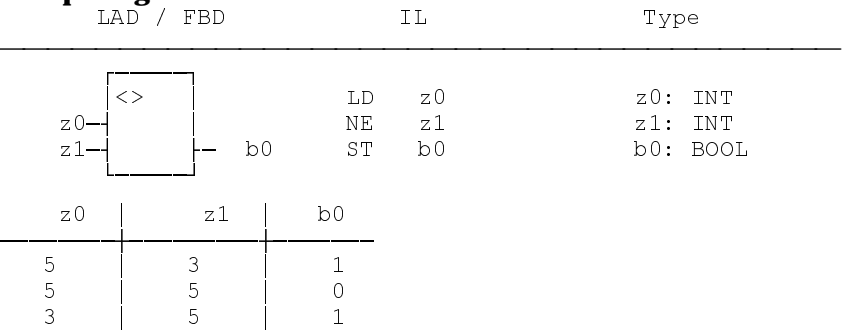

**LE** The output of the comparison function '**Less than or equal to**' - '**LE**' is '1' if the variable/constant at the upper input (current value) is less than or equal to the variable/constant at the lower input. Otherwise, the output will be '0'.

#### **Comparing numbers:**

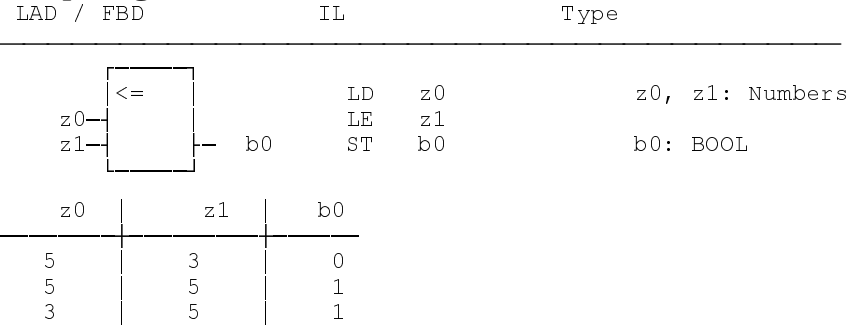

**LT** The output of the comparison function '**Less than**' - '**LT**' is '1' if the variable/constant at the upper input (current value) is less than the variable/constant at the lower input. Otherwise, the output will be '0'.

#### **Comparing numbers:**

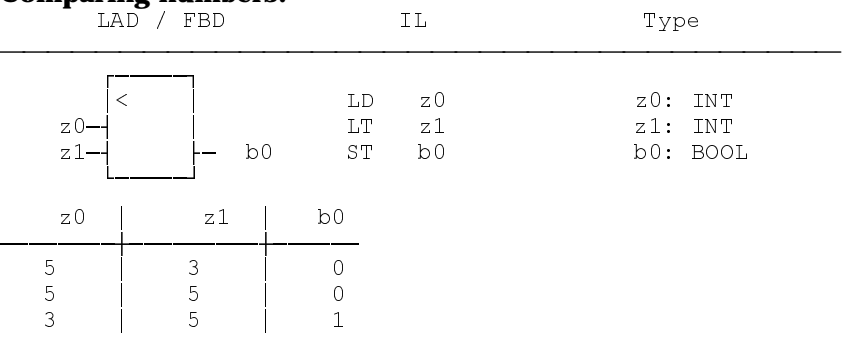

#### **5.4 Ladder Diagram**

The ladder diagram editor permits ladder diagram networks to be set up, using

- basic elements (contacts, relays, ...),
- operators (addition, subtraction..., comparators...)
- jumps (conditional and unconditional)
- functions and function blocks.

### **5.4.1 Basic Elements in the Ladder Diagram**

The **ladder diagram** provides the elements that are most frequently used in relay and contactor technique, and permits networks to be set up that are similar to a circuit diagram. Valid for the following data types:

- a: BOOL;<br>b: BOOL,
- b: BOOL, Interbus inputs only;
- v: all numbers |TIME|BYTE|WORD|DWORD;

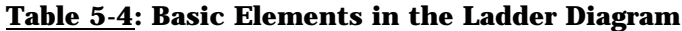

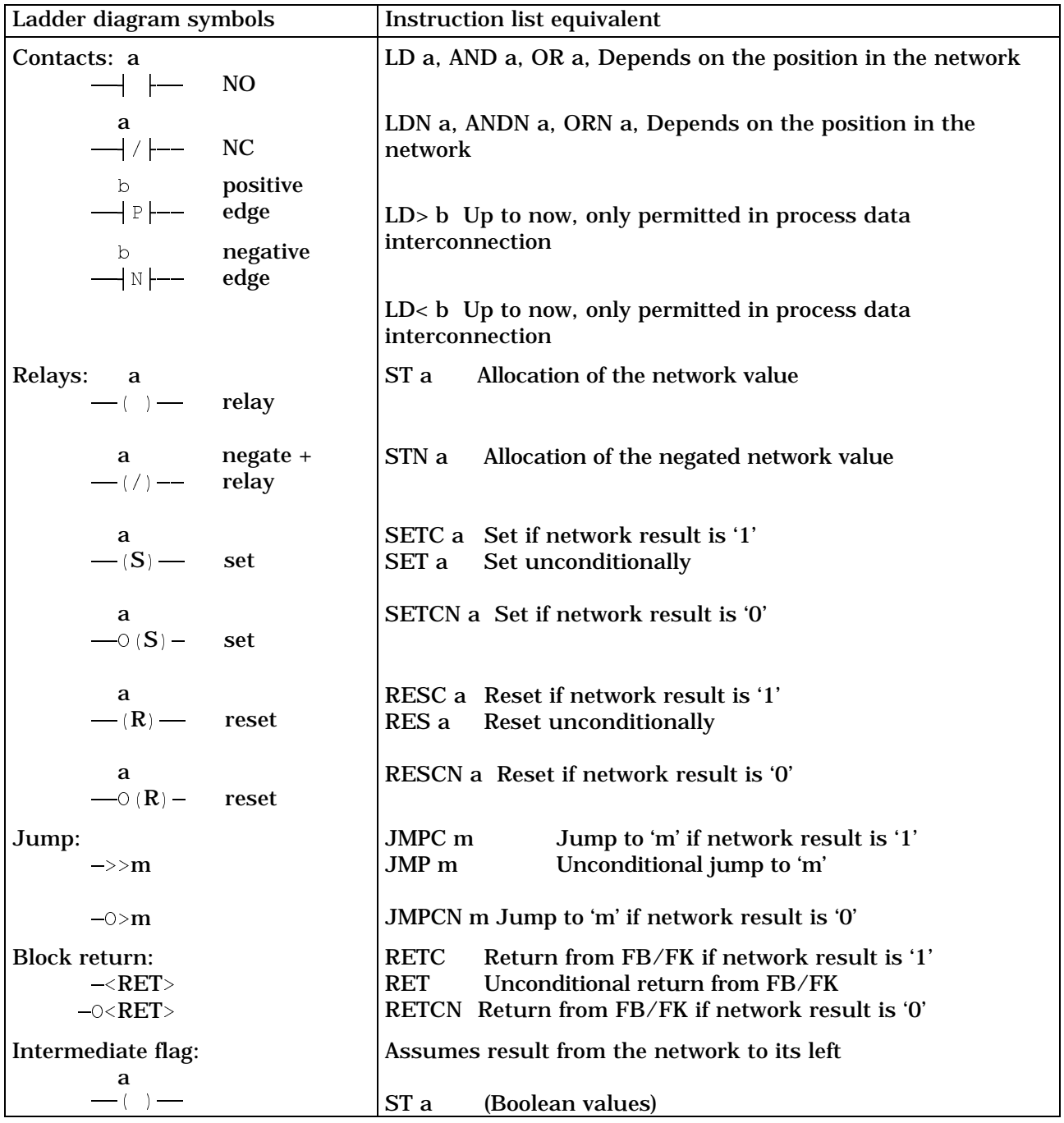

 $-\langle v\rangle$   $\qquad$   $\qquad$   $\q$ 

#### **5.5 Operations**

- **5.5.1 Logic Bit and Bit String Operations ':=', 'AND', 'OR', 'XOR'**
- **:=** The '**Results as**' operation enables the input variable value to be transferred to the operation's output variable.

#### **Example:**

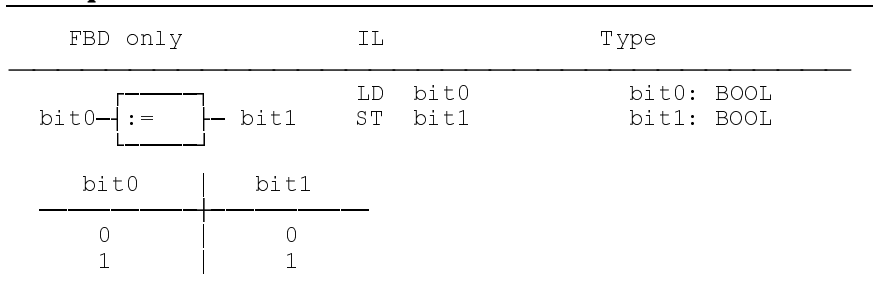

#### **AND** The '**AND operation**' manipulates individual bits. Bits of the same position will be interconnected if it is used on 'BYTE', 'WORD', 'DWORD'.

#### **Example:**

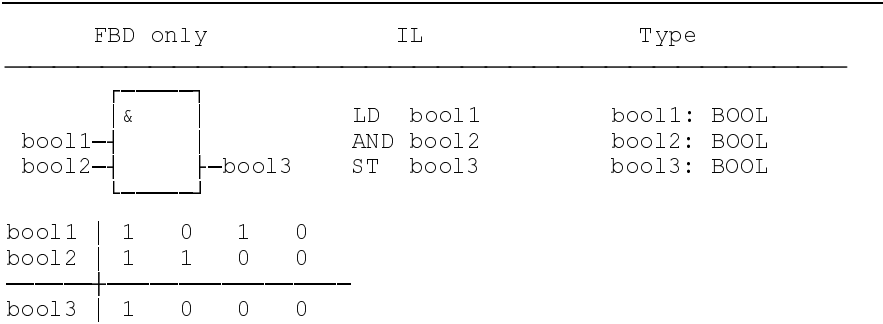

**OR** The '**OR operation**' manipulates individual bits. Bits of the same position will be interconnected if it is used on 'BYTE', 'WORD', 'DWORD'.

#### **Example:**

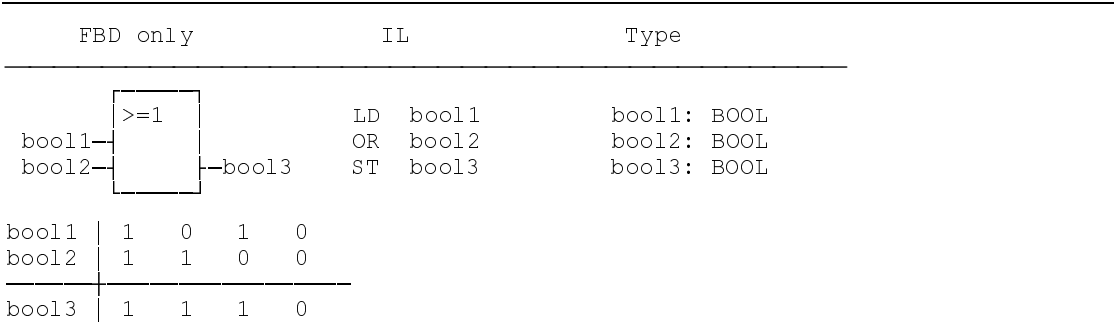

### **XOR** The 'X**OR operation**' manipulates individual bits. Bits of the same position will be interconnected if it is used on 'BYTE', 'WORD', 'DWORD'.

#### **Example:**

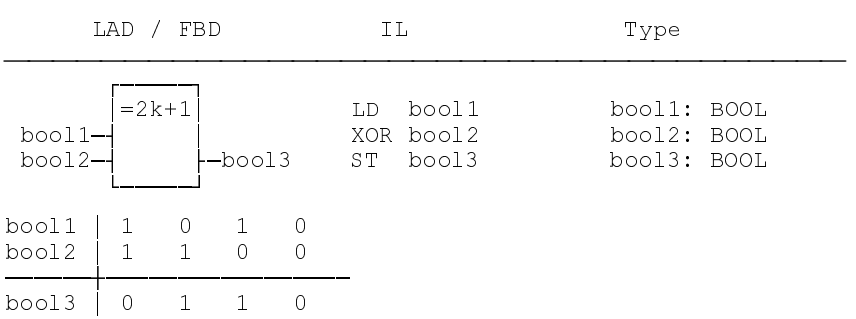

#### **5.5.2 Arithmetic Operations**

'**Arithmetic operations**' are used for linking numbers of the same type.

**ADD** The arithmetic operation '**Addition**' enables numbers of the same type to be added. The result is of the same type as the summations.

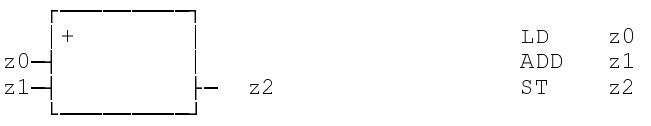

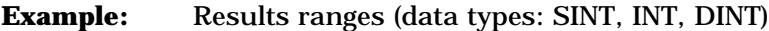

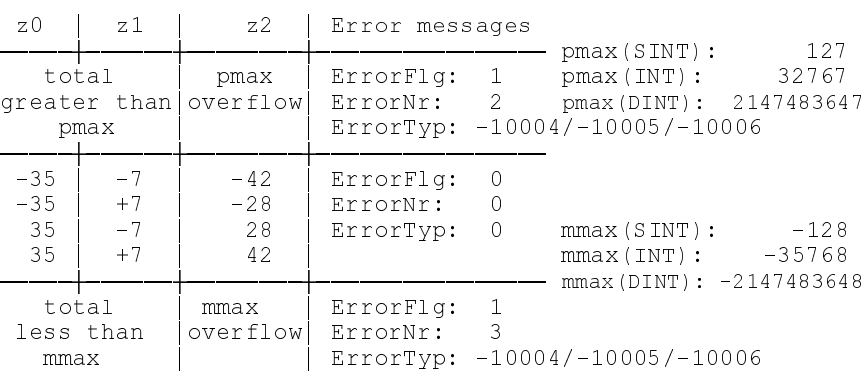

**SUB** The arithmetic operation '**Subtraction**' permits numbers of the same type to be subtracted. The result is of the same type as the input variables.

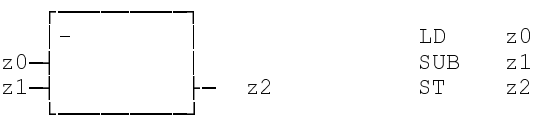

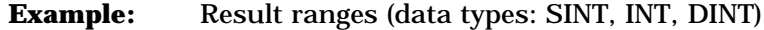

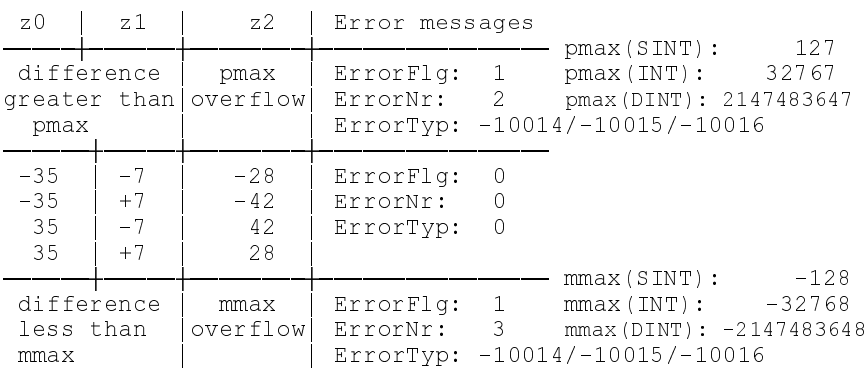

**MUL** The arithmetic operation '**Multiplication**' is used to perform numbers of the same type to be multiplied with each other. The result is of the same type as the factors.

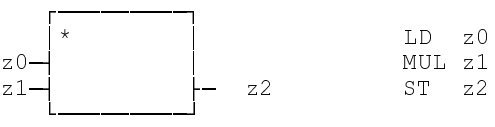

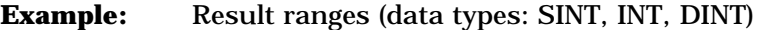

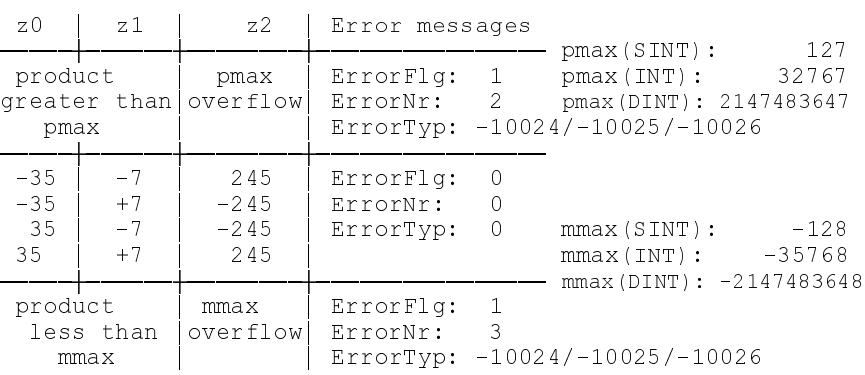

**DIV** The arithmetic operation 'Division' is used to perform the division of two numbers of the same type. The result is the integer part, and of the same type as the input variables.

**NOTE:** *Assigning default-initialized variables to the function will lead to an error.*

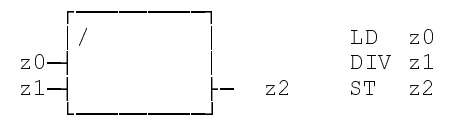

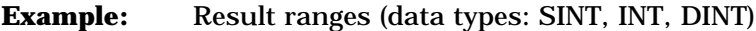

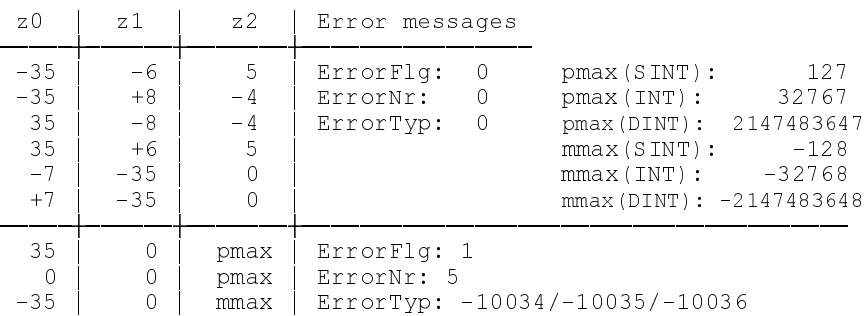

**MOD** The arithmetic operation '**Modulo division**' is used to perform the Modulo division of two numbers of the same type (remainder from the division 'DIV'). The result is of the same type as the input variables (not defined for REAL).

**NOTE:** *Assigning default-initialized variables to the function will lead to an error.*

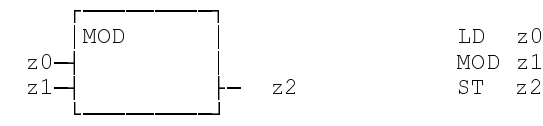

**Example:** Result ranges (data types: SINT, INT, DINT)

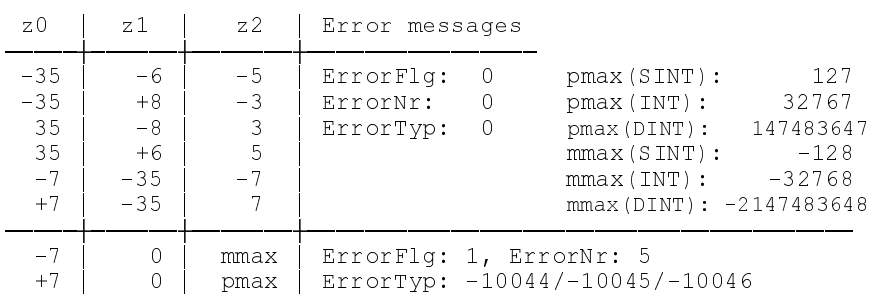

#### **5.5.3 Comparators**

'**Comparators**' are instructions that are used for comparing operands and expressions with the current value: the magnitude of two numbers of the same type; the equality/inequality of two bit strings of the same type; the alphabetic order of two characters (CHAR) or character strings (STRING); time values (TIME).

The result is a Boolean value. The error variables: ErrorFlg, ErrorNr, and ErrorTyp will not be influenced since an error is not possible.

**GT** The Boolean output of the comparator '**Greater than**' is '1' if the variable/constant at the upper input (current value) is greater than the variable/constant at the lower input. Otherwise, the output will be '0'.

#### **Comparing numbers:**

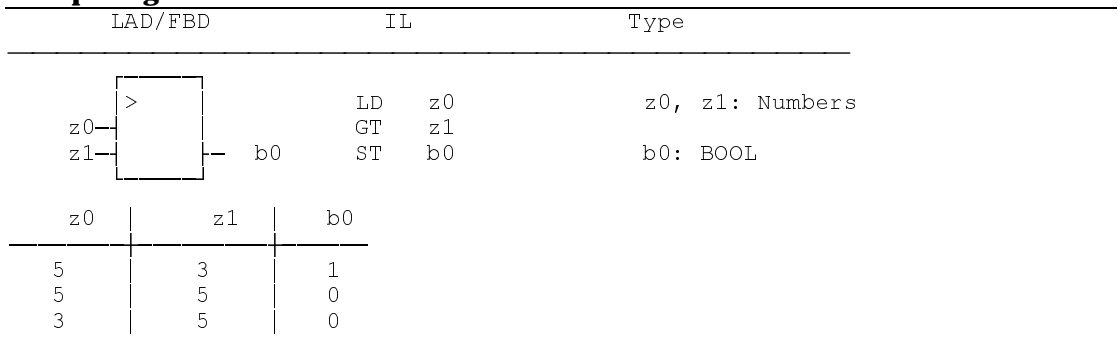

**GE** The Boolean output of the comparator '**Greater than or equal to**' is '1' if the variable/constant at the upper input (current value) is greater than or equal to the variable/constant at the lower input. Otherwise, the output will be '0'.

### **Comparing numbers:**USINT, UINT, UDINT,SINT, INT, DINT, REAL

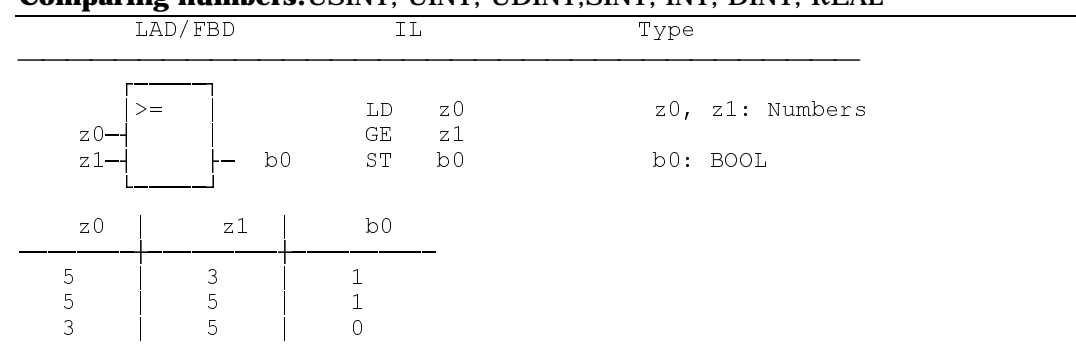

**EQ** The Boolean output of the comparator '**Equal to**' is '1' if the variable/constant at the upper input (current value) is equal to the variable/constant at the lower input. Otherwise, the output will be '0'.

**Comparing numbers:**USINT, UINT, UDINT,SINT, INT, DINT, REAL

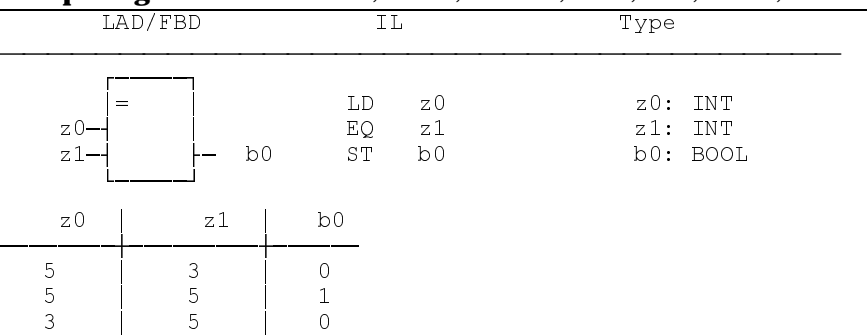

**NE** The Boolean output of the comparator '**Not equal to**' is '1' if the variable/constant at the upper input (current value) is not equal to the variable/constant at the lower input. Otherwise, the output will be '0'.

**Comparing numbers:**USINT, UINT, UDINT,SINT, INT, DINT, REAL

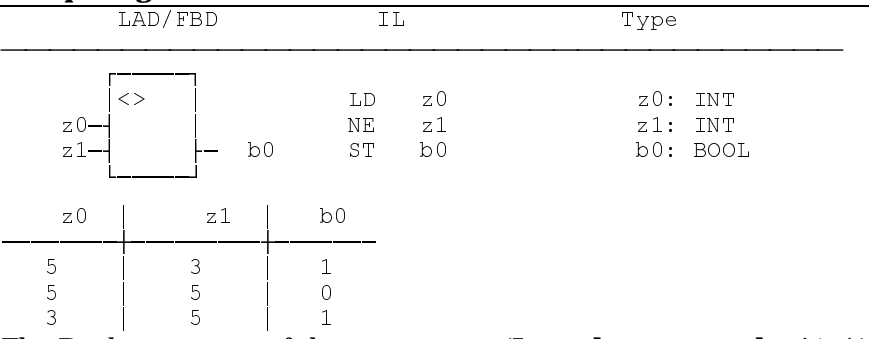

**LE** The Boolean output of the comparator '**Less than or equal to**' is '1' if the variable/constant at the upper input (current value) is less than or equal to the variable/constant at the lower input. Otherwise, the output will be '0'.

**Comparing numbers:**USINT, UINT, UDINT,SINT, INT, DINT, REAL

| Ð<br>- -- - - - - - - - - -<br>----<br>____ |                              |                |                |          |                 |  |
|---------------------------------------------|------------------------------|----------------|----------------|----------|-----------------|--|
|                                             | LAD/FBD                      | ΙL             |                | Type     |                 |  |
| $z$ <sup>0--</sup><br>$z1-$                 | $\leq$ $=$<br>b <sub>0</sub> | LD<br>LE<br>ST | z0<br>z1<br>b0 | b0: BOOL | z0, z1: Numbers |  |
| z <sub>0</sub>                              | z1                           | b <sub>0</sub> |                |          |                 |  |
| 5<br>5<br>3                                 | 3<br>5<br>5                  | $\mathbf{A}$   |                |          |                 |  |

**LT** The Boolean output of the comparison function '**Less than**' is '1' if the variable/constant at the upper input (current value) is less than the variable/constant at the lower input. Otherwise, the output will be '0'.

**Comparing numbers:**USINT, UINT, UDINT,SINT, INT, DINT, REAL

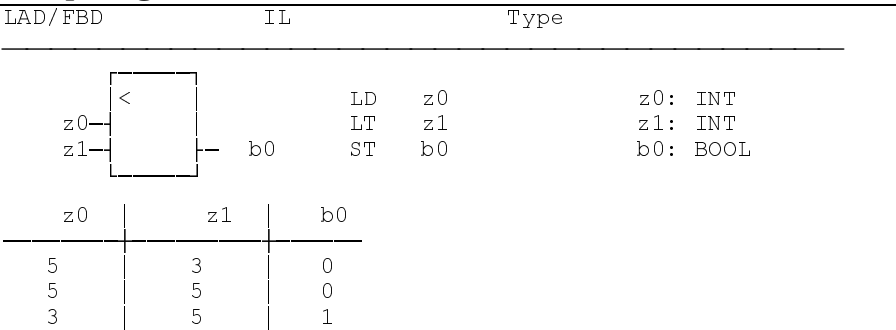

#### **5.6 Functions**

**5.6.1 Standard Functions**

The standard functions and standard operations for the INDRAMAT control system result from EN 61131-3. Standard functions are available in all programming languages of the system. They may directly be used, but cannot be modified.

Import not necessary

**BCD\_INT** The '**BCD\_INT**' function converts a BCD word into an INT number. The two nibbles are converted separately and the result is superimposed. The result is invalid of one of the nibbles shows one of the following assignments: 1010, 1011, 1100, 1101, 1110, 1111.

Error message: ErrorFlg: 1, ErrorNr: 4, ErrorTyp: -52,

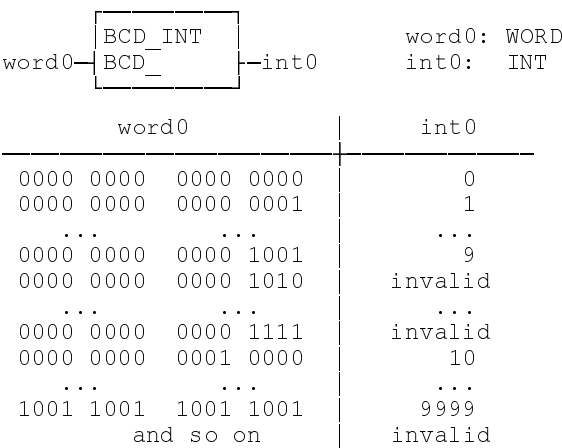

**BYT\_CHAR** The '**BYT\_CHAR**' function converts a byte into a character of the extended ASCII character set.

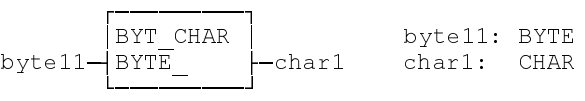

**Example 1:**

 $byte11: 0011 0001 chi1: "1"$ 

#### **Example 2:**

```
byte10: 1100 1101 char0: "\frac{1}{1}"
```
Errors are not possible: ErrorFlg: 0, ErrorNr: 0, ErrorTyp: 0.

**BYT\_GRAY** The '**BYT\_GRAY**' function clears the higher-order nibble of the input variable, and converts the lower-order nibble according to the following table.

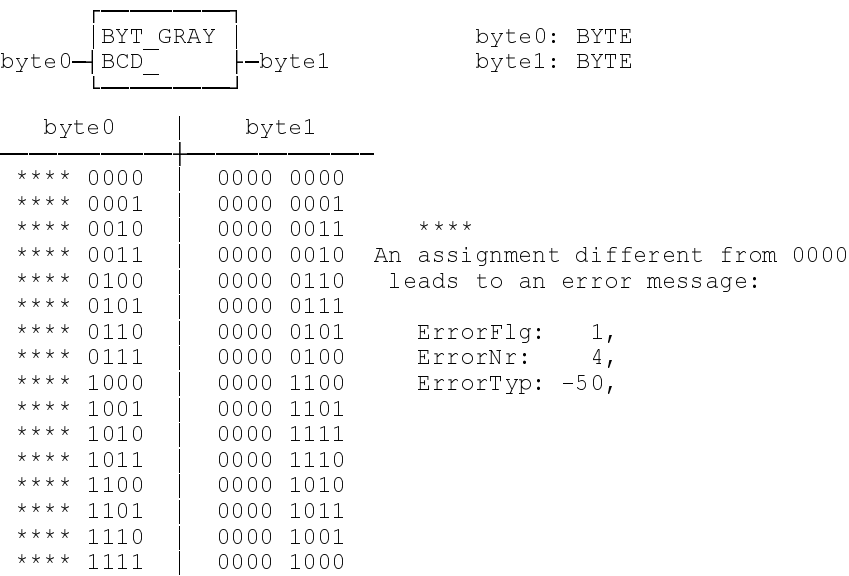

### **BYTE\_INT** The '**BYTE\_INT**' function produces an INT number from a byte.

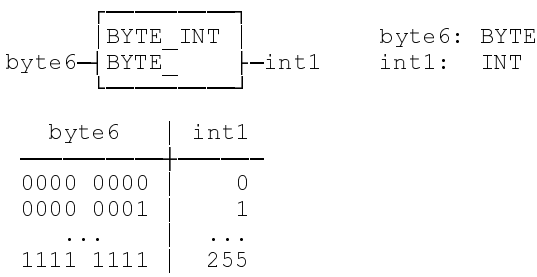

Errors are not possible: ErrorFlg: 0, ErrorNr: 0, ErrorTyp: 0.

**BYTE\_USI** The '**BYTE\_USI**' function converts a byte into a USINT number.

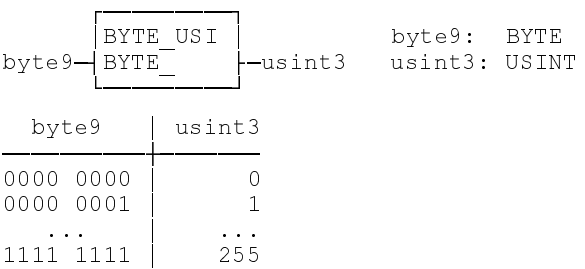

Errors are not possible: ErrorFlg: 0, ErrorNr: 0, ErrorTyp: 0.

**CHAR\_BYT** The '**CHAR\_BYT**' converts a character of the extended ASCII character set into a byte.

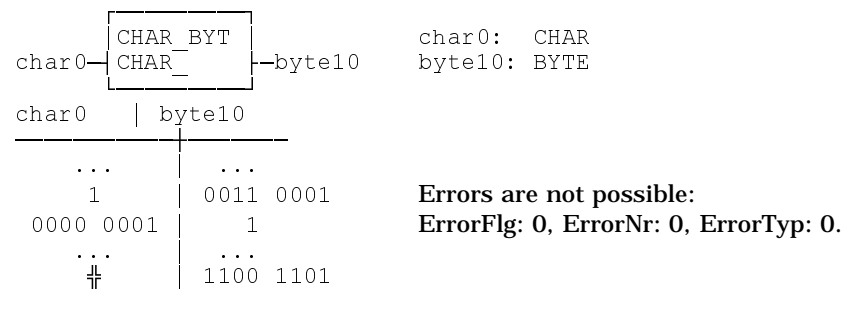

**DINT\_DW** The '**DINT\_DW**' function converts a DINT number into a DWORD.

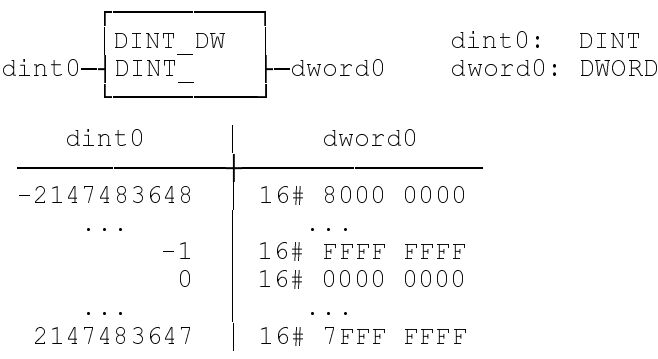

Errors are not possible: ErrorFlg: 0, ErrorNr: 0, ErrorTyp: 0.

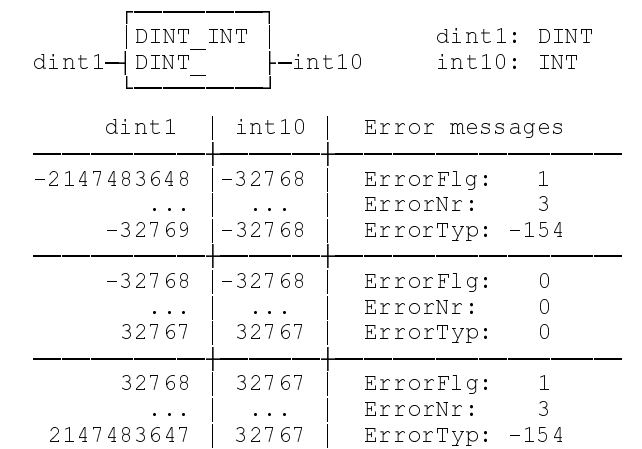

#### **DINT\_INT** The '**DINT\_INT**' function converts a DINT number into an INT number.

**DINT\_UDI** The '**DINT\_UDI**' function converts the DINT data type into the UDINT data type. Type conversion generates an error if a negative value is applied.

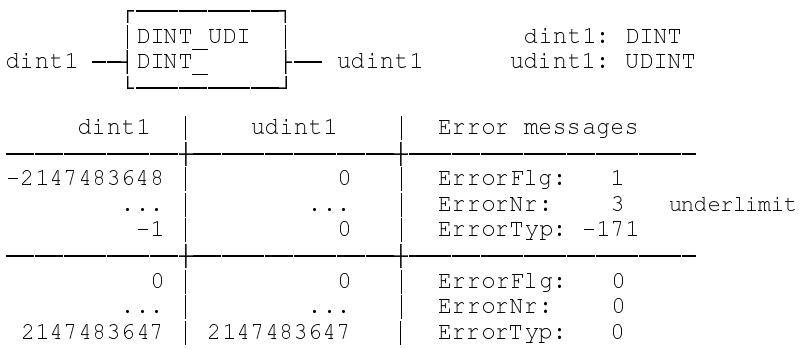

**DINT\_TIM** The '**DINT\_TIM**' function converts a DOUBLE INTEGER value of the unit milliseconds into a time value. When high input values exceed the maximum time, the time is set to its maximum value of T#23d23h59m59s998ms, and the following error message is issued:

**'Overflow in DINT\_TIM conversion'**

If a negative DOUBLE INTEGER value is applied to the 'DINT\_TIM' function, the time is set to T#0s, and the following error message is issued:

**'Negative value transferred to DINT\_TIM'**

Odd values in the millisecond specifications are rounded up to the next even value (INTEGER for millisecond 1; TIME T#2ms time value).

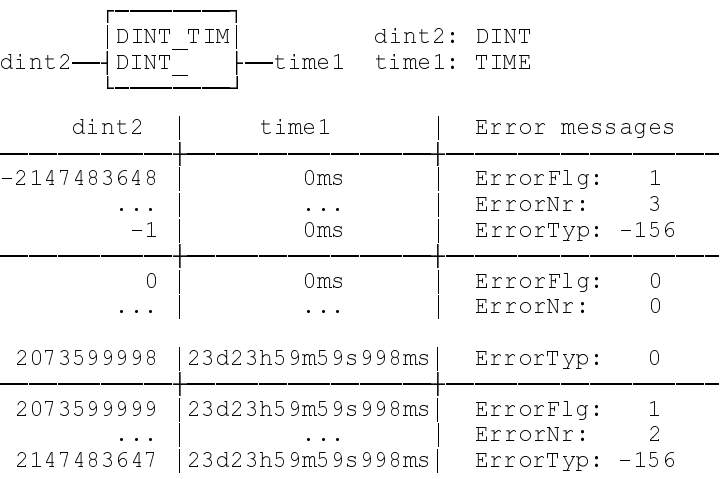

**DW\_DINT** The '**DW\_DINT**' function converts a DINT number into a DWORD.

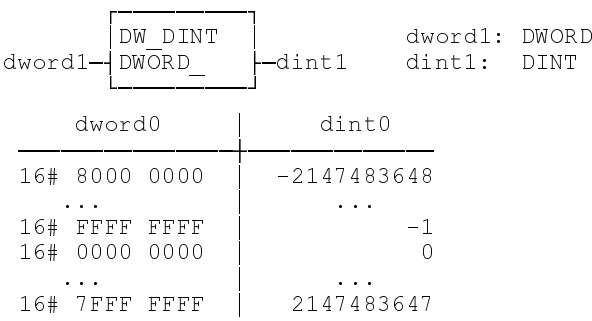

Errors are not possible: ErrorFlg: 0, ErrorNr: 0, ErrorTyp: 0.

### **GRAY\_BYT** The '**GRAY\_BYT**' function clears the higher-order nibble of the input variable, and converts the lower-order nibble according to the following table.

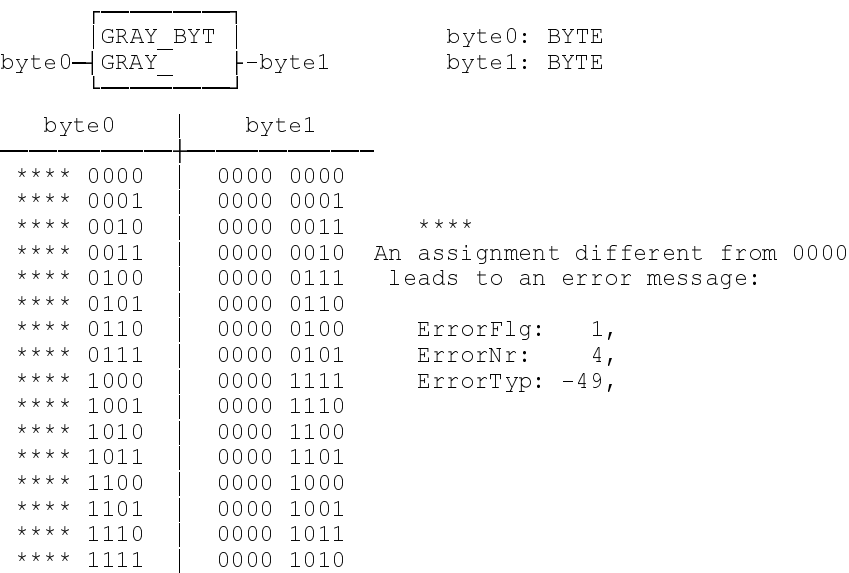

### **INT\_BCD** The '**INT\_BCD**' function converts the INT number into a BCD word.

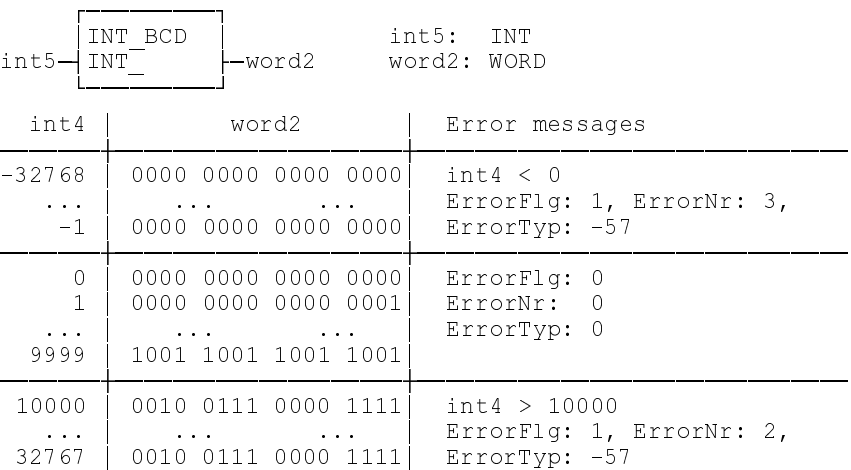

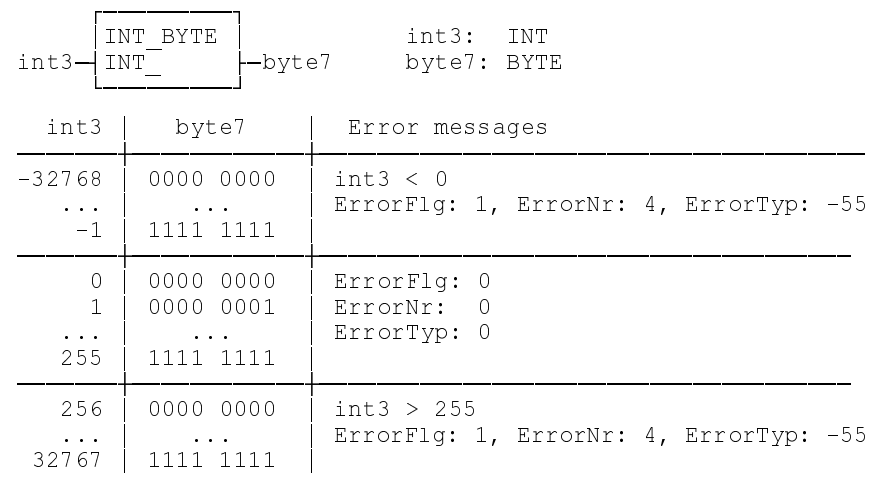

### **INT\_BYTE** The '**INT\_BYTE**' function converts an INT number into a byte.

### **INT\_DINT** The '**INT\_DINT**' function converts an INT number into a DINT number.

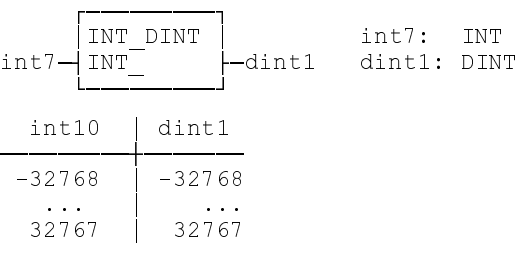

Errors are not possible: ErrorFlg: 0, ErrorNr: 0, ErrorTyp: 0.

#### **INT\_STR** The 'INT\_STR' function converts an INT number into a character string (STRING).

 $\Box$ INT STR | int8: INT -string0 string0: STRING º¶¶¶¶¶¶¶¶¶» int8 | string0 ¶¶¶¶¶¶¶À¶¶¶¶¶¶¶¶¶¶¶¶  $-32768$  $-32768'$  $-128$   $0$  $1 - 128$  ·  $"0"$ 32767 Errors are not possible: ErrorFlg: 0, ErrorNr: 0, ErrorTyp: 0.

#### **INT\_USI** The 'INT\_USI' function converts an INT number into an USINT number.

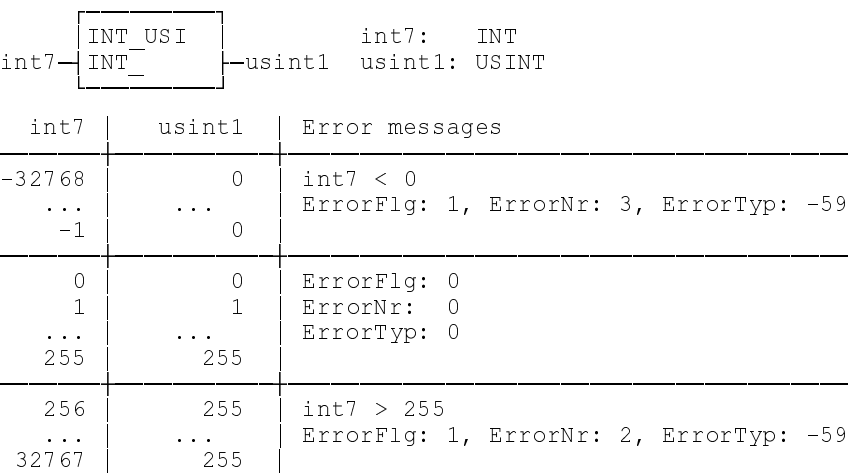

#### **INT\_WORD** The '**INT\_WORD**' function converts an INT number into a word.

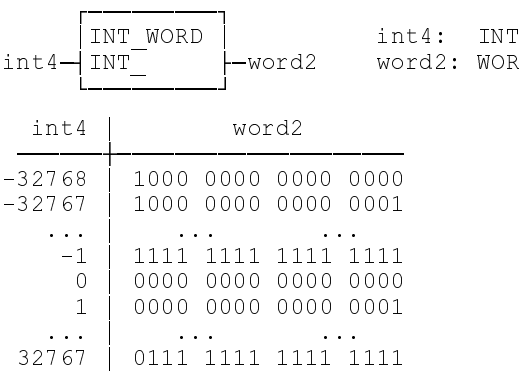

Errors are not possible: ErrorFlg: 0, ErrorNr: 0, ErrorTyp: 0.

**SBCD\_INT** The '**SBCD\_INT**' function converts a BCD byte into an INT number. The two nibbles are converted separately and the result is superimposed. The result is invalid of one of the nibbles shows one of the following assignments:

: WORD

1010, 1011, 1100, 1101, 1110, 1111.

Error message: ErrorFlg: 1, ErrorNr: 4, ErrorTyp: -51,

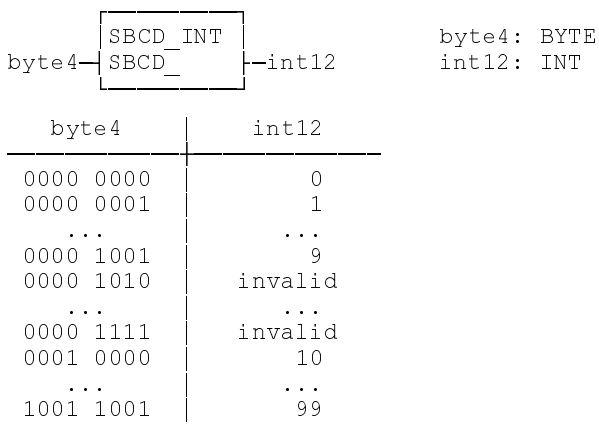

#### **UDI\_DINT** The **'UDI\_DINT'** function converts an UDINT number into a DINT number.

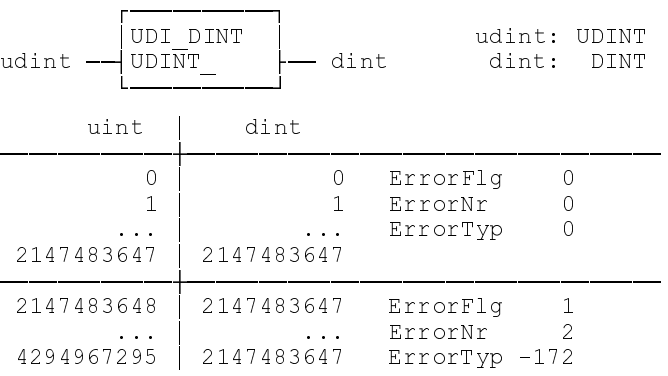

**USI\_BYTE** The '**USI\_BYTE**' function converts an USINT number into a byte.

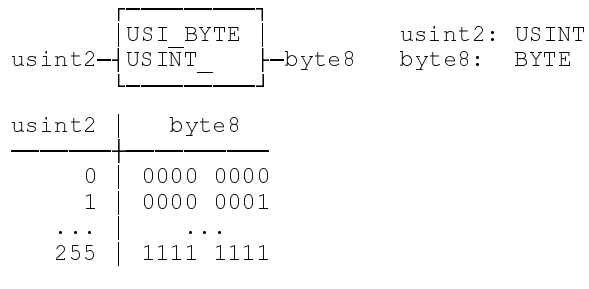

Errors are not possible: ErrorFlg: 0, ErrorNr: 0, ErrorTyp: 0.

#### **USI\_INT** The '**USI\_INT**' function converts a USINT number into an INT number.

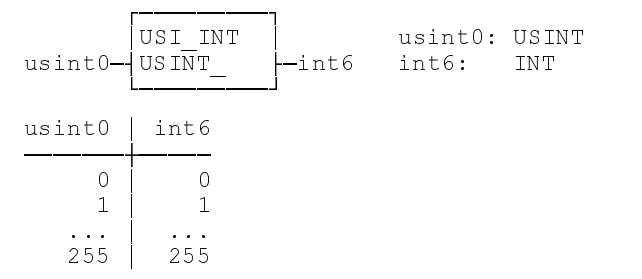

Errors are not possible: ErrorFlg: 0, ErrorNr: 0, ErrorTyp: 0.

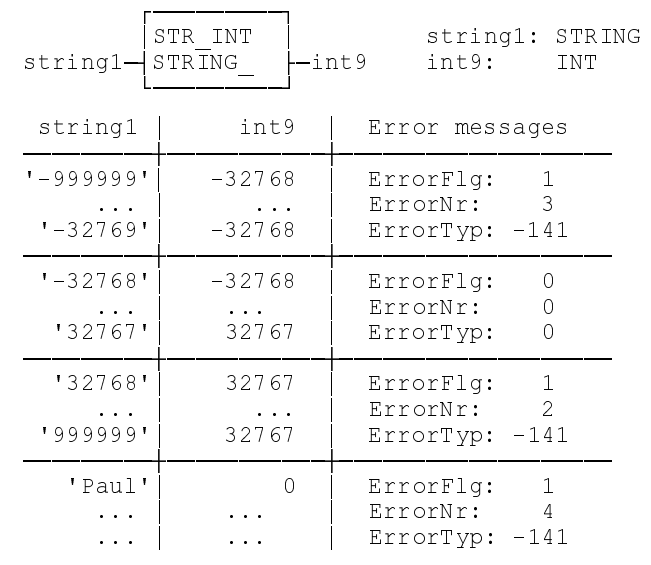

#### **STR\_INT** The '**STR\_INT**' function converts a character string (STRING) into an INT number.

An empty STRING '' is converted into the INT number '0'. There will be no error message.

**TIM\_DINT** The 'TIM\_DINT' function converts a time value into an double INTEGER value of the unit milliseconds.

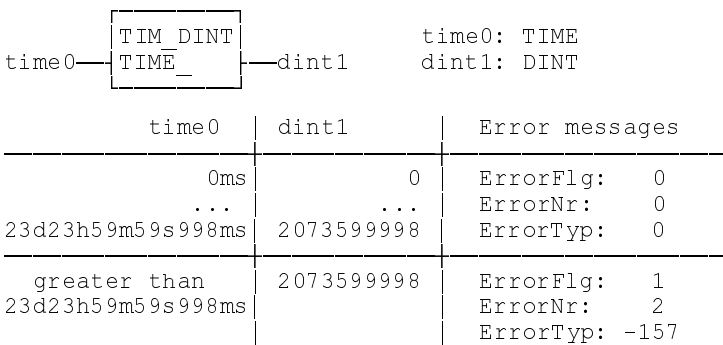

**WORD\_INT** The '**WORD\_INT**' function converts a word into an INT number.

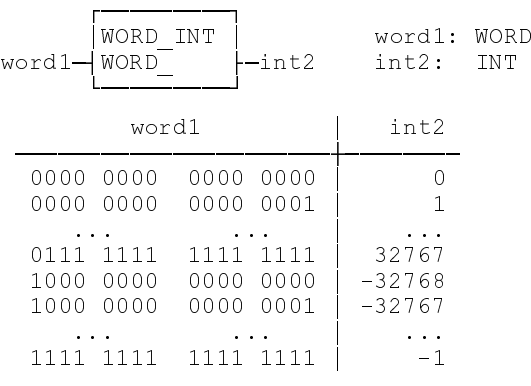

Errors are not possible: ErrorFlg: 0, ErrorNr: 0, ErrorTyp: 0.

#### **5.6.2 Numeric Functions**

**ABS\_INT** As a result, the numeric function '**ABS\_INT**' returns the magnitude of the INTEGER number that is applied to the input. (Only available for INT numbers)

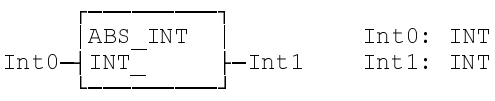

#### **Examples:** for the result ranges

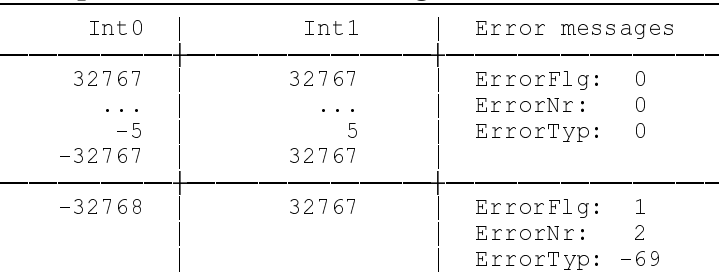

**SIGN\_INT** As a result, the numeric function '**SIGN\_INT**' returns the sign of the INTEGER number that is applied to the input. (Only available for INT numbers)

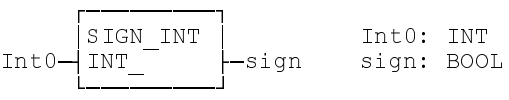

#### **Examples:** for the result ranges

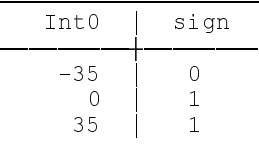

Errors are not possible: ErrorFlg: 0, ErrorNr: 0, ErrorTyp: 0.

#### **5.6.3 Functions for Time-to-Integer Conversion**

**TIM\_DAY** Conversion TIME (unit day) - INTEGER

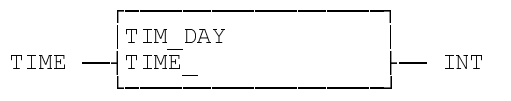

**TIM\_HOUR** Conversion TIME (unit hour) - INTEGER

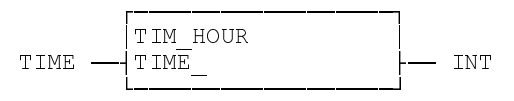

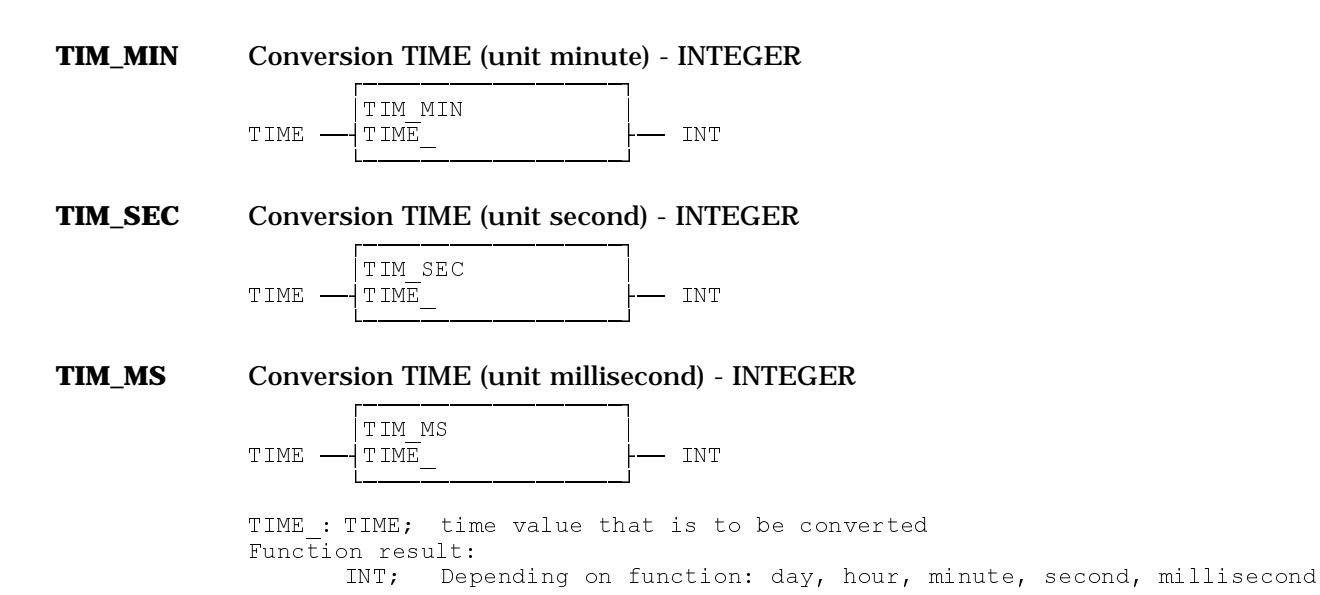

**5.6.3.1 Method of operation of the time-to-integer conversion**

The TIM\_DAY, TIM\_HOUR, TIM\_MIN, TIM\_SEC and TIME\_MS functions are provided with a time value. Depending on the function, the section day, hour, minute, second, or millisecond is taken from the time value and made available as an integer value at the function output.

**5.6.3.2 Error handling of the time-to-integer conversion** The TIM\_DAY, TIM\_HOUR, TIM\_MIN, TIM\_SEC and TIM\_MS functions do not generate errors. Error type of the function blocks

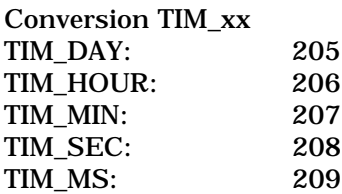

#### **5.6.4 INTEGER-to-TIME Conversion**

#### **MAKETIME**

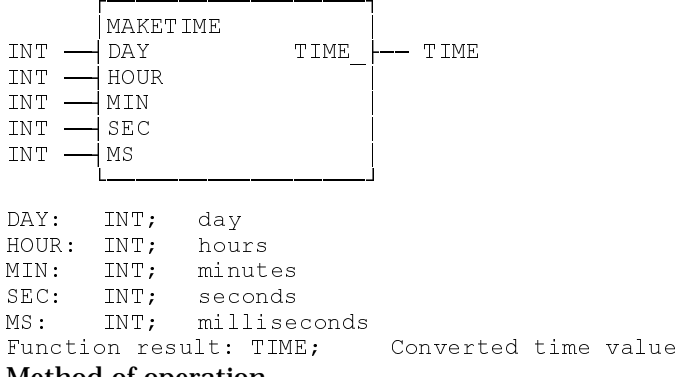

#### Method of operation

The '**MAKETIME**' function converts the INTEGER values of day, hours, minutes, seconds, and milliseconds into a time value. The input values are summed up according to their units. The function generates an error message if there are negative input values or if the maximum time value is exceeded. Function result:  $= MS + 1000 * (SEC + 60 * (MIN + 60 * (HOUR + 24 * DAY)))$ Error handling

#### **5.6.5 Bit string functions**

#### **SHL\_BYTE, SHL\_WORD,**

**SHL\_DW** The '**SHL\_BYTE**', '**SHL\_WORD**', '**SHL\_DW**' bit string functions permit the bit string that is applied to the upper function input to be shifted to the left, bit by bit. The free bits are filled with '0'.

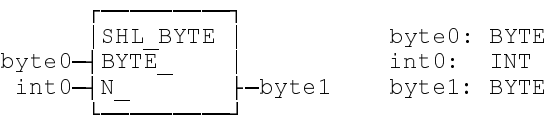

#### **Examples:** for the result ranges

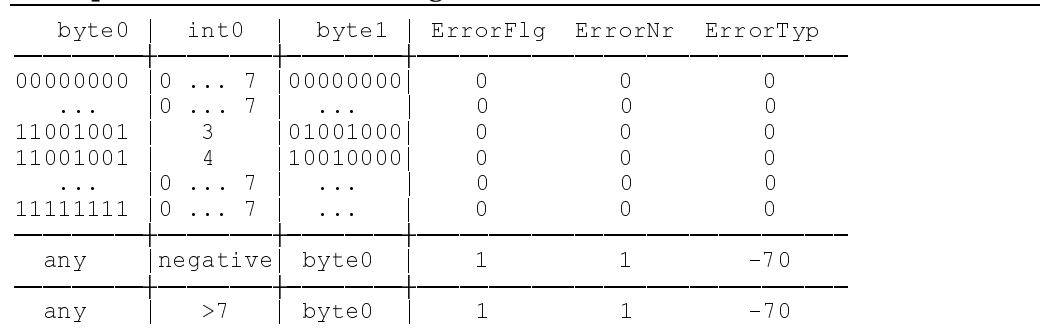

The second input (type INT) defines the number of shift cycles. With a variable of k bits, a minimum of 0 and a maximum of (k-1) shift cycles are permitted. The command will not be executed, and the error variables ErrorFlg, ErrorNr and ErrorTyp will be set if the number of shift cycles is negative or greater than (k-1).

### **SHR\_BYTE, SHR\_WORD,**

**SHR\_DW** The '**SHR\_BYTE**', '**SHR\_WORD**', '**SHR\_DW**' bit string functions permit the bit string that is applied to the upper function input to be shifted to the right, bit by bit. The free bits are filled with '0'.

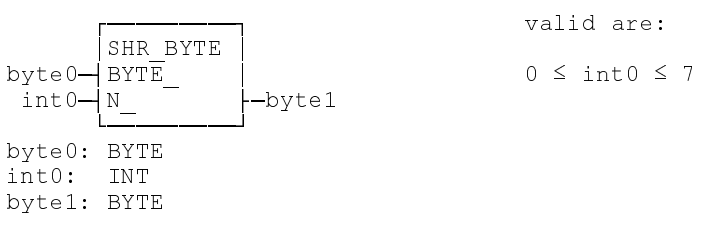

**Examples:** for the result ranges

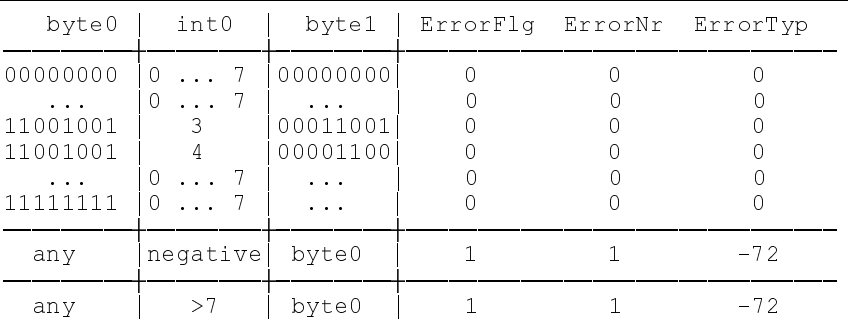

The second input (type INT) defines the number of shift cycles. With a variable of k bits, a minimum of 0 and a maximum of (k-1) shift cycles are permitted. The command will not be executed, and the error variables ErrorFlg, ErrorNr and ErrorTyp will be set if the number of shift cycles is negative or greater than (k-1).

### **ROL\_BYTE, ROL\_WORD,**

**ROL\_DW** The '**ROL\_BYTE**', '**ROL\_WORD**', '**ROL\_DW**' bit string functions permit the bit string that is applied to the upper function input to be rotated to the left, bit by bit. The outer left bit rotates to the right outside.

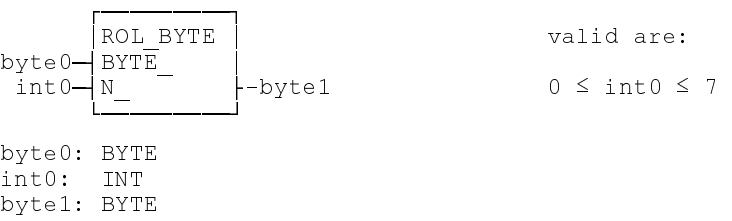

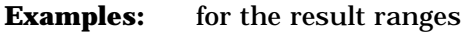

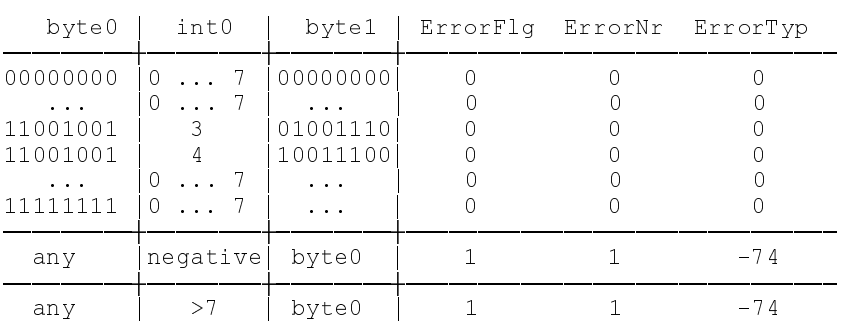

The second input (type INT) defines the number of shift cycles.

With a variable of k bits, a minimum of 0 and a maximum of (k-1) shift cycles are permitted.

The command will not be executed, and the error variables ErrorFlg, ErrorNr and ErrorTyp will be set if the number of shift cycles is negative or greater than (k-1).

### **ROR\_BYTE, ROR\_WORD,**

 **ROR\_DW** The '**ROR\_BYTE**', '**ROR\_WORD**', '**ROR\_DW**' bit string functions permit the bit string that is applied to the upper function input to be rotated to the right, bit by bit. The outer right bit rotates to the left outside.

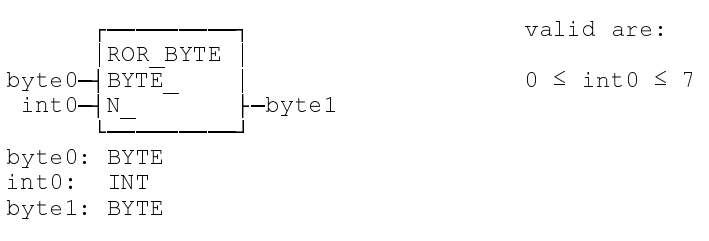

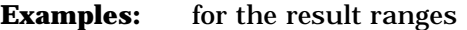

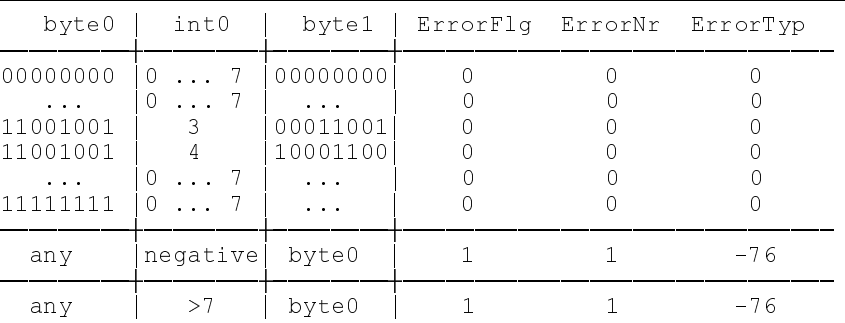

The second input (type INT) defines the number of shift cycles. With a variable of k bits, a minimum of 0 and a maximum of (k-1) shift cycles are permitted. The command will not be executed, and the error variables ErrorFlg, ErrorNr and ErrorTyp will be set if the number of shift cycles is negative or greater than (k-1).

**CONCAT\_B** The '**CONCAT\_B**' bit string function combines the two adjacent bytes to form a word. The byte at the upper input becomes the high byte, the byte at the lower input becomes the low byte of the word.

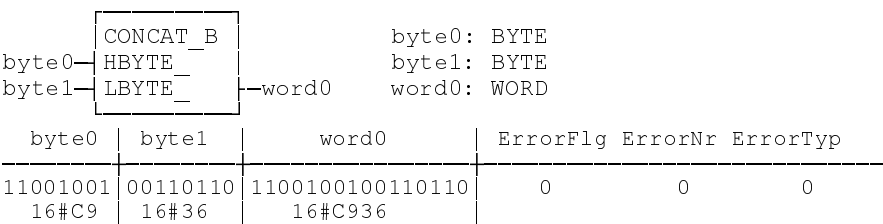

**CONCAT\_W** The '**CONCAT\_W**' bit string function combines the two adjacent words to form a double word. The word at the upper input becomes the high word, the word at the lower input becomes the low word of the DWORD.

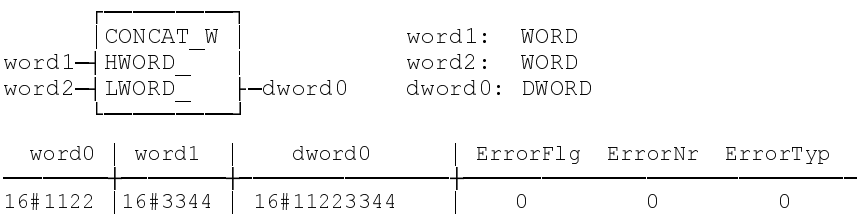

#### **H\_BYTE** The '**H\_BYTE**' bit string function removes the most significant byte of the word that is applied to the input.

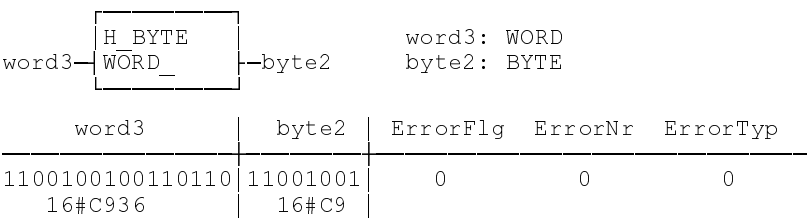

#### **L\_BYTE** The '**L\_BYTE**' bit string function removes the least significant byte of the word that is applied to the input.

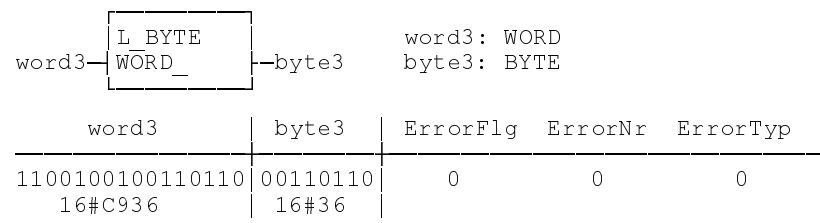

#### **H\_WORD** The '**H\_WORD**' bit string function removes the most significant word of the double word that is applied to the input.

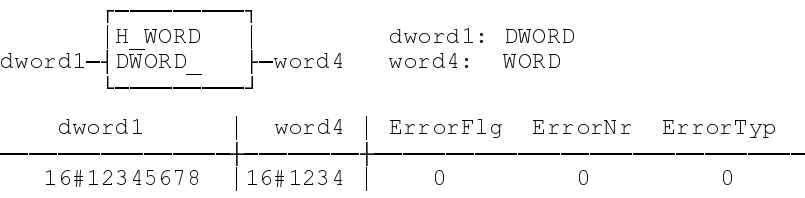

**L\_WORD** The '**L\_WORD**' bit string function removes the least significant word of the double word that is applied to the input.

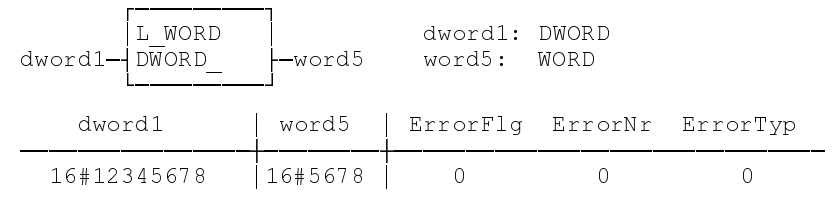

#### **5.6.6 Character String Functions**

**LEN The 'LEN'** character string function determines the length of a character string. An error message is not possible.

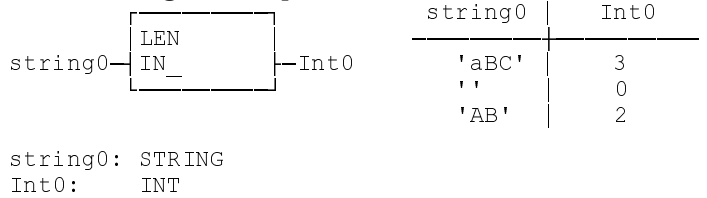

### **LEFT** The '**LEFT**' character string function returns the 'L' characters that are furthest left. Error messages

are issued if:

- L< 0 negative number of characters
- LEN(string1) limit exceeded

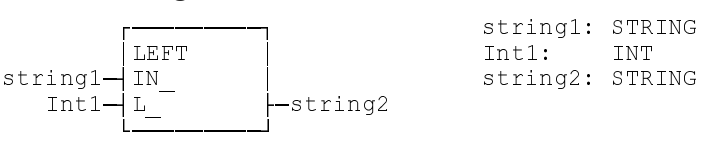

### **Example:**

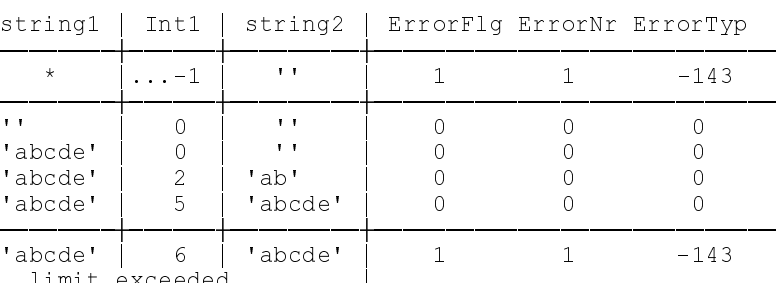

limit exceeded and all and  $\vert$ 

### **RIGHT** The '**RIGHT**' character string function returns the 'L' characters that are furthest right. Error messages

are issued if:

- L< 0 negative number of characters
- L> LEN(string3) limit exceeded

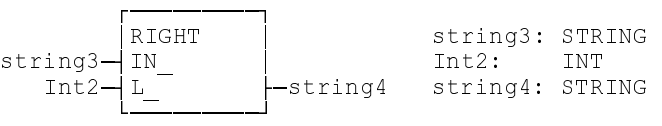

#### **Examples:**

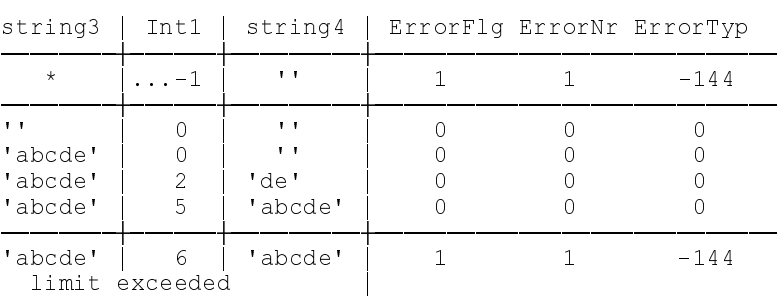

**MID** The '**MID**' character string function determines the next 'L' characters to the right of position 'P'. Error messages

are issued if:

- $L < 0$ <br>
 $P < 1$ <br>
 $P < 1$ <br>
 $P > 1$ <br>
 $Q > 0$ <br>
 $Q > 0$ <br>
 $Q > 0$ <br>
 $Q > 0$ <br>
 $Q > 0$ <br>
 $Q > 0$ 
	- display before position 1
- L> LEN(string5)+1-P, limit exceeded

**NOTE:** *Assigning default-initialized variables to the function will lead to an error.*

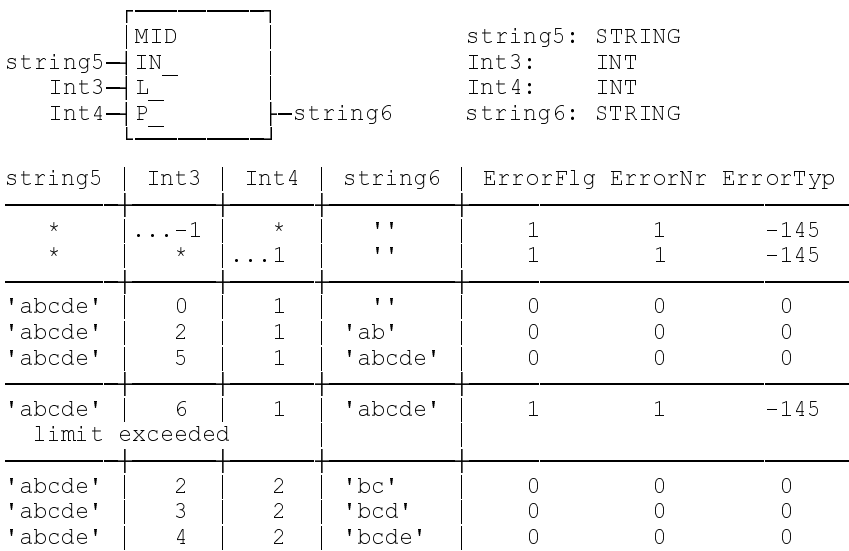

#### **CONCAT\_S** The '**CONCAT\_S**' character string function enables the lower character string to be appended to the upper one.

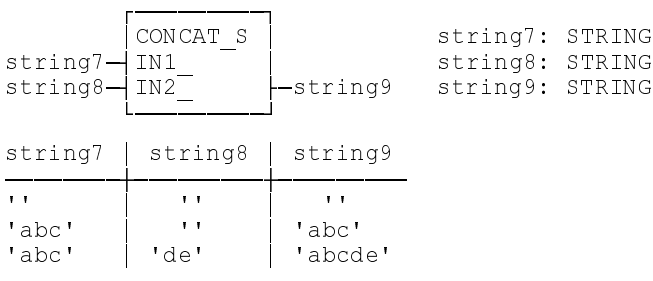

### **INSERT** The '**INSERT**' character string function enables the lower character string to be inserted, after the position 'P', into the upper character string. Error messages are issued if:<br> $\bullet$  P< 0

- P< 0 insertion before position 0
- P> LEN(string5) limit exceeded

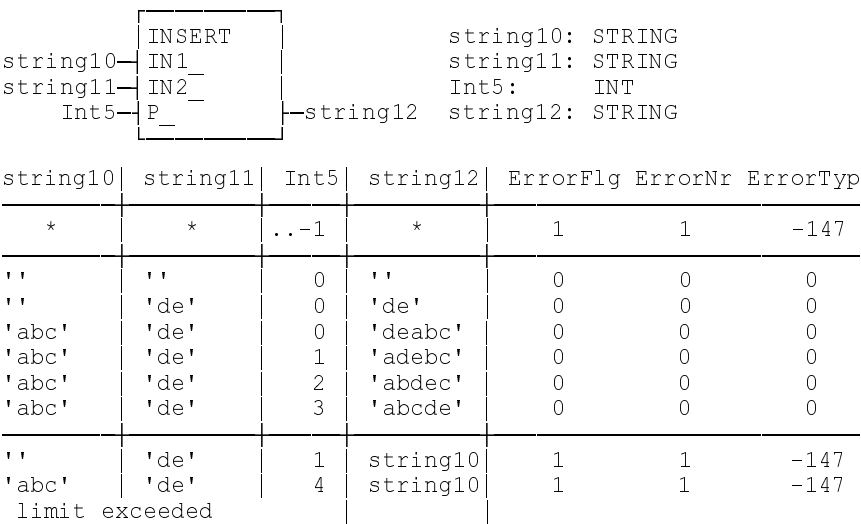

**DELETE** The 'DELETE' character string function deletes 'L' characters from, and including, position 'P' to the right.

Error messages are issued if:

- the function is applied to an empty character string
- L<0 deletion of a negative number
- P<1 deletion before position 1<br>• L> LEN(string13)+1-P deletion beyond the string bound
- deletion beyond the string boundary

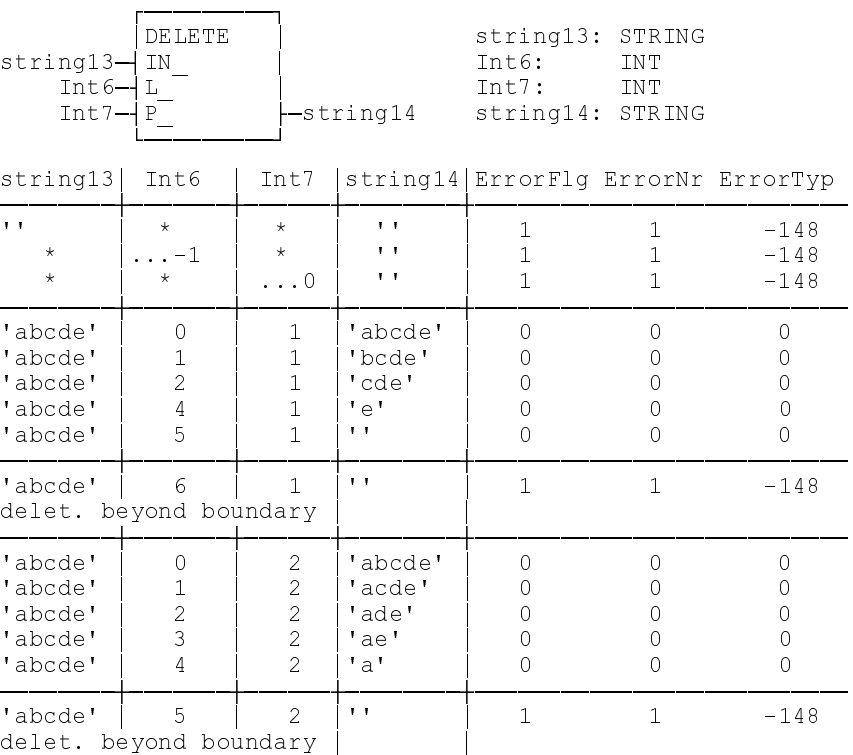

- **REPLACE** Starting from position 'P', the '**REPLACE**' character string function replaces 'L' characters of the upper character string by the lower character string. Error messages are issued if:
	- the function is applied to an empty character string
	- L<0 replacing a negative number
		-
	-

•  $P<1$  replacing before position 1 • L> LEN(string1)+1-P replacing exceeds boundary

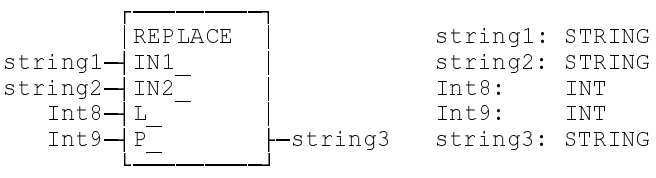

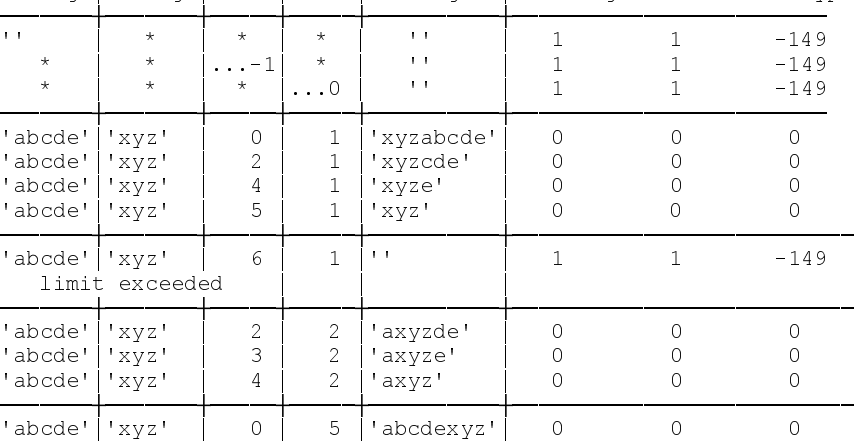

string1|string2| Int8| Int9| string3 | ErrorFlg ErrorNr ErrorTyp

### LEN(string3) > 255: ErrorFlg 1 ErrorNr 239 ErrorTyp -149

**FIND** The 'FIND' character string function determines how often the lower character string appears in the upper one.

Errors are not possible.

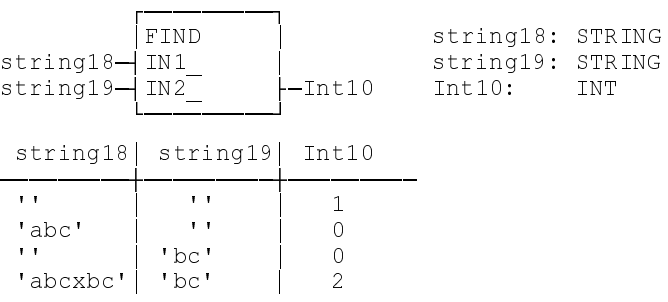

### **5.7 Firmware Functions**

The firmware functions that are available for a specific controller type are explained in the controller interface description.

**5.8 User Functions**
The programming system enables the user to write functions that may be employed as reusable units that supplement the standard and firmware functions. The user functions may import other user functions and use them like they use standard or firmware functions.

**5.8.1 Import rules**

A function may utilize standard functions, firmware functions, and user functions.

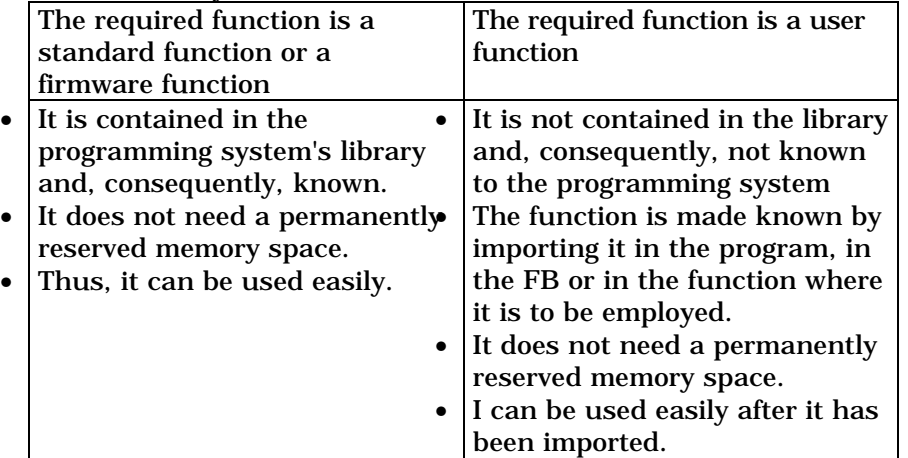

Nesting can be continued to any depth.

**NOT ALLOWED** is that function 'A' employs itself (recursive utilization), or that function 'A' employs function 'B' that employs function 'A', etc.

### **5.9 Function Blocks**

A '**function block**' (FB) is a program organization unit that may have

- $\bullet$  1...n inputs,
- 1...m outputs, and
- internal variables

### **5.10 Standard Function Blocks**

The standard function blocks for the INDRAMAT control system result from EN 61131-3. They are available in all programming languages of the system. They may be used, but cannot be modified. They need not be imported.

Errors are not possible when the individual function blocks are processed. Thus, ErrorFlg, ErrorNr and ErrorReg are always '0'. Import not necessary

**5.10.1 Flip-Flops**

### **SR - flip-flop** The '**SR - flip-flop**' implements a dominant setting of the memory.

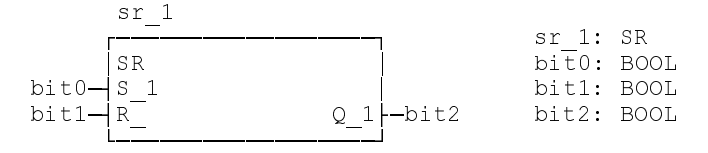

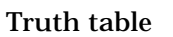

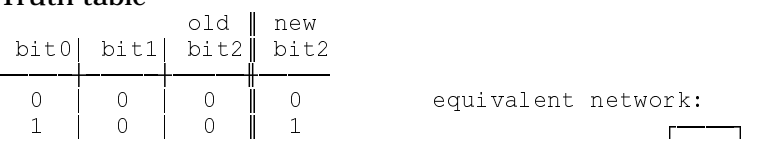

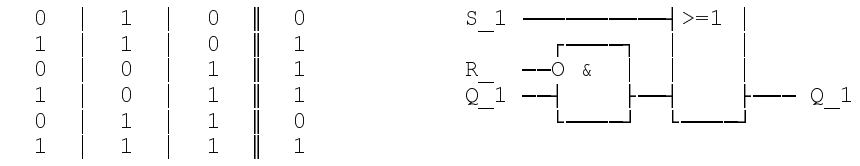

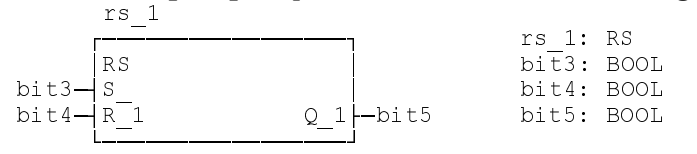

### **RS - flip-flop** The '**RS - flip-flop**' implements a dominant resetting of the memory.

#### Truth table

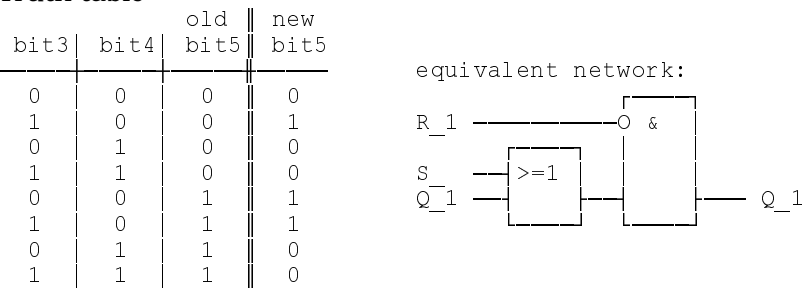

- **5.10.2 Edge evaluation for rising and falling edges 'R\_TRIG', 'F\_TRIG'**
- **R\_TRIG** The '**Edge evaluation for rising edges**' '**R\_TRIG**' function block implements a 0-1-0 transition at the output if the input signal transitions from '0' to '1'. The pulse duration results from the duration of the SPS cycle.
	- **NOTE**: *After a 0-1 transition at the output it must be ensured that the function block is processed again in the next SPS cycle.*

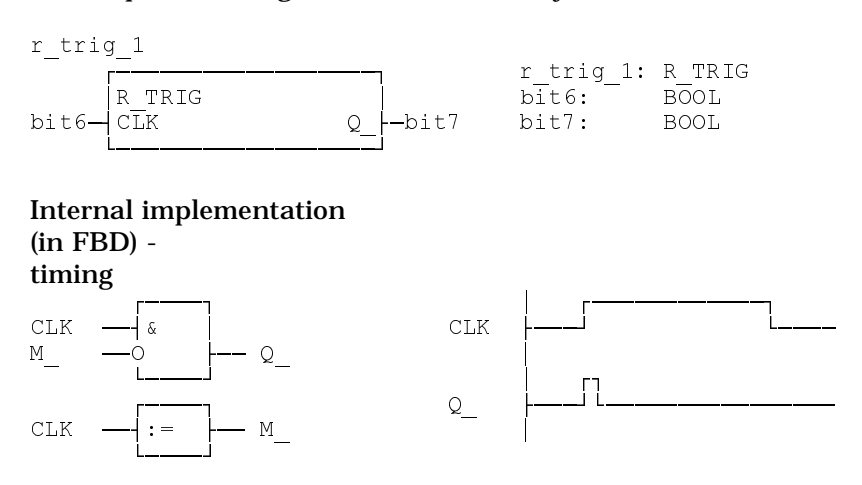

**F\_TRIG** The '**Edge evaluation for falling edges**' '**F\_TRIG**' function block implements a 0-1-0 transition at the output if the input signal transitions from '1' to '0'. The pulse duration results from the duration of the SPS cycle.

> **NOTE:** *After a 0-1 transition at the output it must be ensured that the function block is processed again in the next SPS cycle.*

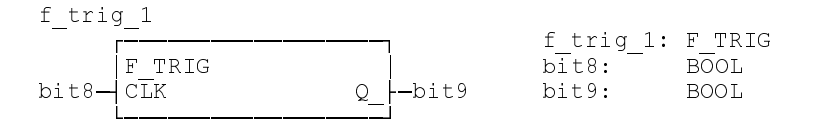

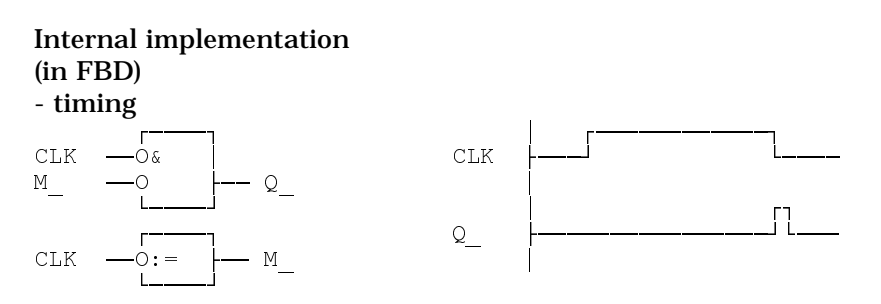

- **5.10.3 Up and down counters**
- **CTUD\_USI** The '**CTUD\_USI**' (0 ... 255) counter has a dominating reset input 'R\_'. A '1' at that input sets the counter to 'CV\_=0'. Given the boundary condition  $R_0$ =0', the preset value applied to 'PV\_' is read as long as 'LD\_' = '1'. The signal assignments at the 'CU\_' and 'CD\_' inputs are irrelevant in this case. Counting is possible with the boundary condition 'R\_=0' and 'LD\_=0': As long as  $CU = '1'$  and 'CV\_ < 255', 'CV\_' is incremented by '1' in each SPS cycle (difference to EN 61131-3!).

**NOTE:** *If 'CU\_' = '0', too, 'CV\_' will be decremented by '1' in each SPS cycle as long as 'CD\_' = '1' and 'CV\_>0' (difference to EN 61131-3!).*

The output 'QU\_' issues a '1' signal if 'CV\_  $\geq$  PV'. The output 'QD\_' issues a '1' signal ab, if 'CV\_=  $0'$ .

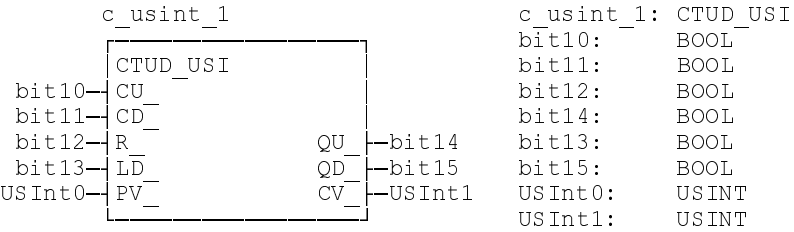

- **CTUD\_UIN** The '**CTUD\_UIN**' (0 ... 65535)counter has a dominating reset input 'R\_'. A '1' at that input sets the counter to 'CV\_=0'. Given the boundary condition 'R\_=0', the preset value applied to 'PV\_' is read as long as 'LD\_' = '1'. The signal assignments at the 'CU\_' and 'CD\_' inputs are irrelevant in this case. Counting is possible with the boundary condition 'R =0' and 'LD =0': As long as  $CU = '1'$  and 'CV  $\leq 65535'$ , 'CV' is incremented by '1' in each SPS cycle (difference to EN 61131-3!).
	- **NOTE:** *If 'CU\_' = '0', too, 'CV\_' will be decremented by '1' in each SPS cycle as long as 'CD\_' = '1' and 'CV\_>0' (difference to EN 61131-3!).*

The output 'QU\_' issues a '1' signal if 'CV\_  $\geq$  PV'. The output 'QD\_' issues a '1' signal ab, if ' $CV = 0$ '.

|          | c uint 1 |               | c uint 1: CTUD UIN |             |
|----------|----------|---------------|--------------------|-------------|
|          |          |               | bit20:             | <b>BOOL</b> |
|          | UTN      |               | bit21:             | <b>BOOL</b> |
| bit20—l  |          |               | bit22:             | <b>BOOL</b> |
| bit21—l  |          |               | bit24:             | <b>BOOL</b> |
| bit22— R |          | --bit24       | bit23:             | <b>BOOL</b> |
| bit23—l  |          | --bit25-      | bit25:             | <b>BOOL</b> |
| UInt0-   |          | $l$ -UInt $l$ | UInt0:             | U TNT       |
|          |          |               | UInt1:             | UTNT        |

**CTUD\_INT** The '**CTUD\_INT**' (-32768 ... 32767)counter has a dominating reset input. A '1' at that input sets the counter to 'CV\_=0'. Given the boundary condition 'R\_=0', the preset value applied to 'PV\_' is read as long as 'LD\_' = '1'. The signal assignments at the 'CU\_' and 'CD\_' inputs are irrelevant in this case. Counting is possible with the boundary condition 'R =0' and 'LD =0': As long as CU\_ = '1' and 'CV\_ < 32767', 'CV\_' is incremented by '1' in each SPS cycle (difference to EN 61131-3!).

> The output 'QU\_' issues a '1' signal if 'CV\_  $\geq$  PV'. The output 'QD\_' issues a '1' signal ab, if ' $CV = 0$ '.

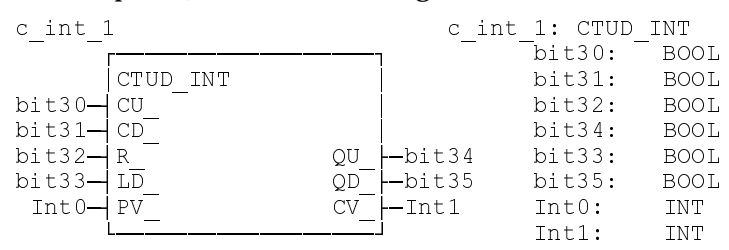

### **5.10.4 Time stages for pulses; ON/OFF delay**

**TP** Such a '**single pulse**' appears at the output 'Q' when there is a 0-1 transition at the input 'IN'. The length of the input pulse is irrelevant. The time stage cannot be retriggered. This means that additional impulses at the input will be ignored as long as the pulse exists at the output. The current pulse duration is counted at the 'ET' output. The value is retained until there is a 1-0 transition at the input.

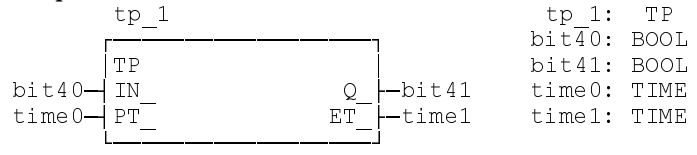

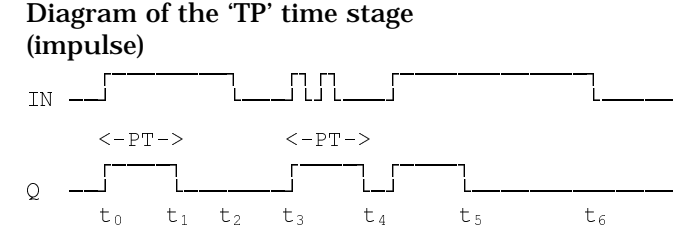

**TON** Delayed by 'PT', a '1' signal appears at the output 'Q' after a 0-1 transition has occurred at the input. The 'Q' output returns to '0' when the input returns to '0'. If the '1' signal at the input is shorter than 'PT', a '1' signal cannot be generated at the output. The ET output indicates the current delay time. The final value is retained until the signal at the input returns to '0'.

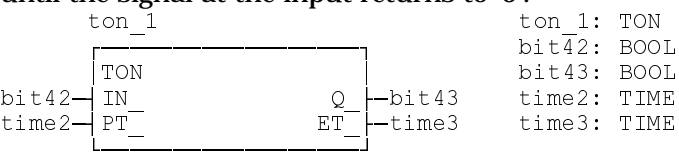

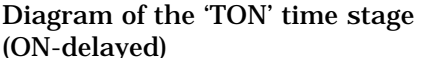

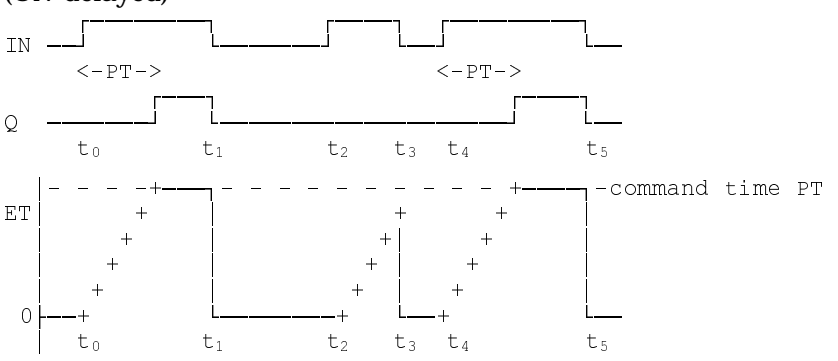

**TOFF** A '1' signal appears at the output 'Q' when there is a 0-1 transition at the input. When the input signal goes back from '1' to '0', the signal at the 'Q' output remains '1' for the time 'PT' before it returns to '0'. If the input signal returns to '1' inside the delay time 'PT', the process is continued without interruption (the time stage can be re-triggered). The ET output indicates the current delay time. The final value is retained until the signal at the input returns to '1'.

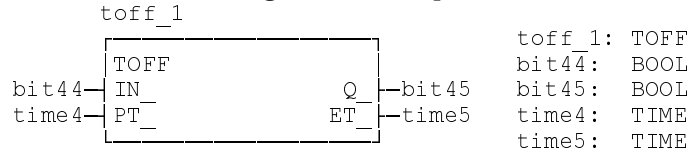

#### Diagram of the 'TOFF' time stage (OFF-delayed)

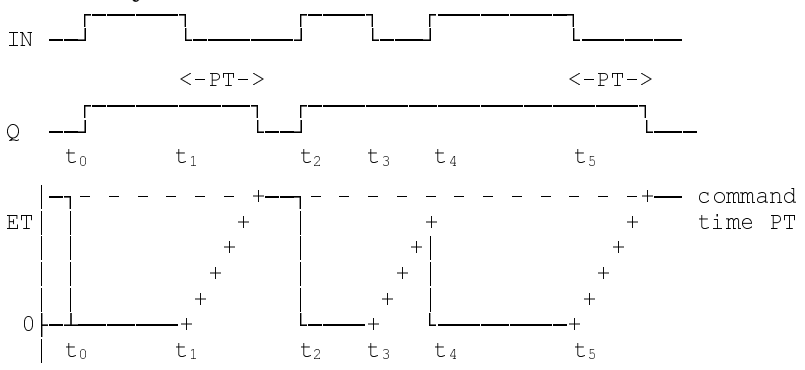

### **5.10.5 Function blocks for date and time**

### **DATE\_RD** Reading the Date

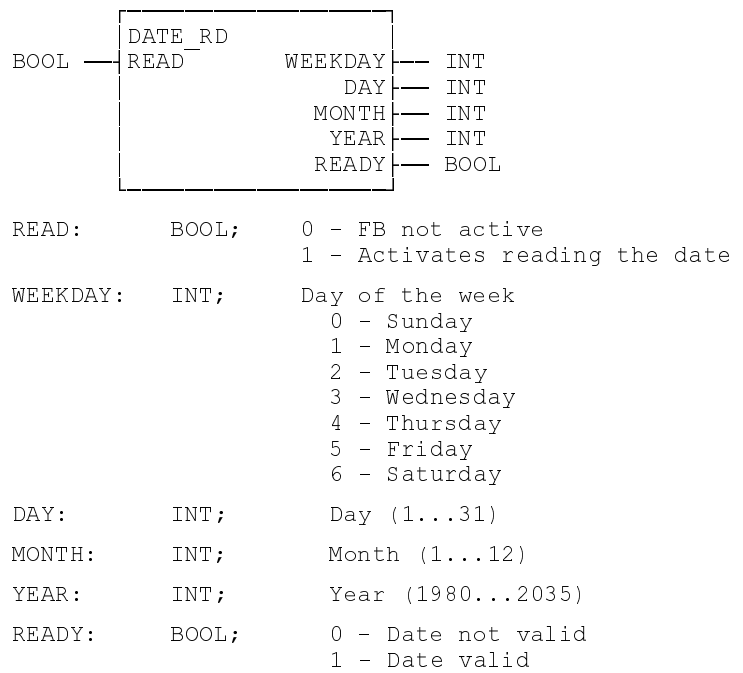

### **TOD\_RD** Reading the Time

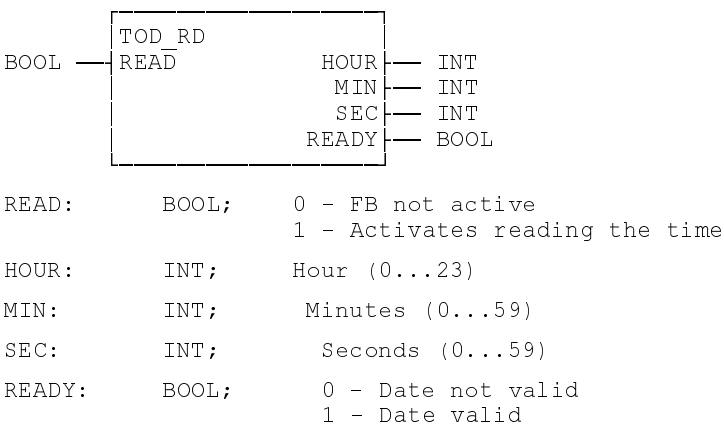

### **Method of operation of date and time**

Setting the READ input reads date/time. The result is available as a function block output.

Timing of reading date/time

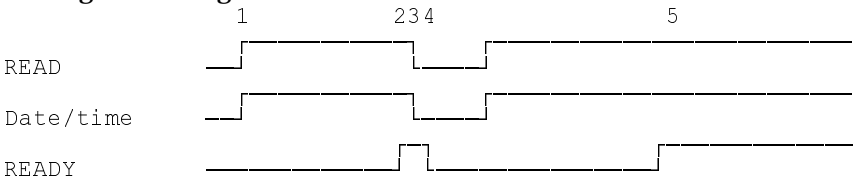

1 Setting the READ input in the first SPS cycle initiates reading date and time.

2 The activated READY output indicates that the transfer of date and time has been completed.

- 3 The READ input can be cleared when data and time are read once only.
- 4 Clearing the READ input also clears the READY output of the function block.

5 If the READ input signal remains statically ON, date and time are updated after one second.

**NOTE:** *The time between setting the READ input and setting the READY output can be up to one second. This also applies after the start of the SPS program.*

The DATE\_RD and TOD\_RD function blocks do not generate errors.

#### **5.10.6 Function blocks for serial interfaces**

#### **5.10.6.1 Standard data type 'COM'**

 The parameter values of a serial interface must be selected before it can be used. The **'COM'** standard data type is used for combining the parameters of an interface. The individual data type elements are INTEGER values that correspond to the ident numbers of the INDRAMAT IONET protocol.

```
^{\rm \bullet}YPE COM;
STRUCT<br>DEVICE:
                   INT; device number
     SERNR: INT; number of the serial interface
    BAUD: INT; Baud rate<br>
DATA: INT: number of
                   INT; number of data bits<br>INT; parity
     PARITY:
```
STOP: INT; number of stop bits PROTOKOL: INT; protocol HANDSH: INT; handshake END STRUCT;  $END$  TYPE COM;

### Explanation of the parameter values that can be selected in the 'COM data type:

| DEVICE:                   | 0999;  |             | Device number                                                                                                    |                  |                          |                          |                          |  |
|---------------------------|--------|-------------|----------------------------------------------------------------------------------------------------|------------------|--------------------------|--------------------------|--------------------------|--|
| $0 -$<br>1. 999           |        |             | Interface centrally on PCL module<br>Interface on fiber optics loop device<br>(the logic device address must be<br>selected in the I/O assignments menu) |                  |                          |                          |                          |  |
| SERNR:<br>$1 \ldots 4$    |        |             | Interface number<br>(enter 1 if there is only one interface<br>on the I/O element)                                                                       |                  |                          |                          |                          |  |
| BAUD:<br>121<br>Baud rate |        |             |                                                                                                    |                  |                          |                          |                          |  |
|                           | Baud   | <b>RECO</b> | BTM 3/4                                                                                                    | SIO <sub>3</sub> | PAS                      | SOT                      | BTC 05                   |  |
| $\mathbf{1}$              | 50     | X           | X                                                                                                    | $\equiv$         | $\equiv$                 | $\equiv$                 | $\equiv$                 |  |
| $\overline{2}$            | 75     | X           | $\equiv$                                                                                                    | $\equiv$         | $\equiv$                 | $\equiv$                 | ÷.                       |  |
| $\overline{3}$            | 110    | X           | X                                                                                                    | Χ                |                          | $\equiv$                 | $\overline{\phantom{0}}$ |  |
| $\overline{4}$            | 134.5  | X           | X                                                                                                    | -                | X                        | $\equiv$                 | $\equiv$                 |  |
| 5                         | 150    | X           | X                                                                                                    | X                | X                        | 4                        | -                        |  |
| 6                         | 200    | X           | ÷                                                                                                    | $\equiv$         | ÷,                       | -                        | -                        |  |
| 7                         | 300    | X           | Χ                                                                                                    | X                | X                        | -                        | -                        |  |
| 8                         | 600    | X           | X                                                                                                    | X                | X                        | $\overline{\phantom{0}}$ | ÷                        |  |
| 9                         | 1050   | $\equiv$    | $\equiv$                                                                                                    | $\equiv$         | $\equiv$                 | $\equiv$                 | $\equiv$                 |  |
| 10                        | 1200   | X           | X                                                                                                    | X                | X                        | -                        | -                        |  |
| 11                        | 1800   | X           | X                                                                                                    | -                | X                        | -                        | $\overline{\phantom{0}}$ |  |
| 12                        | 2000   |             | X                                                                                                    |                  | X                        |                          | -                        |  |
| 13                        | 2400   | X           | X                                                                                                    | X                | X                        | $\overline{\phantom{0}}$ | $\equiv$                 |  |
| 14                        | 3600   | X           | X                                                                                                    | $\equiv$         | $\equiv$                 | $\overline{\phantom{0}}$ | $\equiv$                 |  |
| 15                        | 4800   | X           | X                                                                                                    | X                | X                        | $\equiv$                 | $\equiv$                 |  |
| 16                        | 7200   | X           | Χ                                                                                                    | $\equiv$         | $\equiv$                 | -                        | $\equiv$                 |  |
| 17                        | 9600   | X           | X                                                                                                    | X                | Χ                        | Χ                        | X                        |  |
| 18                        | 19200  | X           | X                                                                                                    | X                | X                        | X                        | X                        |  |
| 19                        | 38400  | $\equiv$    | X                                                                                                    | X                | $\equiv$                 | $\overline{a}$           | X                        |  |
| 20                        | 57600  | $\equiv$    | ÷                                                                                                    | X                | $\overline{\phantom{0}}$ | $\equiv$                 | -                        |  |
| 21                        | 115200 | -           |                                                                                                    | X                | -                        | -                        | -                        |  |

DATA: 1...4 Number of user data bits

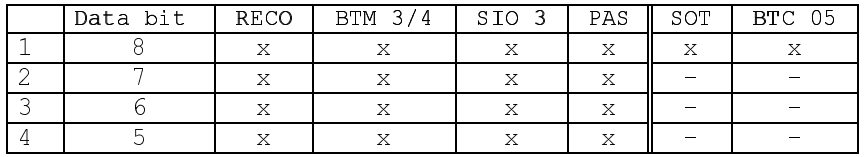

PARITY: 1...5 Type of parity check

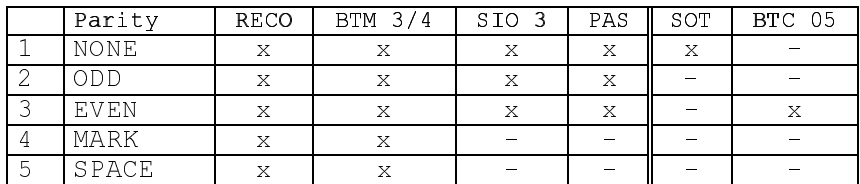

### **INDRAMA**U

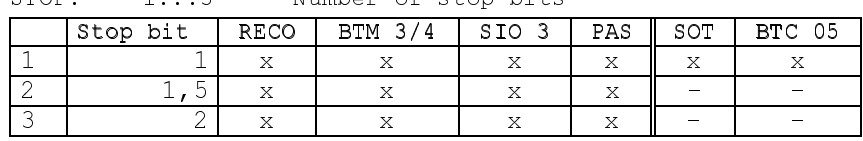

 $STOP \cdot 1 \cdot 3$  Number of stop bits

PROTOKOL: 1...3 Protocol type

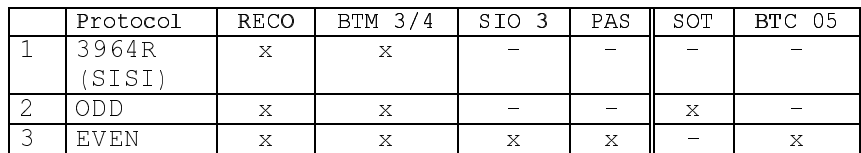

The SOT protocol is solely used for communicating with an SOT.

 $HANSH: 1...3$  Handshake type

| Handshak | <b>RECO</b> | 3/4<br>BTM | S IO                   | PAS | SOT                      | <b>BTC</b><br>05 |
|----------|-------------|------------|------------------------|-----|--------------------------|------------------|
| none     |             |            |                        |     | 77<br>△                  |                  |
| Software |             |            |                        |     | _                        |                  |
| Hardware |             |            | $\qquad \qquad \qquad$ |     | $\overline{\phantom{0}}$ |                  |

**OPEN\_COM** The '**OPEN\_COM**' function block initializes the transfer channel to a general serial interface when there is a positive edge at the OPEN function block input. This interface can only be used for transmitting or receiving data when the block's READY output is logic '1'.

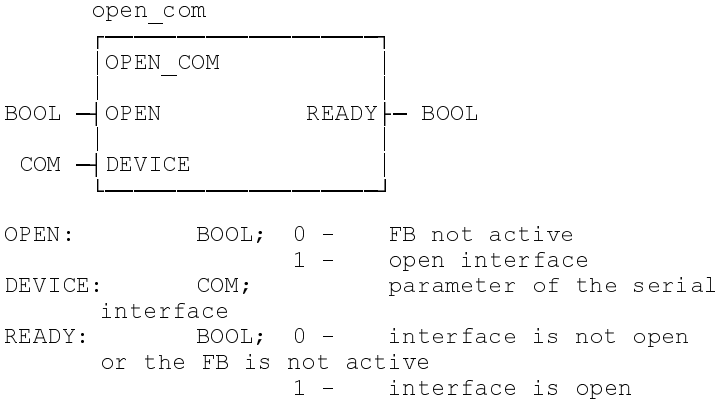

**CLOS\_COM** The '**CLOS\_COM**' function block closes the transfer channel to a general serial interface, and clears the transmit and receive buffer of the interface. Data that is in the buffers after the closing process has been initiated will be lost. The READY output becomes logic '1' after the serial interface has been closed.

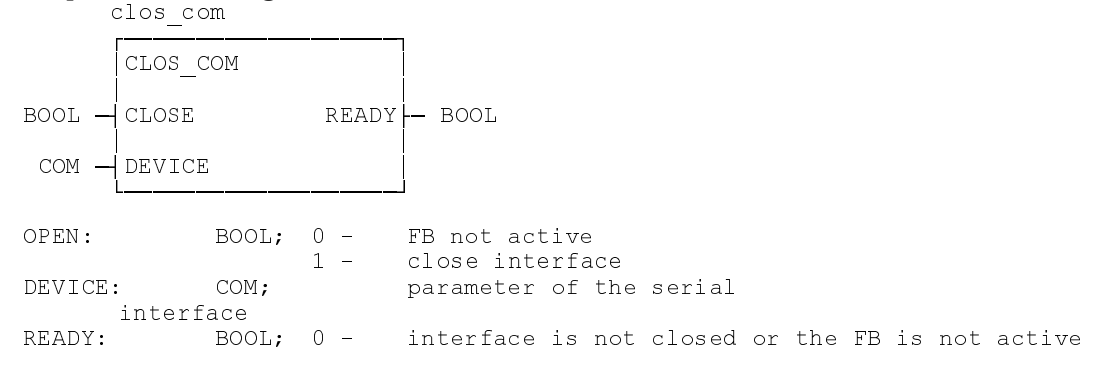

 $1$  - interface is closed

**WR\_BYTE** The '**WR\_BYTE**' function block writes a data byte into the transmit buffer of the selected interface. As long as the WRITE function block input is logic '1', the data byte that is applied to the DATA function block input is written to the buffer. The SPS firmware provides for the data output from the transmit buffer via the corresponding serial interface.

```
wr_byte
      ¸¶¶¶¶¶¶¶¶¶¶¶¶¶¶¶¶¶¶¶¹
       WR BYTE
      · ·
2 BOOL \rightarrow WRITE READY \rightarrow BOOL
      · ·
 COM - DEVICE
      · ·
BYTE - J DATA
      º¶¶¶¶¶¶¶¶¶¶¶¶¶¶¶¶¶¶¶»
WRITE: BOOL; 0 - FB not active<br>1 - write data by
                           write data byte into transmit
buffer<br>DEVICE: COM;
                           Parameter of the serial
      interface
DATA: BYTE; data byte to be transmitted<br>READY: BOOL; 0 - data byte has not yet been
            BOOL; 0 - data byte has not yet been
      written to transmit buffer or
       the FB is not active
                    1 - data byte has been written
       into the transmit buffer
```
**RD\_BYTE** The '**RD\_BYTE**' function block reads a data byte from the receive buffer of the selected interface. Upon each call of the function block and as long as the READ input is logic '1' and the receive buffer is not empty, a data byte is read from the buffer and assigned to the DATA function block. The SPS firmware provides for the transfer of the data from the corresponding serial interface to the receive buffer.

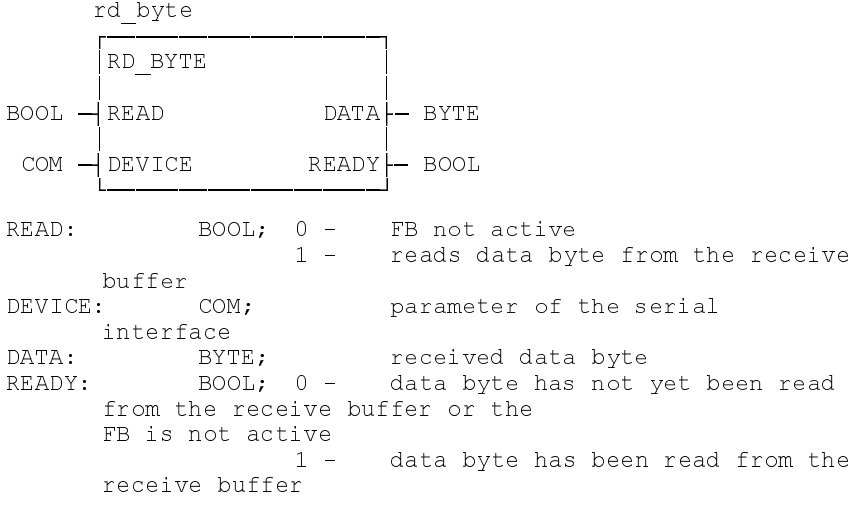

**WR\_STR** The '**WR\_STR**' function block writes a data string into the transmit buffer of the selected interface. The character applied to the STR\_END input is appended to the data string as an end-of-string character.. If the input is not connected, the character with ASCII code 0 is appended to the data string. The string is written to the transmit buffer if the free space in the buffer proves sufficient for accommodating the string. The SPS firmware provides for outputting the data from the transmit buffer via the corresponding serial interface.

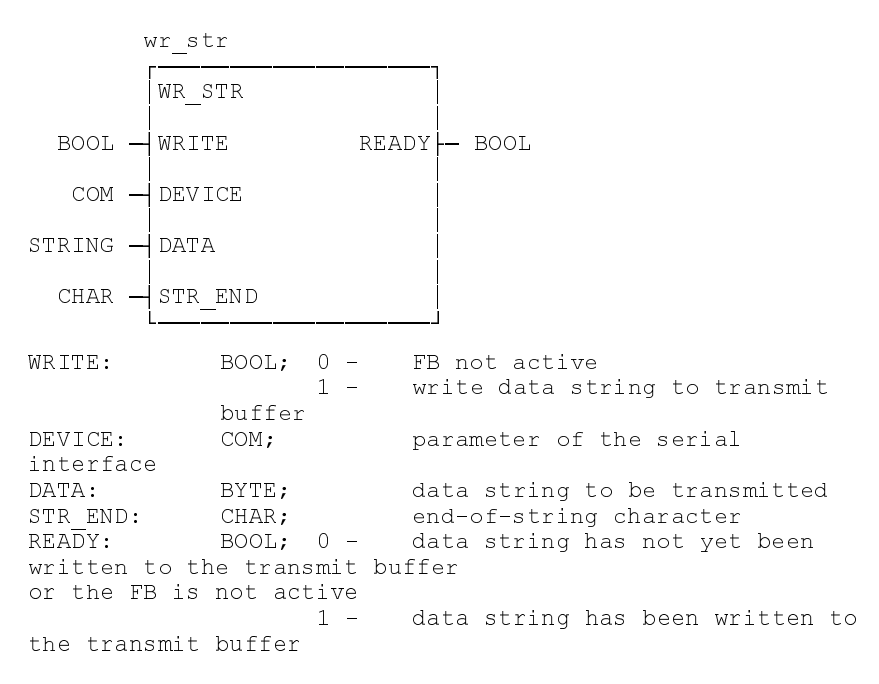

**RD\_STR** The '**RD\_STR**' function block reads a string from the receive buffer of the selected interface. The end of the string is reached when the character that is read from the receive buffer agrees with the end-of-string character that is applied to the STR\_END input. In this case, the READY output becomes logic '1'. If the STR\_END input is not connected, the default ASCII code 0 is used as the end-of-string character.

> A string variable at the DATA output is filled with characters until the end-of-string character is read. The end-of-string character is not a part of the output string. The contents of the string variable is cleared if an end-of-string character is not received before 255 characters have been read. If there are any characters left in the receive buffer, the string variable will be filled with those characters until the end-of-string character is reached. The SPS firmware provides for the data to be transferred from the serial interface to the receive buffer.

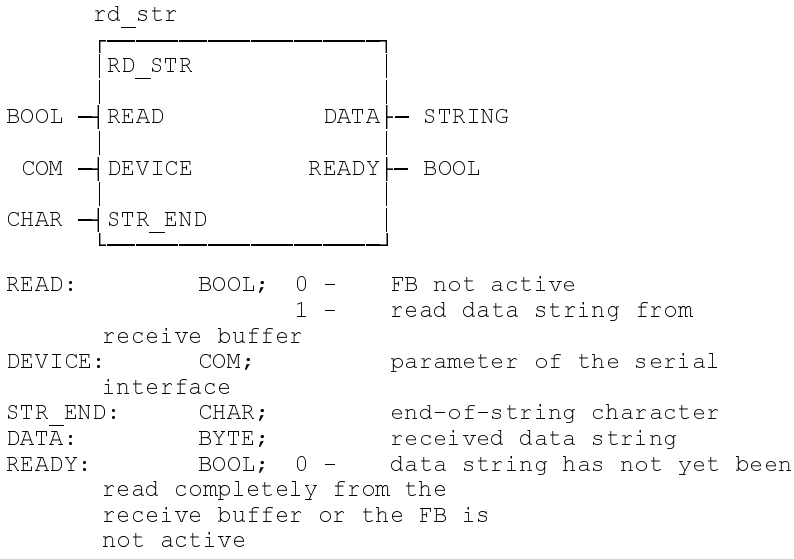

1 - data string has been read from the receive buffer

**CLR\_COM** The '**CLR\_COM**' function block is used for clearing the transmit and receive buffer of an open serial interface. Data that is in the buffers after the clearing process has been initiated will be lost.

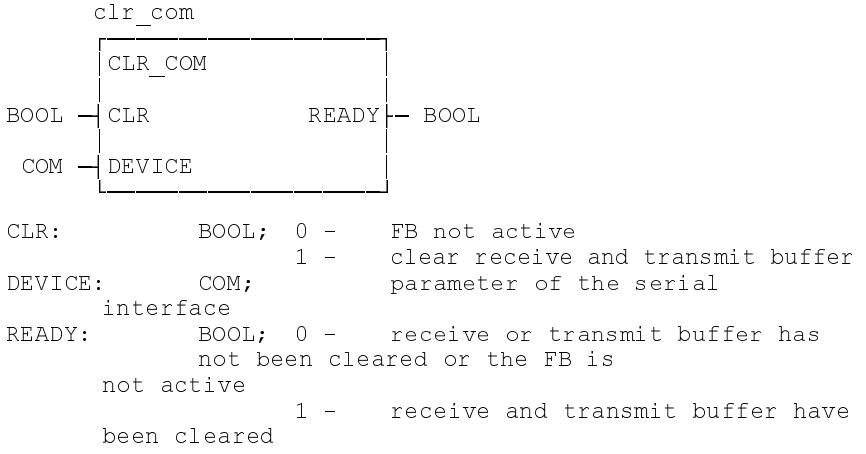

**OPEN\_SOT** Upon a positive edge at the OPEN function block input, the '**OPEN\_SOT**' function block initializes the transfer channel to an SOT interface and, if necessary, initializes the SOT (station operator terminal) expansion interface. The SOT expansion interface can be used for connecting another SOT (cascading). This block permits cascading only to be performed via the serial interface of a RECO. open sot

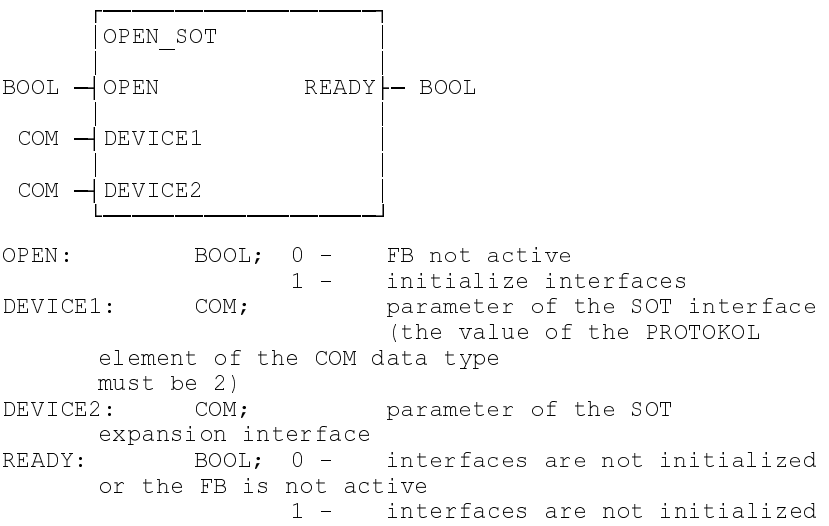

**CLOS\_SOT** Upon a positive edge at the CLOSE function block input, the '**CLOS\_SOT**'' function block closes the transfer channel to an SOT interface and, if applicable, to the expansion interfaces of the SOT.

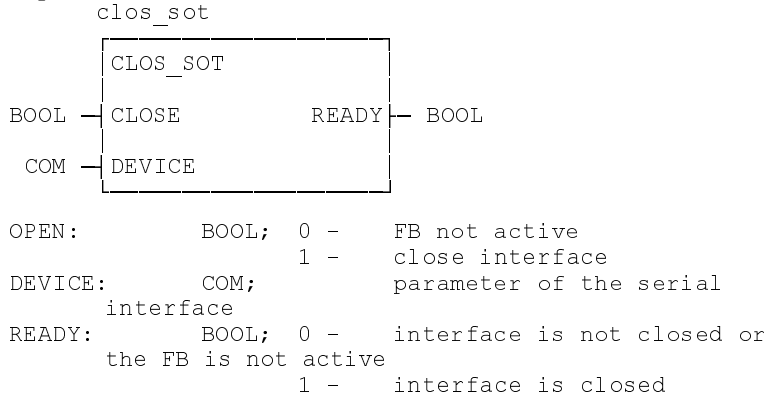

5.10.6.1.1 Communication using the MODBUS protocol 'MODBUS'

The 'MODBUS' function block permits an open serial interface to be used with the MODBUS protocol. In the master (e.g. operator terminal), the user defines a slave address that shall be used for addressing the controller. That slave address must be applied to the SL\_ADDR function block input. The valid range of the slave address is between 1 and 247. The MODE input permits the communication protocol to be switched over from RTU mode to ASCII mode.

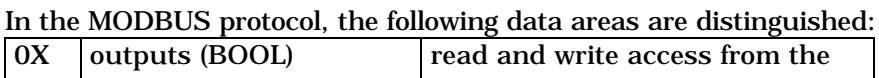

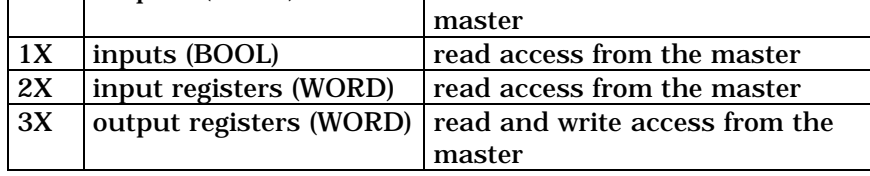

To enable communication, the data areas must be mapped. The user employs the input and/or output function blocks for assigning the addresses that are related in the controller:

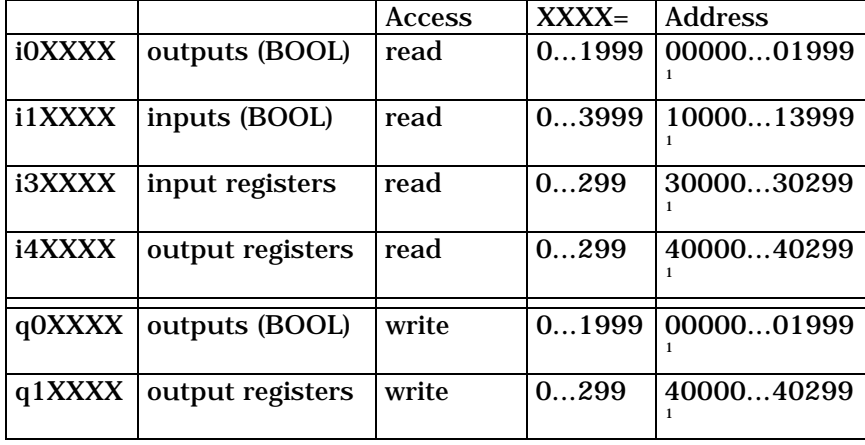

 $^{\rm 1}$  The addresses differ for different manufacturers (here: addresses of Modicon controller)

The same identifier must be used for connecting the input i0XXXX (i4XXXX) with the output q0XXXX (q4XXXX) (cf. programming example).

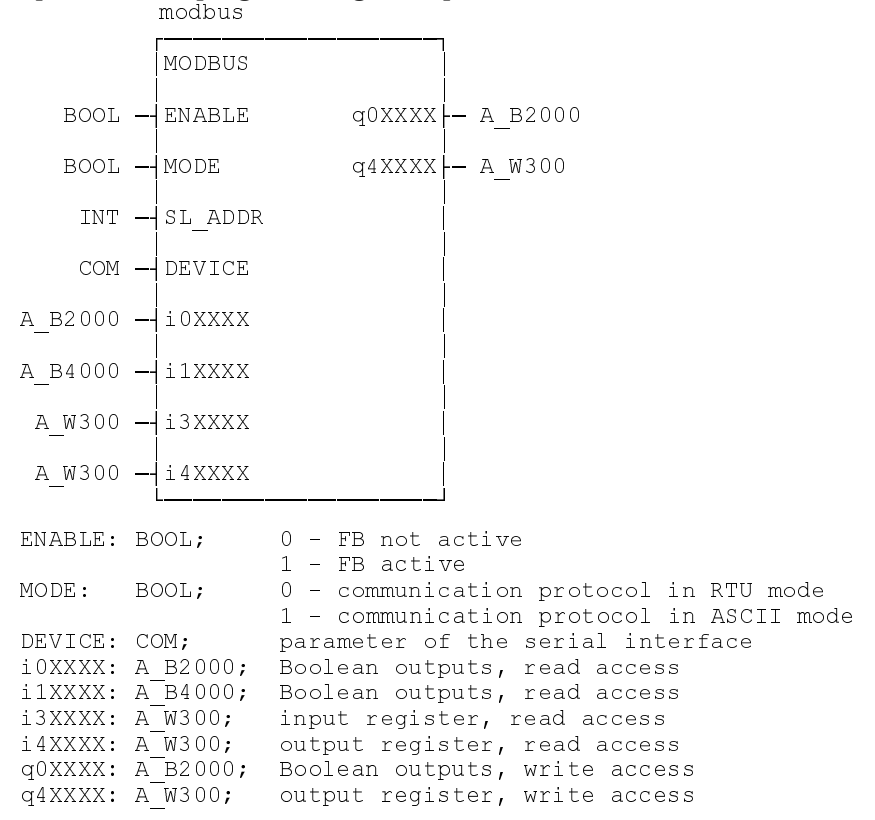

### **Special data types:**

TYPE A\_B2000; ARRAY [0..1999] OF BOOL; END\_TYPE A\_B2000;

TYPE A\_B4000; ARRAY [0..3999] OF BOOL; END\_TYPE A\_B4000;

TYPE A\_W300; ARRAY [0..299] OF WORD; END\_TYPE A\_W300;

**5.10.6.2 Error handling of the function blocks for serial interfaces** Programming or hardware faults prevent the described function blocks from being executed correctly. In this case, the error handling function informs of the cause of the malfunction.

### **Table 5-5: Error Handling of Function Blocks for Serial Interfaces**

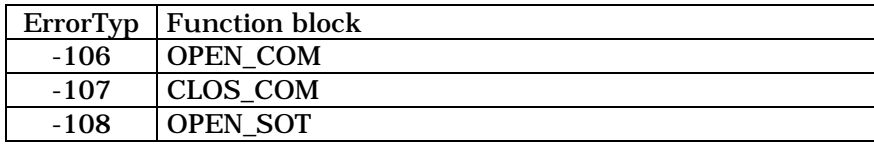

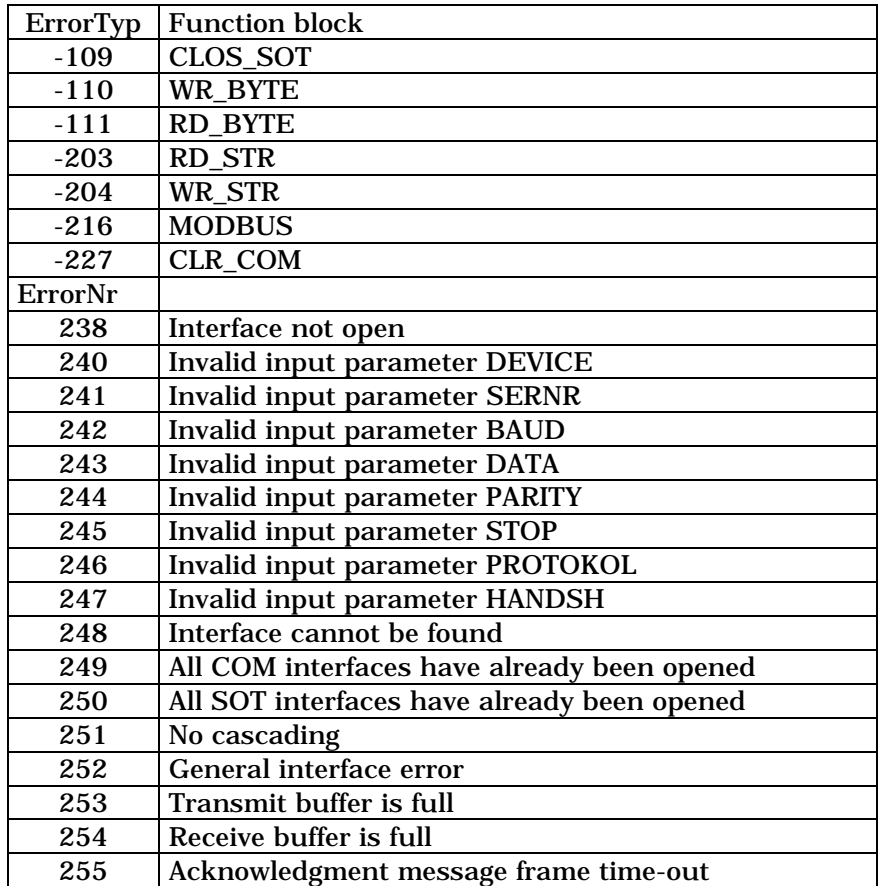

### **5.11 Firmware Function Blocks**

The firmware function blocks that are available for a specific controller type are described in the Interface Description of that controller.

### **5.12 User Function Blocks**

The programming system enables the user to write function blocks that may be employed as reusable units that supplement the standard and firmware function blocks. The user function blocks may import other user functions or user function blocks and use them like they use standard or firmware functions or function blocks.

### **5.12.1 Import rules**

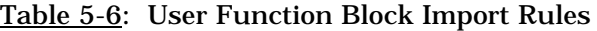

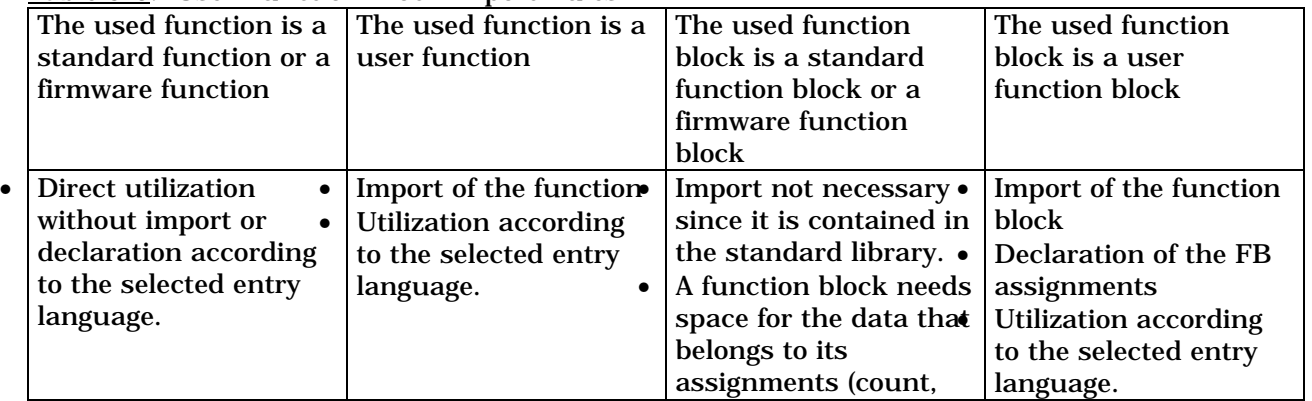

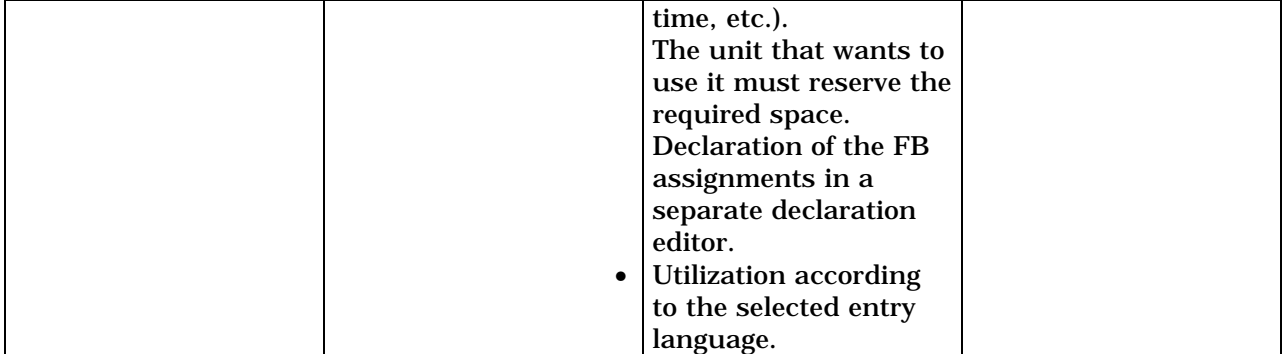

A user function block may utilize standard functions, firmware functions, user functions, user function blocks, standard function blocks, and firmware function blocks.

Nesting can be continued to any depth.

**NOT ALLOWED** is that function block 'A' employs itself (recursive utilization), or that function block 'A' employs function block 'B' that employs function block 'A', etc.

### **5.13 Error Handling**

When a program executes in the SPS, variable values may be computed for which the subsequent functions and function blocks have not been defined.

### **Example:**

The divisor of an integer division is computed as zero. This is a value that is usually not permitted.

### **5.13.1 Basics of the Error Handling Concept**

Goal

The user shall have the opportunity of locating the above-mentioned errors and of responding to them.

For this purpose, three error variables have automatically been introduced in each function and in each function block, in addition to the known function contents. Uninterrupted execution of the user program is ensured in any case. The program executes as before if the user ignores the error message.

### **Table 5-7: SPS Error Variables**

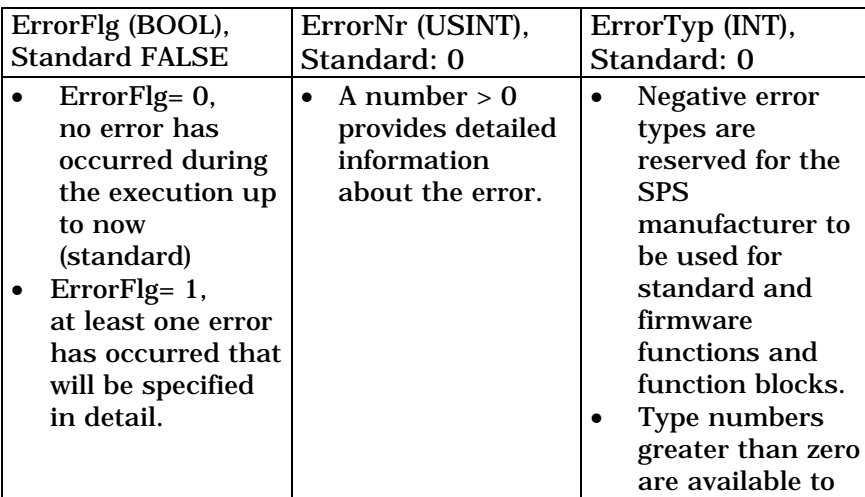

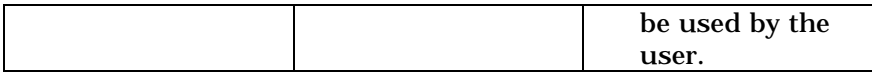

Occurred errors will be transported upwards to the calling unit, up to the program itself. Without any user activities, the three variables will be declared in the functions and function blocks that are written by the user and are therefore available to be accessed by the user.

### **5.13.2 Error Handling Sequence**

After program and user FB/FK have been loaded for the first time, all error variables of the individual program organization units are set to their default value '0' when the program is started. The program should be of the following structure:

**Import tree:**

```
PR TEST-T FB FB X-T FK FK A--- fk FK B PR - program
           | x1 | FB - user function block
           · º¶ IN ).B% IE  VWDQGDUG IFW EORFN
           and the state of the state of the state of the state of the state of the state of the state of the state of the state of the state of the state of the state of the state of the state of the state of the state of the state 
                                                           fk - standard function
           L FK FK A--- fk FK B
```
The following sequence is followed during execution:

#### **Faultless execution of the user program:**

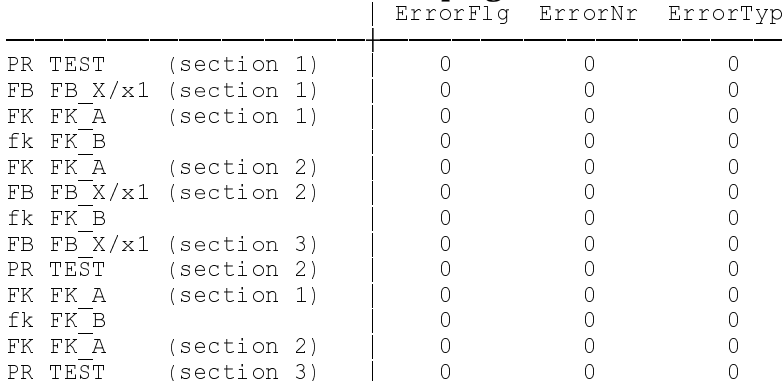

If there are no faults, 'PR TEST' (section 3) will be exited with the assignments 'ErrorFlg=  $0'$ , 'ErrorNr= 0', 'ErrorTyp= 0'. Various variables have changed during computation. The next SPS cycle follows. The modified variables shall first cause an error in the 'fk FK\_B' standard function. The 'fk FK\_B' function performs the computation and additionally modifies the error variables. Next, the error message is transported to the calling file (further left in the import tree), until it arrives in the program itself. There is no transport to the right. Moving to the right in the import tree sets the three variables to zero for the new unit. There should not yet be a user reaction.

### **Error in fk FK\_B without user reaction:**

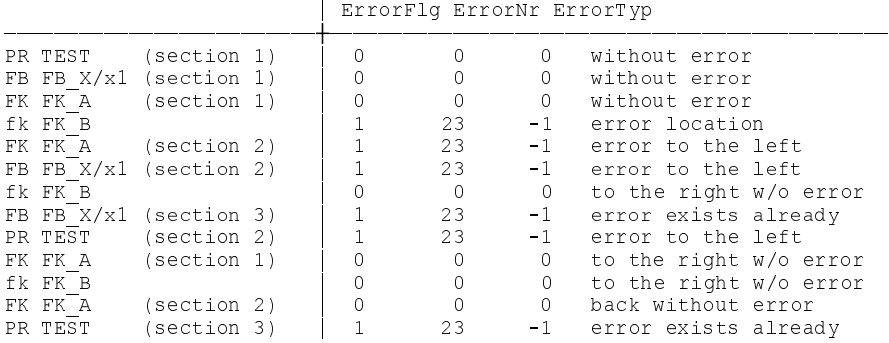

In the program, the pending error is taken to the next SPS cycle.

In the next cycle, there is again a movement to the right with reset error variables. The following table results when the causes of the error are eliminated. If the error continues to exist, the table 'error in fk FK\_B without user reaction' reappears.

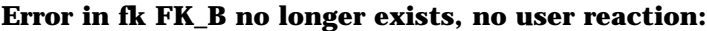

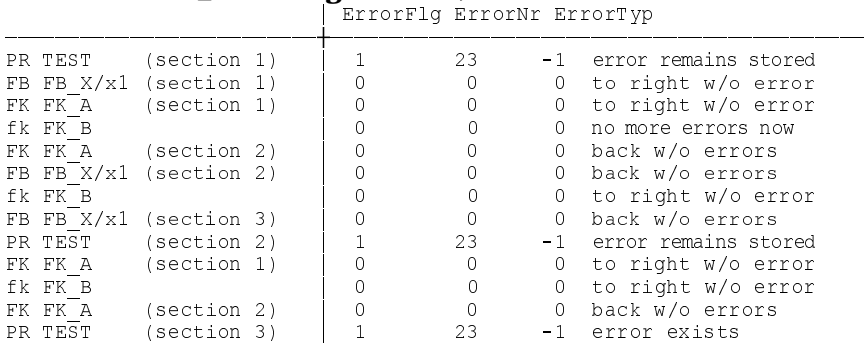

The user must actively clear the error on program level. The user has the opportunity on an intervention, at the earliest in the 'FK FK\_A' user function (section 2) or later in another program organization unit. First, the user recognizes that the 'ErrorFlg' error bit has been set; and can subsequently evaluate 'ErrorNr'/'ErrorTyp'. After evaluation, setting 'ErrorFlg' to '0' proves sufficient since 'ErrorNr'/'ErrorTyp' will thus be invalid. (ErrorNr, ErrorTyp need not be modified).

#### **Immediate interpretation of the error in FK FK\_A, (section 2a) and resetting ErrorFlg:**

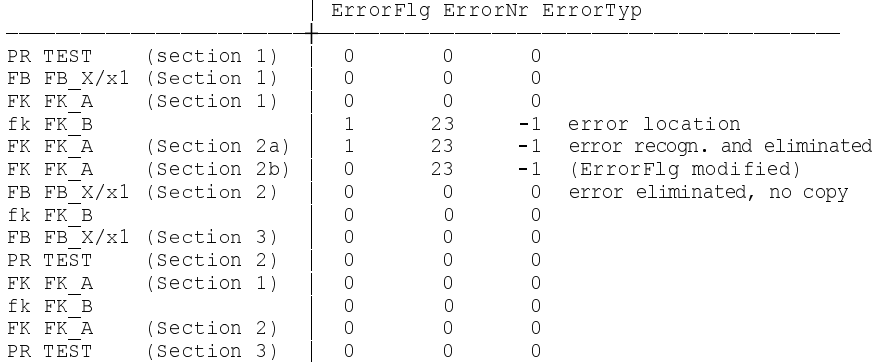

### **5.13.3 Error Handling of Multiple Errors**

Theoretically, a second error with different or even the same assignments of 'ErrorNr' and 'ErrorTyp' can occur in a different program section before the first error has been recognized and cleared. This error will also be passed on to the left in the import tree. 'ErrorNr' and 'ErrorTyp' will not be overwritten as long as 'ErrorFlg' has not been reset. Consequently, the information about the second error goes to a 'waiting state'.

### **5.13.4 Error Handling in User Files**

The three error variables are automatically declared when a new user file is created, and the user knows the error mechanism of standard and firmware files. Thus, the user may employ that mechanism for user-related files. To avoid confusion, the user should only utilize error types with positive numbers.

### **5.13.5 Overview of Possible Errors and Their Causes**

When 'ErrorFlg' = 'TRUE', an error has occurred during the execution of an operation, a function, or a function block.

The 'ErrorTyp' error type names the cause:

-1 ... -255 functions or function blocks

from -10000 operations

The error proper is characterized by the 'ErrorNr' error number.

**5.13.6 Errors in functions and function blocks**

Explanation:

- Nr '**ErrorTyp'**; specifies the fb/fk that has caused the error.
- fk Firmware function, description in /4/
- \*fk Standard function, description in Section 7
- fb Firmware function block, description in  $/4/$ <br>
\*fb Standard function block, description in Sect
- Standard function block, description in Section 8

**Table 5-8: Error Causes in Function Blocks, SPS**

| No.              | <b>POE</b>              | Name          | Comment                                                                  |  |  |
|------------------|-------------------------|---------------|--------------------------------------------------------------------------|--|--|
| $-1$             | fk                      | M FKT         | Interrogating M aux. function and specifying the aux. function<br>number |  |  |
| $-2$             | $f\mathbf{k}$           | M_FKT_Q       | Acknowledging M aux. Function and specifying the aux.                    |  |  |
|                  |                         |               | function number                                                          |  |  |
| $-3$             | fk                      | <b>S_FKT</b>  | Interrogating S aux. function and specifying the aux. function           |  |  |
|                  |                         |               | number                                                                   |  |  |
| $-4$             | fk                      | S_FKT_Q       | Acknowledging S aux. function and specifying the aux.                    |  |  |
|                  |                         |               | function number                                                          |  |  |
| $-5$             | fk                      | <b>T_FKT</b>  | Interrogating T aux. function and specifying the aux. function<br>number |  |  |
| $-6$             | fk                      | T_FKT_Q       | Acknowledging T aux. function and specifying the aux.                    |  |  |
|                  |                         |               | function number                                                          |  |  |
| $-7$             | fk                      | Q_FKT         | Interrogating Q aux. function and specifying the aux. function           |  |  |
|                  |                         |               | number                                                                   |  |  |
| $-8$             | $f\mathbf{k}$           | Q_FKT_Q       | Acknowledging Q aux. Function and specifying the aux.                    |  |  |
|                  |                         |               | function number                                                          |  |  |
| $-9$             | $f$ $k$                 | <b>EVENT</b>  | <b>Interrogating events</b>                                              |  |  |
| $-10$            | $\overline{\textbf{f}}$ | EV_ST         | Value transfer to events                                                 |  |  |
| $-11$            | $\operatorname{fk}$     | <b>EV_SET</b> | <b>Conditional setting of events</b>                                     |  |  |
| $-12$            | fk                      | <b>EV_RES</b> | <b>Conditional resetting of events</b>                                   |  |  |
| $-13$            | fk                      | MSG_WR        | Diagnosis output; message number directly specified                      |  |  |
| $-14$            | $\operatorname{fk}$     | MSG_RD        | Reading the CNC message number                                           |  |  |
| $\overline{-15}$ | $f_{k}$                 | <b>MRF</b>    | Interrogating magazine homing                                            |  |  |
| $-16$            | $\operatorname{fk}$     | MRF_Q         | Acknowledging magazine homing                                            |  |  |
| $-17$            | fk                      | <b>MMV</b>    | Interrogating magazine in new position                                   |  |  |
| $-18$            | fk                      | MMV_Q         | Acknowledging magazine in new position                                   |  |  |
| $-19$            | $\operatorname{fk}$     | <b>TCH</b>    | Interrogating general tool change                                        |  |  |
| $-20$            | fk                      | TCH_Q         | Acknowledging general tool change                                        |  |  |
| $-21$            | $f$ $k$                 | <b>TMS</b>    | Interrogating tool change from magazine to spindle                       |  |  |
| $-22$            | $\operatorname{fk}$     | TMS_Q         | Acknowledging tool change from magazine to spindle                       |  |  |
| $-23$            | $f\mathbf{k}$           | <b>TSM</b>    | Interrogating tool change from spindle to magazine                       |  |  |
| $-24$            | fk                      | TSM_Q         | Acknowledging tool change from spindle to magazine                       |  |  |
| $-25$            | $f$ k                   | <b>XMS</b>    | Initializing tool transfer from magazine to spindle                      |  |  |
| $-26$            | $f\mathbf{k}$           | XMS PA        | Tool transfer from magazine to spindle permitted                         |  |  |

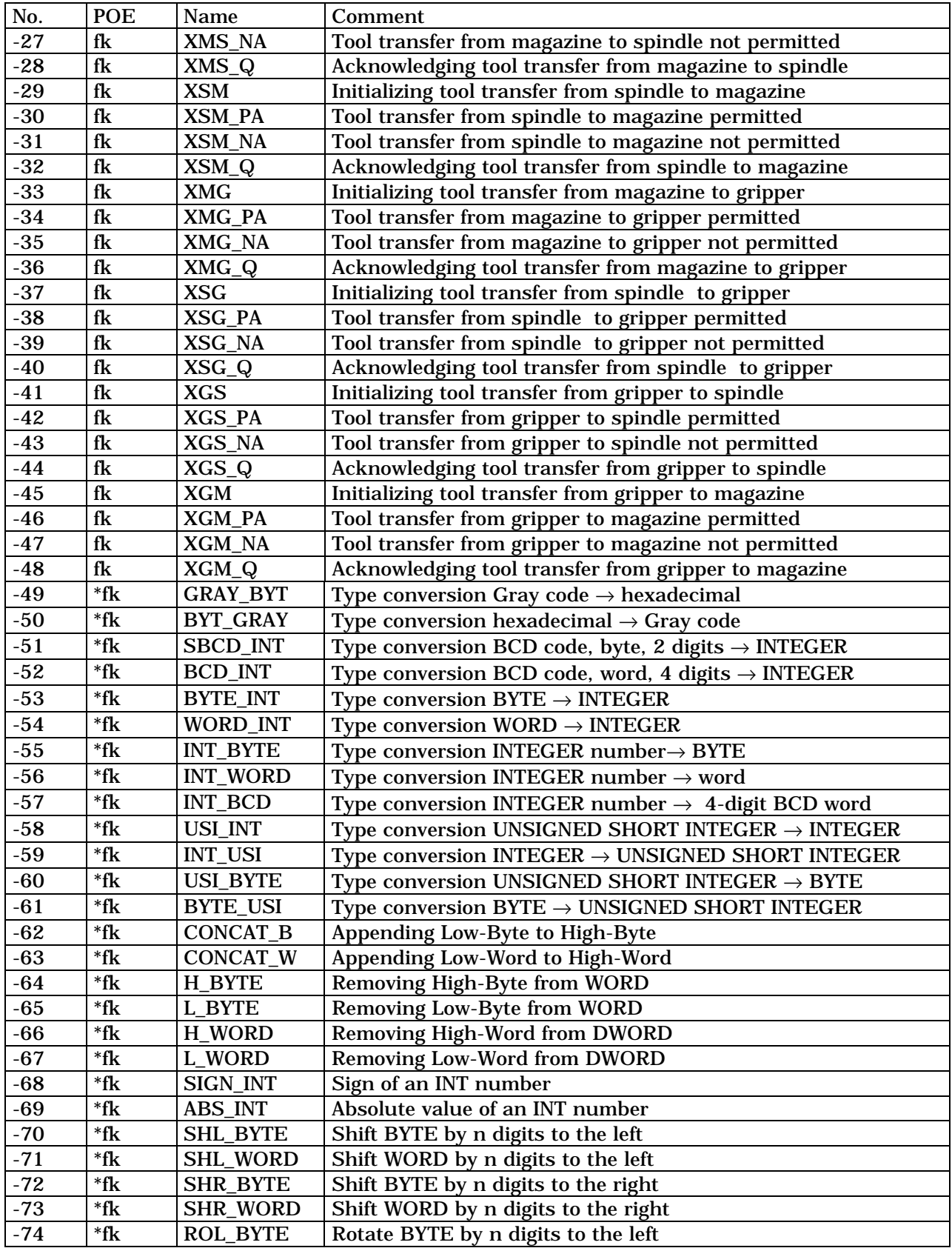

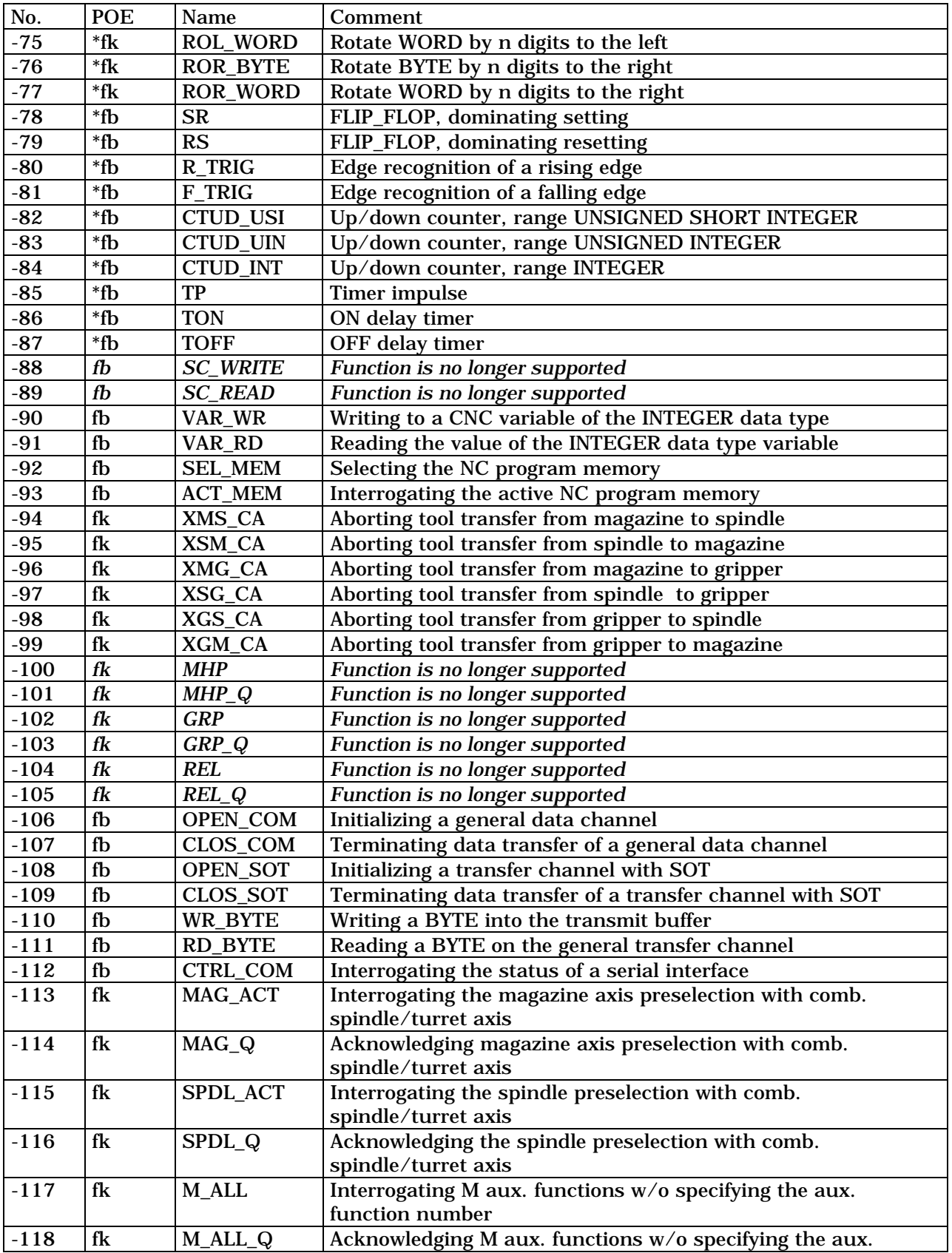

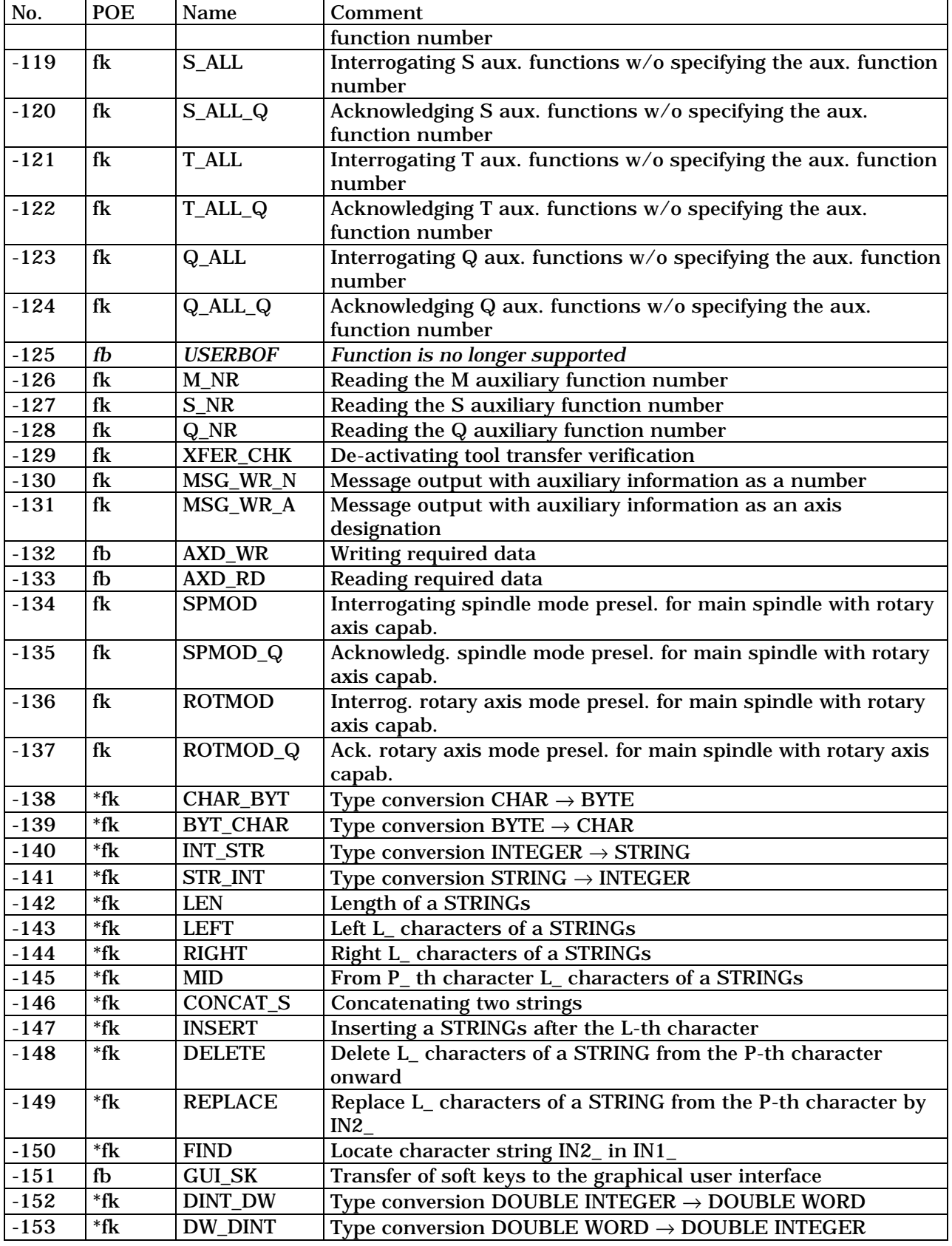

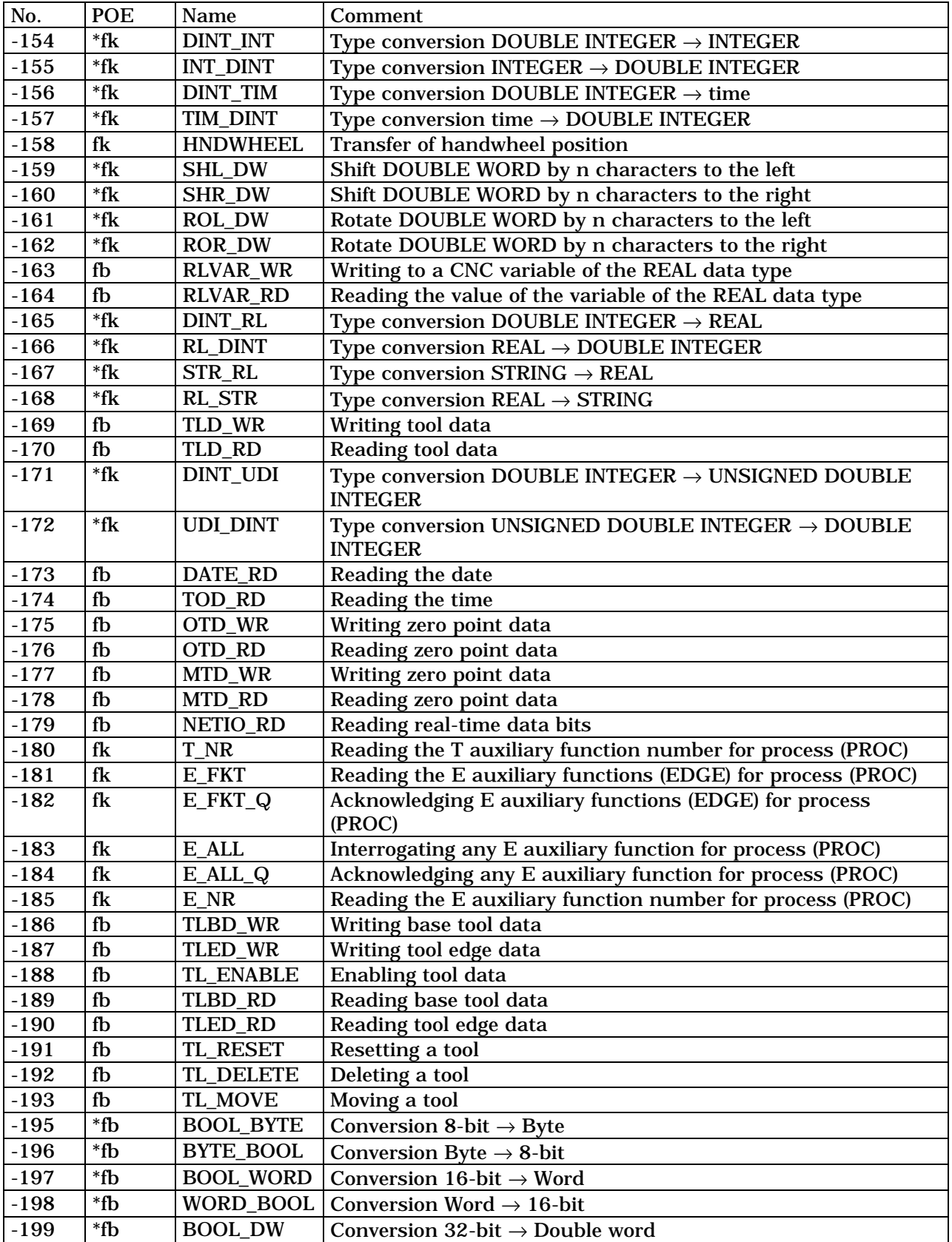

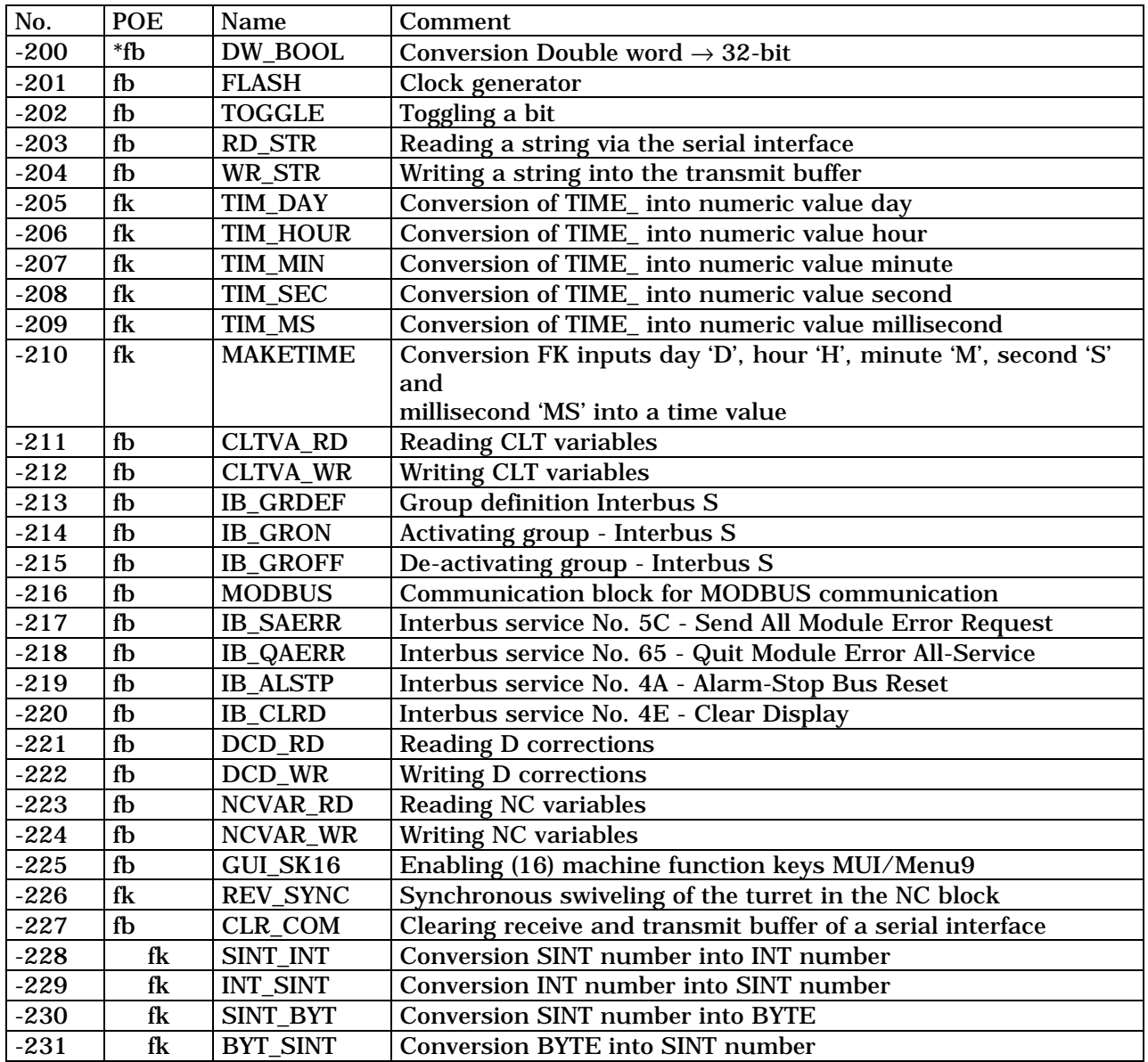

**5.13.7 Errors in operations and IL instructions**

### **Explanation:**

No: 'ErrorTyp', specifies the operation (for which data type) that has caused the error.

### **Table 5-9: Error causein Operations and IL, SPS**

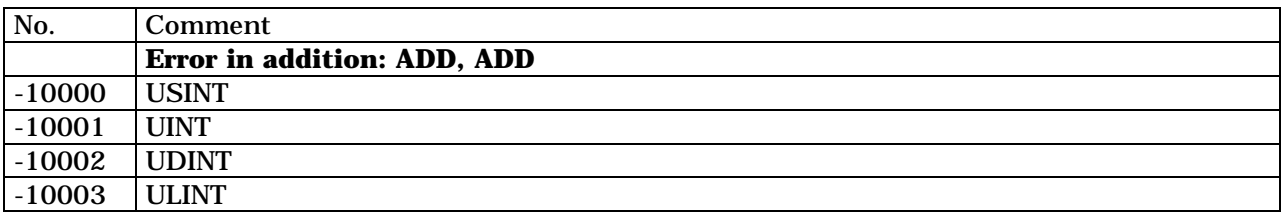

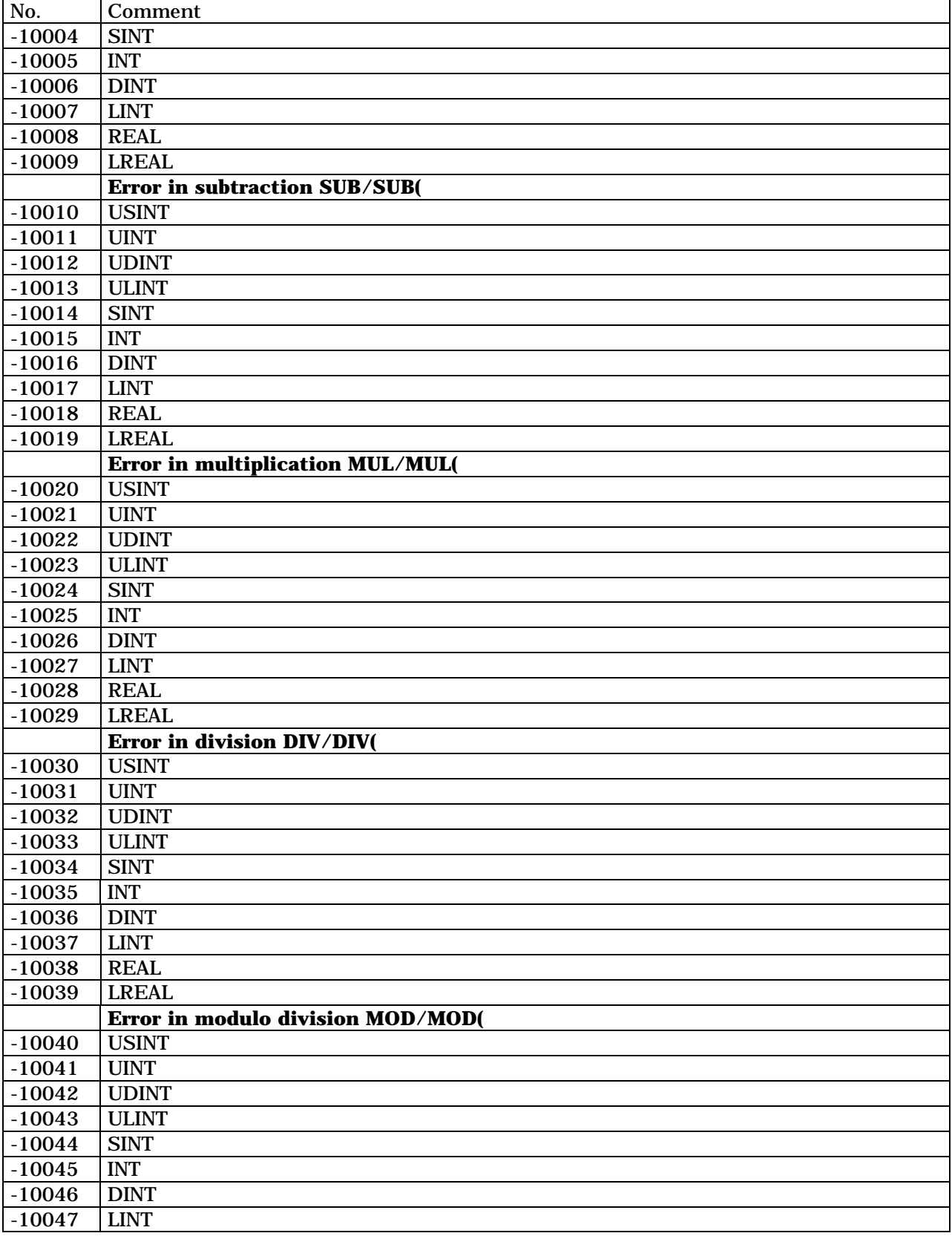

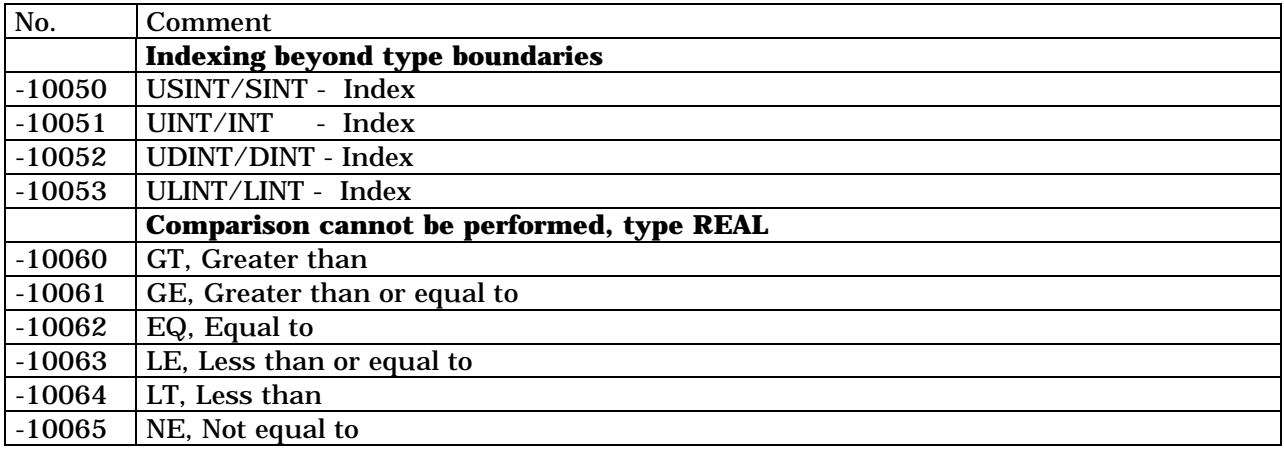

### **Table 5-10: Error contents in Operations and IL, SPS**

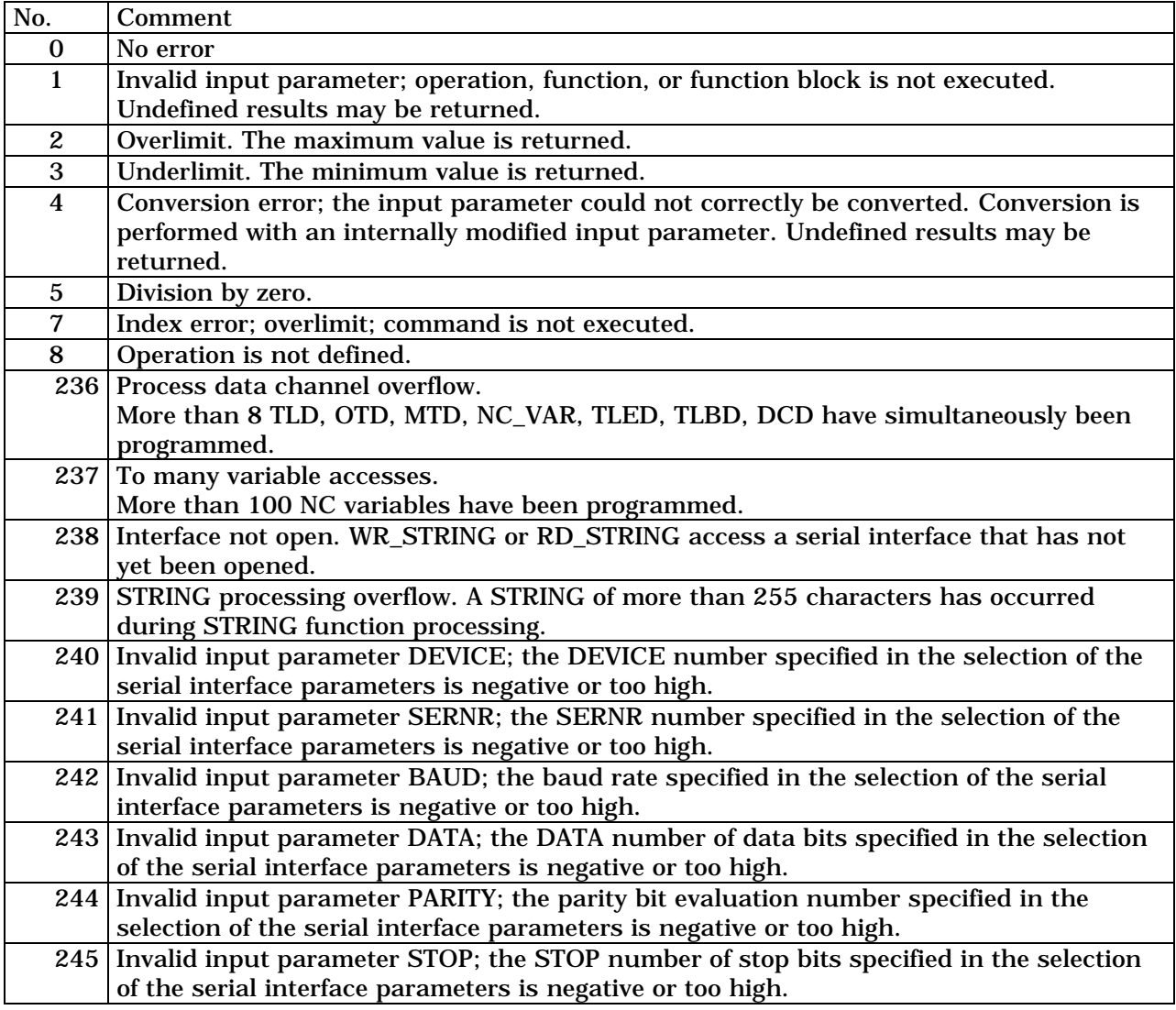

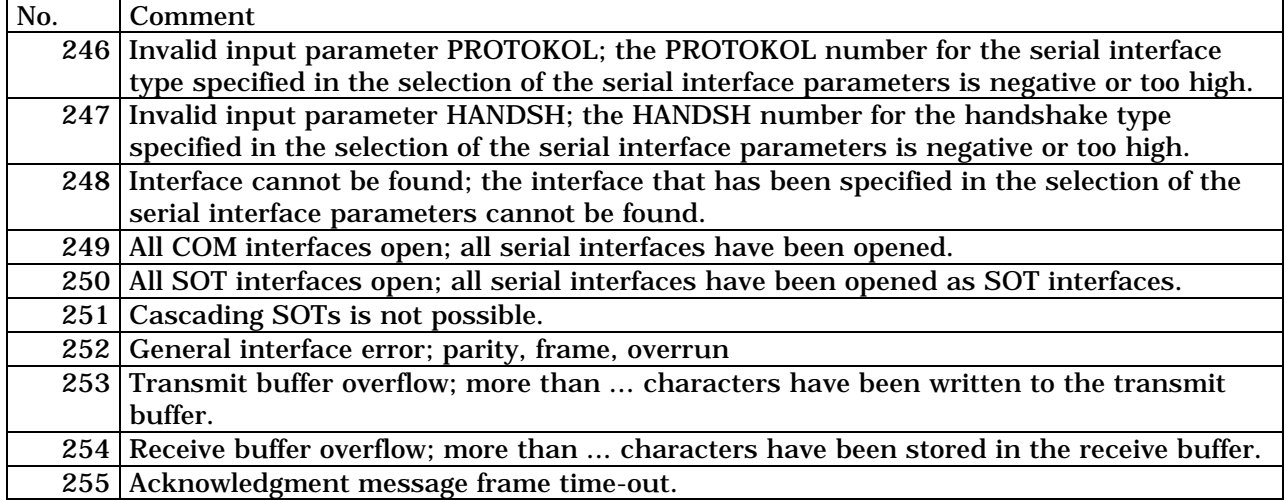

**5.13.8 Errors in exceptional REAL operations**

- **Explanation:**<br>NaN Not a Number: Not a Number: Result of an unexecutable operation.<br>
Infinity: Result of an overlimit condition
- $\infty$  Infinity: Result of an overlimit condition

Number any number except zero,  $\infty$  and NaN

The second line contains '**ErrorTyp**' / '**ErrorNr**' or 'no error'.

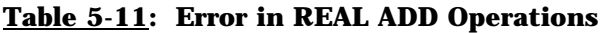

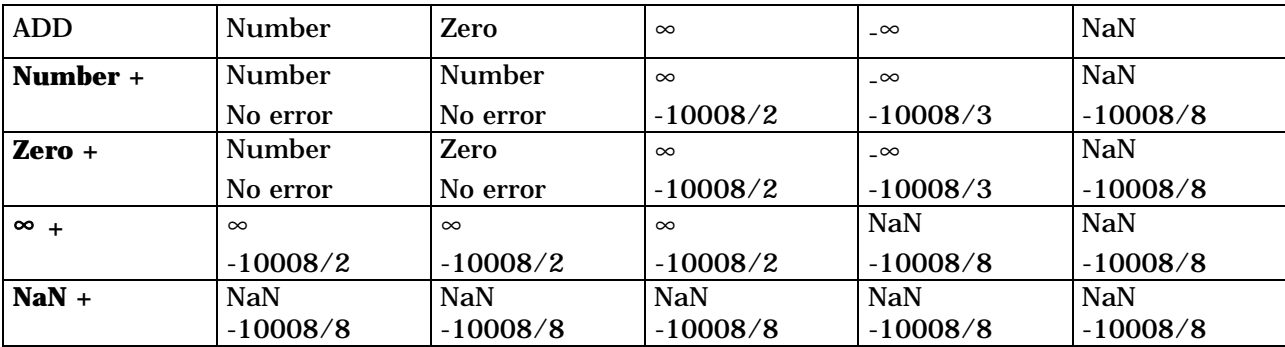

| <b>SUB</b> | <b>Number</b> | Zero          | $\infty$   | $-\infty$  | <b>NaN</b> |
|------------|---------------|---------------|------------|------------|------------|
| Number -   | <b>Number</b> | <b>Number</b> | $\infty$   | $-\infty$  | <b>NaN</b> |
|            | No error      | No error      | $-10018/3$ | $-10018/2$ | $-10018/8$ |
| Zero -     | <b>Number</b> | Zero          | $\infty$   | $-\infty$  | <b>NaN</b> |
|            | No error      | No error      | $-10018/3$ | $-10018/2$ | $-10018/8$ |
| $\infty$   | $\infty$      | $\infty$      | $\infty$   | <b>NaN</b> | <b>NaN</b> |
|            | $-10018/2$    | $-10018/2$    | $-10018/8$ | $-10018/2$ | $-10018/8$ |
| NaN -      | <b>NaN</b>    | NaN           | NaN        | NaN        | <b>NaN</b> |
|            | $-10018/8$    | $-10018/8$    | $-10018/8$ | $-10018/8$ | $-10018/8$ |

**Table 5-12: Error in REAL SUB Operations**

### **Table 5-13: Error in REAL MUL Operations**

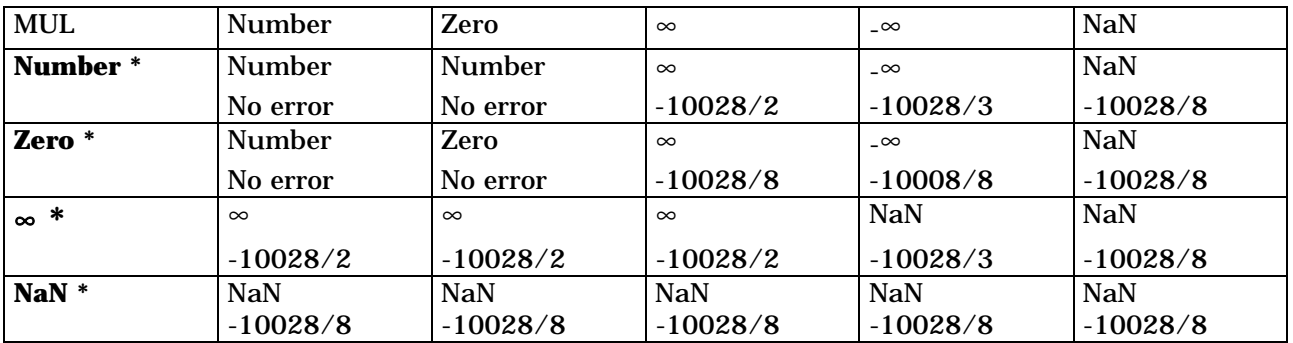

### **Table 5-14: Error in REAL DIV Operations**

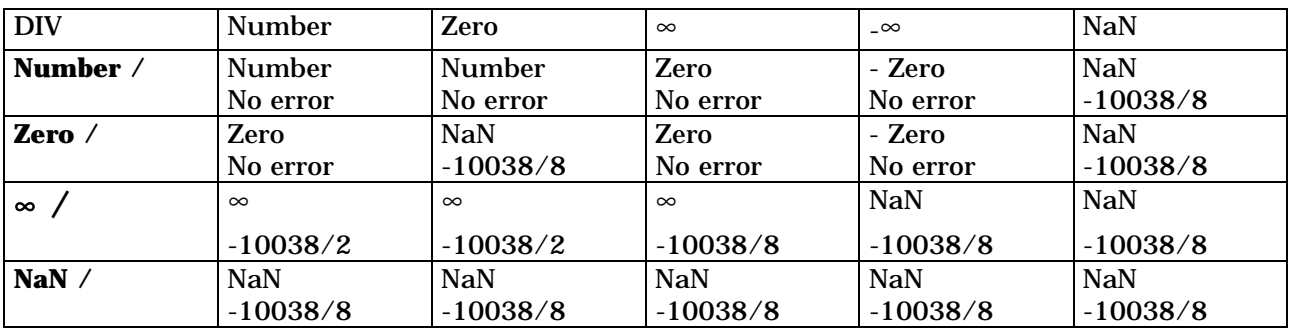

### **6. GATEWAY SIGNALS**

#### **6.1 Introduction to CNC**⇔**SPS Gateway Signals**

The MT-CNC contains 7 "CNCs in the form of processes and one programmable controller (SPS). Since the SPS in the interface to machine automation, the SPS has to exchange information with the processes of the MT-CNC. This information is exchanged via the Gateway signals.

Because Gateway input and output signals are not wired in hardware they are referred to as Software I/Os. Each signal is specified by its address and function and the programmer of the SPS program must use them accordingly.

The Gateway signals are divided into five groups:

- **Process** These status and control signals are available once for each of the 7 available MT-CNC processes (0...6).
- Axis These status and control signals are available once for each of the 20 available MT-CNC axes.
- • **General** These signals are available once and influence the complete MT-CNC system.
- **Indirectly** Parts of the common memory area between CNC and SPS can be accessed only **Addressable** by using provided FUNCTIONs and FUNCTION\_BLOCKs in the SPS. This assures proper timing during data access and eliminates complicated data access
- programs. • **Service** Service channels (1 for SERCOS and 1 for APR) are **Channels to** used to exchange data (non real-time) between digital **Digital Drives** drive systems and the SPS of the MT-CNC, using the Serial Real-time

#### **6.2 Declaring Gateways in SPS**

The SPS allows simple one-line declaration of all declaration of all input or output Gateway signals for a process, axis and external mechanism by declaring it of the type STRUCTURE (derived data type) in the declaration list of the SPS.

Communication System (SERCOS) interface.

The direction between the SPS and the CNC can be specified in the identifier with "C" for control (SPS⇒CNC) and "S" for status (CNC⇒SPS). The remaining letters of the identifier describe the signal (short mnemonic)

The identifiers used for the Gateway signals in the SPS Declaration List consist of a maximum of 9 user characters followed by up to 9 fixed characters which describe the individual signal.

> **NOTE:** *The user part of the identifier is defined as PxxC or PxxS for process signals, and AxxC or AxxS for axis signals in this guide. This may be different in your SPS program if something else is specified in your declaration list.*

#### **13VRS and below**

The Gateway signals may also be defined by using the PBL.EXE file on MUI install disk #1. Copy this file to :\MT-CNC\ANLAGE00\PCL\SRC, and execute it. It will generate \*.PBL files that can be read via <CTRL>+<K>,<R> into the Declaration List of the SPS.

### **6.3 Process Signals**

Each of the 7 available processes and 25 available external mechanisms has Gateway signals between the CNC and SPS. Each process has its own signals and is therefore independent of other processes.

### **Table 6-1: Process signal definition**

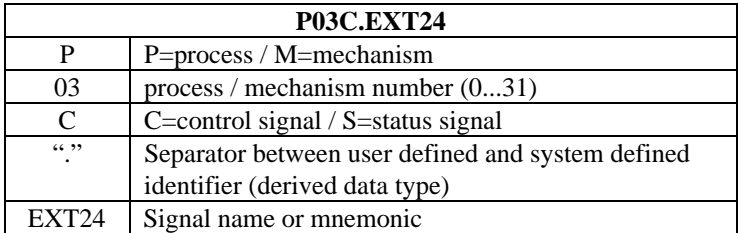

### **PxxC.EXT24 External 24V Power Present**

"0"= External 24V power missing

"1"= External 24V power is present

This signal is used to determine whether the 24VDC power for the station inputs is present or not. The PxxC.EXT24 must have a status of "1" for the Power Logic in the CNC. This signal must have a status of '1' for the power logic in the CNC.

### **PxxC.LINE Control Voltage Present**

"0"= Control voltage missing

"1"= Control voltage is present

The signal is used to check whether single phase power is applied to the drive's power supply. Some power supplies (e.g., TVD) do not require any control voltage. The status of PxxC.EXT24 should be assigned to this signal.

### **PxxC.ESTAT Station E-Stop PB Not Active**

"0"= Station E-Stop PB is active "1"= Station E-Stop PB is not active The signal is used to monitor the E-Stop pushbutton of a station. Refer to the System Commissioning Manual for further hardware information.

### **PxxC.EMACH Machine E-Stop Not Active** "0"= Machine E-Stop device active "1"= Machine E-Stop device not active The signal is used to monitor a E-Stop condition of the complete machine.

### **PxxC.ESTP(y)** E-Stop condition  $(y=1...3)$  active

" $0$ " = E-Stop condition  $(1...3)$  active

" $1$ " = E-Stop condition  $(1...3)$  not active

Each process has 3 additional signals to separate E-Stop conditions for better diagnostics. The signals must be wired in the correct sequence to provide proper diagnostics.

**NOTE:** *These E-Stop conditions should only cause an E-Stop for the single station (process). Incorrect diagnostics may be displayed if the E-Stop condition causes E-Stop of the complete machine. These signals must have the status of "1" to enable the power to the process.*

#### **PxxC.BBSUP Drive Power Supply Ready (Bb1 signal)**

"0"= Drive power supply not ready (Bb contact open)

"1"= Drive power supply is ready (Bb contact closed)

The status of the drive power supply (Bb) ready to operate signal must have a status of "1" to enable power for the process. The Bb1 signal of the power supply should be wired to a SPS input, which is then assigned to the PxxC.BBSUP signal. If a Bb1 signal does not exist, set the status of this signal to '1'.

**PxxC.TPSUP Overtemperature Drive Power Supply**

"0"= Overtemperature of drive power supply

"1"= Temperature of drive power supply OK

The status of this signal must be "1" to enable process power. The status of "0" will result in the immediate power loss of the process.

#### **PxxC.PWRDY Drive Power Contactor Status**

"0"= Drive power contactor is OFF

"1"= Drive power contactor is ON

This signal is used to monitor the auxiliary contact of the drive power contactor. The signal PxxS.POWON is used to switch the three phase power for the process. An auxiliary contact of the power contactor should be wired to a SPS input. Its status should then be assigned to the signal PxxC.PWRDY.

### **PxxC.UDRDY Drive DC Bus Voltage Ready**

"0"= Drive DC Bus voltage not OK

"1"= Drive DC bus voltage present and OK

With the status of this signal the Power Logic monitors the DC bus voltage of the drive package. This signal must switch to "1" after the power contactor is switched on. Most Indramat power supplies provide a "UD or Bb2" contact (DC bus voltage OK) that can be wired to a SPS input, which then must be assigned to the signal PxxC.UDRDY.

**NOTE:** *The drive power supply may NOT provide a "UD or Bb2" contact to monitor the DC bus voltage, but requires a soft start circuit. In this case combine (binary AND) the AxxC.READY signals of all the process axes and assign the RLO to the signal PxxC.UDRDY.*

### **PxxC.BBMSP Main Spindle Drive Ready**

"0"= Main spindle drive not ready to operate

"1"= Main spindle drive ready to operate

This signal is used to monitor the "Drive Ready" (Bb) signal of the process main spindle drive. The signal PxxC.BBMSP status "1" must be simulated in the SPS to enable process power if no main spindle is used for the process.
# **6.4 Power On Control**

Each process has its own Power On control interface and power control signals. It is possible to switch the power ON or OFF of each signal station (process) independently of other processes. Refer to the System Commissioning Instruction Manual (IAE74760) for information about hardware wiring and the proper drawings.

## **PxxS.POWEN CNC Power Enable**

"0"= No enable power from the CNC Power Logic

"1"= Power enabled by the CNC Power Logic

The power Logic enables the SPS to request Power On for the station (process). The signal has a status of "1" if all necessary conditions for the process Power On are fulfilled.

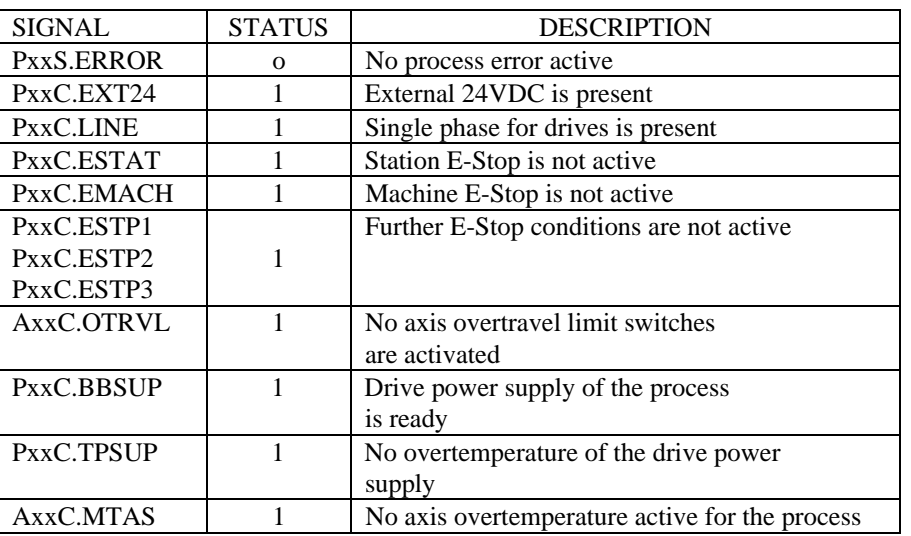

## **Table 6-2: Requirements for PxxS.POWEN="1"**

## **PxxC.POWON Process Power ON Request**

"0"= No process power request

"1"= Process Power ON request

This signal is used by the SPS to request Power On for the process. The request is ignored if the status of the Power Enable signal PxxS.POWEN is "0". The signal PxxS.POWON assumes status '1' if the power on is enabled by the CNC and requested by the SPS.

# **PxxS.POWON CNC Power ON**

"0"= Power is not switched on by CNC

"1"= Power ON by CNC

This signal must be used in the SPS to switch the process power contactor on. The signal must be transferred from the SPS to the Main power contactor output without any further signal combinations.

**NOTE:** *External conditions in the SPS program must be combined with the signal PxxC.POWON.*

## **PxxS.POWER Power is ON**

"0"= Process power is OFF

"1"= Process power is ON

This signal status of "1" indicates to the SPS that the process power is on and NC program execution with axis motion is possible.

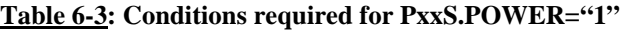

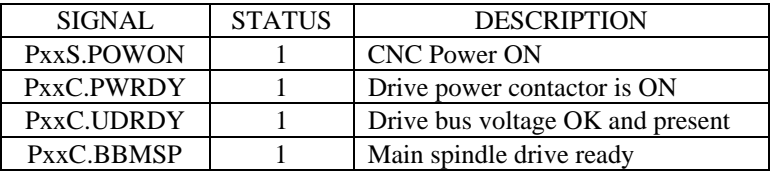

## **6.5 CNC Operating Modes**

The CNC has different operating modes in which different functions and operations are executed.

Operating modes available:

- Automatic
- Semi-Automatic
- Manual
- Axis parameter test
- Jog Modes
- Single Block Mode
- Rapid Traverse
- Manual Data Input

## **PxxC.MODE(y) CNC Operating Mode Selection (y=0,1)**

### **Table 6-4: Operating mode selection**

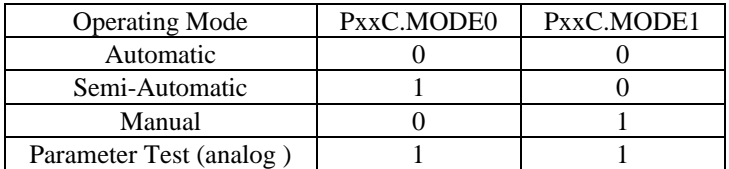

**NOTE:** *Mode changes during NC-program execution will cause an immediate process stop.*

## **6.5.1 AUTOMATIC MODE**

The CNC disables all manual axes functions and can execute the selected NC-program in either continuous, single cycle, or single block mode (selected in the SPS)

## **Advance Program Start:**

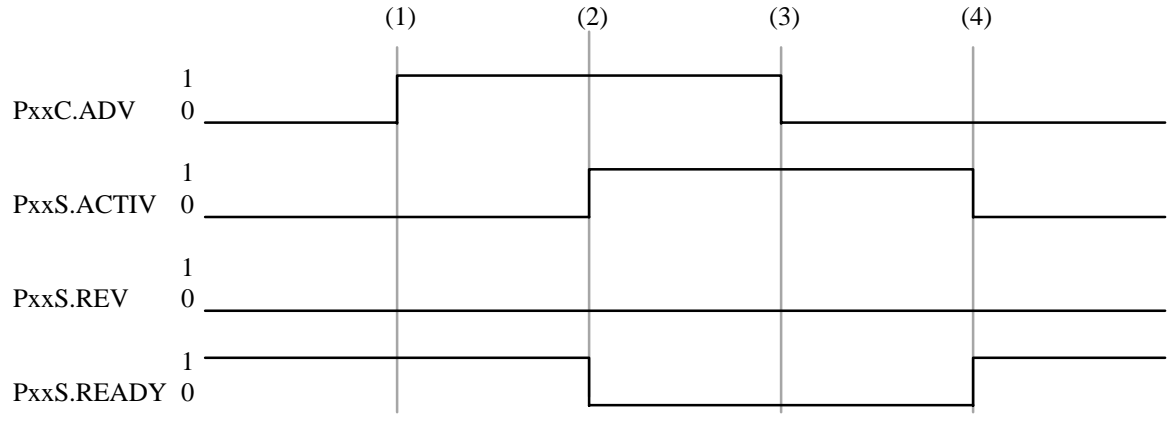

- (1) NC-Part program is started with the Advance Program start (PxxC.ADV) switching from "0" to "1".
- (2) PxxS.ACTIV is "1" during any NC-program execution. The signal PxxS.REV remains "0" if no reverse program is active, while the PxxS.READY signal switches to "0" when the NC-program is active.
- (3) The status of PxxC.ADV may switch back to "0" once the NC-program is started (PxxS.ACTIV="1") and single block mode not active.
- (4) The NC-program execution is finished after processing a NC command "BST" or "RET". The status of PxxS.ACTIV switches back to "0" and is ready for start (PxxS.READY="1").

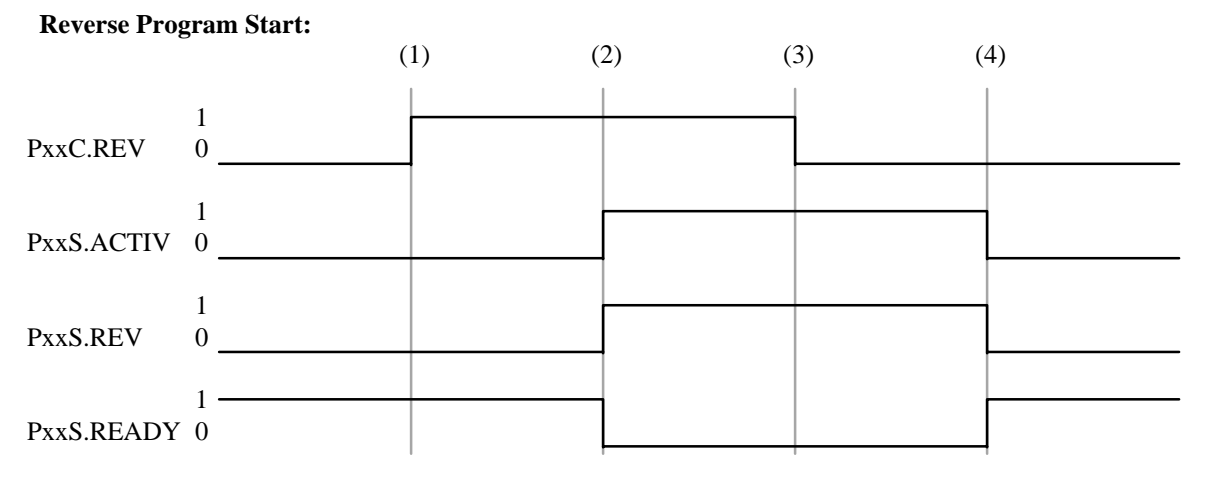

- (1) The reverse part program of the NC-program is started with the Reverse Program Start (PxxC.REV) switching from "0" to "1".
- (2) PxxS.REV and PxxS.ACTIV ="1" indicate that the reverse NC-program is being executed. PxxS.READY has the status of "0" during the NC-program execution.
- (3) PxxC.REV may switch to "0" after starting the reverse program.
- (4) The NC-program execution is finished after processing a NC command "BST" or "RET". The status of PxxS.ACTIV switches back to "0" and is ready for start (PxxS.READY="1").

## **6.5.2 SEMI-AUTOMATIC MODE**

The CNC disables all manual axes functions and can execute the selected NC-program in either continuous ,single cycle, or single block mode (selected in the SPS)

### **Advance Program Start:**

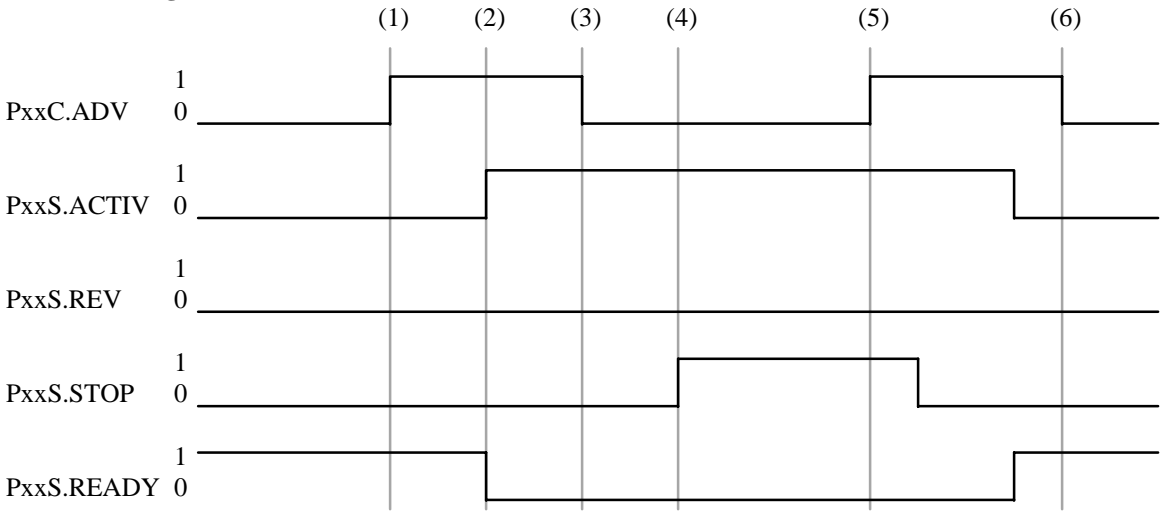

(1) NC-Part program is started with the Advance Program start (PxxC.ADV) switching from "0" to "1".

(2) PxxS.ACTIV="0" while the NC-program is being processed. PxxS.REV="0" while the advance program is active. The status of PxxS.READY switches to "0" once the NC-program is started.

(3) The NC-program is executed only while PxxC.ADV="1".

(4) The NC-program stops immediately (PxxS.STOP="1") whenever the status of PxxC.ADV switches to "0". This stop is similar to a feed hold for the process.

- (5) NC-program execution continues when the status of the signal (PxxC.ADV) switches back to "1".
- (6) The NC-program execution is finished after processing a NC command "BST" or "RET". The status of PxxS.ACTIV switches back to "0" and is ready for start (PxxS.READY="1").

#### **Reverse Program Start:**

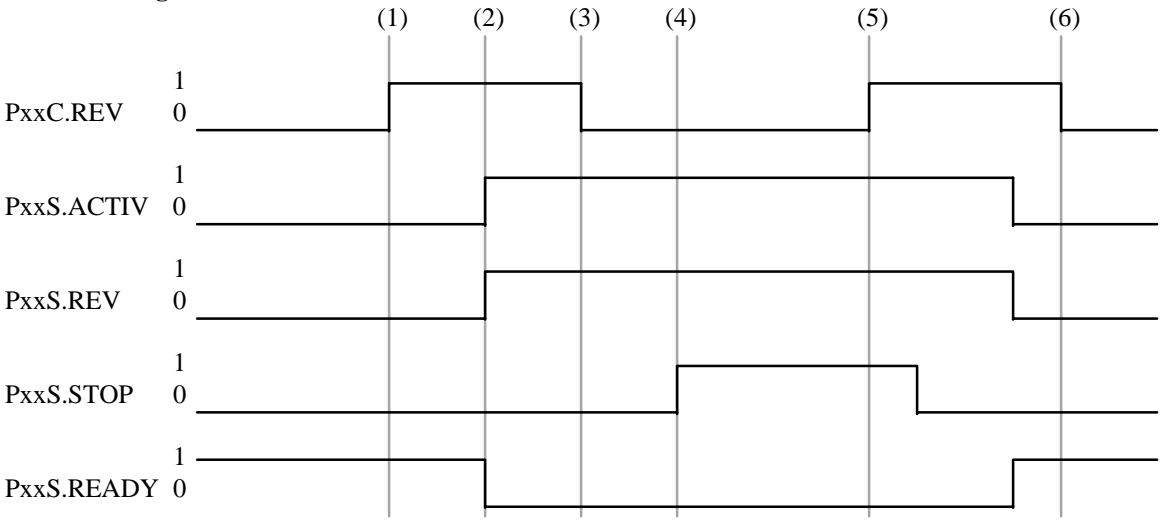

- (1) The reverse part program of the NC-program is started with the Reverse Program Start (PxxC.REV) switching from "0" to "1".
- (2) PxxS.REV and PxxS.ACTIV ="1" indicate that the reverse NC-program is being executed. PxxS.READY has the status of "0" during the NC-program execution.

## **IAE 74768 QUICK REFERENCE GUIDE**

- (3) The NC-program is executed only while PxxC.REV="1".
- (4) The NC-program stops immediately (PxxS.STOP="1") whenever the status of PxxC.REV switches to "0". This stop is similar to a feed hold for the process.
- (5) NC-program execution continues when the status of the signal (PxxC.REV) switches back to "1".
- (6) The NC-program execution is finished after processing a NC command "BST" or "RET". The status of PxxS.ACTIV switches back to "0" and is ready for start (PxxS.READY="1").

## **6.5.3 MANUAL MODE (Setup)**

This mode disables the Automatic and Semi-Automatic mode. The CNC enables all manual axes functions depending on the selected Jog Mode and also allows NC-block execution via Manual Data Input (MDI).

## **PxxC.JOGM(y)** Jog Mode Selection (y=0...2)

These modes are only active in Manual Mode. The Jog Mode specifies the type of axis jog movement. Predefined distances are specified as units, in a parameter. One unit is the last digit to the right of the decimal point  $(Bxx.002=4,$  then 1 unit = 0.0001)

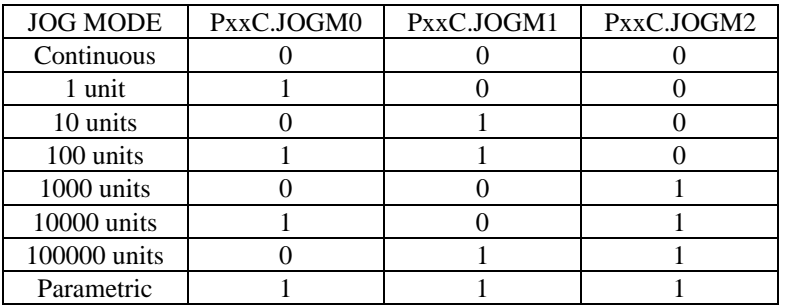

#### **Table 6-5: Jog Mode Selection**

### • **Continuous Jog Mode:**

The selected axis moves with the feedrate that is specified in parameter Cxx.020. The axis moves while the corresponding axis Jog commands, AxxC.JGPOS or AxxC.JGNEG have the status of "1".

**NOTE:** *Jog movements are allowed if the axis is not homed unless interlocks are implemented in the SPS program.*

## • **Incremental Jog Mode:**

The selected axis moves the chosen incremental position if the status of the signal AxxC.JGPOS or AxxC.JGNEG changes from "0" to "1". One unit is specified as the smallest digit of the actual position resolution, specified in parameter Bxx.002.

**NOTE:** *A new Jog Increment will be started whether the previous increment was interrupted or not!*

### • **CNC Parametric Jog Mode:**

This mode works similar to the incremental Jog Mode. The axis moves the distance that is specified in the parameter Cxx.022.

**NOTE:** *A new Jog Increment will be started whether the previous increment was interrupted or not!*

**PxxC.PARAM Parameter Test Mode**

The best values for Maximum Axis Velocity, Maximum Axis Velocity Change and Maximum Axis Acc/Decel can be determined for an analog axis, using the parameter test mode. The oscilloscope functions of the MUI can be used for digital drives.

## **Automatic Parameter test , Analog Axis:**

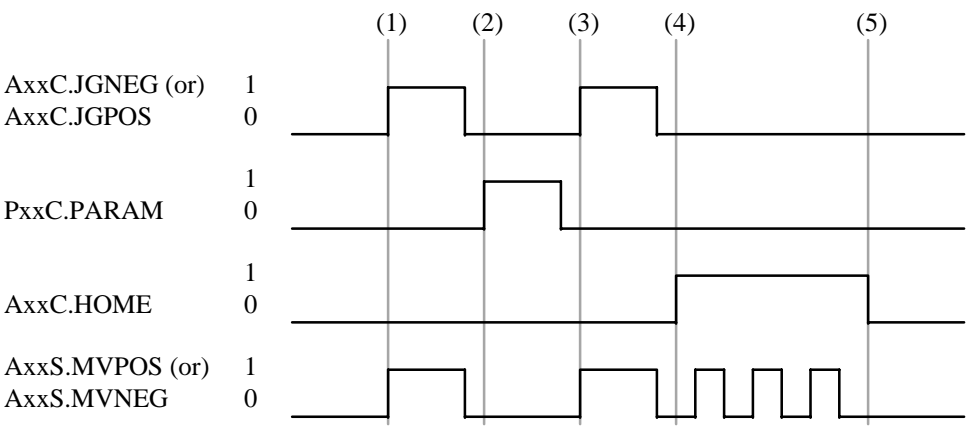

(1) The automatic parameter test is performed within the distance specified via tracing the distance by jogging the axis. First the axis must be jogged to the test start position, using the AxxC.JGPOS or AxxC.JGNEG signals.

- (2) The axis position is stored by setting the status of the signal PxxC.PARAM="1". This position is the start positions used for the test movements.
- (3) The axis must then be jogged to its test end position. The distance between the test start and end position is used to automatically move the axis during the test.

**NOTE:** *The axis will move with its maximum velocity within the specified start and end position. Make sure that the axis if free of any possible collisions.*

- (4) The automatic test is started via the single axis home command (AxxC.HOME="1"). During the test the axis moves within the specified distance several times at maximum velocity. The test is performed only while the signal (AxxC.HOME="1"), the test will stop if (AxxC.HOME="0").
- (5) The test results are available in the MUI and may be used for optimizing the axis parameters and performance.

# **6.6 NC-Program Selection**

The MT-CNC provides two memories for NC-programs (Memory A and Memory B). Each one of the memories can contain one NC-program package. A NC-program package can consist of up to 99 NC-programs (0...99) and one NCcycle package (0) for each process.

# **PxxC.PRGNR NC-Program Selection with** SPS

(0...99)= Unsigned short integer

The NC-program number must be transferred into the data byte PxxC.PRGNR of the corresponding process. The CNC confirms the NC-program selection by returning the selected program number in PxxS.PRGNR.

**NOTE:** *The NC-program number may be selected from within the process 0 NC-program (NCcommand SP) via the MUI/GUI/ SOT (for process 0 only) or the SPS (PxxC.SP, PxxC.PRGNR). The NC-program that has been selected last will be executed with the next process start (PxxC.ADV).*

A new NC-program can be selected while another NC-program is active. The newly selected program requires a process advance/reverse start for its execution.

## **PxxS.PRGNR Selected NC-Program Number**

(0...99)= Unsigned short integer

## **14VRS and below:**

The contents of PxxS.PRGNR provides the number of the NC-program that is currently being selected (not currently active) from the time the CNC accepts the selection until the number is not selected anymore. It is necessary to compare the contents of PxxC.PRGNR and PxxS.PRGNR during the selection process to assure correct selection. The contents are not equal until the selection is accepted by the CNC.

**NOTE:** The NC-program number may be selected from within the process '0' NC-program (NCcommand SP), via the MUI and SOT (for process #0 only) or the SPS. The NC-program that has been selected last will be executed with process start (PxxC.ADV/PxxC.REV). PxxC.PRGNR and PxxS.PRGNR containing the same number means only that the selected number was accepted by the CNC.

## **15VRS and above:**

The contents of PxxS.PRGNR provides the number of the NC-program that is executed with the next advance or return signal. It is necessary to compare the contents of PxxC.PRGNR and PxxS.PRGNR during the selection process to assure correct selection. The contents are not equal until the selection is accepted by the CNC.

**NOTE:** The NC-program number may be selected from within the process '0' NC-program (NCcommand SP), via the MUI/GUI/SOT (for process 0…6) or the SPS. The NC-program that has been selected **last** will be executed with the next process start (PxxC.ADV).

## **Using PxxS.PRGNR with external mechanisms (M7 - M31)**

The NC-program for external mechanisms can be selected from within the NC-program of process '0'. The NC-command SP xx pp (xx = mechanism  $7...31$ , pp = program number 0...99) writes the selected NC-program number pp into MxxS.PRGNR of the mechanism xx. The SPS can read the number from the PxxS.PRGNR and transfer it to the external mechanism.

# PxxC.SP Selected NC-Program Number<sup>(3),(4),(5)</sup> '0'= No NC-program selection '1'= Select NC-program contained in PxxC.PRGNR The state of '1' will select the NC-program number contained in the SPS program selection Gateway Signal PxxC.PRGNR.

### **6.7 Process Control Signals (SPS**⇒**CNC)**

The following sections explain the functionality of a process, external mechanism and a management process. Each process or external mechanism has signals in the gateway that control the NC-program execution. These signals are also needed for a slave process and external mechanism control via the management process.

### **PxxC.ENABL Enable Process**

"0"= Process is not enabled

"1"= Process is enabled

NC-program execution and axis motion is only possible if (PxxC.ENABL="1"). If this signal switches to "0" while NC-program execution or axes jog movements the axes are stopped using a controlled ramp.

## **PxxC.ADV Start Advance Program**

"0"= Signal not active

" $0 \Rightarrow 1$ " = Advances the process program

The function of the PxxC.ADV signal changes with different process operating modes.

### **Table 6-6: Requirements to Advance a NC-Program.**

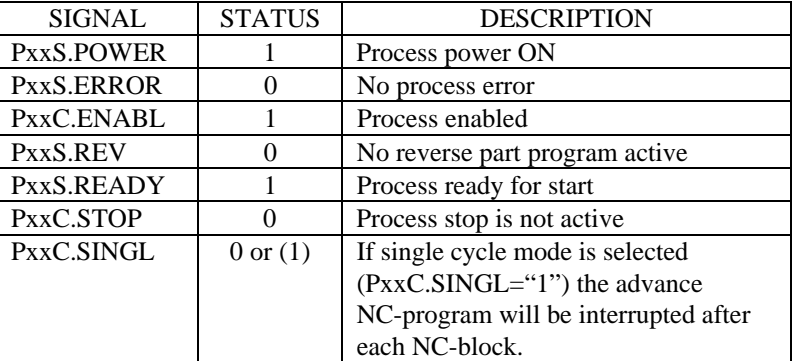

### • **Automatic Mode:**

A signal change from "0" to "1" starts the NC-program if the all of the requirements are met. The signal PxxC.ADV must not maintain a status of "1" after the start. NC-program execution and axis motion may be stopped (feed hold) using PxxC.STOP. The NC-program can be continued after a (feed hold) by toggling PxxC.ADV if no process error had occurred.

### • **Semi-Automatic and Manual Mode, except Parameter Test Mode:**

A signal change from "0" to "1" starts the NC-program if all of the requirements are met. A signal status of "1" is required at the signal PxxC.ADV to obtain axis movement and NC-program execution.

**ATTENTION:** *No NC-program selection can be performed via MUI/GUI, SOT of NC-program if this signal is continuously set to a state of '1', since the program number contained in PxxC.PRGNR is always forced.*

Block execution and axes motion is stopped, controlled ramp, if PxxC.ADV is switched to "0". NCprogram execution may continue at this point if the PxxC.ADV signal is switched to "1" and no process error had accrued.

## **PxxC.REV Start Reverse Program**

"0"= Signal not active

" $0$ " -> "1" = The signal change from '0' to '1', causes a reverse program start The function of the PxxC.REV signal changes with different process operating modes.

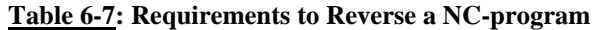

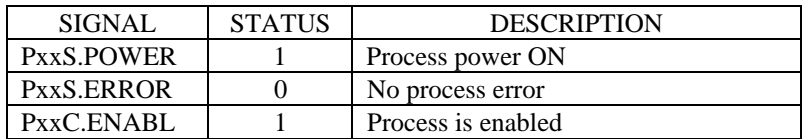

## • **Automatic Mode:**

The signal change from '0' to '1' starts the NC-program if the process is enabled, has power and no error is active. The signal (PxxC.REV) must not maintain a status of '1' after the start. NC-program execution and axis motion may be stopped (feed hold) using (PxxC.STOP). The NC-program can be continued from that position via  $(PxxC.REV = '1')$  if no process error occurred.

## • **Semi-Automatic and Manual mode, except parameter test mode**

The signal change from '0' to '1' starts the NC-program if the process is enabled, has power and no error is active. A signal status of '1' is required for the signal (PxxC.REV) to perform axis movement and NC-program execution.

NC-block execution and axes motion is stopped, ramp controlled, if the signal status of (PxxC.REV) switches to '0'. NC-program execution may be continued from that position while the signal (PxxC.REV) has a status of '1'. The NC-program execution can not be continued if a process error occurred.

## PxxC.STOP Process Stop (Feed Hold)

"0"= No SPS process stop

" $0 \Rightarrow$ 1" = SPS process stop

A process stop occurs if this signal toggles from a status of "0" to "1". NC-program execution and all axis movements are stopped under a controlled ramp. The process can be restarted with a PxxC.ADV or PxxC.REV signal if no process error had occurred. Manual axis jogging is not influenced by PxxC.STOP.

## **PxxC.SINGL CNC Single Block Mode**

"0"= Continuous block mode active

"1"= Single block mode active

A status "1" of this signal stops process program execution (PxxS.STOP="1") after each NC-program block. The execution of the next advance program block can be started with a change from "0" to "1"at PxxC.ADV. Reverse program blocks can be started with a signal change from "0" to "1" at PxxC.REV.

# **PxxC.BLSKP Skip NC-block(2),(3),(4),(5)**

"0"= NC-blocks are not skipped

"1"= NC-blocks are skipped

NC-blocks that are marked by a forward slash  $($   $)$  are skipped when this signal is set to '1'. A series of blocks can only be skipped if  $(PxxC.SINGL = '0')$  and  $(PxxC.BLSKP = '1')$  before the first NC-block of the series has been processed. In single block mode ( $PxxC.SINGL = '1'$ ), the NC checks prior to processing each block whether skipping the block has been activated through the signal (PxxC.BLSKP = '1'). The block is not processed if the signal is '1' before the NC-block is processed.

# **PxxC.M001** Conditional Stop<sup>(2),(3),(4),(5)</sup>

"0"= M01 does not interrupt NC-program execution

"1"= M01 interrupts NC-program execution

If this signal is set to '1', programming the 'M01' function in the NC-program causes the program to stop. The auxiliary function is transferred to the PLC and must be acknowledged. The NC interprets the (PxxC.M001) signal after the M-function has been acknowledged. The (PxxS.STOP) signal is not influenced when the NC-program is stopped.

**NOTE:** *A change of the (PxxC.M001) interface signal state after a program interruption does not have an effect on the program interruption.*

# **PxxC.RAPID CNC Rapid Traverse**

"0"= No CNC rapid traverse

"1"= CNC rapid traverse

This signal is only active in Manual mode after the axis has been homed. The signal (PxxC.RAPID="1") selects rapid traverse for all process axes. The rapid feedrate is specified individually for each axis in its axis parameter Cxx.021.

**NOTE:** *In versions 15VRS and above this signal selects rapid traverse for all process axes except main spindles, AxxC.RAPID must be used for rapid traverse of main spindles.*

# PxxC.REPOS Repositioning to the Contour<sup>(3),(4),(5)</sup>

- "0"= No activation of repositioning
- "1"= Repositioning can be performed

This signal is only activated in the NC if the operator has interrupted the NC-program execution in Automatic, Semi-Automatic, Program Execution in Manual Mode (PxxS.ACTIV ='1'), and has left the contour by axis jogging in Manual mode. The NC ignores the interface signal in all other situations.

- During repositioning in manual mode, the jog keys respond like in the normal jog mode. The NC ensures that the axes do not overrun the start or target position.
- In the program modes, executing a subroutine '.REPOS' is used to restore the state that existed before the interruption. The (PxxC.ADV) signal is used to start the subroutine.

# PxxC.RESTA Restarting to the Contour<sup>(3),(4),(5)</sup>

- "0"= No activation of restart
- "1"= Restart can be performed

The PLC sets this signal to activate the restart option. The NC interprets the signal in the same way as repositioning. With respect to restarting in manual mode and in the program modes, the NC also refers to the REPOS subroutine. The same rules are valid for restart and for repositioning.

# **PxxC.CLEAR Clear Error / Control Reset**

- "0"= Signal not active
- "1"= Clear Error in process if an error is active or Control Reset if no process error is active.

This signal is valid in all operating modes and has 2 functions:

# **(1) Clear Error (PxxS.ERROR="1")**

A process error can be cleared with a PxxC.CLEAR signal change from "0" to "1". The error will return immediately if the error cause has not been removed. Advance programs that have been interrupted by a process error can't be restarted after the error is cleared if the process parameter Bxx.032 is set to "yes". The reverse program must be executed first (PxxC.REV=" $\theta \Rightarrow 1$ "). The program execution starts with the NC-block which contains the label of the last processed reverse vector. The block with the label ".HOME" will be processed if no reverse vectors were active.

## **(2) Control Reset (PxxS.ERROR="0")**

A control reset to performed if the status of PxxC.CLEAR switches from "0" to "1" and no process error is active for the same process. The SPS program must contain the correct logic to prevent an accidental Control Reset, especially if reverse vectors are used.

## **CAUTION:** *When performing a Control Reset the active reverse vectors will be cleared! Recovery sequences that are programmed via Reverse vectors will not be executed anymore! The basic reverse vector ".HOME"will be the only reverse vector active.*

## **6.8 Process Status Signals (CNC**⇒**SPS)**

These signals are global process status signals and are valid with or without using a management process.

# **PxxS.ERROR Process Error is Active**

"0"= No process error active

"1"= Process error active

This signal is valid in all operating modes. The MUI and SOT will display a diagnostic message text or number if PxxS.ERROR="1" for the active error. A process error can be reset via PxxC.CLEAR. The error can not be cleared if the cause is still apparent.

## **PxxS.READY Process is Ready for Start**

"0"= Process not ready for advance start

"1"= Process is ready for advance start

The signal indicates that the process is ready for an advance NC-program start. Its status depends on the setting of the following process parameters:

### • **Process Parameter Bxx.032**

### **"Reverse Program Execution Required"**

The reverse program must be executed if this parameter is set to "yes" and (PxxS.READY="0"). Any type of manual axis movement will reset PxxS.READY to "0", manually homing the process axes will not reset PxxS.READY to "1", only activating the reverse program will reset PxxS.READY to "1".

# • **Process Parameter Bxx.033**

## **"Reference Required"**

All incremental process axes must be homed using (G74) in the reverse program in order to receive a status of "1" at PxxS.READY. Process parameters Bxx.032 and Bxx.033 both must be set to "yes" if the process operates one or more incremental axes.

The status of PxxS.READY is set to "1" after the CNC commands "BST" or "RST" are executed in the advance or reverse program. PxxS.READY is reset to "0" after the start of the advance program.

## **PxxS.RUN NC-program Block Active**

"0"= CNC process is not executing a program block "1"= CNC is executing a program block (PxxS.RUN="1") indicates that a NC-program block is currently being executed. The status of PxxS.RUN remains "1" if a process stop occurs during the NC-program execution.

(PxxS.RUN="0") whenever the CNC commands 'BST', 'RET', 'M02' or 'M30' are executed in the NC-program. (PxxS.RUN="0") after each NC-block if single block mode is active. Any type of manual axis , except tool magazine, movement or a Control Reset also resets the signal PxxS.READY to "0".

## **PxxS.ACTIV Process Program Active**

"0"= Process program is not active

"1"= Process program is active

(PxxS.ACTIV="1") indicates that a NC-program is currently being executed. The status of this signal will remain "1" if a process stop occurs during NC-program execution. If single block mode is active the status of PxxS.ACTIVE will remain "1" until the CNC commands "BST" or "RET" are executed in the NC-program.

PxxS.ACTIV will be reset to "0" whenever the CNC commands 'BST', 'RET', 'M02' or 'M30' are executed in the NC-program. Any manual axis movements or a Control Reset also resets the signal to "0". Manual tool magazine movements do not influence this signal.

## **PxxS.REV Process Reverse Program is Active**

"0"= CNC reverse program is not active

"1"= CNC reverse program is active

(PxxS.REV="1") indicates that a reverse NC-program is currently being executed. PxxS.REV will remain "1" if a process stop occurs during the reverse program. If single block mode is active the status of PxxS.REV will remain "1" until the CNC commands 'BST', 'RET', 'M02' or 'M30' are executed in the NC-program.

PxxS.REV will be reset to "0" whenever the CNC commands 'BST', 'RET', 'M02' or 'M30' are executed in the NC-program. Any manual axis movements or a Control Reset also resets the signal to "0". Manual tool magazine movements do not influence this signal.

## **PxxS.STOP** Process Program Stopped

"0"= Process program execution has not stopped

"1"= Process program execution has stopped

This signal status switches to "1" after program execution and all process axes motion has stopped. PxxS.STOP remains "0" if single block mode is active and no PxxC.STOP is issued.

PxxS.STOP switches to "0" if the NC-program is restarted via PxxC.ADV or PxxC.REV. Any manual axis movements or a Control Reset also resets the signal to "0". Manual tool magazine movements do not influence this signal.

## **PxxS.POWIN Process Control Power Interrupted**

"0"= Process control power not interrupted

"1"= Program stop due to process power interrupt

This signal indicates that the power of the MT-CNC was interrupted during NC-program execution. The status of PxxS.POWIN is reset to "0" by starting the reverse program. The process will be ready for process start (PxxS.READY="1") after the reverse program is executed.

Any manual axis movements or a Control Reset also resets the signal to "0". Manual tool magazine movements do not influence this signal.

## **PxxS.MDIAC Manual Data Input (MDI) active**

"0"= No MDI NC-program block ready for execution

"1"= MDI NC-program block active or ready for execution.

MDI mode is activated for the process if a NC-block has been entered in MDI, was transferred to the MT-CNC, and is ready for execution. PxxS.MDIAC changes its state to "1" after a NC-program block has been transferred to the MT-CNC via the MUI, GUI or SOT while entered in MDI. The NCprogram block is executed while the signal PxxC.ADV has a status of "1".

PxxS.MDIAC remains "1" until the NC-program block is executed or MDI is aborted. The MDI mode can be aborted (PxxS.MDIAC="0") via the start of a reverse NC-program, any type of axis jogging, control reset, or a MT-CNC power loss.

## **PxxS.TRANS Translation Active**

"0"= Translation is not active

"1"= Translation is active

This signal is used to inform the PLC whether or not the translation from Cartesian coordinates into polar coordinates has been activated.

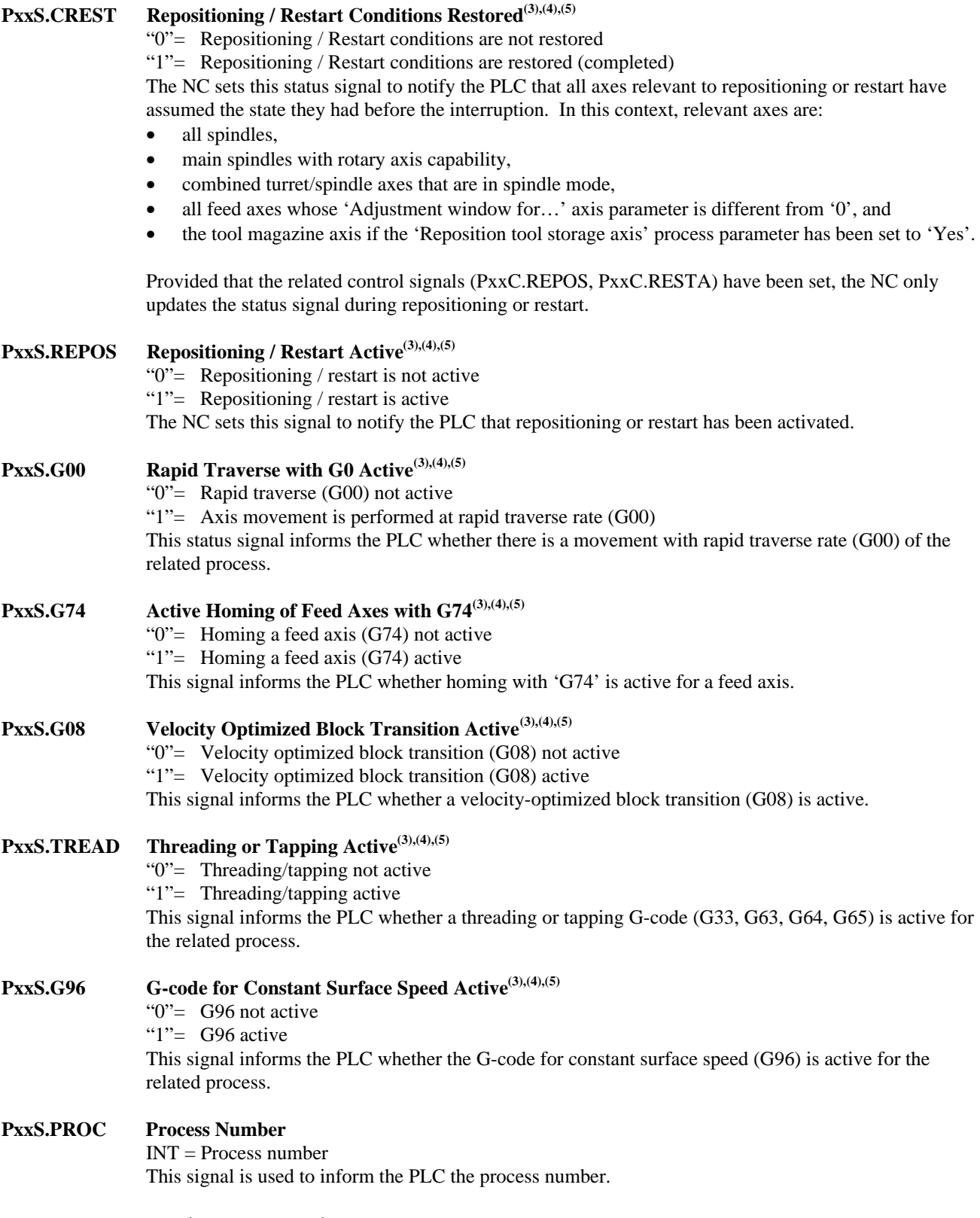

# **6.9 Feed and Spindle Override (SPS**⇒**CNC)**

These functions allow the user to change spindle speed and axis feedrate via the SPS program.

## **PxxC.FOVRD Feed Override**

"0...255"= USINT representing % of Feed Override

The feedrate override influences the velocity of linear and rotary axis. This signal is active in operating all modes and valid for all axis movements, except during homing of digital servo drives (DDS).

The range of feedrate override is "0...255" (decimal Unsigned Short Integer) which is equal to "0...255%" in the CNC. The axis velocity is limited to the value entered in the Maximum Feedrate (parameters).

- **NOTE**: *In version 14VRS and above only the main axes are influenced via PxxC.FOVRD. The corresponding axis signal AxxC.OVRD must be used to control the feed override of NONinterpolating axes (e.g., tool storage axis).*
- **NOTE:** *Since the default of PxxC.FOVRD is 0%, the Feedrate Override and its limits must be generated within the SPS program*.

# PxxC.SOVRD Spindle Override<sup>(1),(2)</sup>

"0...255"= USINT representing % of Spindle Override

The spindle override influences the velocity the process main spindles. This signal is active in operating all modes and valid for all spindle movements, except during homing of a digital main spindle.

The range of spindle override is "0...255" (decimal Unsigned Short Integer) which is equal to "0...255%" in the CNC. The spindle velocity is limited to the value entered in the Maximum Feedrate (parameters).

- **NOTE:** *Since the default of PxxC.SOVRD is 0%, the Spindle Override and its limits must be generated within the SPS program.*
- **NOTE**: *Only main axes are influenced via PxxC.FOVRD. The corresponding axis signal AxxC.OVRD and AxxC.RAPID must be used to control the feed override of NONinterpolating axes (e.g., tool storage axis). Assign the value of PxxC.FOVRD to PxxC.ROVRD if no extra rapid override switch exists.*
- **NOTE**: *In version 15VRS and above the signal PxxC.SOVRD is replaced by PxxC.ROVRD.*

# **PxxC.ROVRD Rapid Override(3),(4),(5)**

 $PxxC.ROVRD = 0...255$  (%), 16#00...FF

In software releases 0X.15/00 and up, PxxC.ROVRD replaces PxxC.SOVRD. See AxxC.OVRD for spindle override if axis xx is defined as a spindle axis.

The rapid feedrate override influences the path velocity of all linear and rotary main axis that participate in G00 interpolation. The rapid feedrate override is processed by the CNC independent of the active operating mode. The rapid feedrate override is active at all process main axis G00 movements.

The range of the feedrate override is 0...2550 (decimal Unsigned Short Integer) which is equal to 0...255% in the CNC. The axis velocity is limited by the CNC to its maximum velocity (parameters) if the selected override would exceed the maximum (parameter) axis velocity. The G00 interpolation remains active since the feedrate of all axes is reduced accordingly.

- **NOTE:** *The Rapid Feedrate Override and its limits must be generated within the SPS program since the default of PxxC.ROVRD is 0%. A status message is automatically issued to the MUI or SOT by the MT-CNC if the feedrate override is at 0%.*
- **NOTE**: *Only main axes are influenced via PxxC.FOVRD. The corresponding axis signal AxxC.OVRD and AxxC.RAPID must be used to control the feed override of NONinterpolating axes (e.g., tool storage axis). Assign the value of PxxC.FOVRD to PxxC.ROVRD if no extra rapid override switch exists.*

**NOTE**: *In version 15VRS and above the signal PxxC.SOVRD is replaced by PxxC.ROVRD.*

## **6.10 Process / Part Program Synchronization**

The MT-CNC contains 7 processes (0...6), process 0 can be used as a Management Process to control processes (1...6). The CNC provides special NC-commands in the Management Process (0) that influence certain Gateway signals. The SPS is used to link these required Gateway signals of the Management Process (0) and Slave Process (1...6) together.

## **Pxx(y).DP Define Process (y=C,S)**

## **Table 6-8: Define Process Signals**

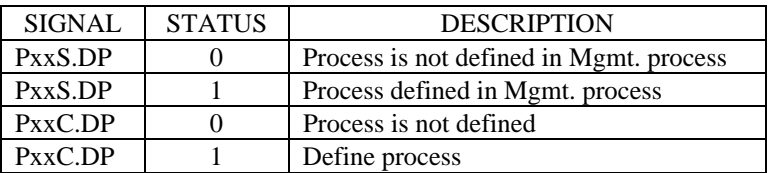

P :P for Process, M for External Mechanism

 $xx$  :Process (0...6), External Mechanism (7...31)

C,S : C for Control signal, S for Status signal

A slave process must be defined in the management process first before it can be advanced or reversed.

The SPS reads the signal PxxS.DP and transfers it's status with PxxC.DP to the process defined in the management process via the NC-command DP xx.

## **PxxS.LP Lock Process**

## **Table 6-9: Lock Process Signals**

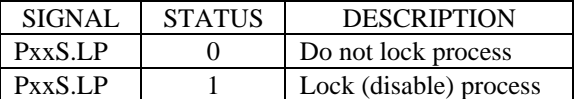

P :P for Process, M for External Mechanism

xx :Process (0...6), External Mechanism (7...31)

C,S : C for Control signal, S for Status signal

A slave process can be locked via the NC-command "LP xx" in the Mgmt. NC-program. A locked condition can disable axis motion for that process. The signal PxxS.LP has a status of "1" until the NCcommand 'BST, 'RET', 'M02' or 'M30' is executed in the Mgmt. process.

The NC-command "LP xx" in the Mgmt. program sets the status of the corresponding Gateway signal (PxxS.LP="1").

**NOTE:** *A system error is generated for the Mgmt. process if a process that is being locked is not defined. The conditions to lock a process must be programmed in the SPS.*

## **Pxx(y).AP Advance Process (y=C,S)**

## **Table 6-10: Advance Process Signals**

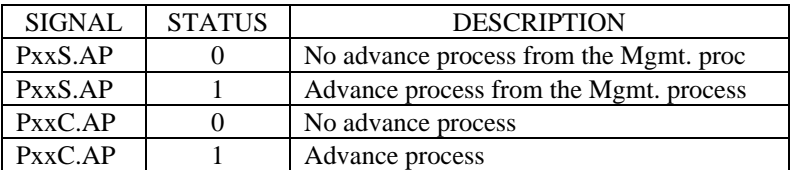

P :P for Process, M for External Mechanism

xx :Process (0...6), External Mechanism (7...31)

C,S : C for Control signal, S for Status signal

The NC-command AP xx must be used in the Mgmt. NC-program to advance a process or external mechanism. The slave process or mechanism must have been defined (DP xx) previously in the Mint. NC-program.

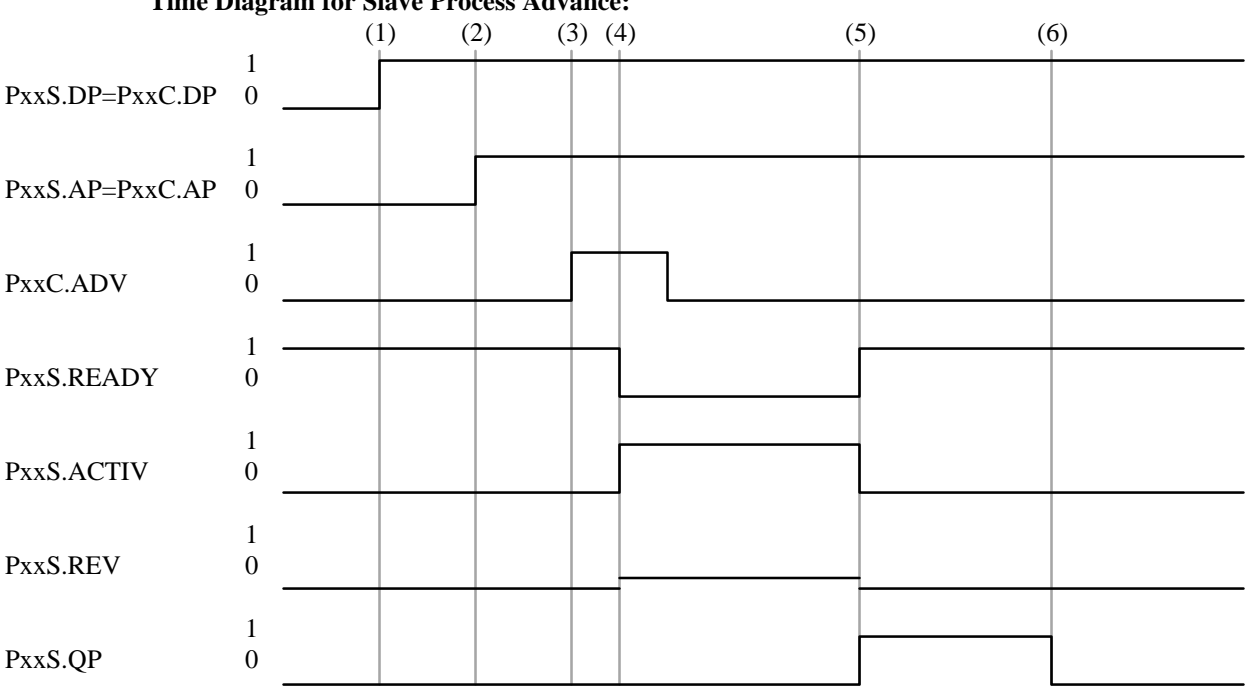

**Time Diagram for Slave Process Advance:**

- (1) The slave process is defined DP xx in the Mgmt. NC-program and confirmed in the SPS program using the (PxxS.DP and PxxC.DP) signals.
- (2) The PxxS.AP signal is generated from the NC-command AP xx in the Mgmt. program.
- (3) The advance slave process start signal (PxxC.ADV) is derived from the (PxxC.AP) signal in the SPS.
- (4) (PxxS.ACTIV="1") and (PxxS.READY="0") when the slave process executes the advance process program section.
- (5) (PxxS.ACTIV="0") and (PxxS.READY="1") after the slave process advance NC-program is finished. The slave process acknowledges with (PxxS.QP="1"), using the NC-command POK , at the end of the slave process program execution.
- (6) The slave recognizes the status "0" of the PxxS.AP signal and resets its PxxS.QP signal to "0".

## **Pxx(y).RP Reverse Process (y=C,S)**

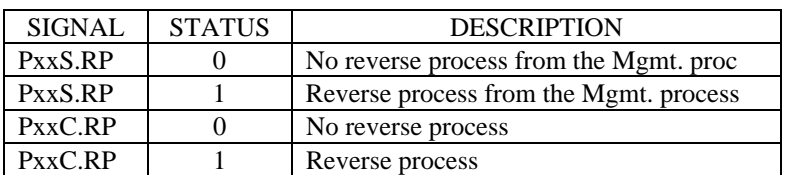

### **Table 6-11: Reverse Process Signals**

P :P for Process, M for External Mechanism

 $xx$  :Process (0...6), External Mechanism (7...31)

C,S : C for Control signal, S for Status signal

The NC-command RP xx must be used in the Mgmt. NC-program to reverse a process or external mechanism. The slave process or mechanism must have been defined (DP xx) previously in the Mgmt. NC-program.

### **Time Diagram for Slave Process Reverse:**

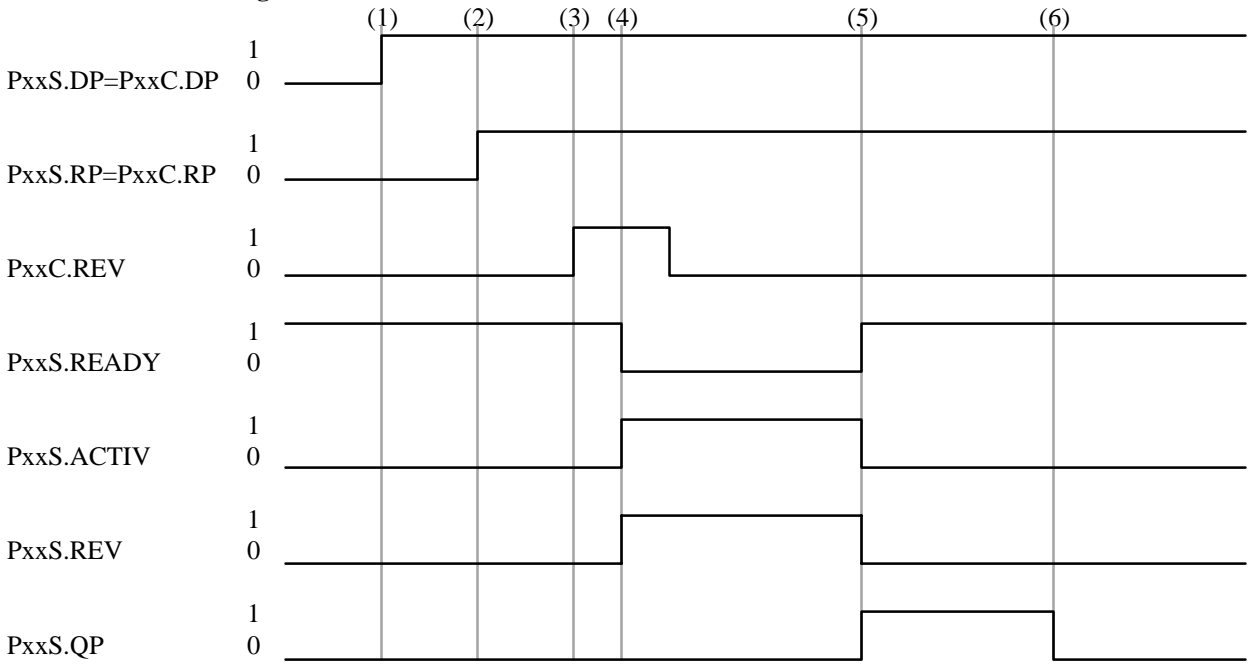

- (1) The slave process is defined DP xx in the Mgmt. NC-program and confirmed in the SPS program using the (PxxS.DP and PxxC.DP) signals.
- (2) The PxxS.RP signal is generated from the NC-command RP xx in the Mgmt. program.
- (3) The reverse slave process start signal (PxxC.REV) is derived from the (PxxC.RP) signal in the SPS.
- (4) (PxxS.ACTIV="1") , (PxxS.READY="0"), and (PxxS.REV="1") when the slave process executes the reverse process program section.
- (5) (PxxS.ACTIV="0") and (PxxS.READY="1") after the slave process reverse NC-program is finished. The slave process acknowledges with (PxxS.QP="1"), using the NC-command POK, at the end of the slave process program execution.
- (6) The slave recognizes the status "0" of the PxxS.RP signal and resets its PxxS.QP signal to "0".

### **Pxx(y).QP Process Acknowledgment (y=C,S)**

**Table 6-12: Process Acknowledgment Signals**

SIGNAL STATUS DESCRIPTION

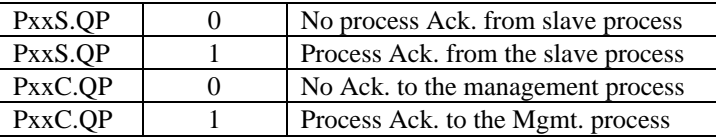

The PxxS.QP signal is set to "1" after the slave process has finished its advance or reverse program execution using the NC-commands 'BST, 'RET', 'M02' or 'M30'.

The signal PxxS.QP is reset "0" whenever the signal PxxC.AP or PxxC.RP from the SPS is set to "0". The status of these signals is controlled by the Mgmt. process. Their status is reset to "0" after the Mgmt. process received a status of "1" on the PxxC.QP signal from the slave process.

## **Pxx(y).POK Process Full Depth (y=C,S)**

### **Table 6-13: Process Full Depth Signals**

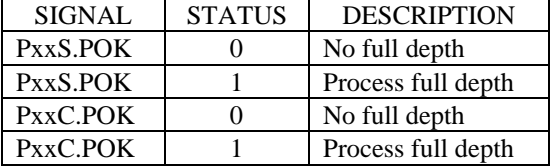

The status of PxxS.POK depends on the use of the NC-command POK in the management and slave program:

(1) The NC-command POK sets the status of PxxS.POK immediately to "1" if **no other processes have been defined** previously in process xx. In this case the process program in which POK is programmed does not contain the NC-command DP xx.

(2) The PxxS.POK status of a process in which **other processes have been defined** previous to the NC-command POK is set to "1", after execution of POK and receiving of PxxC.POK="1" of all defined processes.

The signal PxxS.POK is reset to "0" if the process is advanced or reversed. Also a process Control Reset or manual axis jogging will reset PxxS.POK to "0".

#### **6.11 Spindle Control (SPS**⇒**CNC)**

A process spindle is specified in the system parameters by assigning it to one of the possible 20 axes. A spindle can be controlled like an axis however, a spindle and axes normally depend on each other. Further signals are therefore required to control a spindle.

## **PxxC.SPSTP** Stop Spindle Together with Process<sup>(1),(2)</sup>

"0"= No spindle stop

"1"= Stop spindle together with process If (PxxC.SPHLT="1") the spindle is stopped together with the process, and the process is commanded to stop (PxxC.SPHLT="1").

**NOTE:** *In version 14VRS and above PxxC.SPSTP has been replaced by AxxC.SPSTP.*

# PxxC.SPHLT Stop Spindle if Process Stopped<sup>(1),(2)</sup>

"0"= No spindle stop

"1"= Stop spindle if process already stopped The spindle may be stopped (PxxC.SPHLT="1") if the process has already stopped (PxxS.STOP="1").

**NOTE**: *In version 14VRS and above PxxC.SPHLT has been replaced by AxxC.SPHLT.*

## **PxxC.N\_CMD** Spindle at Commanded Speed<sup>(1),(2)</sup>

"0"= Spindle at commanded speed

"1"= Spindle NOT at commanded speed

This signal is required by the CNC whenever external spindle drives are used. CNC monitors the signal during spindle speed changes (accel/decel) when advancing or reversing the process. Refer to the signal AxxS.N\_CMD when using SERCOS based digital spindle drives.

**NOTE**: *In version 14VRS and above PxxC.N\_CMD has been replaced by AxxC.N\_CMD*.

**NOTE:** *The SPS must contain the logic to monitor the N=CMD of the main spindle drive.*

## **6.12 Synchronous Axes**

# PxxC.SCONn Activate Synchronous Axes Group<sup>(3),(4),(5)</sup>

"0"= De-activate synchronous axes group "1"= Activate synchronous axes group

 $(n = 1...4)$ 

This signal can be used for synchronously utilizing up to four feed axes. This functionality is required for 'slave' or 'Gantry' axes functions. The PLC sets the (PxxC.SCONn) signal to activate the related synchronous axes group. The NC cancels synchronous operation as soon as the PLC resets the control signal. A maximum of four synchronous axes groups (PxxC.SCON1…PxxC.SCON4) can be defined. The allocation of the axes to the synchronous axes group is done in the machine data.

**NOTE:** *If the PLC activates a synchronous axes group asynchronously to NC-program execution without auxiliary function output, the NC will not activate the synchronous axes group before all blocks of the NC preparation memory have been processed. If an error occurs that affects the synchronous axes group, that error can only be cleared if the synchronous axes group is de-activated before the Clear Error signal is issued.*

# **PxxC.SSnMT Minimize Torsion Moment(3),(4),(5)**

- "0"= No minimization torsion for synchronized spindle
- "1"= Minimized torsion moment for synchronized spindle

 $(n = 1,2)$ 

The CNC minimizes mechanical torsion (preventing torque build up due to control loop integration time differences) between main spindle  $(1/2)$  and its lead spindle while  $(PxxC.SSIMT, PxxC.SS2MT)$ has the state of '1'.

**NOTE**: *This signal is only evaluated by the CNC if Main Spindle Synchronization of spindle (1/2) are active (PxxC.SS1ON / PxxC.SS2ON = '1').*

# PxxC.SSnON Spindle Synchronization ON<sup>(3),(4),(5)</sup>

"0"= Spindle Synchronization OFF

"1"= Spindle Synchronization ON

 $(n = 1,2)$ 

Main spindle synchronization between the lead and slave spindle is activated while (PxxC.SS1ON / PxxC.SS2ON) has a status of '1'. The synchronization is deactivated immediately when switching to a status of '0'. This signal is valid in all operating modes.

# PxxS.SCONn Synchronous Axes Group Activated<sup>(3),(4),(5)</sup>

"0"= Synchronous axes group not activated

"1"= Synchronous axes group activated

 $(n = 1...4)$ 

The NC sets the corresponding status signal to '1' if one of the four possible synchronous axes groups (PxxC.SSCON1, PxxC.SCON2, PxxC.SSCON3 or PxxC.SSCON4) has been activated. The NC resets this signal:

- if the PLC removes the controller enabling signal (AxxC.ENABL) from one axes of the synchronous group during the movement.
- as soon as the NC losses control of the drives (e.g., residual energy of the DC bus is insufficient for decelerating the drives)
- in conjunction with axis transfer the NC returns the transferred axes to the related process after a 'Control Reset' and/or the end of NC-program execution (BST, RET, M02, M30).

# **PxxS.SSnOK Synchronous Operation is OK(3),(4),(5)**

- "0"= The amount of actual position difference exceeds the synchronous operation window.
- "1"= The amount of actual position difference is smaller than or equal to the synchronous operation window.

 $(n = 1,2)$ 

The NC uses this signal to indicate whether or not the amount of the actual position difference exceeds the synchronous operation window. The synchronous operation window is used for continually monitoring synchronous operation. The NC checks the difference between the actual position value of the leadscrew and the actual position value of the synchronous spindle, taking the corresponding gearing ration into consideration.

# PxxS.SSnER Synchronous Execution Error Limit<sup>(3),(4),(5)</sup>

- "0"= The amount of the actual position value difference is smaller than or equal to the synchronous operation error limit.
- "1"= The amount of the actual position value difference exceeds the synchronous operation error limit.

 $(n = 1,2)$ 

The NC uses this signal to indicate whether or not the amount of the actual position value exceeds the synchronous operation error limit. The synchronous operation error limit is used as a limit value for continually monitoring the actual position value difference, taking the corresponding gearing ration into account.

## **6.13 Mechanism Control Signals**

## **MxxC.POK Part Machined**

"0"= Part machining not completed

"1"= Part machining completed

The system must be set to logic '1' if a 'POK' has been programmed within a MASTER NC-program and the mechanism has been defined as s subordinate unit in that process. Refer to the explanation of the internal process signal 'PxxC.POK' for details on the 'part machined' signal. If an external mechanism has been allocated to a process in a SLAVE MT-CNC, the 'PxxS.POK' signal of the SLAVE process must be mapped via the I/O level onto the 'MxxC.POK' signal in the MASTER controller.

### **MxxC.QP Acknowledge Mechanism Execution**

"0"= No Acknowledgment that mechanism has completed execution

"1"= Acknowledgment that mechanism has completed execution

This signal must be set if, within a MASTER NC-program, a 'WP' has been programmed for the corresponding mechanism, and the process that is allocated to the mechanism has completed its program. If the external mechanism has a process in a SLAVE MT-CNC allocated, the 'PxxS.QP' signal must be mapped via the I/O level onto the 'MxxC.QP' signal in the MASTER controller.

### **6.14 Mechanism Status Signals**

### **MxxS.DP Define Mechanism**

"0"= Mechanism has not been defined

"1"= Mechanism has been defined

The NC sets this signal if the 'DPxx' command  $(xx = mechanism$  number) has been programmed within a NC-program. Refer to the explanation of the internal process signal 'PxxS.DP' for details about the 'define process' signal.

### **MxxS.RP Reverse Program Start**

"0"= No reverse program start from the MASTER NC-program

"1"= Reverse program start from the MASTER NC-program

The 'reverse program enabling' signal is used for informing the PLC program that an 'RP' reverse program start has been programmed for that mechanism in the higher level process. Refer to the explanation of the process related interface signal 'PxxS.RP' for more information about this signal.

## **MxxS.AP Advance Program Start**

"0"= No advance program start from the MASTER NC-program

"1"= Advance program start from the MASTER NC-program

The 'advance program enabling' signal is used for informing the PLC program that an 'AP' advance program start has been programmed for that mechanism in the higher level process. Refer to the explanation of the process related interface signal 'PxxS.AP' for more information about this signal.

### **MxxS.LP Disable Mechanism**

"0"= Mechanism not disabled

"1"= Disable mechanism

This signal informs the PLC that a 'LP' disable mechanism has been programmed for that mechanism in the higher level process. Refer to the explanation of the process related interface signal 'PxxS.LP' for more information.

## **MxxS.PRGNR Mechanism Program Number**

USINT = Program number

The CNC uses this signal to inform the PLC the program number that has been selected for the corresponding mechanism. This signal is used if the external mechanism is a MT-CNC process whose machining program is selected via the higher level process. Refer to the explanation of the process related interface signals (PxxC.PRGNR and PxxS.PRGNR).

# **MxxS.PROC Mechanism Number**

INT = Mechanism

This signal is used to inform the PLC the mechanism number.

## **6.15 Axis Signals**

Each of the 20 axes available in the MT-CNC has it's own axis interface between CNC and SPS. The axis signals are processed by the MT-CNC only if the axis is specified in the system parameters.

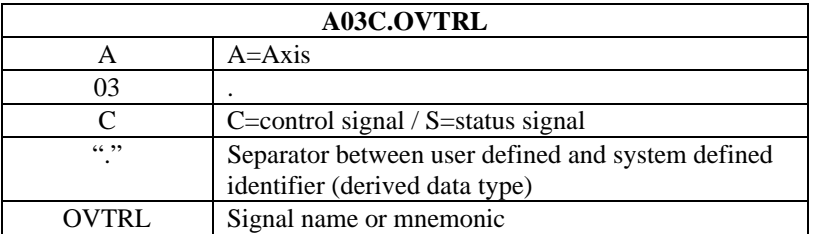

# **Table 6-14: Axis Signal Structure**

## **6.15.1 Axes Hardware Limits (SPS**⇒**CNC)**

The control of limit switches (E-Stop) and overtemperature switches has been implemented into the CNC. The signals are related in the CNC to the process control signals to generate required and correct diagnostic messages at any time.

**NOTE:** *Transfer all axis control signals to the CNC without any further logic combinations in the SPS to assure correct diagnostics.*

# **AxxC.OTRVL Axis E-STOP Overtravel Switch**

"0"= Switch open, axis overtravel (E-STOP)

"1" = Switch closed, no axis overtravel

The opening of this switch (AxxC.OVTRL="0") will result in a overtravel condition. The message for the axis with the highest priority (lowest axis number) will be displayed in the MUI if more than one overtravel switch is actuated. The signal status '1' must be assigned to the axis signal if there is no switch wired to the SPS input.

## **AxxC.MTAS Axis Motor Overtemperature**

"0"= Axis motor overtemperature

"1"= Axis motor temperature OK

This signal affects the process differently depending on the active process mode.

#### **If process power is OFF:**

Process power cannot be switched ON if one of the process axis motors has an overtemperature fault.

### **If process power is ON, but no part program is active:**

The process power is switched OFF immediately if one of the process axis motors has an overtemperature fault.

#### **Process part program active:**

The signal "Axis Motor Overtemperature" is recognized by the CNC. The station power will be switched OFF after cycle complete if the cycle is finished within 60 seconds after the overtemperature occurred. The CNC will perform an immediate process stop and switch OFF the process power if the cycle exceeds 60 seconds. There is no error message displayed and the process power is not switched OFF if the axis motor overtemperature disappears within the 60 seconds.

**NOTE:** *The status of "1" must be assigned to AxxC.MTAS if there is no motor overtemperature signal available for the axis.*

### **6.15.2 Axis Control Signals (SPS**⇒**CNC)**

The Axis Control Signals are the signals from the SPS  $\Rightarrow$  CNC that are required to control the axis. Some of these signals are only active in certain operating modes.

### **AxxC.READY Axis Ready to Operate**

"0"= Axis is not ready to operate

" $1$ " = Axis is ready to operate

This signal is valid in all operating modes. The status "1" of this signal indicates to the CNC that the axis is ready to operate. The CNC outputs the signal AxxS.RF="1" (Axis Regulator Release) back to the SPS if PxxS.POWER="1" (Process Power) and AxxC.READY="1" (Axis Ready to Operate).

**NOTE:** *Further conditions may be necessary to influence the regulator release (AxxS.RF) of a drive. These conditions must be combined in the SPS program with the (AxxC.READY) signal.*

## **AxxC.ENABL Axis Enable**

"0"= Axis disabled

" $1"$  The SPS enables the axis

This signal is only valid and active in Manual Operating Mode. Manual axis movements are not possible if (AxxC.ENABL="0"). The axis stops immediately if the status of AxxC.ENABL switches to "0" while the axis is moving.

**NOTE:** *The status of AxxC.ENABL must be set to "1" to allow axis jog movements in manual mode.*

# **AxxC.HOMLS Axis Home Limit Switch**

"0"= Home limit switch not actuated

"1"= Home limit switch actuated

This signal is used to search for the axis reference position of incremental analog drive systems. The reference position is determined by the switch (AxxC.HOMLS) together with the zero marker pulse of the incremental measuring system.

# **AxxC.STRBP Strobe Axis Position**

"0⇒1"= Store axis position with positive edge

"1⇒0"= Store axis position with negative edge

This signal allows to store two axis positions in non-retentive APR (Axis Processor) registers for each axis. The following NC-commands can be used to read the strobed axis position in the NC-program.

- PMP: Reads the axis position that was stored with the AxxC.STRBP signal change from "0⇒1".
- NMP: Reads the axis position that was stored with the AxxC.STRBP signal change from "1⇒0".

**NOTE:** *The signal AxxC.HOMLS is not necessary if an absolute measuring system is used. In the case of digital servo drives (DDS), the home switch should be wired directly to the DDS so the signal is independent of the SPS program scan.*

## **AxxC.HOME Single Axis Home**

This signal is only active in manual mode and is not necessary when using an absolute measuring system.

| <b>Table 0-13.</b> Inequalitations for Biligio Tixis Home |               |                         |
|-----------------------------------------------------------|---------------|-------------------------|
| <b>SIGNAL</b>                                             | <b>STATUS</b> | <b>DESCRIPTION</b>      |
| PxxC.MODE1                                                |               | Manual operating mode   |
| PxxC.MODE0                                                |               |                         |
| AxxC.ENABL                                                |               | Axis enabled            |
| AxxS.RF                                                   |               | Axis regulator release  |
| AxxC.READY                                                |               | Axis ready              |
| PxxC.ENABL                                                | 1             | Process enabled         |
| PxxS.POWER                                                | 1             | Process power active    |
| PxxS.ERROR                                                | $\mathbf{0}$  | No process error active |
| PxxS.RUN                                                  | 0             | No NC-block active      |
| PxxS.STOP                                                 | 0             | No process stop active  |
| AxxC.JGPOS                                                | 0             | No jog positive         |
| AxxC.JGNEG                                                |               | No jog negative         |

**Table 6-15**: Requirements for Single Axis Home

The signal AxxS.HOMED is set to "1" if the axis has successfully completed its homing.

- **NOTE:** *AxxC.HOME must remain a status of "1" during the homing sequence. If AxxC.HOME switches to "0" the homing sequence will be interrupted.*
- **NOTE:** *The reverse program still needs to be executed even if all process axes have been homed manually, to achieve a ready for start signal (PxxS.READY="1").*

## **AxxC.JGPOS Jog Axis in Positive Direction**

"0"= Jog axis positive command is not active

"1"= Jog axis manually in positive direction

The type of movement depends on the active Jog mode (parametric, incremental, or continuous). The axis speed, specified in the axis parameters, may be influenced via the feedrate override and rapid traverse mode.

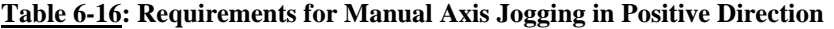

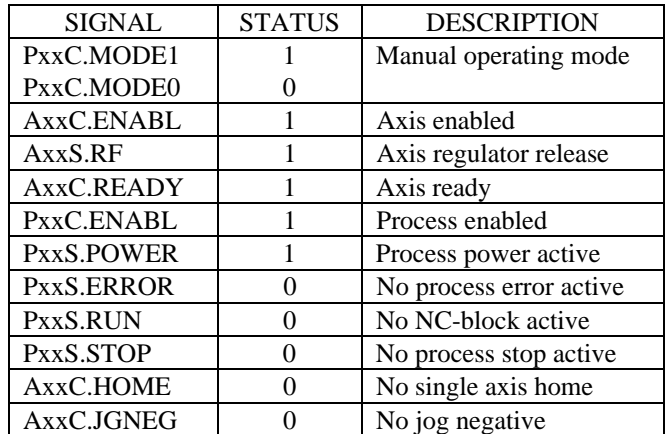

## **AxxC.JGNEG Jog Axis in Negative Direction**

"0"= Jog axis negative command is not active

"1"= Jog axis manually in negative direction

The type of movement depends on the active Jog mode (parametric, incremental, or continuous). The axis speed, specified in the axis parameters, may be influenced via the feedrate override and rapid traverse mode.

#### **Table 6-17: Requirements for Manual Axis Jogging in Negative Direction**

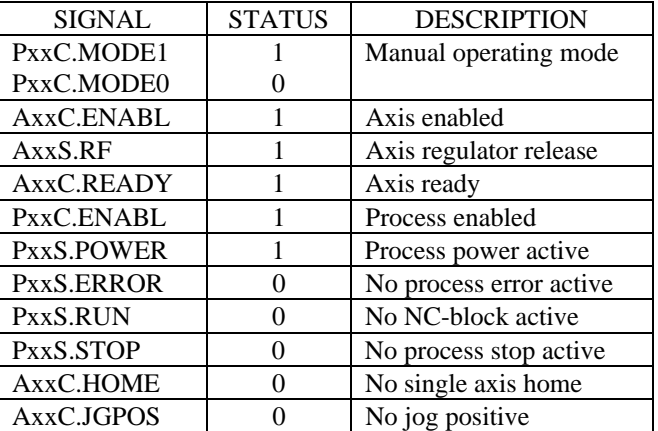

# AxxC.OVRD Axis Override<sup>(2),(3),(4),(5)</sup>

 $AxxC. OVRD = '0...255'$  (16#00...FF): Speed/feed override in %.

This gateway signal control Byte for all NON-interpolating axes such as main spindle and tool storage (turret, magazine) axes. AxxC.OVRD must be used to modify the feed or speed, depending on the type of axis.

The override is processed by the CNC independent of the active operating mode. The override is active at all process axis movements, except during homing of digital servo drives (DDS) The range of the axis override is 0...255 (decimal Unsigned Short Integer) which is equal to 0...255% in the CNC. The axis velocity is limited by the CNC to its maximum velocity (parameters) if the override would exceed the maximum (parameter) axis velocity.

**NOTE**: *In version 14VRS and above only the main axes are influenced via PxxC.FOVRD. The corresponding axis signal AxxC.OVRD must be used to control the feed override of NONinterpolating axes (e.g., tool storage axis).*

### **AxxC.QDDS SERCOS Real Time Control Bit #2**

"0"= The status of the allocated bit in SERCOS parameter S-0-0303 assumes the status of "0". "1"= The status of the allocated bit in SERCOS parameter S-0-0303 assumes the status of "1". Indramat's digital servo and spindle drives use the SERCOS interface when connected to the MT-CNC. SERCOS provides two real time control bits to transfer Boolean information every 2ms from the MT-CNC to the drive. The axis Gateway control signal AxxC.QDDS can be used in the SPS to influence the status of the drive bit that is allocated to the real time control bit #2 (drive parameter S-0-0303).

**NOTE**: *The parameter S-0-0303 is not buffered in most digital drives (e.g., DDS, TDA, RAC, KDA) and will be lost during drive power off.*

## **AxxC.GEAR1 Actual Spindle Gear Selection(2),(3),(4),(5) AxxC.GEAR2 AxxC.GEAR3**

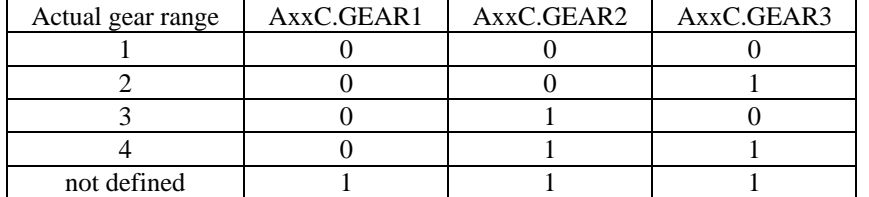

## **Table 6-18: Actual Spindle Gear Selection**

The axis Gateway signals AxxC.GEAR(1...3) are available for each spindle axis and is used to inform the CNC about the current gear range selection. The CNC considers the status of these signals only if more than 2 gear ranges exist (see spindle gear range Axis Parameters).

# AxxC.M3 **Spindle on CW** (M3)<sup>(2),(3),(4),(5)</sup>

"0"= No function

"1"= Start spindle clockwise

This signal is valid in manual mode only. A status change from "0" to "1" can be used in the SPS program to start the spindle in a clockwise rotation. The value of the axis parameter Cxx.020 is used as the speed command value.

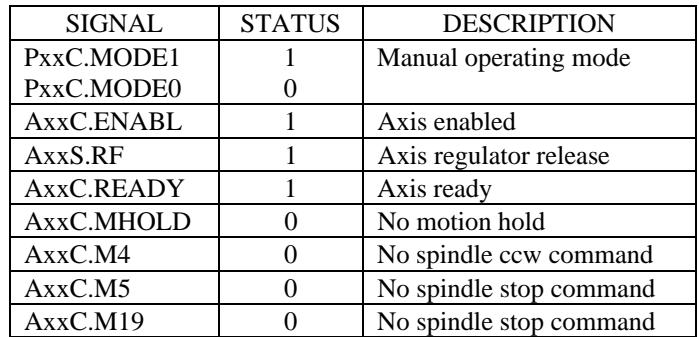

### **Table 6-19: Requirements for AxxC.M3**

AxxC.M3 must not maintain a status of "1" to keep the spindle running. The spindle will run until a signal change " $0 \Rightarrow 1$ " occurs at AxxC.M4, AxxC.M5, AxxC.M19 or if the corresponding aux. NCfunction Mx03, Mx04, Mx05, or Mx19 (x=, ,1,2,3) is executed or the drive power is switched off.

# AxxC.M4 **Spindle on CCW** (M4)<sup>(2),(3),(4),(5)</sup>

"0"= No function

"1"= Start spindle counterclockwise

This signal is valid in manual mode only. A status change from "0" to "1" can be used in the SPS program to start the spindle in a counterclockwise rotation. The value of the axis parameter Cxx.020 is used as the speed command value.

## **Table 6-20: Requirements for AxxC.M3**

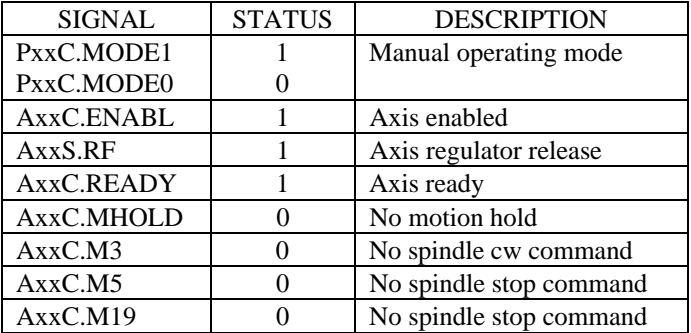

AxxC.M4 must not maintain a status of "1" to keep the spindle running. The spindle will run until a signal change " $0 \Rightarrow 1$ " occurs at AxxC.M3, AxxC.M5, AxxC.M19 or if the corresponding aux. NCfunction Mx03, Mx04, Mx05, or Mx19 ( $x =$ , 1,2,3) is executed or the drive power is switched off.

# **AxxC M5** Spindle Stop  $(M5)^{(2),(3),(4),(5)}$

"0"= No function

"1"= Stop spindle axis

This signal is valid in manual mode only. A status change from "0" to "1" can be used in the SPS program to stop the spindle. AxxC.M5 must not maintain a status of "1" to keep the spindle stopped. The spindle will remained stopped until a signal change " $0 \Rightarrow 1$ " occurs at AxxC.M3, AxxC.M4, AxxC.M19 or if the corresponding aux. NC-function Mx03, Mx04, or Mx19  $(x=, 1, 2, 3)$  is executed.

# **AxxC.M19** Orient (Position) Spindle (M19)<sup>(2),(3),(4),(5)</sup>

"0"= No function

"1"= Orient spindle axis

A status change from "0" to "1" can be used in the SPS program to orient the spindle to the position defined in axis parameter Cxx.059/Cxx.059 (Parametric Spindle Jogging Distance). AxxC.M19 must not maintain a status of "1" while the spindle positions. The spindle remains at its commanded position until a signal change " $0 \Rightarrow 1$ " occurs at AxxC.M3 or AxxC.M4 or if the corresponding aux. NCfunction Mx03, Mx04, or Mx19 ( $x =$ , 1,2,3) is executed or if the drive power is switched off.

# **AxxC.MHOLD Axis Motion Hold(2),(3),(4),(5)**

"0"= Axis motion allowed

"1"= Axis motion on hold (not allowed)

The AxxC.MHOLD signal reacts differently between interpolated/coupled axes and non-interpolating axes:

## **Non-interpolating axes:**

Axis motion is on hold (not allowed) if  $(AxxC.MHOLD = '1')$  before the motion is commanded. Motion is allowed and occurs once AxxC.MHOLD switches to '0'. Ongoing motion of an axis is interrupted if AxxC.MHOLD switches to '1'.

**NOTE:** *Because of signal transfer time delays (SPS* $\Leftrightarrow$ CNC), *axis motion may be started if the status of AxxC.MHOLD is set to '1' upon the motion command signals. However, motion will stop immediately once the status '1' of AxxC.MHOLD is recognized by the CNC.*

### **Interpolating/coupled axes:**

Interpolating axes or axes participating in the coupling are stopped with maintaining the programmed path. The motion is continued if the SPS program sets the status of AxxC.MHOLD to '0'.

**NOTE:** *It is not allowed to program an axis whose motion is on hold (AxxC.MHOLD='1') while G8 'Contouring Mode, Acceleration' is active.*

# AxxC.N\_CMD Spindle at Commanded Speed<sup>(2),(3),(4),(5)</sup> (N=CMD)

"0"= Spindle at commanded speed

"1"= Spindle NOT at commanded speed

The spindle command value (S-word) is output to the drive at the beginning of NC-block execution. Feed axis movement programmed in the same NC-block is allowed by the CNC after the **commanded** speed or position is achieved (depends on acceleration axis parameters). This can cause problems if the commanded spindle acceleration, speed or position can NOT be achieved by the axis drive. The CNC would then allow feed axis motion even though the actual speed/position differs from the commanded speed/position. To prevent such problems, AxxC.N\_CMD and the corresponding status signals of the spindle drive must be used to allow feed axis movement only if  $(AxxC.N\_CMD = '0')$ the actual speed/position is maintained (within the window parameter settings) by the drive.

**NOTE**: *In version 14VRS and above the signal AxxC.N\_CMD replaces the signal PxxC.N\_CMD*.

# **AxxC.RAPID Rapid Jog Spindle Speed(4),(5)**

- "0"= Jog spindle without using the rapid speed
- "1"= Jog spindle using rapid speed

The rapid speed defined in the corresponding setting registers of the Machine Data is used to jog the spindle while the signal AxxC.RAPID has the state of '1' and the Manual Operating Mode is active.

**NOTE**: *The signal AxxC.RAPID is valid for spindle axis only.*

# **AxxC.SPSTP Spindle Stop Upon Process Stop(2),(3),(4),(5)**

"0"= Process stop without spindle stop

"1"= Spindle stop with process stop

A running spindle is stopped upon a process stop if (AxxC.SPSTP ='1'). The spindle restarts when the NC program is restarted. Once the command speed is reached the NC-program is continued and other axes start moving. The spindle will not be stopped if (AxxC.SPSTP ='1') and there is no process stop. If a process stop is active when the spindle stop signal is set, the spindle will not be stopped.

**NOTE**: *The signal AxxC.SPSTP is valid for spindle axis only.*

## **14VRS and above:**

NOTE: AxxC.SPSTP replaced PxxC.SPSTP.

# **AxxC.SPHLT Spindle Stop with Stopped NC Program(2),(3),(4),(5)**

"0"= No spindle stop with stopped NC-program

"1"= Spindle stop with stopped NC-program

This signal stops a running spindle after the NC-program has been interrupted. The spindle starts first when the NC-program is restarted. Once command speed has been reached, the NC-program is continued and other axes start moving.

**NOTE**: *This signal is only valid for spindle axes.*

**NOTE**: *In version 14VRS and above AxxC.SPHLT replaced PxxC.SPHLT*.

# AxxC.SPSTE Spindle Stop at Program End<sup>(2),(3),(4),(5)</sup>

"0"= No spindle stop at program end

"1"= Spindle stop at program end

If this signal is set to '0', a 'BST', 'RET', 'M30' or 'M02' in the NC-program will not stop a running spindle. The spindle will only be stopped if the signal is set to '1' before the program end is reached. The stopped spindle will not be started when the NC-program is started again.

**NOTE**: *This signal is only valid for spindle axes.*

# **AxxC.SPRST Spindle Stop Upon Control-Reset(2),(3),(4),(5)**

"0"= Control-reset stops the spindle

"1"= Control-reset does not influence the spindle

If this signal is set to '1', Control-reset will not stop a running spindle. If this signal is set to '0', Control-reset will stop a running spindle.

## **6.15.3 Axis Status Signals (CNC**⇒**SPS)**

The Axis Signals include all signals transferred from the CNC to the SPS that provide information about the operating status of the axis.

## **AxxS.RF Axis Regulator Release**

"0"= Axis regulator not release

"1"= Axis regulator released

The function of this signal changes depending on type of drive being used:

## • **Analog Axis**

The signal AxxS.RF must be transferred in the SPS program to the corresponding output to which the drive RF-signal is wired to. There should not be any other SPS signals incorporated with this signal that could cause delays.

## • **Digital Axis**

SERCOS transfers the regulator release signal direct to the digital drive using the AxxC.READY signal. In this case the AxxS.RF signal can be used as status information.

## **AxxS.BBDIG Digital Drive Ready**

"0"= Digital drive is not ready to operate "1"= Digital drive is ready to operate A status of "1" for this signal indicates that the digital drive is ready for main power.

# **AxxS.HOMED Axis has been Homed**

"0"= The axis is not homed

"1"= The axis has been homed

The SPS recognizes with this signal whether the axis with incremental position feedback has been homed since switching power on. Axes with incremental position feedbacks must be homed after every MT-CNC control power ON. The axis can be homed via the CNC (G74) or single axis home. Complete reverse program execution is necessary to establish "Ready for Start" condition (PxxS.READY="1").

## **AxxS.MVPOS Axis Movement in Positive Direction**

"0"= No axis movement in the positive direction

"1"= Axis movement in the positive direction

This signal does not indicate feedback device movements of a disabled analog axis if the feedback device is moved manually. Indramat's digital drives however, indicate with this signal an axis movement of the disabled axis (AxxS.RF="0") in the positive direction.

## **AxxS.MVNEG Axis Movement in Negative Direction**

"0"= No axis movement in the negative direction

"1"= Axis movement in the negative direction

This signal does not indicate feedback device movements of a disabled analog axis if the feedback device is moved manually. Indramat's digital drives however, indicate with this signal an axis movement of the disabled axis (AxxS.RF="0") in the negative direction.

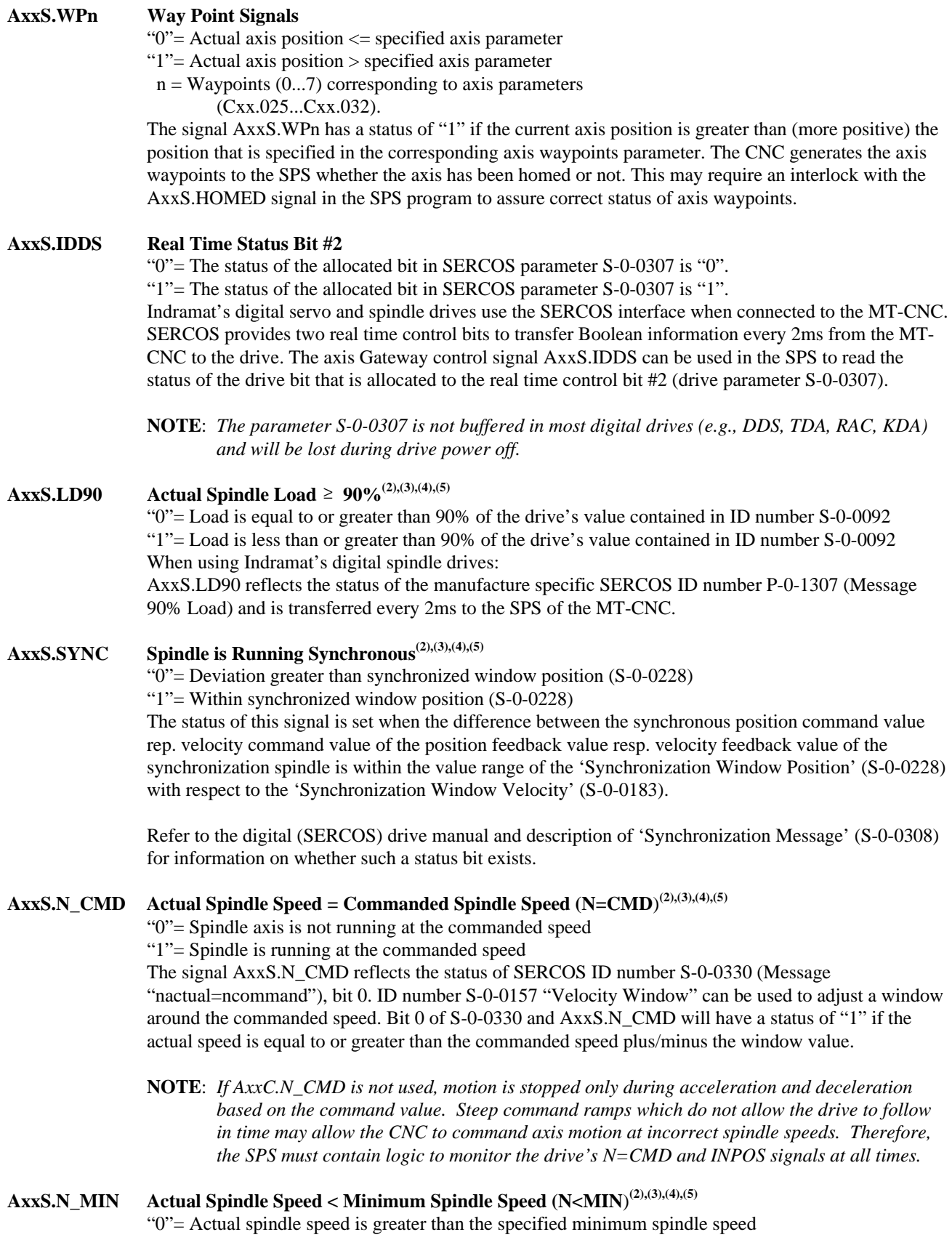

"1"= Actual speed is less than the specified minimum spindle speed

The signal AxxS.N\_MIN reflects the status of SERCOS ID number S-0-0331 (Message "nactual=0") bit 0. The ID number S-0-0124 (Zero Velocity Window) can be used to specify the drive's minimum speed.

# **AxxS.MD\_DX** Actual Torque  $\leq$  Torque Threshold  $(T \geq Tx)^{(2),(3),(4),(5)}$

- "0"= Actual torque of spindle axis is less than or equal to the specified (Torque Threshold Tx) value in ID number S-x-0126 ( $x = 0...7$ )
- "1"= Actual torque of spindle axis is greater than the specified (Torque Threshold Tx) value in ID number S-x-0126 ( $x = 0...7$ )
- The signal AxxS.MD\_DX reflects the status of SERCOS ID number S-0-0330 (Message "T≥ Tx") bit 0.

# **AxxS.N\_MAX Actual Spindle Speed** ≥ **Maximum Spindle Speed(2),(3),(4),(5)**

(N=MAX)

- " $0"=\text{Actual velocity of the spindle axis is less than the specified value in ID number S-x-0091}$ (Bipolar Velocity Limit Value)
- "1"= Actual velocity of the spindle axis is greater than or equal to the specified value in ID number Sx-0091(Bipolar Velocity Limit Value)

The signal status AxxS.N\_MAX reflects the status of SERCOS ID number S-0-0335 Message 'ncomand > nlimit', bit 0.

# **AxxS.INPOS Spindle in Position (INPOS)(2),(3),(4),(5)**

- "0"= Actual spindle axis position is not within the specified value in ID number S-0-0057 (Position Window) relative to the value in ID number S-0-0047 (Position Command Value)
- "1"= Actual spindle axis position is within the specified value in ID number S-0-0057 (Position Window) relative to the value in ID number S-0-0047 (Position Command Value).

The signal status AxxC.INPOS reflects the status of SERCOS ID number S-0-0336 Message 'In Position', bit 0.

# **AxxS.P\_PX** Actual Spindle Power  $\geq$  Power Threshold (P $\geq$  Px)<sup>(2),(3),(4),(5)</sup>

- "0"= Actual supplied power of spindle axis exceeds the specified value in ID number S-0-0158 (Power Threshold Px)
- "1"= Actual supplied power of spindle axis does not exceed the specified value in ID number S-0- 0158 (Power Threshold Px)

The signal status  $AxxS.P.PX$  ( $xx = 1...20$ ) reflects the status of SERCOS ID number S-0-0337 Message ' $P \geq Px$ ', bit 0.

# **AxxS.POWN Axis within Position Window(2),(3),(4),(5)**

"0"= Axis is outside the defined position window

" $1"$  Axis is within the defined position window

This signal can be used in the SPS program to check that the difference between the accumulated actual axis position value and the position command value is within the range of the position window (Cxx.023), (Cxx.052) or (S-0-0057).

**NOTE:** *When jogging the axis in continuous jog mode, AxxS.POWN has the status of '0'. The signal is issued when using incremental jogging. The signal also is not issued after a spindle stop via Mx05.*

# AxxS.MCPOS Motion Command, Positive<sup>(2),(3),(4),(5)</sup>

- "0"= No positive motion commanded for the axis
- "1"= Positive motion commanded for the axis

AxxS.MCPOS has a status of '1' if a positive motion or movement is commanded for the axis. Movement interruptions caused by a stop, reset the status of AxxS.MCPOS to '0'.

**NOTE:** *The status of both, AxxSMCPOS and AxxS.MCNEG are set to '1' during axis homing, spindle positioning, circular interpolation and hand wheel mode.*

# **AxxS.MCNEG Motion Command, Negative(2),(3),(4),(5)**

"0"= No negative motion commanded for the axis

"1"= Negative motion commanded for the axis

AxxS.MCNEG has a status of '1' if a negative motion or movement is commanded for the axis. Movement interruptions caused by a stop, reset the status of AxxS.MCNEG to '0'.

**NOTE:** *The status of both, AxxSMCPOS and AxxS.MCNEG are set to '1' during axis homing, spindle positioning, circular interpolation and hand wheel mode.*

## **6.16 MT-CNC Specific APR parameters**

This section describes all MT-CNC (APR) drive parameters that are available at the time of printing. The data of these ID numbers / digital drive parameters is accessed via the APR service channel using the NC-command AXD and FUNCTION\_BLOCKs AXD\_RD and AXD\_WR.

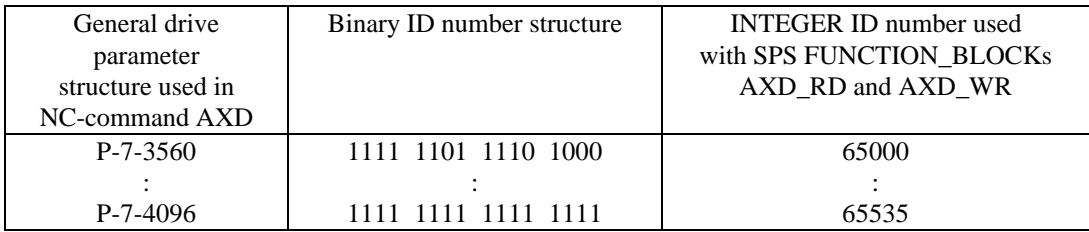

## **Table 6-21: APR parameter range defined for the MT-CNC**

### **6.16.1 SCARA Robots**

### **65000/P-7-3560 SCARA robot, Arm Bending Preference, Control**

(read/write), (drive: X axis)

- "0"= Arm bends to the left
- "1"= Arm bends to the right

This APR parameter can be used to select the arm bending preference of a SCARA robot.

## **65001/P-7-3561 Interpolation Mode of SCARA Robot**

(read/write), (drive: X axis)

- "0"= Cartesian interpolation
- "1"= Point to point operation with filter on drive
- "2"= Point to point operation without filter

This APR parameter can be used to select the arm bending preference of a SCARA robot.

### **65002/P-7-3562 Velocity of SCARA Robot in Point to Point Operation**

(read/write), (drive: X axis)

100% corresponds to the maximum possible velocity.

### **65003/P-7-3563 Interrogation of the SCARA Robot's Current Arm Position**

- (read only), (drive: X axis)
- "0"= Left armed
- "1"= Right armed

### **65004/P-7-3564 Interrogation of the SCARA Robot's Selected Mode**

(read only), (drive: X axis)

- "0"= Cartesian interpolation
- "1"= Point to point operation with filter on drive
"2"= Point to point operation without filter

### **65006P-7-3566 Activation of SCARA lift/rotary axis**

### (read/write), (drive: X axis)

### **Bit 0:**

- "0"= Z axis and manual axis are mechanically separated
- "1"= Lift/rotary axis

### **Bit 1:**

- " $0$ " = Pos. direction of correction when lift/rotary axis is used
- "1" = Neg. direction of correction when lift/rotary axis is used.

### **65007/P-7-3567 Length of SCARA Gripper Arm**

(read/write), (drive: X axis) Program in  $(0.1 \mu m)$  increments.

### **65019/P-7-3579 SCARA Arm Length**

### (read/write)

The APR takes the SCARA arm length from the drives when the DDS is used. The arms lengths are defined in the SERCOS parameters P-0-0102. If one of the drives does not support the P-0-0102 parameter, the related arm length can be selected via the ident number 65019. The drives have the selected lengths assigned:

- X axis ( $1^{\text{st}}$  axis APR)  $1^{\text{st}}$  SCARA arm.<br>- Y axis ( $2^{\text{nd}}$  axis APR)  $2^{\text{nd}}$  SCARA arm - Y axis  $(2<sup>nd</sup> axis APR)$   $2<sup>nd</sup> SCARA arm$  $- Z$  axis (3<sup>rd</sup> axis APR) SCARA gripper arm  $-W$  axis (4<sup>th</sup> axis APR) SCARA gripper arm The parameter values of the SCARA gripper arm may also be selected via the ident number 65007.

### **65020/P-7-3580 Speed of SCARA Drive in Point to Point Operation**

(read/write) X, Y and W axis: Speed in 0.0001 rpm Z axis: Velocity in 0.001 mm/min

### **65021/P-7-3581 Acceleration of SCARA Drive in Point to Point Operation**

(read/write)

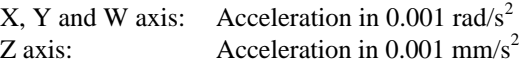

### **65039/P-7-3599 Referenced Path Velocity for Sealant Application Using SCARA Robots**

(read/write), (drive: X axis)

The specified spindle speed is output to the pump motor when the Cartesian axes move at referenced path velocity. This parameter can be programmed in 1 mm/min increments.

$$
VBahn = \sqrt{Vx^2 + Vy^2 + Vz^2}
$$

1)  $V_{Bahn} < V_{Bahnreferenz}$ :

$$
NPumpe = SWert \ x \left(\frac{VBahn}{VBahnreferenz}\right) x \left(\frac{SOverride}{100}\right)
$$

2)  $V_{Bahn} \geq V_{Bahnreferenz}$ 

$$
NPumpe = SWert \ x \left(\frac{SOverride}{100}\right)
$$

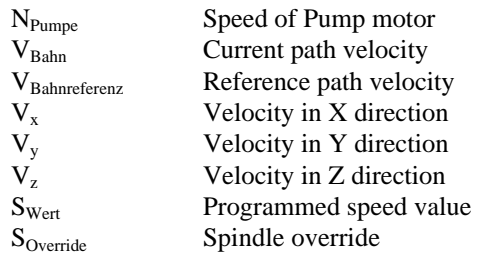

### **6.16.2 DDS as Spindle Drive**

### **65008/P-7-3568 Spindle Drive "DDS Spindle Mode"**

(read/write)

"0"= No DDS used as main spindle drive

"1"= DDS used as main spindle

This parameter can be used to define an Indramat digital servo drive (DDS) as a main spindle. Once defined the DDS (main spindle) is capable of positioning, tapping, and feed per revolution. The use of the following NC-commands can also used, (M3, M4, M5, M19, G63, G64, G65, G95)

### **65009/P-7-3569 Reference Angle Position (DDS as Main Spindle)**

### (read/write)

This parameter offset can be used to shift the reference  $(0^{\circ})$  position if the DDS is defined as a main spindle drive. It is interpreted as offset in M19 S0 and is only active if ident number 65008 is set to '1'. This parameter can be programmed in 0.0001° increments.

### **6.16.3 Gear Change**

**<sup>65012/</sup>P-7-3572 Spindle Function During Gear Change** (read/write)

| Table 6-22: Spindle Function During Gear Change |  |  |  |
|-------------------------------------------------|--|--|--|
|                                                 |  |  |  |

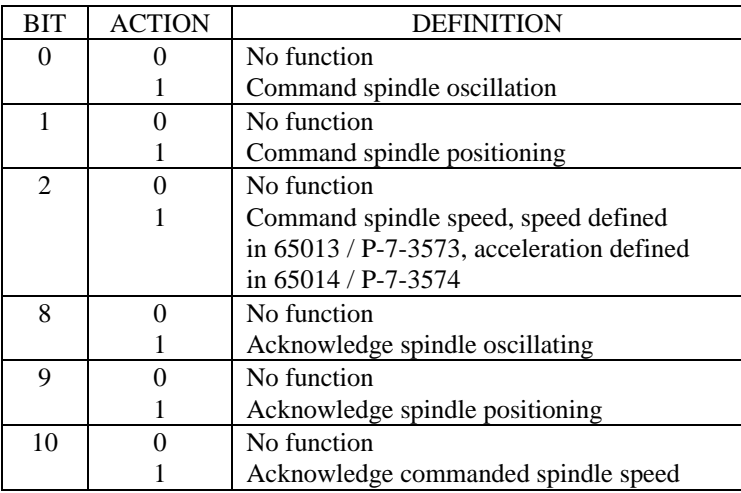

**NOTE**: T*his feature requires the digital main spindle drive software version to be greater than HASE 0V0.9.*

### **65013/P-7-3573 Spindle Speed for Spindle Function 'Cmd. Spindle Speed'**

### (read/write)

The spindle speed value can be modified during activation of the spindle function "Command Spindle Speed" in increments of 0.0001 1/min to a maximum value of 1000 1/min.

**NOTE:** T*his feature requires the digital main spindle drive software version to be greater than HASE 0V0.9.*

### **65014/P-7-3574 Spindle Acceleration for the Spindle Function 'Command Spindle Speed'**

(read/write)

The spindle acceleration can be modified during activation of the spindle function "Command Spindle Speed". This value is programmed in rad/ $S^2$ .

**NOTE**: T*his feature requires the digital main spindle drive software version to be greater than HASE 0V0.9.*

### **65015/P-7-3575 Spindle Position for the Spindle Function 'Command Spindle Positioning'**

(read/write)

The spindle position can be modified during activation of the spindle function "Command Spindle Positioning". This parameter can be programmed in 0.0001° increments.

**NOTE:** T*his feature requires the digital main spindle drive software version to be greater than HASE 0V0.9.*

### **6.16.4 Torque Reduction**

### **65016/P-7-3576 Reduced Motor Torque of the Digital Drive**

### (read/write)

This feature allows the limit of bipolar (maximum) motor torque. A setting of 25% will limit the motor torque to the motor standstill (100% duty cycle) torque if the bipolar torque is set to 400% by the control. This parameter is programmed in percent.

### **65017/P-7-3577 Reduced Torque of the Digital Drive During Feed to Positive Stop**

(read/write)

This feature allows the limit of bipolar (maximum) motor torque while searching for a positive stop (G75). A setting of 25% will limit the motor torque to the motor standstill (100% duty cycle) torque if the bipolar torque is set to 400% by the control. This parameter in programmed in percent.

### **65018/P-7-3578 Reduced Torque of the Digital Drive at Positive Stop**

(read/write)

This feature allows the limit of bipolar (maximum) motor torque at the positive stop (G75). This value is active if it is less than the value of axis parameter Cxx.044 (Reduced Torque at Positive Stop) and is less than 25%. A setting of 10% will limit the motor torque to 40% of the motor standstill (100% duty cycle) torque if the bipolar torque is set to 400% by the control. This parameter is programmed in percent.

### **6.16.5 Filter**

### **65010/P-7-3570 Filter Depth for Jerk Limitation Filter**

(read/write)

"0"= Jerk limitation de-activated

"1…512"= Filter depth, jerk limitation activated

Prior to starting a motion block, the same filter depth (AXD command) must be transferred to all axes of a process. Time constant for acceleration ramp = (Filter Depth) x (2ms). The MT-CNC parameter Bxx.034 should be used instead of this parameter.

### **65022/P-7-358 Filter for the Command Position Values of the Specified Axis**

(read/write)

This filter is automatically activated in handwheel mode. This command filter delimits velocity and acceleration of the commanded position values that are fed to the filter input. An additional jerk limitation may also be activated.

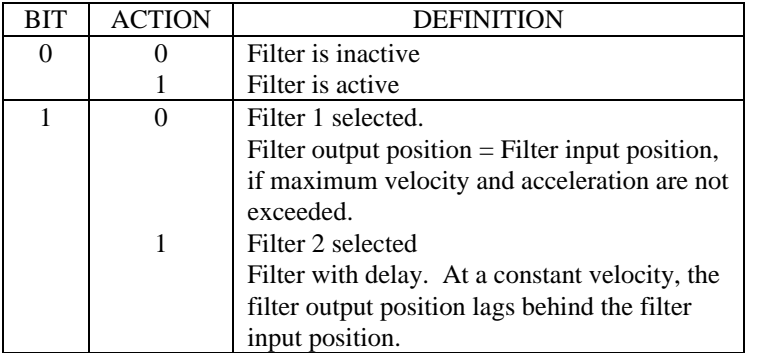

### **Table 6-23: Filter for the Command Position Values of the Specified Axis**

### **65023/P-7-3583 Filter Depth for Jerk Limitation on Activation of Command Filter** (read/write)

### "0"= Jerk limitation de-activated

"1…512"= Filter depth, jerk limitation active

This ID number allows to activate "Jerk" limitation for the axis if the ID number 65022 is set to "1". The filter depth value is accepted only while ID number 65022 is set to "0" and the path "Jerk" limitation Bxx.034 (Acceleration Time

Constant) is set to "0" ms, unless handwheel mode is activated (in manual operating mode) for the axis via the FUNCTION HNDWHELL. The acceleration time constant for the axis is determined as follows: (Filter Depth)  $*(2ms) = (Axis Accel. Time Constant)$ 

**NOTE**: *This function is only available in MT-CNC software releases 04.13/xx and up*.

### **65024/P-7-3584 Acceleration Override for Command Filter**

### (read/write)

This ID number can be used as an override for the acceleration if the position command smoothing filter (ID number 65022="1") is active. A value of 100% equals the "Maximum Acceleration Rate" (Cxx.018) of the axis. The acceleration override value is accepted only while ID number 65022 is set to "0".

**65050P-7-3610 Smoothing Time Constant for Second Feedback System(3),(4),(5)**

(read/write)

This time constant determines the coupling of the second feedback system with the motor feedback.

### **6.16.6 Synchronous Axis**

## **65026/P-7-3586 Spindle Synchronization Mode(2),(3),(4),(5)**

(read/write)

Spindles can be synchronized only if they are connected in the same SERCOS fiber optic loop (APR). The first spindle address (address #1) is the master spindle, all remaining spindles are slave follower spindles. Spindle Synchronization mode can be activated only if velocity mode is active for the spindles. The mode must be selected first for the master spindle and then for the slave spindles. Correct values must be assigned to the parameters (65027…65030) before selecting the spindle synchronization mode. NC-blocks with M19 are correctly executed only if the spindle axes have been referenced via a M19 prior to selecting the spindle synchronization mode.

**NOTE**: *Use Machine Parameters and the corresponding Gateway signals when using software release 0X.15/00 and later.*

## **65027/P-7-3587 Slave Spindle, Gear Ratio Input(2),(3),(4),(5)**

(read/write)

Defines the input revolutions of the slave spindle when spindle synchronization mode is active.

**NOTE**: *Use Machine Parameters and the corresponding Gateway signals when using software release 0X.15/00 and later.*

## **65028P-7-3588 Slave Spindle, Gear Ratio Output(2),(3),(4),(5)**

(read/write)

Defines the output revolutions of the slave spindle when spindle synchronization mode is active.

**NOTE**: *Use Machine Parameters and the corresponding Gateway signals when using software release 0X.15/00 and later.*

## **65029/P-7-3589 Offset angle of a Slave Spindle in Synchronous Mode(2),(3),(4),(5)**

(read/write)

The offset angle defines the angular offset between the master spindle and the slave spindle. The offset angle may be modified during synchronous mode. The new offset angle will then be approached on the shortest way possible. If, prior to selecting synchronous mode, the offset angle is set to '-1', the current angular offset between master and slave spindles will be maintained upon changeover.

**NOTE**: *Use Machine Parameters and the corresponding Gateway signals when using software release 0X.15/00 and later.*

**65030/P-7-3590 Axis Number of Master Spindle(2),(3),(4),(5)** (read/write) The number defines the axis drive number of the master spindle.

> **NOTE**: *Use Machine Parameters and the corresponding Gateway signals when using software release 0X.15/00 and later.*

## **65042/P-7-3602 P factor for Spindle Synchronization Compensation Controller(3),(4),(5)**

### (read/write)

The parameter defines the angular offset per torque difference between the spindles. This parameter is programmed in increments of 0.000001°/%.

**NOTE**: *Use Machine Parameters and the corresponding Gateway signals when using software release 0X.15/00 and later.*

### **6.16.7 Measuring Function Torque / Lag Error**

## **65035/P-7-3595 Activate Measuring Function(3),(4),(5)**

### (read/write)

This function can be used to measure the torque mean value, torque maximum, torque peak and the torque distribution and following error. In addition a tool broken monitor (exceeding the maximum torque peak) can be activated.

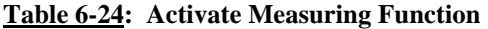

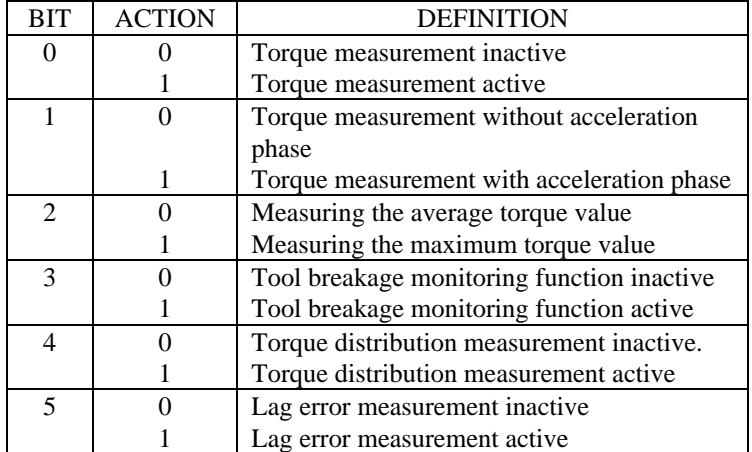

## **65036/P-7-3596 Measured Torque(3),(4),(5) Value**

(read/write)

Measured motor current (100% = Motor current at standstill, continuous) with a resolution of 0.1%. The measurement of this data can be started via Bit 0 of APR parameter 65035 (P-7-3595), based on Bit 1 and Bit 2, with or without acceleration consideration and RMS can be selected. . This parameter can be programmed in increments of 0.1%.

## **65037/P-7-3597 Peak Current (Torque) Limit(3),(4),(5)**

### (read/write)

Peak current limit (100% = motor current at standstill, continuous) for monitoring. An error is generated if the measured peak current (65038/P-7-3598) exceeds this peak current (torque) limit while the Current Monitor (Bit 3 of 65035/P-7-3595) is active. This parameter can be programmed in increments of 0.1%.

## **65038/P-7-3598 Measured Peak Current (Torque)(3),(4),(5)**

(read/write)

The measured peak current limit  $(100\% = \text{Motor current at standardit}, \text{continuous})$  for monitoring is measured only if the Current Monitor (Bit 3 of 65035/P-7-3595) is NOT active. This parameter can be programmed in increments of 0.1%.

## **65040/P-7-3600 Measured Current (Torque) Distribution(3),(4),(5)**

### (read/write)

Measured current (torque) distribution with a resolution of 0.01%. The measurement is useful in milling application only, using main spindles and Bit 4 of 65035. The measurement requires cyclical (every 2ms, check software release if KDA, RAC, TDA is used) actual torque measurement. The current distribution can be used to check on the symmetrical mill cutter intervention into the material. The more symmetrical the mill cutter edge intervention with the material, the smaller the current distribution value becomes.

**NOTE**: *Current distribution measurement can be performed for one APR axis at a time.*

## **65041/P-7-3601 Measured Maximum Following Error (LAG)(3),(4),(5)**

### (read/write)

Measured maximum following error (lag) in 0.0001 mm (linear axis) or 0.0001° (rotary axis). The measurement is started via Bit 5 of 65035.

**NOTE**: Following error (lag) *measurement can be performed for one APR axis at a time.*

### **6.16.8 Combined Spindle / Turret Axis**

### **65032/P-7-3592 Reference Cam Shift for Combined Spindle/Turret Axis(3),(4),(5)**

(read/write)

Software reference cam shift in 0.0000° of a complete revolution for a combined spindle axis. This parameter can be used to eliminate the need of mechanical home cam shift.

## **65043/P-7-3603 Number of Tool Positions for Combined Spindle / Turret Axis(3),(4),(5)**

### (read/write)

Number of tool locations for the combined spindle / turret axis.

### **65044/P-7-3604 Homing Required for Combined Spindle / Turret Axis(3),(4),(5)** (read/write)

### **Table 6-25: Homing Required for Combined Spindle / Turret Axis**

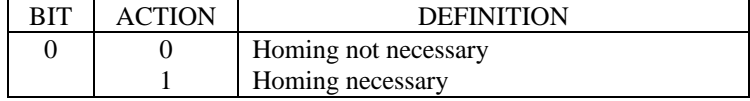

### **6.16.9 General**

## **65005/P-7-3565 Actual Drive Current / Torque(1),(2),(3),(4),(5)**

### (read)

The motor type plate contains the information to determine the nominal (standstill) motor torque. Nominal torque (Nm) = Torque constant (Nm/A) + Standstill motor current (A).

### **65011/P-7-3571 Spindle Parameter**

### (read/write)

Set Bit 0 to '1' to display the external position feedback data on the MUI, GUI or SOT. The feature works only if the digital main spindle drive software version is greater than HASE0V0.8A.

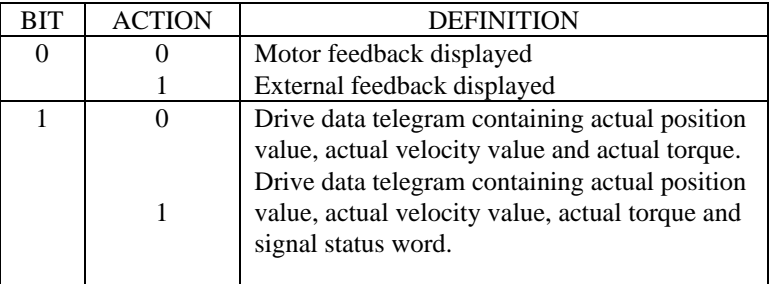

### **Table 6-26: Spindle Parameter**

## **65025/P-7-3585 Polygon Course Interpolation Mode Selection(2),(3),(4),(5)**

(read/write)

"0"= Polygon mode is inactive

"1"= Polygon mode is active

This parameter must be set or reset for all process axes in order to use polygon interpolation mode. The polygon interpolation mode is active only while G1, G2 and G3 are active. Also, the preparatory functions G8 and G62 must be active. Polygon interpolation mode allows the execution of polygon courses. G9 should be selected in the last NC-block of the polygon course and then the polygon interpolation mode should be reset.

## **65031/P-7-3591 Static Monitoring Window for MT-CNC Internal Drive Monitoring(2),(3),(4),(5)**

(read/write)

Linear axis :Monitoring window in 0.0001 mm

Rotary axis/spindle :Monitoring window in 0.0001°

This parameter is the static monitoring window for the MT-CNC internal drive monitoring. Normally, this parameter is being set to useful values by the MT-CNC. However, if this static monitoring is too sensitive it can be made less sensitive via this parameter.

## **65033/P-7-3593 Digital Axis Simulation Mode(3),(4),(5)**

### (read/write)

The simulation mode allows the execution of NC-programs containing axis movements without the need of having digital drives connected to the control. The actual axis positions equal the corresponding commanded axis positions.

### **Table 6-27: Digital Axis Simulation Mode**

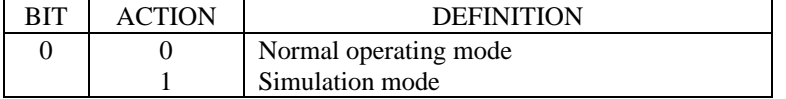

## **65034/P-7-3594 Axis Droop Compensation ON/OFF(3),(4),(5)**

(read/write)

This parameter allows to switch Axis Droop Compensation OFF via the user NC or SPS program. The compensation can also be switched back on if the compensation is activated via axis parameter Cxx.077.

### **Table 6-28: Axis Droop Compensation ON/OFF**

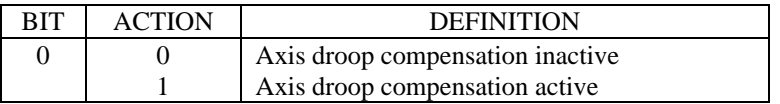

## **65045/P-7-3605 Actual Axis Position(1),(2),(3),(4),(5), Motor Feedback 1**

(read) Linear axis :0.0001 mm Rotary axis :0.0001° This parameter provides the actual axis position as an INT value.

### **65046/P-7-3606 Actual Axis Position, External Feedback 2**

(read) Linear axis :0.0001 mm or 0.0001° This parameter provides the actual axis position as an INT value.

**NOTE**: *Rotary axis currently not supported*.

## **65047/P-7-3607 Active Feedback System(1),(2),(3),(4),(5)**

(read)

This parameter indicates which feedback of the drive is active.

### **Table 6-29: Active Feedback System**

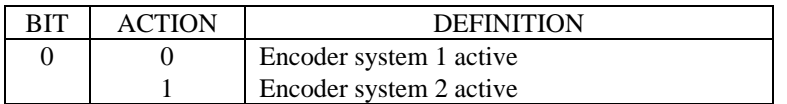

## **65048/P-7-3608 Positive Limit of Dynamic Limit Monitoring Function(3),(4),(5)**

(read/write) Linear axis :0.0001mm This parameter is for linear axis only.

## **65049/P-7-3609 Negative Limit of Dynamic Limit Monitoring Function(3),(4),(5)** (read/write)

Linear axis :0.0001mm This parameter is for linear axis only.

### **65050/P-7-3610 Smoothing Time Constant for 2nd Encoder System(4),(5)**

(read/write)

This time constant determines the coupling between the  $2<sup>nd</sup>$  encoder system and the motor encoder. This value is programmed in milliseconds.

## **65051/P-7-3611 Commanded Axis Position(4),(5)**

### (read)

This parameter provides the commanded axis position as an INTEGER with a resolution of 0.0001mm.

### **65052/P-7-3612 Spindle Speed Limit(4),(5)**

(read/write)

This speed limit applies only when the spindle is in velocity mode. The limit does not apply when the spindle runs in position mode when performing spindle orient  $(Mx19)$ . During spindle orient the spindle can assume higher speeds for a short period of time, when the spindle was at zero speed.

## **65053/P-7-3613 Table Type for Value Table on the APR(4),(5)**

- "0"= No table defined
- " $1"$  Torque value table depending on the axis position (only while G75 is active)
- "2"= Table interpolator. Additional position offset depending on the position of a reference axis.

**NOTE**: *Values in the APR table are not shown in the position display*.

### **65054/P-7-3514 Length of APR Value Table(4),(5)**

(read/write)

The length of APR value table. The transfer of the table values is initialized when transferring this parameter via the NC-command AXD or FUNCTION\_BLOCK AXD\_WR.

## **65055/P-7-3615 APR Table Value Transfer(4),(5)**

#### (read/write)

The APR table value transfer is initiated when transferring the length of the APR value table (65054). The number of table values specified in 65054 must be transferred, whereby the first value will be at the APR table start position (65057). The value scaling depends on the specific APR Table type (65053):

 $65053 = 1$  : Torque value in 0.1%, (e.g.,  $65055 = 1235$  is 123%)

65053 = 2 : Position value in 0.0001 mm or 0.0001 $^{\circ}$  (e.g., 65055 = 12345678 is 1234.5678 mm or  $^{\circ}$ )

## **65056/P-7-3616 APR Table Value Multiplication Factor(4),(5)**

### (read/write)

The table value multiplication factor has a resolution of  $0.0001$ . If (65056 = 12345) and the multiplication factor is set to (0.0001), parameter (65056) would be 1.2345. The APR parameter 65056 also depends on the specified APR table type (65053):

 $65053 = 1$  : All table values are multiplied with the specified multiplication factor.

 $65053 = 2$  : The multiplication factor is used only if the table mode "multiplication" is selected.

## **65057/P-7-3617 APR Table Start Position(4),(5)**

(read/write)

The start position value is scaled as either 0.0001mm or 0.0001 $^{\circ}$  (e.g., 65055 = 12345678 is 1234.5678 mm or  $\degree$ .

## **65058/P-7-3618 APR Table Position Distance(4),(5)**

(read/write)

The table position distance value is scaled as either 0.0001mm or  $0.0001^\circ$ , e.g.,  $65055 = 12345678$  is 1234.5678 mm or  $\degree$ . The defined distance is incrementally added to the start position value (65057) defining as many points as values defined in the APR table length parameter 65054.

### **65061/P-7-3621 Activate APR Table(4),(5)**

(read/write)

"0"= Deactivate APR table

### "1"= Activate APR table

This parameter is used to activate/deactivate the APR table for the specified axis.

## **65063/P-7-3623 Disable Path Velocity Monitor(3),(4),(5)**

(read/write)

"0"= Path velocity reduction enabled

"1"= Path velocity reduction disabled

Path velocity optimization in Polar-Coordinate Transformation function (G31) can be switched off via this AXD parameter. The default setting of path velocity can cause difficulties in high speed machining. Disabling this reduction with this parameter allows for maximum path velocity, but the user is responsible for staying within the velocity and acceleration limits.

## **65065P-7-3625 Dynamic Limit Response Time(3),(4),(5)**

### (read/write)

This parameter allows to program the response time of the dynamic limit monitoring in ms. the higher the response time, the more effectiveness the dynamic limit monitoring has on the system.

## **65066/P-7-3626 Feed in Axis Reference Offset for G,(3),(4),(5)**

(read/write)

Reference offset of feed axis at active polar coordinate transformation (G31) in 0.0001mm resolution.

### **6.17 Gateway Signal Listing (Structured Data Type)**

### **6.17.1 Axis Status Signals (iAXIS)**

### **Table 6-30: INDRAMAT\_DATA\_TYPE iAXIS declaration**

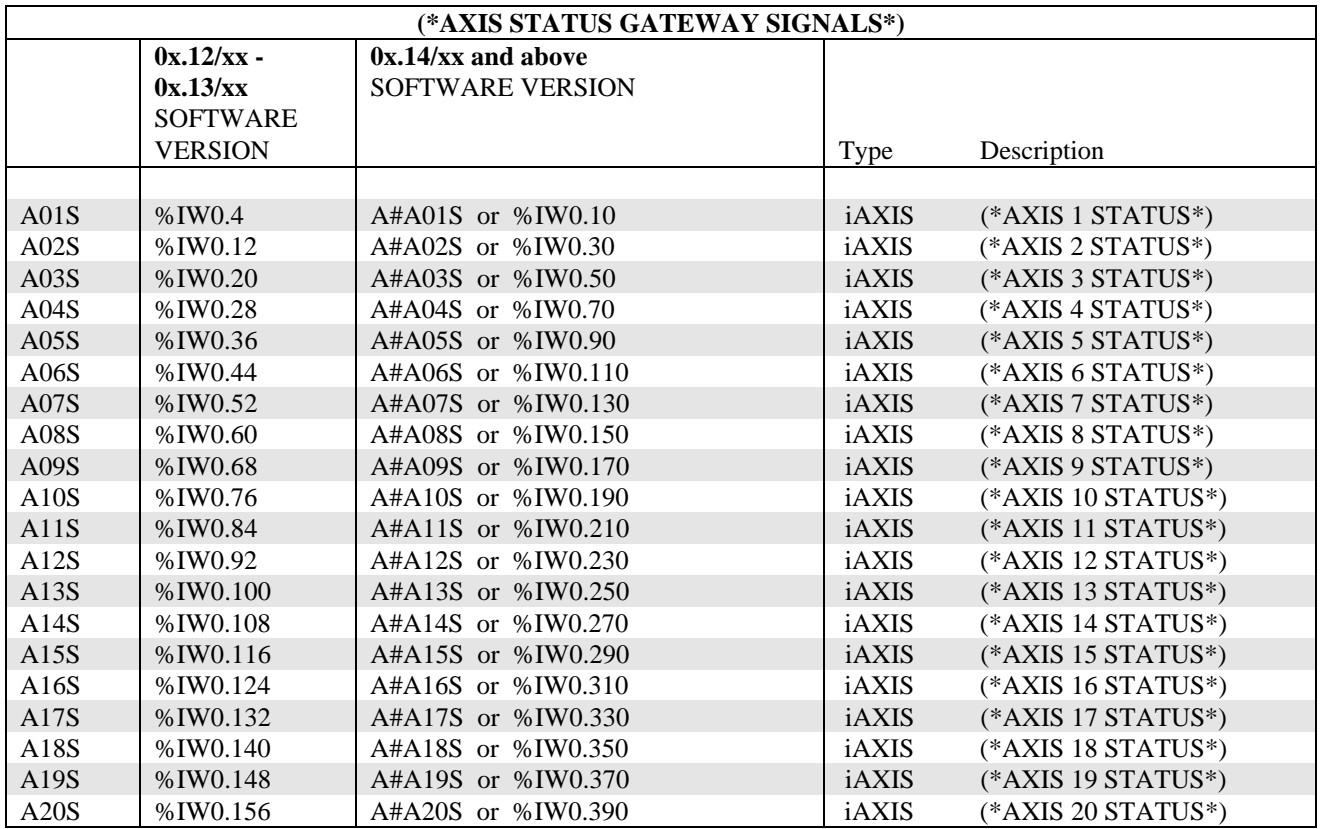

### **6.17.2 Process Status Signals (iPROC)**

### **Table 6-31: INDRAMAT\_DATA\_TYPE iPROC declaration**

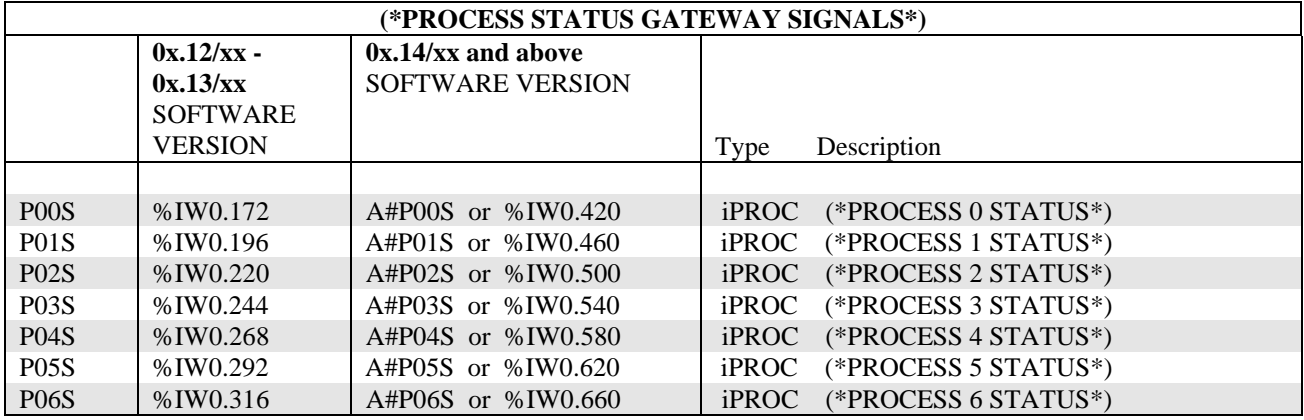

### **6.17.3 Local Inputs Signals (iDEA)**

### **Table 6-32: INDRAMAT\_DATA\_TYPE iDEA declaration**

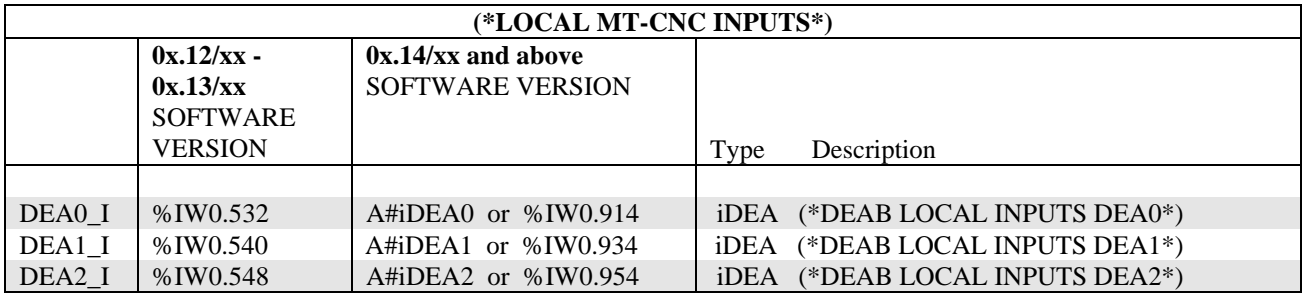

### **6.17.4 External Mechanism Status Signals (iMECH)**

### **Table 6-33: INDRAMAT\_DATA\_TYPE iMECH declaration**

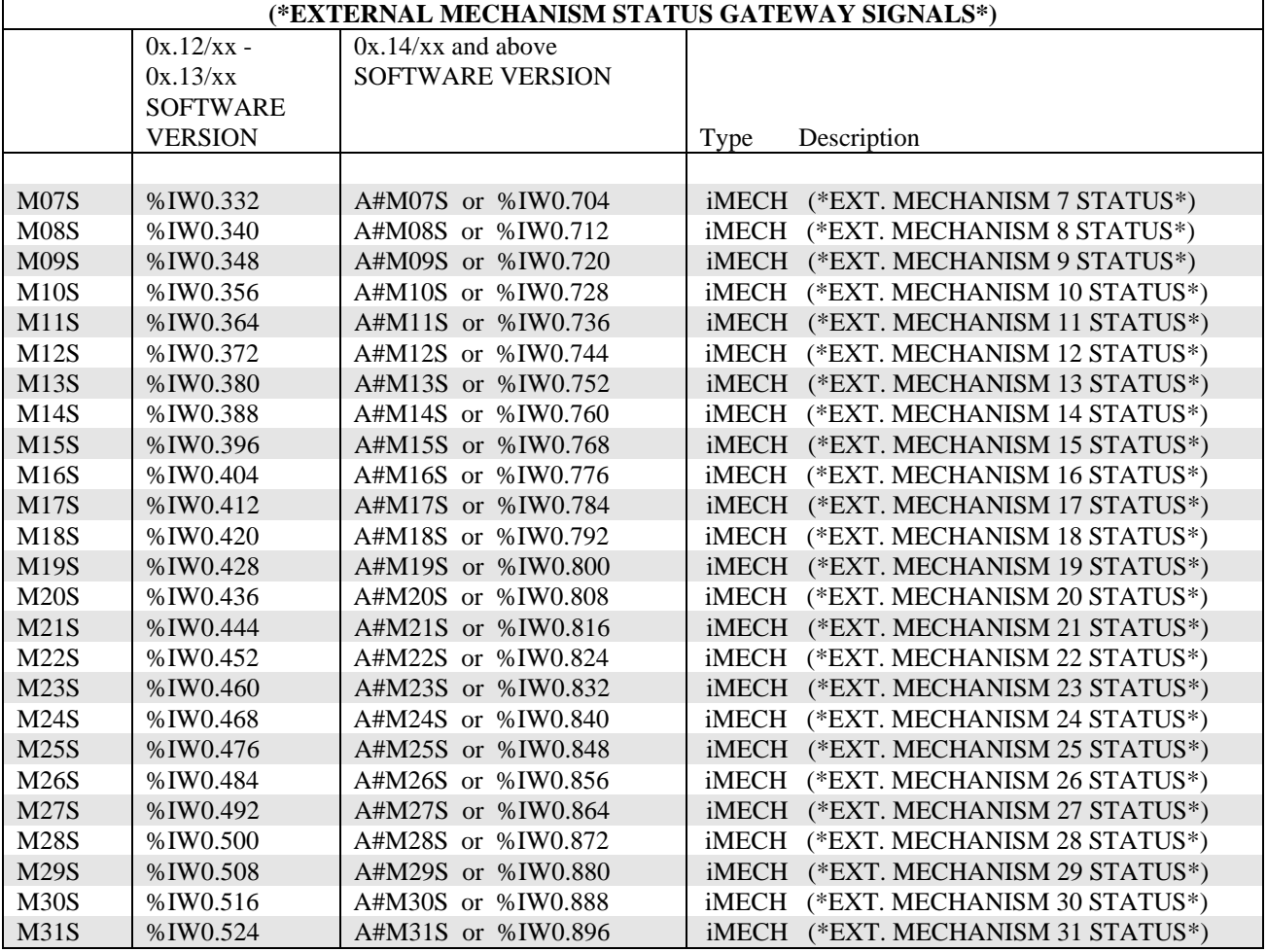

## **6.17.5 Axis Control Signals (qAXIS)**

Table 6-34: INDRAMAT\_DATA\_TYPE qAXIS declaration

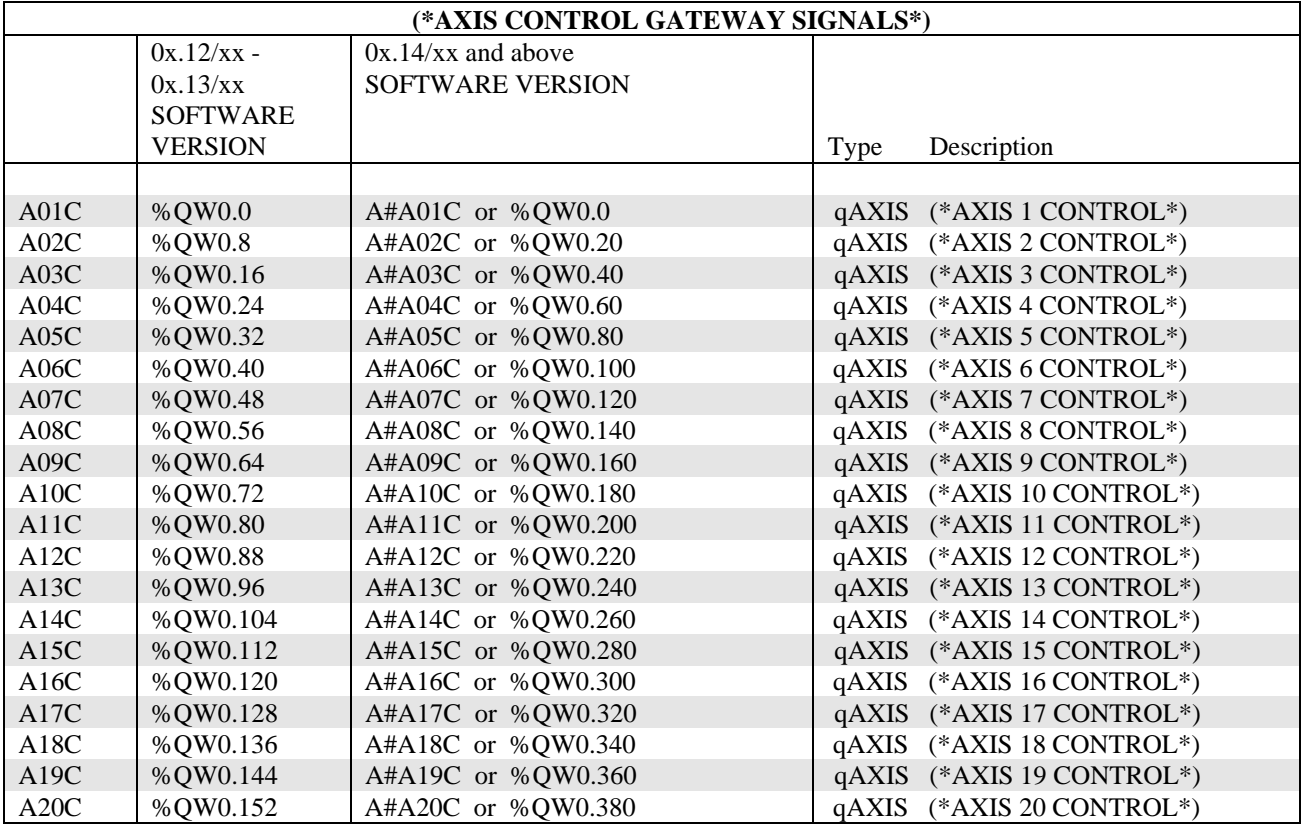

**6.17.6 Process Control Signals (qPROC)**

### **Table 6-35: INDRAMAT\_DATA\_TYPE qPROC declaration**

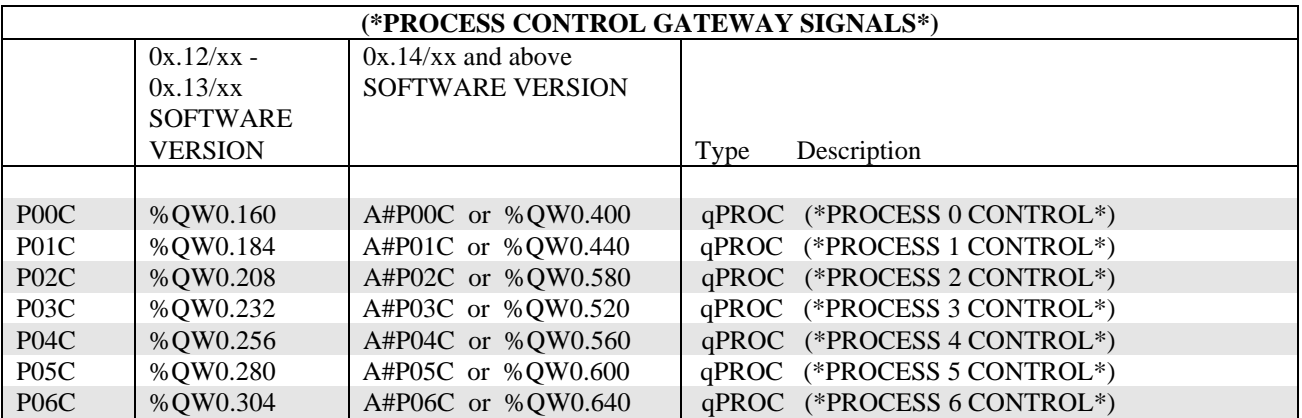

### **6.17.7 Local Output Signals (qDEA)**

### **Table 6-36: INDRAMAT\_DATA\_TYPE qDEA declaration**

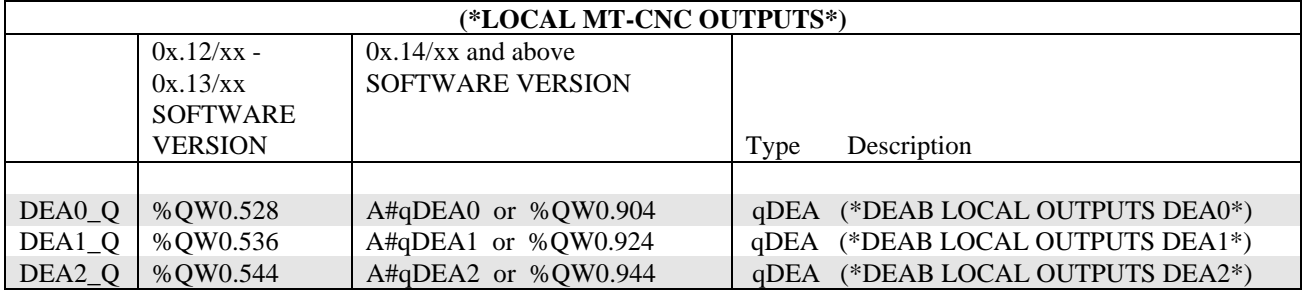

### **6.17.8 External Mechanism Control Signals (qMECH)**

### **Table 6-37: INDRAMAT\_DATA\_TYPE qMECH declaration**

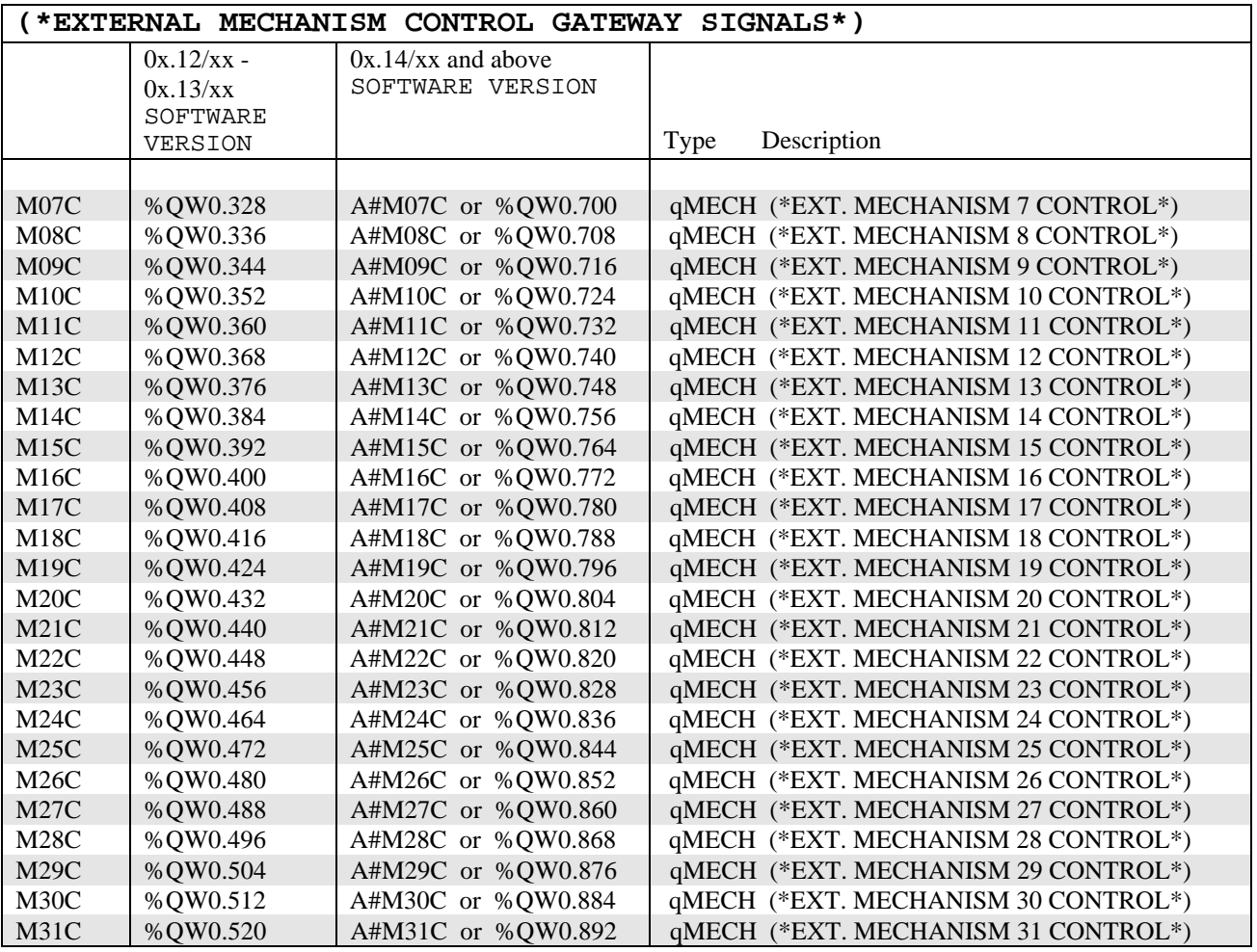

### **7. TOOL MANAGEMENT**

### **7.1 Introduction to Tool Management**

Tool management provides the compensation for tool length, tool nose radius and mill radius path, monitoring of tool life, warning limits, and automatic tool wear compensation.

Each process (0...6) is capable of controlling one magazine or turret and the tool changes between the available spindles (1...4), grippers (1...4) and tool storage (magazine/turret). System and process parameter setup defines these capabilities. Tool storage movements are asynchronous to the axis movements of a process.

The tool management of the MT-CNC handles numerical (servo) as well as programmable controller (SPS) controlled magazines and turrets.

### **7.2 Tool Setup List**

A tool entry into the Setup List must be made for each tool that is used within the NC-program(s) of a process. The tool data requirements that have been specified during the NC-program generation are loaded together with the NC-program package into the MT-CNC.

The actual tool data can be prepared and loaded via the MUI. Tool data can also be entered, erased, and modified online in the MT-CNC, using functions of the MUI and SOT.

### **7.2.1 Tool Lists and Setup Lists**

The tool management performs automatic tool checks whereby it compares the Active Tool List with the active Setup List. Tools contained in the Setup list must be present in the Active Tool List and fulfill the Setup List requirements.

### **7.2.2 Basic Tool Data of Setup List**

### **7.2.2.1 Tool Name (ID)**

The tool name is part of the Tool Identification (ID). The Tool Name can consist of up to any 28 characters. Tools are displayed in the MUI and SOT menus with their Tool Name as well as their T-number.

Two different tools are not allowed to have the same Tool Name. Tools which could replace each other can be comprised of a tool family by using the same Tool Name. The tools within the tool family are distinguished in the Tool Index.

### **7.2.2.2 T-Number (T)**

Tools or pockets can be assigned in the NC-program by using the T-word which is part of the NC-command set. The Tword represents the T-number and consists of the letter "T", followed by the tool's or pocket's number (T0...T9999999).

The relationship between the T-number and tool is valid within the process and its NC-programs if the Setup lists are station specific. It is only valid for the particular NC-program if the Setup Lists are NC-program specific.

### **7.2.2.3 Amount of Tool Edges**

Up to nine tool edges can be assigned to each tool. The system parameter Axx.054 can be used to limit the maximum amount of Tool Edges for all processes.

### **7.2.2.4 Time Unit**

The time units "minute" [MIN] and "cycles" [CYCL] can be used.

Tool life data, with the exception of "Remain. Usage Life" (%) and "Used Life" (%), is registered and updated based on the selected time unit.

### **7.2.2.5 Length Unit**

The geometric tool data can be entered with the units "millimeter" [MM] or "inch" [INCH]. The length unit in the Setup List does not have to be the same as the one specified in the Tool List. Geometric tool data is always converted into the basic process unit (Process Parameter Bxx.001) when loading the Tool List and Setup List into the MT-CNC.

### **7.2.2.6 Comment**

The system parameter Axx.057 enables a comment field for each tool in the Setup List. The comment can consist of up to 5 lines, 76 characters each.

**NOTE:** *The comment is available in the PC (MUI) only!*

### **7.2.3 Tool Edge Data**

The tool edge data contains geometric, life, status and user data.

### **7.2.3.1 Tool Edge Orientation**

Tool edge orientation allows the measuring of tools with correction type 3(turning tool) and 4 (right angle mill) relative to their theoretical Edge "P", without having inaccuracies during the tool usage. The theoretical Edge "P" is used by the CNC if radius compensation for tool nose or mill is active (G42/G43). The theoretical Edge "P" moves then on the programmed path.

### **7.2.3.2 Maximum Tool Life**

The maximum tool life is the tool's maximum machining time, minutes or NC-program (cutting) cycles. The machining time is usually the time in which the resharpened tool cuts under steady conditions until it is worn-out.

> **NOTE:** *The tool life monitoring is switched off if a value of "0" is entered. The updating of the Maximum Tool Life is then suppressed.*

### **7.2.3.3 Tool Life**

The tool life is defined as the time during which the tool is cutting the part.

### **7.2.3.4 Maximum and Minimum Tool Length**

Geometric length limitation values are used to perform tool length checks. The length of all tools within a tool family that are in the Active Tool List must be within the length limits specified for the same tool in the Setup List. Only tools that fulfill this requirement will be used by the tool management for machining.

### **NOTE:** *Setup List tool length limits are not considered for tool corrections.*

### **7.2.3.5 Maximum and Minimum Tool Radius**

Radius limitation values are used to perform tool radius checks. The radius of all tools within a tool family that are in the Active Tool List must be within the radius limits specified for the same tool in the Setup List. Only tools that fulfill this requirement will be used by the tool management for machining.

**NOTE:** *Setup List tool length limits are considered for tool corrections.*

### **7.2.3.6 Length Tool Wear Factor (L1, L2, L3)**

The length wear factor can be used to compensate tool's length wear. Tool length wear can be activated via G48 and G49. The length compensation value is calculated by multiplying the tool's usage time with its length wear factor. The usage time is determined while G1, G2, G3, G63, G64, G65, and G33 are active if the length wear factor has the unit "MM/MIN" or "INCH/MIN". The usage time is one cycle and the compensation is the amount specified as length wear factor, if the unit of the length wear factor is "MM/CYCL" or "INCH/CYCL".

Tool Management updates the usage time and compensates the length wear automatically if:

- A different tool edge is selected (NC-command E)
- The same tool edge is selected (NC-command E)
- The tool is put back into the tool magazine
- The tool is taken out of the machining position
- T0 (no tool) is selected in the case of a tool turret or no tool storage (magazine/turret) at all

### **7.2.3.7 Radius Tool Wear Factor**

The radius wear factor can be used to compensate tool's radius wear, which can be activated via G41 and G42. The radius compensation value is calculated by multiplying the tool's usage time with its radius wear factor. The usage time is determined while G1, G2, G3, G63, G64, G65, and G33 are active if the radius wear factor has the unit "MM/MIN" or "INCH/MIN". The usage time is one cycle and the compensation is the amount specified as radius wear factor, if the unit of the radius wear factor is "MM/CYCL" or "INCH/CYCL".

Tool Management updates the usage time and compensates the length wear automatically if:

- A different tool edge is selected (NC-command E)
- The same tool edge is selected (NC-command E)
- The tool is put back into the tool magazine
- The tool is taken out of the machining position
- T0 (no tool) is selected in the case of a tool turret or no tool storage (magazine/turret) at all

### **7.2.4 Setup List Organization**

Setup Lists can be organized either as station (process) or NC-program specific. The System Parameter Axx.053 is used to select type of Setup List organization.

### **Station (process) specific:**

This Setup List selection creates only one Setup List per process in the NC-program package. Up to 99 NC-programs per process share this same Setup List.

### **NC-program Specific:**

This Setup List selection creates one Setup List for each NC-program of a NC-program package.

### **7.2.5 Setup List Within the MT-CNC**

Tool Setup Lists (SL) can be generated or modified by using the MUI, independent of the active NC-program. The MUI main menu "2 = NC-program Administration" contains the NC-program index that allows NC-program modifications. The key <F5> allows access to the (SL) for the process or NC-program.

The (SL) are always transferred together with the NC-program package into the MT-CNC memory A or B via the MUI. The (SL) will be stored together with the NC-program since they are part of the NC-program package. Also the (SL) data is not modified while the (SL) is active in the MT-CNC memory.

### **7.3 Tool List**

Tool Lists are used to prepare and store tool data sets. Besides the basic tool data, the Tool List also contains the tool Edge data (Edge ID, geometry, tool life and wear, and user data) of all defined tools.

### **CAUTION** *Changes, such as inserting/deleting or moving tools, in the Active Tool List must reflect the real facts in the tool storage (magazine/turret) and vice versa to prevent damage to man and machine.*

### **7.3.1 Tool List Data**

The Tool List consists of the summary of all tool entries in the tool storage (magazine/turret). The tool data in the Tool List consists of the basic tool data and the data of different tool Edges.

### **7.3.2 Basic Tool Data of Setup List**

### **7.3.2.1 Tool Name**

The tool name is part of the Tool Identification (ID). The Tool Name can consist of up to any 28 characters. Tools are displayed in the MUI and SOT menus with their Tool Name as well as their T-number.

Two different tools are not allowed to have the same Tool Name. Tools which could replace each other can be comprised of a tool family by using the same Tool Name. The tools within the tool family are distinguished in the Tool Index.

### **7.3.2.2 Tool Storage**

The tool storage data of the Tool List is not completely available since only the tool storage (tool storage  $= 0$ ) and the spindles (tool storage  $= 1$ ) are registered.

### **7.3.2.3 Tool Location**

The "tool location" data identifies within the tool storage the tool pocket or spindle number that contains the tool. Using the Tool List, all tool locations in the tool storage as well as all available spindles can be prepared with tool data.

> **CAUTION** *After loading the Tool List into the MT-CNC it becomes an Active Tool List. Changes, such as inserting/deleting or moving tools, in the Active Tool List must reflect the real facts in the tool storage(magazine/turret) and vice versa to prevent damage to man and machine.*

### **7.3.2.4 Tool Index**

The Tool Index is used to:

- Identify spare tools within a tool family (since tools of a tool family have the sane tool name (ID))
- Determine the sequence of their usage

Tools of a tool family are used according to their tool index number. Tools that are not worn out and have a lower index number are used first, before tools with a higher index number.

All tools of a tool family are called with the same T-number that is specified with the tool name. Spare tools are used whenever the T-number is programmed and the previous tool has been locked out.

### **7.3.2.5 Tool Correction Type**

The Tool Correction Type specifies the amount of tool's corrections and their orientations.

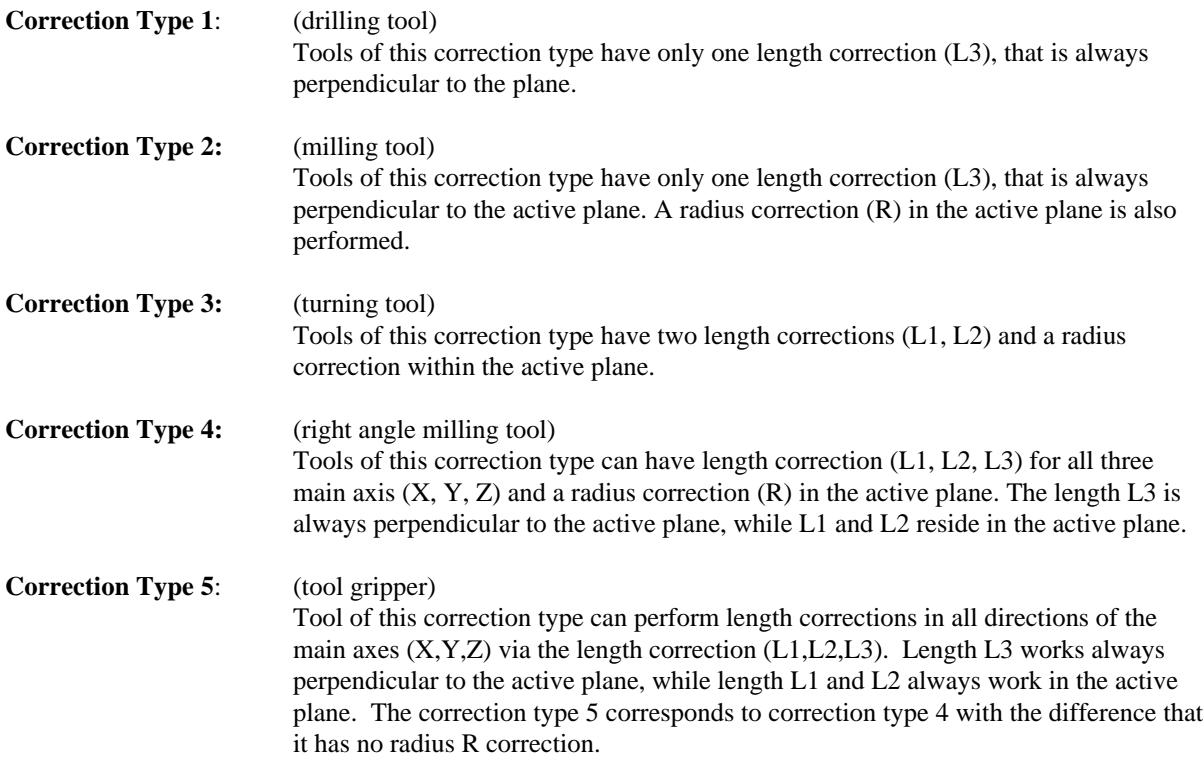

### **7.3.2.6 Amount of Tool Edges**

Up to nine tool edges can be assigned to each tool. The system parameter Axx.054 can be used to limit the maximum amount of Tool Edges for all processes.

### **7.3.2.7 Half Pocket Overlap**

Tools whose width covers more than one pocket are identified via the "Half Pocket Overlap" entry.

- 0 : The tool has a normal width and symmetrically covers one location (pocket)
- 1 : The tool symmetrically covers half of the left and half of the right (location) pocket
- 2 : The tool symmetrically covers the complete (2 half) left and right location (pocket)
- 3 : The tool symmetrically covers one and a half locations (pockets) to the left and to the right.
- 4 : The tool symmetrically covers the two complete (4 half) left and right location (pockets)

Location (pockets) covered by oversized tools are identified in the Setup Lists and Tool Lists via dashed lines.

### **7.3.2.8 Old Location**

The basic tool data "Old Pocket" is not displayed in the Tool List. However, it is necessary for tools in the spindle, that require a fixed pocket and is therefore contained in the data.

### **7.3.2.9 Length Unit**

The geometric tool data can be entered with the units "millimeter" [MM] or "inch" [INCH].

The length unit in the Setup List does not have to be the same as the one specified in the Tool List. Geometric tool data is always converted into the basic process unit (Process Parameter Bxx.001) when loading the Tool List and Setup List into the MT-CNC.

### **7.3.2.10 User Tool Data (1...9)**

User tool data (1...9) can be used to attach user specific data to a tool. The user tool data can be defined in the System Parameters (Axx.061...Axx.069) by entering a name of up to 13 characters. These names and their associated data are then displayed in the MUI and SOT via the Tool List.

### **7.3.3 Tool Edge Data**

### **7.3.3.1 Tool Edge Orientation**

Tool edge orientation allows the measuring of tools with correction type 3(turning tool) and 4 (right angle mill) relative to their theoretical Edge "P", without having inaccuracies during the tool usage. The theoretical Edge "P" is used by the CNC if radius compensation for tool nose or mill is active (G42/G43). The theoretical Edge "P" moves then on the programmed path.

### **7.3.3.2 Remaining Tool Life**

The Remaining Tool Life defines the tool's wear status in %, independent of the tool/workpiece material combination.

$$
Remain. \text{ Tool Life } [\%] = \frac{\text{Tool Life [MIN]} \text{ or } [\text{CYCL}]}{\text{Max. Tool Life [MIN]} \text{ or } [\text{CYCL}]} \times 100\%
$$

A new or resharpened tool has a Remaining Tool Life of 100%. The Remaining Tool Life of a worn out tool is 0%. Using the Remaining Tool Life (%), the tool management controls the wear status of the tools, independent of the tool/workpiece material combinations.

The Remaining Tool Life is updated:

- During the automatic tool check
- When changing the tool Edge (E1, then E3)
- When calling the same tool Edge (E1, then E3)
- When the tool is put back into the tool storage (magazine)\
- When the turret swivels a new tool into machining position
- When the tool "T0" is selected (tool storage = turret or no tool storage present)

**NOTE:** *The tool management uses "1 cycle" for Tool Life if the unit [CYCL] for Tool Life was selected for the tool in the Setup List.*

Each time the tool management updates tool data it checks the remaining Tool Life of all tools. The status of the Gateway signal PxxS.MGTWO is set to "1" if the remaining Tool Life of all tools within a tool family is zero.

### **7.3.3.3 Warning Limit**

The tool management monitors the remaining Tool Life (%) and uses the Gateway process status signal PxxS.MGWRN to indicate that the remaining Tool Life time (%) is below the specified limit. The status of PxxS.MGWRN is set to "1" at the time of tool check if the last tool within the tool family exceeded its warning limit. The warning limit is a percentage value of the Max. Tool Life which is 100%.

### **7.3.3.4 Geometric Data**

The tool dimensions are automatically compensated by using the geometric data if the compensation is activated.

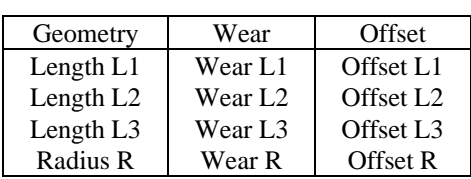

### **Table 7-1: Geometry Data Groups**

The wear and offset registers can be selected as an option via the System Parameters Axx.055 and Axx.056.

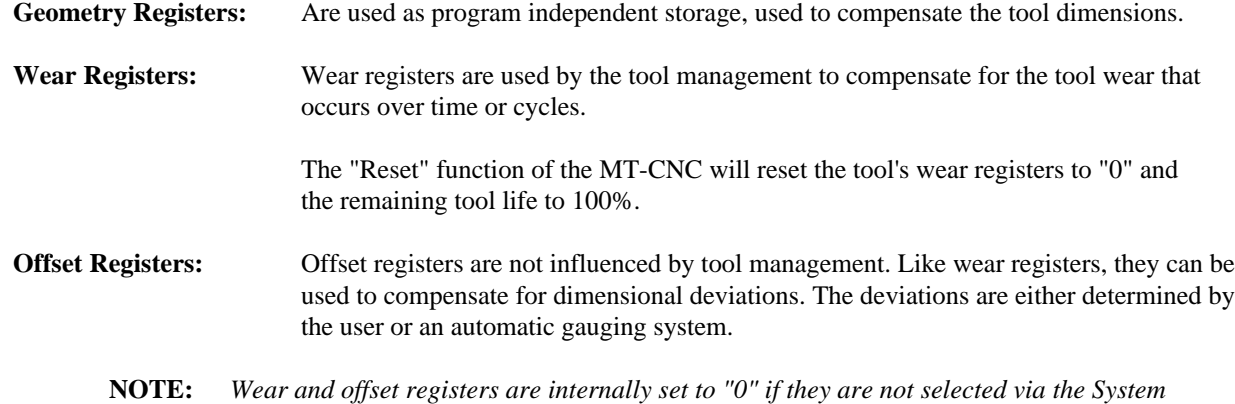

*Parameters Axx.055 and Axx.056.*

### **7.3.3.5 Tool Length Correction**

The length "L1", "L2", and "L3" of a tool Edge is calculated as follows:

Length Correction  $L1 =$  Length  $L1 +$  Wear  $L1 +$  Offset  $L1$ Length Correction  $L2 =$  Length  $L2 +$  Wear  $L2 +$  Offset  $L2$ Length Correction  $L3 =$  Length  $L3 +$  Wear  $L3 +$  Offset L3

### **7.3.3.6 Tool Radius Correction**

The radius "R" correction of a tool Edge is calculated as follows:

Length Correction  $R =$  Length  $R +$  Wear  $R +$  Offset

### **7.3.3.7 User Edge Data**

The user Edge data (part of Edge data) enables user specific data to be assigned to each Edge. User Edge data registers are provided in the Tool List (MUI and SOT) after declaring names (up to 13 characters) in the System Parameters (Axx.070...Axx.074). User Edge data can be prepared in the Tool List like any other data.

### **7.3.4 Tool List within the Control System**

MUI menu item 6 "Tool Management" and its sub menu "Tool Lists" allow to generate up to 99 Tool Lists for each process. The Tool List can be created, erased, copied, saved, and modified independently from the active NC-program.

### **7.4 Active Tool List**

The Active Tool List of s process can be viewed in ONLINE mode in the MUI as well as the SOT. In addition to the actual tool data, the corresponding Setup List data is displayed also in the Active Tool List. This provides all information to assure problem recognition and recovery in the case of a tool data mismatch or error.

### **CAUTION** *After loading the Tool List into the MT-CNC it becomes an Active Tool List. Changes, such as inserting/deleting or moving tools, in the Active Tool List must reflect the real facts in the tool storage (magazine/turret) and vice versa to prevent damage to man and machine.*

### **7.4.1 Data of the Active Tool List**

The Active Tool List consists of the summary of all tools that are present in the tool storage (magazine/turret), tool spindles and grippers. The following are descriptions of the data contained in an Active Tool List:

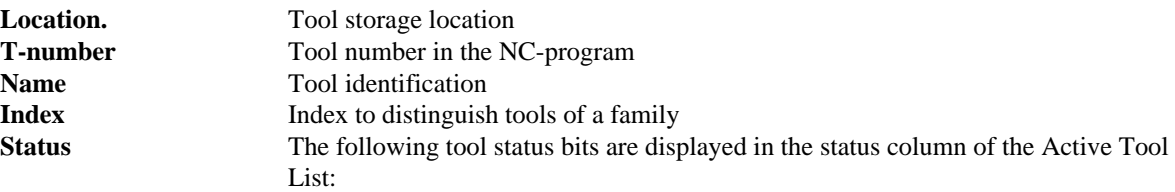

### **Table 7-2: Tool Status Bits**

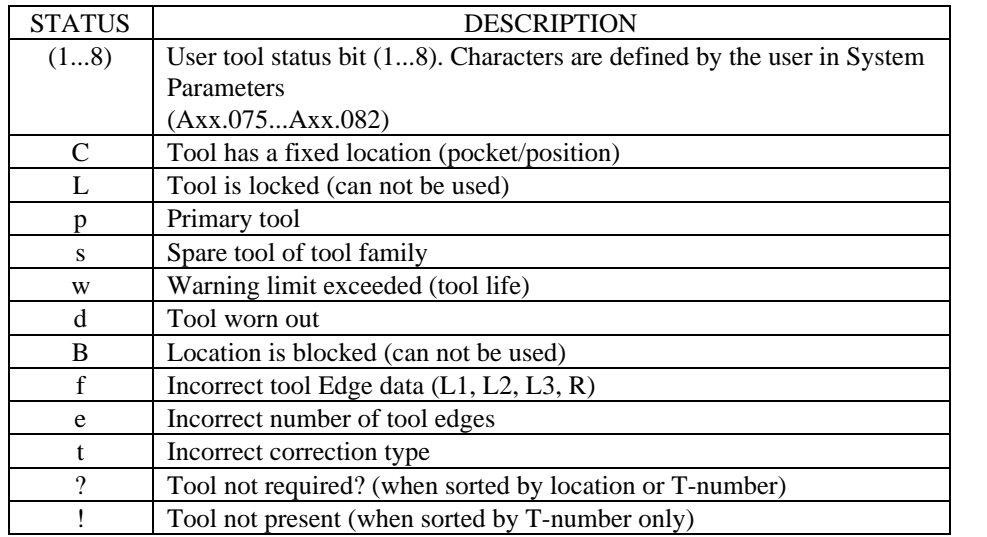

The MUI and SOT display of the Active Tool List should be used to identify the problem if one of the following process error(s) is active:

#314 "Programmed tool not found"

#315 "No empty tool location found"

#316 "No acceptable tool found"

#318 "Tool List doesn't fulfill Setup List requirements"

#325 "One or more tools worn out"

#383 "Correction value deviation"

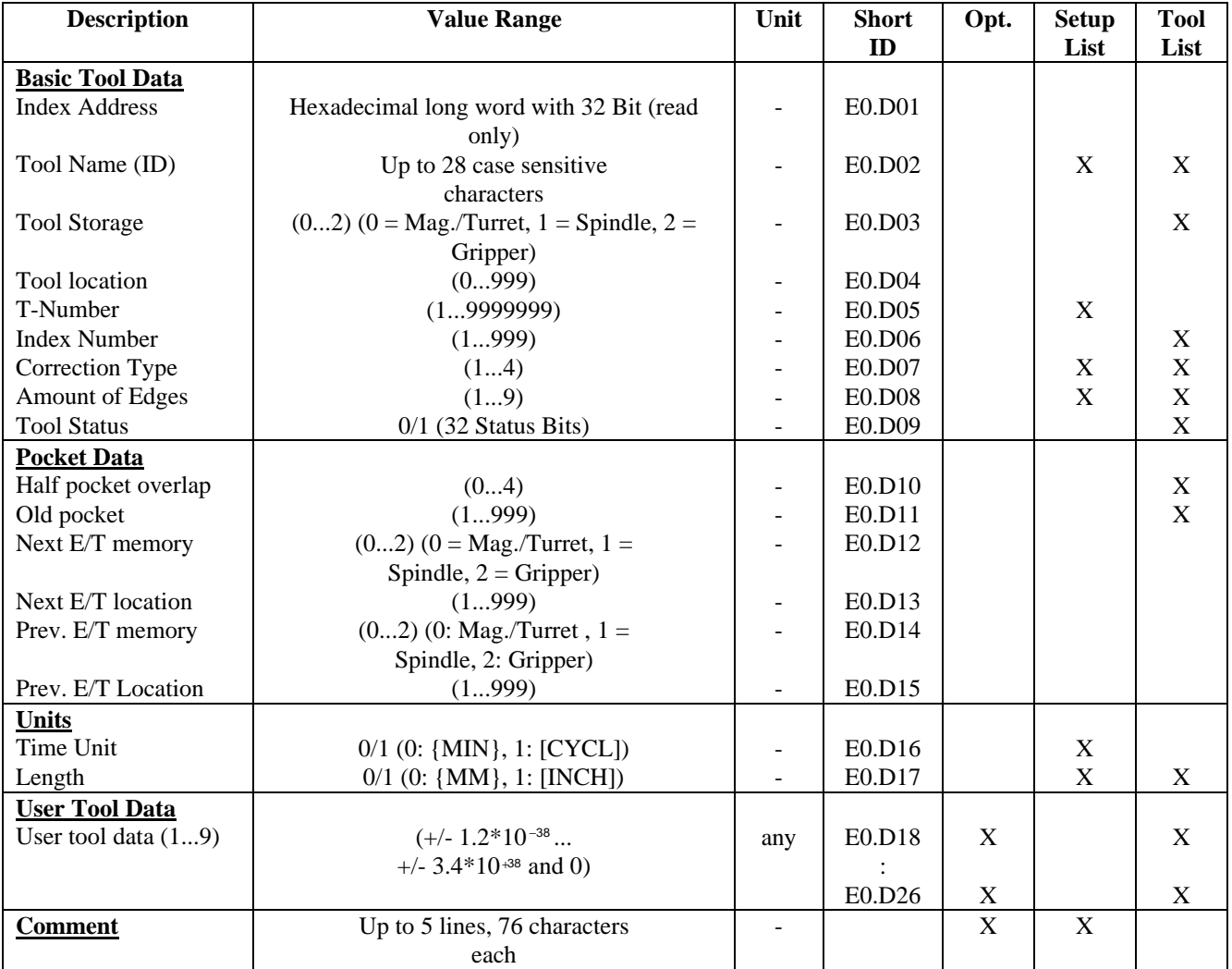

### **Table 7-3: Basic Tool Data of Active Tool List**

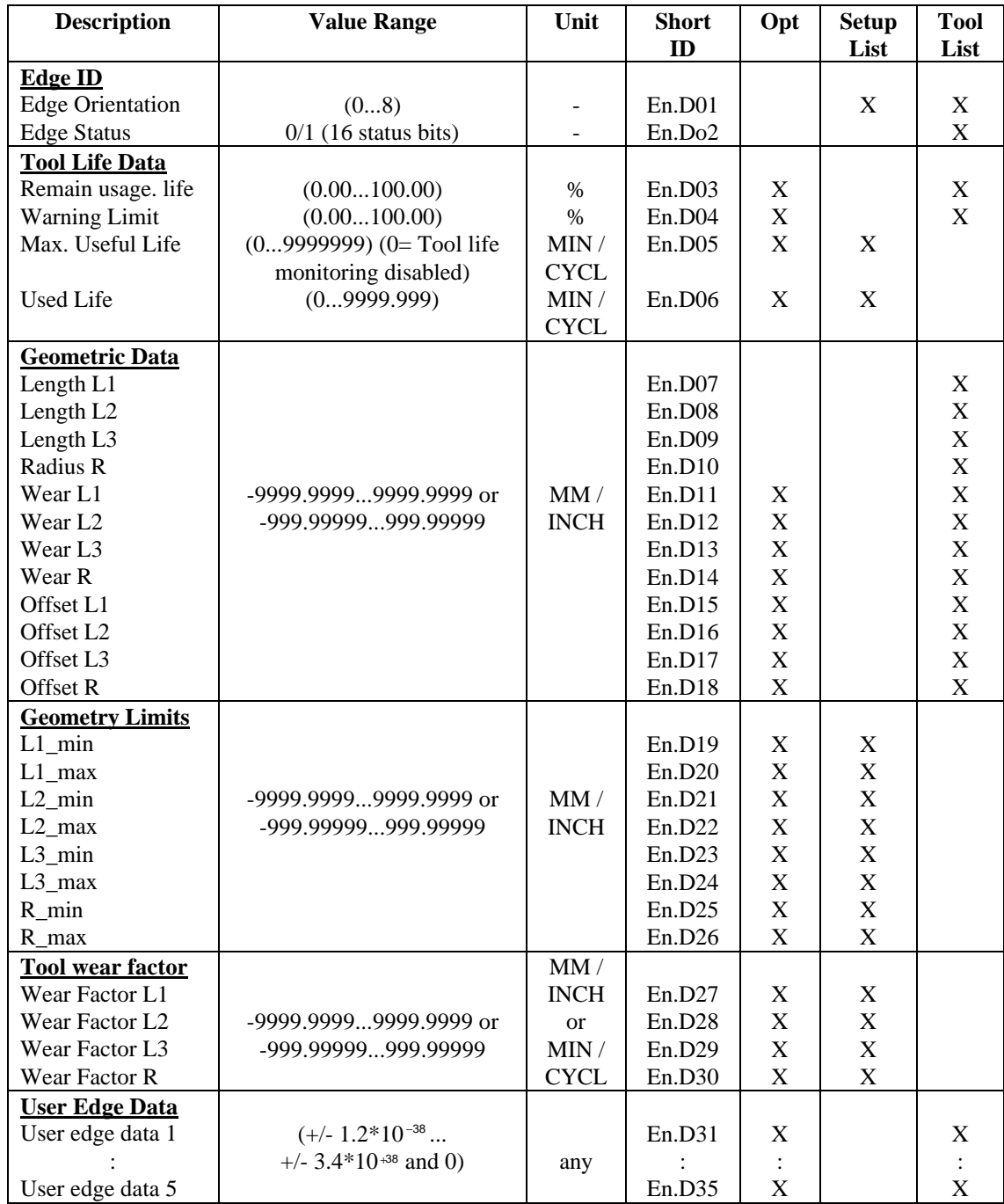

### **Table 7-4: Tool Edge Data of Active Tool List**

### **Table 7-5: Tool Status Bit Overview**

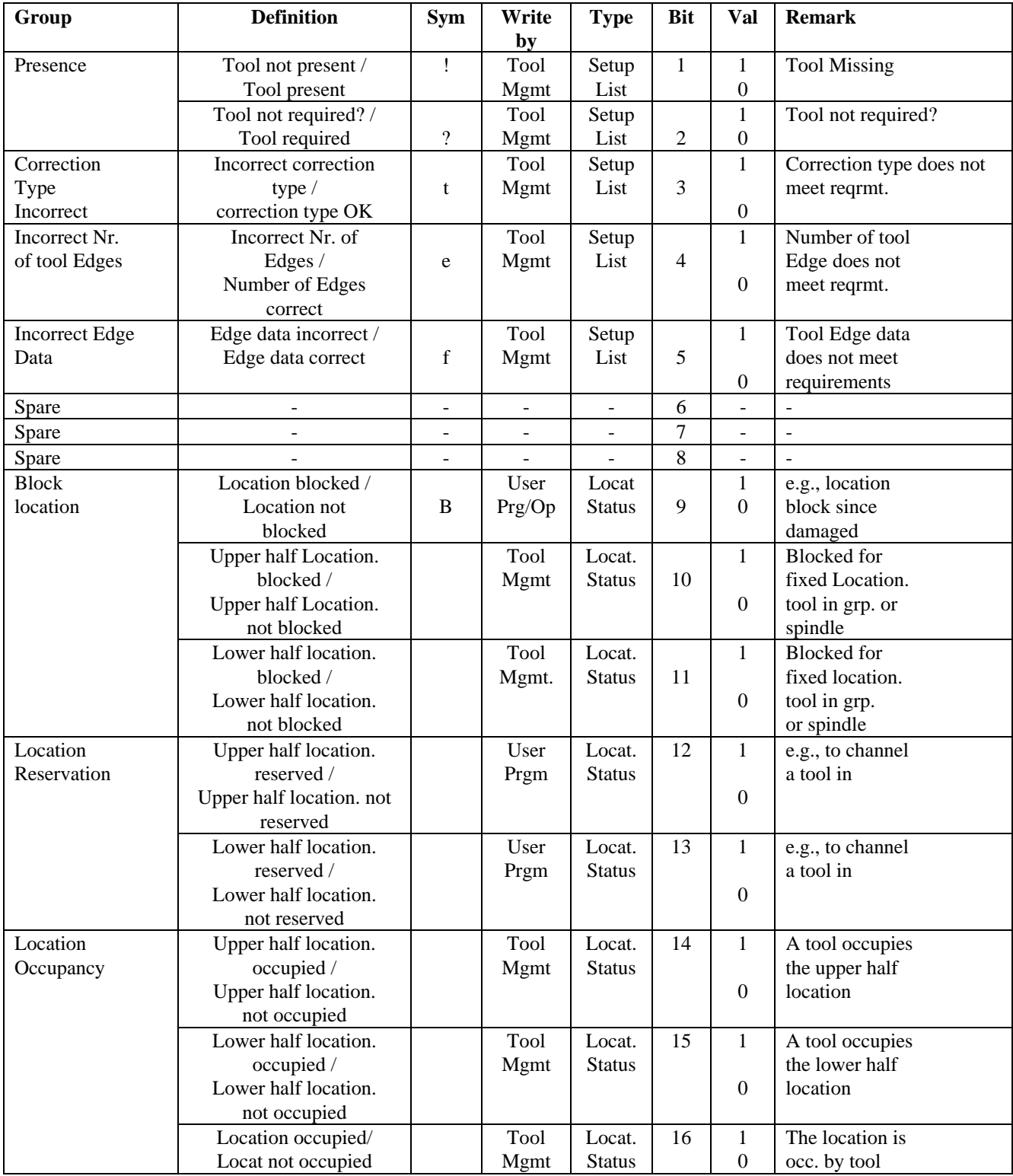

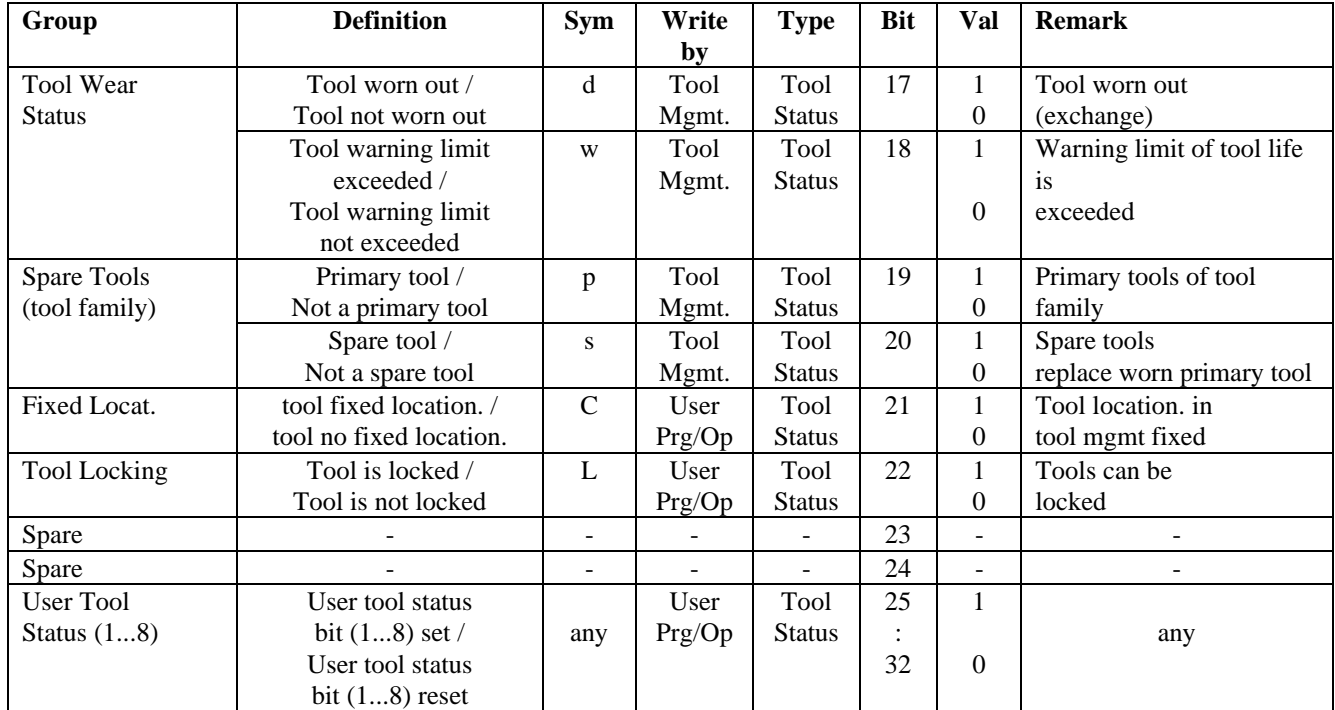

### **Table 7-6: Tool Status Bit Overview (cont.)**

Explanations:

Tool Mgmt. : Tool Management

User Prg. : User Programs of Programmable Controller (SPS) and NC

Op : Operator

Locat. Status : Location specific status bit

- **NOTE:** • *The group definitions are for display purpose only. The groups are not recognized as such in the MT-CNC.*
	- • *Status bits that are identified with upper case letters can be influenced by the user.*
	- • *Status bits that are identified via lower case letters can not be influenced by user.*

### **7.4.2 Tool Edge Status Bits**

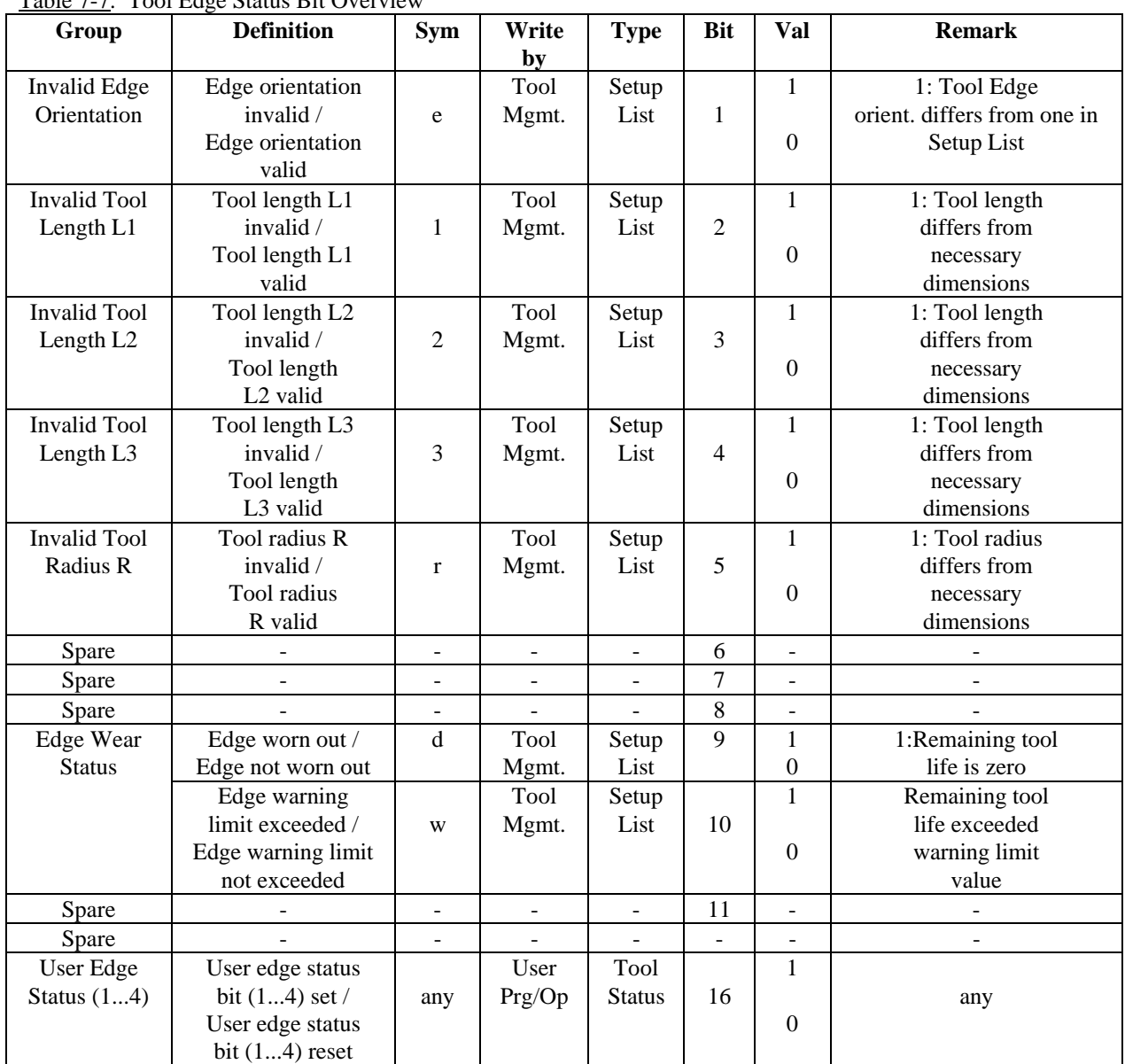

Table 7-7: Tool Edge Status Bit Overview

Explanations:

Tool Mgmt. : Tool Management

User Prg. : User Programs of Programmable Controller (SPS) and NC<br>Op : Operator

: Operator

Locat. Status : Location specific status bit

### **7.5 Tool Management Parameters**

### **7.5.1 System Parameters**

**A00.052 Tool Management**

This parameter should be set to "yes" if any process will be using tool management. As soon as Tool Management is enabled, further system parameters (A00.053...A00.086, A00.091…A00.096) appear which configure the tool data sets within the system. Also Setup lists can be generated for the NCprogram or process (depending on Axx.053) and Tool Management MUI menu item #6, SOT menu item #3, and Tool Management GUI is activated.

## **A00.053 Organization of the Setup List**

### **Station Specific**

The Setup List (part of the NC-program package) is common for all 99 NC-programs per process.

### **Program Specific**

The Setup List is unique for each of the 99 NC-programs per process.

### **A00.054 Maximum Amount of Tool Edges**

This parameter specifies the maximum number of cutting edges per tool that can be monitored. Each tool can have up to nine edges.

### **A00.055 Wear Factor Register**

### **A00.056 Offset Register**

The "Wear Factor Register" parameter allows for tool wear data to be included in the tool data set, and the "Offset Register" parameter allows for offset data to be included in the tool data set. If "yes" is selected, these registers appear in the Tool Management menu of the MUI and SOT, and they include entry fields for the lengths L1, L2, L3, and radius R.

If Wear Factors are enabled (system parameter A00.058) the MT-CNC uses the wear records to automatically compensate for the wear of the tools. If the Wear factors are not chosen, the wear records are used as a resetable tool compensation.

The wear records are also influenced by the MUI "Reset" function. Besides resetting the status time to 100%, the reset - function resets all wear records belonging to the tool to zero. The offset register however, is not reset by the MUI "Reset" function.

### **A00.057 Comment (Assembly Instruction)**

This parameter opens up a field of up to 5 lines with a maximum of 75 characters each in the Setup List. The comments are only available in the MUI Setup List. They are not available in the SOT.

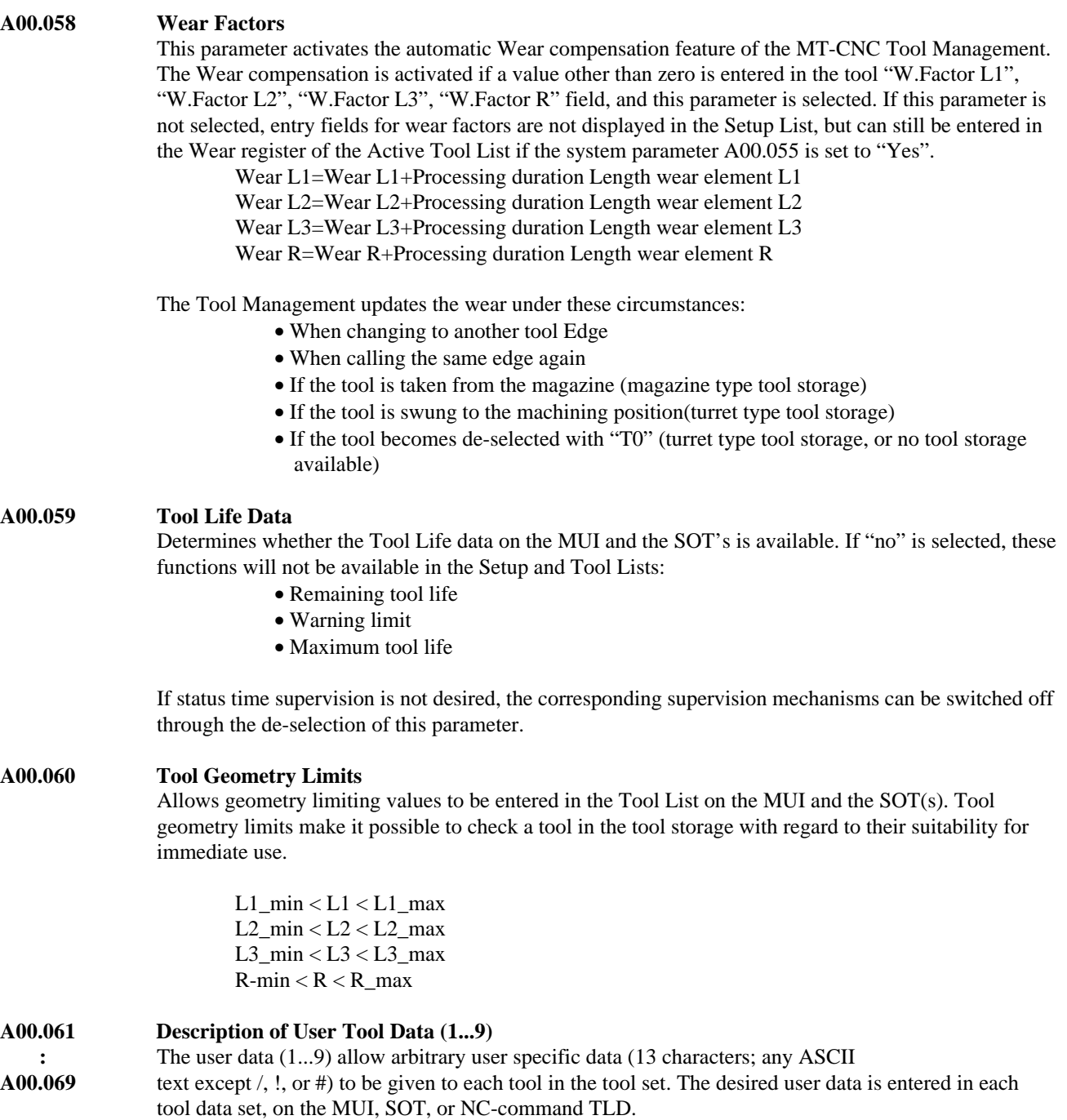

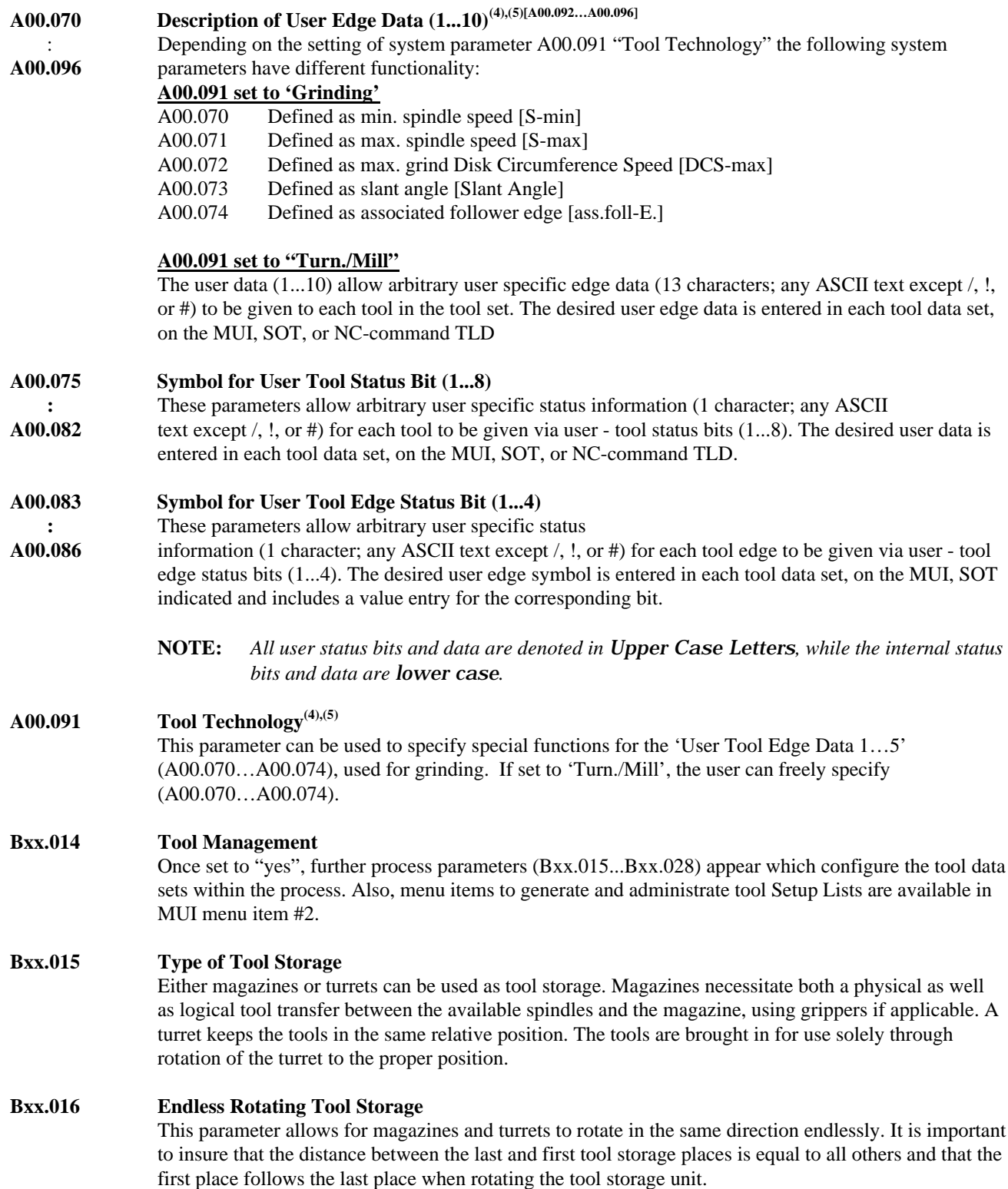

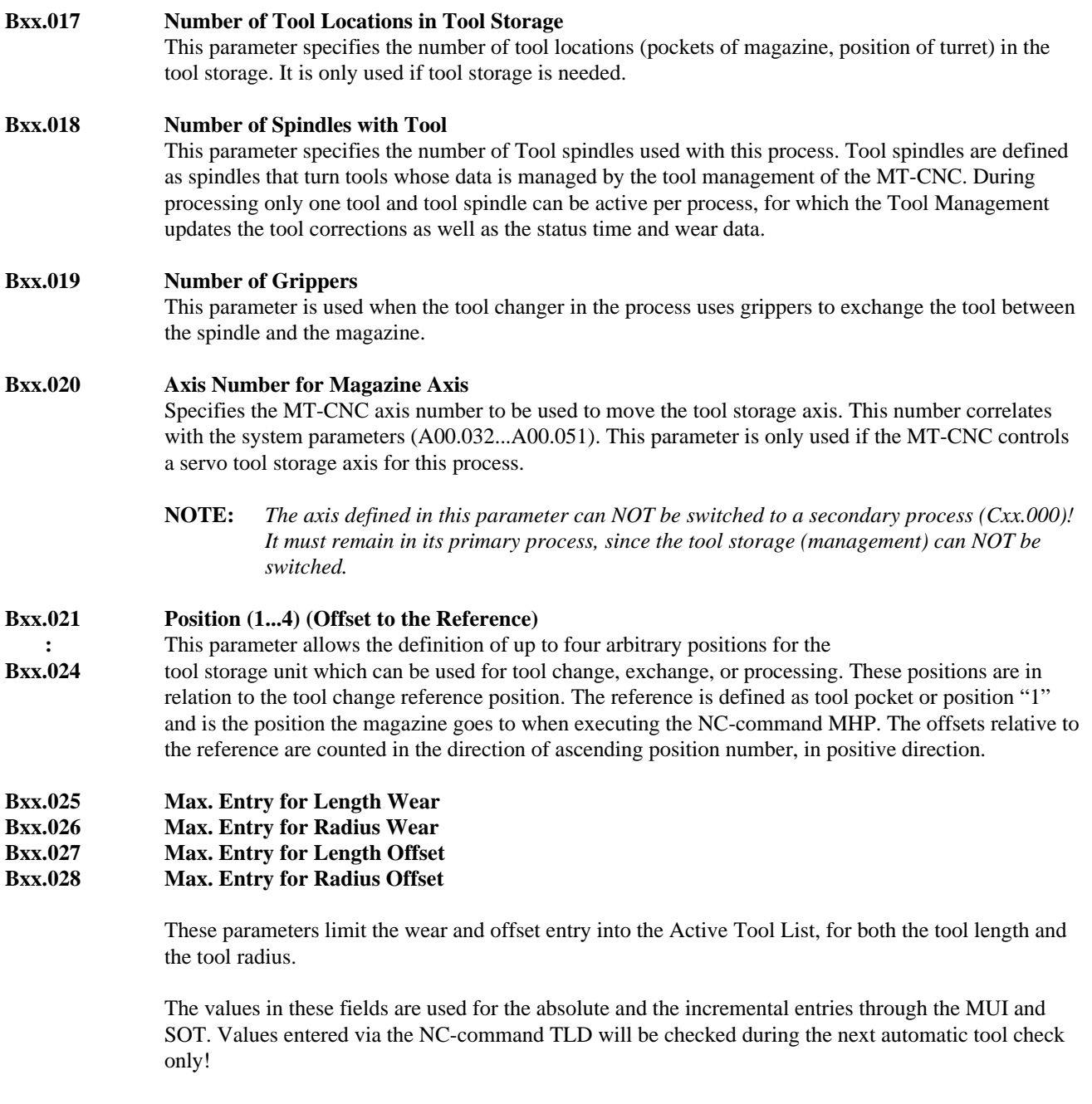

## **Bxx.043 Activate Tool Correction(2),(3),(4),(5)**

Tool correction can be activated one of three ways:

### **Immediately After Stop**

A tool data modification is only possible when a process stop is active (PxxS.STOP=1) or after deselecting a toll edge (deactivating a tool). the correction value will be processed with a new process advance, reverse or after another tool edge selection (tool activation).

### **Next Activation**

A tool data modification is possible any time. The modified correction values is considered at the next activation of the tool. The old correction values remain active until the tool is deactivated.

## **Next Possible NC-block**

A tool data modification is possible any time. The modified correction values are considered in the NC-block that is being loaded into the NC-block preparation memory next.

## **Bxx.044 Asynchronous Turret Movement (3)**

Normally, a tool storage turret is not moved asynchronously in the process. However if an application would require this, this parameter could be set tp 'yes'.

## Bxx.057 **Activating Tool Correction for Turret**<sup>(4),(5),</sup>

This parameter is only displayed if the following parameters have been set to the following values: A00.052 Tool Management =  $Yes$ 

 $Bxx.014$  Tool Management = Yes

 $Bxx.015$  Tool Management = Turret

With NC and PLC controlled turrets that index asynchronously to NC-program execution (Bxx.044 'Asynchronous Turret Movement'='Yes', and the related REV\_SYNC standard function is inactive), this parameter permits tool compensation to be activated either at the beginning of the index movement (with first movement of the axis following a tool storage movement command 'MTP' or 'MMP') or at the end of the index movement (with the first movement of the axis following 'MRY').

**NOTE**: *Due to the index movement of the tool axis that is synchronous with NC-program execution, this function remains without effect for combined spindle/turret axes (dual function spindle and tool axis).*

### **7.6 NC Tool Management Control Functions**

The MT-CNC provides NC-commands, SPS FUNCTIONS, and FUNCTION\_BLOCKs to influence the tool management. They are used to influence the tool correction and life data mechanisms as well as the tool movements within the machine.

### **7.6.1 Requirements**

### **7.6.1.1 Defined Plane**

Proper usage of tool correction requires a Cartesian coordinate system. At least one of the three main axis must exist physically.

Depending on the application,

- One main axis (i.e., drill unit)
- Two main axes (i.e., turning unit), or
- Three main axes (i.e., milling unit),

can exist physically.

The XY (G17), ZX (G18) and YZ (G19) plane can be selected independently of the available main axes.

The tool length correction "Length L3" always works perpendicular to the selected plane. The length correction, "Length L1", "Length L2", tool nose and mill nose radius compensation, on the other hand work always in the selected plane.

### **7.6.1.2 Tool Selection**

Syntax:  $T < x > x = (0..9999999)$ , only (0...999) when using MMP

:x = Mathematical expression

The T-word is used to select the next tool or tool location. The NC-command must be used to select the desired tool spindle if more than one spindle is operated by the process. The positioning of the tool storage and the tool transfer itself are initiated via special NC-commands.

The tool corrections are deactivated after programming "T0" (no tool) and performing the tool transfer. The T-word contains "0" after MT-CNC power on which means "T0" is selected.

Each tool in used in the NC-program must be defined in the tool Setup List for the process or program. A process error occurs (No acceptable tool found) if the tool is not defined but programmed. The tool number is assigned to the corresponding tool in the Active Tool List at NC-program start. A selected tool number (T) stays active until a different tool number is programmed. This allows the calling of tools in the NC-program and use of tool change subroutines.

The T-word function depends on the type of tool storage device:

• Tool storage is of the type **Tool Magazine**:

Used in conjunction with a NC-command MTP and MMP, the T-word results in the positioning of the selected tool in the defined tool change position. Corresponding tool data is provided with the **next tool change NC-command** TSM, TSM, and TCH.

An empty magazine pocket is moved into tool change position if "T0" is programmed and the NCcommand MTP is executed. The tool data of the currently active tool becomes inactive after executing the next tool change NC-command.

• Tool storage is of the type **Tool Turret:**

The corresponding tool is moved into position if a T-word is programmed and the NC-command MTP and MMP is executed. The tool's data becomes active **at the same time**.

The NC-command MTP and "T0" deactivate the tool data that is currently in machining position. No turret movement occurs.

• Tool storage is of the type **Tool Spindle** only:

The T-word and NC-command E activates the data of the tool that resides in the selected tool spindle if no tool magazine or turret exists and the tool management is active. "T0" can be used to deactivate the tool's data. No other tool change NC-commands are required.

### **7.6.1.3 Tool Edge Selection (E)**

Syntax: E $\langle x \rangle$  :  $x = (1...9)$ , (defined in system parameter Axx.054)

The NC-command E selects the defined tool Edge of the currently active tool if a tool magazine or turret exists. It automatically activates the data of the tool in the currently selected tool spindle if a tool spindle exists.

The Edge number 1 (default) simplifies the use of most tools, since no tool Edge must be selected via the NC-program.

The tool Edge number 1 is selected and its data is provided:

- at each tool transfer into the spindle (magazine),
- when rotating the tool into machining position (turret), and
- if the T-word is used to activate the tool in the selected tool spindle, if no tool magazine or turret exists.

The life and wear data of the active tool is updated whenever there is a NC-command E executed in the NC-program. This allows to monitor tool life and wear data during long machining cycles with the same tool.
#### **7.6.1.4 Tool Change**

Tool change sequences often require axis movements and the use of other NC-commands, such as preparatory functions (G-codes). They should therefore be contained in a NC-subroutine.

#### **7.6.1.5 Spindle Selection for Tool Mgmt.**

Syntax:  $SPT < x > x = (1,2,3)$  ;tool spindle number 1

;tool spindle number 2

;tool spindle number 3

The NC-command SPT must be used to select the tool spindle for the next tool selection (programmed T-word) if more than one tool spindle is operated in the process. Tool spindle 1 is automatically selected as a default at the start of each NC-program, after MT-CNC power ON, "Control Reset" and execution of the NC-command BST and RET.

Tool spindles are independent of physical spindles that are controlled by the process via CNC or SPS. Spindle axis with the designation "S", "S1", "S2", and "S3" are not automatically related to tool spindles.

#### **7.6.2 Tool Storage Movement NC-commands**

All tool storage (magazine/turret) movements occur asynchronous to the movements of all other process NC axes. The tool storage NC-commands are used only to start its movement. The CNC continues NC-program execution and does not wait for the tool storage movement to be completed.

The NC-command MRY must be used to stop the NC-program execution, if it is required that the previously started tool storage movement is finished. This synchronizes the NC-program execution with the tool storage movement.

#### **MRF Move to Reference Position**

The NC-command MRF starts the homing sequence of the tool storage axis (magazine/turret). The tool storage axis is moved to its reference position that is specified by the home switch and/or the zero marker of the feedback system. This command must be programmed in the reverse section of the NCprogram.

**NOTE:** *The reverse program must assure, that the tool storage does not collide with other axes during its reference sequence.*

#### **MHP Move to Home Position**

Syntax: MHP or MHP(<direction>)

Option: <direction>: (0,1,2)

- $0 =$ any direction
- $1 =$  positive direction
- $2$  = negative direction

This command causes the tool storage to move to its home position. The tool management thereby assures that the location (pocket "1") is moved to the reference mark. If a NC-controlled servo axis is used to drive the tool storage, the offset between reference and home position is contained in Axis Parameter "Reference Position" (Cxx.013) for a analog servo axis and in the SERCOS parameter S-0- 1-0151 for a digital servo axis. The (SPS) must control the tool storage drive mechanism if the tool storage is not driven by a NC-controlled servo axis.

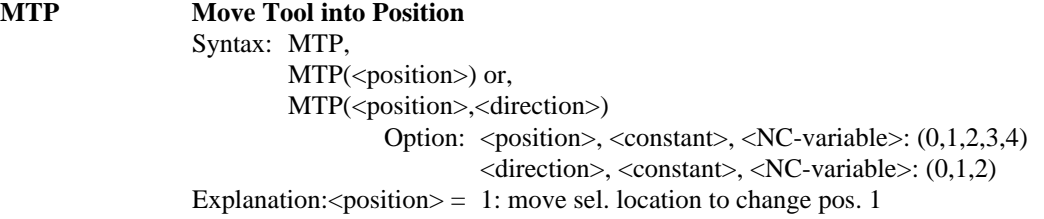

**7-20 Tool Management Rev C, 10/97**

- 2: move sel. location to change pos. 2
- 3: move sel. location to change pos. 3
- 4: move sel. location to change pos. 4

 $\le$ direction $\ge$ =0: shortest distance (any direction)

- 1: positive direction
- 2: negative direction
- 3: longest distance (any direction)  $(4)$ , (5) Chip removal can be performed via direction option '3' when using NC-command MTP. When this MTP is used with without an activated T-number, the turret performs a 360° rotation.

The NC-command MTP will cause the tool storage (turret/magazine) to move the location (pocket/position) that contains the selected tool (T-word) to the specified tool change position. Usually, MTP is programmed together with the tool selection(T-word) right after changing the currently active tool. The next tool is then moved into the specified change position while machining with the current tool.

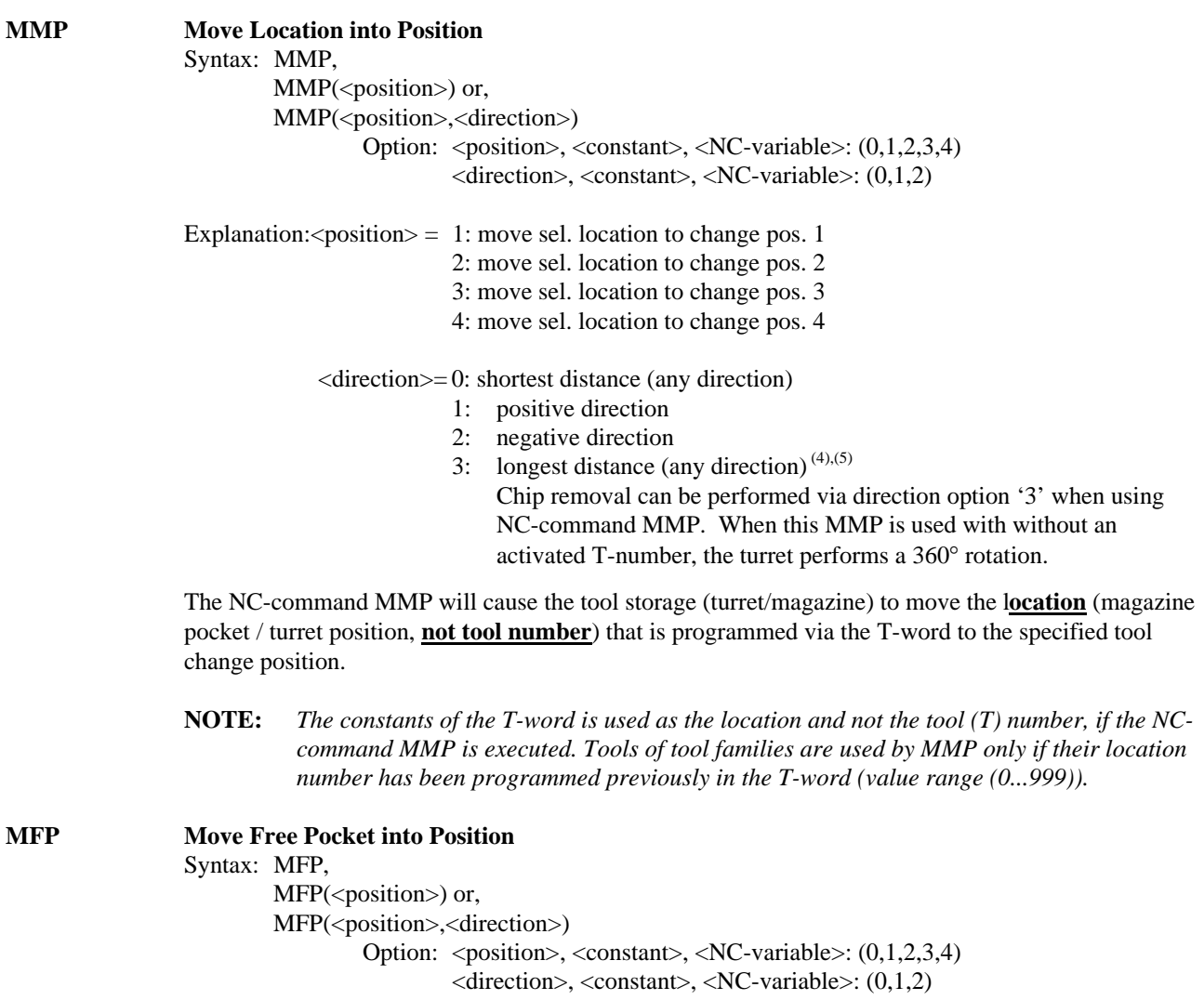

Explanation:  $\leq$  position  $\geq$  1: move next free loc. to chg. pos. 1

2: move next free loc. to chg. pos. 2 3: move next free loc. to chg. pos. 3 4: move next free loc. to chg pos. 4 <direction>= 0: any direction (shortest dist.) 1: positive direction 2: negative direction The NC-command MFP causes a tool storage (magazine) movement that will bring the closest and empty location (pocket) into the specified tool change position. This command is used to put the tool that is currently in the gripper or spindle back into the next empty magazine pocket. **MOP Move Old Pocket into Position** Syntax: MOP, MOP(<position>) or, MOP(<position>,<direction>) Option:  $\langle$  position $\rangle$ ,  $\langle$  constant $\rangle$ ,  $\langle$  NC-variable $\rangle$ : (0,1,2,3,4)  $\langle$ direction $\rangle$ ,  $\langle$ constant $\rangle$ ,  $\langle$ NC-variable $\rangle$ : (0,1,2)  $\lt$ tool Spdl>,  $\lt$ constant>,  $\lt N$ C-variable>: (1,2,3) Explanation:  $\epsilon$  position  $\epsilon$  = 1: move next free loc. to chg. pos. 1 2: move next free loc. to chg. pos. 2 3: move next free loc. to chg. pos. 3 4: move next free loc. to chg pos. 4  $\langle$  direction $\rangle$ = 0: any direction (shortest dist.) 1: positive direction 2: negative direction  $\lt$ tool spdl $>$ = 1: old loc. for tool in spdl. 1 (S,S1) 2: old loc. for tool in spdl. 2 (S2) 3: old loc. for tool in spell. 3 (S3) The NC-command MOP will cause the tool storage (magazine) to move the corresponding location (pocket) into the specified tool change position from which the active tool (currently in the specified spindle) was removed. This NC-command makes it possible to maintain the tool order in tool magazines. **MRY Tool Storage Ready** Syntax: MRY This NC-command stops the NC-program execution until the active tool storage movement is completed. It influences the NC-program execution only. NC-program execution and tool storage movements (asynchronous) can be synchronized using this NC-command. **MEN Tool Storage Enable for Manual Mode** The NC-command MEN enables the manual tool storage mode. The SPS can read the status of the Gateway signal PxxS.MGMAN and select the manual tool storage mode via Gateway signal PxxC.MGMAN.

## **7.6.3 Tool Change NC-commands**

Tool Change NC-commands are only required if the tool storage device is a magazine and the tools must be exchanged with a tool spindle and vise versa. The transfer may be accomplished directly between tool storage and tool spindle or via grippers. Tool change NC-commands are not required if the tool storage is defined in the process parameter as a turret.

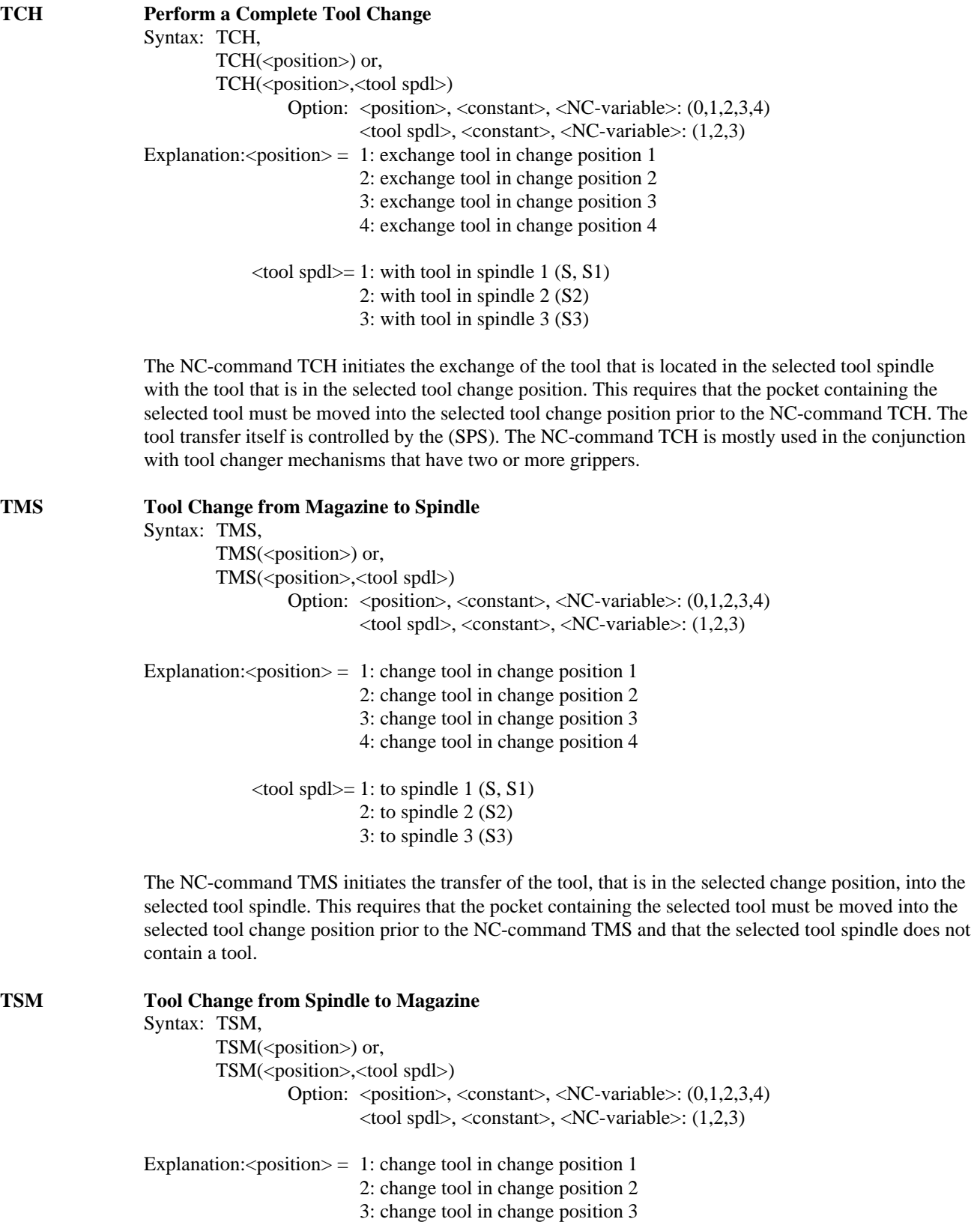

Rev C, 10/97 Tool Management 7-23

4: change tool in change position 4

 $\lt$ tool spdl $> = 1$ : to spindle 1 (S, S1) 2: to spindle 2 (S2) 3: to spindle 3 (S3)

The NC-command TSM initiates the transfer of the tool that is located in the specified tool spindle to the empty magazine pocket in the selected tool change position. The old location, the one that contained the active tool, or next available empty pocket must be moved into the selected tool change position prior to the NC-command TSM and the selected tool spindle must contain a tool. The tool transfer itself is controlled by the (SPS).

### **BSE Branch if Spindle Empty**

Syntax: BSE\_label

A branch to the NC-block, starting with the defined label is performed if the tool "spindle 1" (S, S1) is empty (contains no tool).

#### **BTE Branch if Tool T0 Selected**

Syntax: BTE\_.label :refer to NC-labels section A branch to the NC-block starting with the defined label is performed if the tool T0 (no tool) has been programmed and the NC-command BTE is executed. T0 indicates that the tool that is in the currently selected spindle should be removed and put back into a tool storage location.

### **TPE Tool Pocket Empty**

Syntax: TPE

Checks whether the tool storage location (pocket), currently in the tool change **position "1",** is empty or not. The program execution continues if the location in change **position "1",** is empty. NC-program execution is stopped with a process error message displayed if the location at tool change **position "1",** is not empty.

### **TSE Tool Spindle Empty**

Syntax: TSE

The NC-command TSE checks whether there is a tool in the **spindle "1"** (S, S1) or not. If there is no tool in the **spindle "1",** NC-program execution continues. A tool in the **spindle "1'** will cause a process error with message and interrupt NC-program execution.

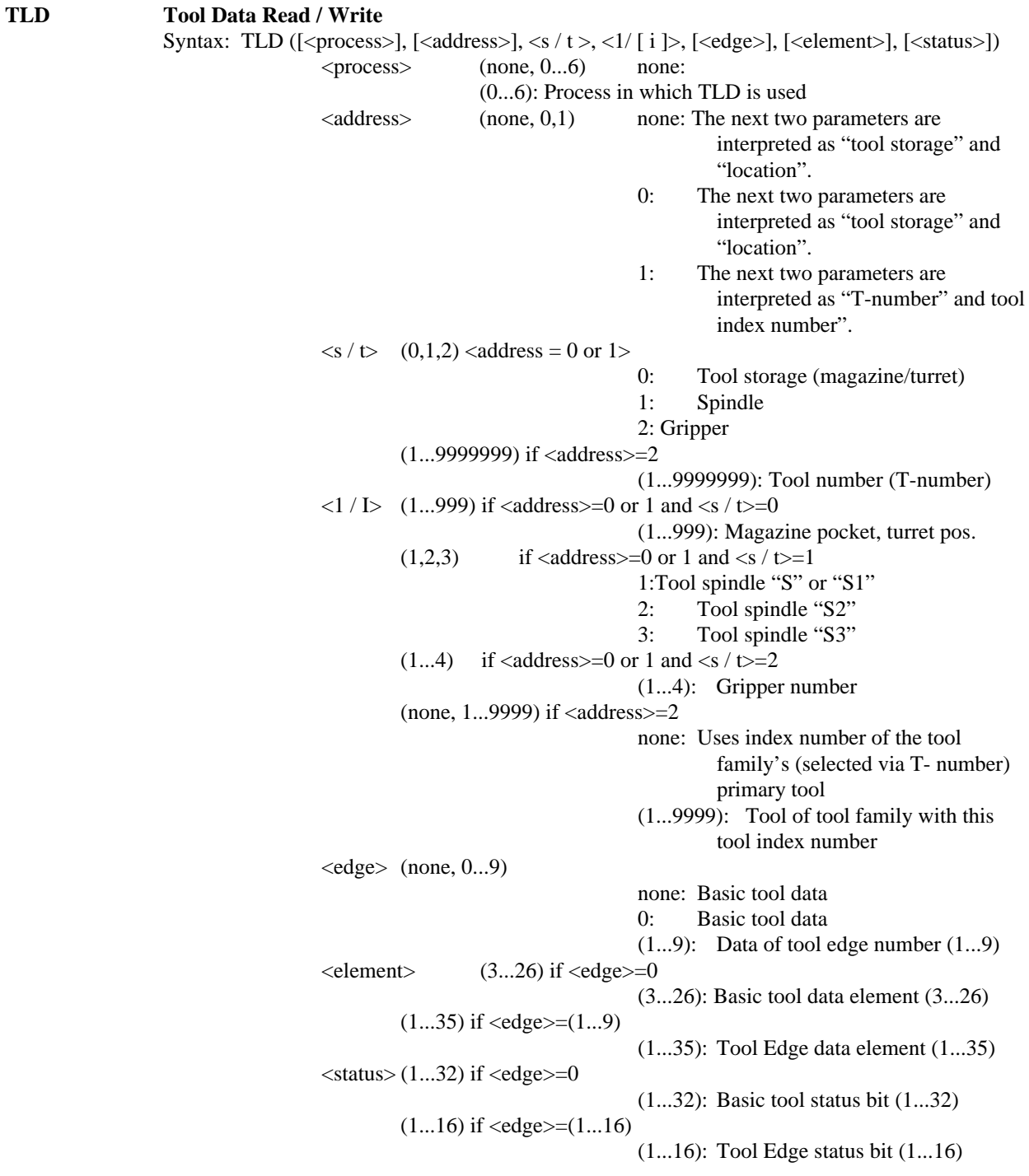

The NC-command can be TLD can be used to read tool Edge data from and write (limited) it to the Active Tool List of the process. NC-variables can be used instead of constants, however no mathematical expressions can be used for the parameters (<...>) of the NC-command TLD.

Optional NC-command parameters are identified by square brackets "[" and "]"and must not be programmed. This requires the programming of the separator "," at all times even though the parameter is not programmed.

#### **7.7 SPS Tool Management Control Functions**

The programmable controller (SPS) program must not contain additional logic, other then the FUNCTIONs alone, to move the tool storage if the tool storage movement is NC-controlled via a servo axis. Only the tool storage / change Gateway signals must be implemented. SPS controlled tool storage's require additional logic to control the reference and move sequences of the tool storage.

#### **7.7.1 Standard Data Types**

### **TLBD** Standard data type for Basic Tool Data<sup>(4),(5)</sup>

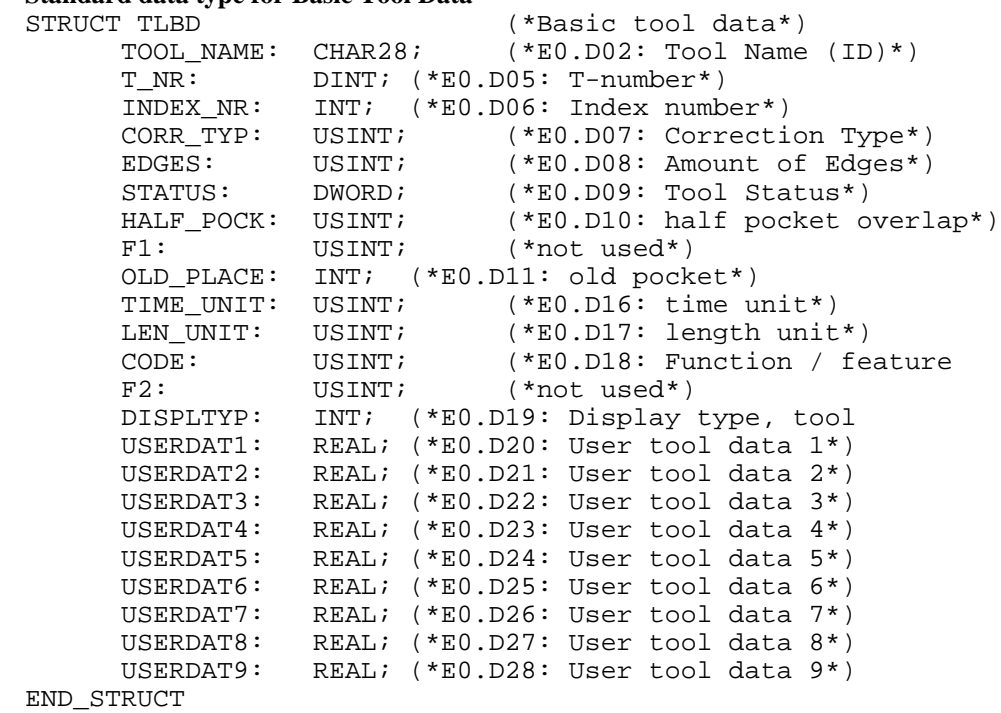

## **TLED** Standard data type for Tool Edge Data<sup>(4),(5)</sup>

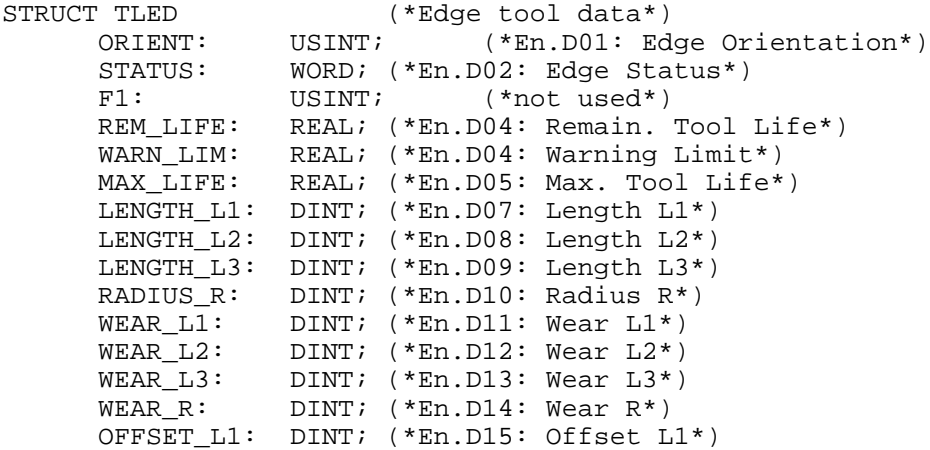

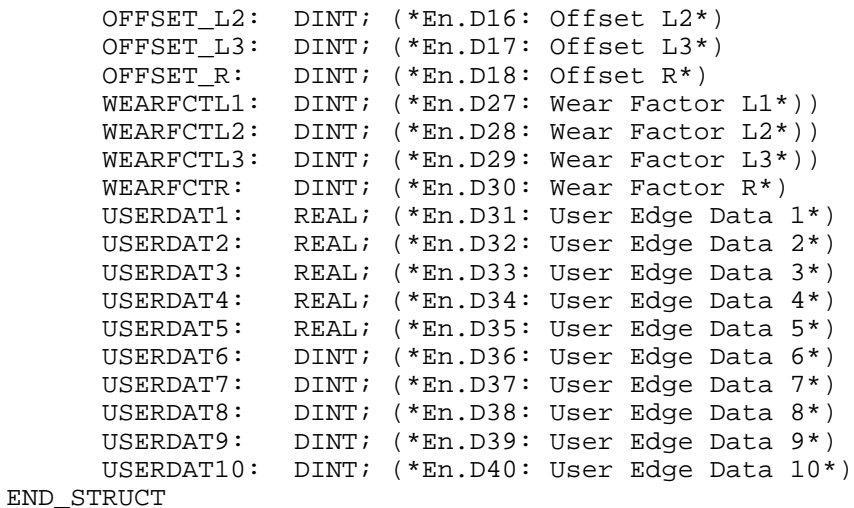

#### **7.7.2 Tool Storage Reference**

#### **MRF Reference Tool Storage**

Is used in the (SPS) program to recognize the NC-command MRF that starts the reference sequence of the tool storage. The FUNCTION MRF\_Q must be used to acknowledge the completion of the reference sequence.

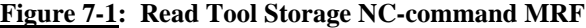

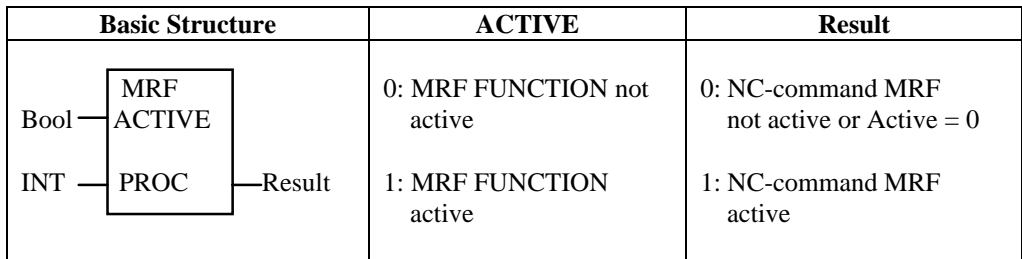

 $PROC = Process number (0...6)$ 

#### **MRF\_Q Acknowledge Tool Storage at Reference**

Is used in the programmable controller (SPS) program to acknowledge the completion of the tool storage reference sequence. The CNC stops NC-program execution until it receives this acknowledgment if the NC-command MRF\_Q is programmed after the NC-command MRF.

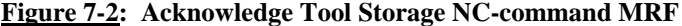

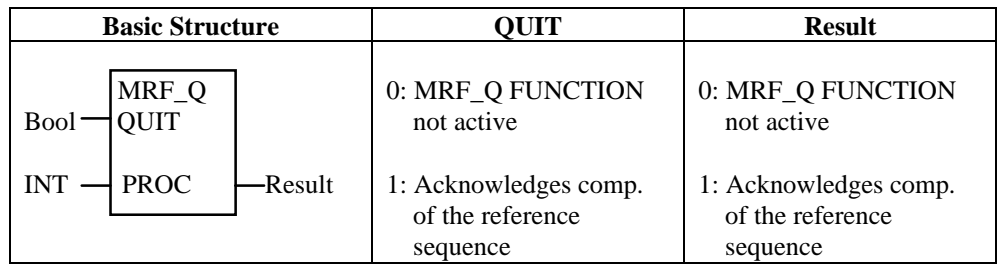

 $PROC = Process number (0...6)$ 

### **7.7.3 Position Tool Storage**

The tool storage must move the pocket with the selected tool and empty pockets into the tool change position in order to use different tools during a NC-program cycle.

### **MMV Move Tool Storage**

Used in the programmable controller (SPS) program to recognize tool storage move NC-commands (MHP, MMP, MTP, MFP, MOP) that starts the reference sequence of the tool storage. The FUNCTION MMV\_Q must be used to acknowledge the completion of the tool storage movement.

**Figure 7-3: Read Tool Storage NC-command MMV**

| <b>Basic Structure</b>                           | <b>ACTIVE</b>                 | <b>Result</b>                                   |
|--------------------------------------------------|-------------------------------|-------------------------------------------------|
| <b>MMV</b><br><b>ACTIVE</b><br><b>Bool</b>       | 0: MMV FUNCTION<br>not active | 0: NC-command MMV<br>not active or Active $= 0$ |
| <b>PROC</b><br><b>INT</b><br>Result <sup>.</sup> | 1: MMV FUNCTION<br>active     | 1: NC-command MMV<br>active                     |

 $PROC = Process number (0...6)$ 

#### **MMV\_Q Acknowledges Tool Storage Move**

Is used in the (SPS) program to acknowledge the completion of the initiated (NC-commands MHP, MMP, MTP, MFP, MOP) tool storage move. The CNC stops NC-program execution until it receives this acknowledgment if the NC-command MHP, MMP, MTP, MFP, or MOP is active.

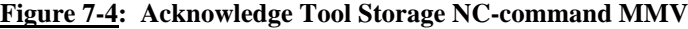

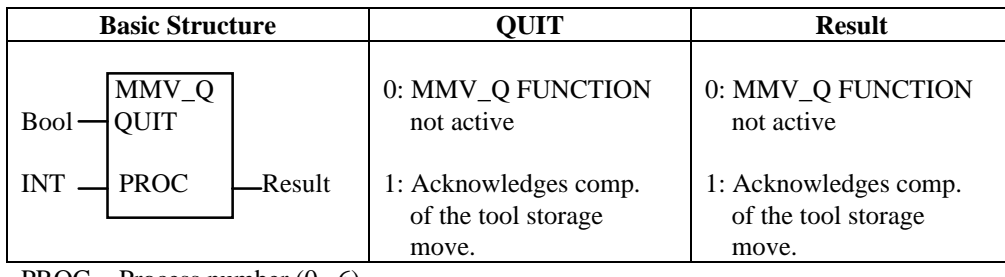

 $PROC = Process number (0...6)$ 

### **7.7.4 Standard Tool Change FUNCTIONs**

Tool change FUNCTIONs are required only if the tool storage is of the type magazine and if tools must be exchanged between spindle, magazine, and eventually grippers.

All tool change sequences are initiated via the tool change NC-commands and NC-block execution is halted. The tool change is then recognized and performed by the (SPS). Completed tool change sequences are acknowledged to the CNC which allows the CNC to continue NC-block execution.

### **TCH Complete Tool Change**

The status of the NC-command TCH must be read in the SPS program via the FUNCTION TCH. The NC-command TCH initiates in the SPS program the user tool change sequencer. The NC-program execution stops until the NC-command TCH is acknowledged in the SPS program via FUNCTION TCH\_Q after completion of the tool transfer sequence.

### **Figure 7-5: Read Tool Change NC-command TCH**

| <b>Basic Structure</b>                           | <b>ACTIVE</b>                 | <b>Result</b>                                   |
|--------------------------------------------------|-------------------------------|-------------------------------------------------|
| <b>TCH</b><br><b>ACTIVE</b><br>Bool <sup>-</sup> | 0: TCH FUNCTION<br>not active | 0: NC-command TCH<br>not active or Active $= 0$ |
| $INT \rightarrow PROC$<br>-Result                | 1: TCH FUNCTION<br>active     | 1: NC-command TCH<br>active                     |

 $PROC = Process number (0...6)$ 

### **TCH\_Q Complete Tool Change Acknowledge**

The FUNCTION TCH\_Q must be used in the SPS to acknowledge the completion of the tool change that was initiated via the NC-command TCH.

#### **Figure 7-6: Acknowledge Tool Change Command TCH**

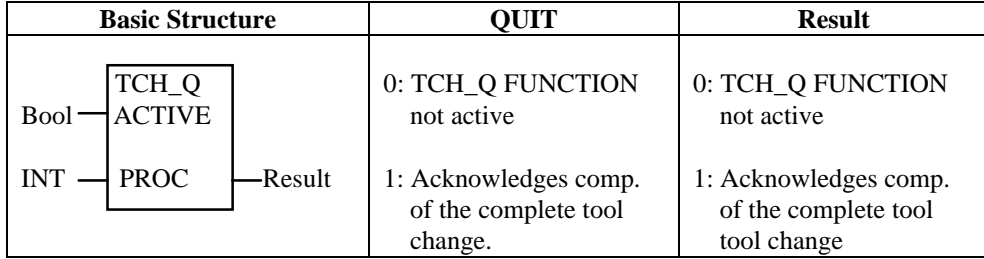

 $PROC = Process number (0...6)$ 

### **7.7.5 Tool Change Between Magazine and Spindle**

Beside the general tool change NC-command TCH, more specific tool change NC-commands can be used. By using these commands (TMS, TSM) the NC-command can contain smaller tool change steps, i.e. clamp / unclamp, via auxiliary Mfunctions, motion NC-blocks to the magazine and spindle orientation to unlock or lock the tool in the magazine pocket.

#### **TMS Tool from Magazine to Spindle**

This NC-command initiates tool change sequence for a tool transfer from the specified tool change position to the specified tool spindle. The NC-program execution stops until the NC-command TMS is acknowledged in the SPS program via FUNCTION TMS\_Q after completion of the tool transfer sequence.

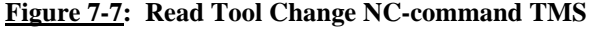

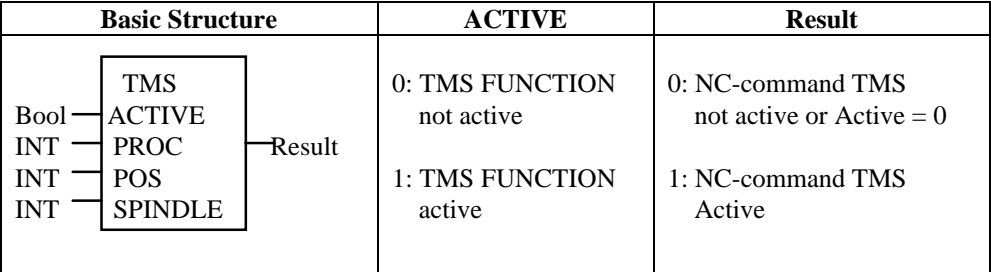

PROC: Process number  $(0...6)$ 

POS: Tool Change Position (1...4)

SPINDLE:  $1 = \text{Tool Spindle } 1$  (S, S1) SPINDLE:  $2 = \text{Tool Spindle } 2$  (S2) SPINDLE:  $3 = \text{Tool Spindle } 3$  (S3)

### **TMS\_Q Acknowledge Tool from Magazine to Spindle**

This FUNCTION must be used in the SPS program to acknowledge the tool change from the magazine to the spindle, that was initiated via the NC-command TMS.

**Figure 7-8: Acknowledge Tool from Magazine to Spindle**

| <b>Basic Structure</b>                                   |        | OUIT                                                           | <b>Result</b>                                                  |
|----------------------------------------------------------|--------|----------------------------------------------------------------|----------------------------------------------------------------|
| TMS_Q<br>QUIT<br>Bool<br><b>PROC</b><br><b>INT</b>       | Result | 0: TMS _Q FUNCTION<br>not active                               | 0: TMS _Q FUNCTION<br>not active                               |
| <b>INT</b><br><b>POS</b><br><b>SPINDLE</b><br><b>INT</b> |        | 1: Acknowledges tool<br>change from the<br>magazine to spindle | 1: Acknowledges tool<br>change from the<br>magazine to spindle |

PROC: Process number  $(0...6)$ 

POS: Tool Change Position (1...4)

SPINDLE:  $1 = \text{Tool Spindle } 1 \text{ (S, S1)}$ SPINDLE:  $2 = \text{Tool Spindle } 2$  (S2)

SPINDLE:  $3 = \text{Tool Spindle } 3$  (S3)

#### **TSM Read Tool Change NC-command TSM**

This command initiates in the SPS program the tool change sequence for a tool transfer from the specified tool spindle to the specified tool change position. NC-program execution stops until the NCcommand TSM is acknowledged in the SPS program via FUNCTION TSM\_Q after completion of the tool transfer.

**Figure 7-9: Read Tool Change NC command TSM**

| <b>Basic Structure</b>                                                                                                    |        | <b>ACTIVE</b>                                              | <b>Result</b>                                                                  |
|----------------------------------------------------------------------------------------------------|--------|------------------------------------------------------------|--------------------------------------------------------------------------------|
| <b>TSM</b><br><b>ACTIVE</b><br><b>Bool</b><br><b>PROC</b><br><b>INT</b><br><b>POS</b><br><b>INT</b><br><b>SPINDLE</b><br><b>INT</b> | Result | 0: TSM FUNCTION<br>not active<br>1: TSM FUNCTION<br>active | 0: NC-command TSM<br>not active or Active $= 0$<br>1: NC-command TSM<br>Active |

PROC: Process number  $(0...6)$ 

POS: Tool Change Position (1...4)

SPINDLE:  $1 = \text{Tool Spindle } 1 \text{ (S, S1)}$ SPINDLE:  $2 = \text{Tool Spindle } 2(S2)$ SPINDLE:  $3 = \text{Tool Spindle } 3$  (S3)

### **TSM\_Q Acknowledge Tool from Spindle to Magazine**

This function must be used in the SPS to acknowledge the tool change from the spindle to the magazine, that was initiated via the NC-command TSM.

### **Figure 7-10: Acknowledge Tool Change NC-command TSM**

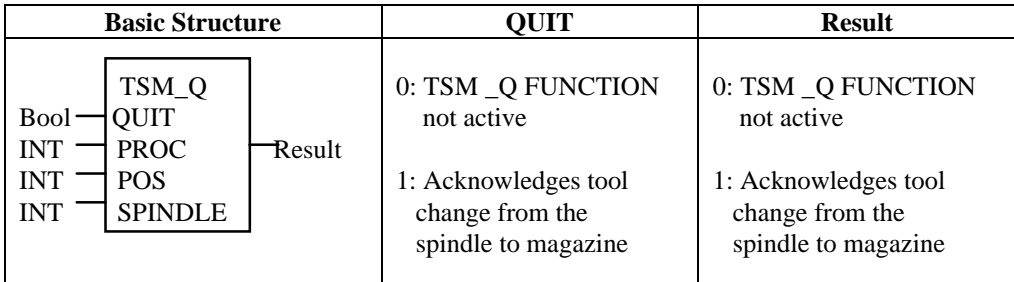

PROC: Process number  $(0...6)$ 

POS: Tool Change Position (1...4) SPINDLE:  $1 = \text{Tool Spindle } 1 \text{ (S, S1)}$ SPINDLE:  $2 = \text{Tool Spindle } 2$  (S2) SPINDLE:  $3 = \text{Tool Spindle } 3$  (S3)

### **7.7.6 Tool Transfer FUNCTIONs**

Tool Transfer FUNCTIONs are used in the SPS program to perform the logical tool transfer in the tool management while simultaneously and sequentially performing the physical tool change.

#### **XMS Magazine to Spindle Tool Transfer Request**

The SPS uses this function to request a logical tool transfer from the magazine pocket in the specified tool change position to the specified tool spindle.

**Figure 7-11: Magazine to Spindle Transfer Request**

| <b>Basic Structure</b>                                                   | INIT                          | <b>Result</b>                                   |
|--------------------------------------------------------------------------|-------------------------------|-------------------------------------------------|
| <b>XSM</b><br><b>INIT</b><br>Bool<br><b>PROC</b><br><b>INT</b><br>Result | 0: XSM FUNCTION<br>not active | 0: NC-command XSM<br>not active or Active $= 0$ |
| <b>INT</b><br><b>POS</b><br><b>SPINDLE</b><br><b>INT</b>                 | 1: XSM FUNCTION<br>active     | 1: Tool transfer request<br>magazine to spindle |

PROC: Process number  $(0...6)$ 

POS: Tool Change Position (1...4)

SPINDLE:  $1 = \text{Tool Spindle } 1$  (S, S1) SPINDLE: 2 = Tool Spindle 2 (S2) SPINDLE:  $3 = \text{Tool Spindle } 3$  (S3)

#### **XMS\_PA Magazine to Spindle Tool Transfer Positive Ack.**

A positive acknowledge of a tool transfer XMS is recognized via a status of "1" at the FUNCTION XMS\_PA. The tool management logically transfers the tool in this case from the pocket in the tool change position to the spindle.

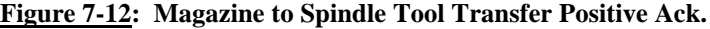

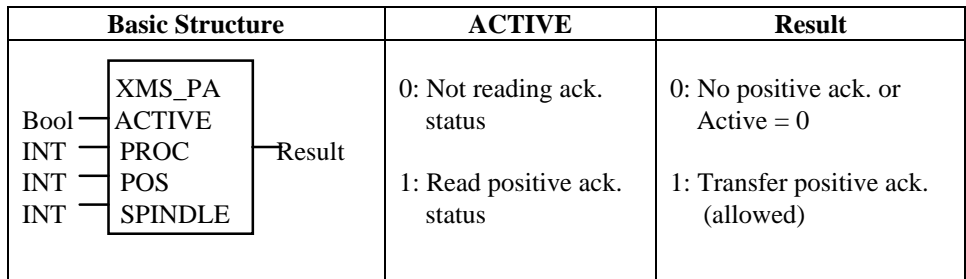

PROC: Process number  $(0...6)$ 

POS: Tool Change Position (1...4) SPINDLE:  $1 = \text{Tool Spindle } 1$  (S, S1) SPINDLE:  $2 = \text{Tool Spindle } 2$  (S2) SPINDLE:  $3 = \text{Tool Spindle } 3$  (S3)

### **XMS\_NA Magazine to Spindle Tool Transfer Negative Ack.**

A negative acknowledge of a tool transfer request XMS is recognized via a status of "1' at the FUNCTION XMS\_NA. The tool management in this case prevents a logical tool transfer.

**Figure 7-13: Magazine to Spindle Tool Transfer Negative Ack.**

| <b>Basic Structure</b>                                                                      |        | <b>ACTIVE</b>                                                    | <b>Result</b>                                                                        |
|---------------------------------------------------------------------------------------------|--------|------------------------------------------------------------------|--------------------------------------------------------------------------------------|
| XMS_NA<br>Bool - ACTIVE<br>$INT \rightarrow PROC$<br>$INT \rightarrow POS$<br>$INT$ SPINDLE | Result | 0: Not reading ack.<br>status<br>1: Read negative ack.<br>status | 0: No negative ack. or<br>$Active = 0$<br>1: Transfer negative ack.<br>(not allowed) |
|                                                                                             |        |                                                                  |                                                                                      |

PROC: Process number  $(0...6)$ 

POS: Tool Change Position (1...4) SPINDLE:  $1 = \text{Tool Spindle } 1 \text{ (S, S1)}$ SPINDLE:  $2 = \text{Tool Spindle } 2$  (S2) SPINDLE:  $3 = \text{Tool Spindle } 3$  (S3)

#### **XMS\_Q Magazine to Spindle Tool Transfer Ack.**

A positive tool transfer acknowledge of a tool transfer request is recognized via a status of "1" at the FUNCTION XMS\_PA. If such a case a status of "1" is applied to the FUNCTION XMS\_Q, logical tool transfer in the tool management, from the pocket in the tool change position to the spindle, is performed.

**NOTE:** *The tool in the pocket that is in the tool change position will be logically moved by tool management to the spindle! The tool must be physically moved from the magazine to the spindle when it is moved in the tool management to prevent damage to machine!*

#### **Figure 7-14: Magazine to Spindle Tool Transfer Ack.**

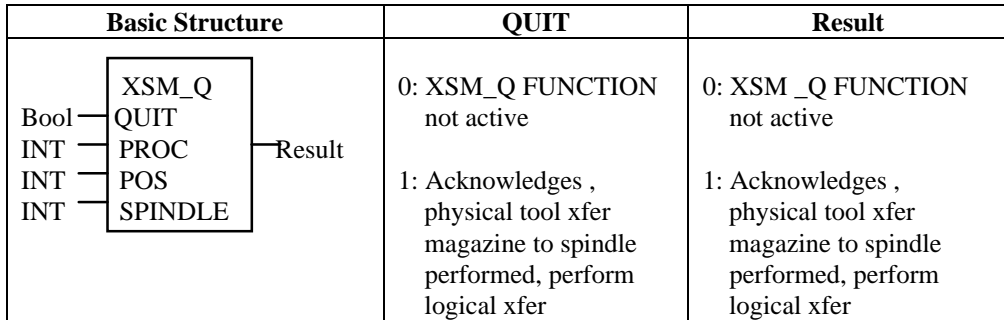

PROC: Process number  $(0...6)$ 

POS: Tool Change Position (1...4)

SPINDLE:  $1 = \text{Tool Spindle } 1 \text{ (S, S1)}$ 

SPINDLE:  $2 = \text{Tool Spindle } 2(S2)$ 

SPINDLE:  $3 = \text{Tool Spindle } 3$  (S3)

### **XMS\_CA Magazine to Spindle Tool Transfer Cancel**

This function can be used to cancel a tool transfer that was requested via the FUNCTION XMS if the transfer is not allowed by tool management. A negative acknowledge of a tool transfer request XMS is recognized via a status of "1" at the FUNCTION XMS\_NA. In this case tool management prevents a logical tool transfer.

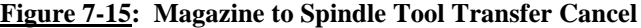

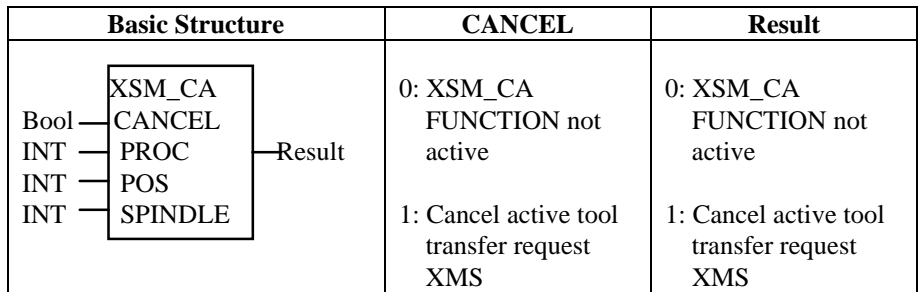

PROC: Process number  $(0...6)$ 

POS: Tool Change Position (1...4)

SPINDLE:  $1 = \text{Tool Spindle } 1 \text{ (S, S1)}$ SPINDLE:  $2 = \text{Tool Spindle } 2$  (S2) SPINDLE:  $3 = \text{Tool Spindle } 3$  (S3)

### **XFER\_CHK Disable Tool Transfer Error Check**

The CNC normally activates the process error #320 "Tool transfer instruction without tool change command" if a tool transfer request is initiated in the SPS program and no tool change NC-command is active. To prevent this error when performing tool transfers via the SPS program only, the status of the FUNCTION XFER\_CHK can be set to "1".

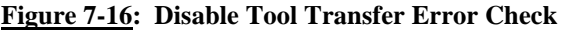

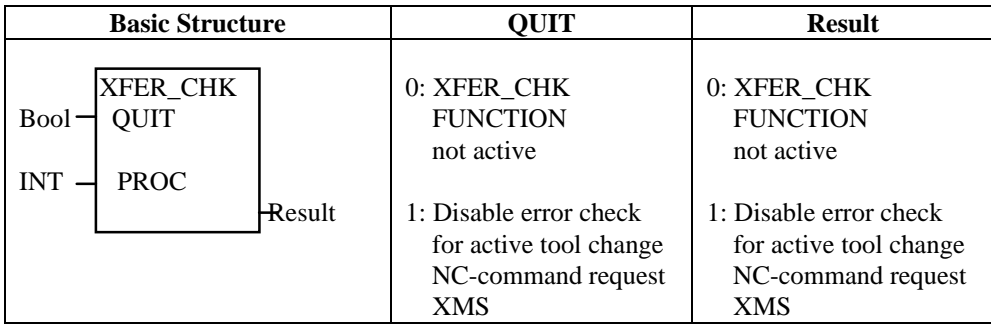

 $PROC = Process number (0...6)$ 

#### **7.7.7 Tool Transfer FUNCTION Overview**

The operational sequence for tool transfers between,

- Magazine and Gripper
- Spindle and Magazine
- Spindle and Gripper
- Gripper and Magazine
- Gripper and Spindle

are identical to the one between the magazine and the spindle using the corresponding FUNCTIONs.

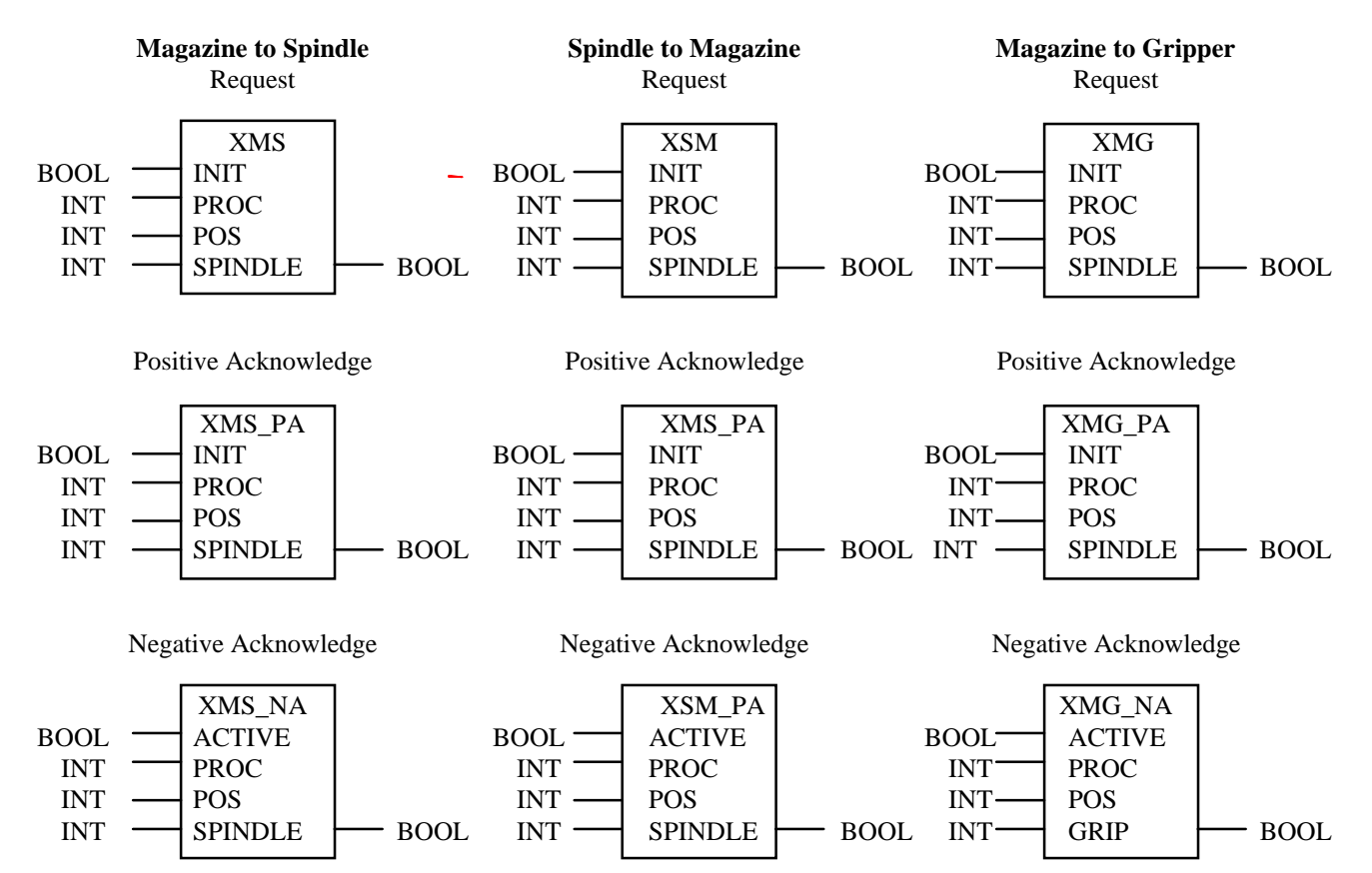

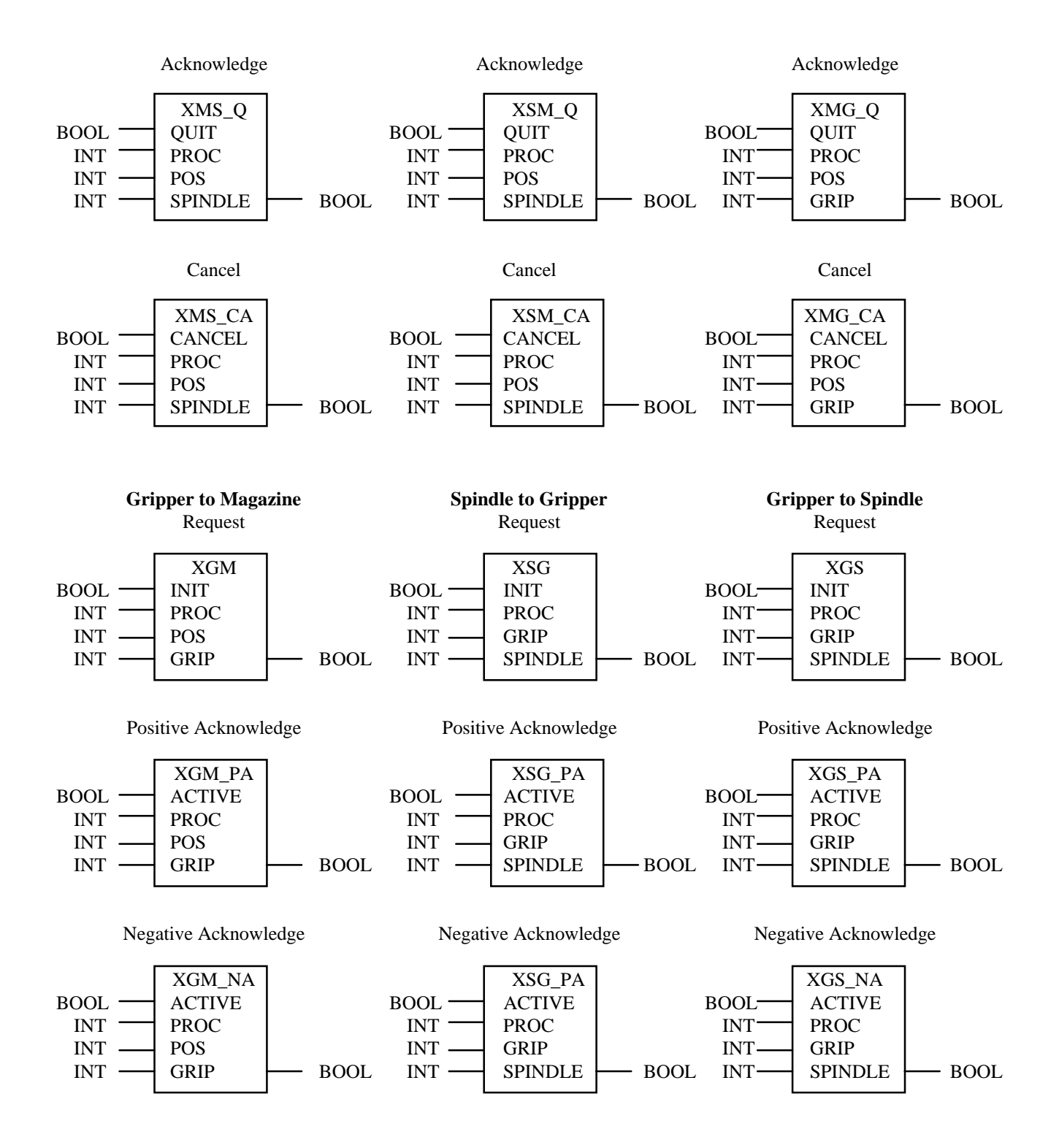

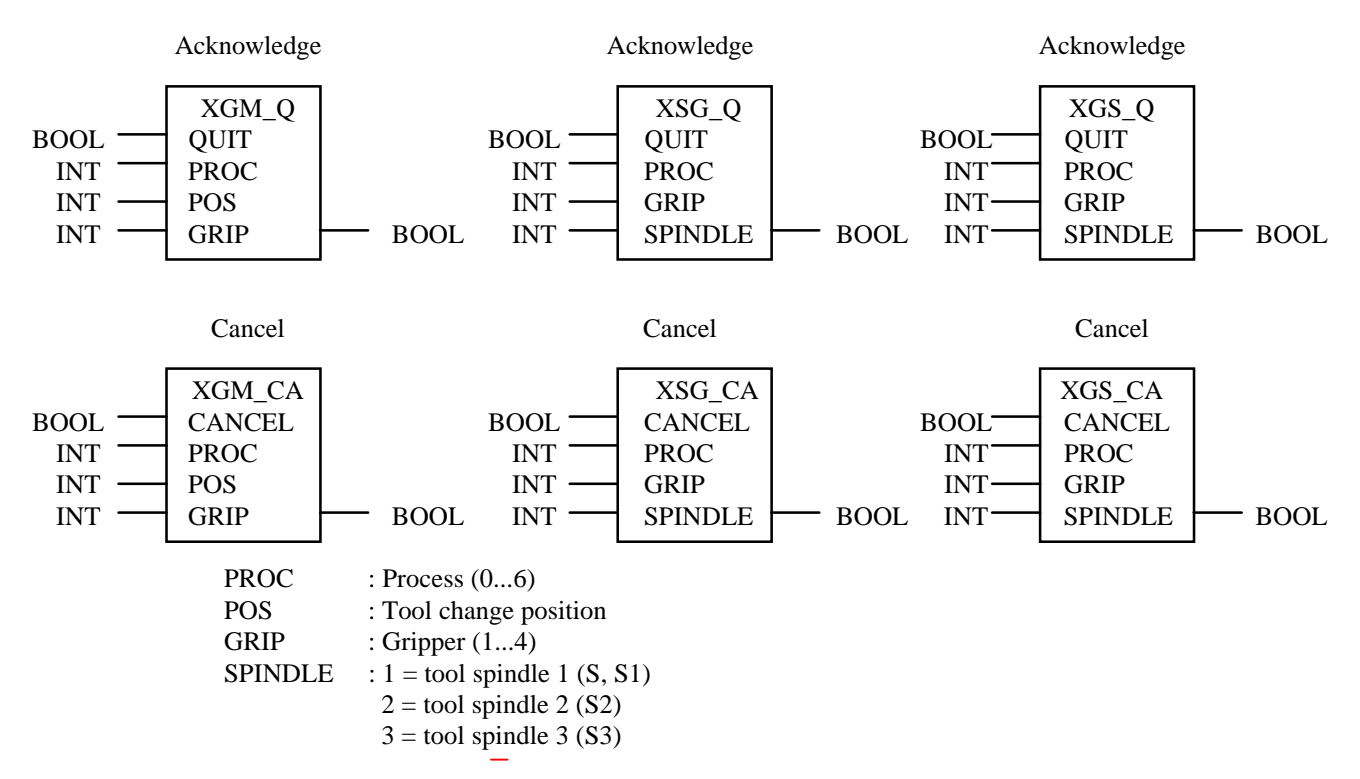

#### **7.7.8 Combined Spindle / Turret Axis**

The MT-CNC system parameters allow to specify a combined spindle turret axis. Such an axis type allows to use one drive to move the tool turret and spindle for live tooling. The CNC automatically switches between turret and spindle mode, depending on the executed NC-command.

### **MAG\_ACT Read Turret Mode**

The CNC selects turret mode if a tool storage movement NC-command is programmed and a combined spindle / turret axis is defined for the process.

#### **Figure 7-17: Read Turret Mode**

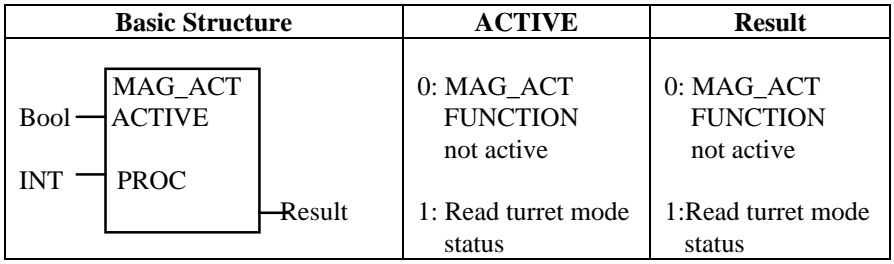

 $PROC = Process number (0...6)$ 

### **MAG\_Q Acknowledge the Turret Mode**

Once the combined spindle / turret axis is mechanically coupled to move the turret, the standard FUNCTION MAG\_Q must be used to acknowledge this status to the CNC. This acknowledgment must remain active while the turret mode is active, otherwise a process error, #321 "Comb. Spindle/Turret axis acknowledgment missing", is activated.

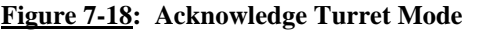

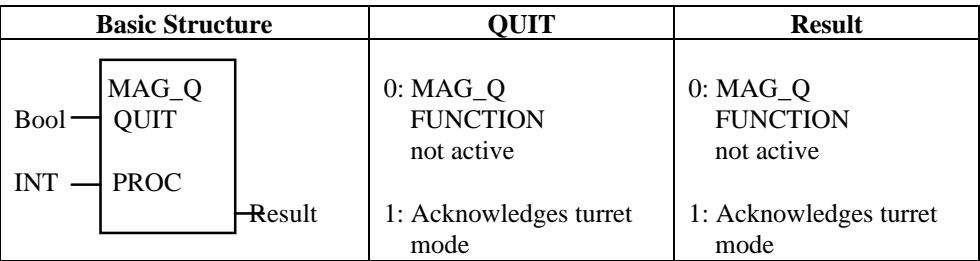

 $PROC = Process number (0...6)$ 

#### **SPDL\_ACT Read Spindle Mode**

The CNC selects the spindle mode if NO tool storage movement NC-command is programmed and a combined spindle / turret axis is defined for the process. The process then automatically has a turret tool storage driven by a servo or spindle drive (depending on their capabilities) that can also be used as a spindle for live tooling.

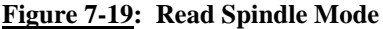

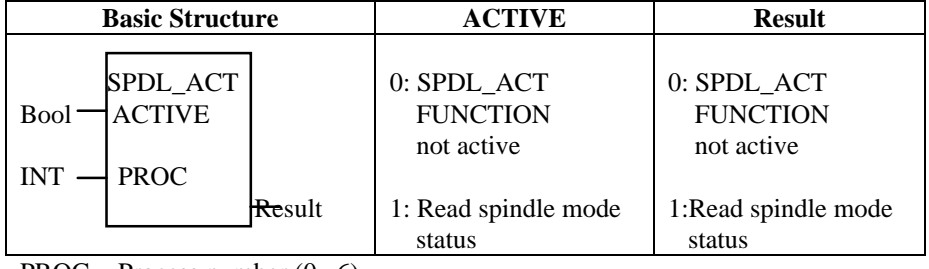

 $PROC = Process number (0...6)$ 

### **SPDL\_Q Acknowledge Spindle Mode**

Once the combined spindle / turret axis is mechanically coupled to move the tool, this FUNCTION must be used to acknowledge this status to the CNC. The acknowledgment must remain active while the spindle mode is active, otherwise a process error, #321 " Comb. Spindle/Turret axis acknowledgment missing", is activated.

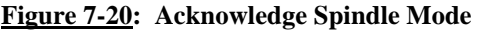

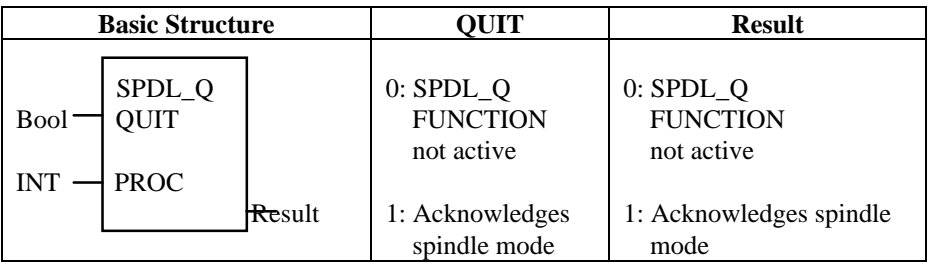

 $PROC = Process number (0...6)$ 

## **REV\_SYNC Asynchronous Turret Movement**(4),(5)

When setting Bxx.044 'Asynchronous Turret Movement' to 'Yes', the OEM can synchronize the turret movement with the NC-block execution by activating the standard FUNCTION REV\_SYNC.

#### **Figure 7-21: Asynchronous Turret Movement**

 +-----------+ ¦REV\_SYNC ¦ BOOL-¦ACTIVE +-BOOL INT-¦PROC ¦ +-----------+

Variable Description:

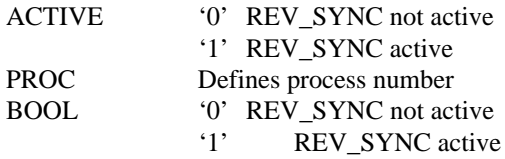

#### **7.7.9 Standard FUNCTION\_BLOCKS for Tool Management**

The SPS provides access to the individual tool data elements and a simple way to access all tool information via the following FUNCTION\_BLOCKS:

## **7.7.9.1 Standard FUNCTION\_BLOCKS for Basic Tool Data**

Figure 7-22: Standard FUNCTION\_BLOCKs for Basic Tool Data**(4),(5)**

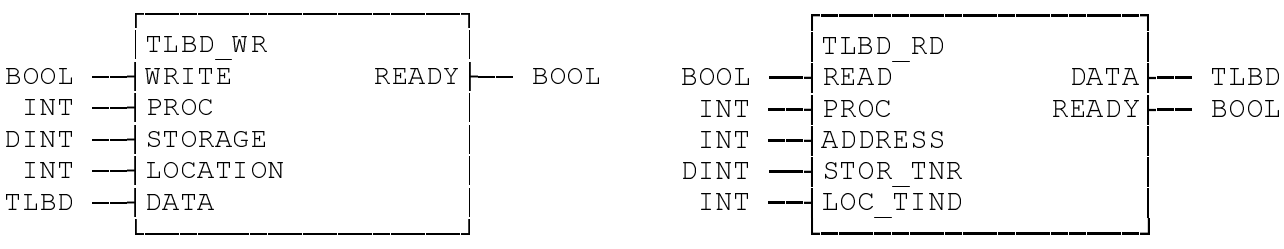

Variable Description:

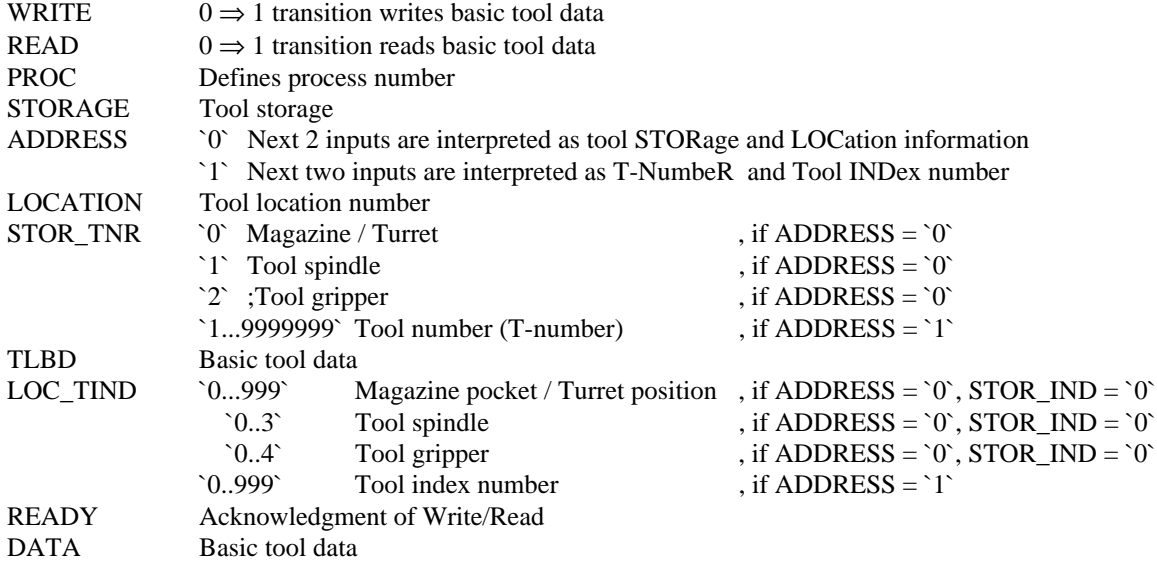

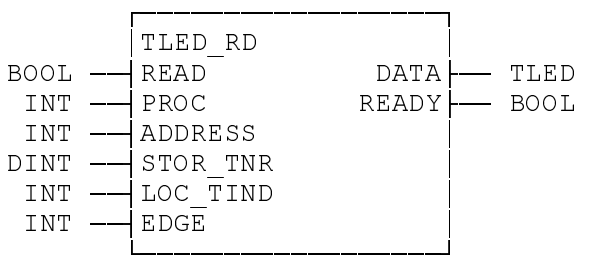

#### **7.7.9.2 Standard FUNCTION\_BLOCKS for Tool Edge Data**

## Figure 7-23: Standard FUNCTION\_BLOCKs for Tool Edge Data<sup>(4),(5)</sup>

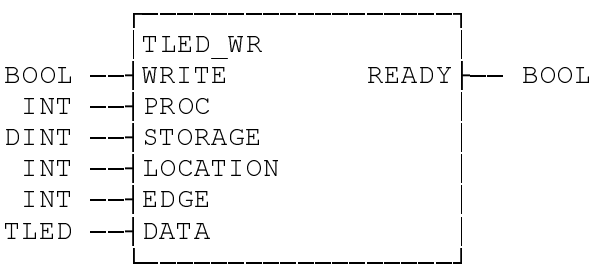

### Variable Description:

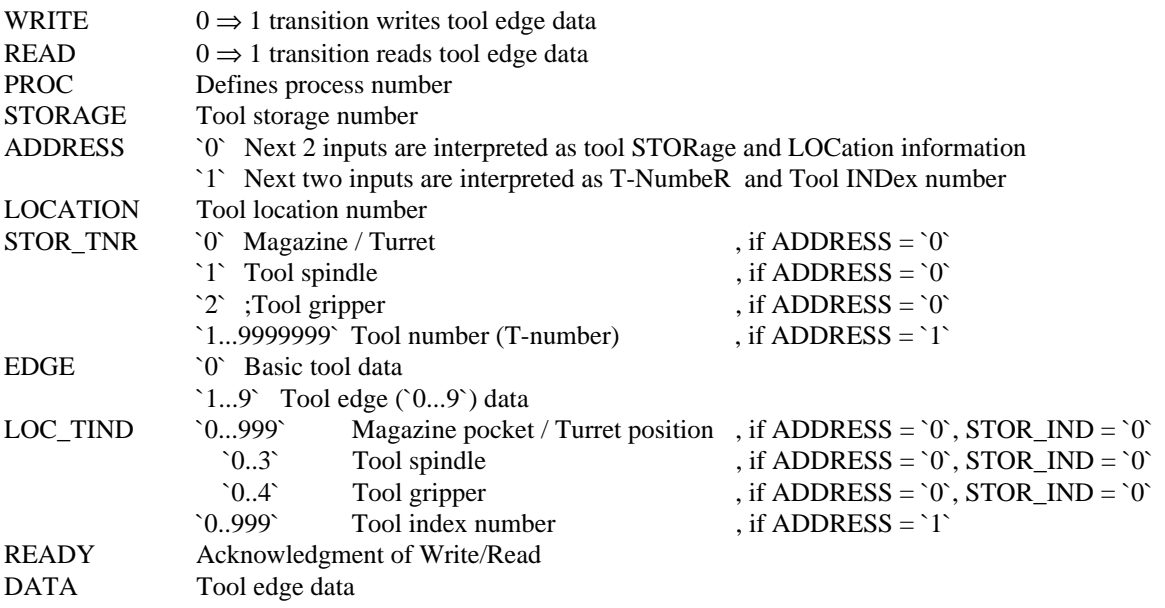

### **7.7.9.3 Standard FUNCTION\_BLOCKS for Tool Data** Figure 7-24: Standard FUNCTION\_BLOCK to Delete a Tool**(4),(5)**

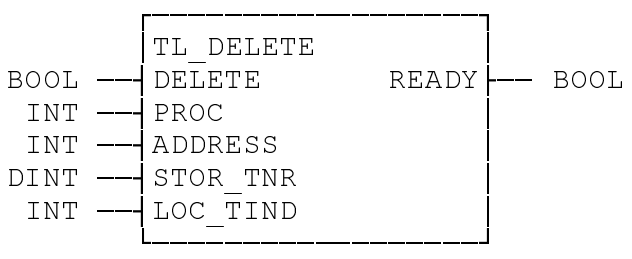

Variable Description:

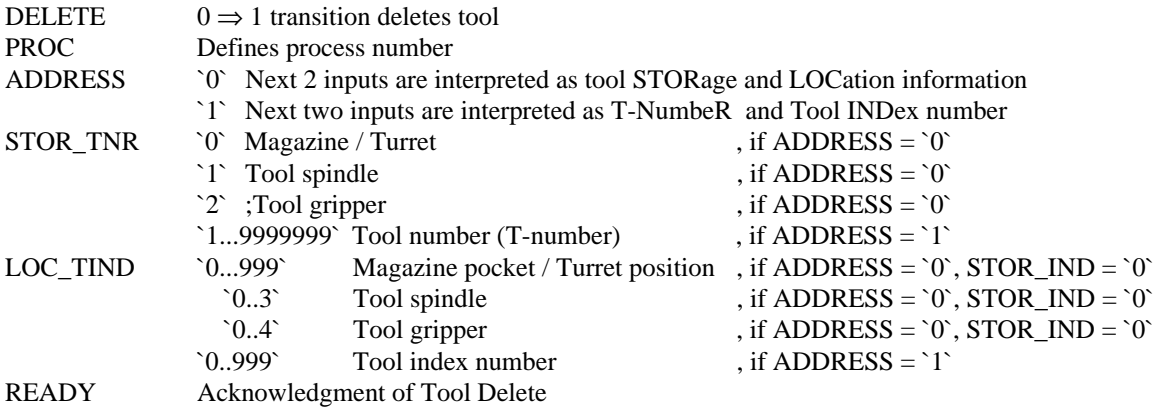

## Figure 7-25: Standard FUNCTION\_BLOCK to Move a Tool<sup>(4),(5)</sup>

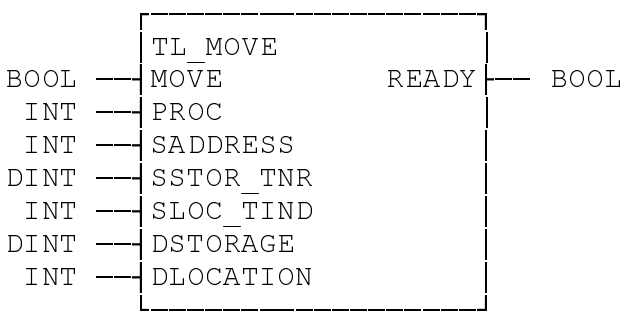

Variable Description:

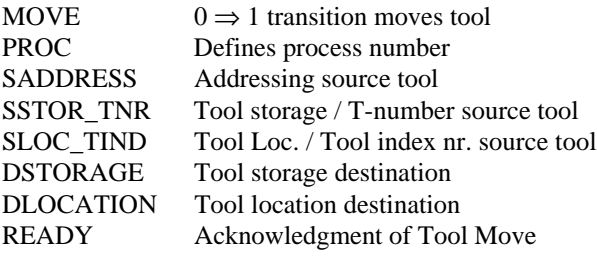

## Figure 7-26: Standard FUNCTION\_BLOCK to Reset a Tool<sup>(4),(5)</sup>

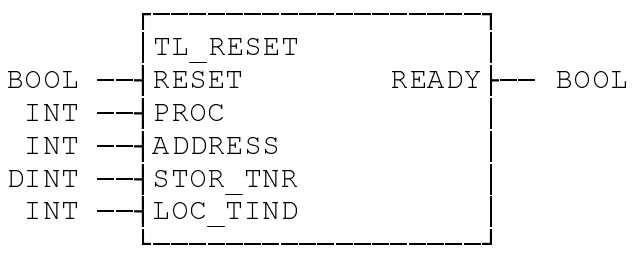

Variable Description:

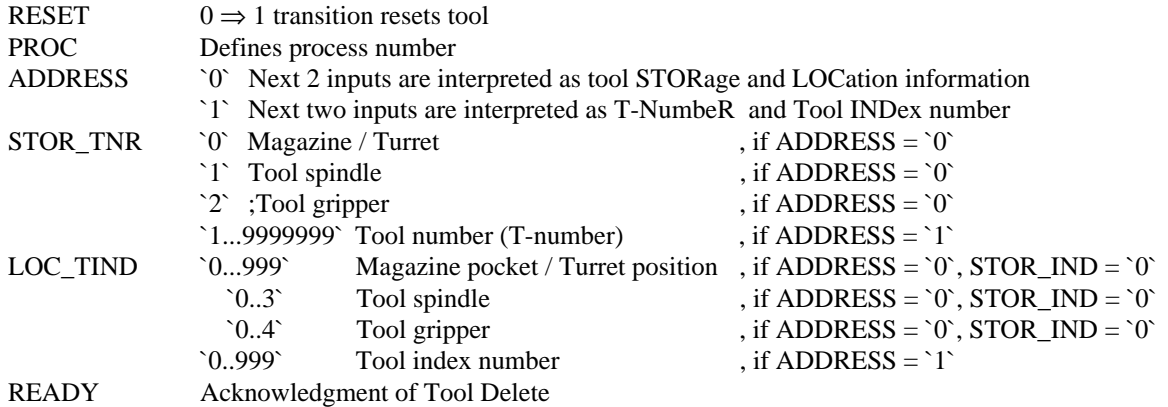

## Figure 7-27: Standard FUNCTION\_BLOCK to Enable Tool Data Set<sup>(4),(5)</sup>

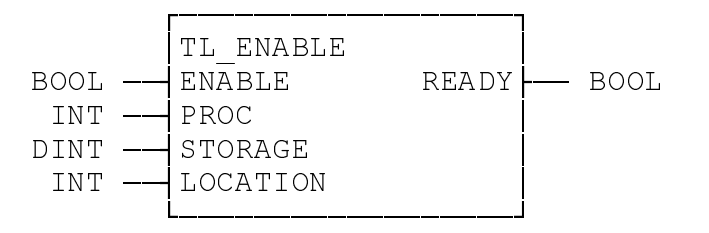

Variable Description:

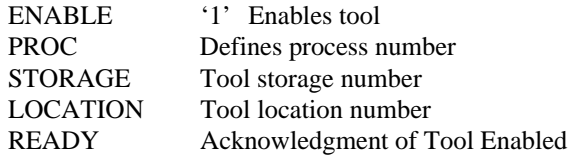

#### **7.7.9.4 Standard FUNCTION\_BLOCK for D-Corrections**

### **Figure 7-28: Standard FUNCTION\_BLOCK for D-Corrections**(4),(5)

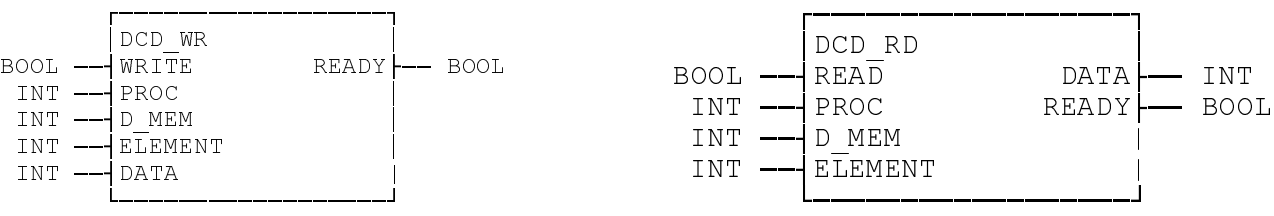

#### Variable Description:

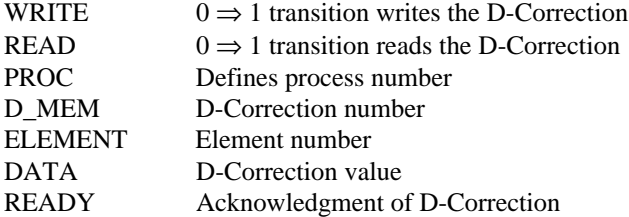

#### **7.8 Tool Management Gateway Signals**

The magazine control is independent from the type of tool storage axis used (SPS or NC-controlled). Tool storage movements can be initiated via NC-program, MDI mode, and the SPS program. The MT-CNC provides a Gateway control and status signal set for each process to control manual tool storage movements.

### **7.8.1 Tool Management Control Signals (SPS**⇒**CNC)**

#### **PxxC.MGENA Enable Tool Storage**

"0"= Tool storage not enabled by SPS

"1"= Tool storage enabled

This signal must have a status of "1" to enable any tool storage movements. The tool storage must be enabled for its manual mode via SPS and CNC mode.

**NOTE:** *If the tool storage movement is SPS controlled PxxS.MGPLC="1", the SPS logic that causes tool storage movement must be combined with the signal PxxS.MGENA. To prevent damage and injury, the interlock must prevent any movement if the status of PxxS.MGENA is "0"!*

### **PxxC.MGMAN Manual Tool Storage Mode**

"0"= Tool storage is controlled by CNC program

"1"= Manual (SPS) tool storage mode (request)

The tool storage can be moved manually independent of the active process operating mode, i.e. while the NC-program is executed. The NC-command (MEN) enables the manual magazine mode. The manual mode is also enabled if the NC-program execution is not active.

### **PxxC.MGHOM Home Tool Storage**

"0"= Homing not commanded

" $0 \Rightarrow 1$ "= Start of tool storage homing sequence

The tool management transfers the homing command to the controlling axis processor (APR) if the tool storage is servo controlled. The NC-command MRF can be read in the SPS via FUNCTION MRF. The result of FUNCTION MRF must then be assigned to PxxC.MGHOM if the tool storage is SPS controlled.

**NOTE:** *The tool storage home position is specified by its mechanical reference switch and cam, if the tool storage is SPS controlled. The zero marker of the encoder, reference cam, and switch specify the home position of a servo controlled tool storage axis.*

> *The magazine home position must not be identical with the magazine base position! The axis parameter Cxx.037 (analog axis) or digital drive parameter S-0-0052, S-0-0054 specifies the difference between reference and base position.*

### **PxxC.MGBP Tool Storage to Base Position**

"0"= Command not active

"0⇒1"= Moves the tool storage axis to its base position

The base position of a servo controlled tool storage axis must be specified in its axis parameter Bxx.037 (analog axis) and S-0-0052, S-0-0054 (digital axis). The tool storage movement is controlled by the SPS if the process parameter Bxx.020 is "0" (no NC-controlled servo tool storage). The tool management then transfers the base position (pocket #1) in PxxS.MGCP to the SPS and sets the status of the FUNCTION MMV to "1".

### **PxxC.MGPOS Move Tool Storage Positive**

"0"= Do not move.

"0⇒1"= Move tool storage 1 location in position dir.

A signal change from "0" to "1" causes the tool management to command the tool storage location with the next higher location number into the reference position. The tool management transfers the new position to the Axes Processor that controls the servo tool storage axis. The data word PxxS.MGCP contains the commanded location number that must be moved to the reference position if the tool storage is SPS controlled.

### **PxxC.MGNEG Move Tool Storage Negative**

"0"= Do not move

"0⇒1"= Move tool storage 1 location in negative dir.

A signal change from "0" to "1" causes the tool management to command the tool storage location with the next lower location number into the reference position. The tool management transfers the new position to the Axes Processor that controls the servo tool storage axis. The data word PxxS.MGCP contains the commanded location number that must be moved to the reference position if the tool storage is SPS controlled.

- **PxxC.MGAP Actual Tool Storage Position** The contents of this integer data is necessary only for a SPS controlled tool storage. The SPS must write the number of the location that is currently in the reference position into this data word to keep the tool management informed.
	- **NOTE:** *The tool management does NOT check that the correct location is at the reference position if the SPS confirms the movement completion via FUNCTION MMV\_Q. The tool management does not compare PxxS.MGCP and PxxC.MGAP! However, the location number specified in PxxC.MGAP is used in consecutive tool transfer FUNCTIONs!*

## **PxxC.MGNTC No Automatic Tool Check (2),(3),(4),(5)**

"0"= Tool check is performed

"1"= Tool check is not performed

Tool management does nor perform a automatic tool check upon a restart if this signal is set to '1'. Tool management will not take existing setup list into account, only general management tasks will be performed.

#### **7.8.2 Tool Management Status Signals (CNC**⇒**SPS)**

The tool management provides information about the tool storage and status, this information is contained in the tool storage status Gateway signals. The status is independent of the type of tool storage drive (servo or SPS controlled).

#### **PxxS.MGENA Tool Storage Enabled**

"0"= Tool storage movements disabled

"1"= Tool storage movements enabled

The tool management uses this signal to enable or disable the tool storage movement if it is SPS controlled, and not NC servo controlled.

**NOTE:** *The signal PxxS.MGENA must be included in any logic within the SPS program that controls tool storage movements. A signal status of "0" must be used to prevent damage to man and machine!*

#### **PxxS.MGREQ CNC Tool Storage Request**

"0"= CNC does not use or request the tool storage

"1"= CNC uses or request the tool storage

This signal is set to "1" whenever a NC-command MTP, MMP, MFP, MOP, MHP, or MRF is executed. This signal is reset to "0" if the NC-commands MEN, BST, or RET is executed. A "Control Reset" or a process stop also reset the status of PxxS.MGREQ to "0".

#### **PxxS.MGMOV Tool Storage is Moving**

"0"= No tool storage movement (standstill)

"1"= Tool storage is moving

The status of this signal is "1" whenever the tool storage moves. The signal is valid for SPS and servo controlled tool storages. The movement can be commanded by either the CNC or the SPS.

#### **PxxS.MGMAN Manual Tool Storage Mode Status**

"0"= Tool storage not in manual mode

"1"= Tool storage is in manual mode

The tool management sets this signal to "1" only if the SPS requests manual tool storage mode (PxxC.MGMAN="1") and the CNC does not request or use the tool storage. The NC-command MEN can be used to allow SPS manual mode access.

#### **PxxS.MGBP Tool Storage in Base Position**

"0"= Tool storage in base position

"1"= Tool storage is in bas position

This signal is only necessary for SPS controlled tool storages. Its status is set to "1" if the tool storage is at its base position. This means that location number 1 is at the tool storage reference position.

#### **PxxS.MGCP Commanded Tool Storage Position**

The data contains the location number (+/- 0...999) that must be moved to the **tool storage reference** position. The contents of this signal is only required when using a SPS controlled tool storage device (Magazine/Turret).

PxxS.MGCP contains the tool location number that must be moved **to the reference position** in order to locate the programmed tool in the selected tool change position.

### **PxxS.MGTWO Tool Worn Out**

"0"= The necessary tool can be used

"1"= Last available tool is worn out

The Status of PxxS.MGTWO is set to "1" when, one or more tool Edges of the last tool within the tool family is worn out and,

- activating another tool Edge (NC-command E).
- activating the already active tool Edge again (NC-command E).
- transferring the tool back into the tool storage location (magazine pocket).
- moving the tool of a turret out of machining position.
- when de-selecting the tool via T-number T0.

Tool management updates the data of the Active Tool List during the automatic tool check (performed whenever a different Setup List or Tool List is loaded into the MT-CNC or when activating a different NC-memory (A,B).

#### **PxxS.MGWRN Tool Warning Limit**

"0"= No tool has reached its Warning Limit

"1"= At least one tool has reached its Warning Limits

The status of PxxS.MGWRN is set to "1" to indicate that the last usable tool of a tool family exceeded its warning limit and,

- activating another tool Edge (NC-command E).
- activating the already active tool Edge again (NC-command E).
- transferring the tool back into the tool storage location (Magazine pocket).
- moving the tool of a turret out of the machining position.
- When de-selecting the tool via T-number TO.

Tool management updates the data of the Active Tool List during the automatic tool check (performed whenever a different Setup List or Tool List is loaded into the MT-CNC or when activating a different NC-memory (A,B).

### **PxxS.MGERR Tool Storage / Tool Error**

"0"= All required tools are O.K. (no error)

"1"= Tool storage or tool error active

This signal is set to a status of "1" if

- the last usable tool or at least one tool family is worn out
- the Active Tool List does not fulfill the Setup List requirements
- a tool that was programmed via the T-word (T) can not be found
- the signal PxxS.MGTWO has a status of "1" at the end of NC-program execution (BST, RET)
- tool management recognizes potential tool collisions

Tool management updates the data of the Active Tool List during the automatic tool check (performed whenever a different Setup List or Tool List is loaded into the MT-CNC or when activating a different NC-memory (A,B).

## **8. STATUS, DIAGNOSTICS and SETUP**

### **8.1 NC Status and Diagnostics**

The MUI can display up to 600 messages for each process with further information. Some of these messages are MT-CNC activated messages. The user can activate up to 150 Messages in the SPS program per process or slave mechanism.

Each message is activated via a message number. The MUI and SOT displays one message at a time.

The text of the status message numbers are displayed as normal text. Text of error message numbers are displayed in reverse video. Error message numbers also activate the text "Fault in Mechanism" in the MUI and "Mech. Error" in the SOT.

Messages can be activated in the SPS program via the FUNCTION MSG\_WR. The currently active message number can be read via the FUNCTION MSG\_RD.

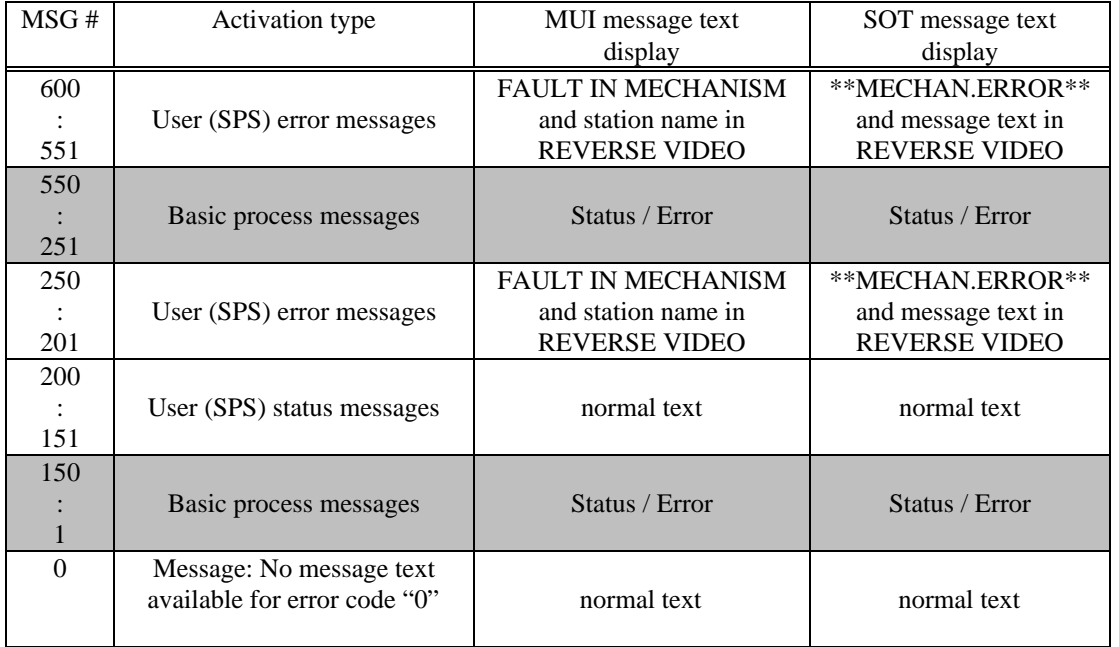

## **Table 8-1: MT-CNC Message Number Listing**

**NOTE:** *Each system diagnostic includes further information which includes a paragraph containing the cause, and a paragraph containing a recovery of the present fault. Further information for SPS activated faults are dependent on the programmer.*

## **8.2 Fault List**

The MT-CNC has a feature which will log all faults that occur in the MT-CNC. In order to make use of this function the LOGLIST.EXE file must be activated. To activate this file the MT-RUN.BAT file must be edited. A  $//$  or  $/$ L) must be appended to the line TSRPG25I in MT-RUN.BAT. Once the file is edited the word "LOG" will appear in the upper right hand corner in the MUI the next time MT-RUN.BAT file is executed.

To (display / print) logged errors the following hot keys must be used:

## **<Main Menu>, <F7>, <CTRL>+<F2>**

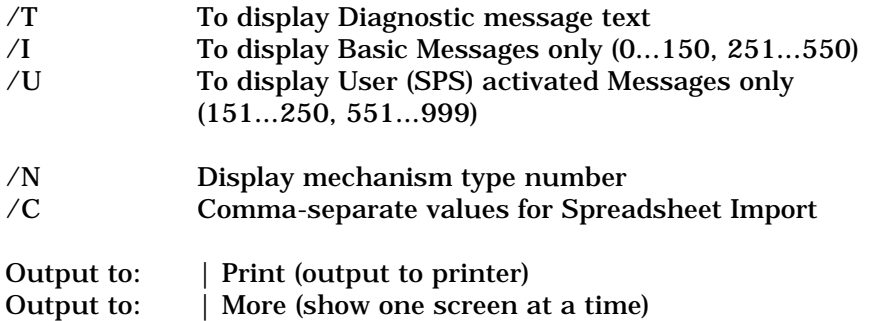

### **8.3 Hardware and Software Requirements**

### **8.3.1 Computer Requirements (PC)**

The MUI/GUI software package is designed to operate on an IBM or compatible MS-DOS based computer. Due to the many computers on the market, the following minimum hardware is recommended:

 $-$  MS-DOS  $\geq$  6.20 operating system:

 **486DX processor, running at 66 MHz or faster** 8 Mbytes RAM or More (all allocated as extended Memory ) EGA, or VGA display. (LCD screens should be VGA compatible) 3.5" HD Floppy disk Drive. (1.44 MB) 80 MB Hard Disk Drive, **min. 35MByte free for new installations and 15mbyte fee for**

### **upgrades**.

- Windows NT 3.51 operating system (under a FAT disk):

 **486DX processor, running at** ≥ **100 MHz or Pentium at** ≥ **90 MHz**

≥ 16 Mbytes RAM

EGA, or VGA display. (LCD screens should be VGA compatible)

3.5" HD Floppy disk Drive. (1.44 MB)

 250 MB Hard Disk Drive, **min. 35MByte free for new installations and 15mbyte fee for upgrades**.

The MUI/GUI software may be run on Laptop and portable computers provided that the LCD, or Plasma screen drivers are VGA compatible.

**8.3.2 MS-DOS Software Configuration Recommendations for compatible PCs**

Different hardware installed in a computer may require non-standard device drivers and/or TSR programs (Terminate and Stay Resident) to be loaded into memory. Some of these programs may interfere with the operation of the MUI/GUI software.

The MUI/GUI software needs **589 Kbytes of RAM** to operate before it is loaded into memory.

A system with extended memory would allow TSRs and disk caches to be loaded into high memory, while taking up only a small amount of the lower 640K (DOS 6.0 and up). The MUI/GUI software can only be run in the lower 640K of memory, it will make use of extended memory !

The following pages list a typical configuration for compatible PCs and Indramat's BTV 1.xx. This is not a required system configuration, but simply an example of a working configuration. The example also shows the way that the programs are loaded into memory.

To change the configuration, refer to your PC's and the DOS user manual and read the following :

#### **8.3.2.1 Example of the** *CONFIG.SYS* **file of compatible PCs** DEVICEHIGH=C:\DOS\SETVER.EXE

DEVICE=C:\DOS\HIMEM.SYS DEVICEHIGH=C:\DOS\EMM386.EXE 2048 RAM DEVICEHIGH=C:\DOS\ANSI.SYS /X DOS=HIGH,UMB STACKS=0,0 SHELL=COMMAND.COM /E:500 /P  $FILES = 40$ BUFFERS = 40 BREAK = OFF

### **8.3.2.2 The** *CONFIG.SYS* **file for Indramat's BTV 01**

REM \*\*\*\*\*\*\*\*\*\*\*\*\*\*\*\*\*\*\*\*\*\*\*\*\*\*\*\*\*\*\*\*\*\*\*\*\*\*\*\*\*\*\*\*\*\*\*\*\*\*\*\*\*\*\*\*\*\*\*\*\*\*\*\*\*\*\*\*\*\*\*\*\* REM \*\*\*\*\* CONFIG.SYS 6. 2010 1.09.1993 \*\*\*\*\* REM \*\*\*\*\* ------------------------------------------------------------- \*\*\*\*\* REM \*\*\*\*\* (C) INDRAMAT GmbH \*\*\*\*\* REM \*\*\*\*\*\*\*\*\*\*\*\*\*\*\*\*\*\*\*\*\*\*\*\*\*\*\*\*\*\*\*\*\*\*\*\*\*\*\*\*\*\*\*\*\*\*\*\*\*\*\*\*\*\*\*\*\*\*\*\*\*\*\*\*\*\*\*\*\*\*\*\*\* DEVICE=C:\DOS\HIMEM.SYS DEVICE=C:\DOS\EMM386.EXE RAM 2048 BUFFERS=40,0 FILES=40 DOS=UMB LASTDRIVE=E  $FCBS=4,0$ DEVICEHIGH /L:1,12240 =C:\DOS\SETVER.EXE DOS=HIGH COUNTRY=049,850,C:\DOS\COUNTRY.SYS<br>BREAK = OFF  $=$  OFF

DOS commands are described briefly, refer to your DOS manual for detailed information.

The CONFIG.SYS file is used by the personal computer to load special device drivers, and to set up hardware options. The most common commands are the FILES and the BUFFERS commands. The FILES command should be set to 30 or greater. This command specifies the number of files that can be open at any given time, the MUI/GUI software uses multiple files in its operation.

The BUFFERS command should be set to 30 or greater. This is necessary because he MUI/GUI software is so disk intensive. This setting is dependent upon the size of hard disk that is installed in the computer and whether SMARTDRV.EXE is used in CONFIG.SYS.

In the case of 486 and Pentium computers with extended memory installed, the extended or expanded memory manager is usually installed via the DEVICE command, e.g.,

 DEVICEHIGH=C:\DOS\EMM386.EXE RAM DEVICEHIGH=C:\DOS\ANSI.SYS /X

If WINDOWS is installed on your PC, you may also use the following statements:

 DEVICE=C:\WINDOWS\HIMEM.SYS DEVICEHIGH=C:\WINDOWS\EMM386.EXE RAM

#### **8.3.2.3 Example of the AUTOEXEC.BAT File for compatible PCs**

@ECHO OFF PROMPT \$P\$G SET MOUSE=C:\LMOUSE\LMOUSE PATH=C:\DOS;\WINDOWS;C: SET TEMP=C:\WINDOWS\TEMP SMARTDRV 512 512 lh Doskey MT-RUN C:\MT\_TEXTE\KEYBIN

Include the statement KEYBIN if the Indramat keyboard BTM 02 is used. This will map a normal (101) keyboard so that eventually the driver must be loaded via a separate Batch file.

#### **8.3.2.4 The AUTOEXEC.BAT File of Indramat's BTV 01**

@ECHO OFF REM \*\*\*\*\*\*\*\*\*\*\*\*\*\*\*\*\*\*\*\*\*\*\*\*\*\*\*\*\*\*\*\*\*\*\*\*\*\*\*\*\*\*\*\*\*\*\*\*\*\*\*\*\*\*\*\*\*\*\*\*\*\*\*\*\*\*\*\*\*\*\*\*\*\* REM \*\*\*\*\*AUTOEXEC.BAT<br>REM \*\*\*\*\*-------------REM \*\*\*\*\*----------------------------------------------------------------\*\*\*\*\* REM \*\*\*\*\* (C) INDRAMAT GmbH \*\*\*\*\* REM \*\*\*\*\*\*\*\*\*\*\*\*\*\*\*\*\*\*\*\*\*\*\*\*\*\*\*\*\*\*\*\*\*\*\*\*\*\*\*\*\*\*\*\*\*\*\*\*\*\*\*\*\*\*\*\*\*\*\*\*\*\*\*\*\*\*\*\*\*\*\*\*\*\* PROMPT \$p\$g PATH C:\DOS SET TEMP=C:\DOS LH /L:1,16416 KEYB us, , C:\DOS\Keyboard.SYS LH /L:2,6528 DOSKEY LH /L:0;1,42896 /S C:\DOS\SMARTDRV.EXE C

The PATH= statement is used in the AUTOEXEC.BAT to set up the default file search paths for various software packages. If the MT-CNC sub-directory is entered into the path statement, the MT-CNC software could be started from any DOS prompt. The MUI/GUI software may be started at the end of PC boot up by adding the line MT-RUN at the end of AUTOEXEC.BAT. DOS commands are described briefly, refer your DOS manual for detail information.

### **8.4 MT-RUN.BAT File**

The MT-RUN.BAT file is generated during MUI/GUI installation and resides in DOS root directory of the drive containing the MUI/GUI software installation. Standard MT-RUN.BAT configuration for drive C and MUI/GUI directory MT-CNC:

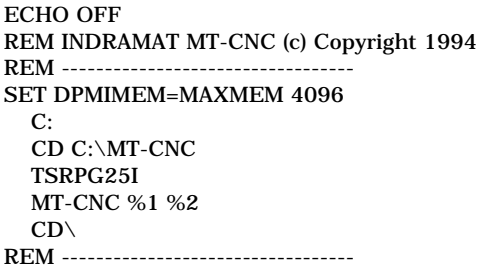

### **8.4.1 Software Options Which Can Appended to (TSRPG25I) Line of MT-RUN.BAT**

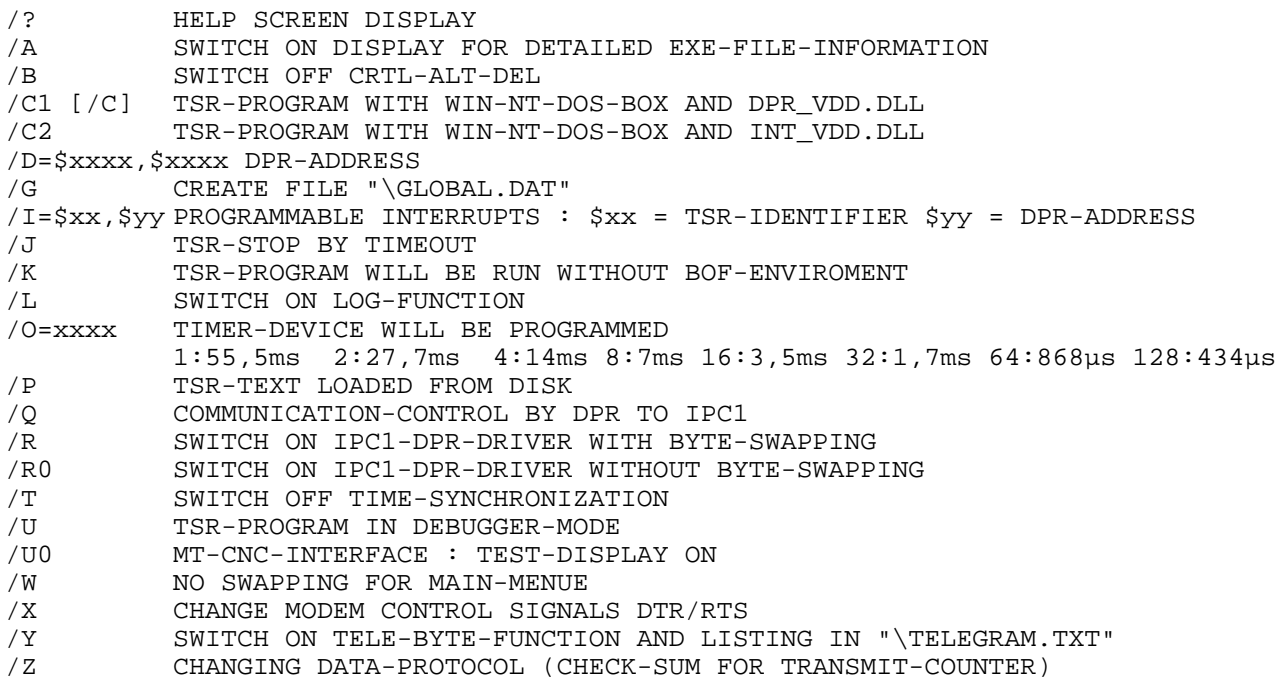

### **8.4.2 Software Options Which Can be Appended to the MT-CNC Line of MT-RUN.BAT**

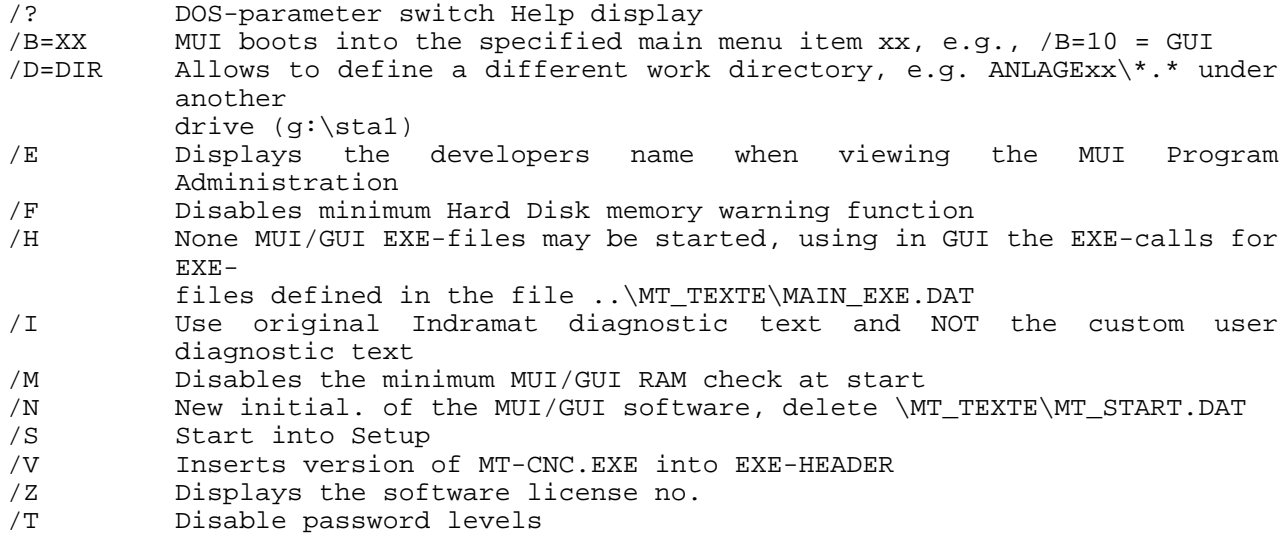

### **8.5 Hot Keys**

By pressing <ALT>+<H> in any menu in MUI, a list of hot keys for the active screen will appear.

**8.6 Windows NT3.51 Software Configuration Recommendations for compatible PCs**

GUI/MUI version 16 and up can run under the Windows NT 3.51 operating system. Communication via the Function Interface is required. The Function Interface allows 8 channels to communicate to the MT-CNC in Windows NT 3.51 only.

**NOTE:** The MT-CNC User Interface program was developed under MS DOS. The ability of the Function Interface's 8 channels of communications was not taken into account. **Thus, it is possible to open more than one MUI application at once.** *Indramat does not assume warranty for a malfunction resulting from the above mentioned condition.*

This description applies to the following:

**Operating system version: Windows NT 3.51 MUI/GUI: 16VRS**

## **Function Interface version: 02VRS**

The following software products make up the Function Interface:

#### $\blacksquare$ **SWA-PC\*WNT-FLB-02VRS-EN-C1,44**

This software is required for linking an independent application software to the Function Interface.

#### $\blacksquare$ **SWA-PC\*WNT-DRV-02VRS-NN-C1,44**

This software is required for linking the MT-CNC MUI/GUI to the Function Interface. (Interface Drivers)

#### È **SWA-PC\*WNT-DDE-01VRS-EN-C1,44**

This software is required for linking an application software to the DDE mechanism of the Function Interface.

The Function Interface software products are pre-installed if ordered with Indramat's BTV industrial computer. If not ordered with the BTV or if using a computer other than Indramat's BTV then Function Interface files can be purchased separately. If purchased separately, the files must be copied to the directory: **C:\MT-CNC\IND\_DRV**

Except for the files for the Windows NT interface drivers, these files are handled separately as described in the next section.

**8.6.1 Windows NT Interface Drivers**

In order to ensure the best possible access and response speed for the Function Interface under Windows NT, it is absolutely necessary to reserve a serial interface. An Indramat driver for Windows NT is provided.

Installation procedure for the Interface Driver:

**SWA-PC\*WNT-DRV-02VRS-NN-C1,44** contains the files:

MTCNC00I.INI MTCNC00I.SYS REGINI.EXE

- These files must be copied to: **C:\WINNT35\SYSTEM32\DRIVERS**
- Open MS-DOS prompt in the 'Main' group.
- Change to prompt to the directory **C:\WINNT35\SYSTEM32\DRIVERS**
- $\blacksquare$ Copy the above 3 files to the directory **C:\WINNT35\SYSTEM32\DRIVERS**
- $\blacksquare$  Call program REGINI with the file name MTCNC00I.INI C:\WINNT35\SYSTEM32\DRIVERS> REGINI MTCNC00I.INI <enter>

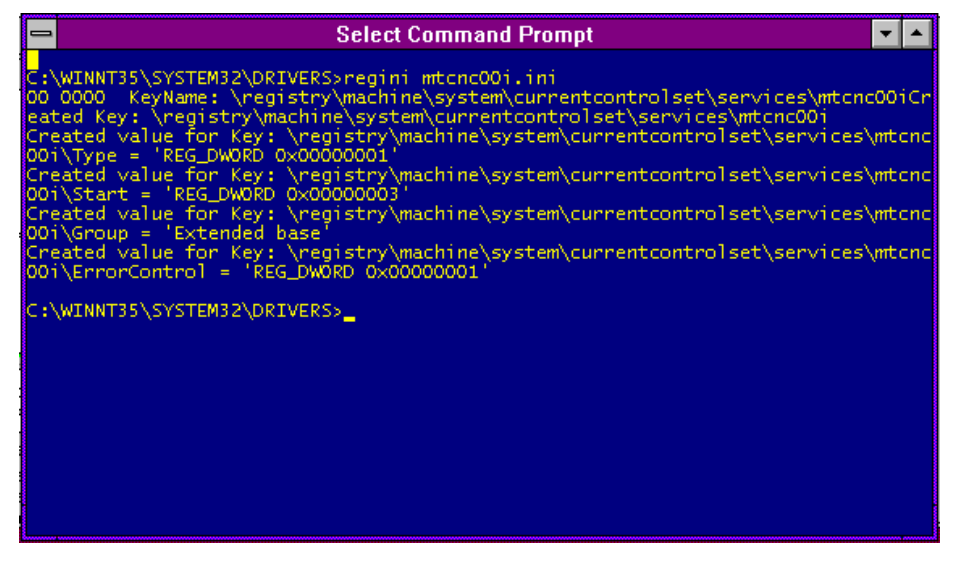

Figure 8-1: Registration Editor Call

- $\blacksquare$ Close MS-DOS window by typing EXIT after execution and reboot Windows NT.
- $\blacksquare$  After reboot of the operating system, select the icon 'Devices' from the 'Control Panel'. Device MTCNC00I must be displayed in the list of devices. The device start up type is automatic.
|               |                         | <b>Control Panel</b> |               | ▼       |
|---------------|-------------------------|----------------------|---------------|---------|
|               | HeIp<br><b>Settings</b> |                      |               |         |
| Inten <br>四点画 |                         | Devices              |               |         |
|               | Device                  | <b>Status</b>        | Startup       |         |
|               | lmtcnc00i               | Started              | Automatic     | Close   |
|               | Mup.                    |                      | Manual        |         |
|               | Ner53e9x                |                      | Disabled      | Sizet   |
|               | Nere700                 |                      | Disabled      |         |
|               | Nere710                 |                      | Disabled      | Stop    |
|               | Incre810.               |                      | Disabled      |         |
|               | NetDetect               |                      | Manual        | Startup |
| м             | Npfs                    | Started              | System        |         |
| ٠             | Ntfs                    |                      | Disabled<br>۰ | Help    |
|               |                         |                      |               |         |

Fig. 8-2: Devices list in Windows NT showing Function Interface driver, mtcnc00i.sys.

### **8.6.2 Windows NT Task Response Time**

To ensure the best response time for the Function Interface under all circumstances, the response time for foreground and background applications is set equally.

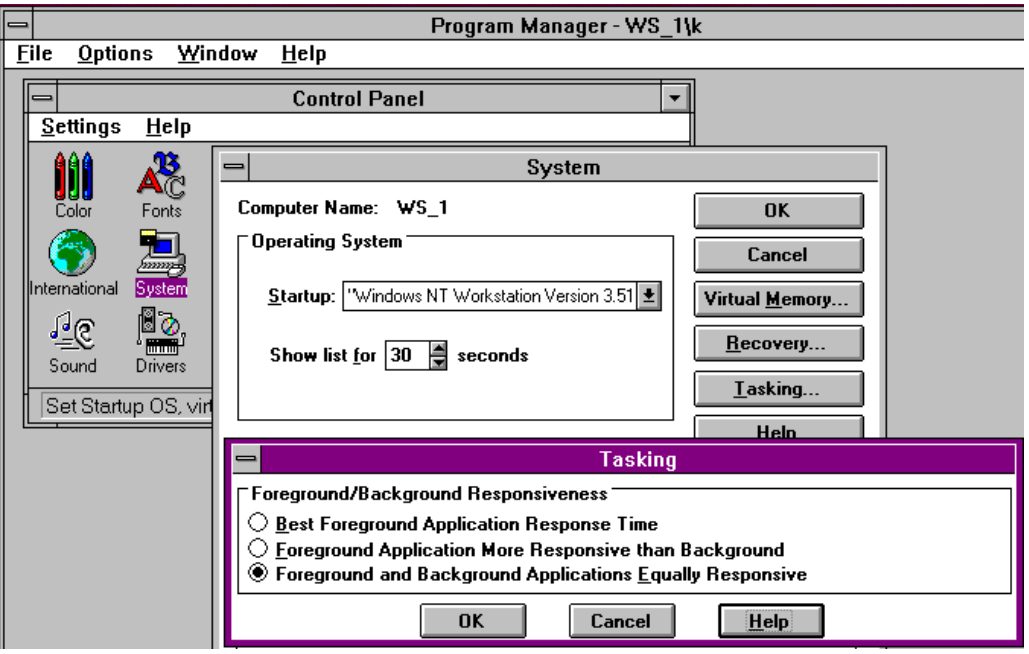

Figure 8-2: Windows NT System Setting 'Task Response Time'

**8.6.3 PIF File Setting for the Window NT MS DOS Window**

The Program Information File (PIF) is used to optimize application performance of non-Windows NT applications.

PIF Editor:

The PIF for the global MS DOS, \_DEFAULT.PIF, window can be used to open the MS DOS based MT-CNC User Interface program.

 $\blacksquare$ Open the PIF editor located in the Program Manager,

Main

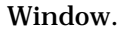

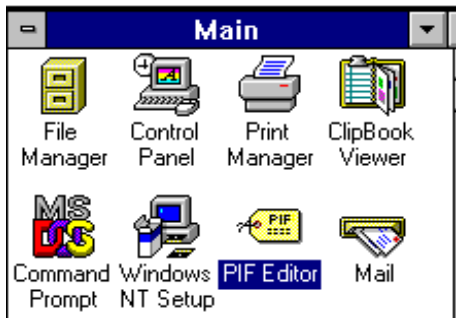

Figure 8-3: PIF editor location in Windows NT Main Program Group

From the PIF editor menu bar, select File and Open the \_DEFAULT.PIF file located in the Windows NT directory.

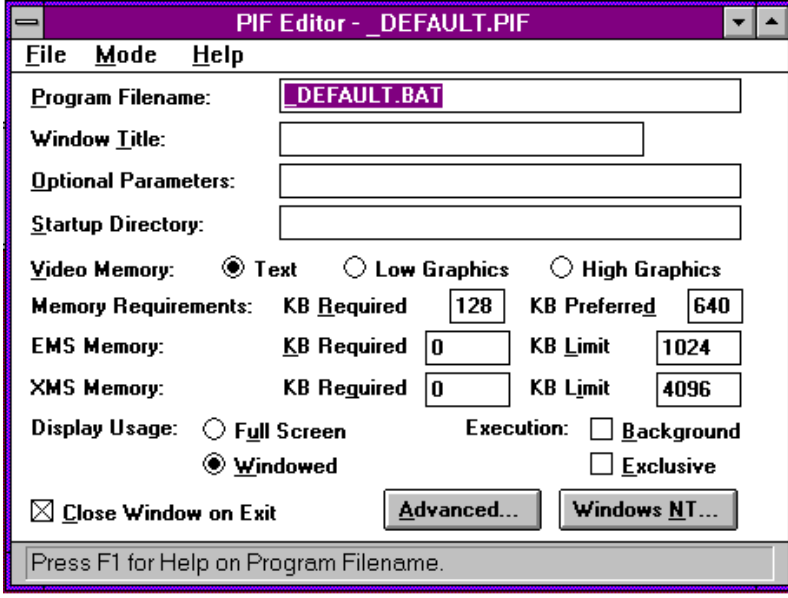

Figure 8-4: PIF Editor Main Menu

Data input to the input fields determine how to call up the program.

- $\blacksquare$  Video Memory: Windows NT can reserve a certain amount of memory for a screen built up, depending on the mode (text or graphics) of the running application. Concerning the MT-CNC User Interface, activate the option '**TEXT**'.
- Memory Requirements: 128 required, 640 KB limit
- **EMS Memory:** 0 required, 1024 KB limit
- XMS Memory: 0 required, 4096 KB limit
- Close Window on Exit: This option must activated otherwise the MS DOS Window remains open when the MT-CNC User Interface is closed.
- Advance Options: Clicking the 'Advanced Options' button opens the 'Advanced Options' dialog window.

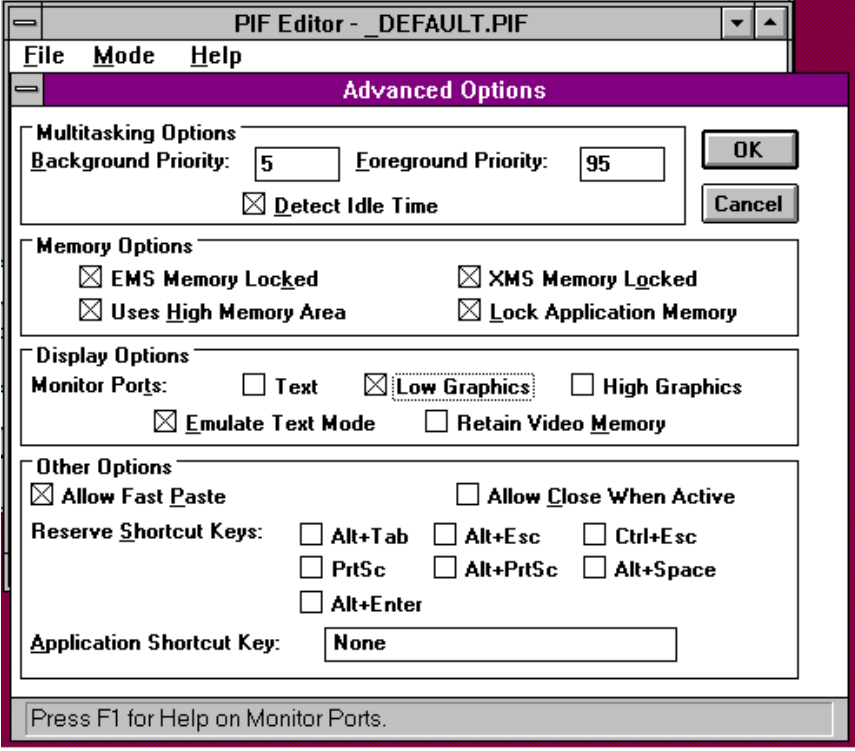

Figure 8-5: PIF Editor Dialog Window 'Advanced Options'

**Multitasking Options:** 

To determine the task Background Priority. If the 'Detect Idle Time is selected, Windows NT does not allocate computing time to the application as long as it does not request any computing time. Select this option for MT-CNC User Interface.

 $\blacksquare$ Additional Options:

Memory Options: Further data can be set in order to determine how memory is allocated for the application.

Display Options: Settings for the display

Other Options: Shortcut keys can be reserved for the application which normally initiates a Windows function. Fast Paste refers to inserting from temporary storage.

The above settings are required for the MT-CNC User Interface.

 $\blacksquare$  Windows NT button: Clicking the 'Windows NT' button opens the 'Windows NT Option' dialog window.

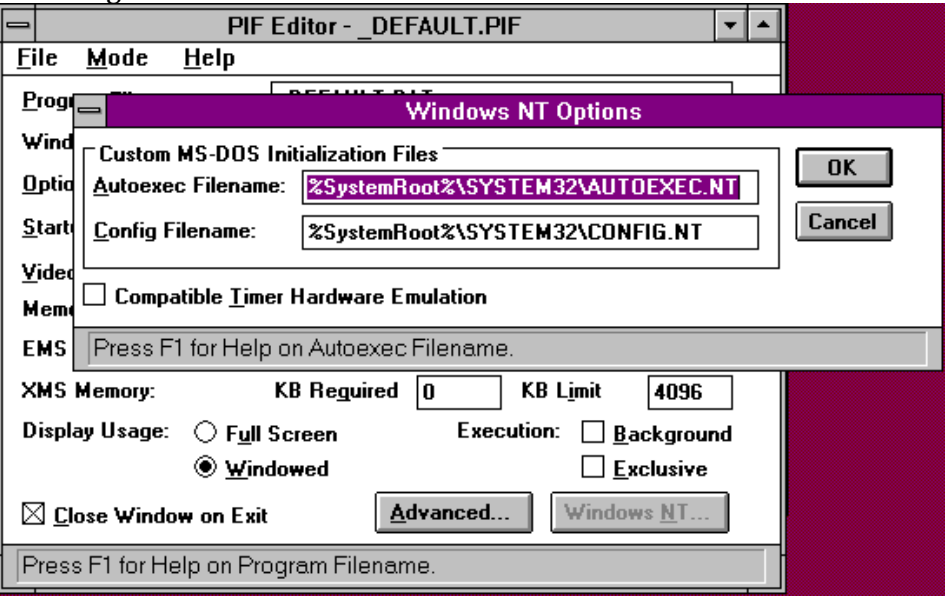

Figure 8-6: PIF Editor Dialog Window 'Windows NT Options'

Set as shown.

Individual start files can be determined in this dialog window. The option 'Compatible Timer Hardware Emulation' can be selected for applications which access the hardware time directly.

**8.6.4 Batch File to Call Up the MT-CNC User Interface Software**

MT-CNC User Interface version 16 and up have a second batch file called: **MT-RUNNT.BAT**

Use this batch file when opening the MT-CNC User Interface software in Windows NT. The difference between MT-RUNNT.BAT and MT-RUN.BAT are two additional switches applied to the TSR program,  $/C2$  and  $/O=16$ .

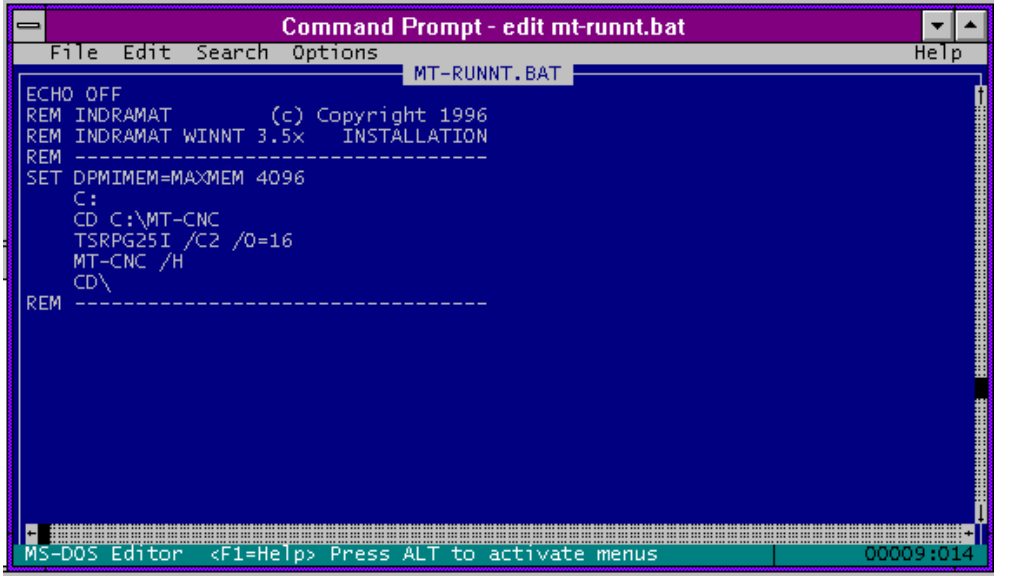

Figure 8-7: Batch File to call up the MT-CNC User Interface in Windows NT **NOTE: The batch file MT-RUN.BAT cannot be executed in the Windows NT operating system.**

The additional switch /U0 on the TSR program line (TSRPG25I.EXE) causes the output of a diagnosis window for the Function Interface. The Function Interface's version identification and the capacity of the communications task is displayed in the diagnosis window.

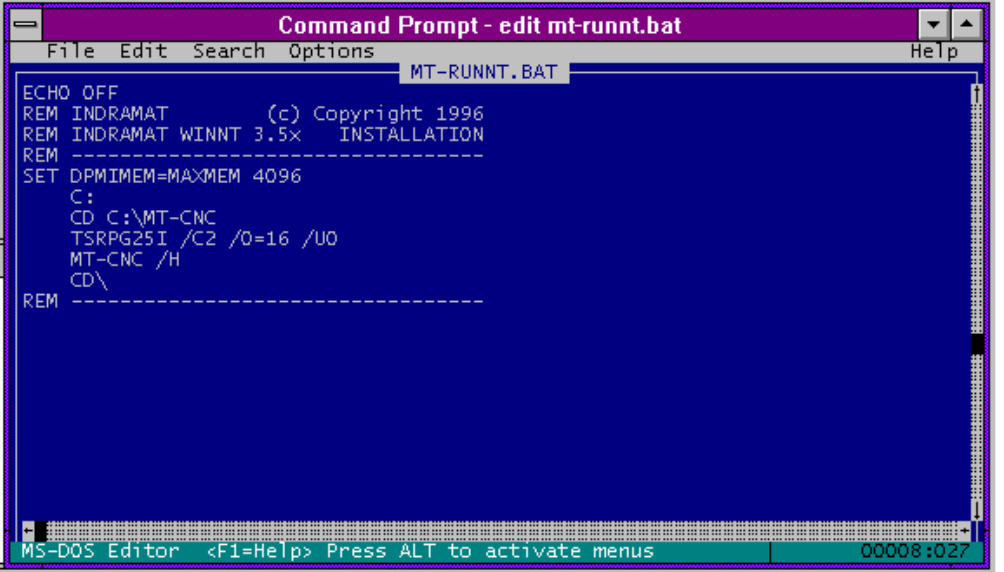

Figure 8-8: Batch File to call the MT-CNC User Interface under Windows NT with Function Interface Diagnosis Windows.

|                                          | CNC-INTERFACE/t 07-16T25 10-04-96 LOG-INTERFACE/t 07-16T25 10-04-96 LUSR-INTERFACE/t 0 |  |
|------------------------------------------|----------------------------------------------------------------------------------------|--|
| Kanäle: 1 - - - - - - - 11:1501          | 08 00 53 08 00 00 00 87 1E 00 03 01 EA 00 2D 43 4E 43 20                               |  |
| [50% 2373:1491]<br><b>KOM: 1</b>         |                                                                                        |  |
| <b>CNCTASK busy</b><br><b>TIMFR idle</b> | <b>LOGTASK1</b>                                                                        |  |
|                                          |                                                                                        |  |

Figure 8-9: Function Interface Diagnosis Windows

**8.6.5 Create MT-CNC User Interface Program Icon**

A new program icon in a pre selected program group can be created by clicking on 'File', 'New' in the Program Manager. The new icon will be generated by clicking on 'Program' and then the 'OK' button. The 'Program Item Properties' dialog is displayed.

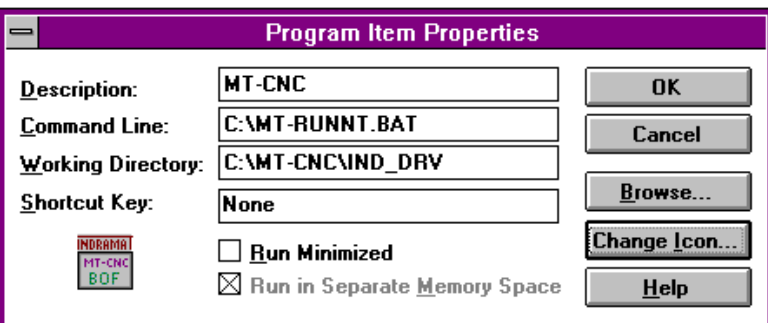

Figure 8-10: 'Program Item Properties' Dialog Window

The program item properties are accepted by confirming the text displayed in the figure above. The icon is stored as: **MT-CNC.ICO** Located in the directory: **C:\MT-CNC\IND\_DRV**

The icon can be changed by clicking on the 'Change Icon…' button. The program icon will be completed by clicking the 'OK' button.

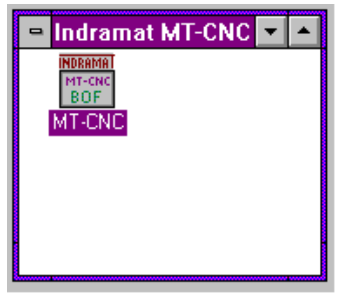

Figure 8-11: 'Indramat MT-CNC' Program Group with 'MT-CNC' Program Icon

- **8.7 DDE Server Deployment Conditions**
- **8.7.1 Required Software for the DDE Server**

The INDRAMAT DDE server is a software product which must be ordered separately by the following type code:

#### **SWA-PC\*WNT-DDE-01VRS-EN-C1,44.**

The floppy disk contains software required for the link of a DDE client.

#### **8.7.2 Cooperation with other Software Components**

Correct performance of the DDE server is only guaranteed, if the following software components are installed correctly and are located in the directories listed below.

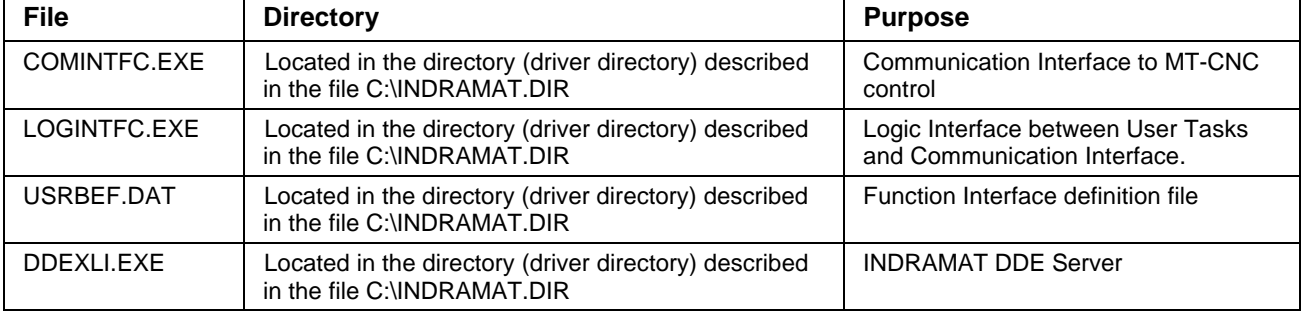

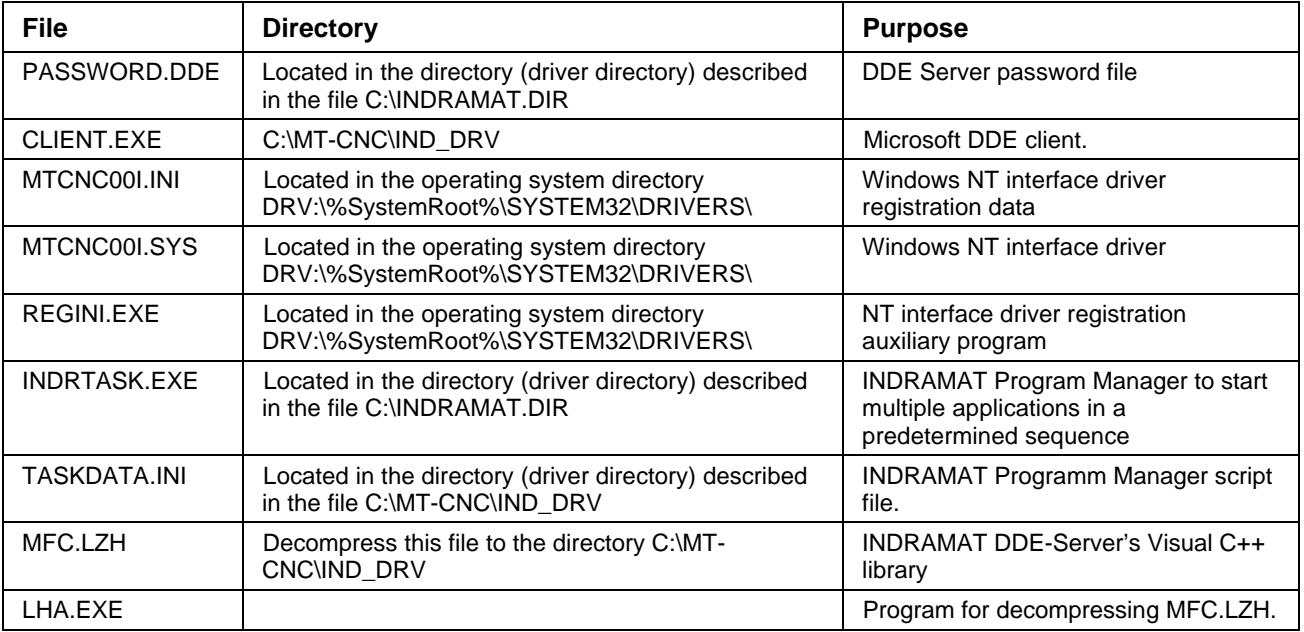

The files listed in the table above as well as the following description relate to DDE server version 01VRS.

#### **8.8 General**

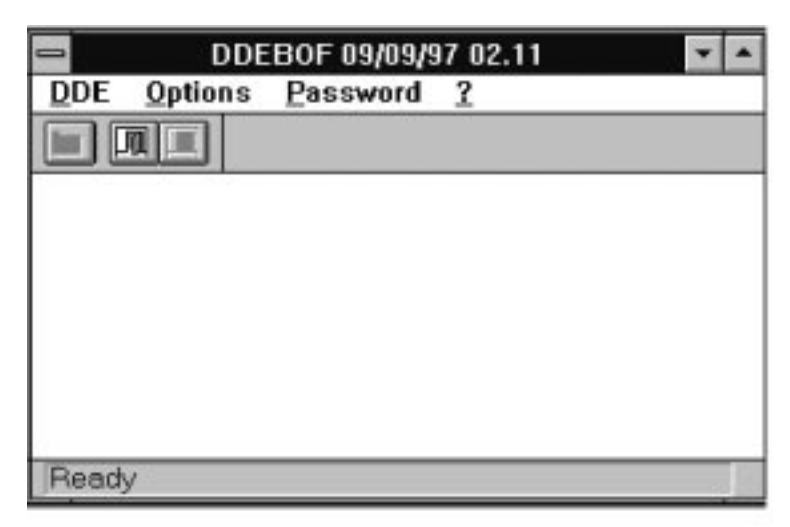

### **Figure 8-12: DDE Server**

The DDE server user interface is shown in the figure above. Operation is performed via tool bar or pull down menus.

Care must be taken that only **one** client can communicate with the server. The link between the server and the user interface can only open one communication channel. This problem can be avoided if one instance of the server is started for each client served.

#### **8.9 Program Call**

The server is started by calling up the program DDEXLI.EXE. This can be done via file manager in Windows NT. An icon can be created in a program group. The DDE server is started automatically when opened. Access to read and write data or to stop or close the DDE server is determined by password administration in the DDE software itself. Additional parameters switches can be added to the command line.

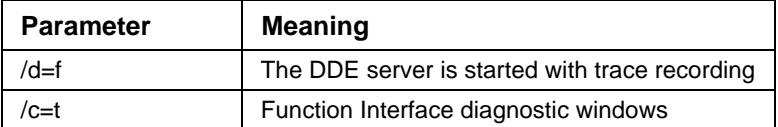

Fig. 8-1: Call Parameter

Example:

DDEXLI.EXE /c=t /d=f DDE server automatic start with Function Interface diagnostics window output and trace recording in DDE window.

#### **8.10 Password Administration**

As of DDE server 'DDEBOF' version 01.10, the DDE server contains a password administration. The password administration requires the file 'password.dde' located in directory

C:\MT-CNC\IND\_DRV.

**8.10.1 First Execution of Password Administration**

In order to call the password administration, the user needs to log in first. This is done via menu 'Password -> LogIn'

For a first time Log In use the following User name and Password :

- Username: **INDDECNC**
- Password: **CNC**

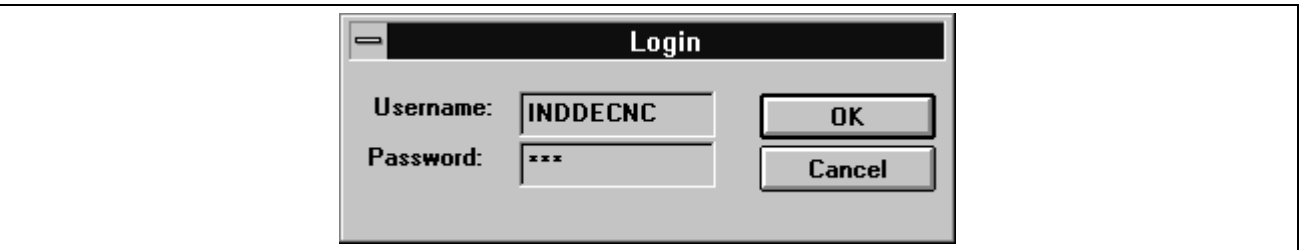

Figure 8-13: DDE Server Password Administration 'Login Menu'

Password administration is called by the menu item 'Password  $\rightarrow$  New Password'. The following dialog appears:

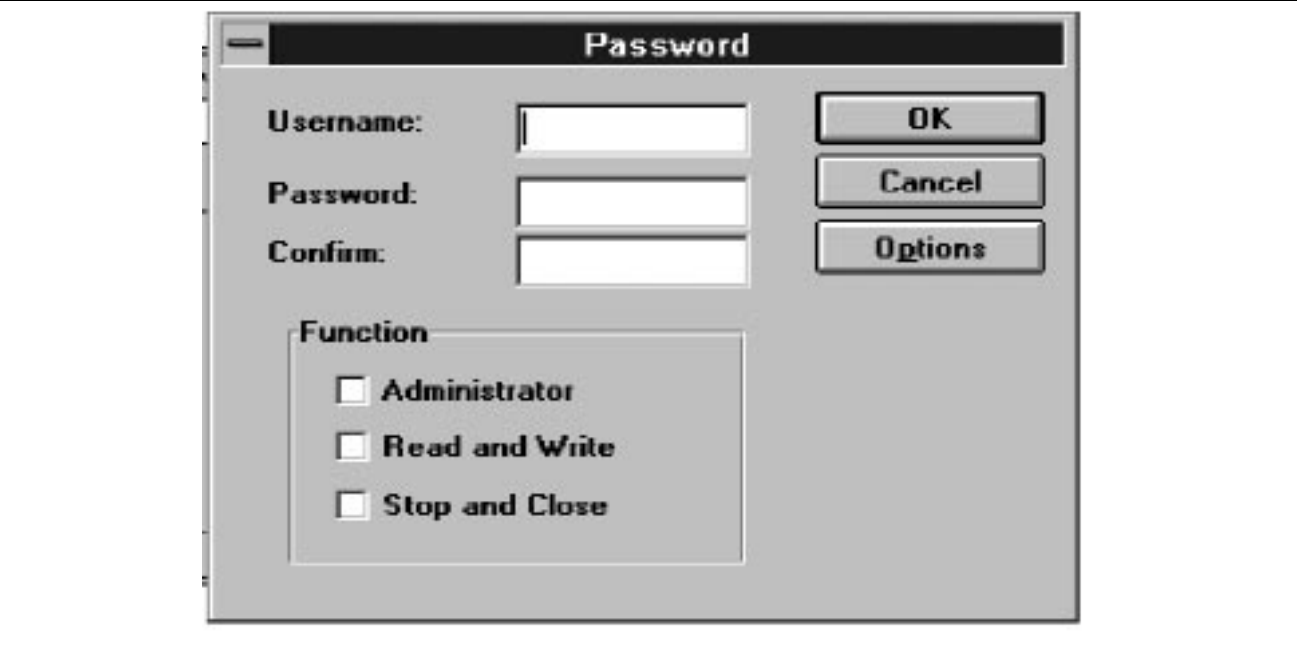

### Figure 8-14: DDE Server Password Administration 'Enter Password'

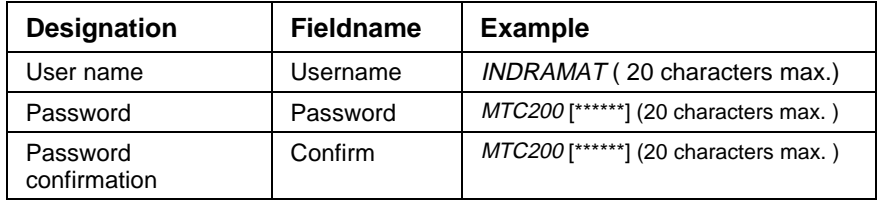

#### The Password Administration consists of four statements:

The first user must be assigned as administrator.

Only the administrator can assign other users to the DDE server.

Multiple functions can be selected from the list of rights (for example Function *Read*, *Write*, *Stop* and *Close*).

Click the 'OK' button to accept the selection. After terminating the server or logging out by the menu item 'LogOut', it will not be possible to log in with user name 'INDDECNC' and password 'CNC'.

An administrator can view current users of the DDE by clicking on the 'Options ' button from the 'Password' window. The administrator can delete users from this window.

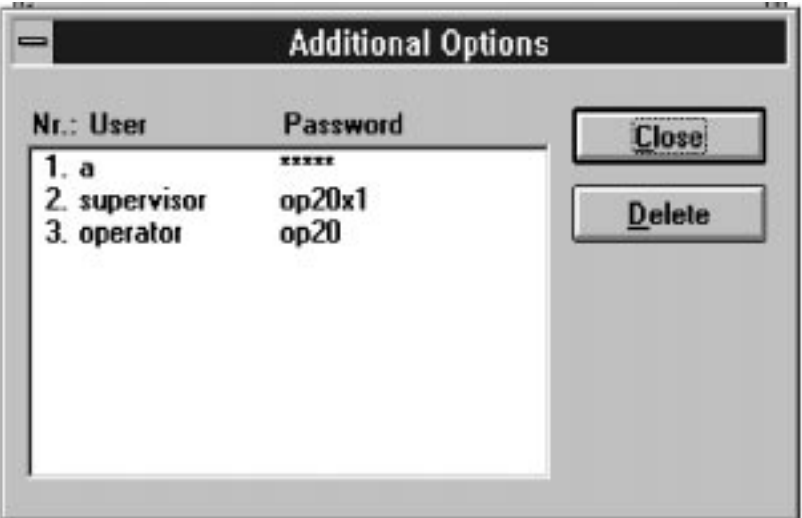

Figure 8-15: DDE Server Password Administration 'User list window'.

**8.10.2 Register New User**

To assign a new user name and passwords, the administrator user must Log In. The above dialog is displayed and a new user can be entered in.

**8.11 DDE Client Connect to Indramat's DDE Server**

For a DDE client to connect to the Indramat DDE server the following Application name and Topic name must be used: APPLICATION: **INDDECNC** TOPIC: **CNC**

**8.11.1 Automatic Start**

The DDE server is started automatically when it is launched or opened by executing the file DDEXLI.EXE via icon or from the file manager of Windows NT. If the ability to write data to the MT-CNC from a DDE client by the DDE server or to stop or close the DDE server is necessary, then the user with the rights must Log In.

Only the function 'Read' is assigned to the user without a Log In.

### **8.11.2 Data Access Function Commands**

CNC data, CNC variables, axis position, active NC program and more can be directly accessed from the MT-CNC.

PLC variables, arrays and structures are accessed directly by an identifier due to the given structures of IEC-1131. Variables must be determined by the complete identifier. Entire arrays can be accessed by their complete identifier or single array elements by the concerning element identifier. These conditions apply also to reading and writing of structures.

To read or write to a PLC Variable the Function Command **PVS\_{variable name}** is used.

#### **For a complete list of Function commands, refer to the MT-CNC Function Interface V02 manual.**

When accessing entire arrays or entire data structures, a special file, located in the directory

\MT-CNC\IND\_DRV called PVCTYPEN.INI can be modified to define the data type of the array. Then the Function Command used in conjunction with the PVCTYPEN.INI file is

### **PVC\_{variable name}**.

The file PVCTYPEN.INI will contain the name of the array or data structure used in a PLC program. In the square brackets is the name of the array or data structure to be accessed from the SPS (PLC) in the MT-CNC. The next line (TYPEN=) is how the data will appear in the host software (MSClient, Wonderware or other) when accessed via DDE. The different data types are listed below in the example. The information can be separated by a given character or line feed defined in the next line, SEPARATOR=xx. Equate this to an ascii character's decimal value and this character will be used as the separator between each value of the array information.

A separate line must be created for each array or data structure needing a data conversion.

Example:

[PLCARRAY] TYPEN=BOOL,BOOL,BOOL,BOOL,BYTE,WORD,DWORD,SINT,INT,DINT,USINT,UINT,UDINT,CHAR,STRI NG[10],STRING[5] SEPARATOR=47

[DATASTR] TYPEN=BOOL,BOOL,BOOL,BOOL,BYTE,WORD,DWORD,SINT,INT,DINT,USINT,UINT,UDINT,CHAR,STRI NG[10],STRING[5] SEPARATOR=47

If you write in PVCTYPEN.INI SEPARATOR=10 (LF) or SEPARATOR=13 (CR), then it makes a pair CRLF (control, line feed).

### **INDEX**

Г

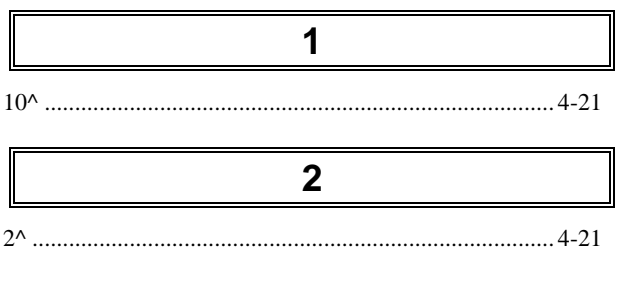

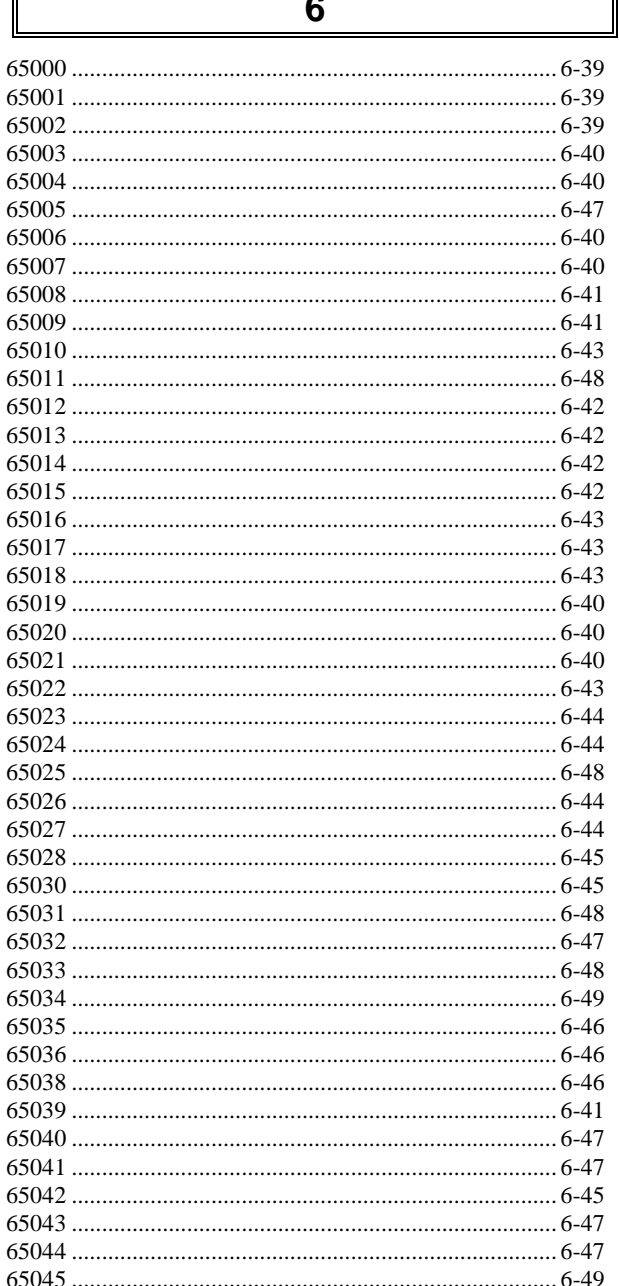

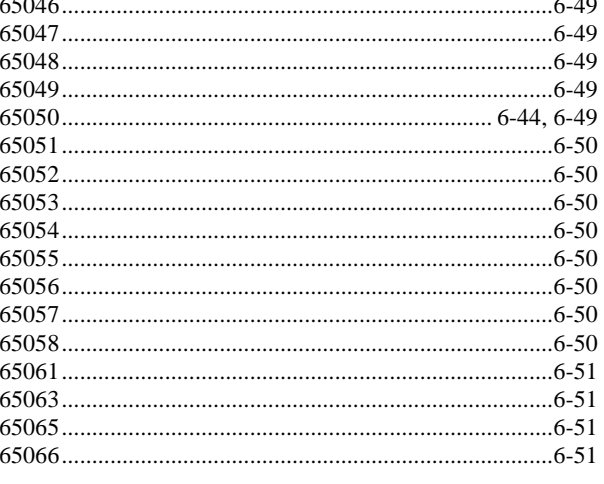

A

 $-22 - 12$ 

#### 

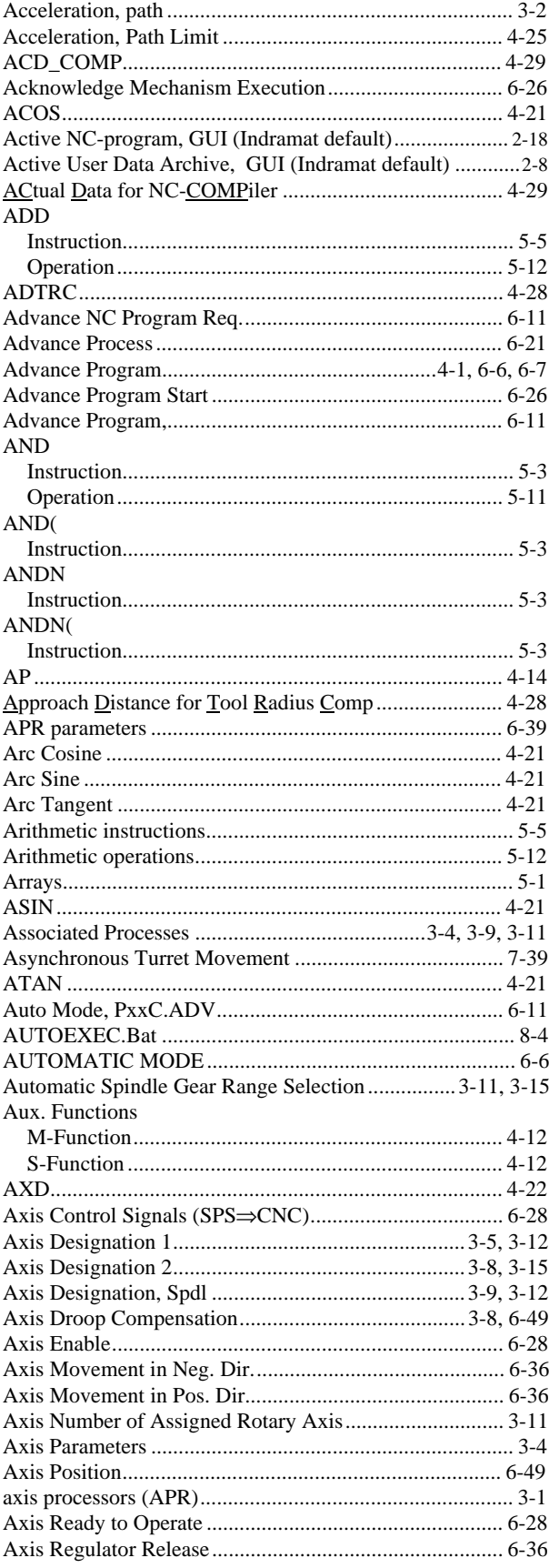

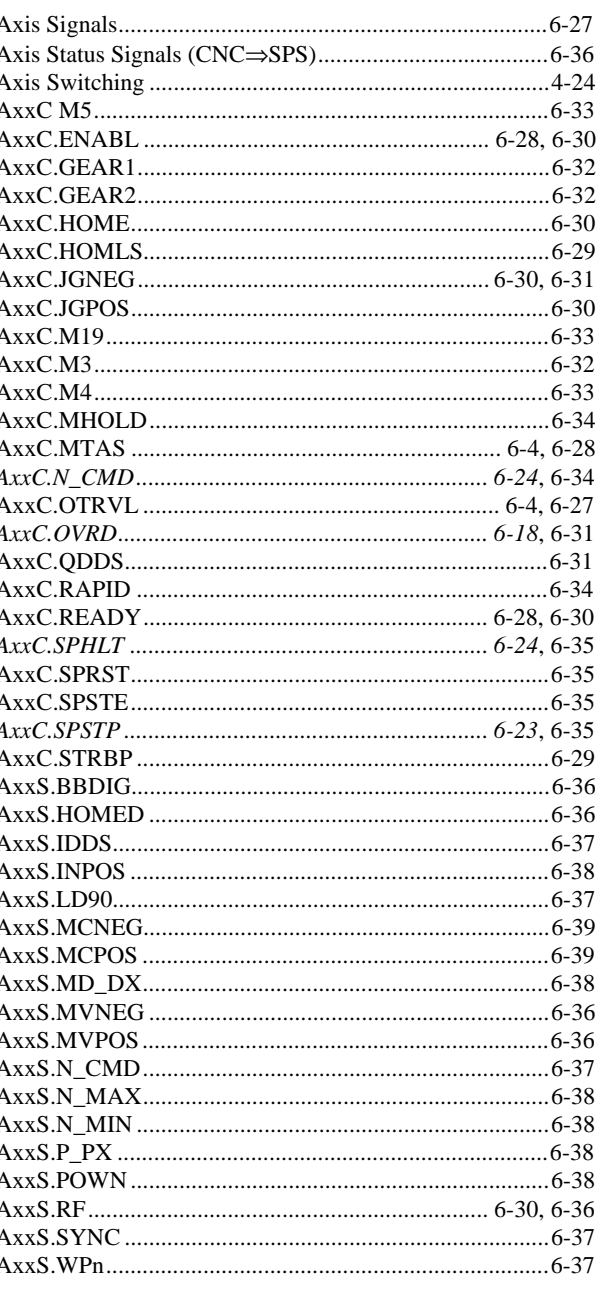

### $\mathsf B$

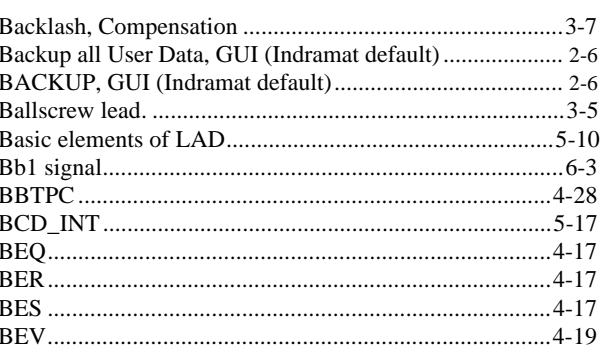

### **NAGRAM**

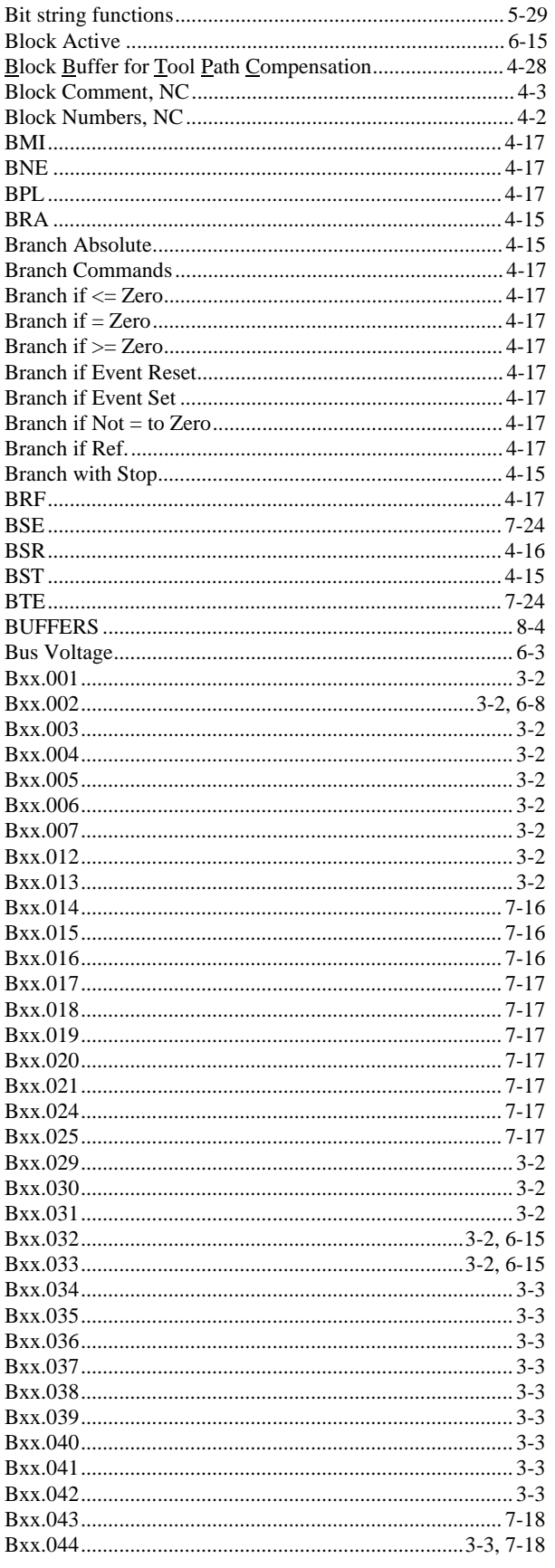

#### **INDRAMAL**

### C

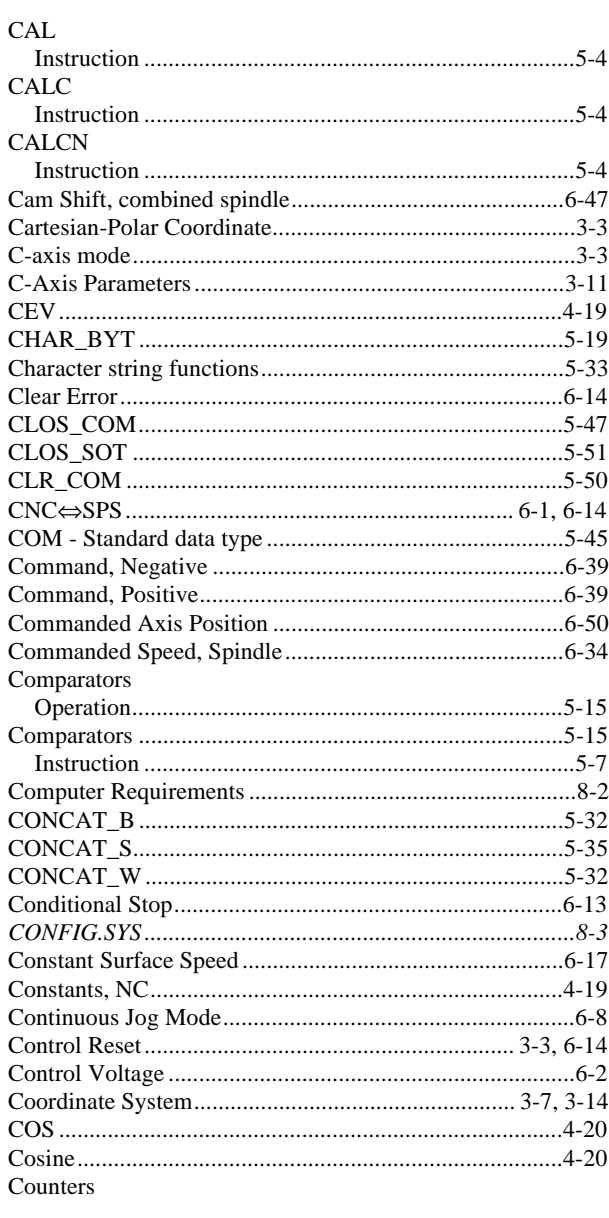

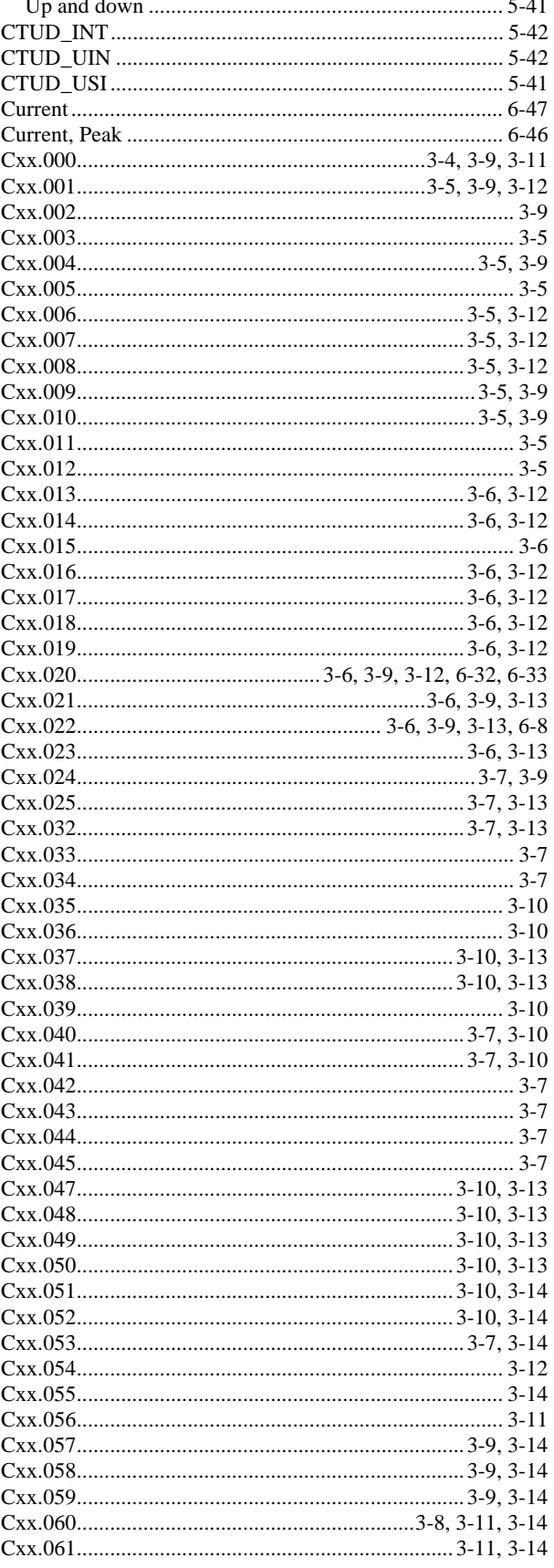

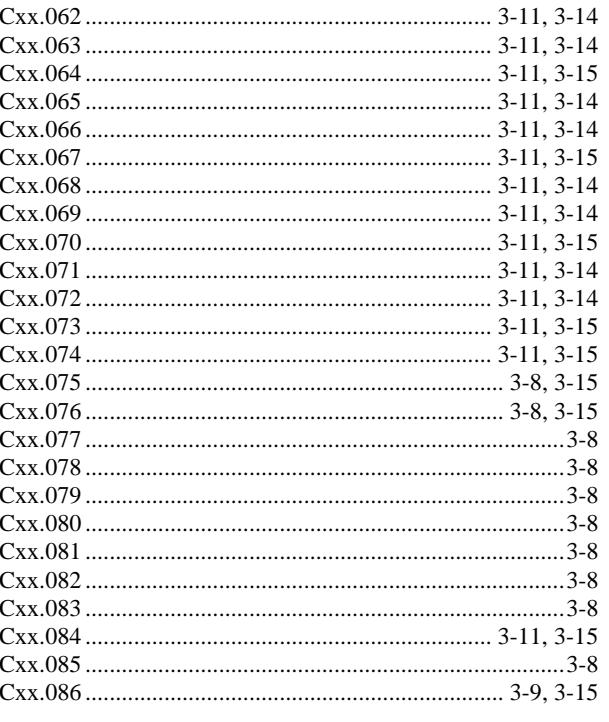

### D

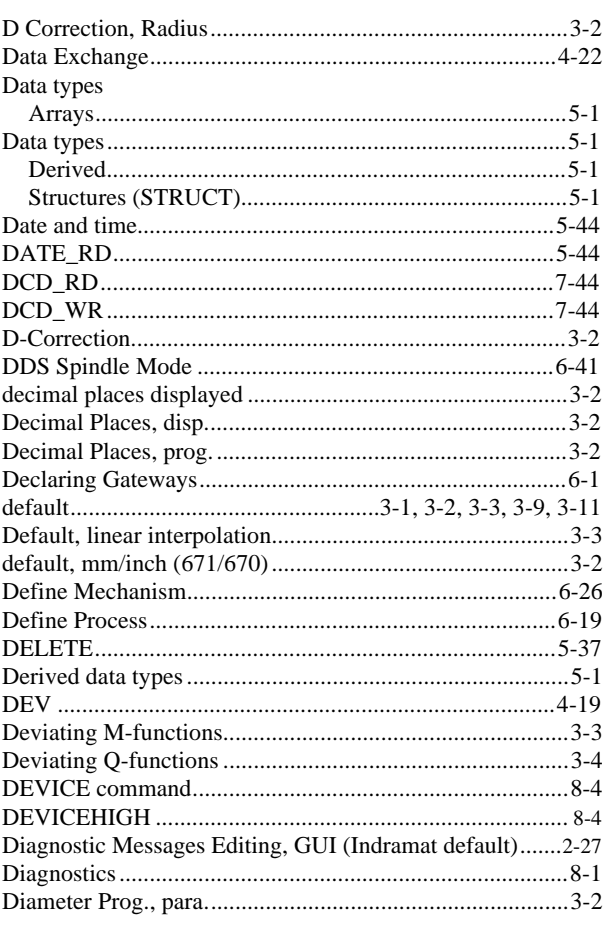

### **NAGRAN**

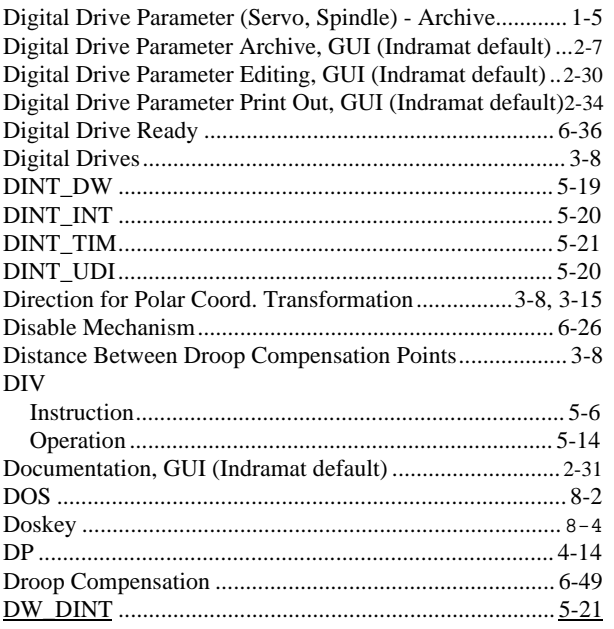

 $\mathsf E$ 

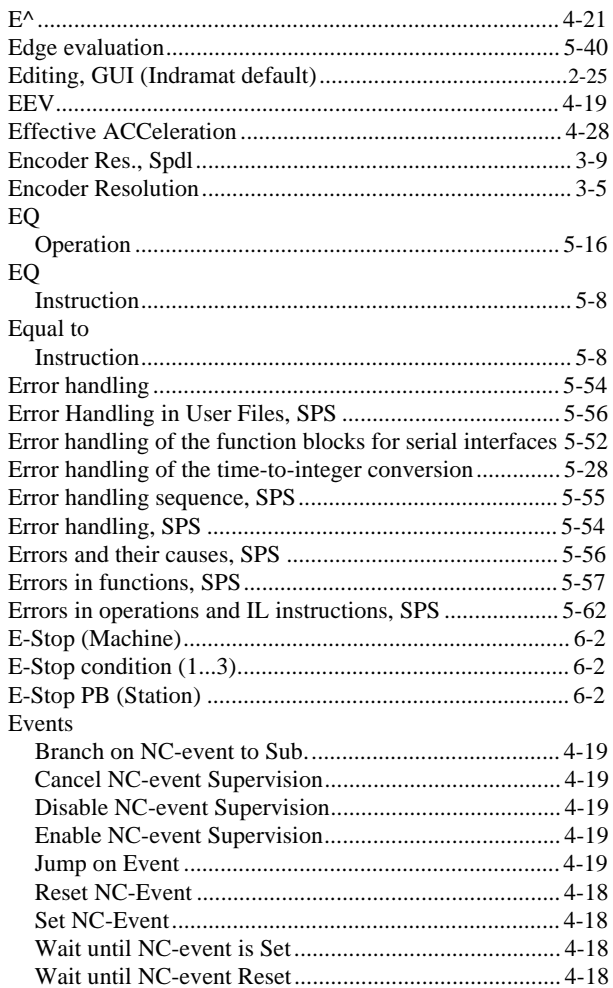

### **INDRAMAI**

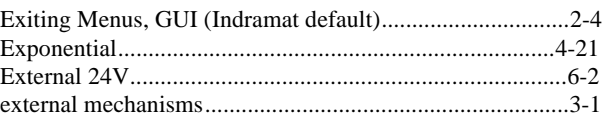

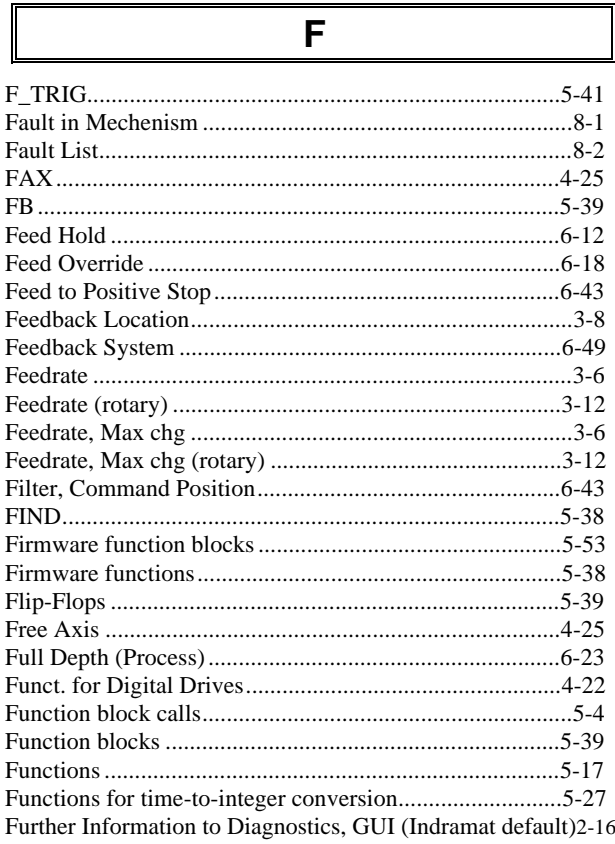

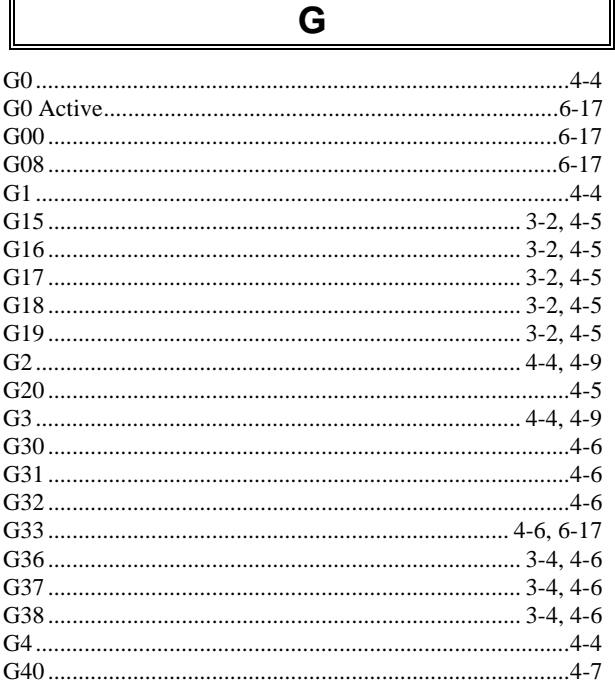

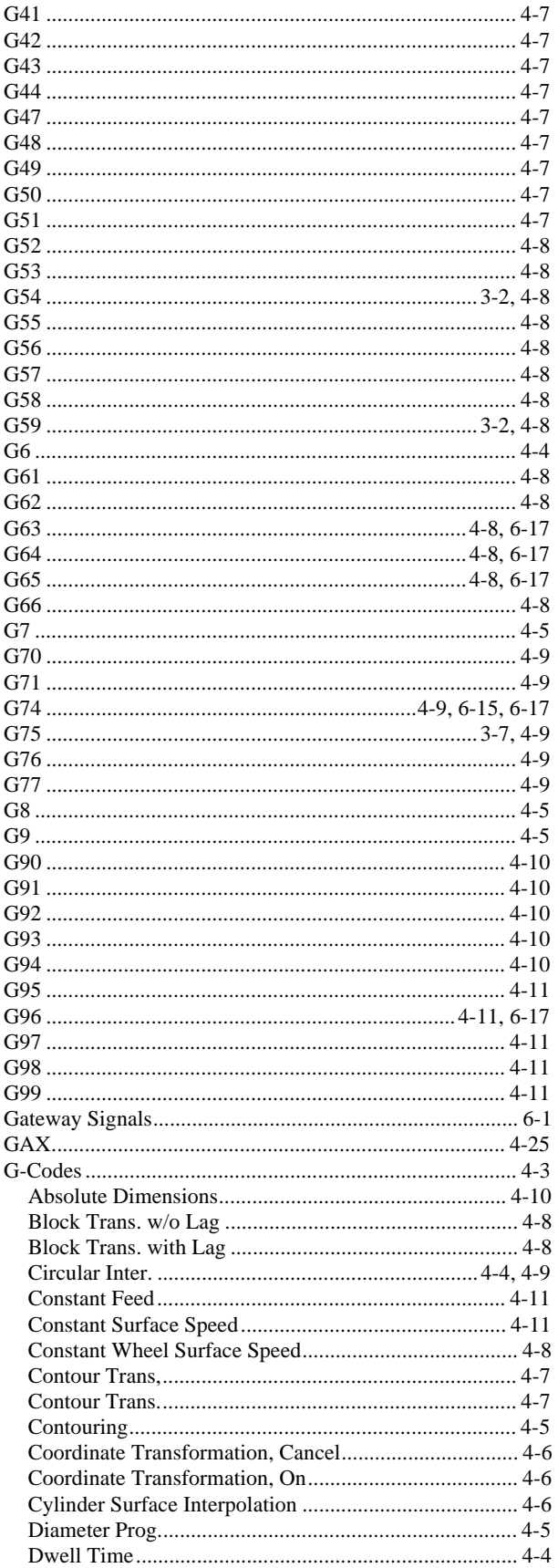

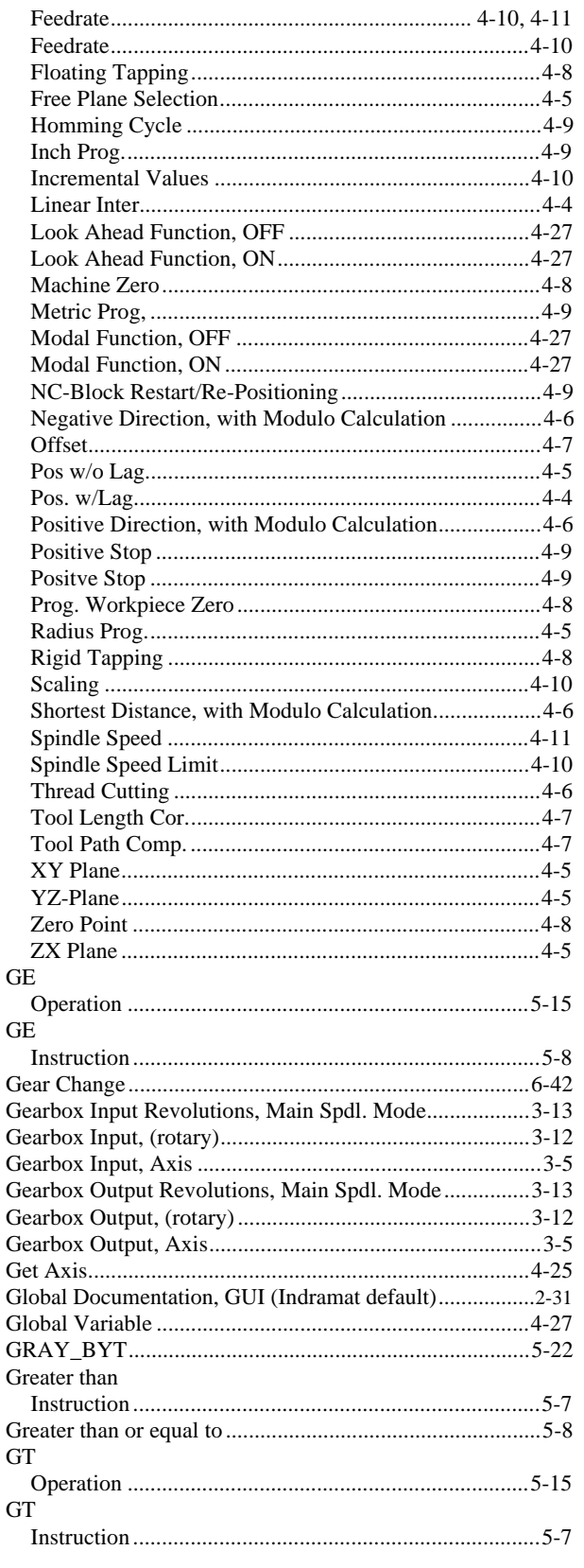

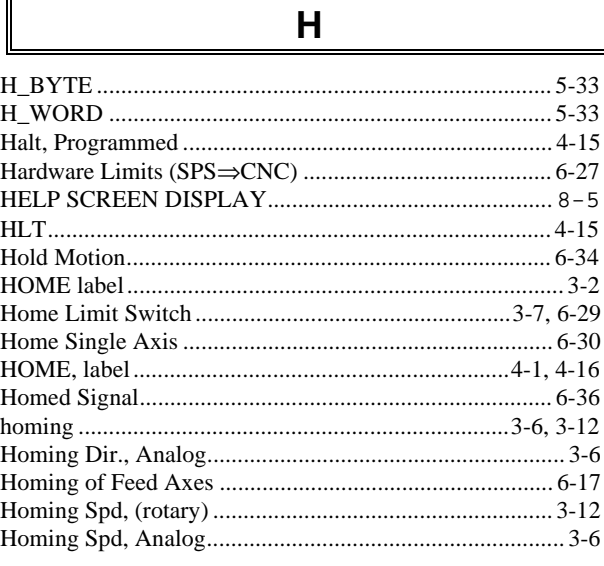

 $\mathbf{I}$ 

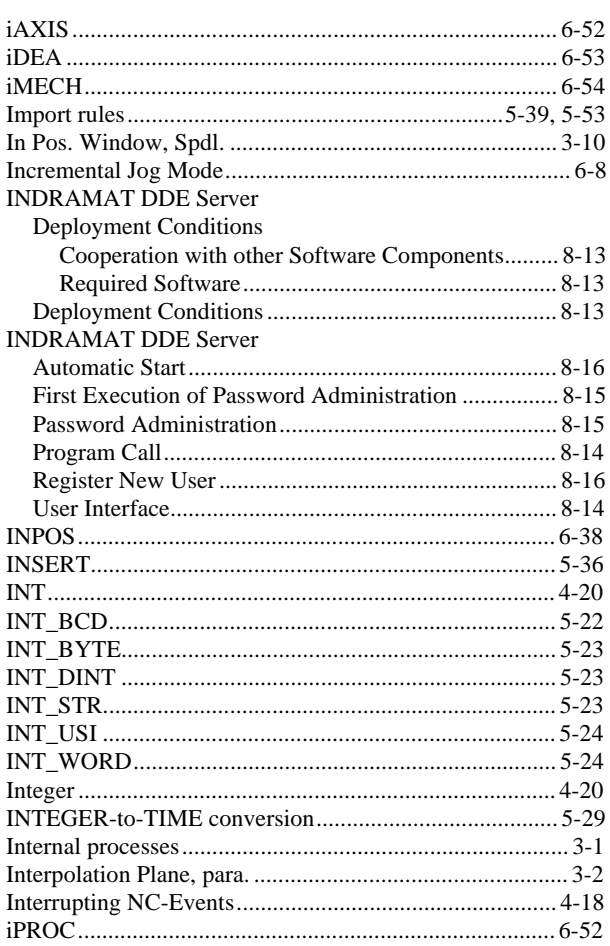

### **INDRAWAI**

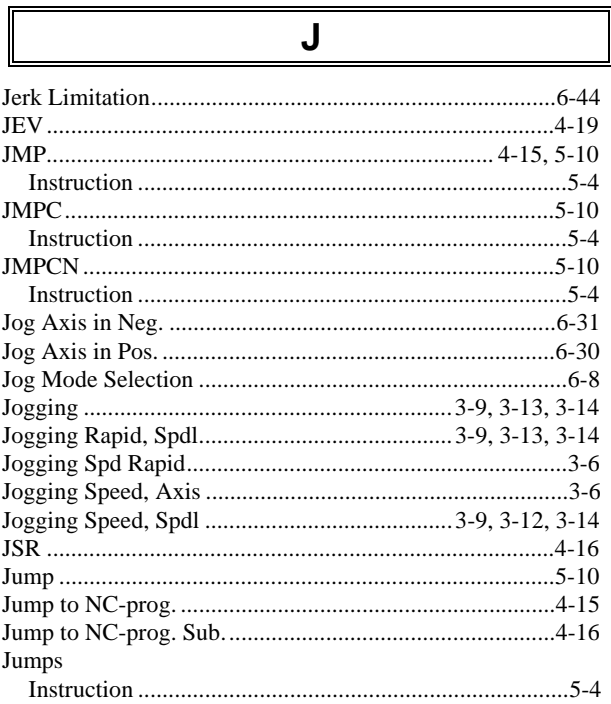

### $\mathsf{K}$

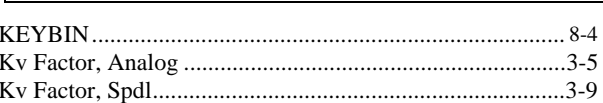

 $\mathsf{L}$ 

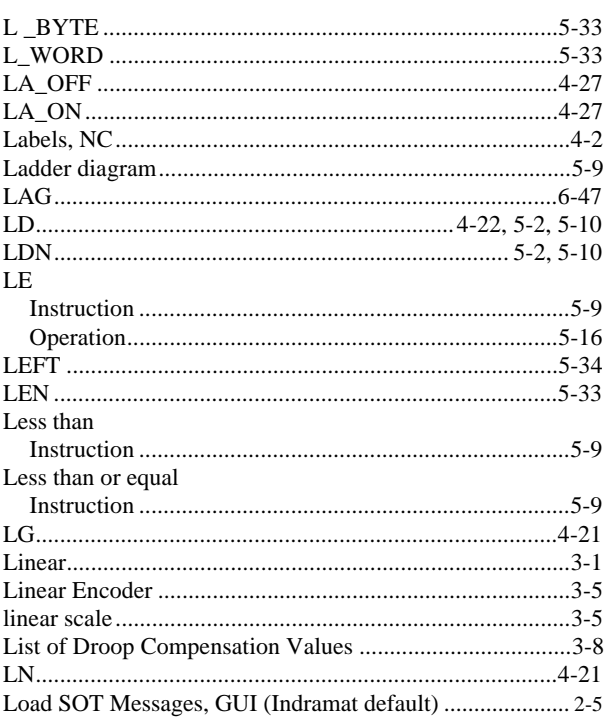

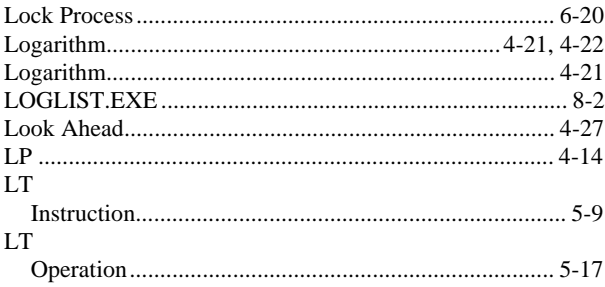

M

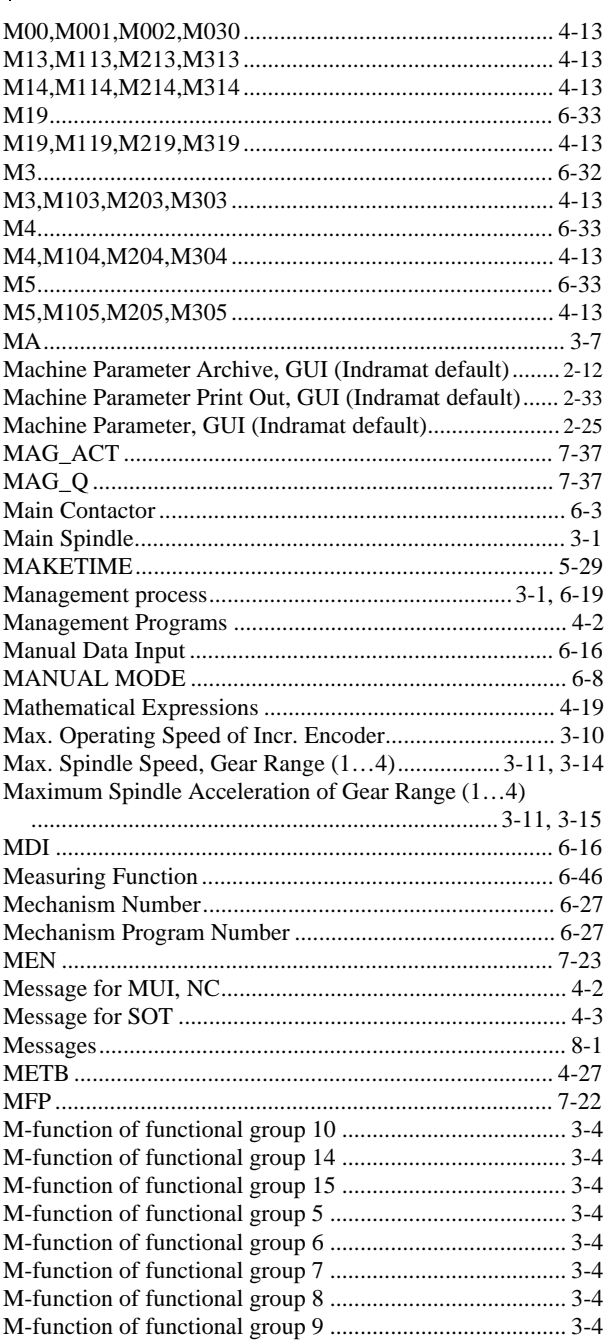

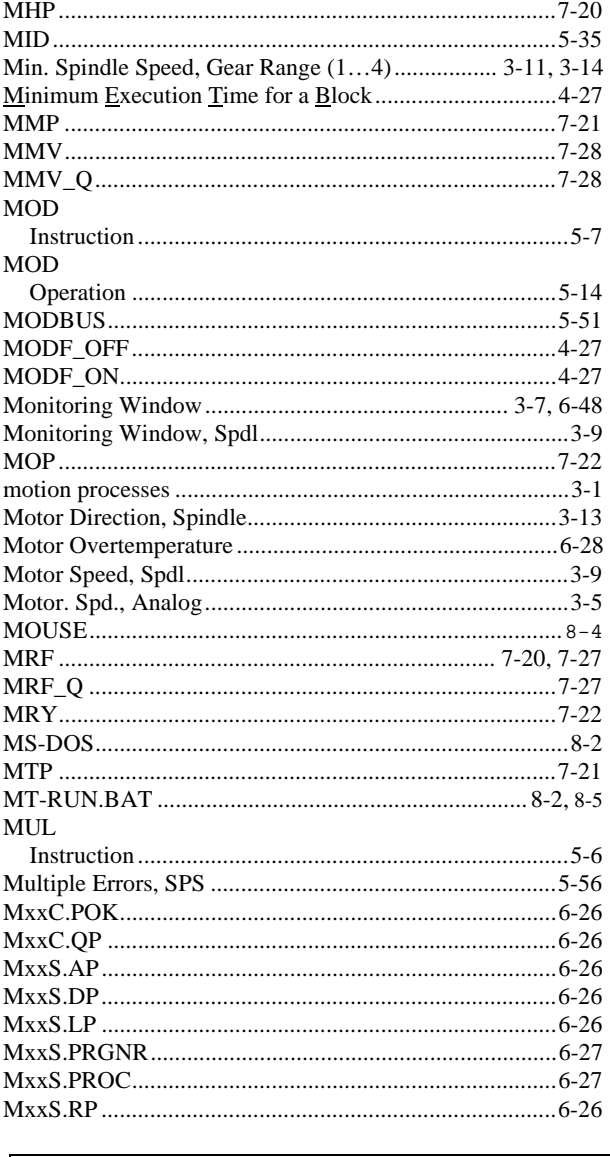

### N

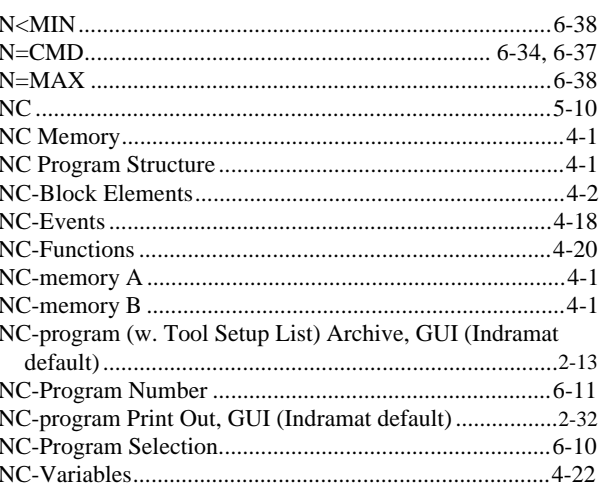

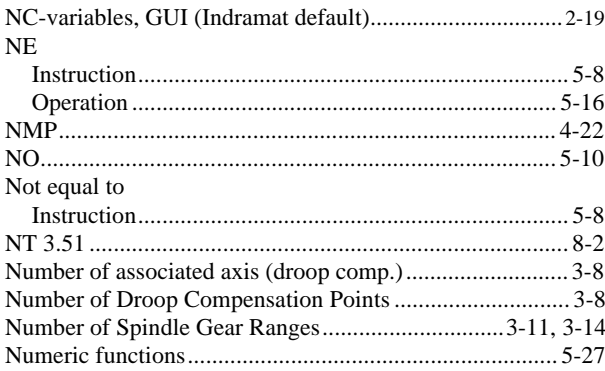

### $\mathbf O$

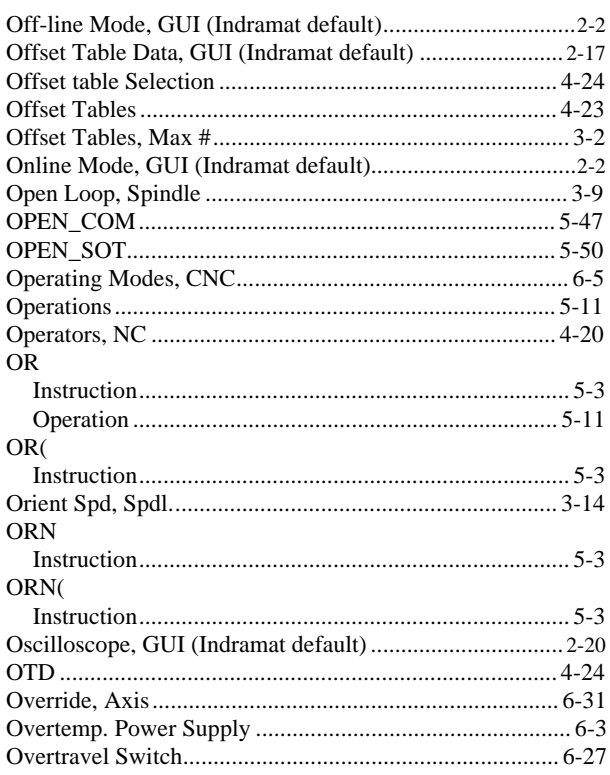

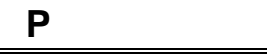

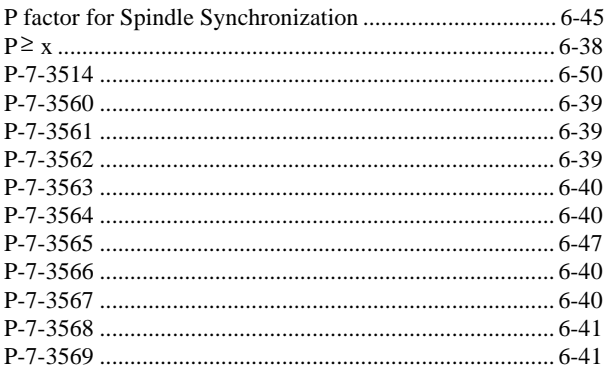

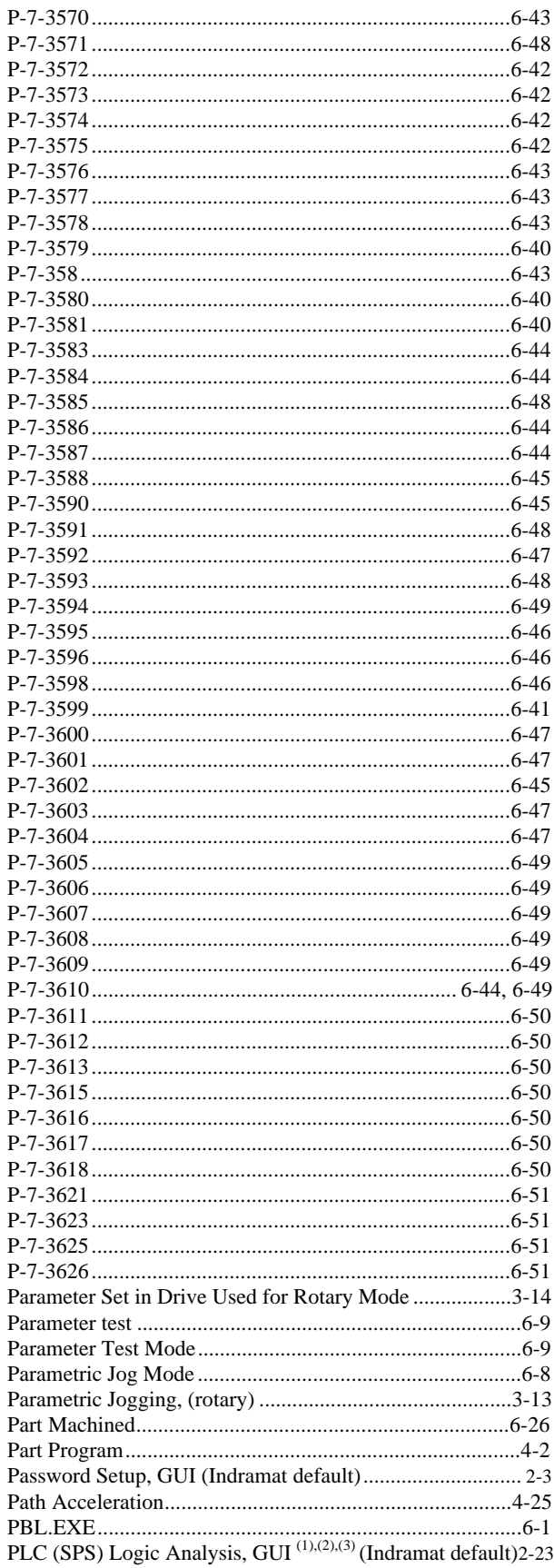

### **IAMARGUM**

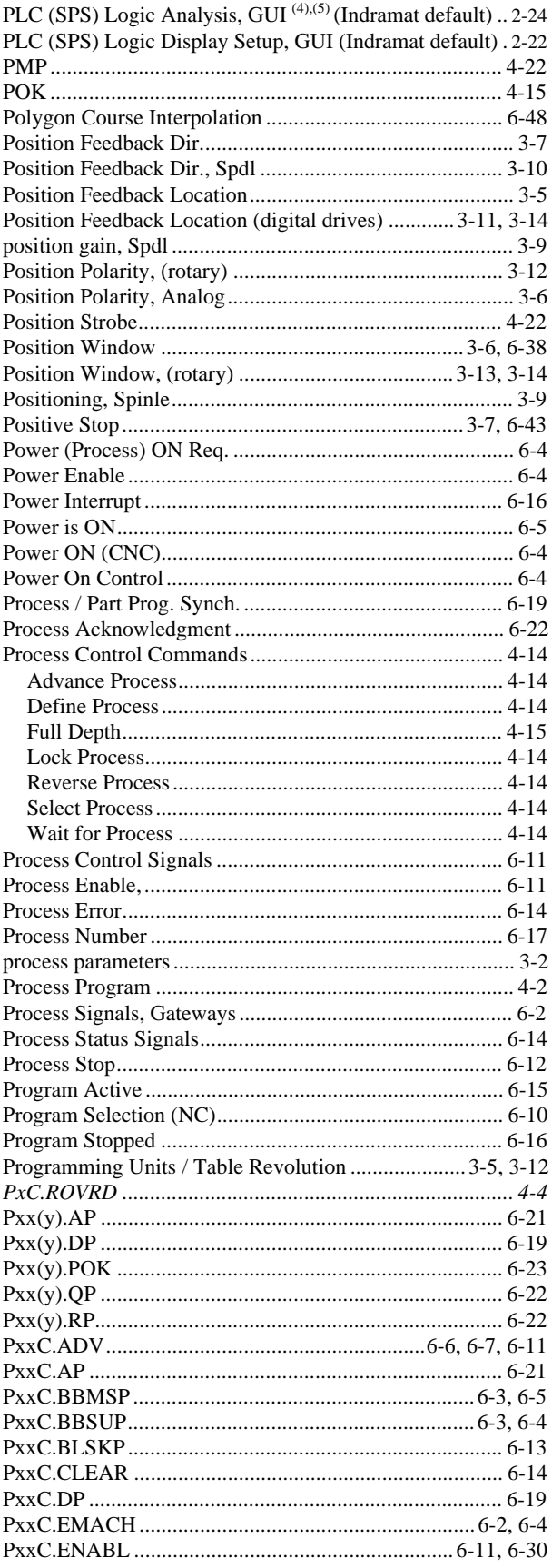

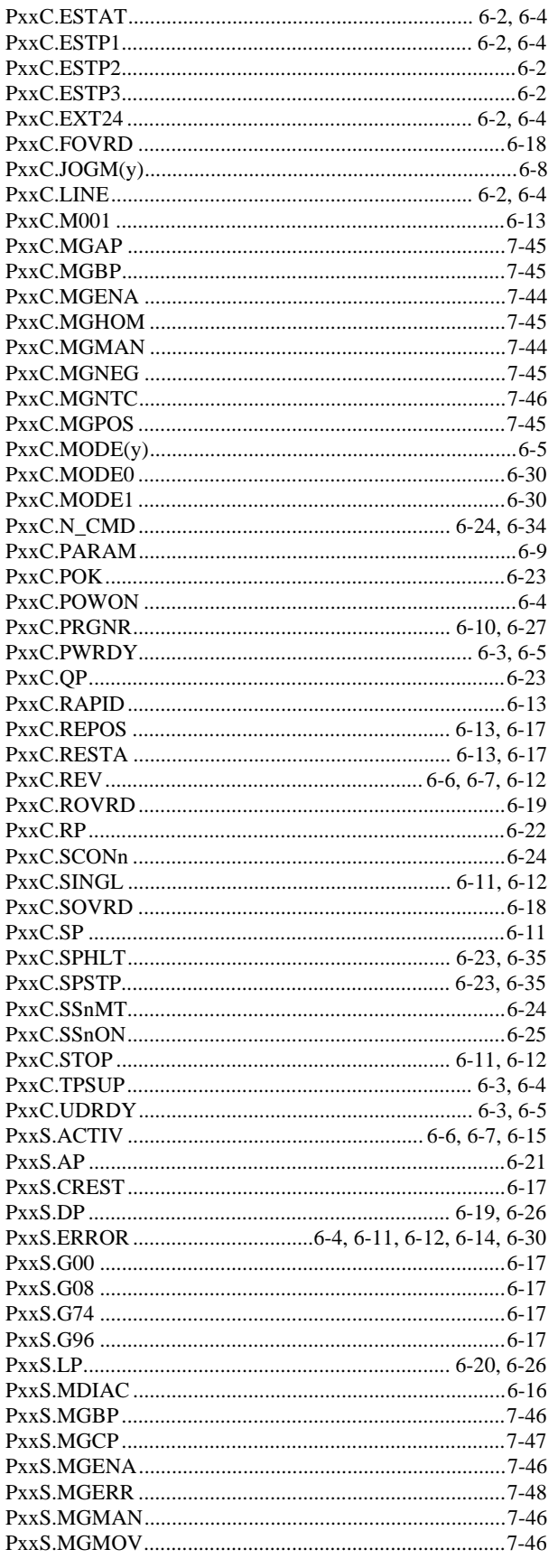

### **NAGRAN**

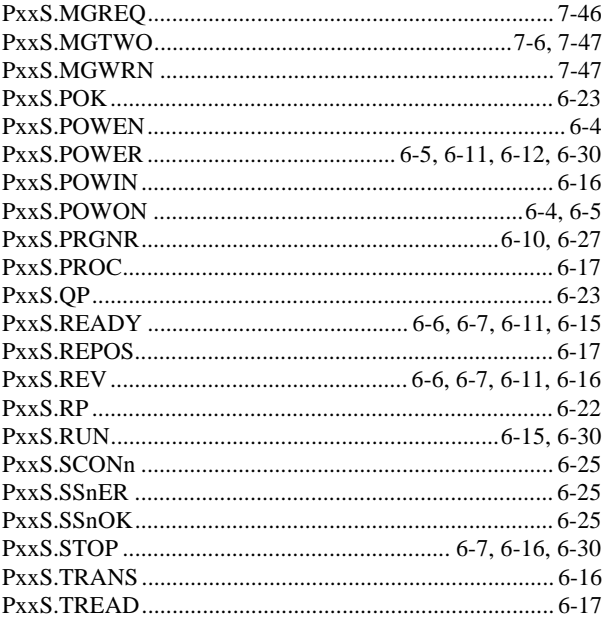

### 

Q

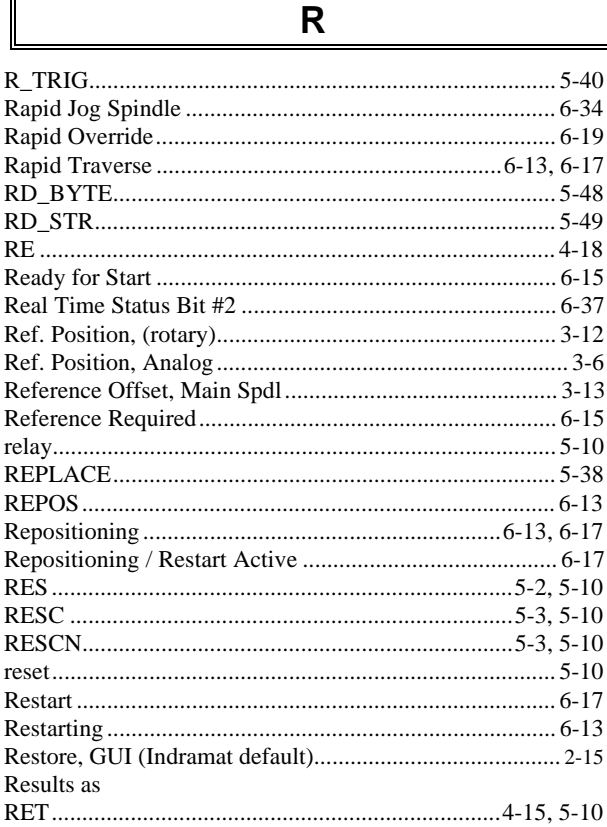

### **INDRAMAI**

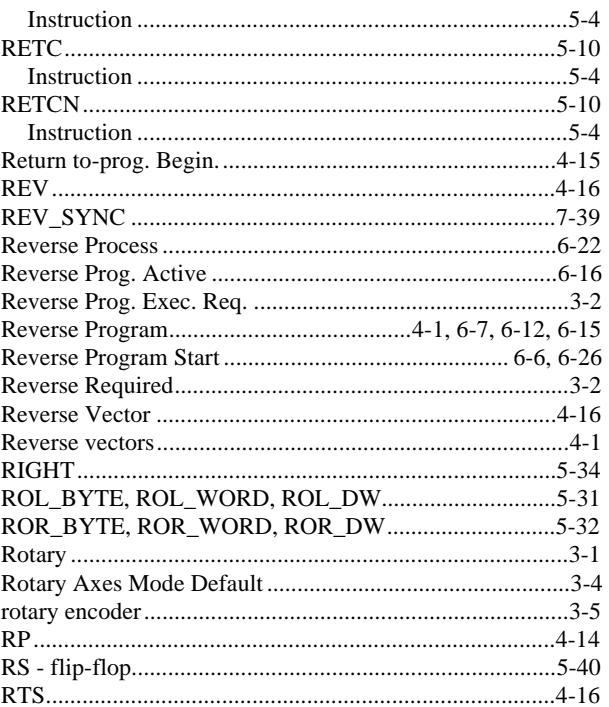

### $S$

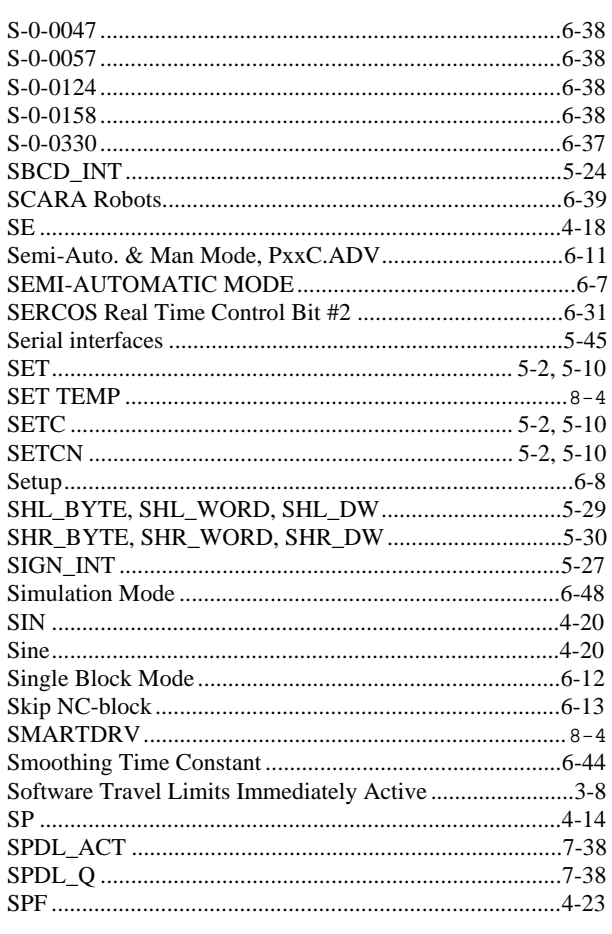

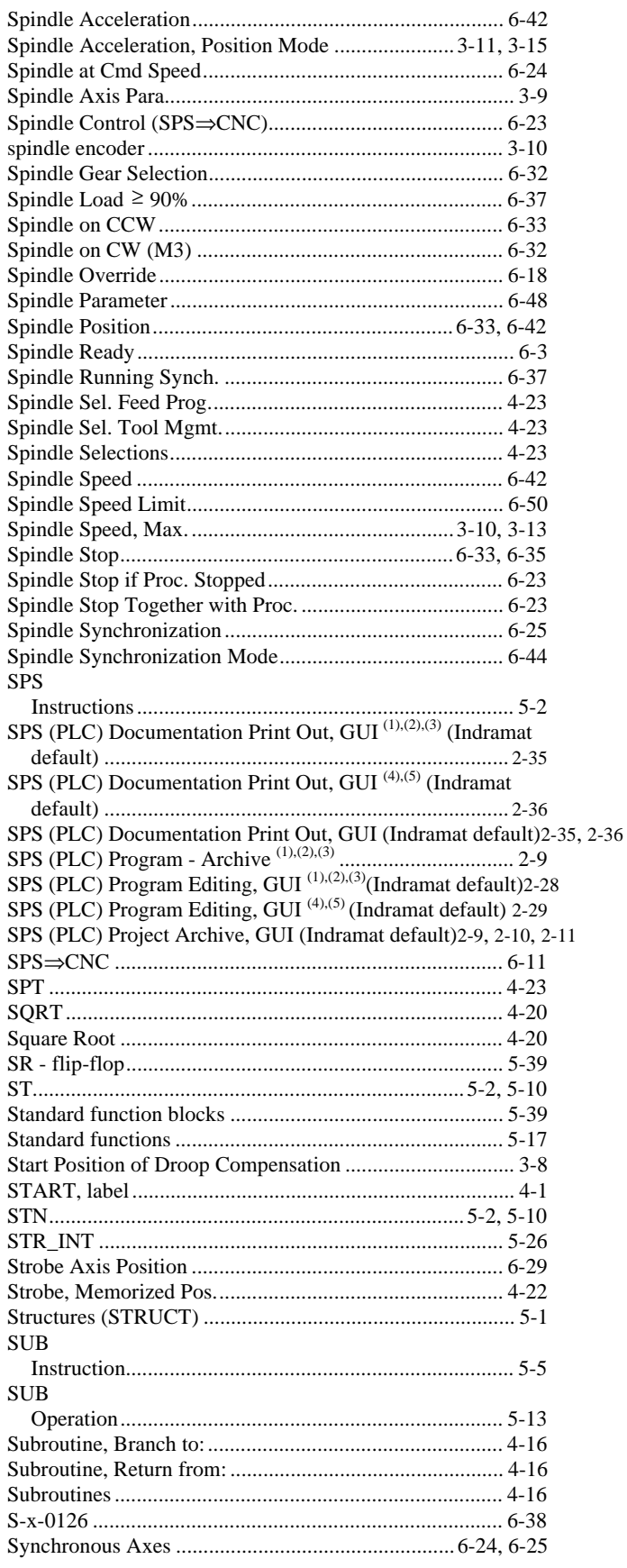

### T

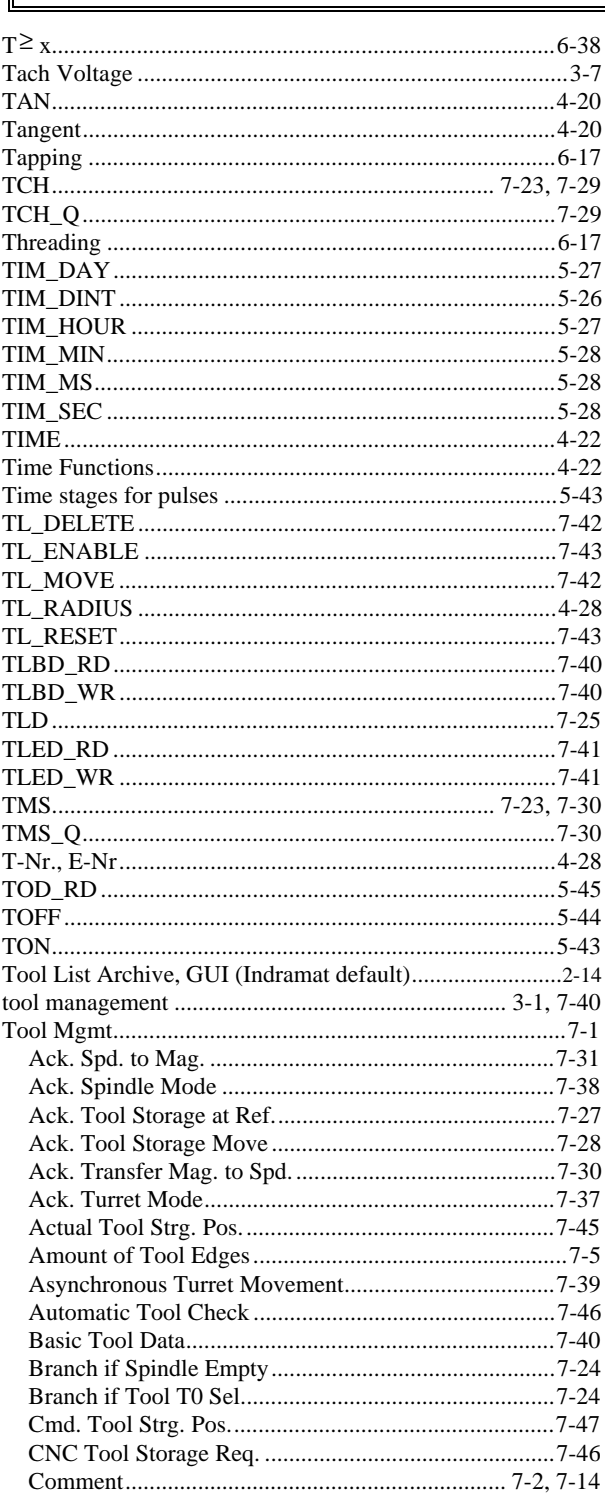

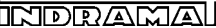

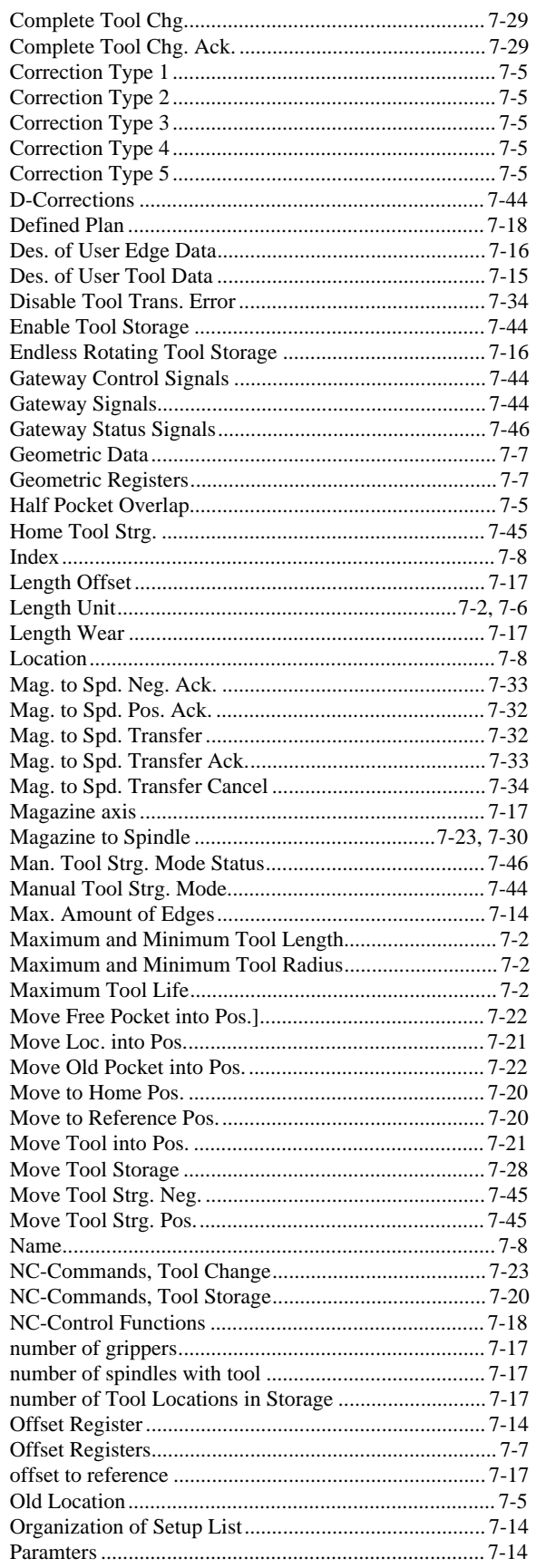

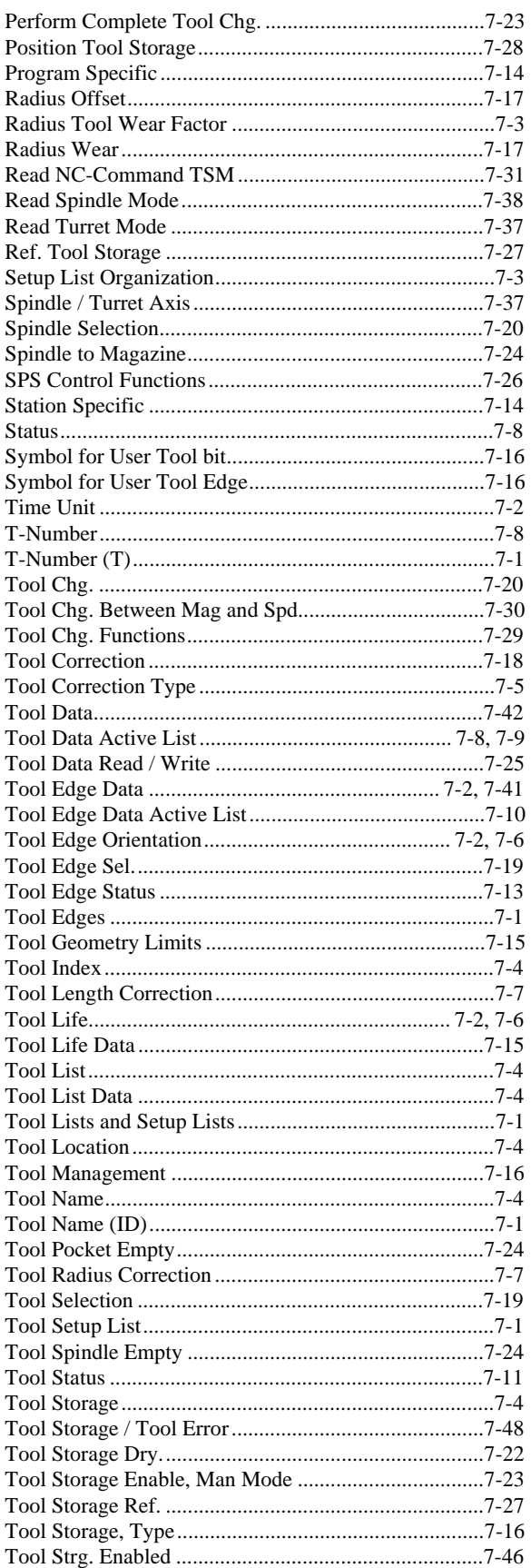

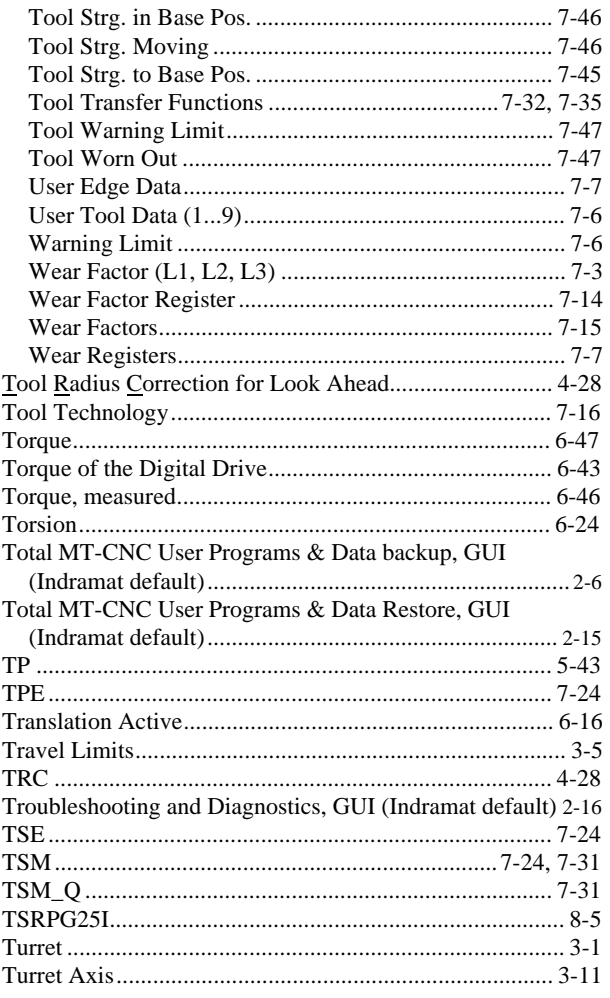

U

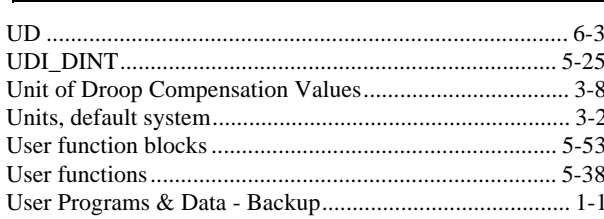

### **REFERENCE**

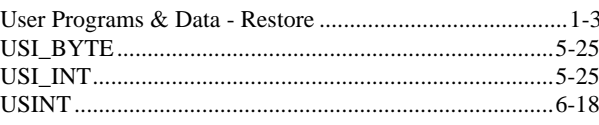

### $\mathbf v$

### W

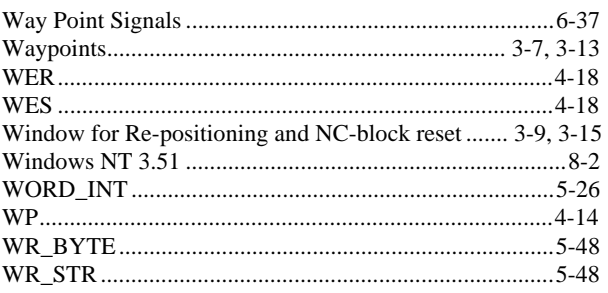

#### X **XOR** XOR( **XORN** XORN(

# www.EngineeringBooksPdf.com

**INDEX** 

### **Customer Service**

### **Americas (Canada, Latin America, and United States)**

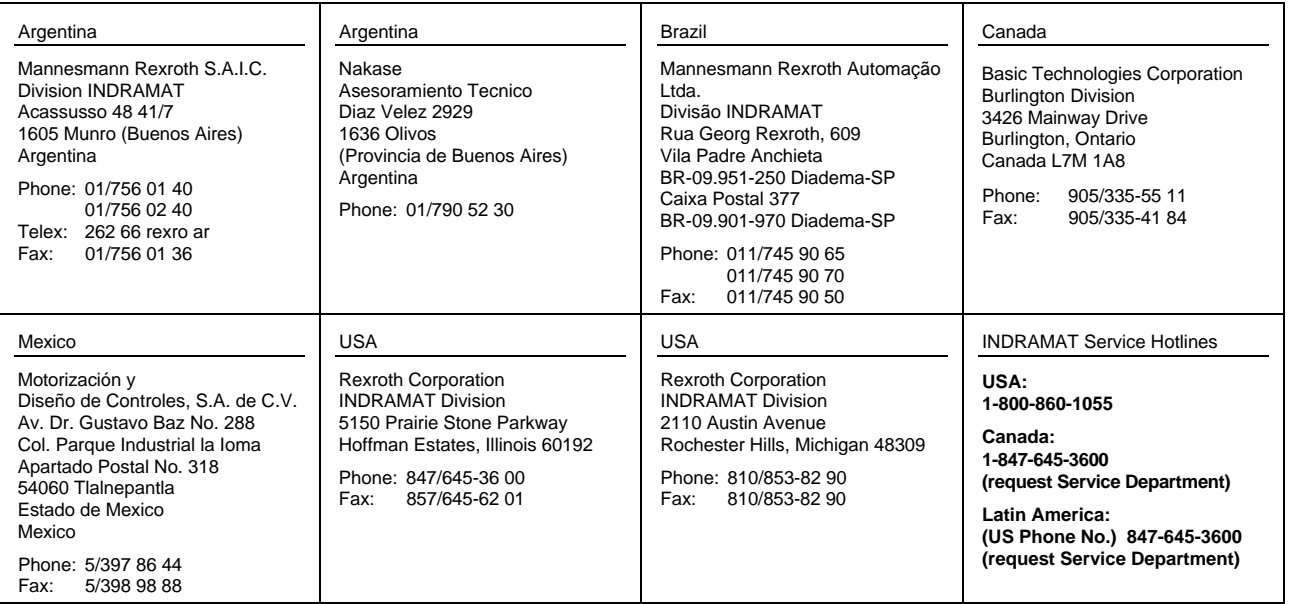

Customer Service in the Americas

### **Asia, Australia, and Far East**

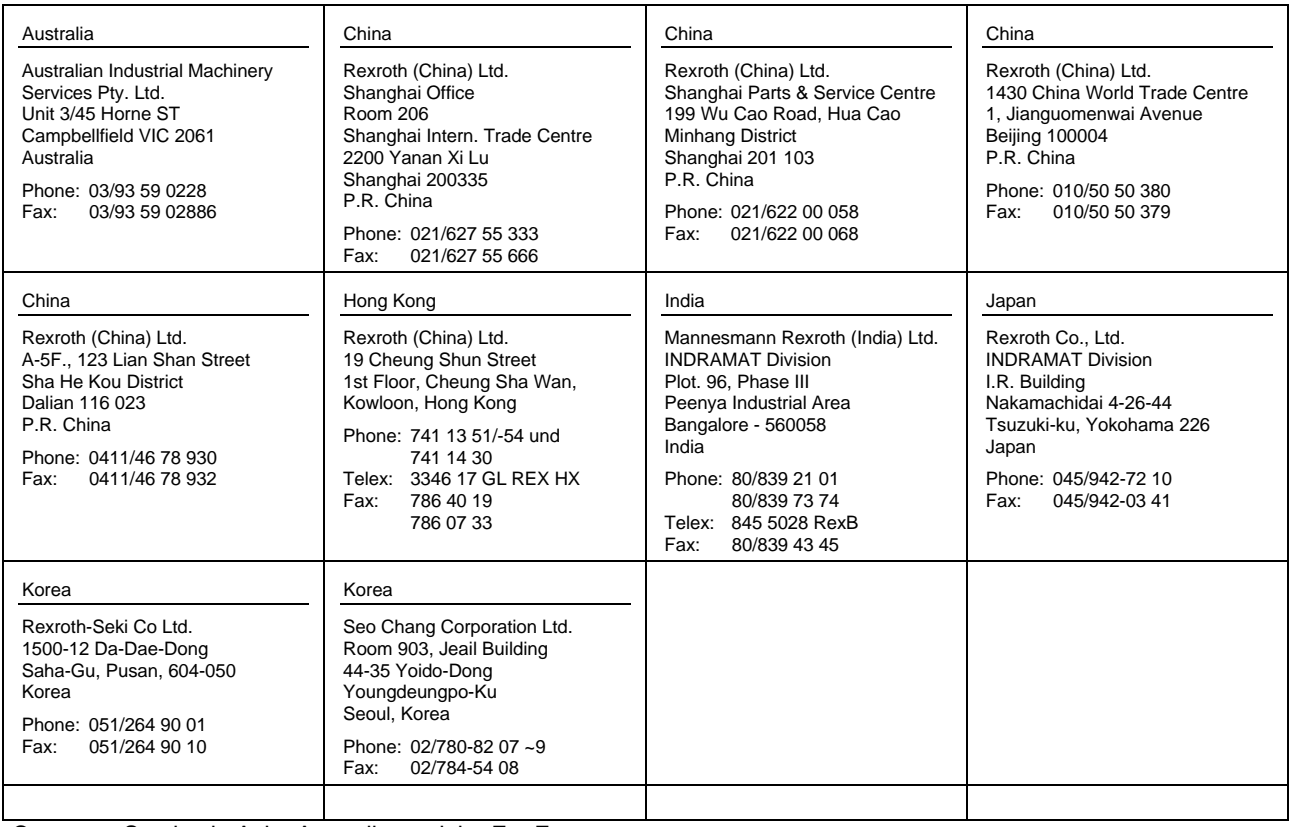

Customer Service in Asia, Australia, and the Far East

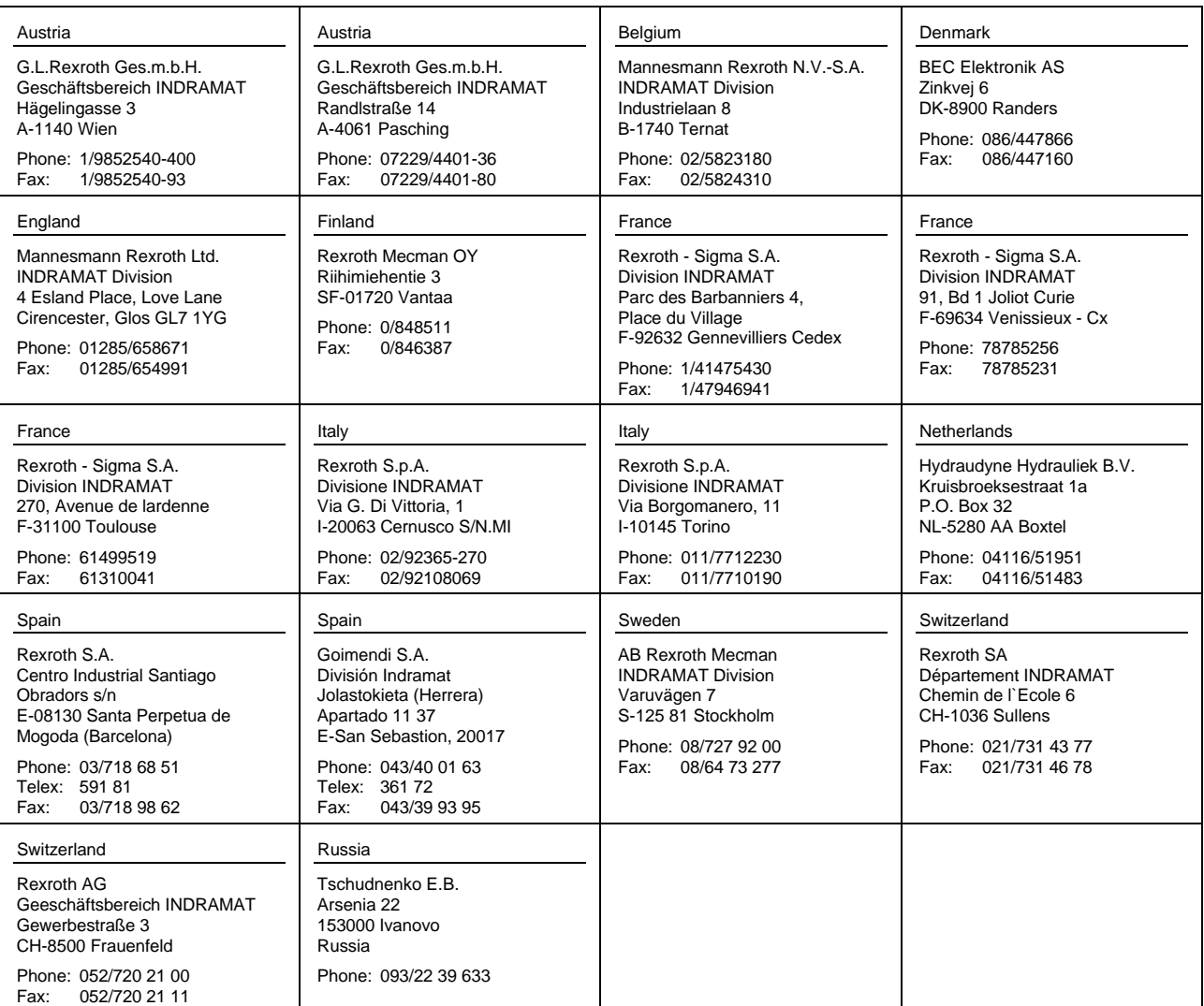

Customer Service in Europe

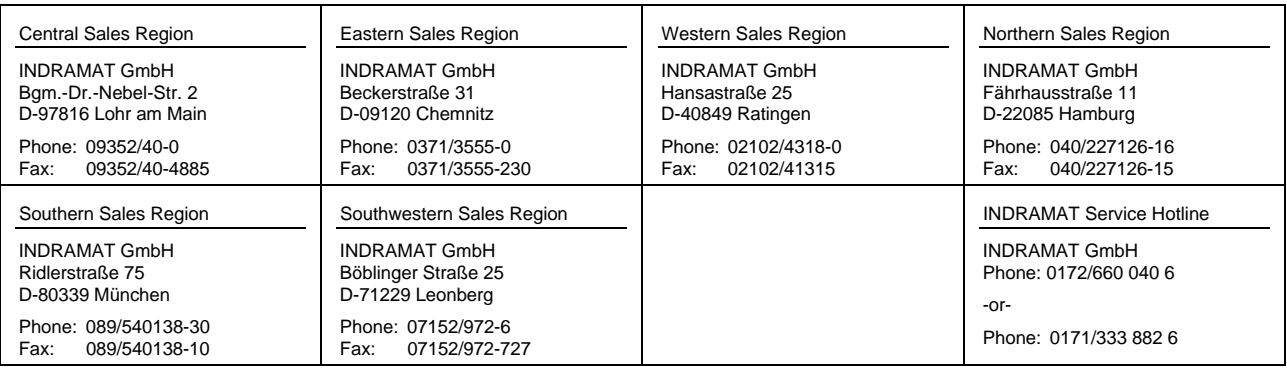

Customer Service in Germany

### **READER COMMENT CARD AND REGISTRATION FORM**

We welcome your evaluation of this manual. Please complete this form to help us to improve our publications and also to receive notification of revisions to this manual.

### **Publication: MT-CNC QUICK REFERENCE GUIDE Publication No. IAE 74768 Part No. 610 944 Revision C, 10/97**

Please indicate the degree to which each statement applies to you by circling whether you

 $\overline{0}$  strongly agree,  $\overline{2}$  agree,  $\overline{3}$  are uncertain,  $\overline{4}$  disagree, or  $\overline{5}$ strongly disagree with the statement.

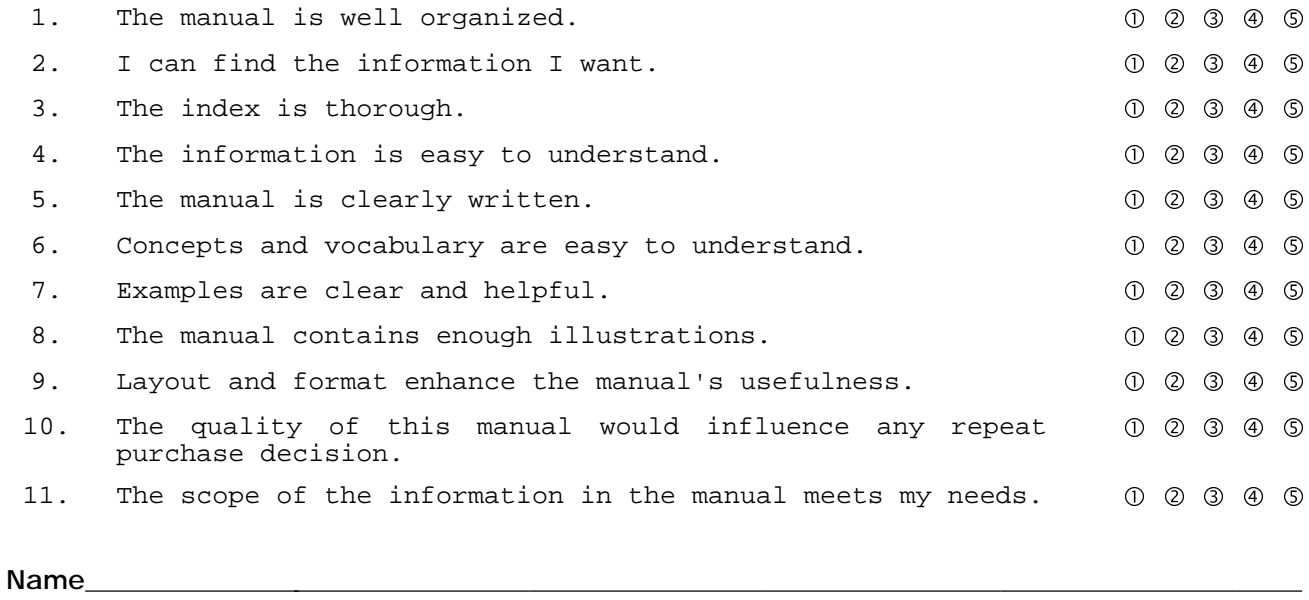

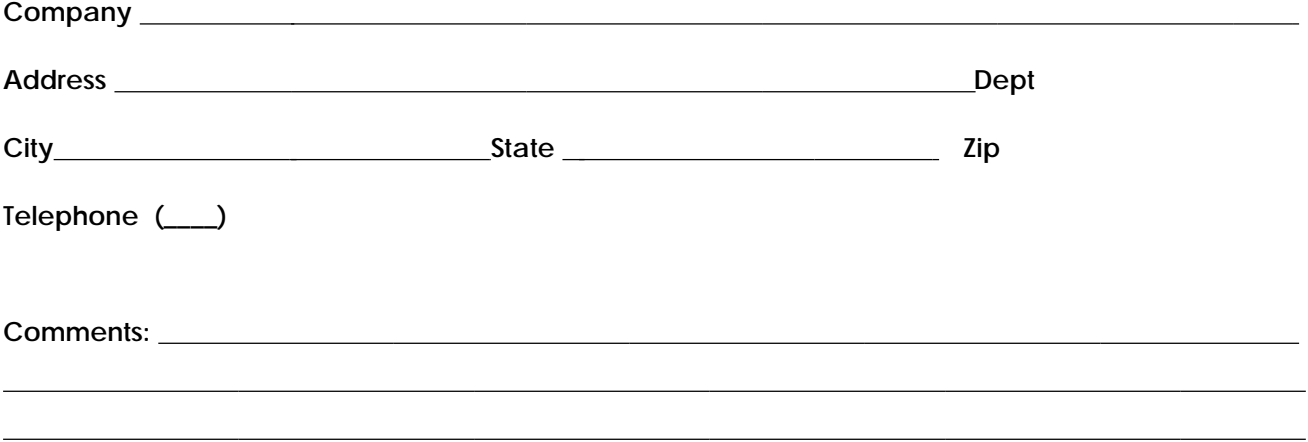

**------------------------------------------ Tape Closed--------------------------------------------**

*From:*

 $\overline{a}$ 

 $\overline{a}$ 

*Technical Documentation Department* **Rexroth Corporation/Indramat Division 5150 Prairie Stone Parkway Hoffman Estates, Illinois 60192 USA**

**------------------------------------------ Tape Closed--------------------------------------------**